# **SUZAKU Starter Kit**

# スターターキットガイド (**FPGA**開発編) Version 231

**SZ130-SIL SZ410-SIL** 

株式会社アットマークテクノ http://www.atmark-techno.com/

**SUZAKU** [http://suzaku.atmark-techno.c](http://www.atmark-techno.com/)om/

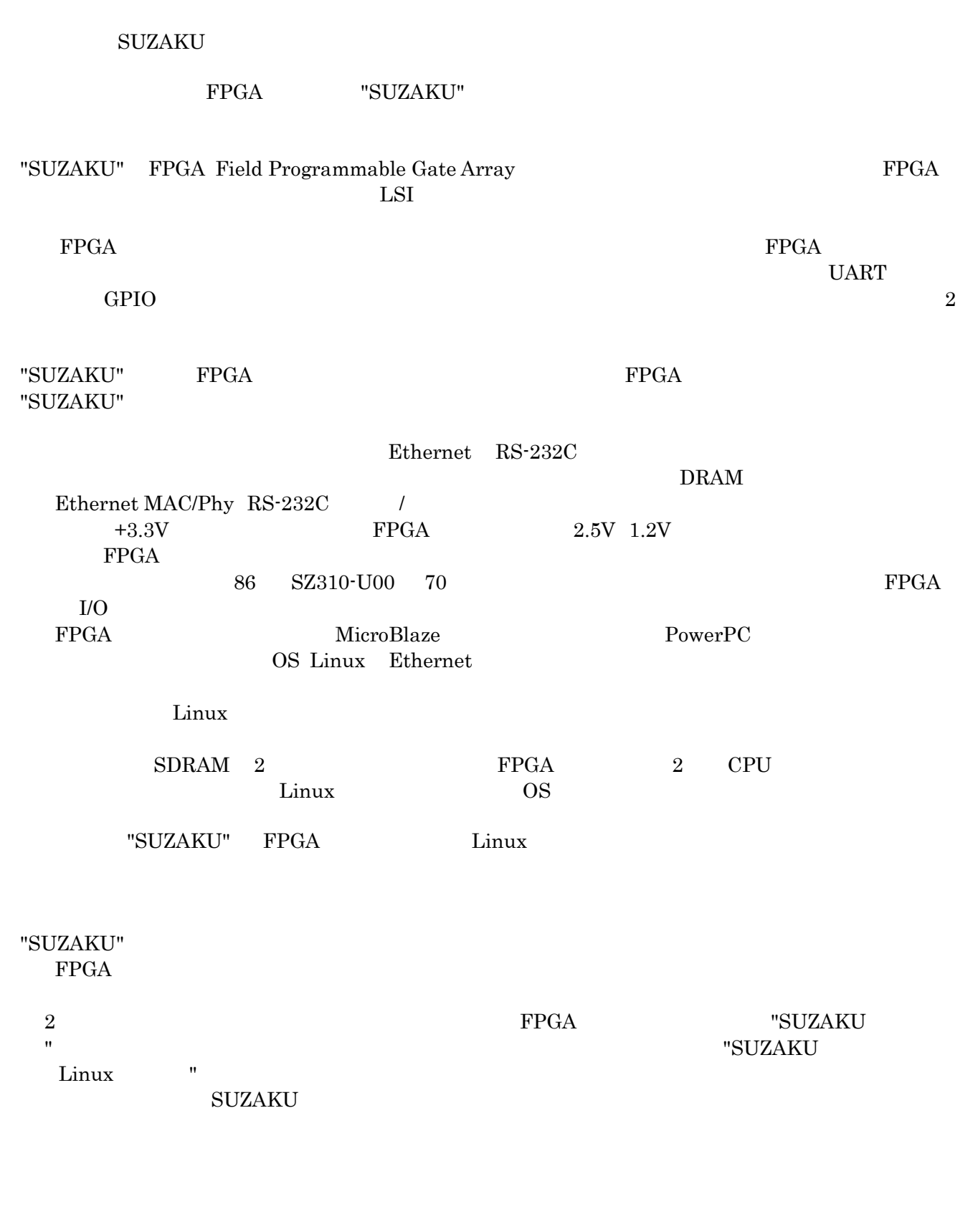

 $\begin{array}{lll} \text{SDRAM} & 2 & \\ \text{SZ130-U00} & \text{SZ410-U00} \end{array}$ 

 $\overline{a}$ 

in the contract of the contract of the contract of the contract of the contract of

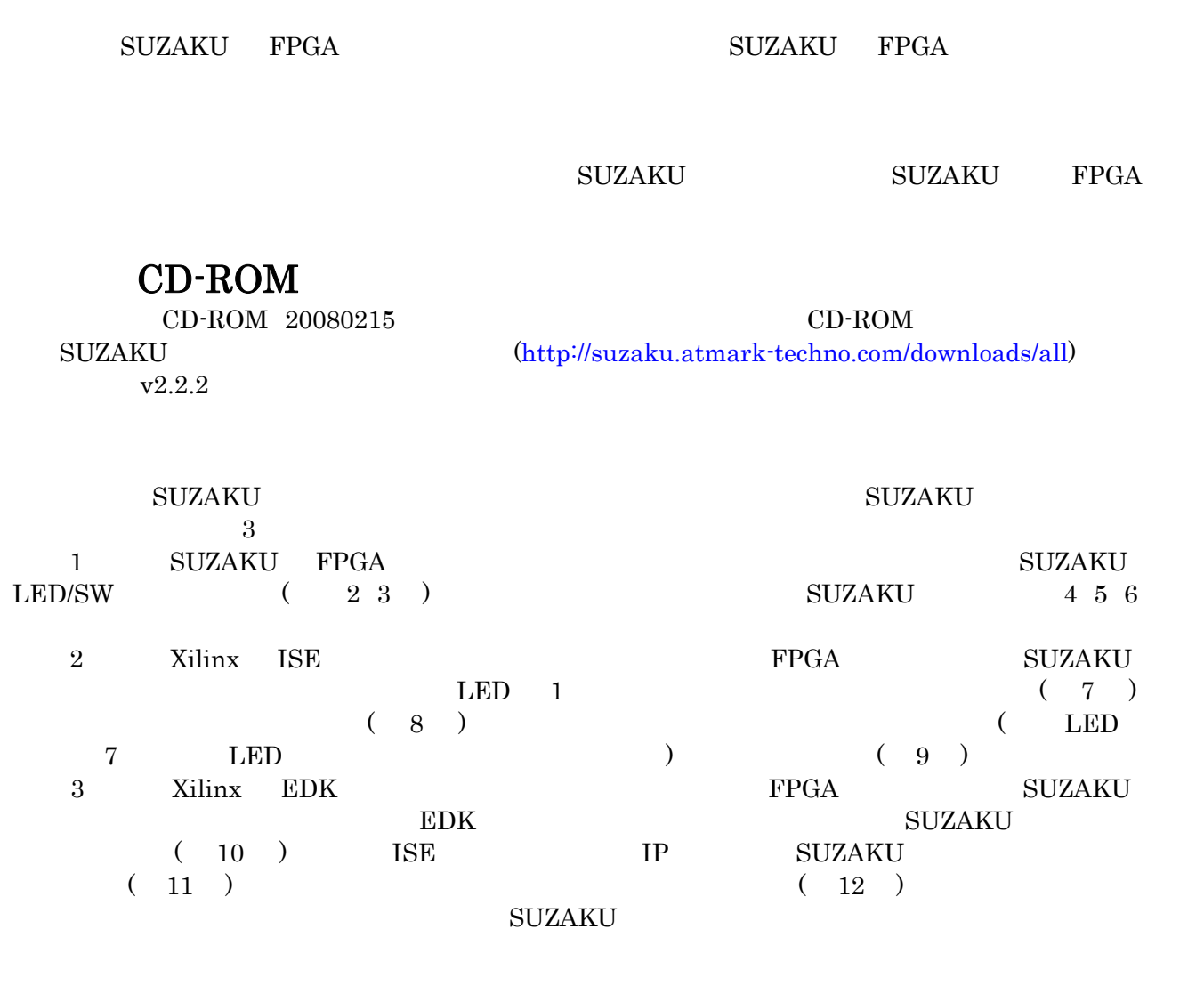

 $\begin{array}{lcl} \text{SUZAKU-S(SZ010-U00} & \text{SZ030-U00} & \text{SZ130-U00} \end{array} \begin{array}{lcl} \text{SUZAKU-V(SZ310-U00} & \text{SZ410-U00} \end{array}$ SUZAKU E

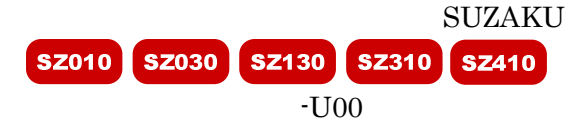

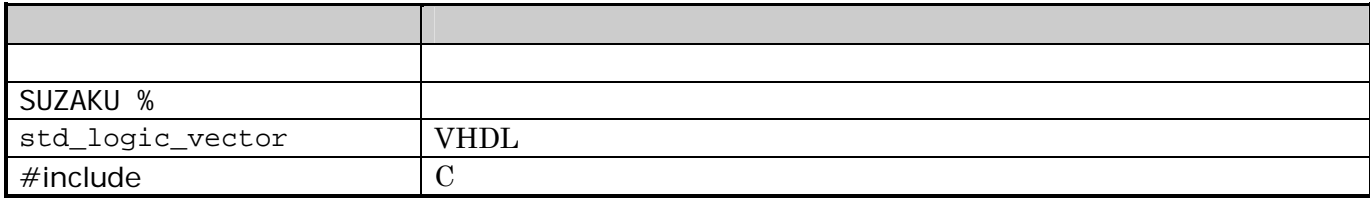

ii in de la construction de la construction de la construction de la construction de la construction de la con

SUZAKU TERM AND A REAL ARRESTS ON A REAL ARRESTS ON A REAL ARRESTS ON A REAL ARRESTS ON A REAL ARRESTS ON A REAL ARRESTS ON A REAL ARRESTS ON A REAL ARRESTS ON A REAL ARRESTS ON A REAL ARRESTS ON A REAL ARRESTS ON A REAL A

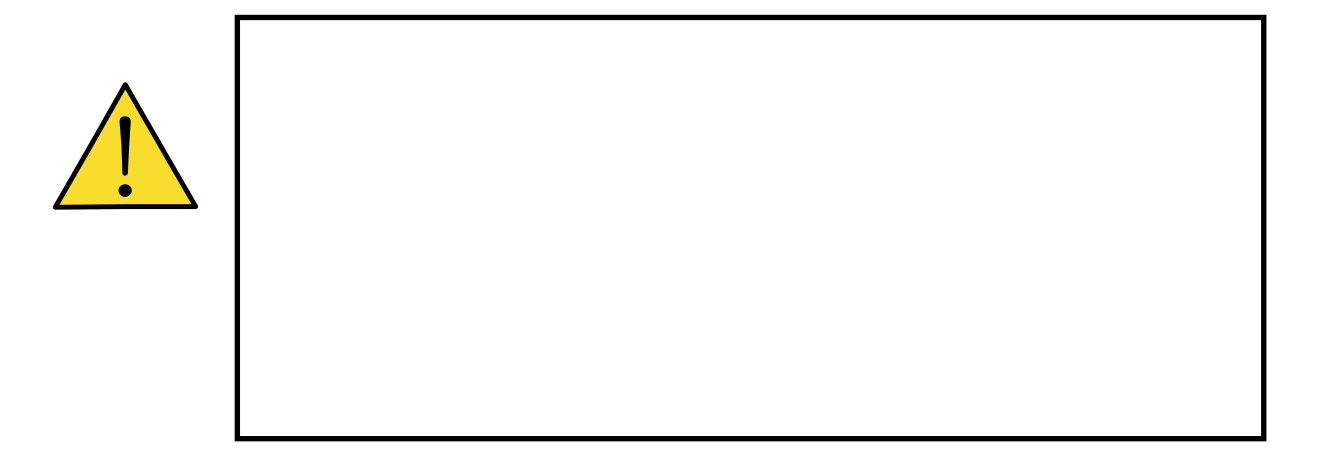

 $1.$ 

 $2.$ 

 $3.$ 

 $4.$ 

5. AC

 $6.$ 

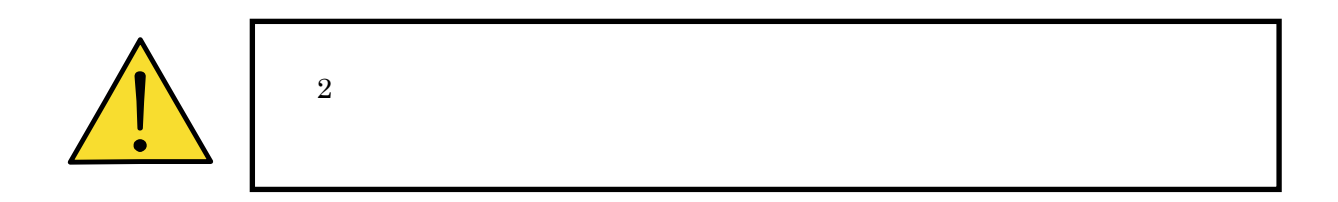

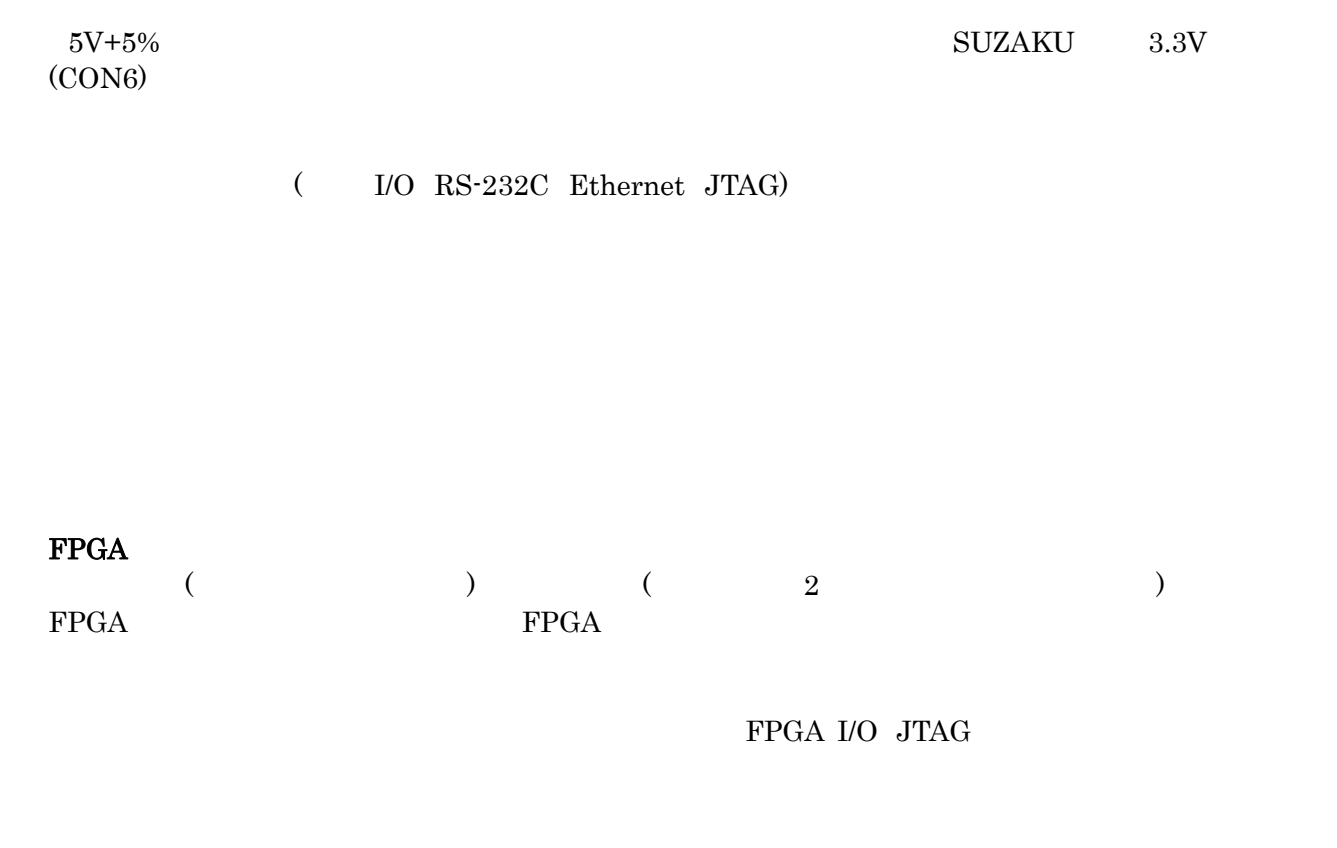

 $CMOS$ 

 $CMOS$ 

# FPGA

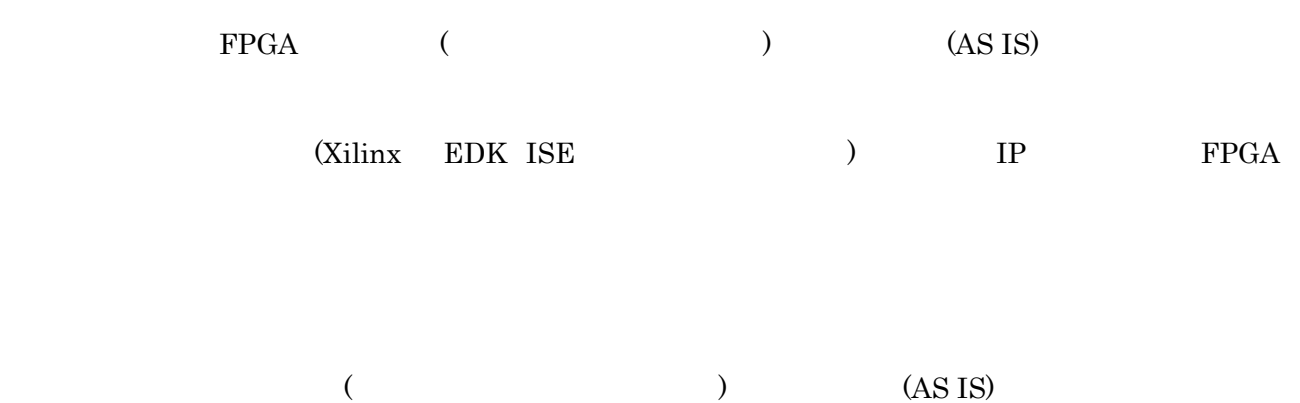

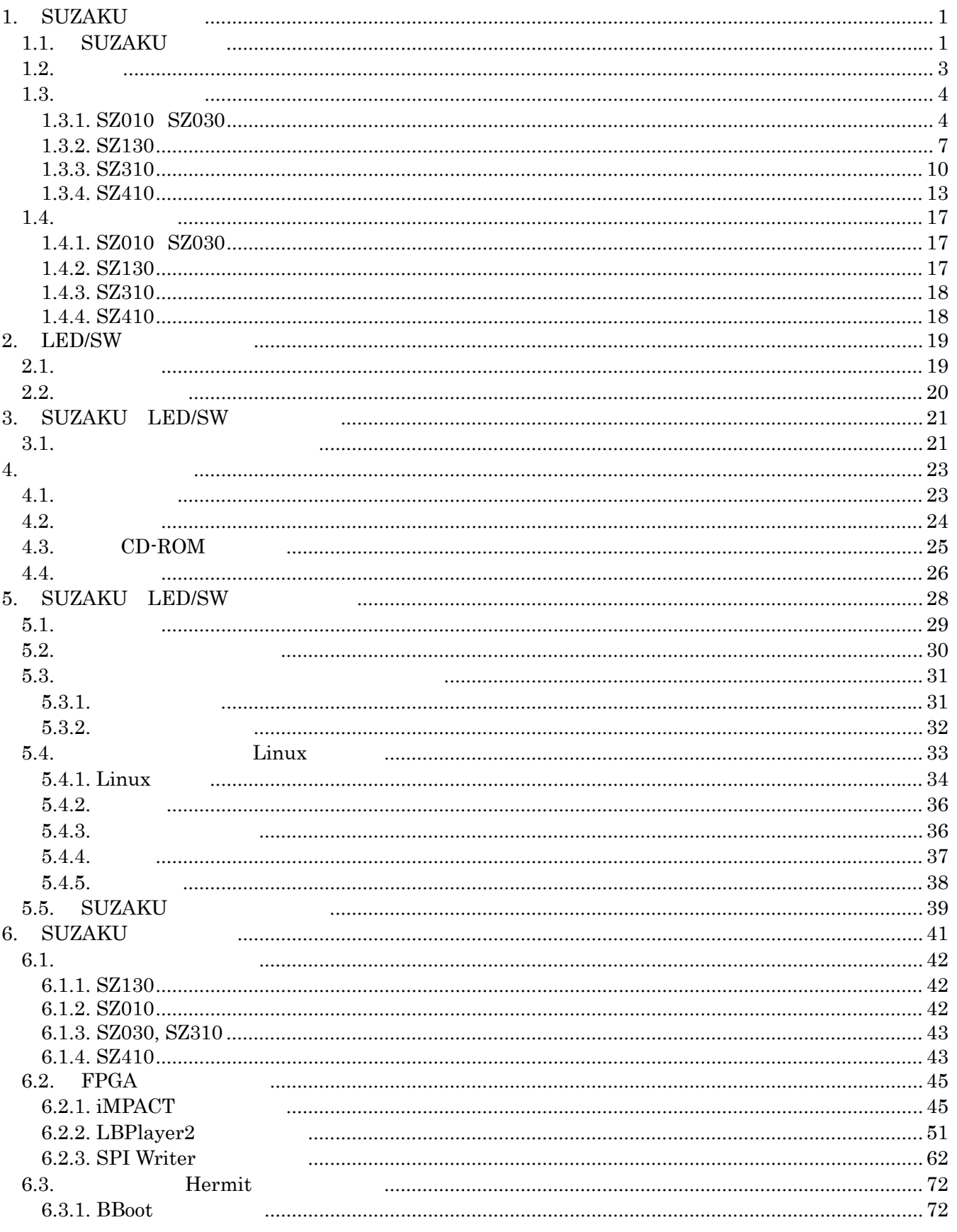

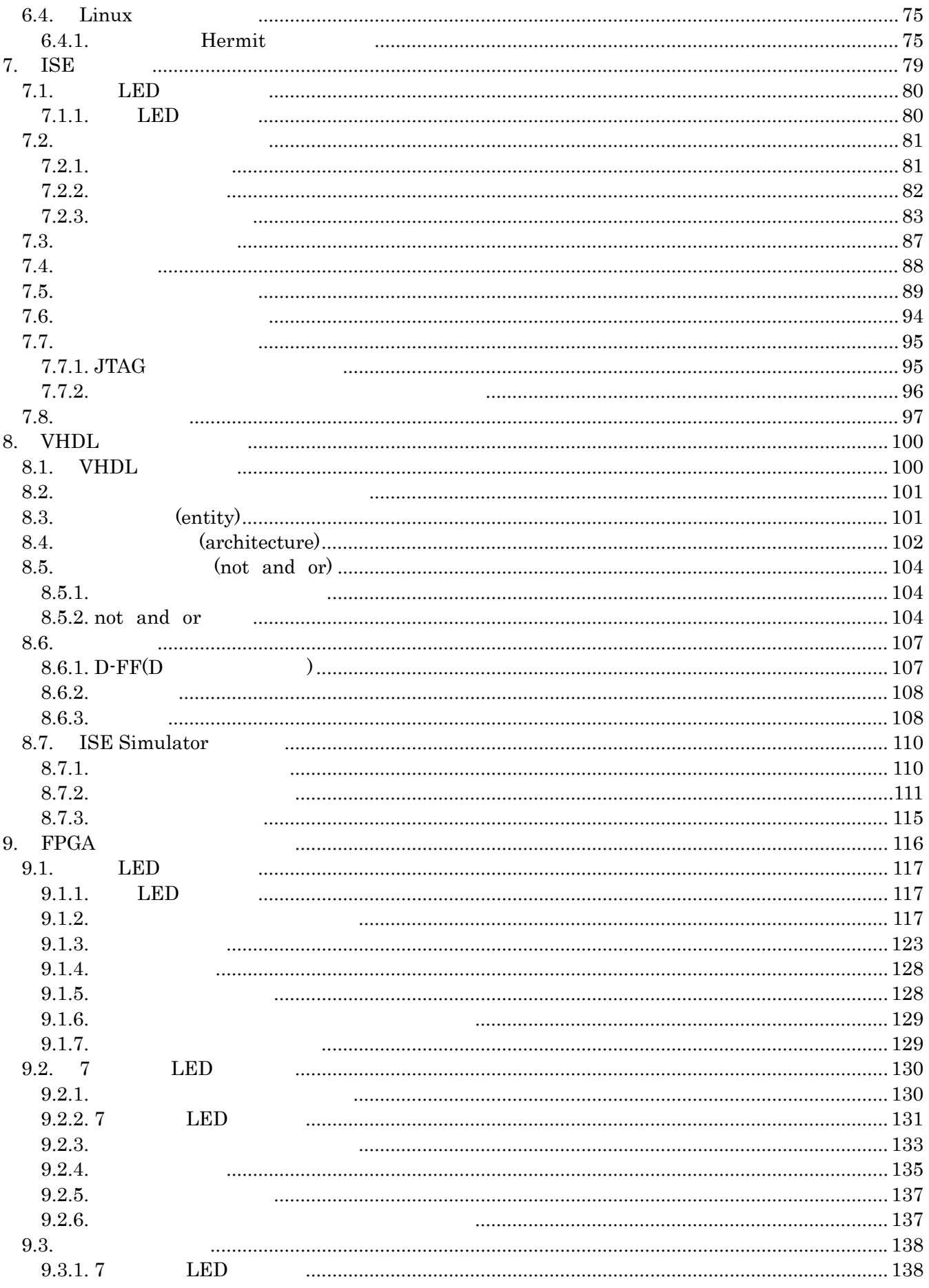

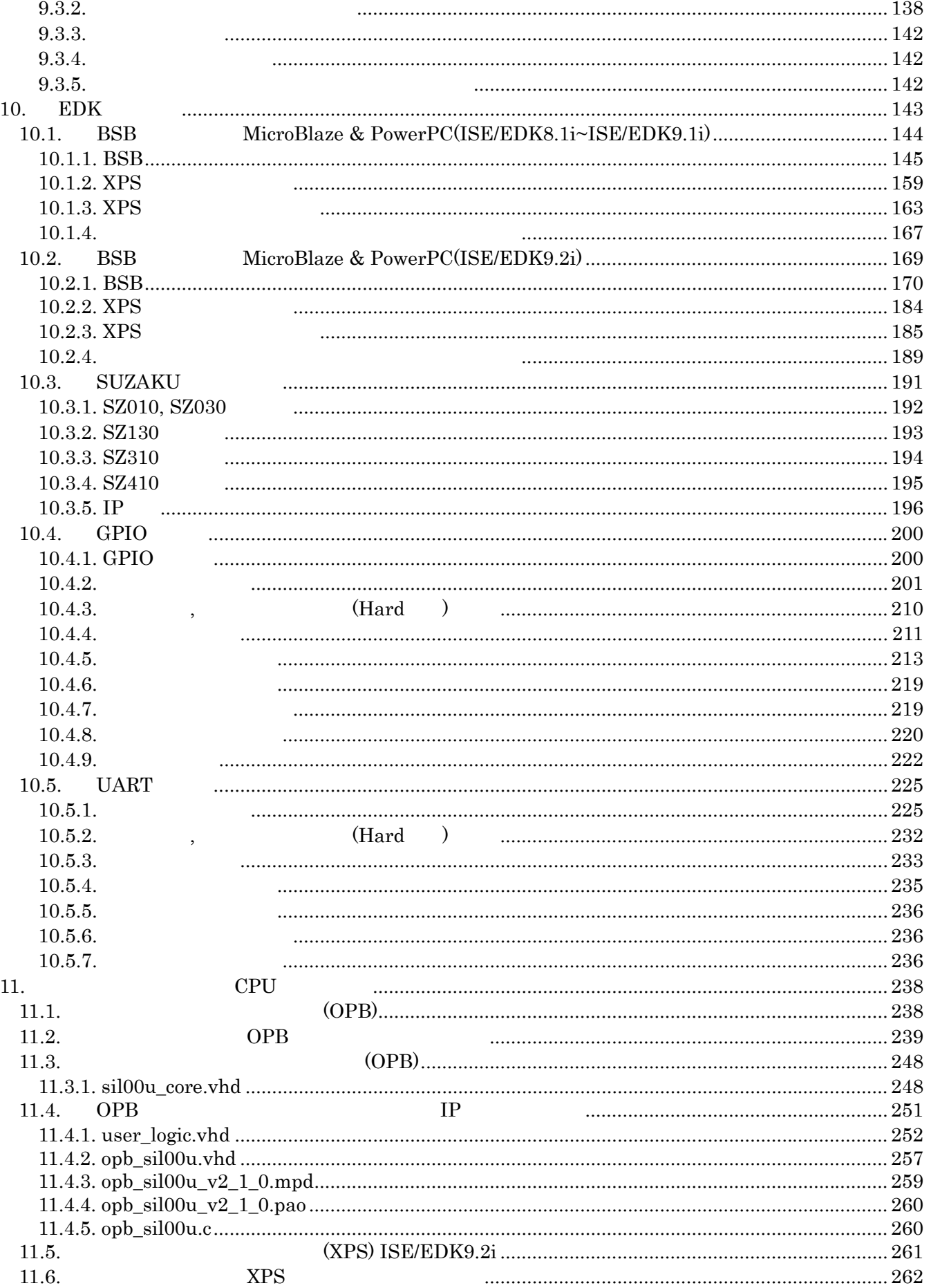

#### SUZAKU

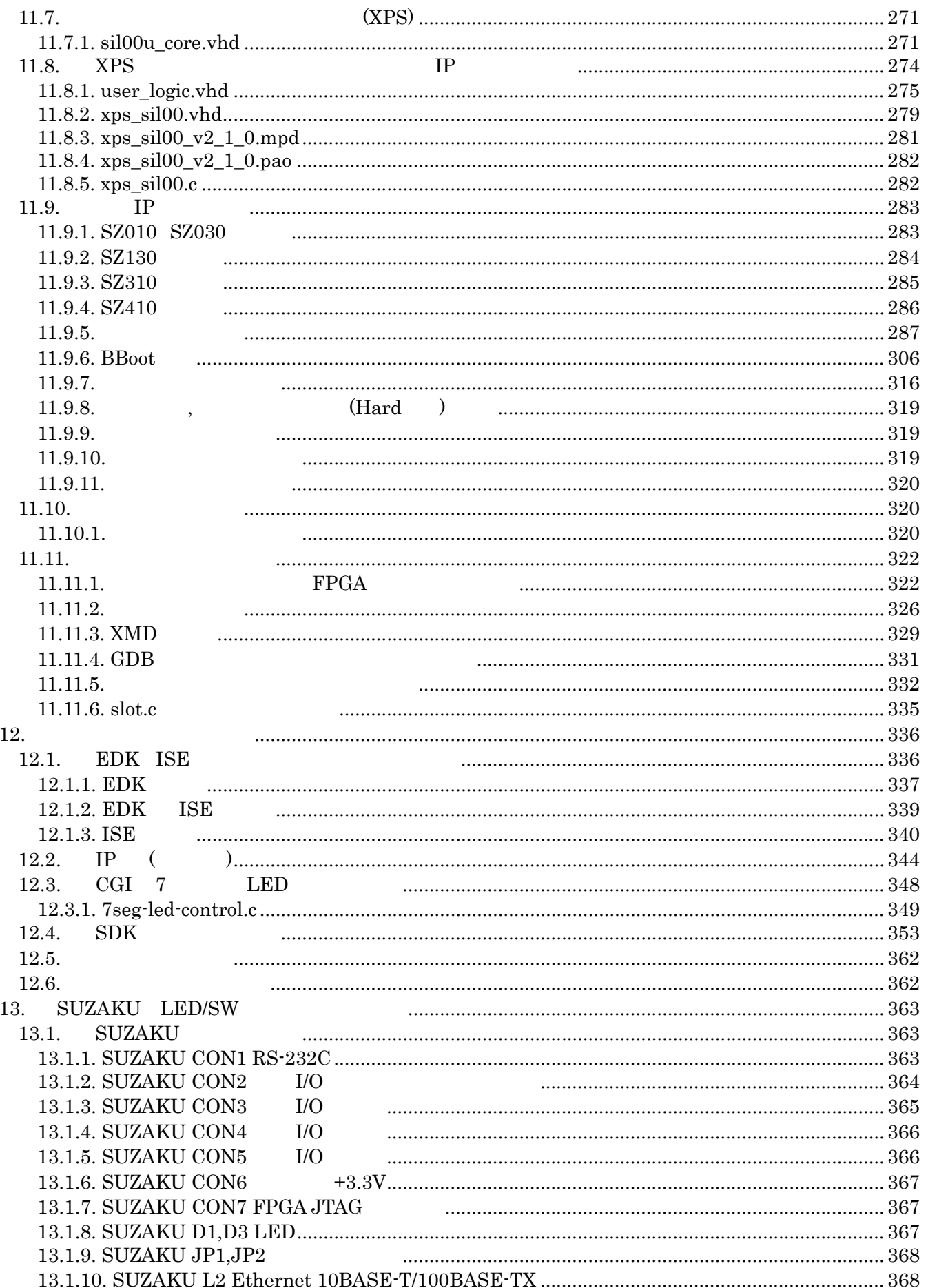

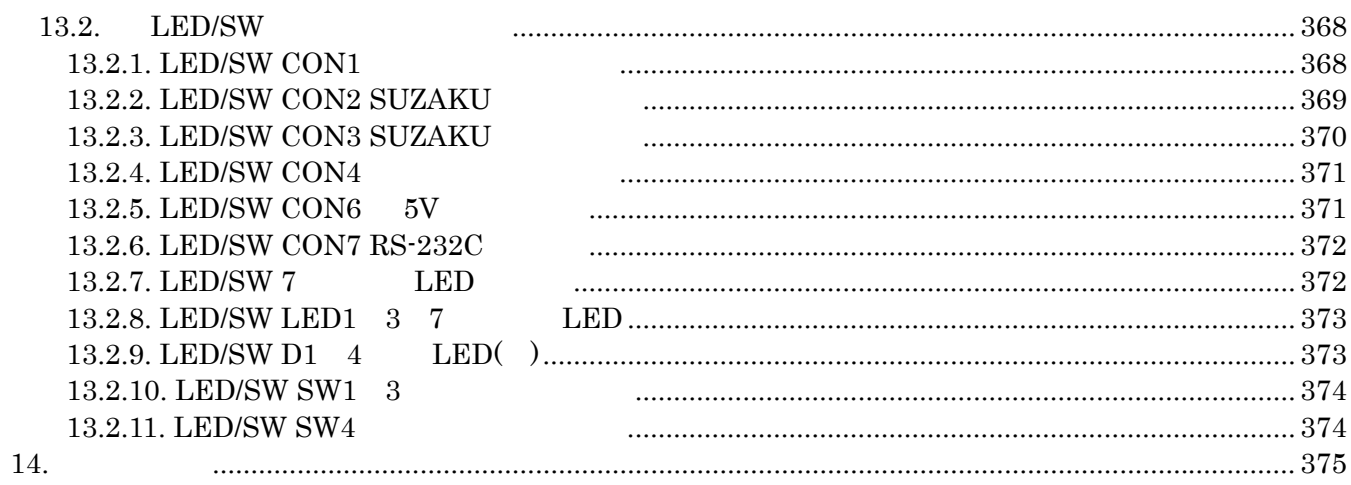

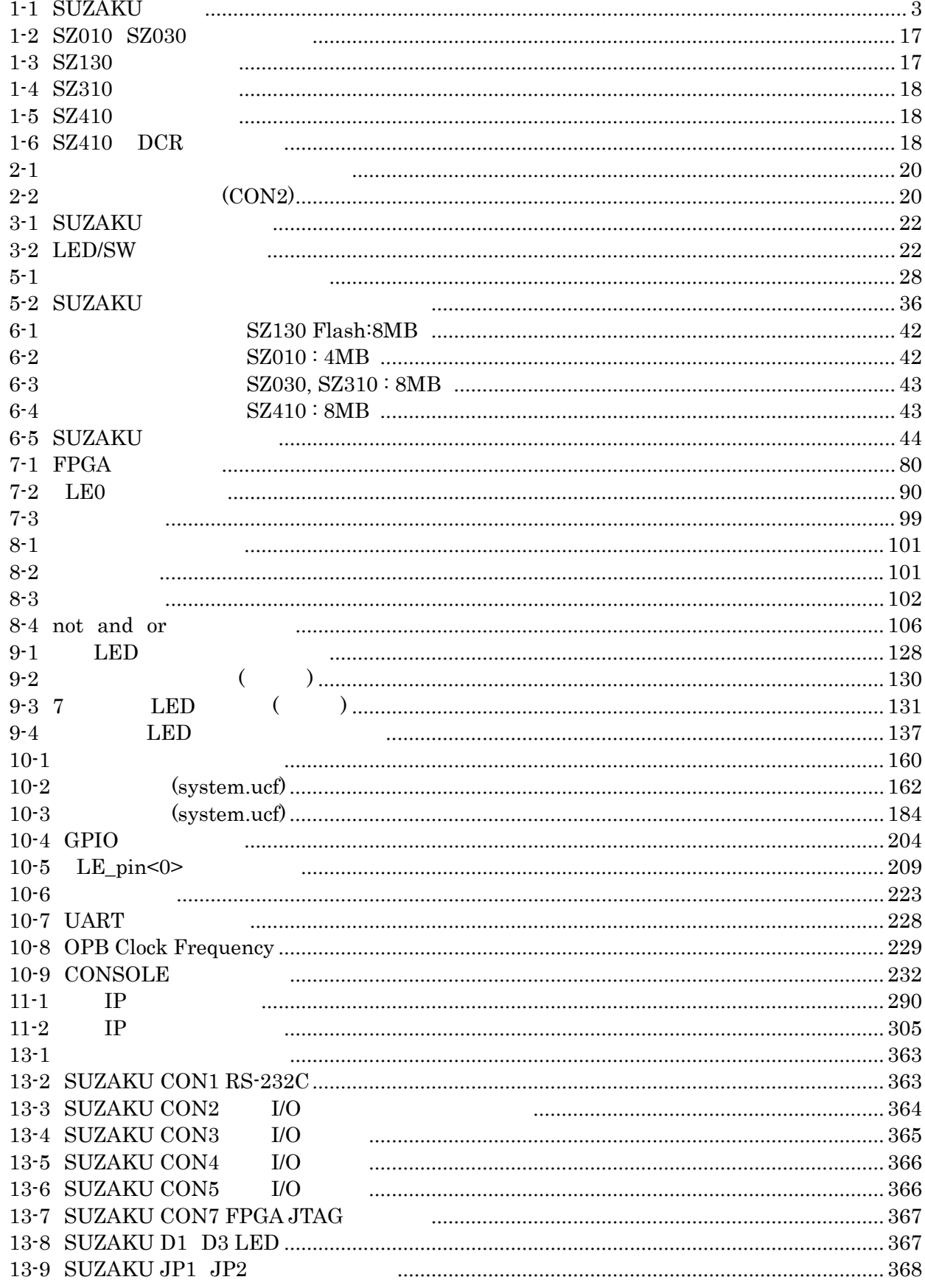

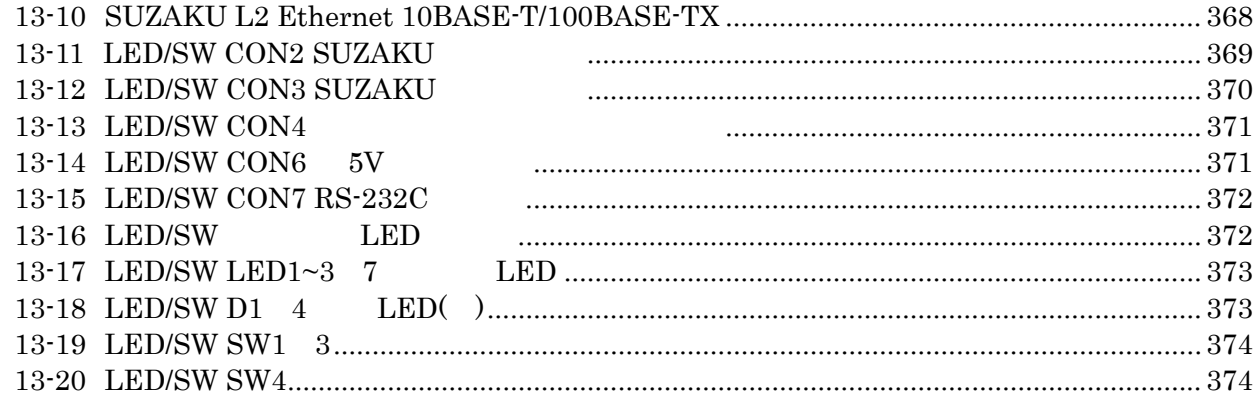

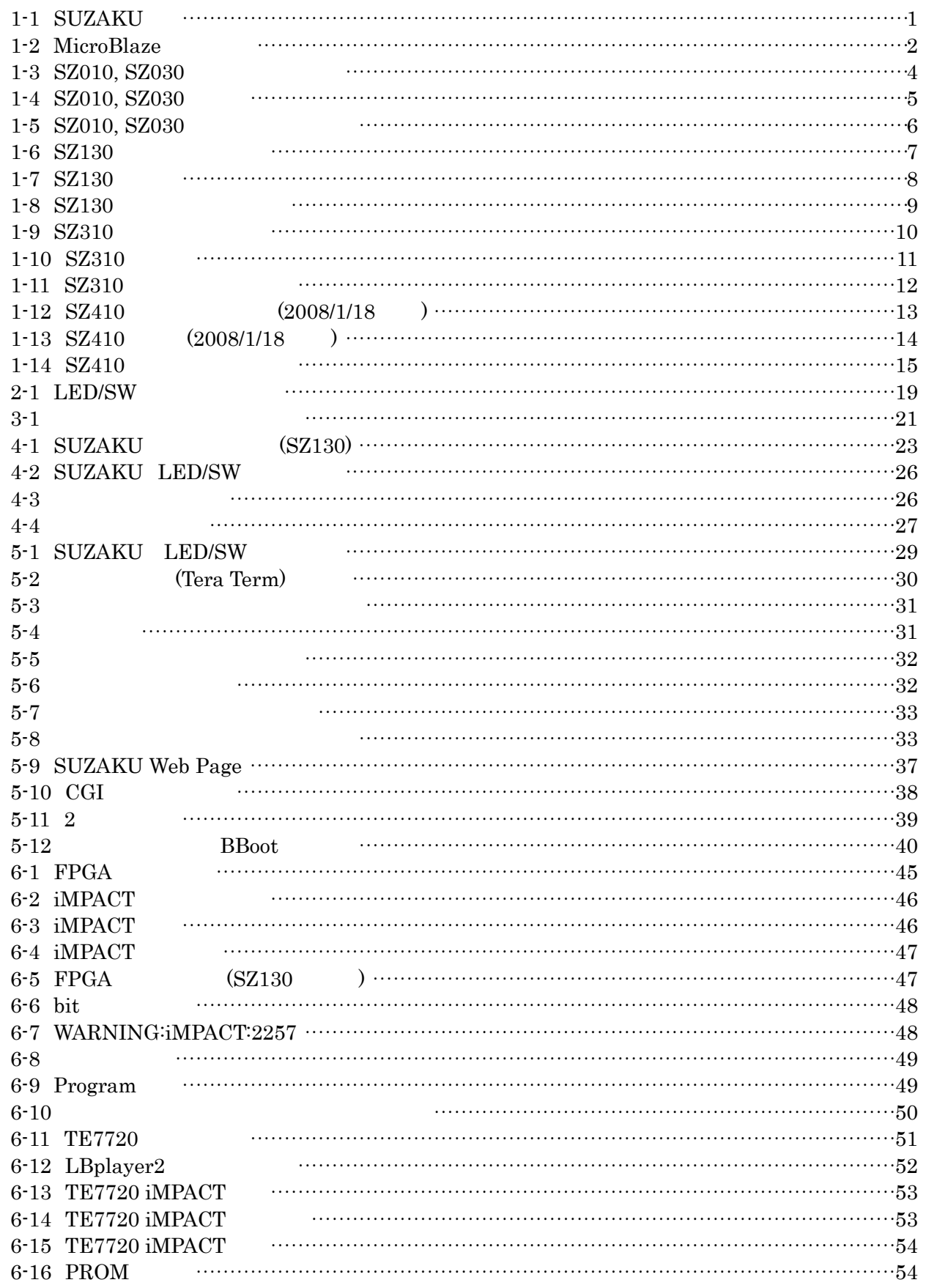

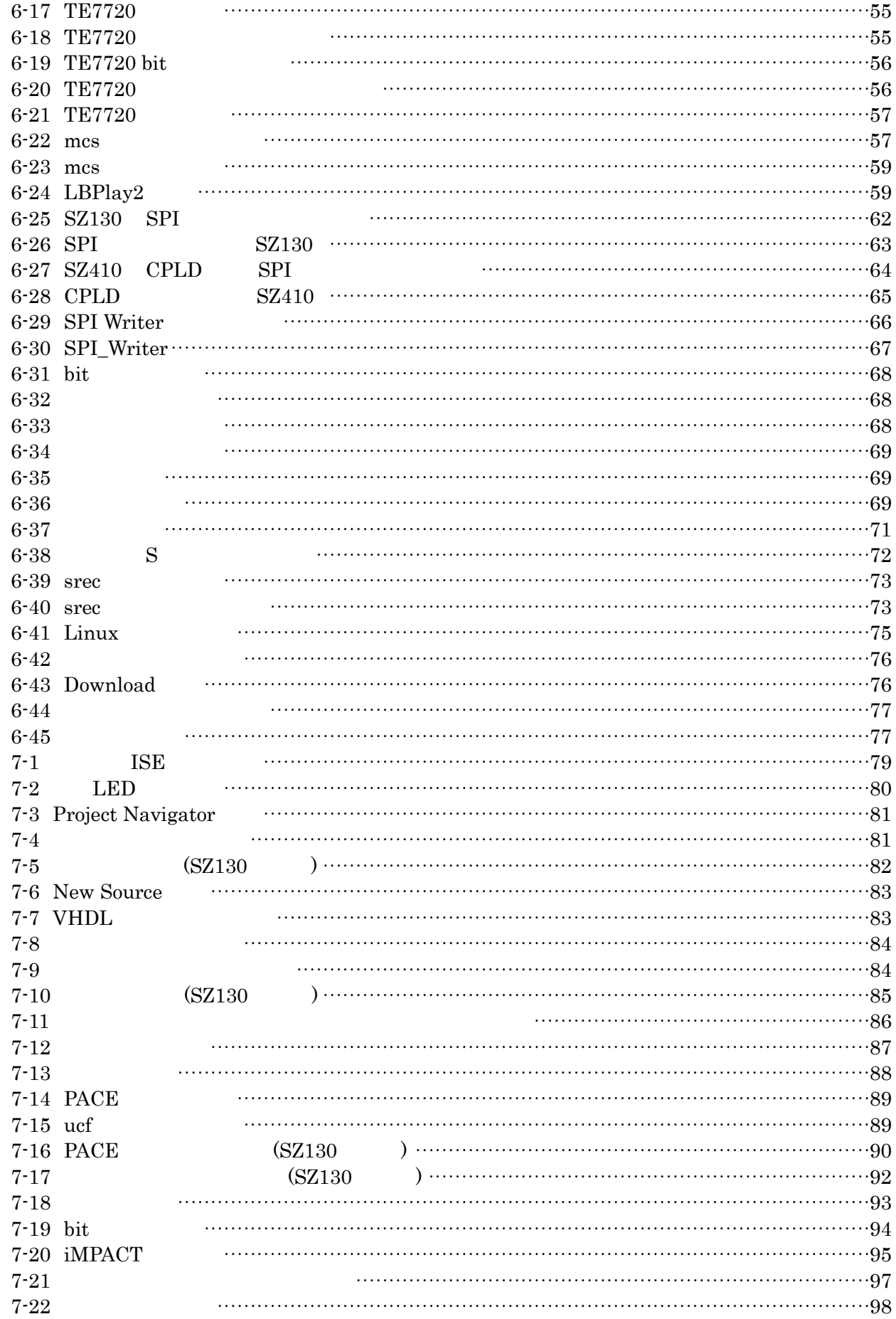

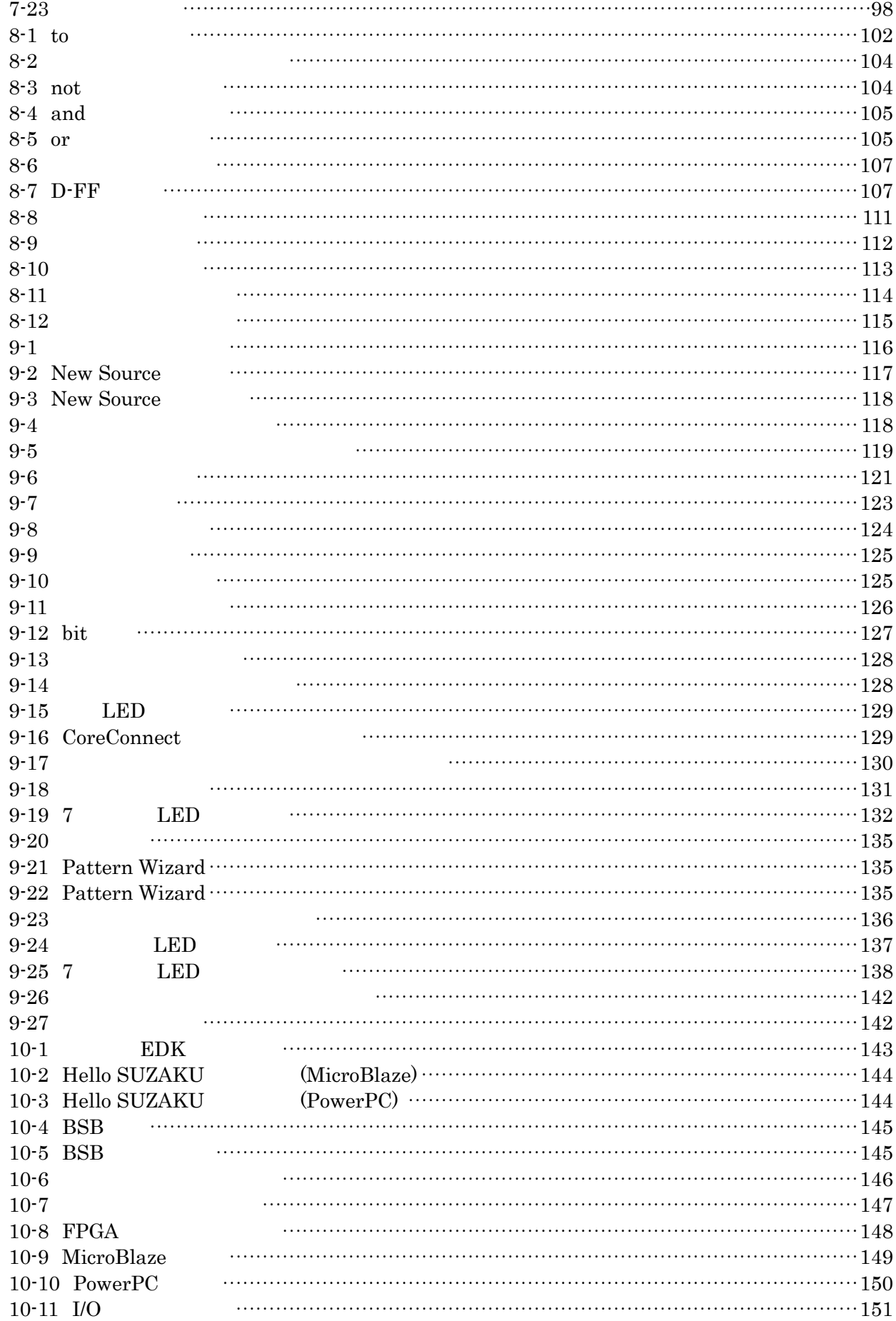

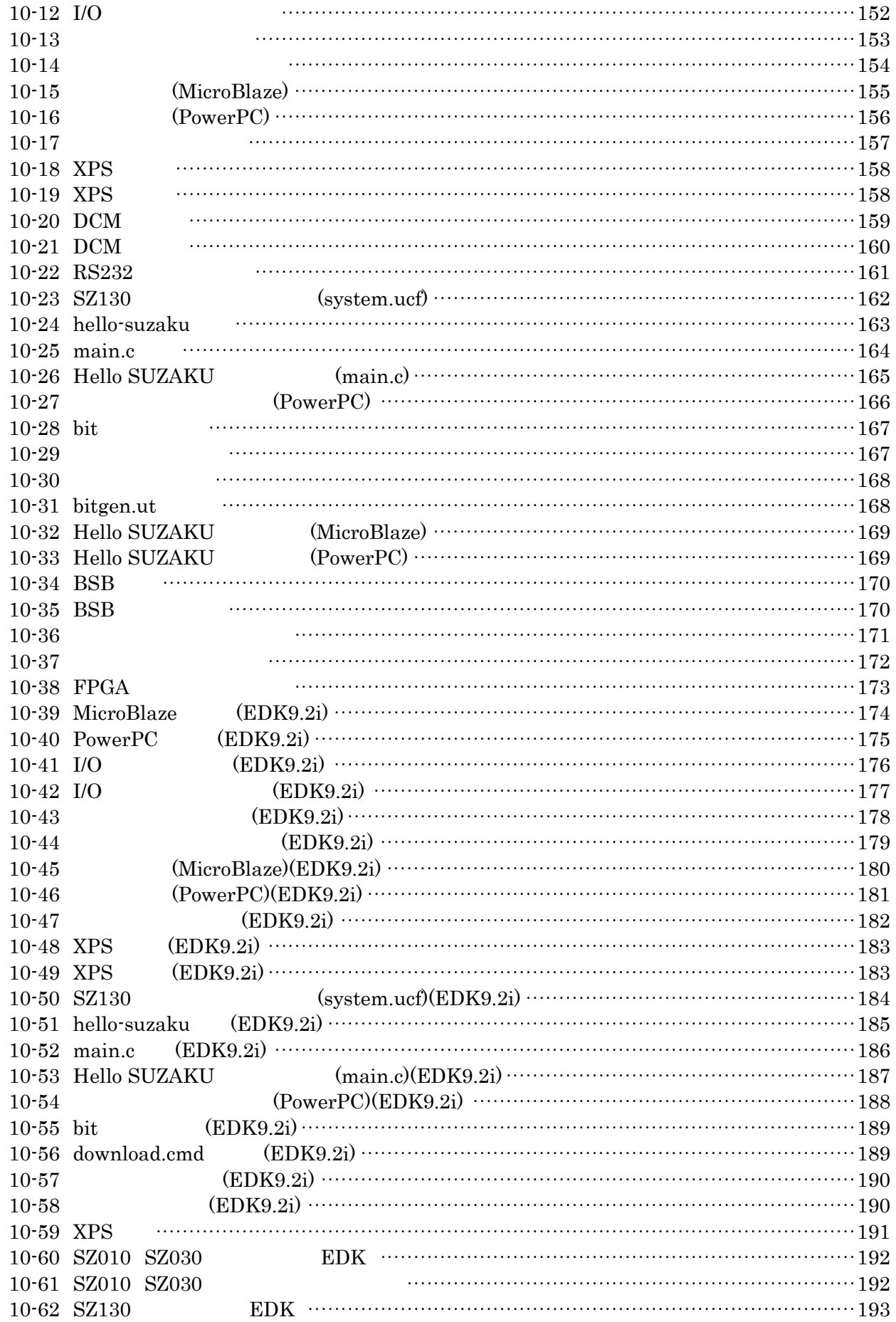

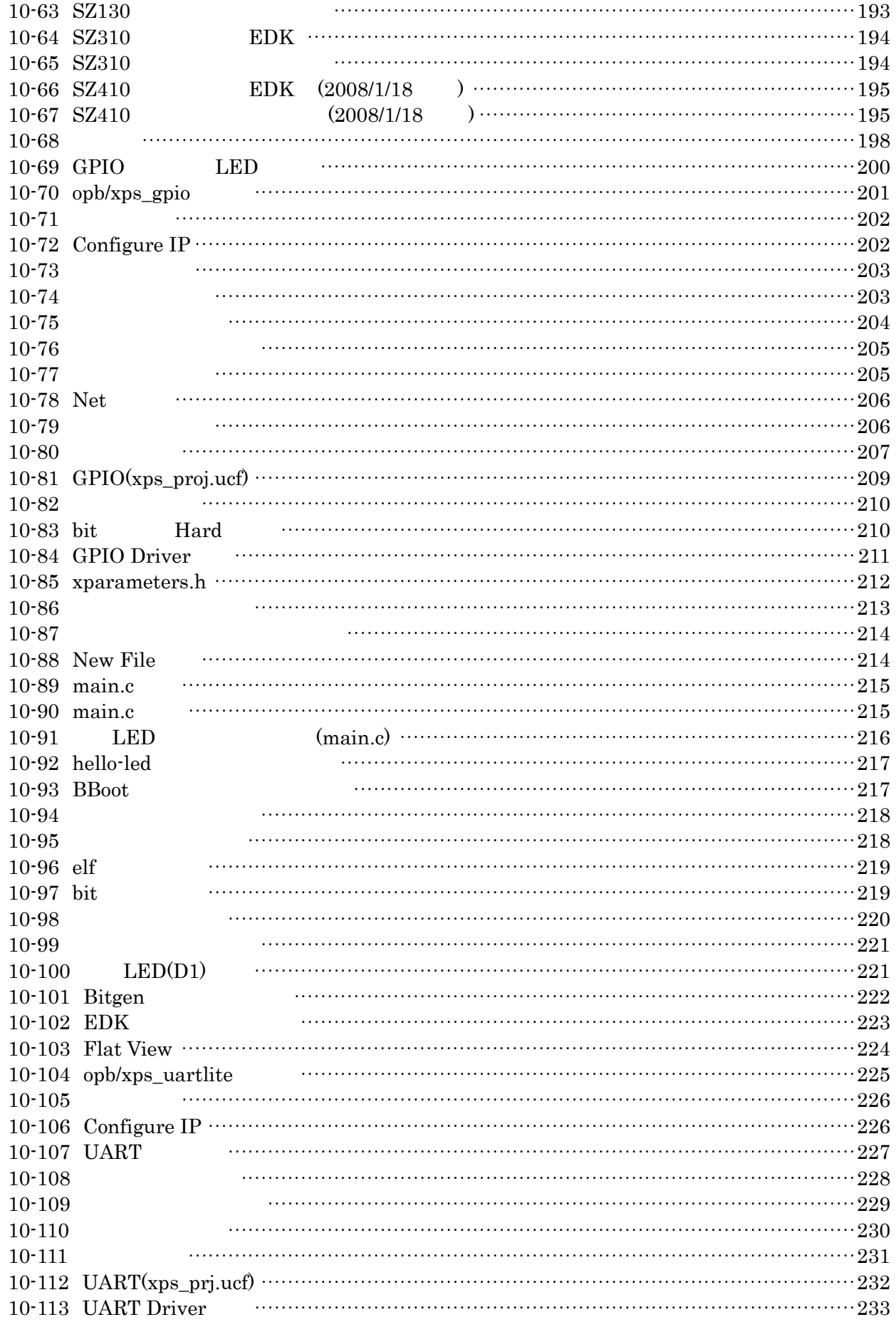

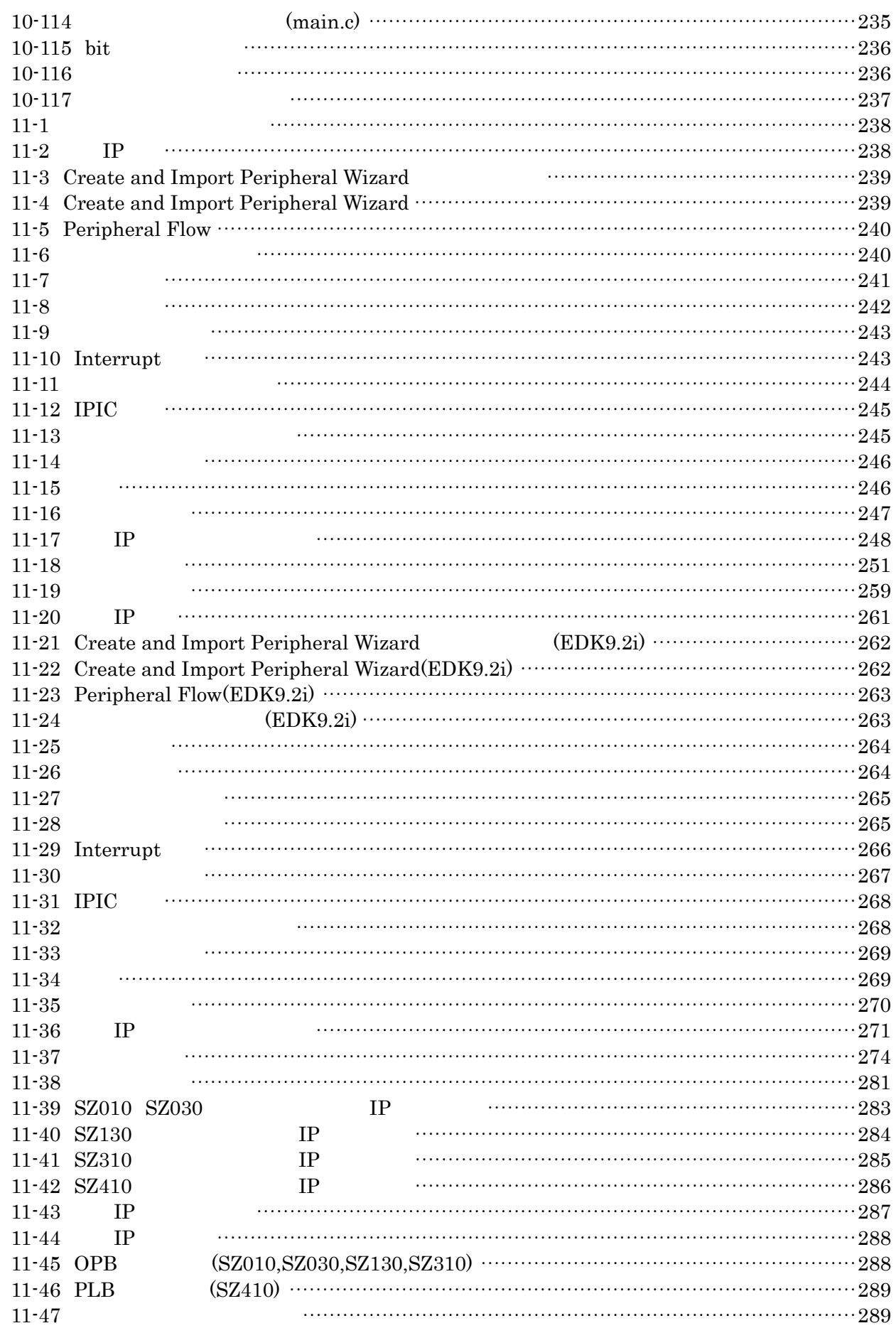

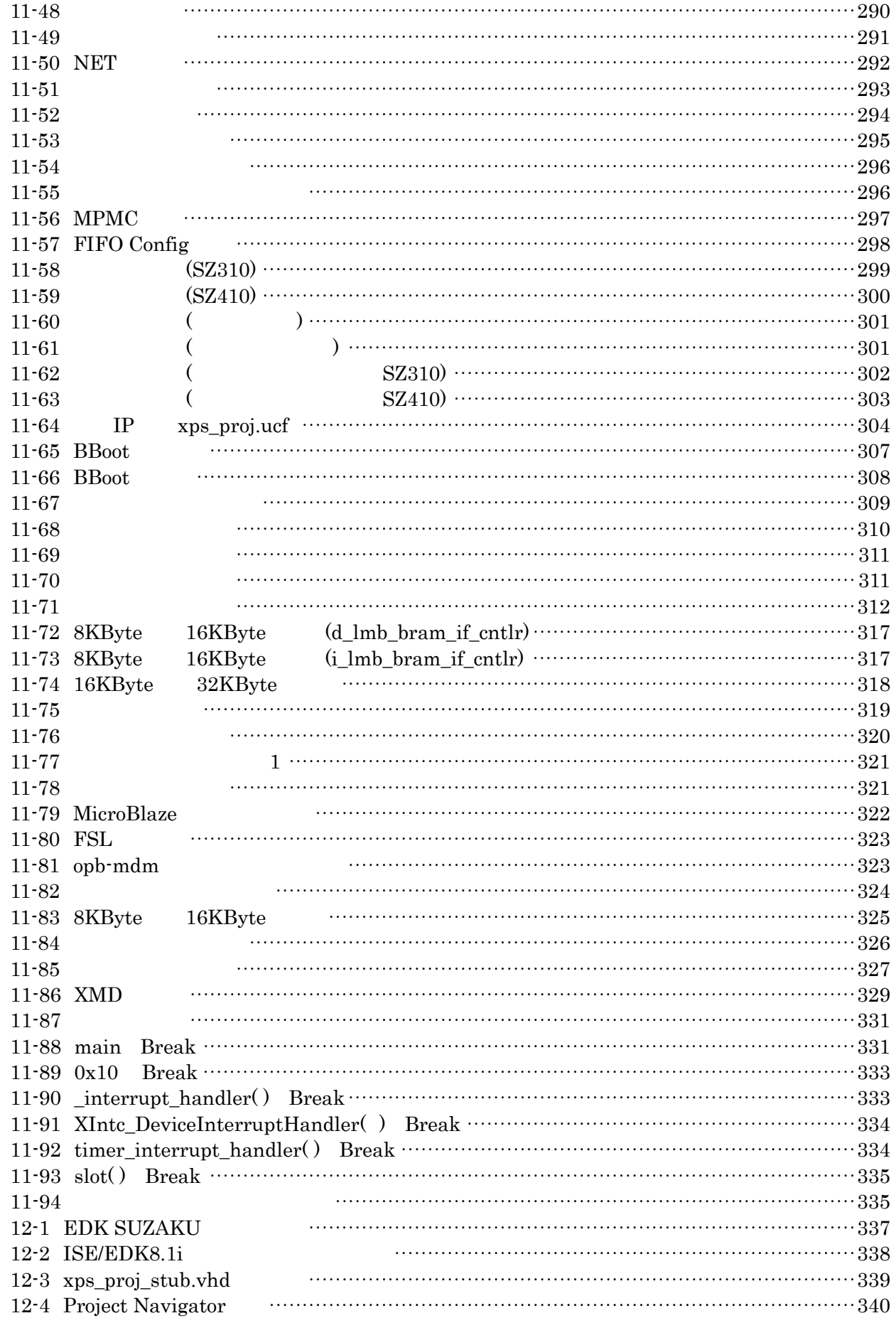

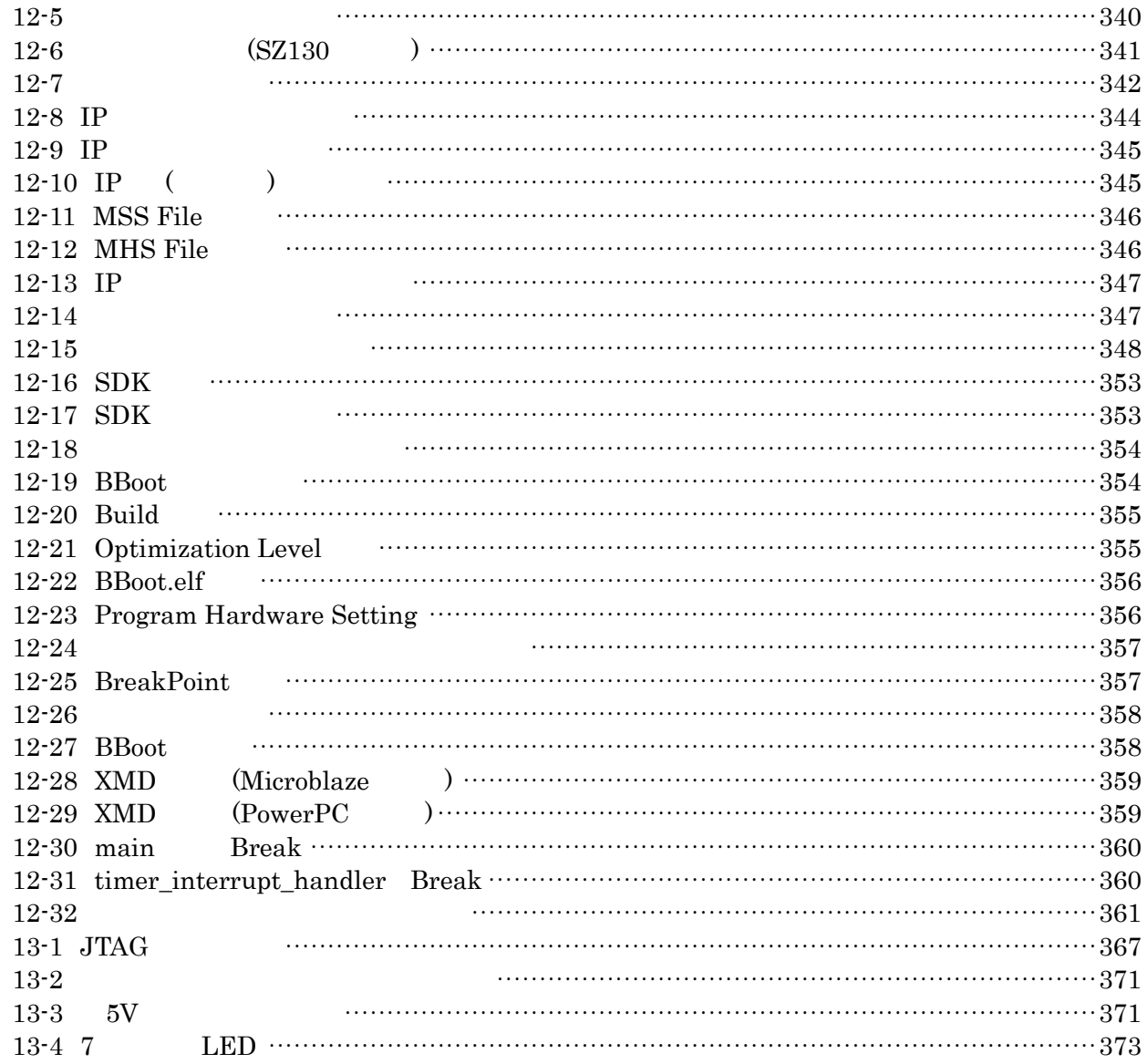

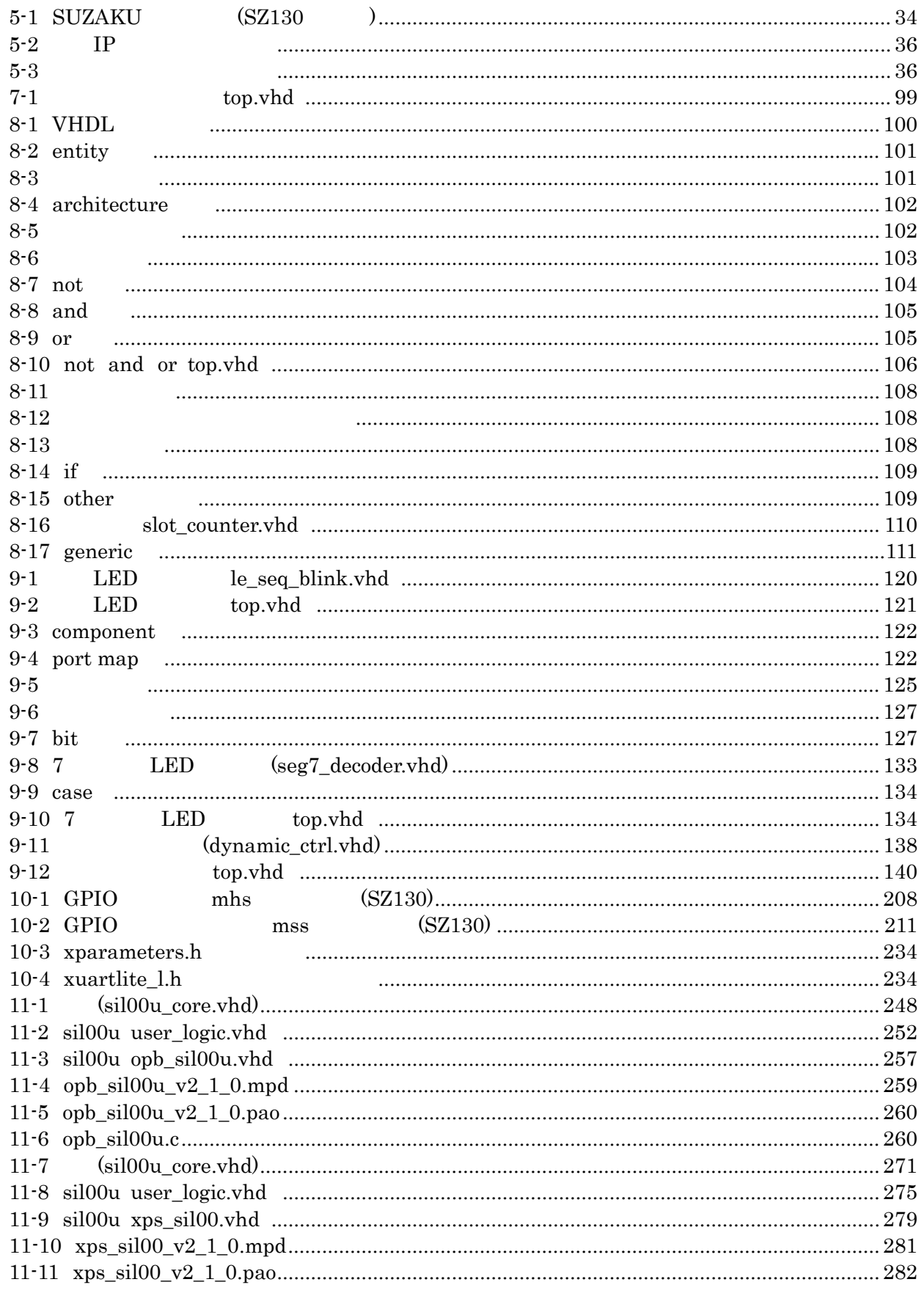

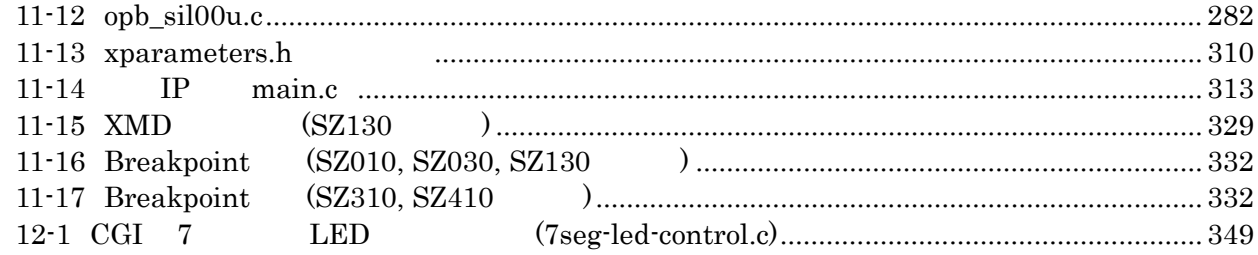

#### **TIPS**

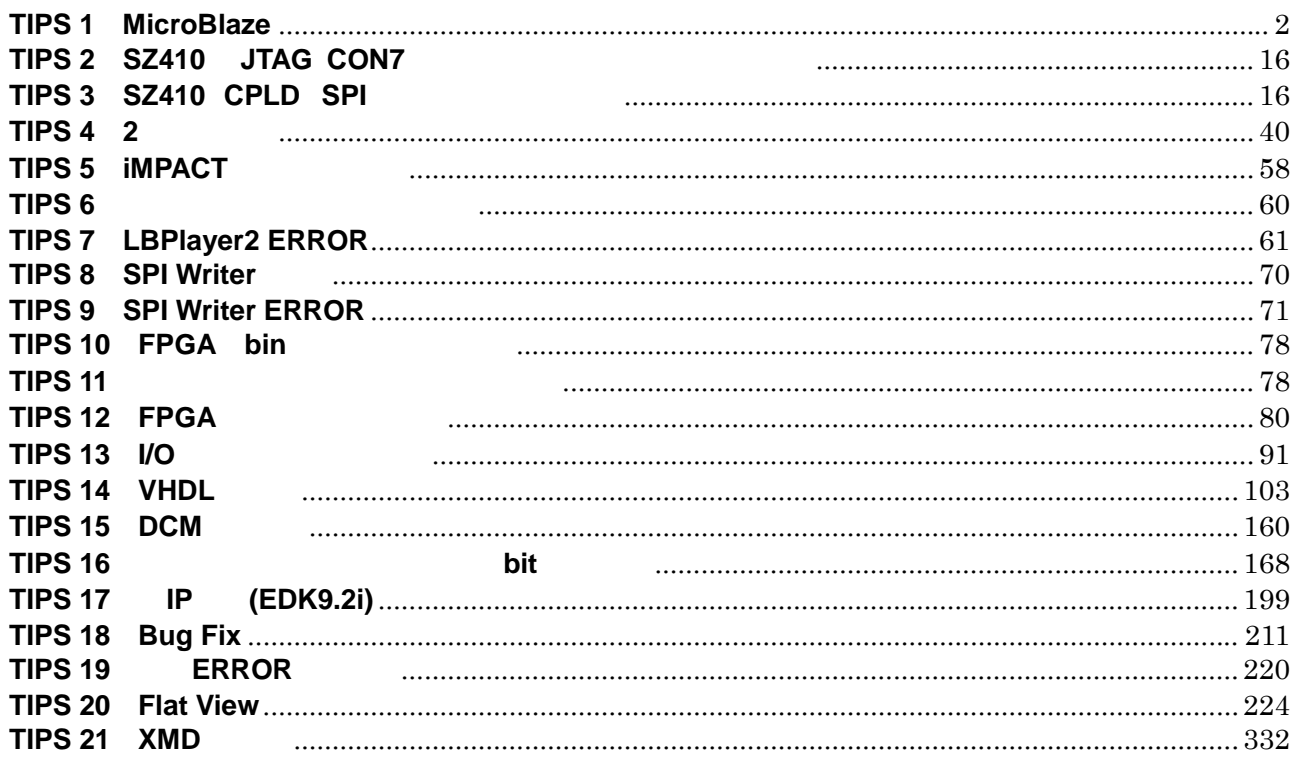

# <span id="page-24-0"></span>1. SUZAKU

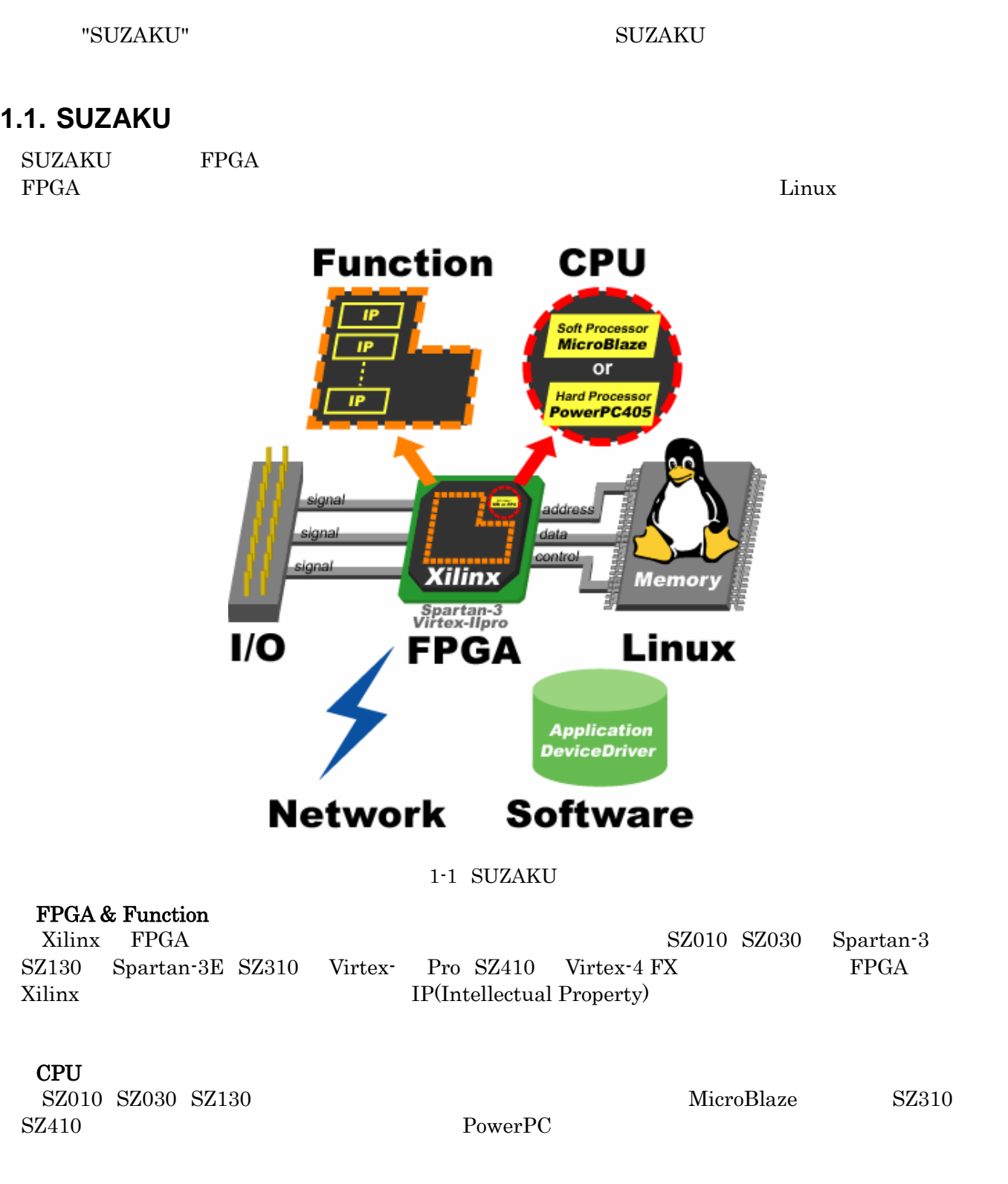

<span id="page-25-0"></span>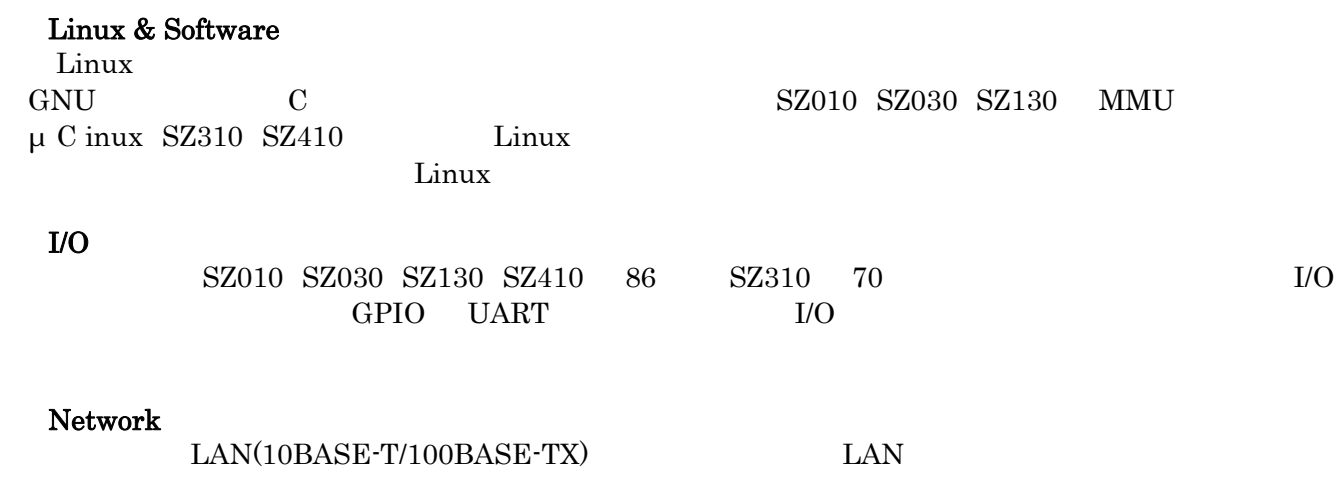

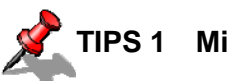

## **TIPS 1 MicroBlaze**

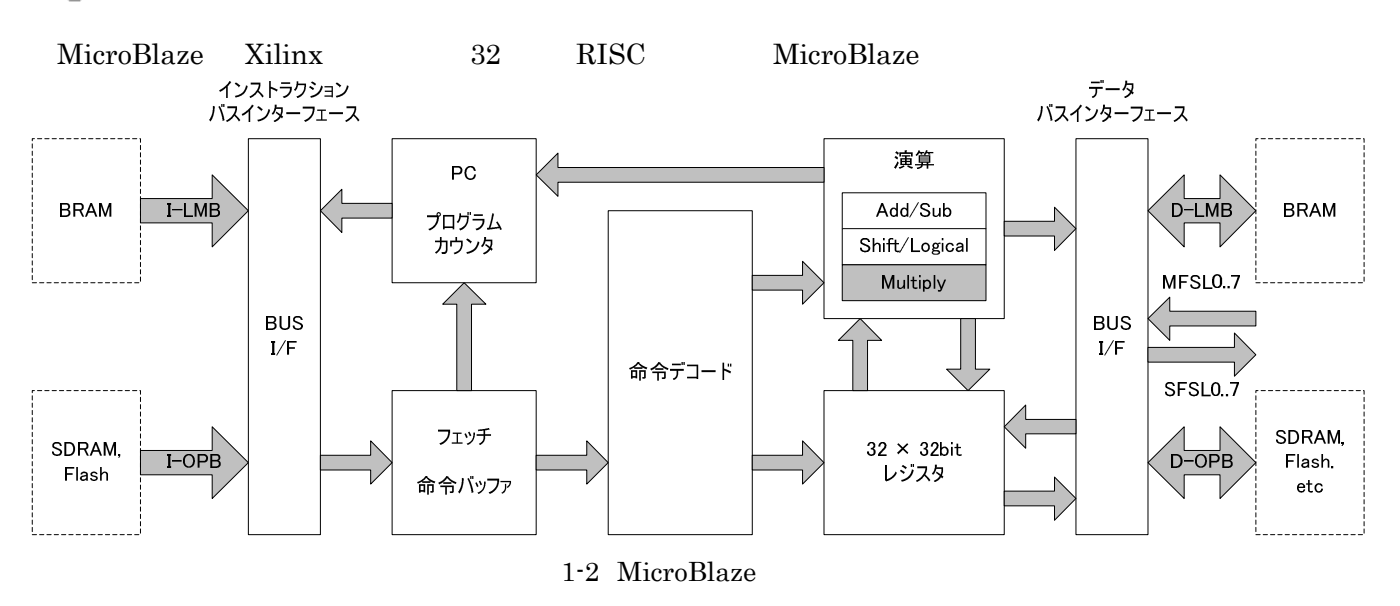

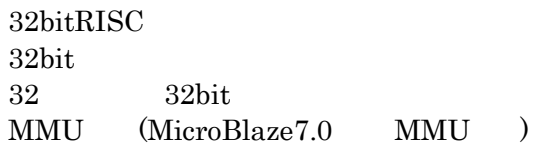

#### OPB(CoreConnect)

# <span id="page-26-0"></span> $1.2.$

**SUZAKU** 

#### 1-1 SUZAKU

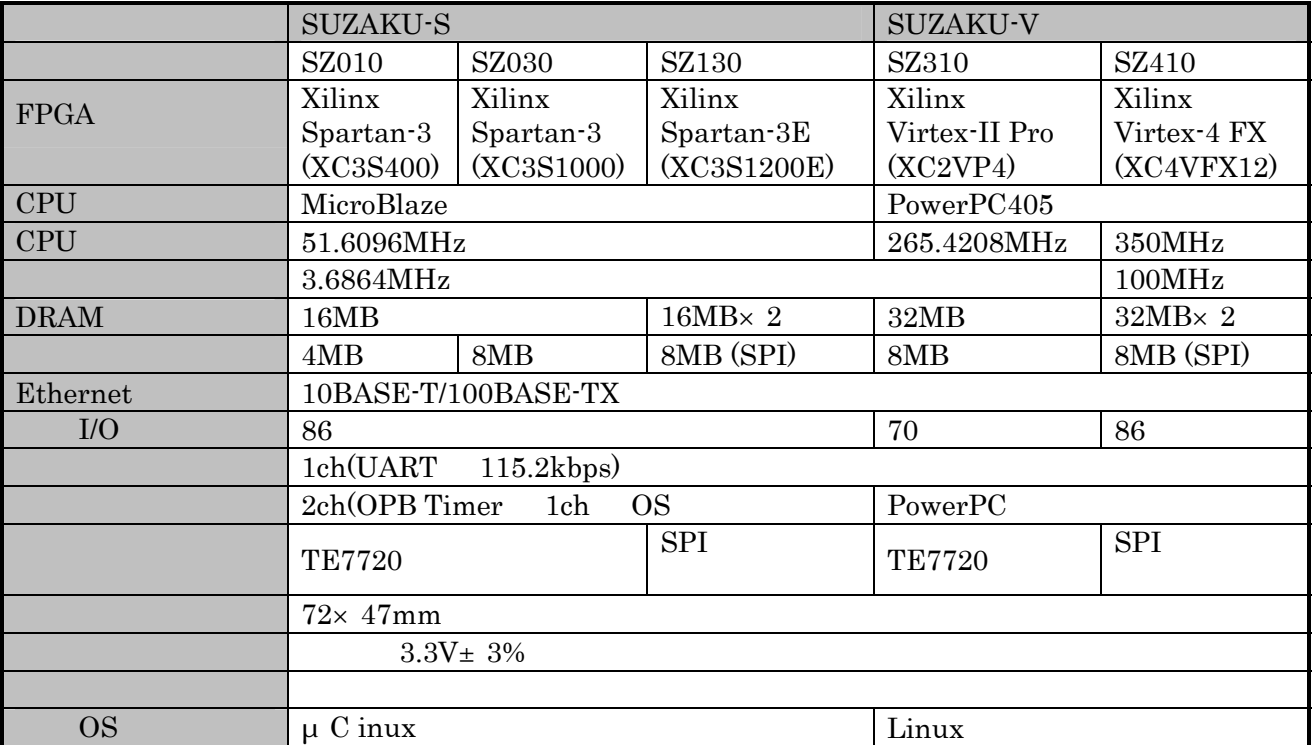

# <span id="page-27-0"></span> $1.3.$

 $\begin{minipage}{0.9\linewidth} \text{SUZAKU} \text{P} \text{C} \text{UZAKU} \text{P} \text{C} \text{VZAKU} \text{C} \text{D} \text{VZAKU} \text{C} \text{VZAKU} \text{C} \text{VZAKU} \text{C} \text{VZAKU} \text{C} \text{VZAKU} \text{C} \text{VZAKU} \text{C} \text{VZAKU} \text{C} \text{VZAKU} \text{C} \text{VZAKU} \text{C} \text{VZAKU} \text{C} \text{VZAKU} \text{C} \text{VZAKU} \text$ 

## **1.3.1. SZ010**、**SZ030**

 $SZ010$   $SZ030$ 

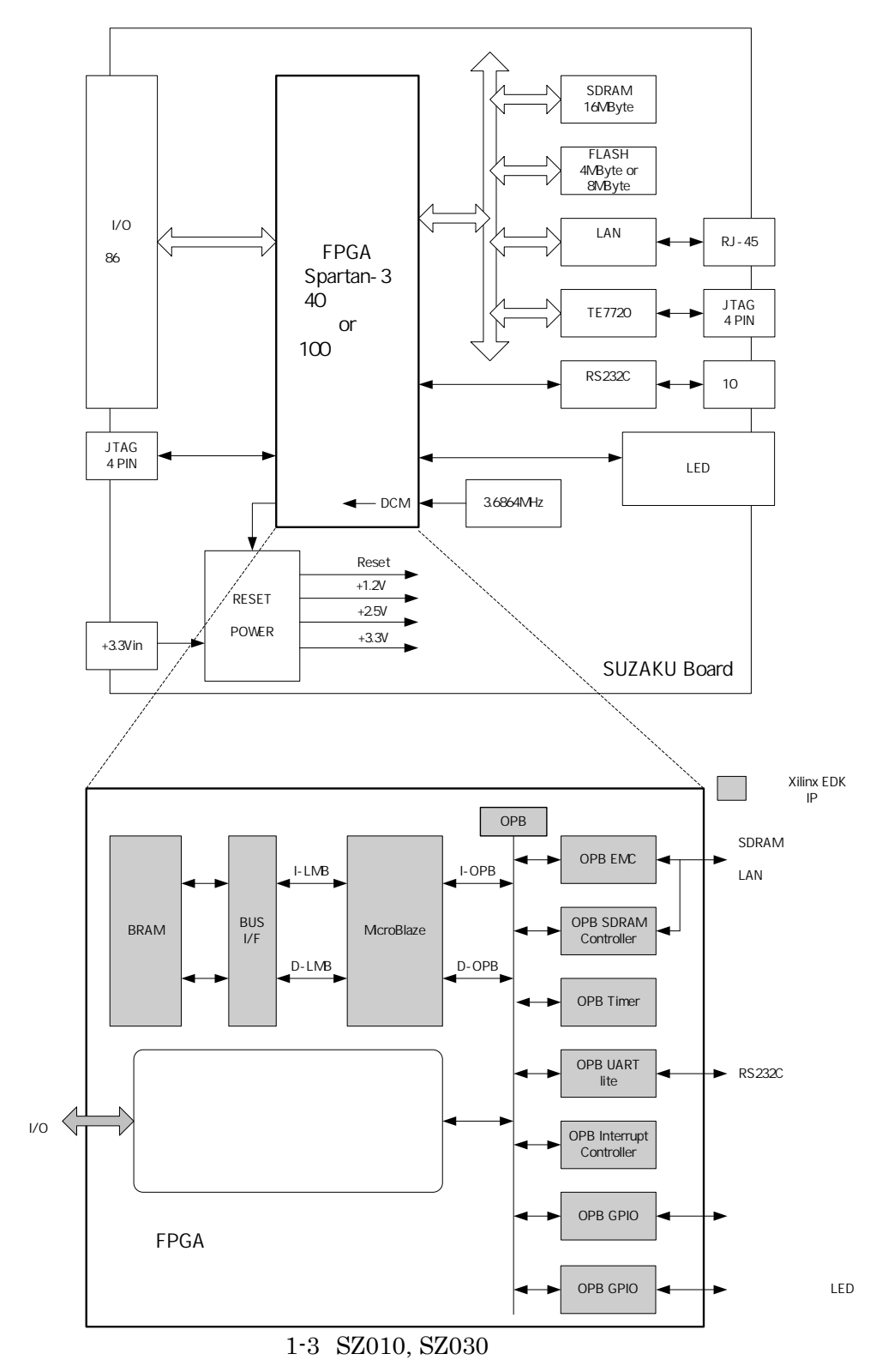

<span id="page-28-0"></span>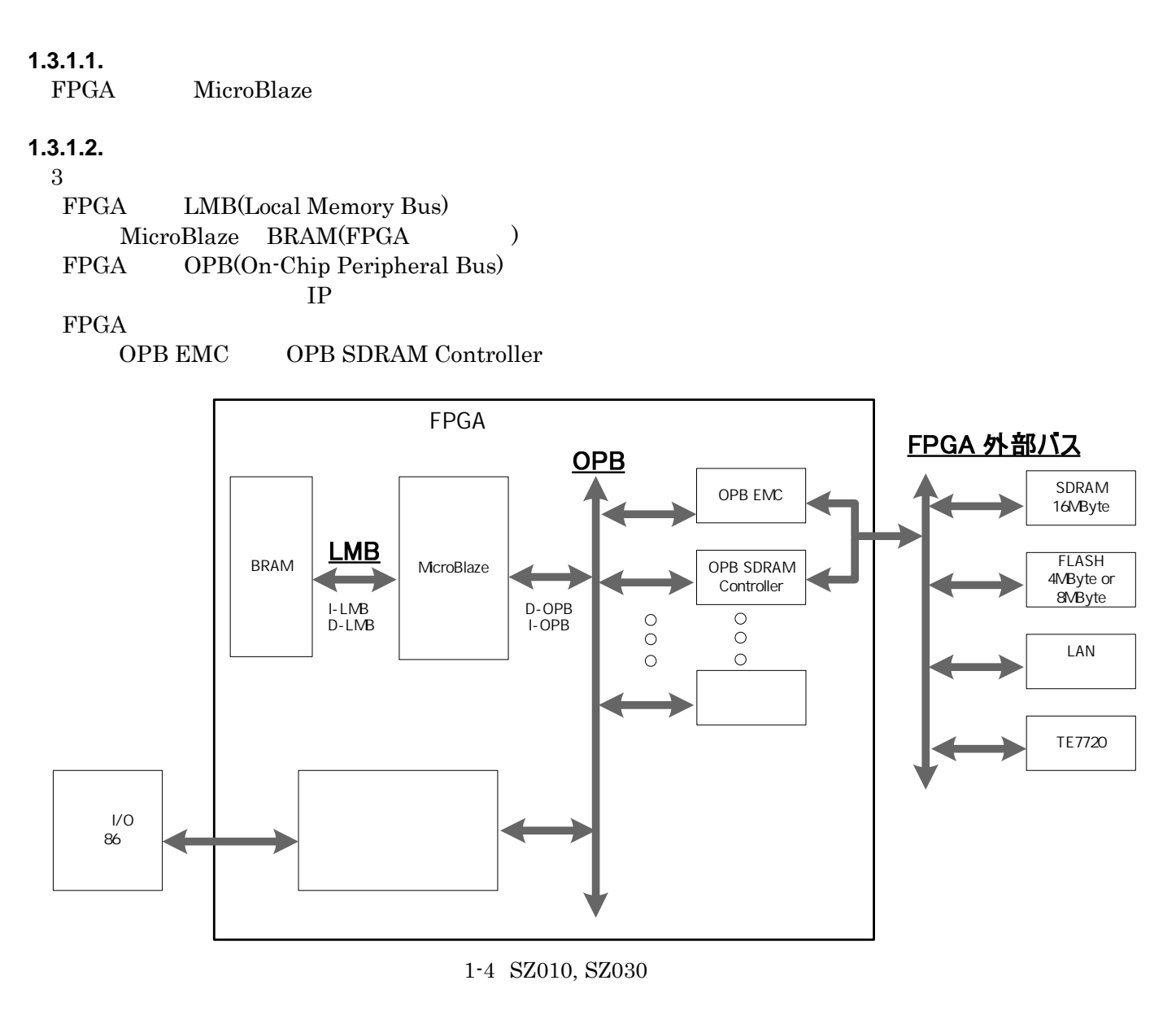

 $1.3.1.3.$ 

 $3 \rightarrow 3$ FPGA BRAM (SKByte)

 $32\text{Byte}$ ()

**FPGA** SZ010 4MByte SZ030 8MByte Hermit Linux FPGA OPB-EMC OPB FPGA SDRAM 16MByte Linux OPB SDRAMController OPB

#### <span id="page-29-0"></span>1.3.1.4.

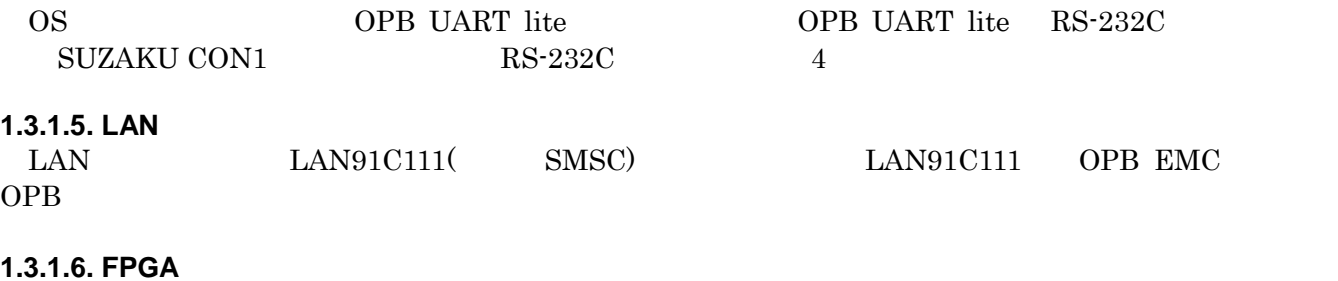

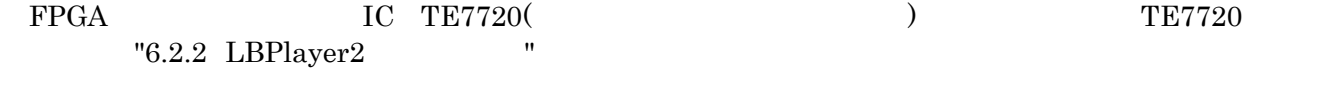

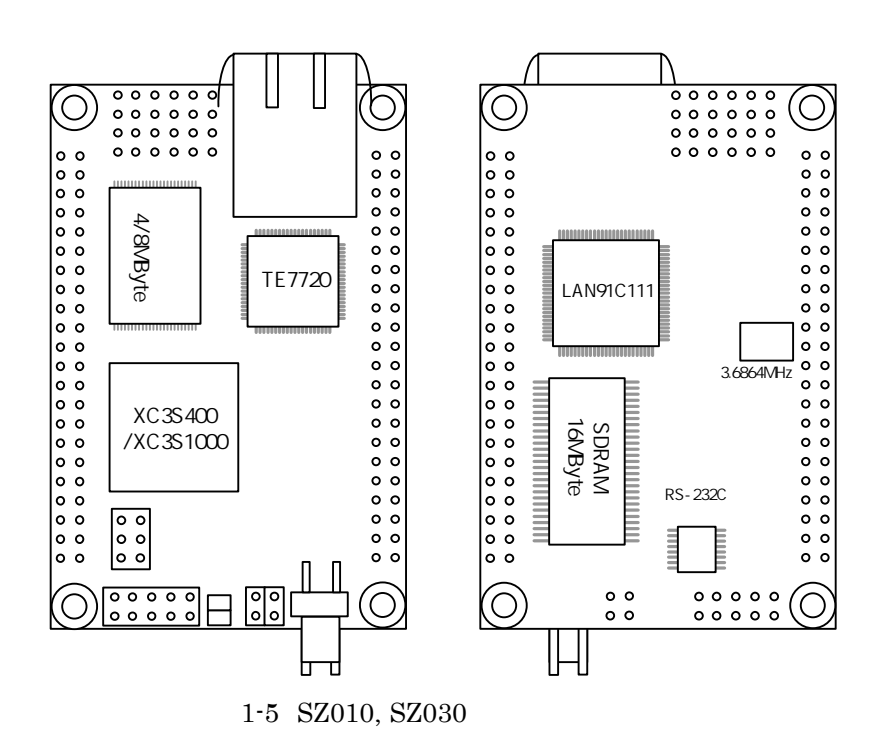

#### <span id="page-30-0"></span>**1.3.2. SZ130**

 $SZ130$ 

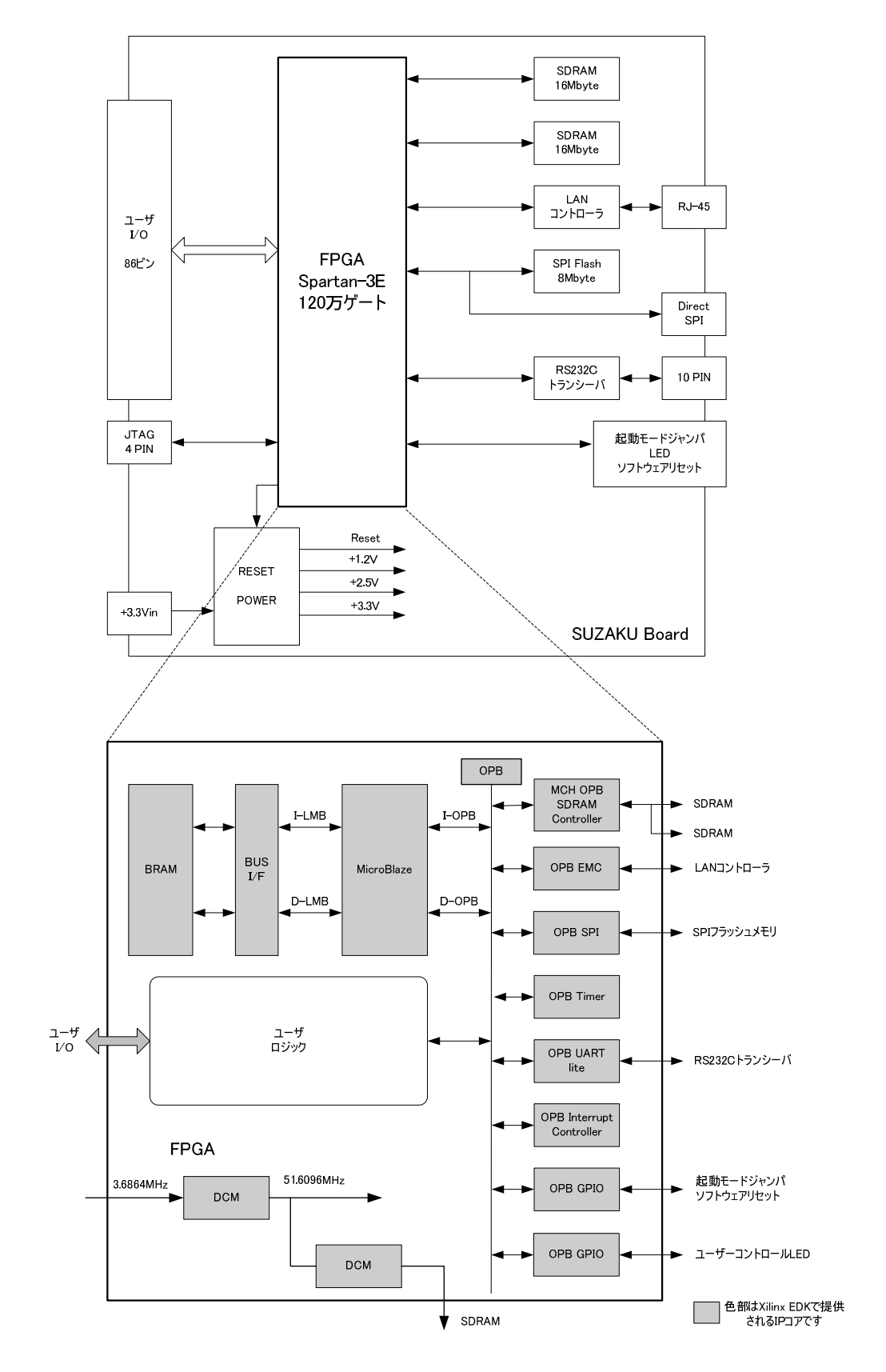

 $1-6$  SZ130

### <span id="page-31-0"></span>**1.3.2.1.**

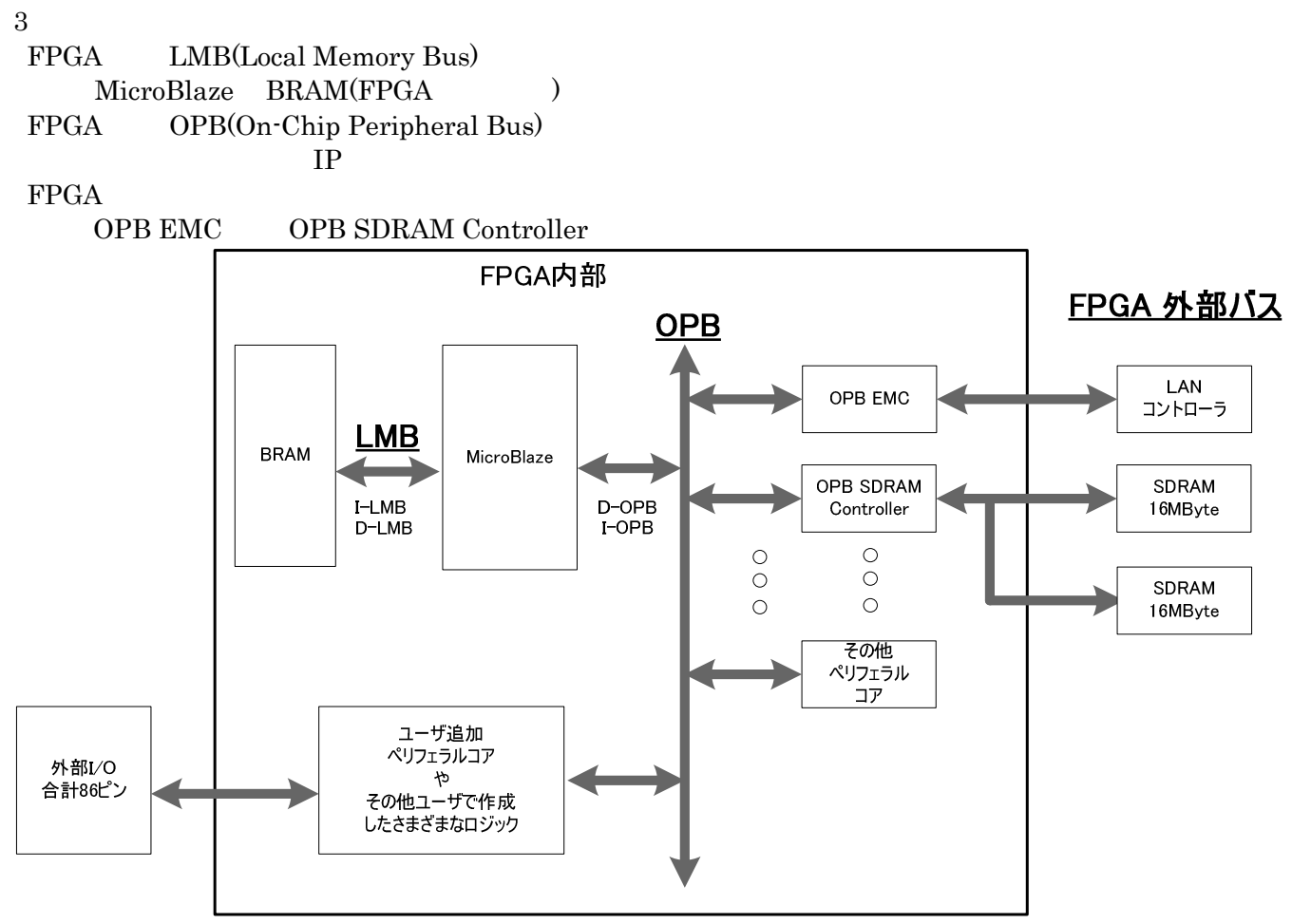

1-7 SZ130

#### **1.3.2.2.** プロセッサ

FPGA MicroBlaze

#### **1.3.2.3.** メモリ

 $3 \rightarrow 3$ FPGA BRAM (SKByte)

 $32\text{Byte}$ ()

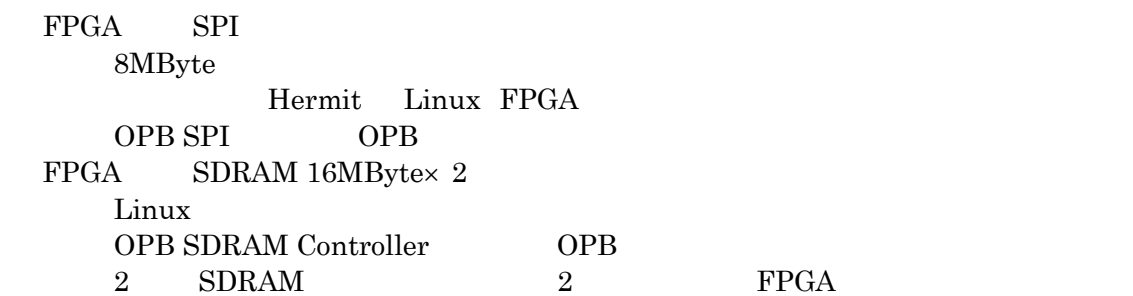

#### <span id="page-32-0"></span>1.3.2.4.

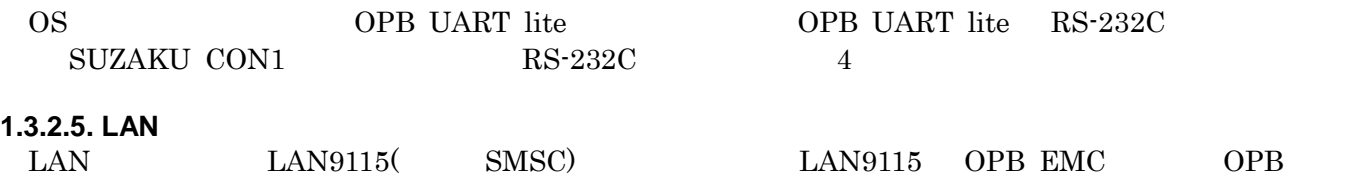

#### 1.3.2.6. FPGA

 $SPI$   $SPI$   $M25P64$   $ST$   $)$ SPI "6.2.3 SPI Writer"

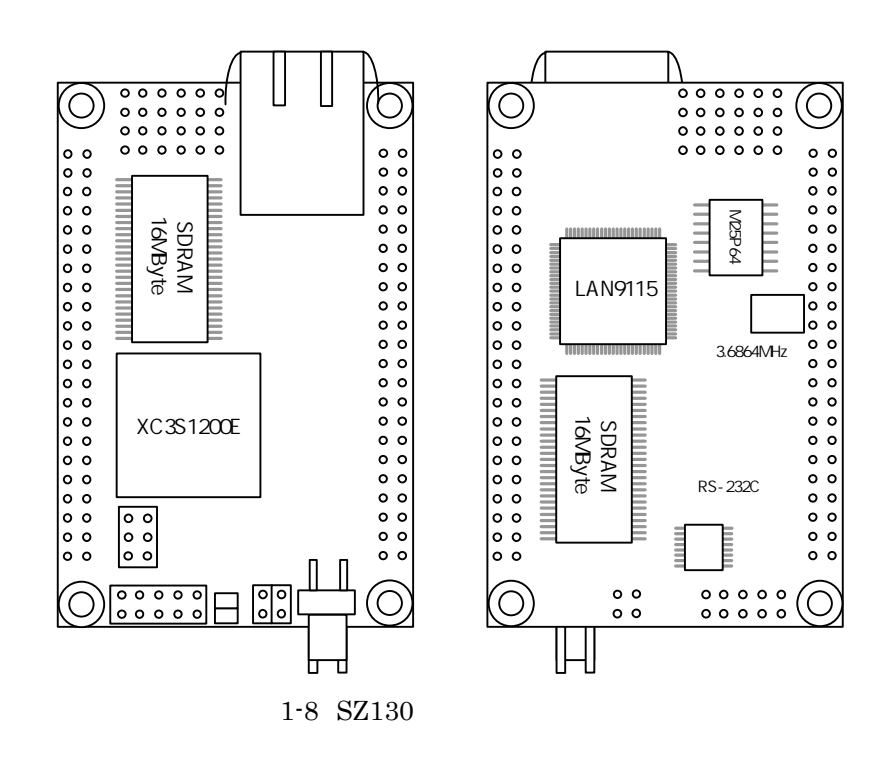

#### <span id="page-33-0"></span>**1.3.3. SZ310**

 $SZ310$ 

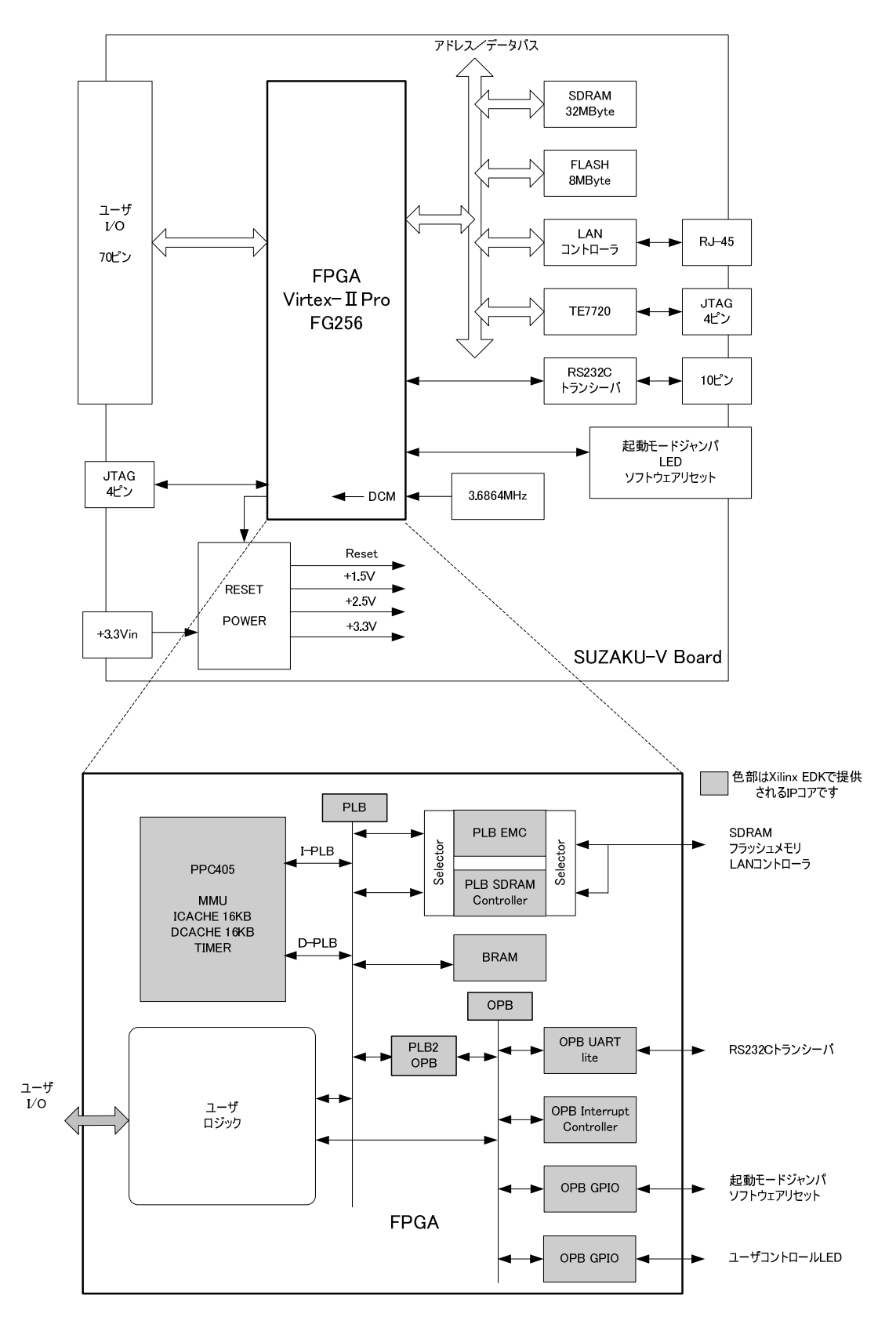

1-9 SZ310

<span id="page-34-0"></span>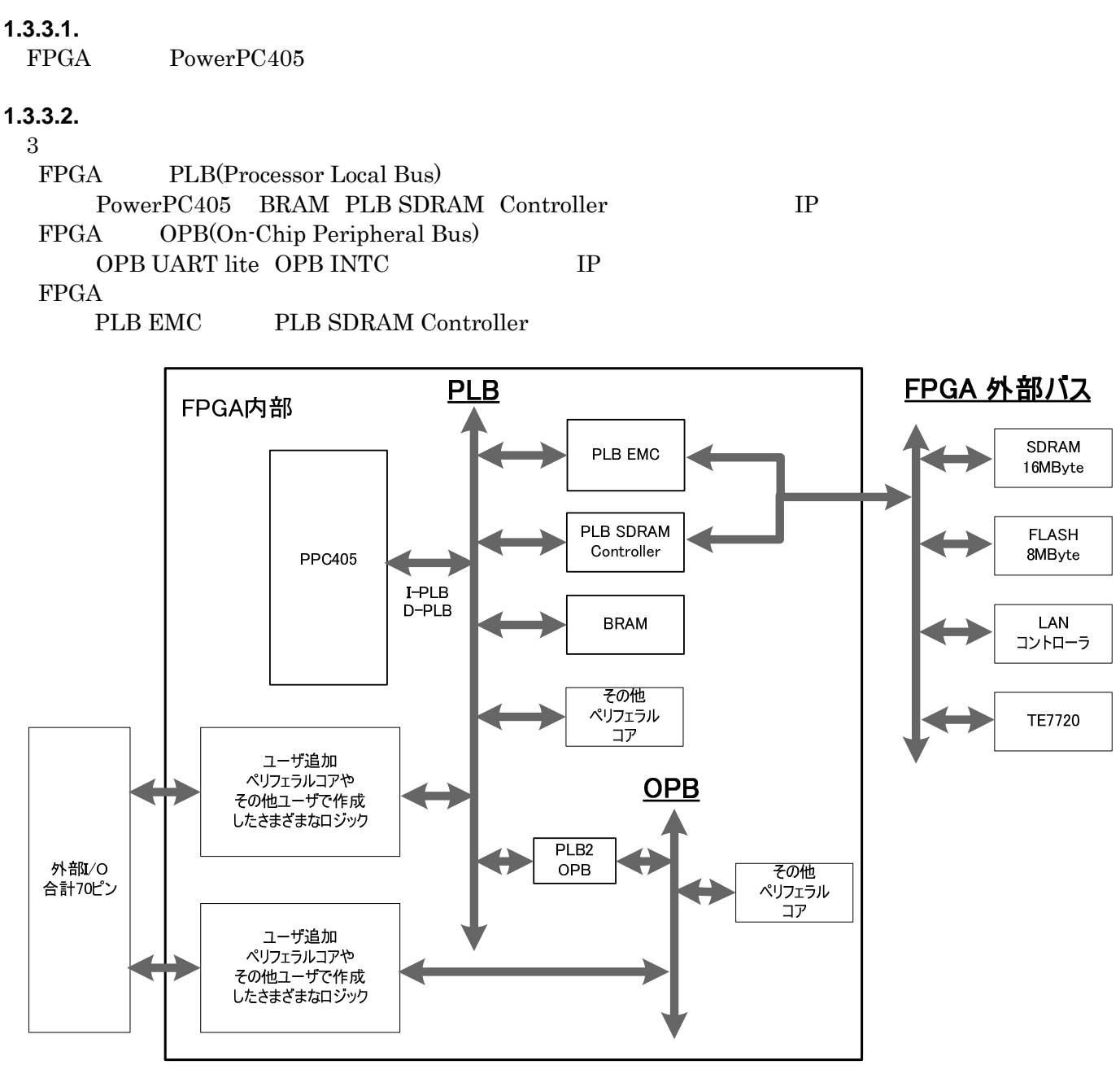

1-10 SZ310

**1.3.3.3.** メモリ

 $3 \rightarrow 3$ FPGA BRAM (16KByte)

FPGA

8MByte Hermit Linux FPGA PLB EMC FPGA SDRAM 32MByte Linux PLB SDRAM PLB

#### <span id="page-35-0"></span>1.3.3.4.

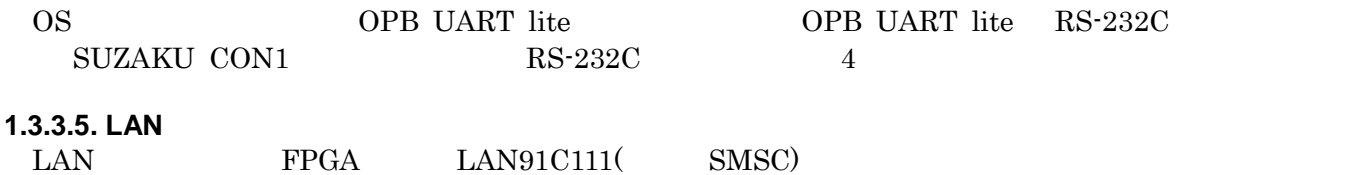

#### 1.3.3.6. FPGA

 $\begin{tabular}{lllll} \multicolumn{1}{l}{{\bf{LAND1Cl11}}} & {\bf{PLB}} & {\bf{EMC}} & {\bf{PLB}} \\ \multicolumn{1}{l}{\bf{LAND1Cl11}} & {\bf{PLB}} & {\bf{EMC}} & {\bf{PLB}} \\ \end{tabular}$ 

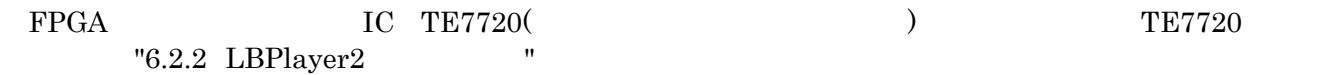

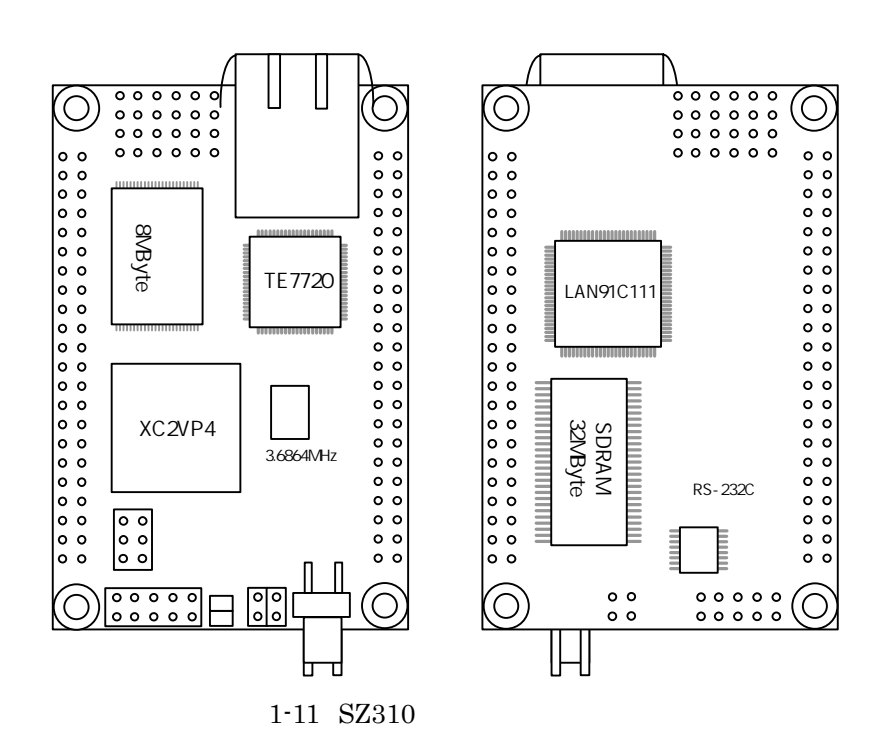
### **1.3.4. SZ410**

SZ410

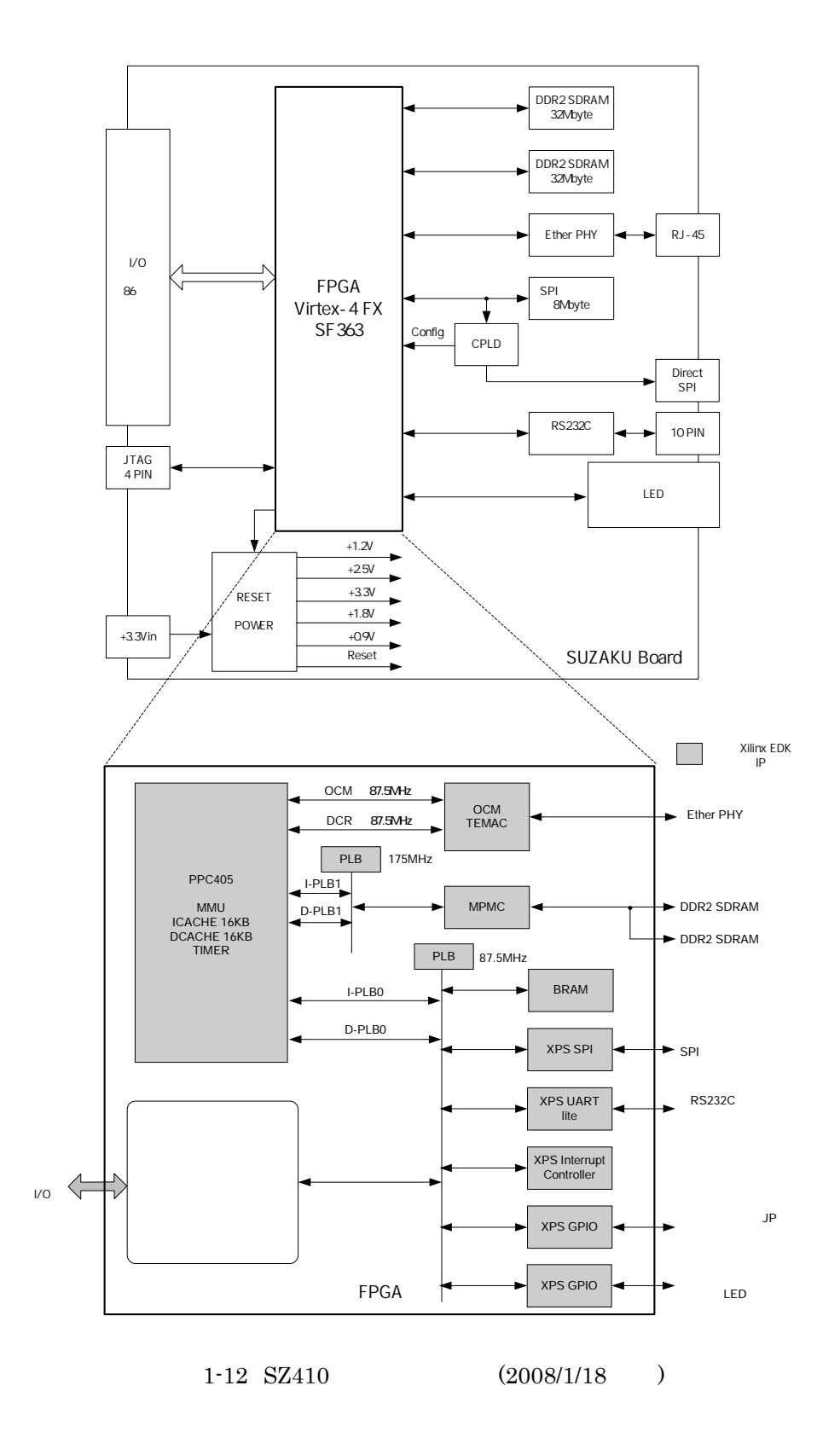

#### **1.3.4.1.** プロセッサ

FPGA PowerPC405

### **1.3.4.2.** バス

 $4 \overline{4}$ FPGA PLB(Processor Local Bus) PowerPC405 BRAM MPMC IP OCM(On-Chip Memory Bus) PowerPC405 TEMAC FIFO DCR(Device Controll Register Bus) PowerPC405 TEMAC  $FPGA$ 

PLB DDR2 Controller

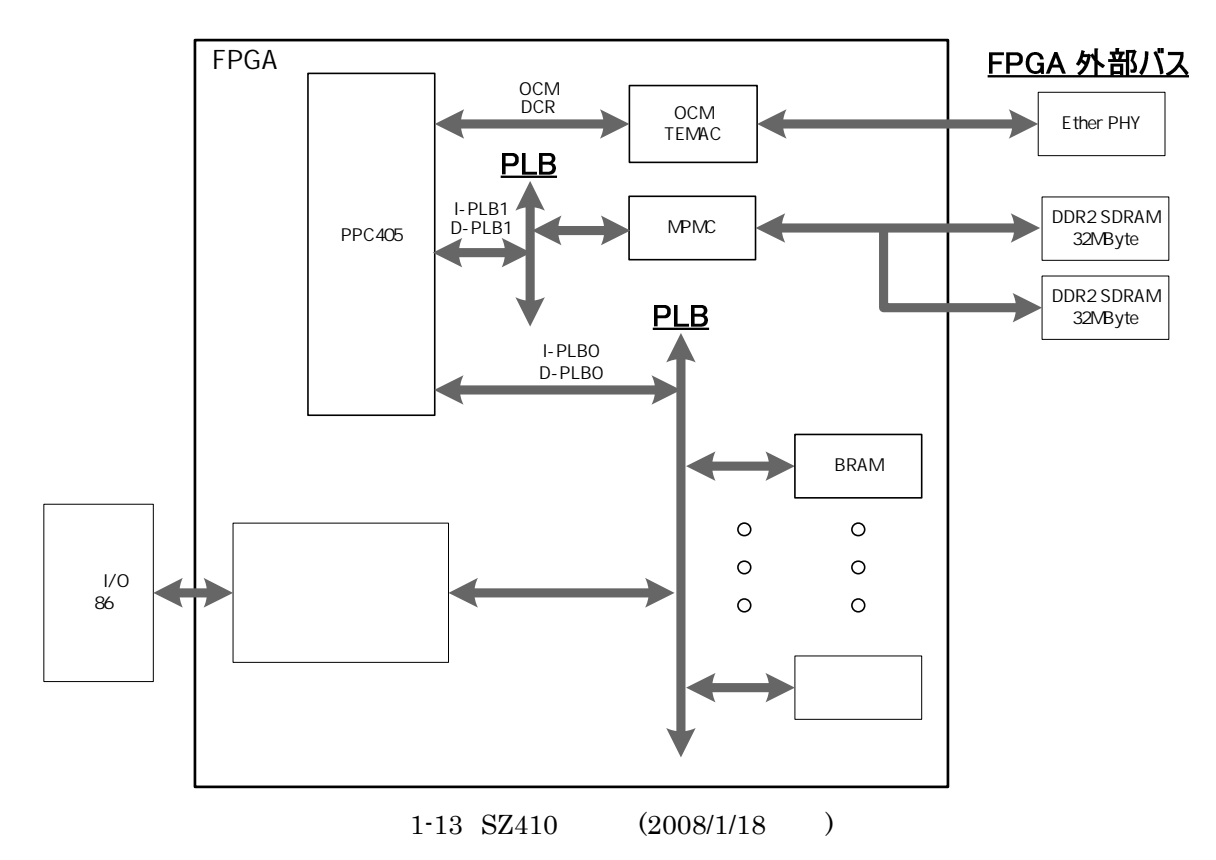

### **1.3.4.3.** メモリ

 $3 \rightarrow 3$ FPGA BRAM (16KByte)

FPGA SPI 8MByte Hermit Linux FPGA OPB SPI S OPB  $\begin{tabular}{ll} \bf FPGA & \tt{DDR2} \bf{ SDRAM} \bf{32} \bf{MB} \bf{y} \bf{t} \bf{e} \bf{x} \bf{2} \end{tabular}$ Linux PLB DDR2 Controller  $2$  DDR2 SDRAM  $2$  FPGA

#### 1.3.4.4.

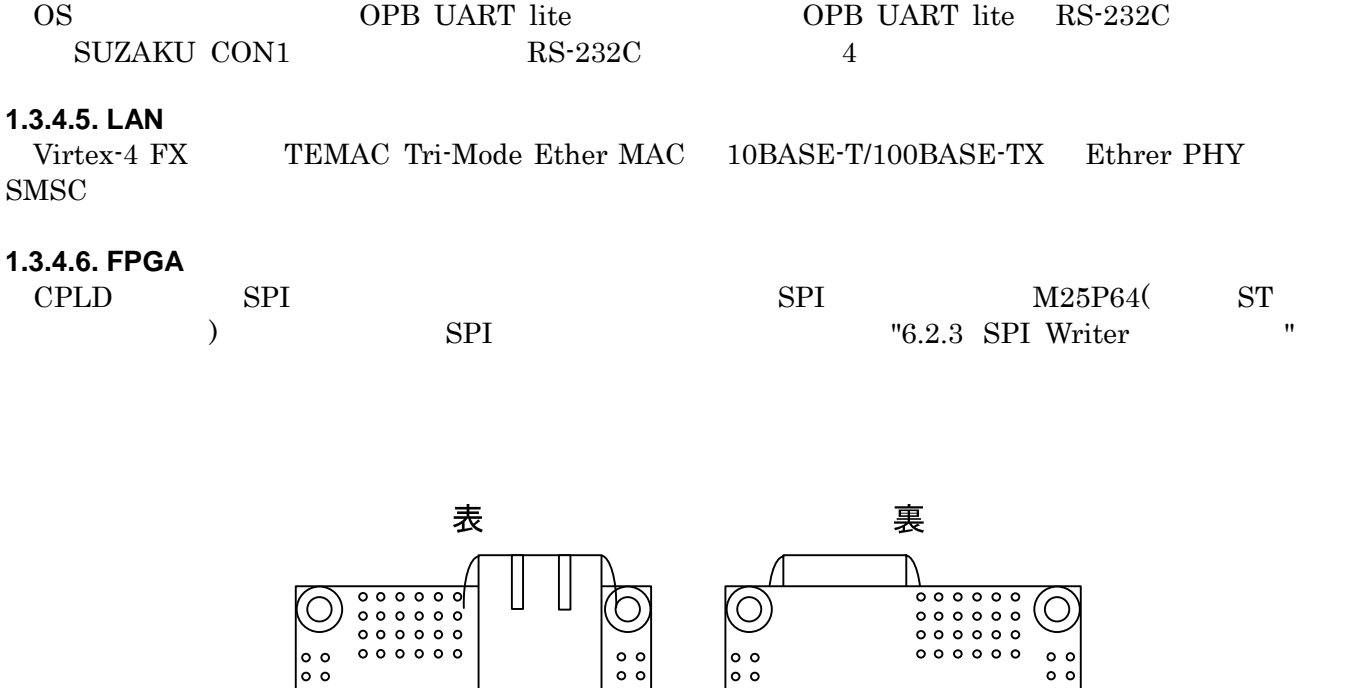

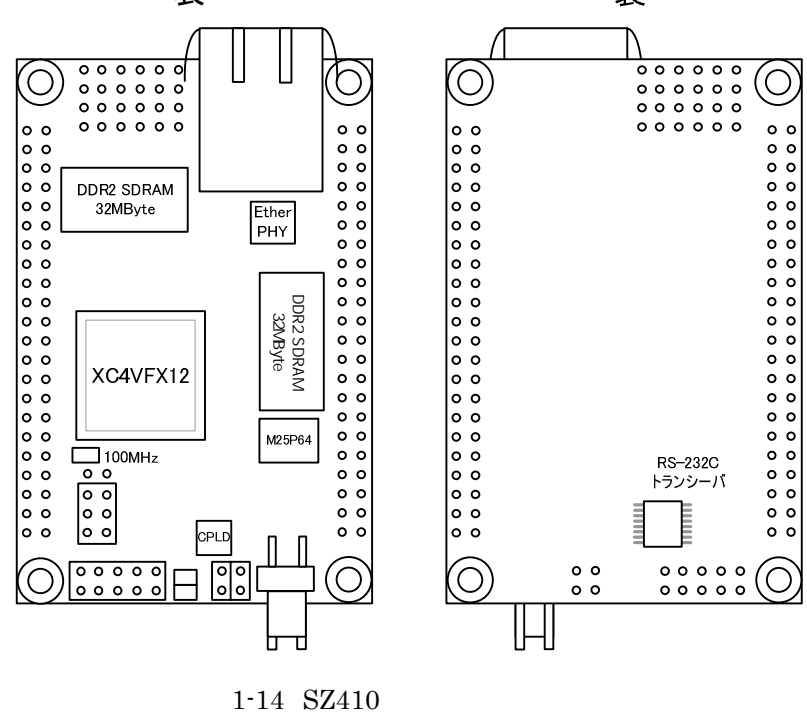

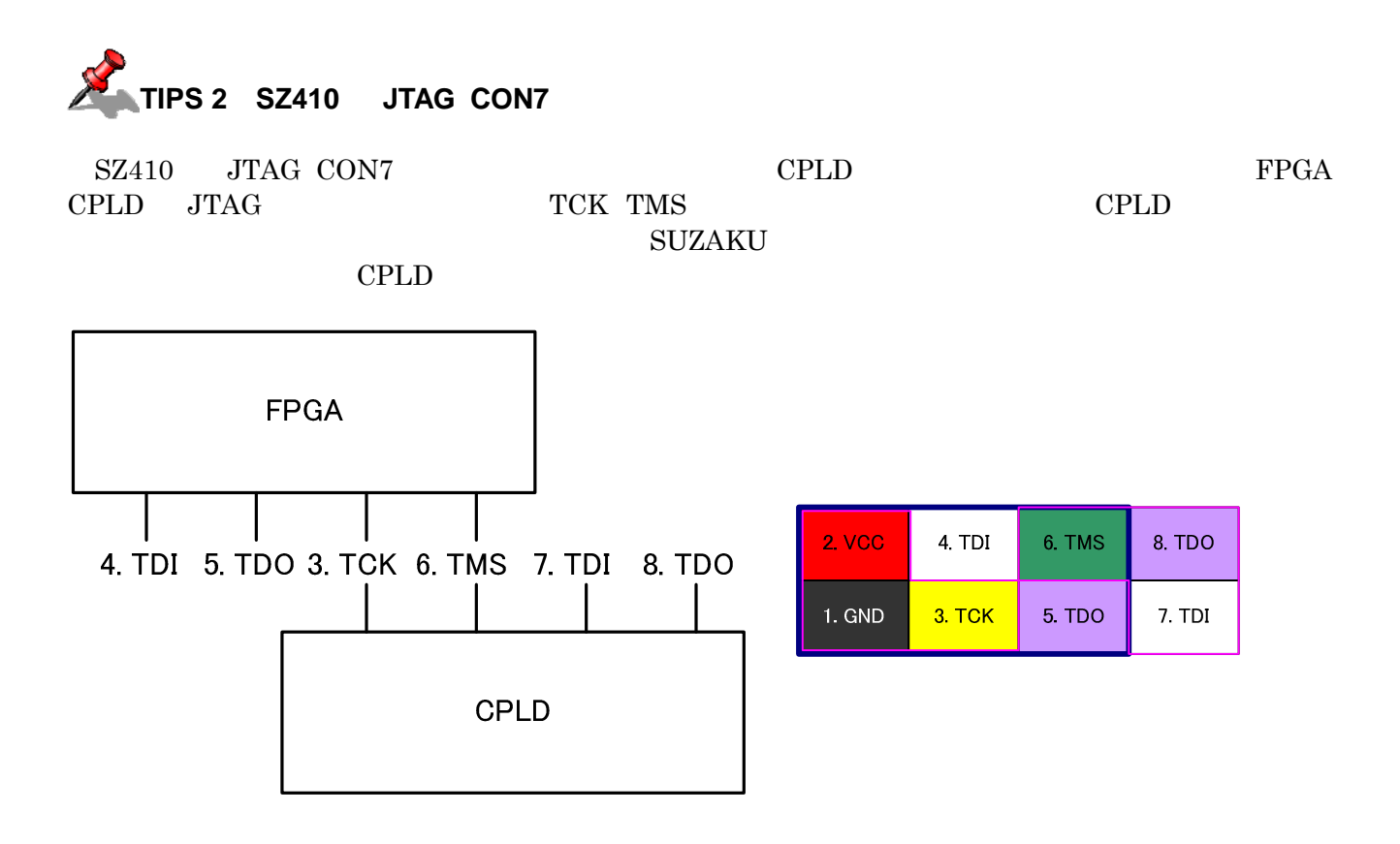

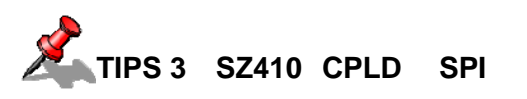

CPLD SPI SPI SPI

 $8mm \times 6$  SPI  $5mm \times 5mm$   $CPLD(XC2C32QFP32)$ 

 $\Gamma$ 

# $1.4.$

### **1.4.1. SZ010**、**SZ030**

 $\begin{array}{ccc} \mathrm{SZ010} & \hspace*{1.5mm} & \mathrm{SZ030} \end{array}$ 

1-2 SZ010 SZ030

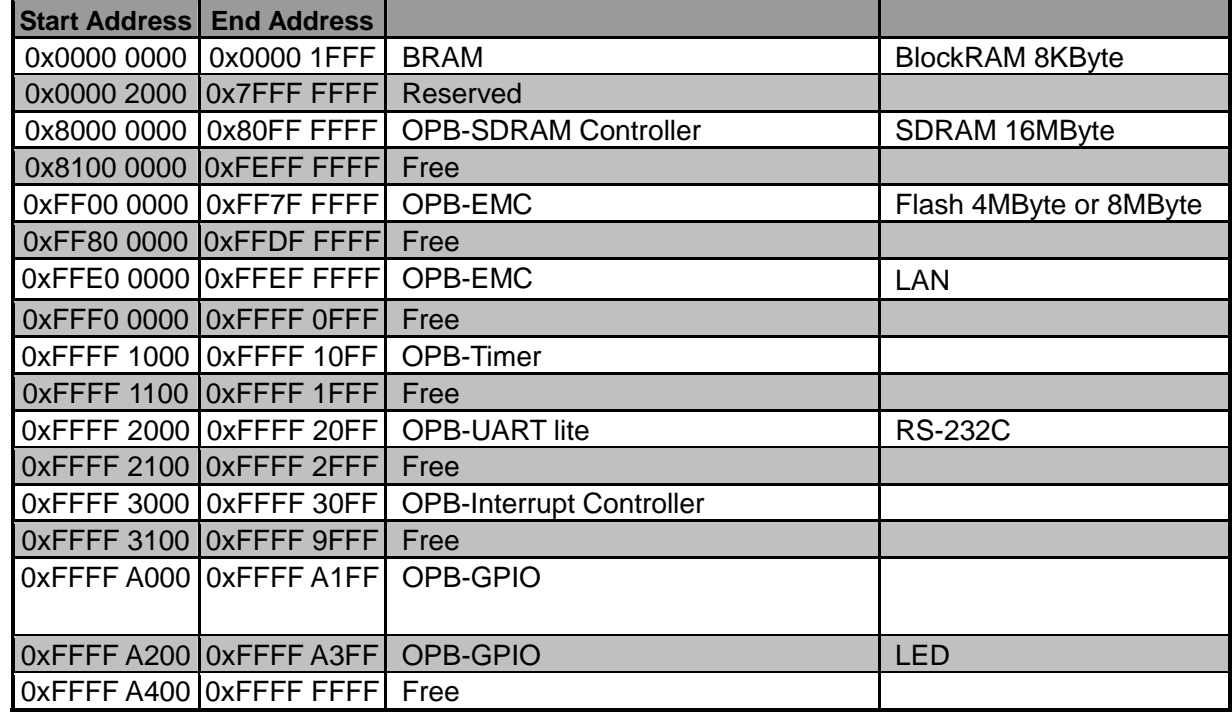

### **1.4.2. SZ130**

 $SZ130$ 

#### 1-3 SZ130

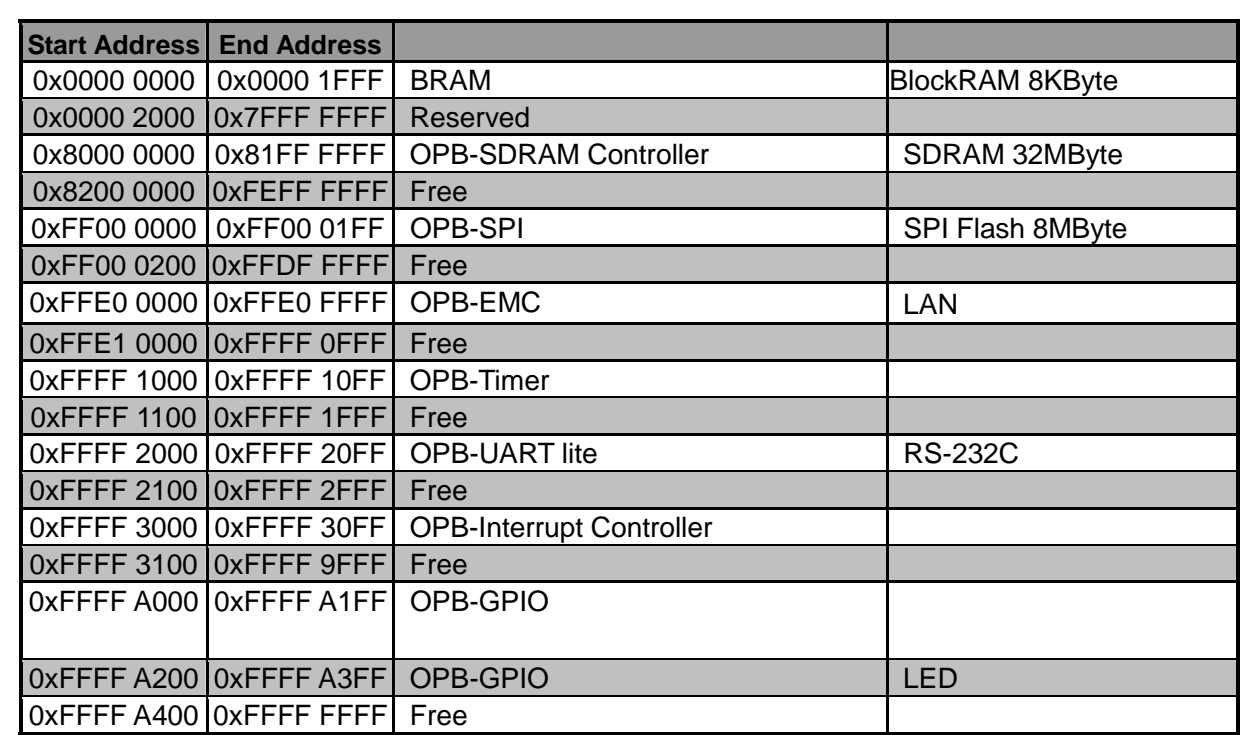

### **1.4.3. SZ310**

 $SZ310$ 

#### 1-4 SZ310

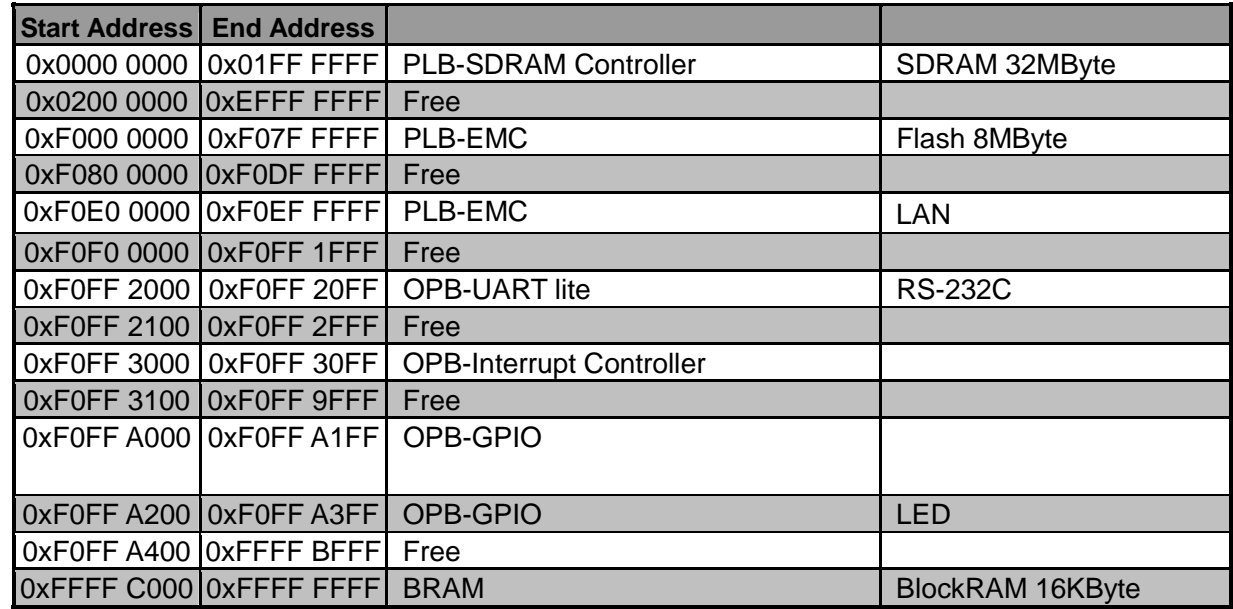

### **1.4.4. SZ410**

 $SZ410$  (2008/ /18 )

1-5 SZ410

| <b>Start Address End Address</b> |                                 |                         |
|----------------------------------|---------------------------------|-------------------------|
| 0x0000 0000 0x03FF FFFF          | <b>MPMC</b>                     | DDR2 SDRAM 64MByte      |
| 0x0400 0000 0xF0EF FFFF          | Free                            |                         |
| 0xF0FF 0000 0xF0FF 01FF          | <b>XPS-SPI</b>                  | SPI Flash 8MByte        |
| 0xF0FF 0200 0xF0FF 1FFF          | Free                            |                         |
| 0xF0FF 2000 0xF0FF 20FF          | <b>XPS-UART lite</b>            | <b>RS-232C</b>          |
| 0xF0FF 2100 0xF0FF 2FFF          | Free                            |                         |
| 0xF0FF 3000 0xF0FF 30FF          | <b>XPS-Interrupt Controller</b> |                         |
| 0xF0FF 3100 0xF0FF 9FFF          | Free                            |                         |
| 0xF0FF A000 0xF0FF A1FF          | <b>XPS-GPIO</b>                 |                         |
| 0xF0FF A200 0xF0FF A3FF          | <b>XPS-GPIO</b>                 | <b>LED</b>              |
| 0xF0FF A400 0xFFFF BFFF          | Free                            |                         |
| 0xFFFF C000 0xFFFF FFFF          | <b>BRAM</b>                     | <b>BlockRAM 16KByte</b> |

#### $1-6$  SZ410 DCR

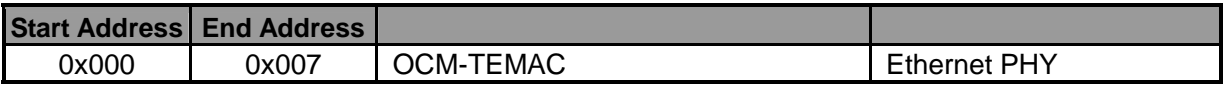

# 2. LED/SW

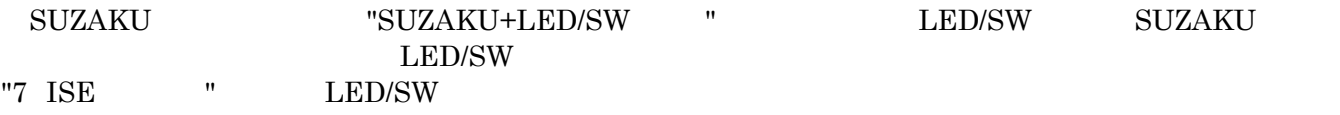

## $2.1.$

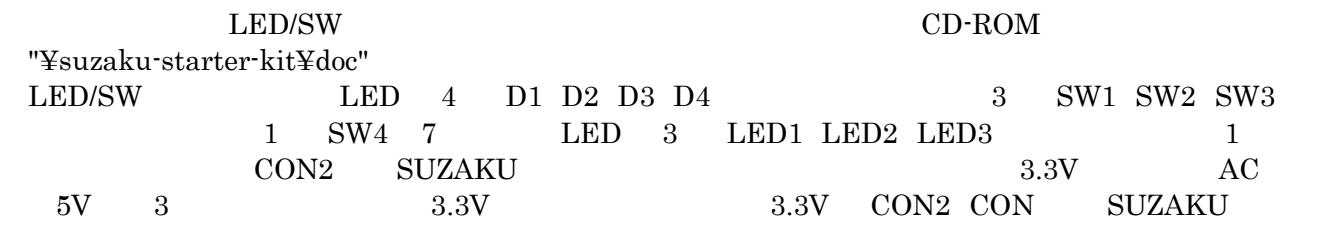

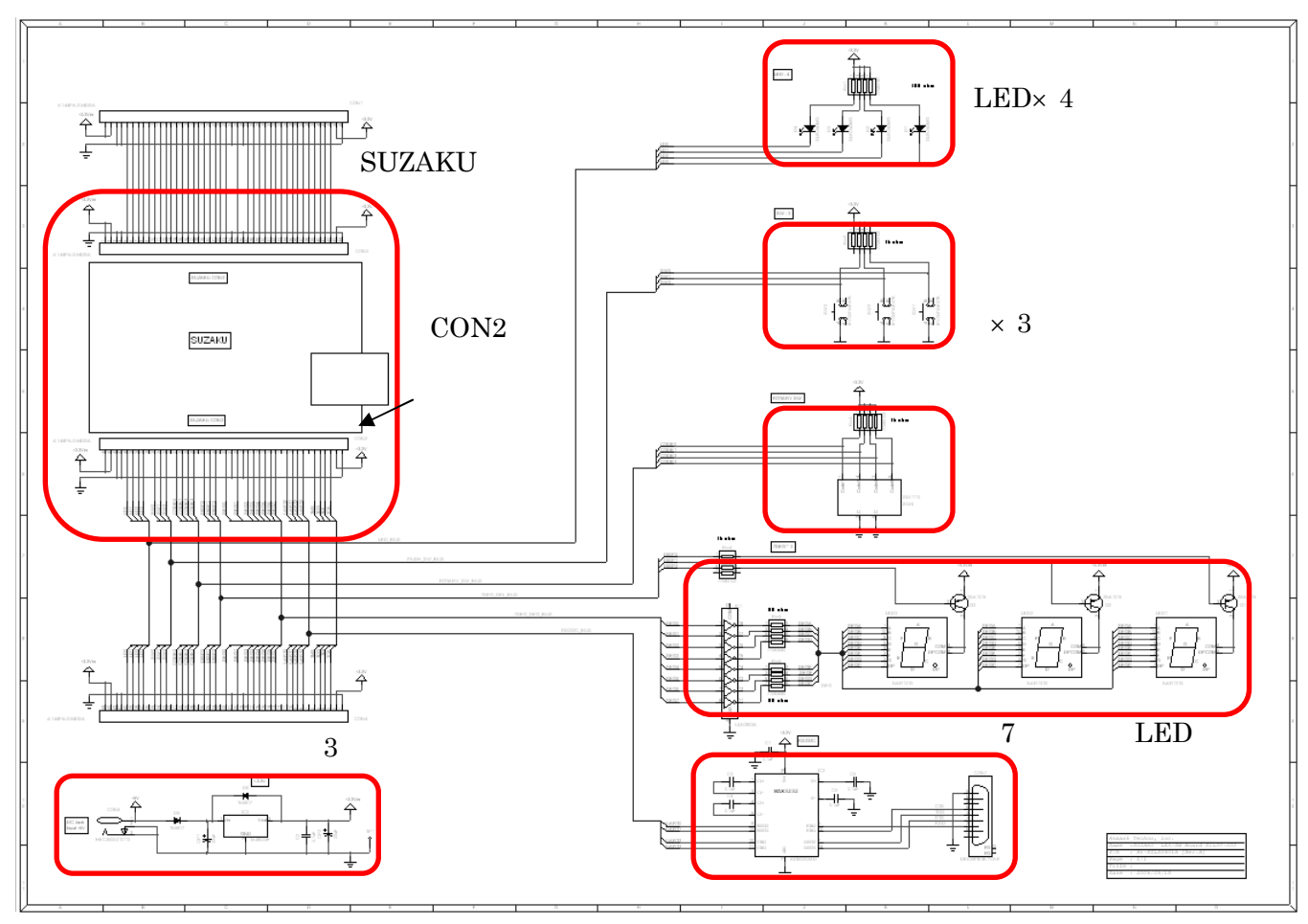

 $2-1$  LED/SW

## **2.2.**

 $\textrm{LED/SW}$ 

"をご参照ください。

その他のSUZAKU LED/SWボードのピンアサインについては"13 SUZAKU LED/SWボードのピンアサイ

 $2 - 1$ 

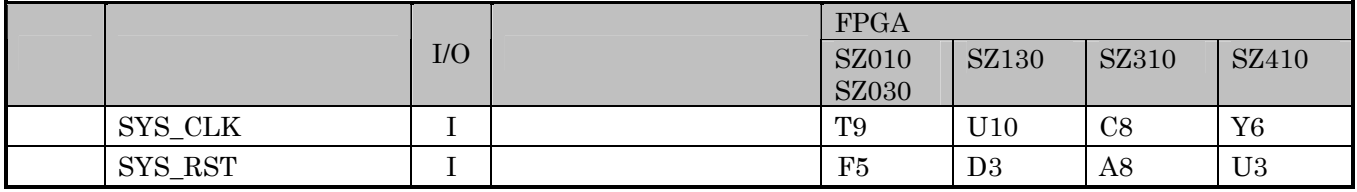

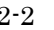

 $2-2$  (CON2)

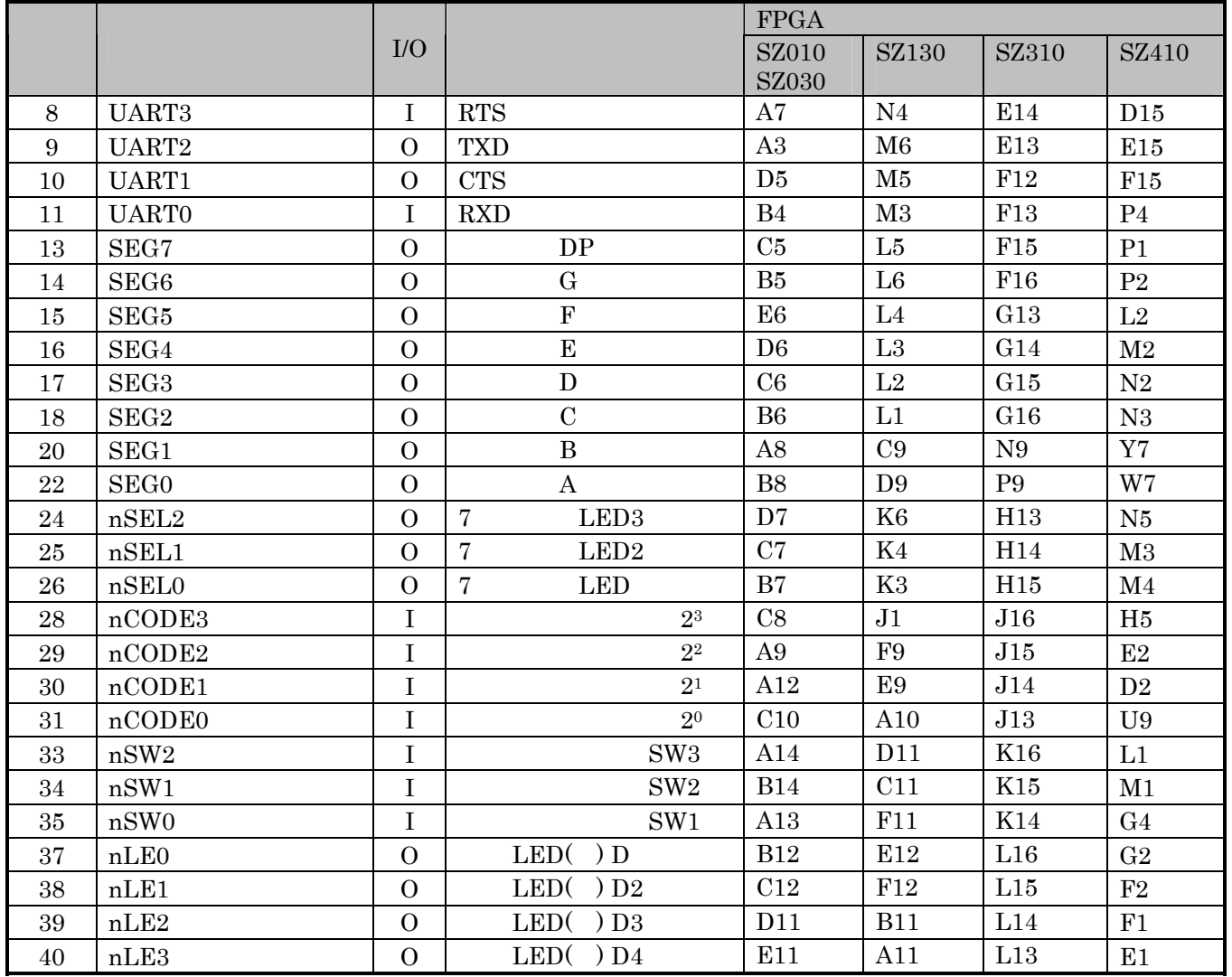

# 3. SUZAKU LED/SW

#### SUZAKU+LED/SW

 $\rm SUZAKU-LED/SW$ 

### **3.1. A**

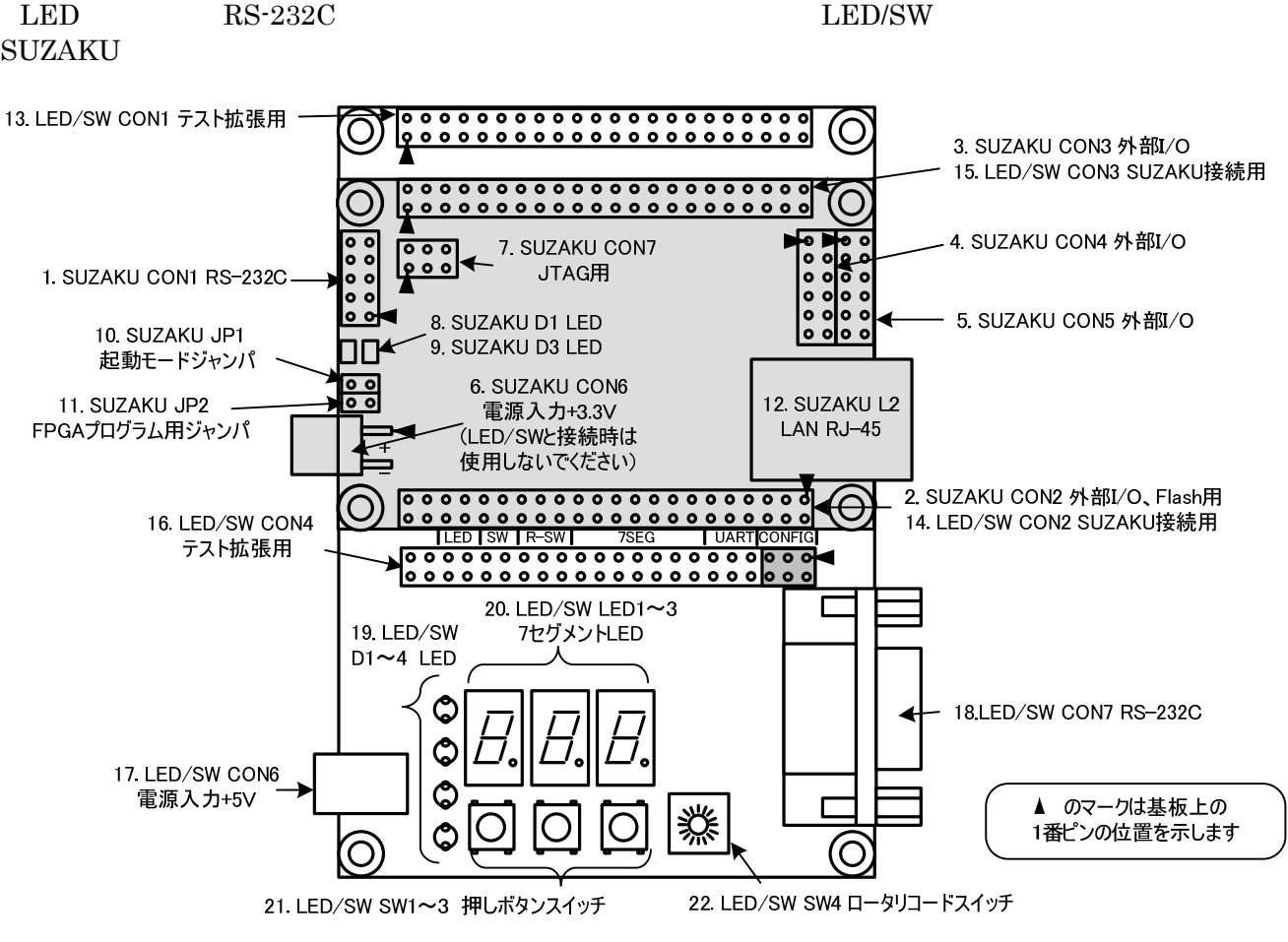

SUZAKU FPGA Ethernet Linux LED/SW

 $3-1$ 

### 3-1 SUZAKU

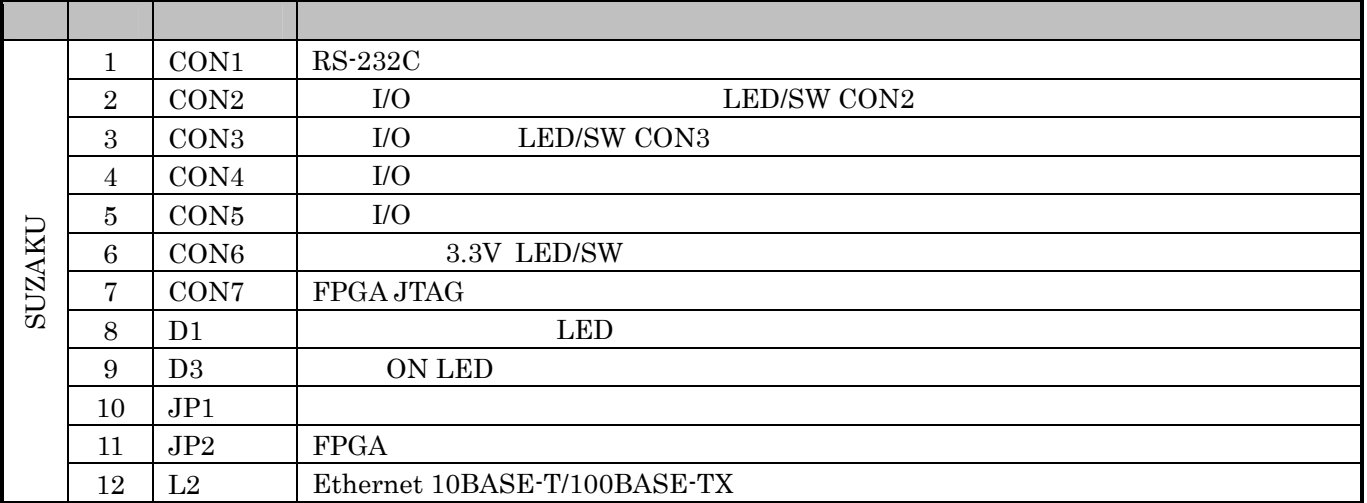

#### $3-2$  LED/SW

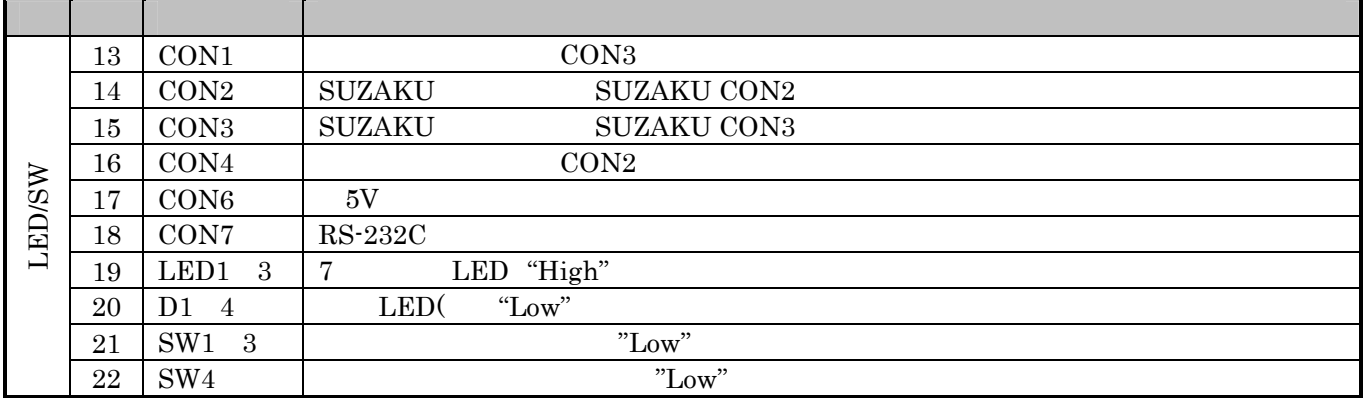

# 4. 電源を入れる前に

SUZAKU スターターキットに関係を入れることがある。また、それは、それは、それは、それは、それは、それは、最ものでインストールで、最ものでインストールで、それは、それは、それは、それは、それは、それは、それは、それは

## **4.1.**

 $\overline{a}$ 

 $\rm SUZAKU$ 

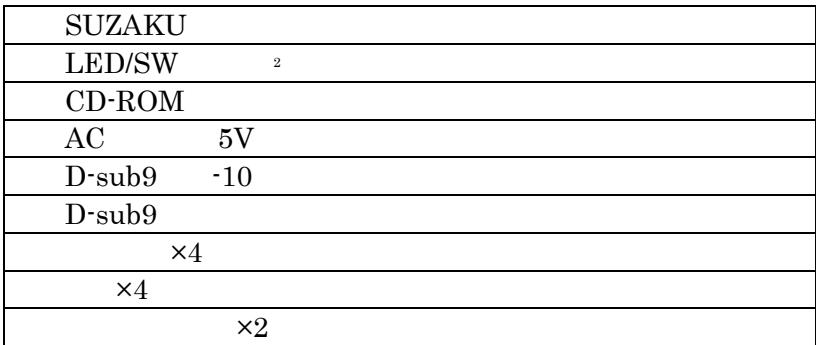

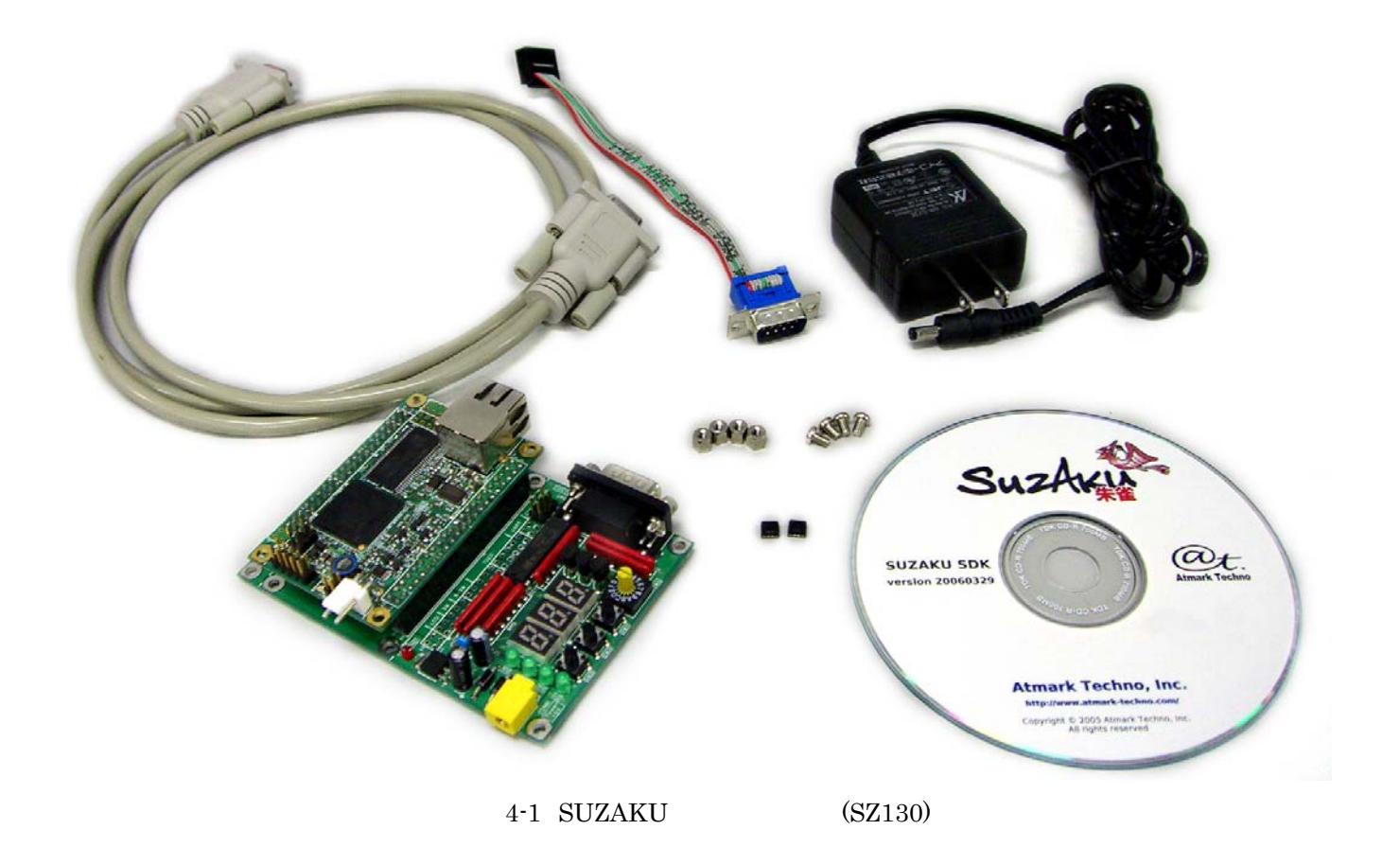

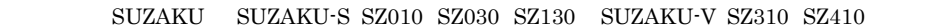

<span id="page-46-1"></span><span id="page-46-0"></span>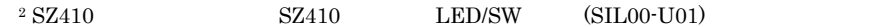

## **4.2.** 開発環境 SUZAKU <sub>200</sub> to 200 to 200 to 200 to 200 to 200 to 200 to 200 to 200 to 200 to 200 to 200 to 200 to 200 to 200 to 200 to 200 to 200 to 200 to 200 to 200 to 200 to 200 to 200 to 200 to 200 to 200 to 200 to 200 to 200 to 200 PC  $\text{Windows2000}$   $\text{WindowsXP}$  (1 ) (1 ) PC Xilinx Parallel CableIII IV Parallel CableIII IV **Parallel CableIII** IV **Parallel CableIV** Parallel Cable Fly Leads Tera Term(Pro) 3. 2. コンストールのシリアル通信用ソフトをインストールのシリアル通信用メモリアル通信用ソフトをインストールのシリアル通信用ソフトをインストールのコンストールのコンストール Tera Term(Pro) UTF-8 ● Xilinx ISE Xilinx 8.1i Foundation WebPACK  $(SZ410$   $9.2i$   $)$  ISE WebPACK Xilinx http://www.xilinx.co.jp/ ● Xilinx EDK [Xilinx EDK8.1i](http://www.xilinx.co.jp/) (Embedded Development Kit) (SZ410  $9.2i$  ) SZ010 SZ030 SZ310  $LBPlayer2$ LBPlayer2 SZ010 SZ030 SZ310 CD-ROM "¥suzku¥tools¥LBPlay2\_Release108.zip¥Lbplayer2.lzh"  $(http://www.teldevice.co.jp/)$ readme.txt SZ130**SZ410 SPI** Writer SPI Writer SZ130 SZ410 CD-ROM "¥suzaku¥tools¥spi\_writer-yyyymmdd.zip" SUZAKU (http://suzaku.atmark-techno.com/downloads/all) spi\_writer\_manual\_ja-x.x.x.pdf Hermit Hermit CD-ROM "¥suzaku¥bootloader¥hermit-at-win-x.x.x.zip" SUZAKU (http://suzaku.atmark-techno.com/downloads/all)

<span id="page-47-0"></span>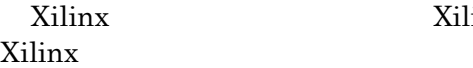

 $\overline{a}$ 

Xilinx http://www.xilinx.co.jp/

## **4.3. CD-ROM**

 $\begin{minipage}{0.9\linewidth} \begin{tabular}{l} \multicolumn{2}{c}{\textbf{CD-ROM}} \end{tabular} & \multicolumn{2}{c}{\textbf{FPGA}} \end{minipage} \vspace{0.05in}$ 

http://suzaku.atmark-techno.com/downloads/all http://suzaku.atmark-techno.com/downloads/docs

### **4.4.** 組み立て

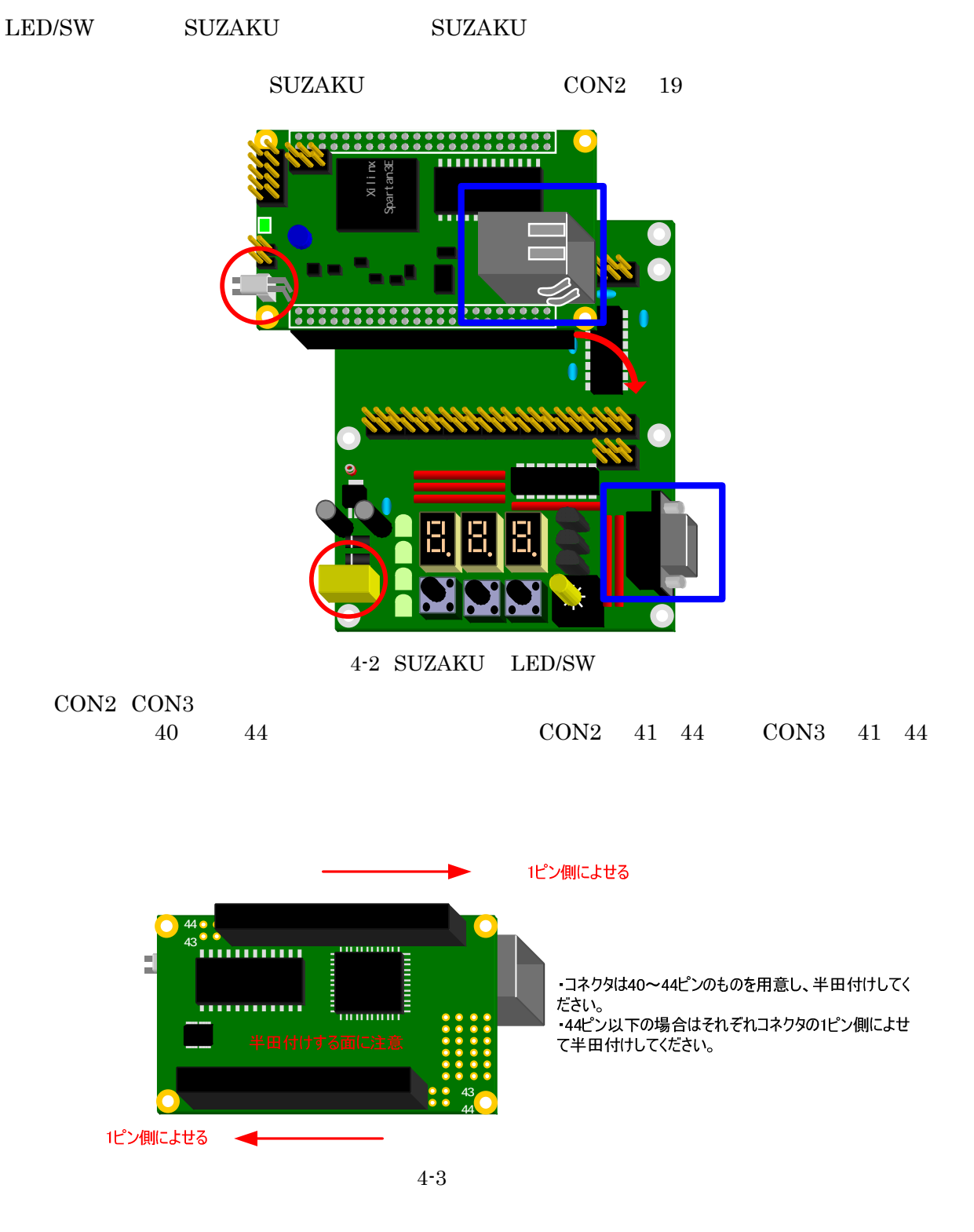

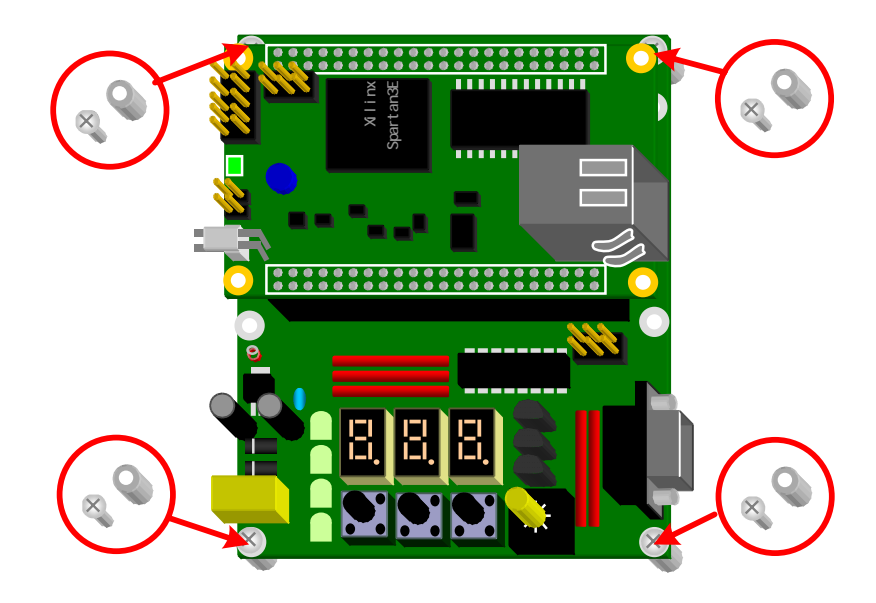

 $4 - 4$ 

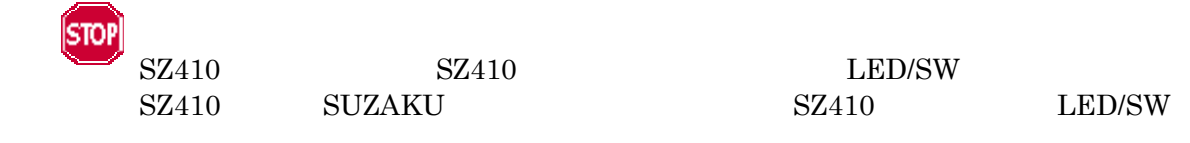

"をご参照ください。

# 5. SUZAKU LED/SW

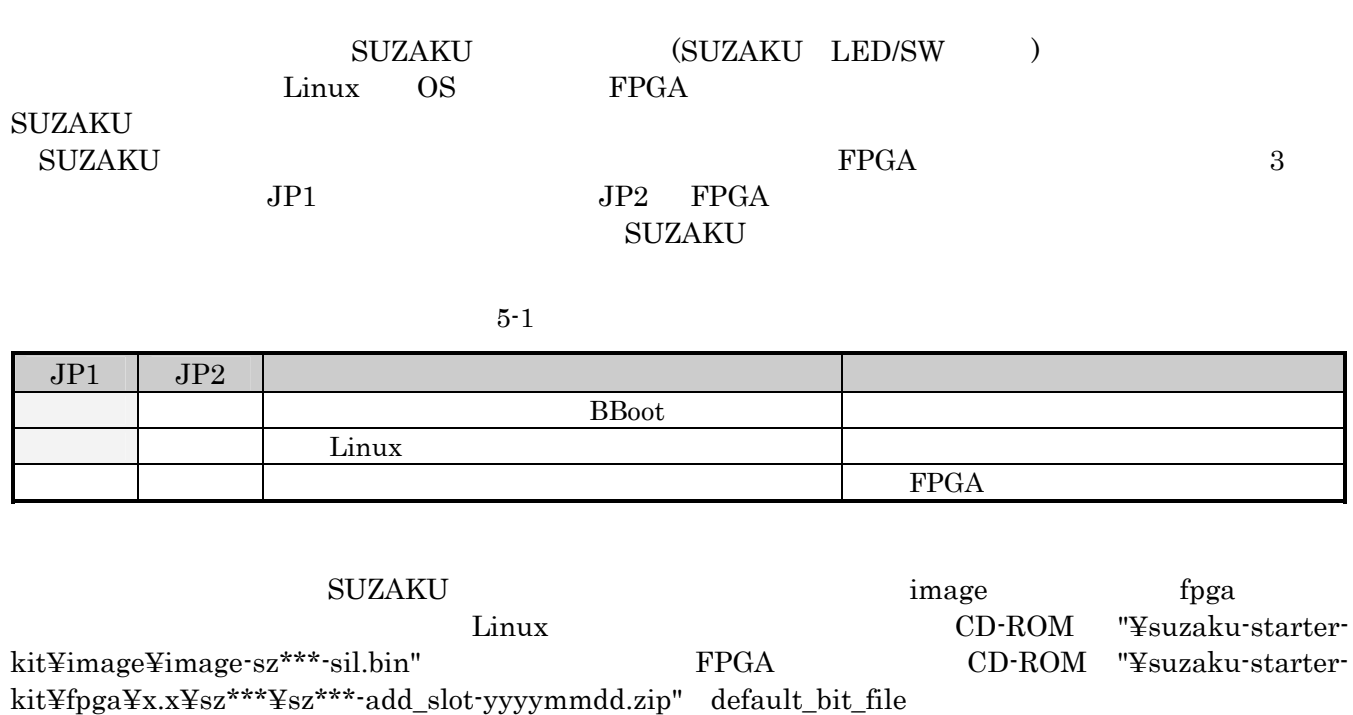

 $\begin{array}{llll} {\rm SUZAKU} & \vspace{0.2cm} \\ {\rm U} & \vspace{0.2cm} \end{array} \begin{array}{llll} \begin{array}{llll} \text{SUZAKU} & \vspace{0.2cm}\\ \text{U} & \vspace{0.2cm} \end{array} \end{array}$ 

# $5.1.$

D-Sub9 -10 SUZAKU CON1 LAN SUZAKU L2 SUZAKU CON1 D-Sub9  $-10$  $\rm SUZAKU$ 

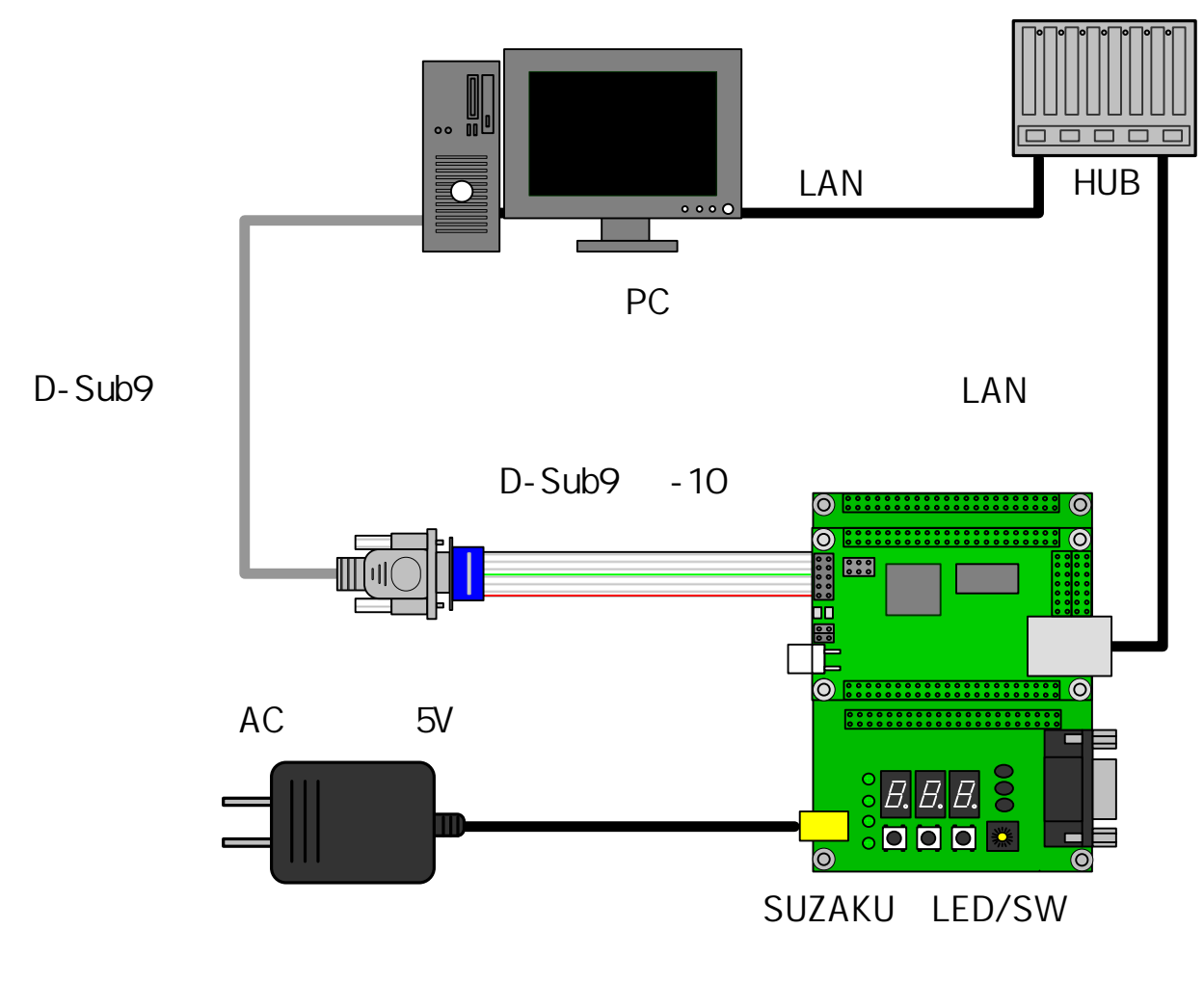

5-1 SUZAKU LED/SW

# 5.2.

 ${\bf SUZAKU} \hspace{2.0cm} {\bf SUZAKU}$ ったり、SUZAKU のコンソールに情報を送ったりするには、シリアル通信ソフトウェアが必要です。ここでは Tera

Term

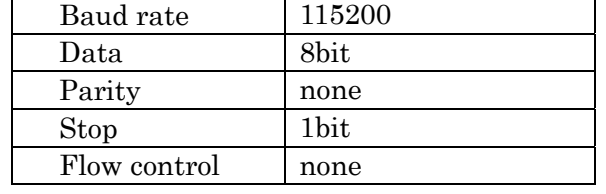

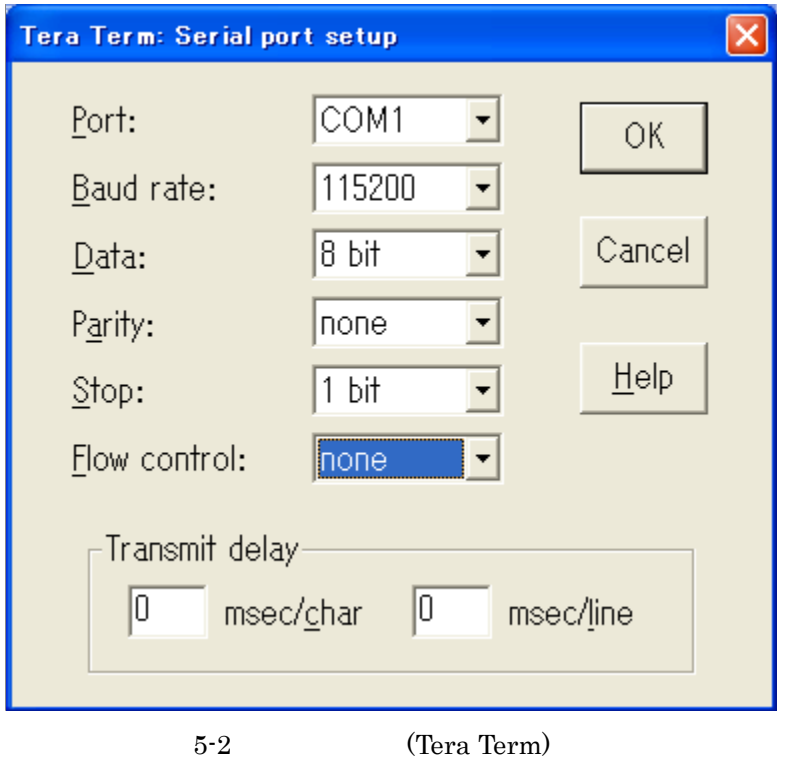

### **5.3.** ブートローダモードでスロットマシンを動かす

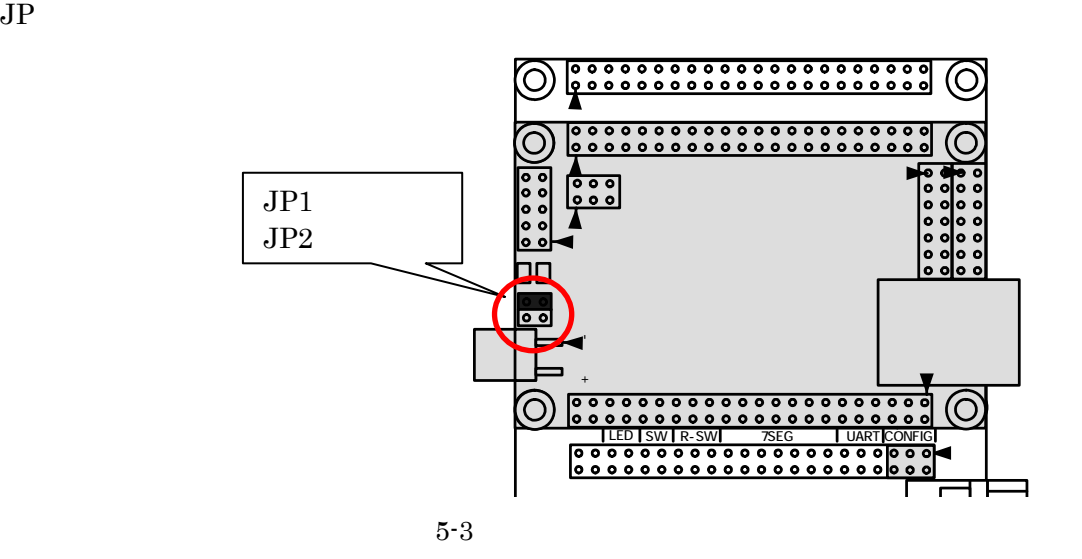

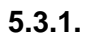

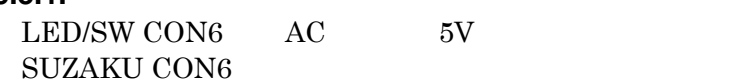

SUZAKU LED/SW

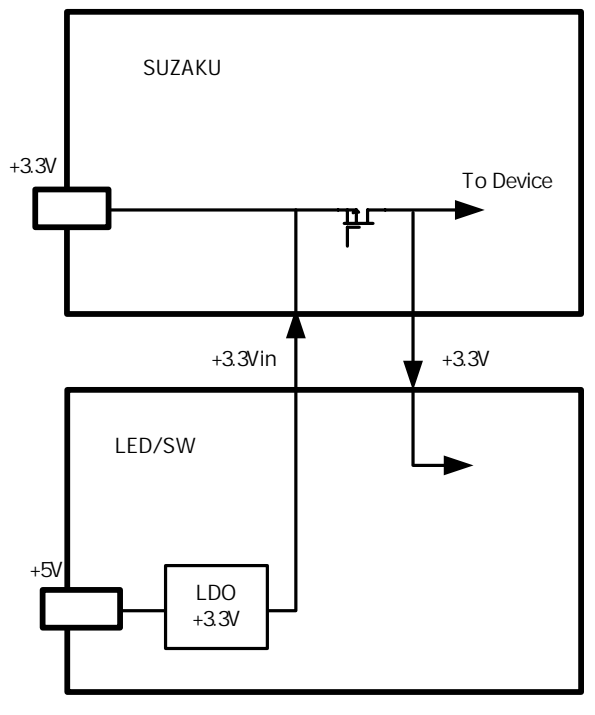

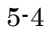

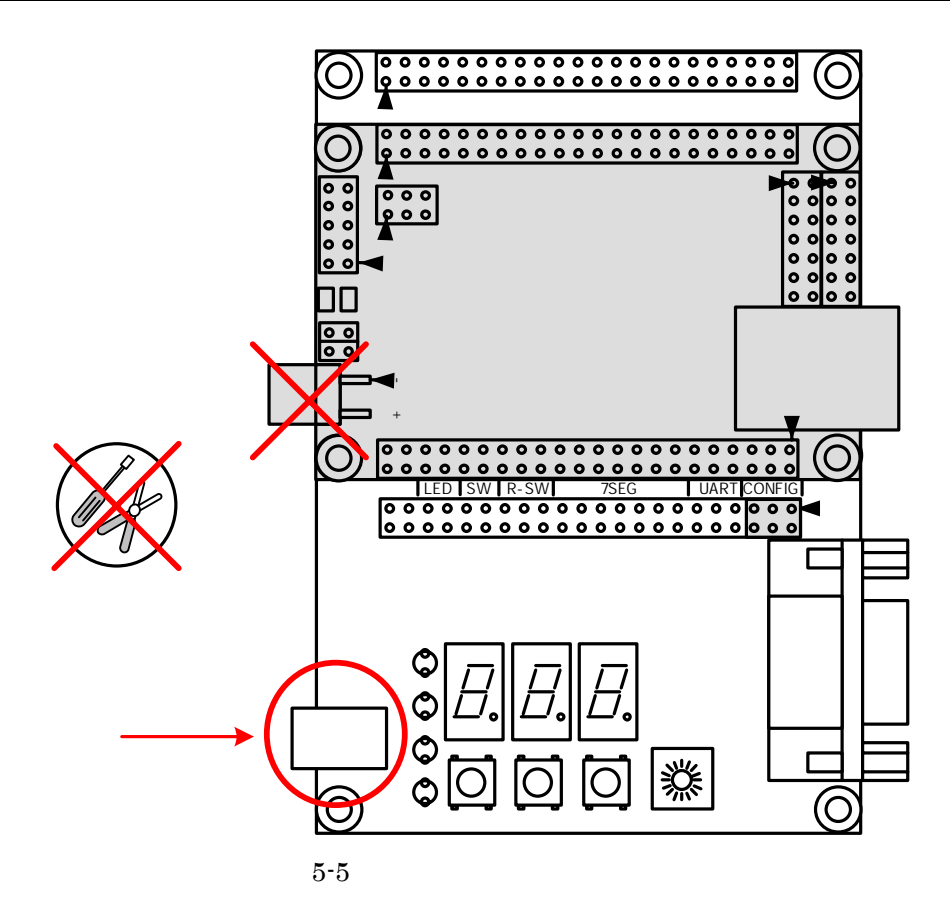

5.3.2.

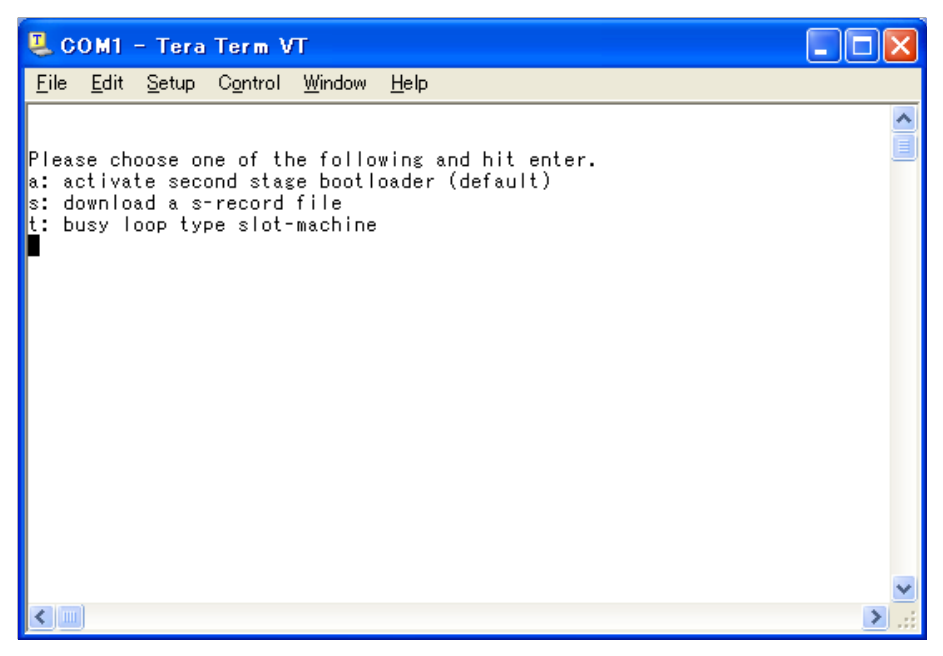

 $5 - 6$ 

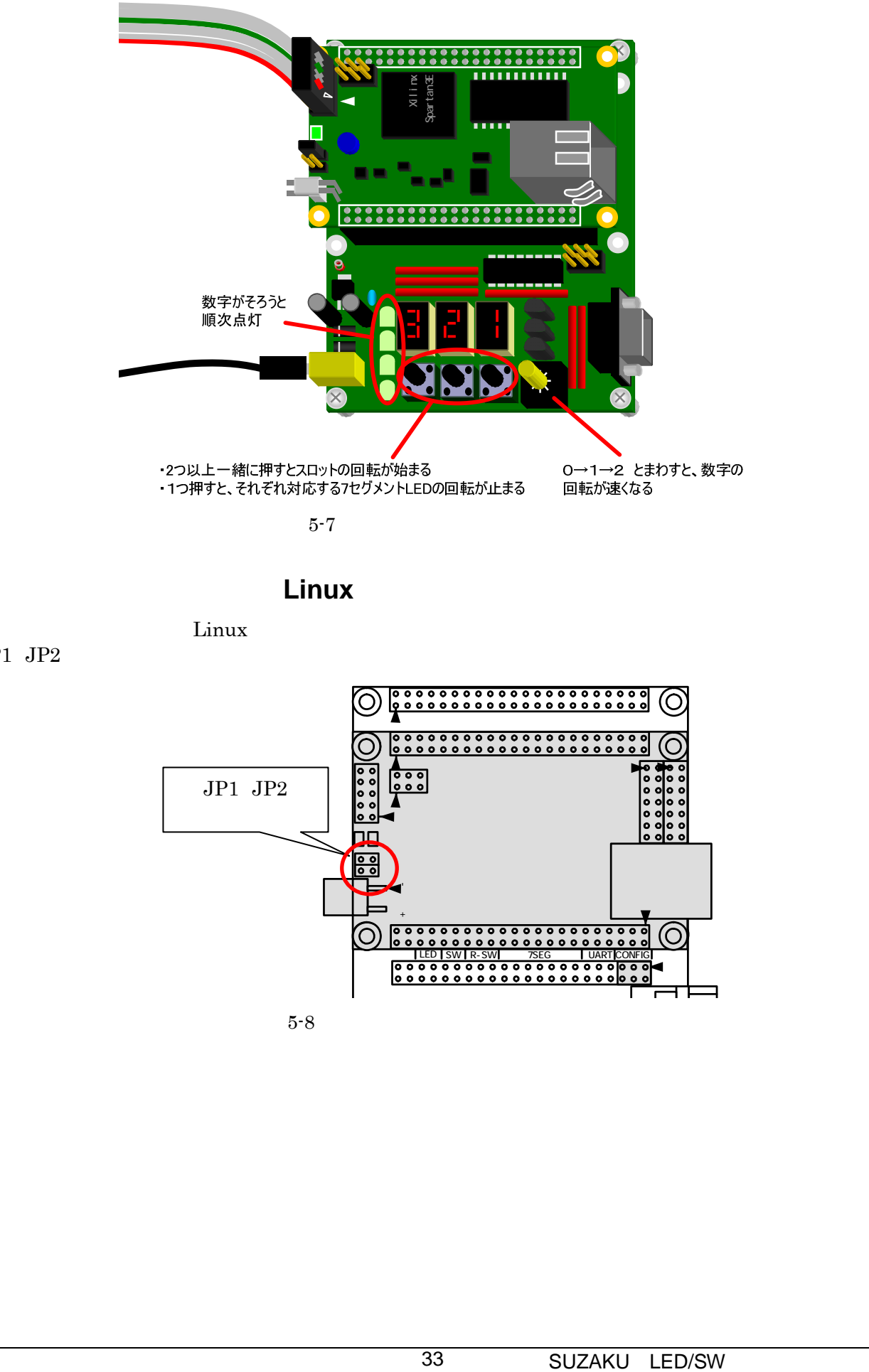

 $5 - 7$ 

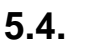

**5.4. Linux** 

Linux

 $JP1$   $JP2$ 

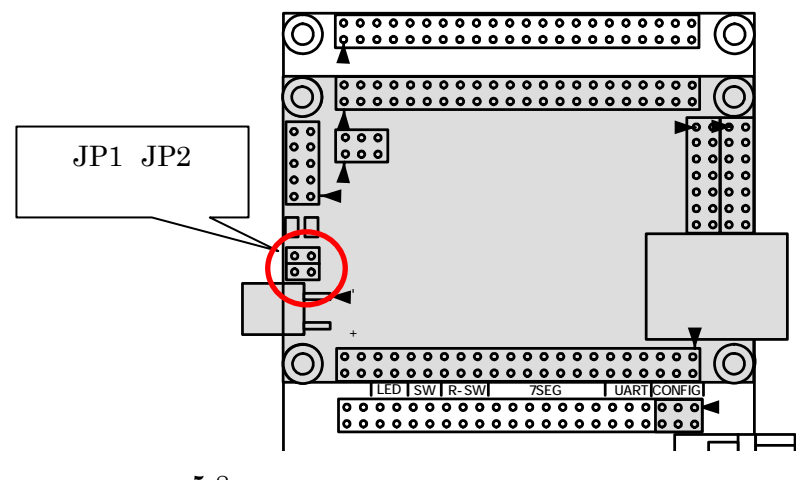

5-8

### **5.4.1. Linux**

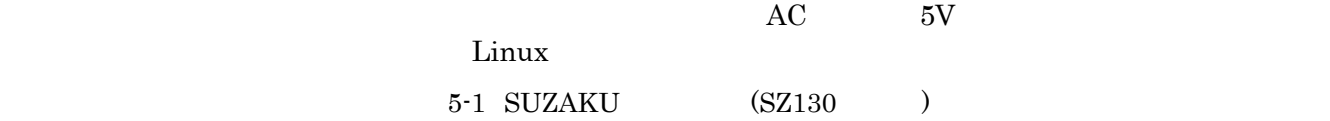

Linux version 2.4.32-uc0 (atmark@atde) (gcc version 3.4.1 ( Xilinx EDK 8.1 Build EDK\_I.17 090206 )) #2 2007 2 28 16:31:36 JST On node 0 total pages: 8192 zone(0): 8192 pages. zone(1): 0 pages. zone(2): 0 pages. CPU: MICROBLAZE Kernel command line: Console: xmbserial on UARTLite Calibrating delay loop... 25.39 BogoMIPS Memory: 32MB = 32MB total Memory: 29432KB available (988K code, 1984K data, 44K init) Dentry cache hash table entries: 4096 (order: 3, 32768 bytes) Inode cache hash table entries: 2048 (order: 2, 16384 bytes) Mount cache hash table entries: 512 (order: 0, 4096 bytes) Buffer cache hash table entries: 1024 (order: 0, 4096 bytes) Page-cache hash table entries: 8192 (order: 3, 32768 bytes) POSIX conformance testing by UNIFIX Linux NET4.0 for Linux 2.4 Based upon Swansea University Computer Society NET3.039 Initializing RT netlink socket Microblaze UARTlite serial driver version 1.00 ttyS0 at 0xffff2000 (irq = 1) is a Microblaze UARTlite Starting kswapd xgpio #0 at 0xFFFFA000 mapped to 0xFFFFA000 Xilinx GPIO registered sil7segc (1.0.1): 7seg-LED Driver of SUZAKU I/O Board -LED/SW- for CGI demo. RAMDISK driver initialized: 16 RAM disks of 4096K size 1024 blocksize eth0: LAN9115 (rev 1150001) at ffe00000 IRQ 2 Suzaku MTD mappings: Flash 0x800000 at 0xff000000 flash: Found an alies 0x800000 for the chip at 0x0, ST M25P64 device detect. Creating 7 MTD partitions on "flash": 0x00000000-0x00800000 : "Flash/All" 0x00000000-0x00100000 : "Flash/FPGA" 0x00100000-0x00120000 : "Flash/Bootloader" 0x007f0000-0x00800000 : "Flash/Config" 0x00120000-0x007f0000 : "Flash/Image"<br>0x00120000-0x00420000 : "Flash/Kernel" 0x00120000-0x00420000 : 0x00420000-0x007f0000 : "Flash/User" FLASH partition type: spi uclinux[mtd]: RAM probe address=0x8012da4c size=0x1ba000 uclinux[mtd]: root filesystem index=7 NET4: Linux TCP/IP 1.0 for NET4.0 IP Protocols: ICMP, UDP, TCP IP: routing cache hash table of 512 buckets, 4Kbytes TCP: Hash tables configured (established 2048 bind 4096) VFS: Mounted root (romfs filesystem) readonly. Freeing init memory: 44K Mounting proc: Mounting var: Popul ating /var: Running local start scripts. Mounting /etc/config: Populating /etc/config: flatfsd: Created 4 configuration files (149 bytes) Setting hostname: Setting up interface lo:

Starting DHCP client: Starting inetd: Starting thttpd:

SUZAKU-S. SZ130-SIL login:

### $5.4.2.$

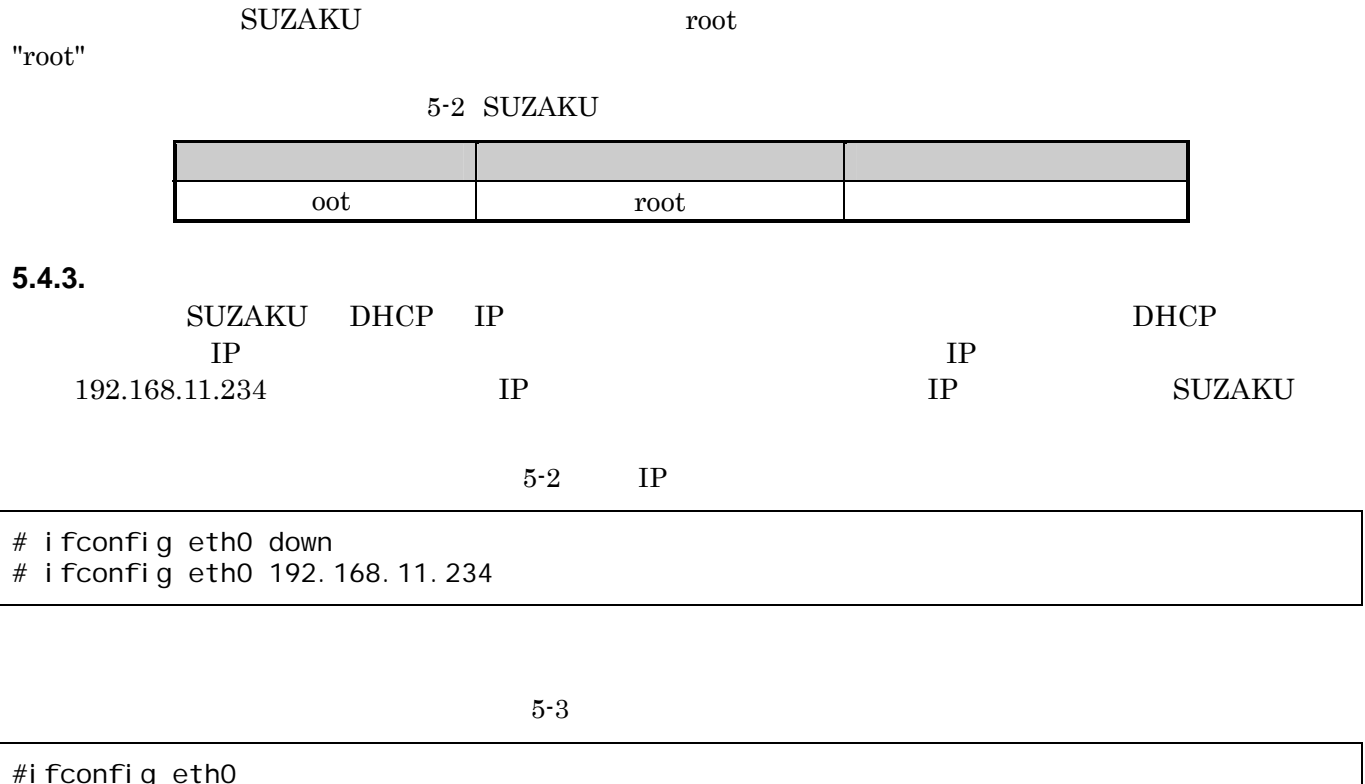

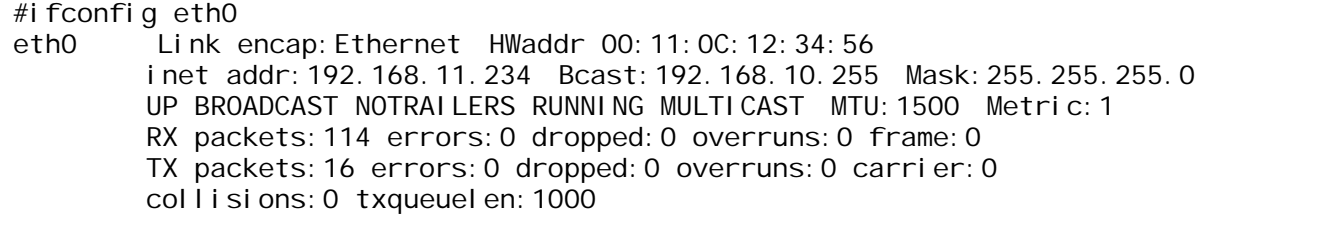

"にアクセスしてください。

#### **5.4.4.** ウェブ

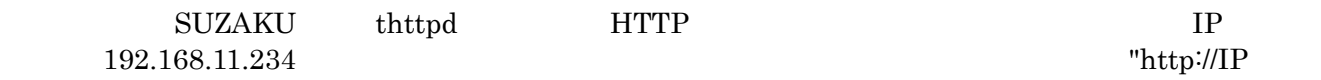

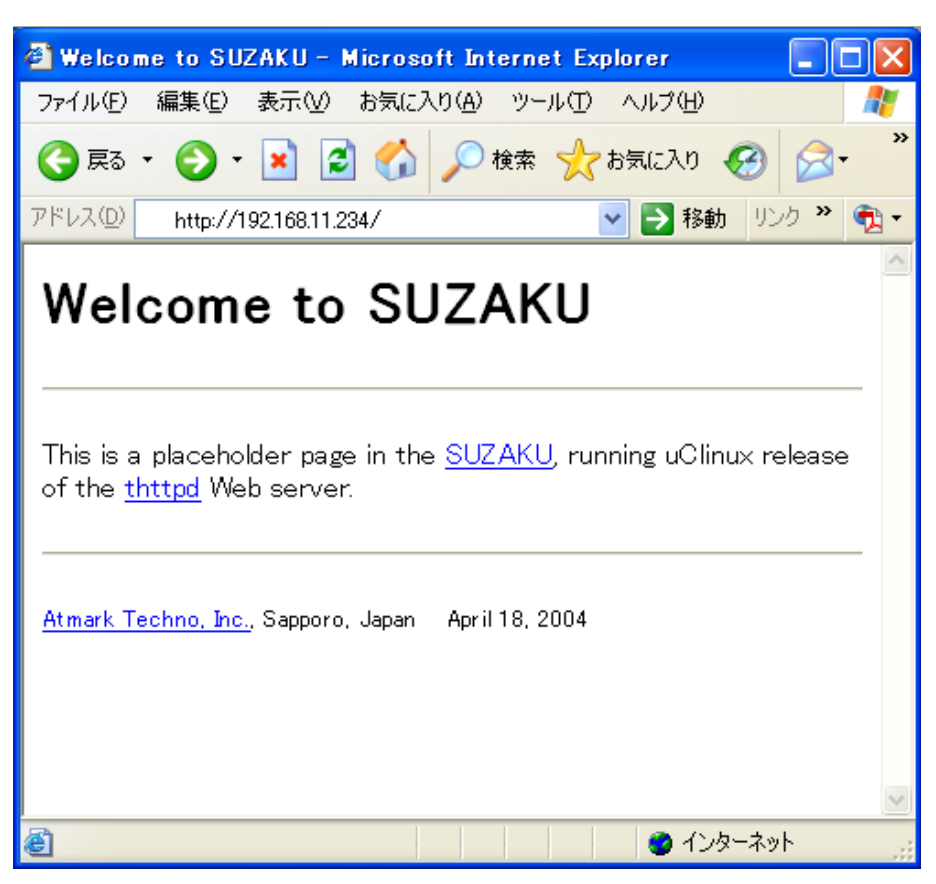

5-9 SUZAKU Web Page

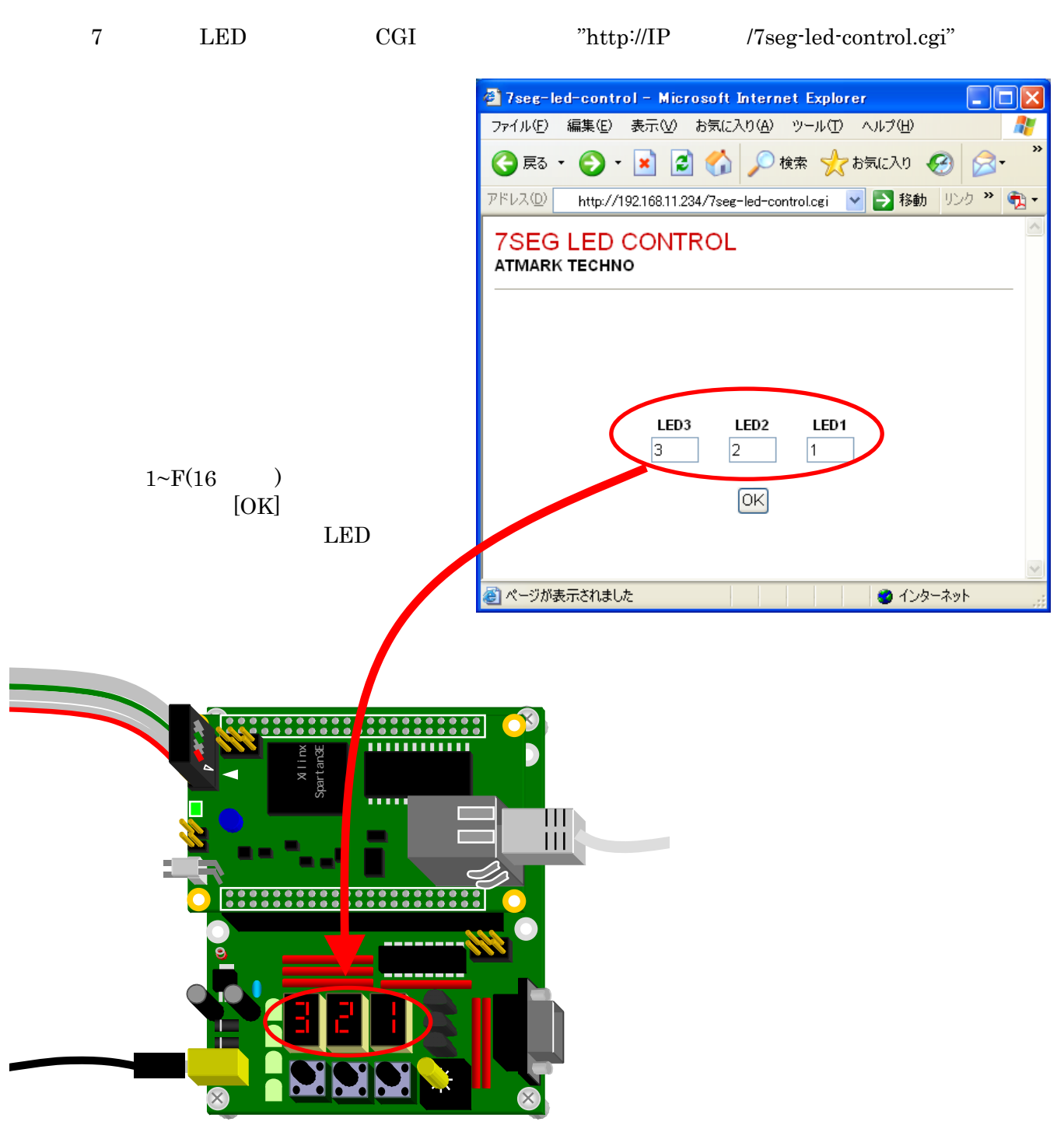

5-10 CGI

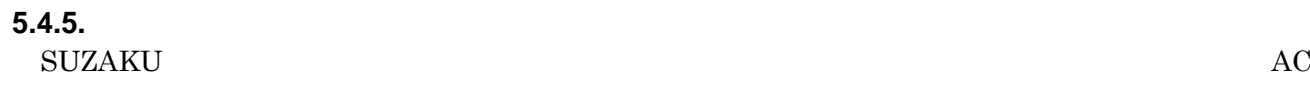

### **5.5. SUZAKU**

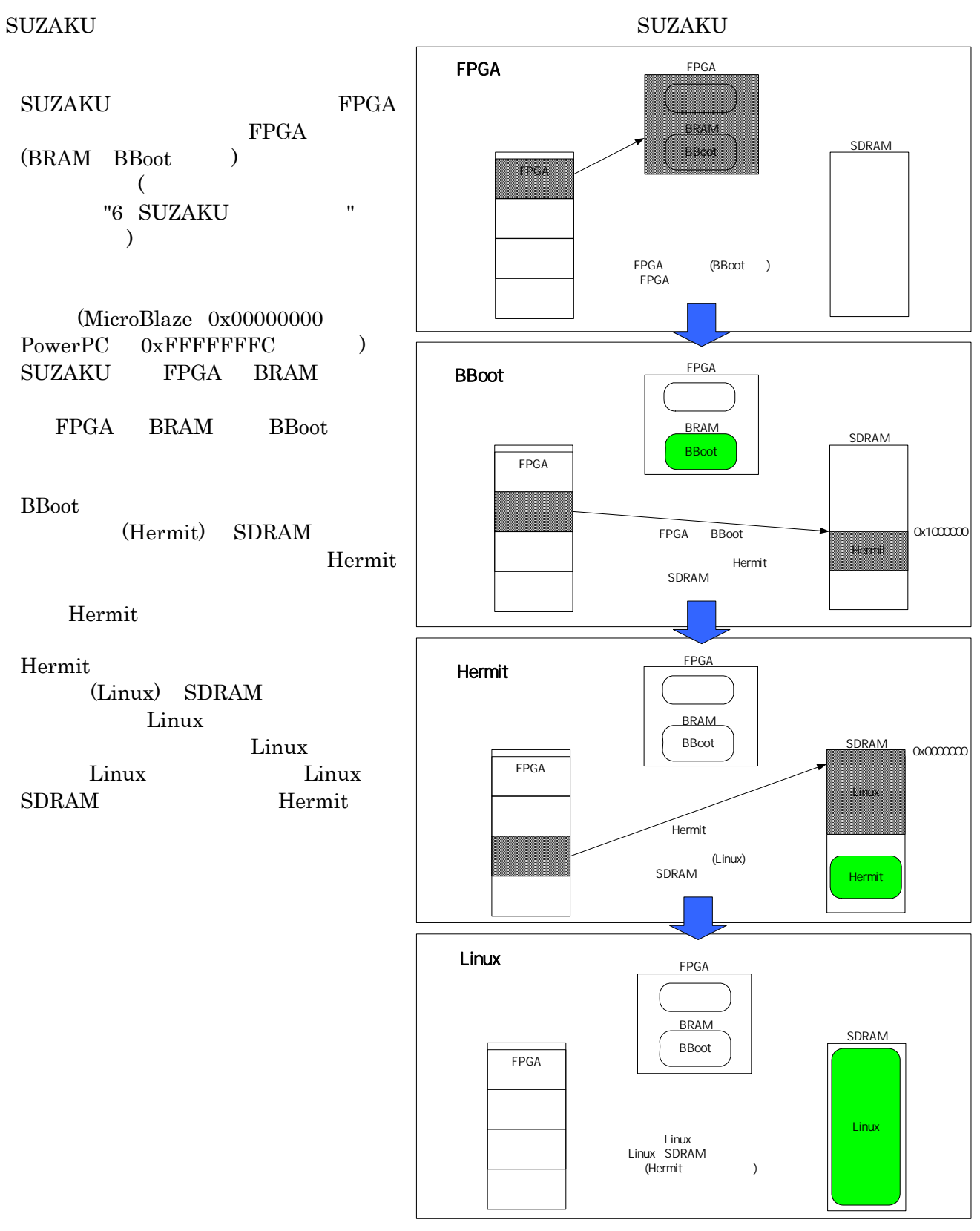

 $5 - 11$  2

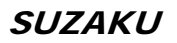

SUZAKU BBoot  $B$ 

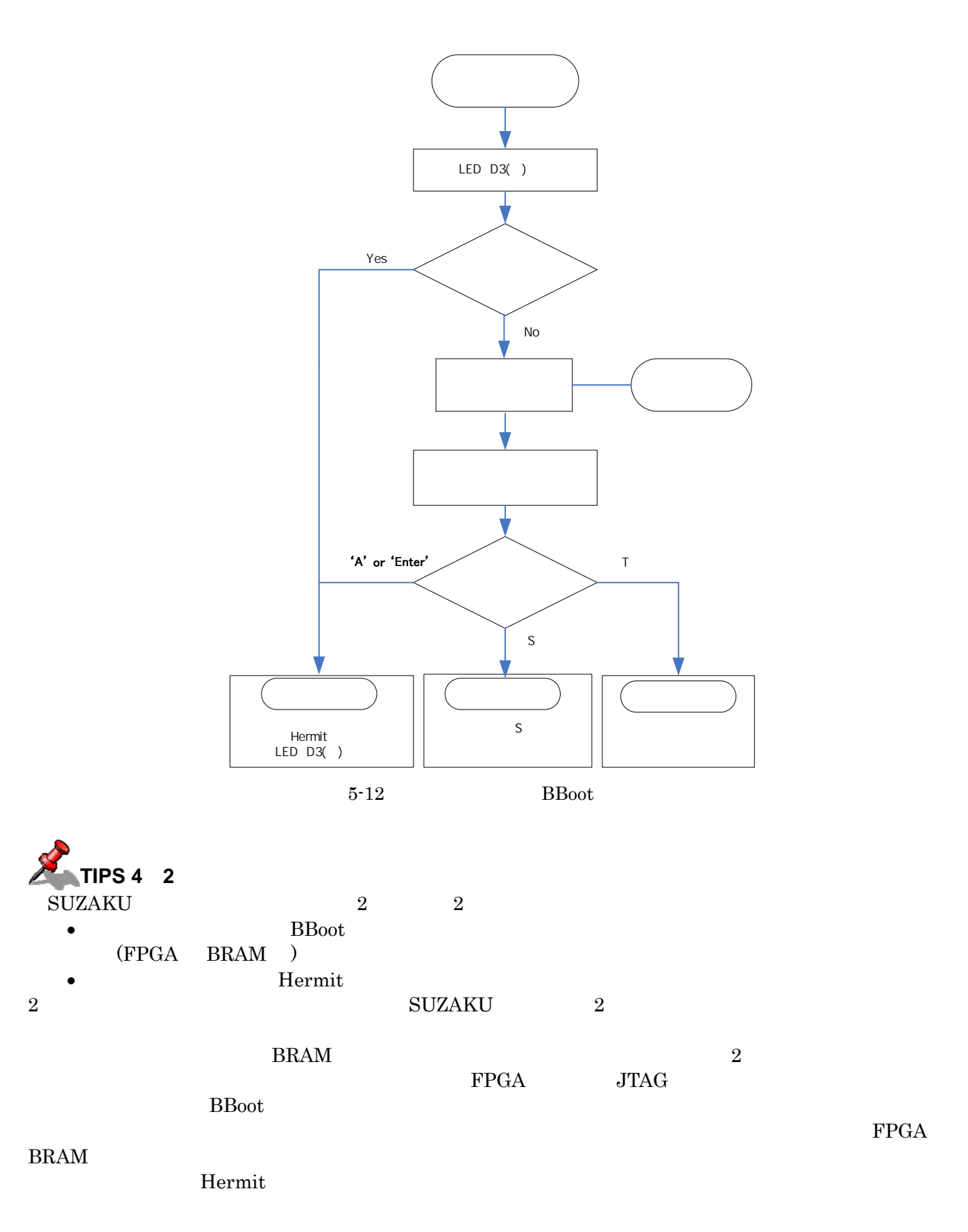

# <span id="page-64-0"></span>6. SUZAKU

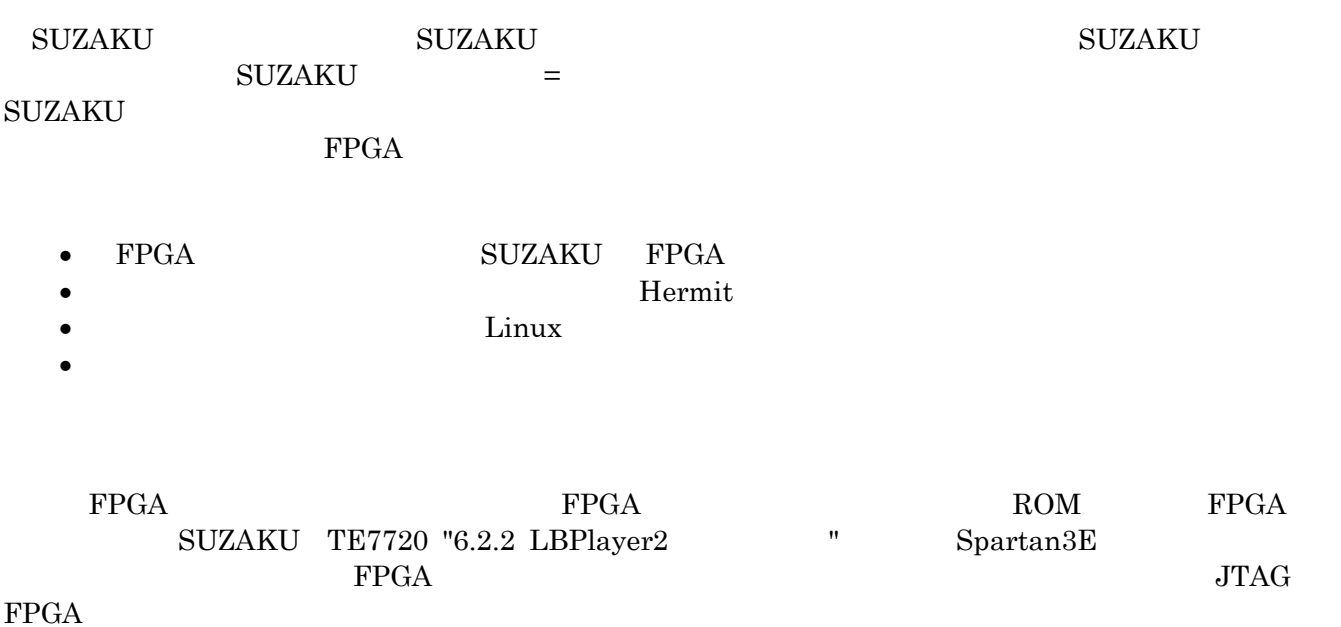

# 6.1.

### **6.1.1. SZ130**

 $SZ130$ 

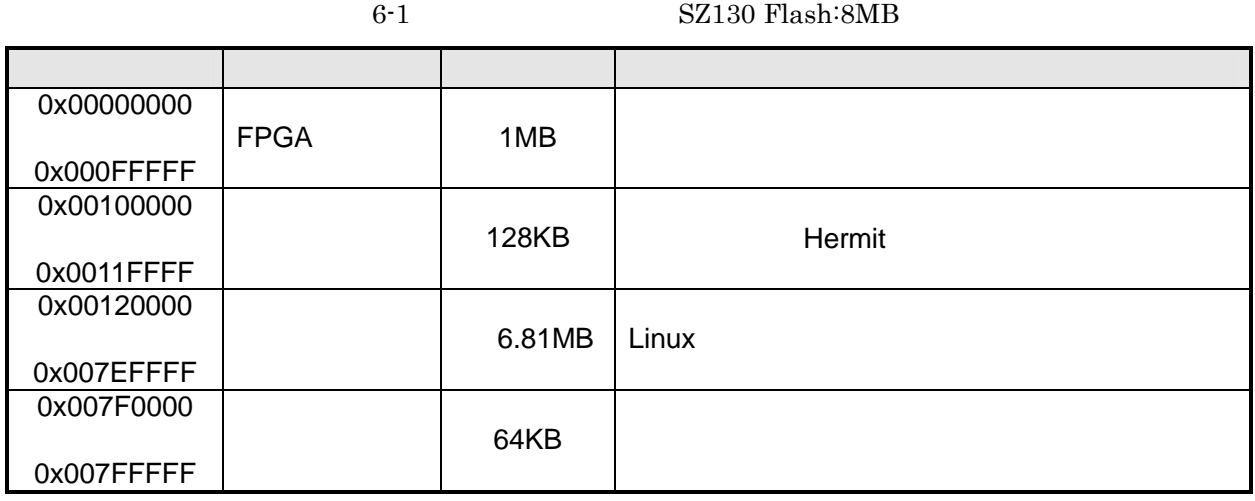

### **6.1.2. SZ010**

 $SZ010$ 

6-2 SZ010 : 4MB

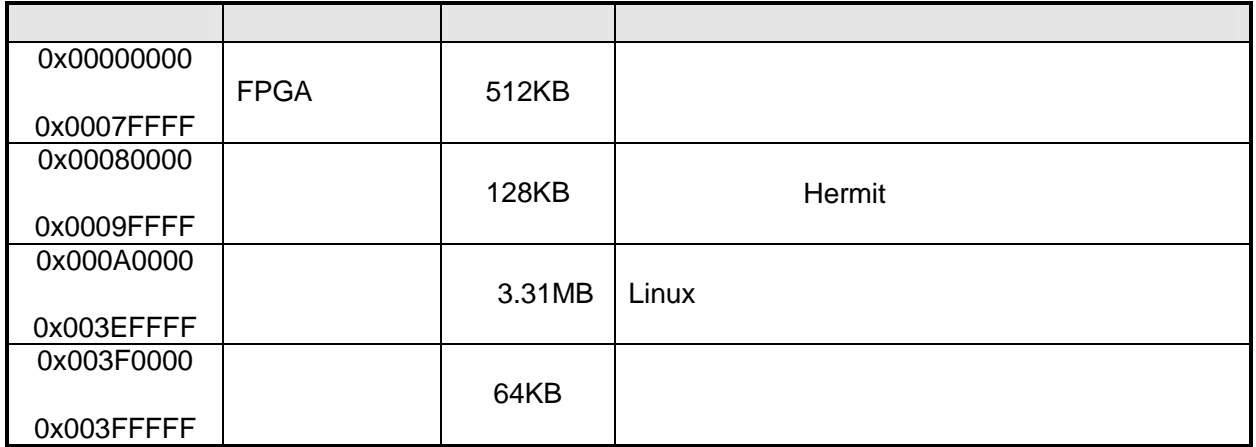

### **6.1.3. SZ030, SZ310**

 $\rm SZ030\;$   $\rm SZ310$ 

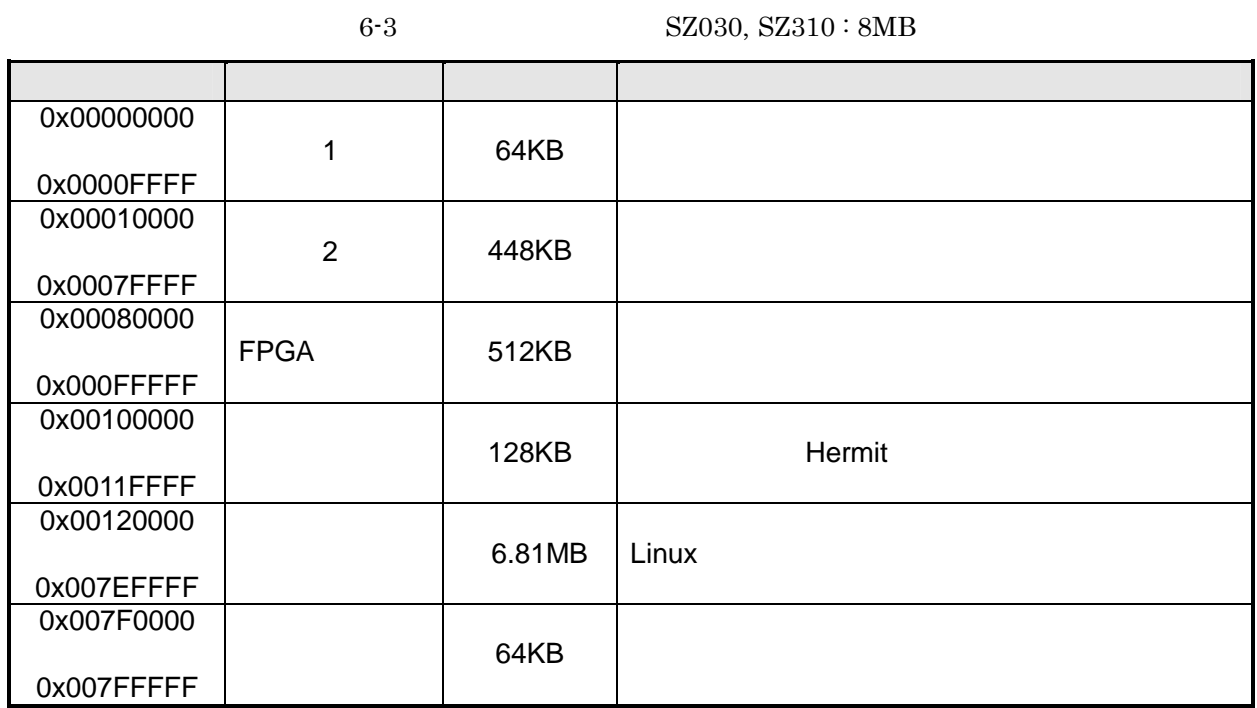

### **6.1.4. SZ410**

 $SZ410$ 

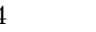

6-4 SZ410 : 8MB

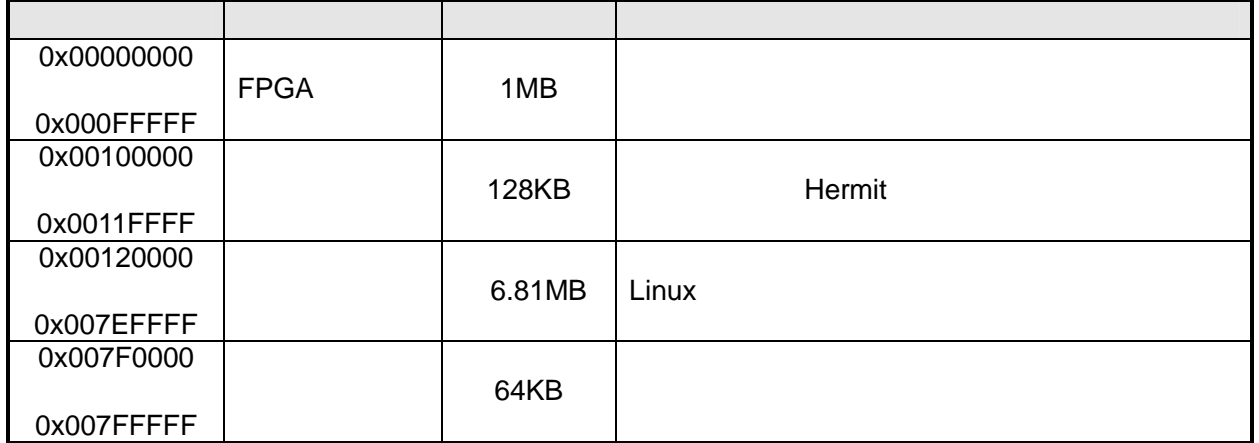

<span id="page-67-0"></span>-

**SUZAKU** 

6-5 SUZAKU

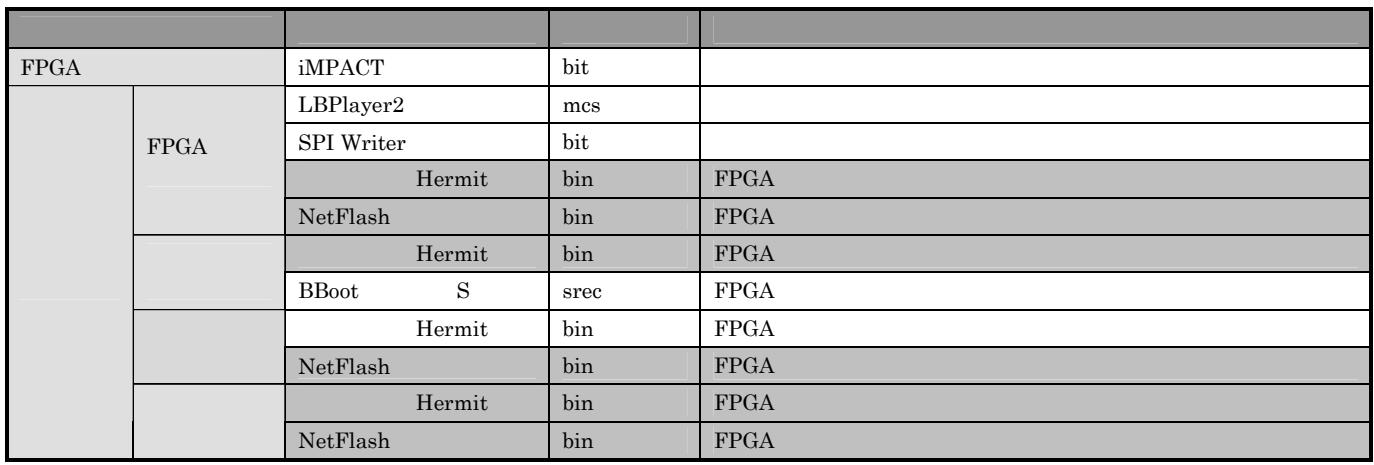

SUZAKU Software Manual

# **6.2. FPGA**

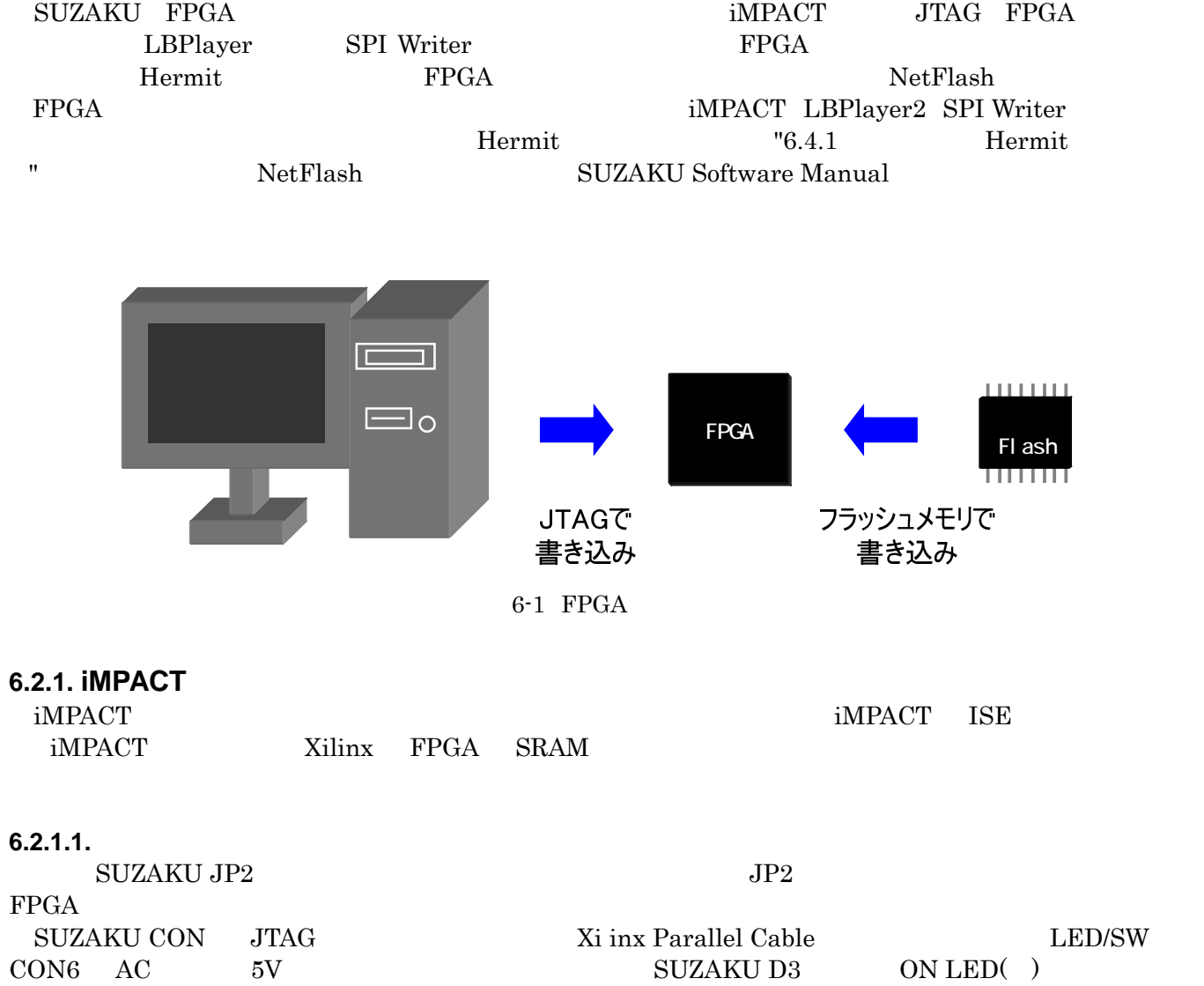

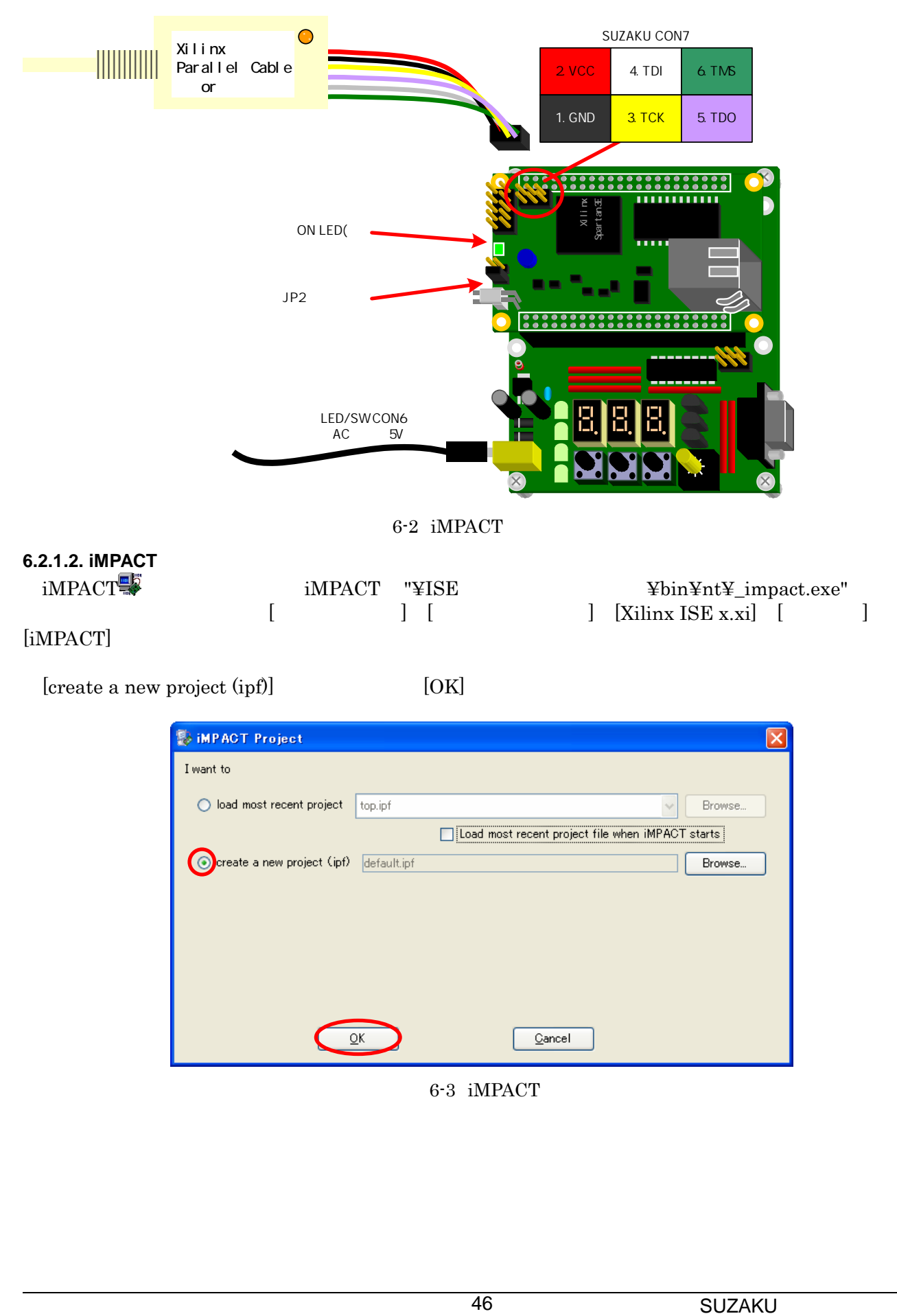

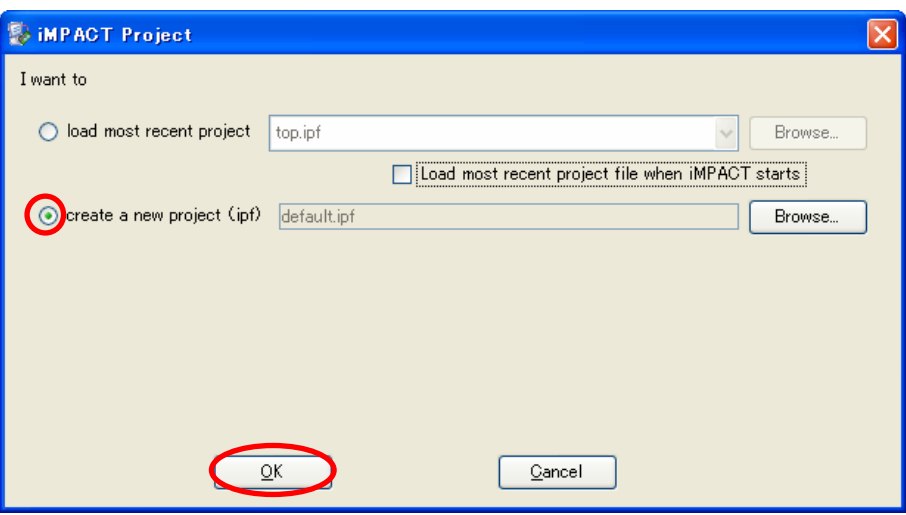

#### 6-3 iMPACT

[Configure devices using Boundary-Scan (JTAG)] [Finish]

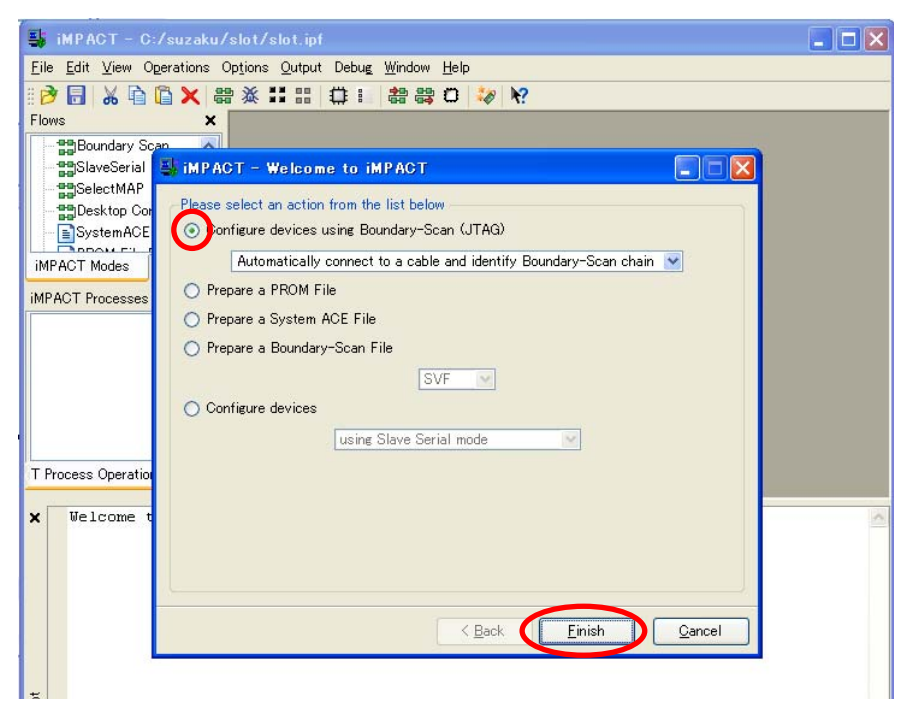

6-4 iMPACT

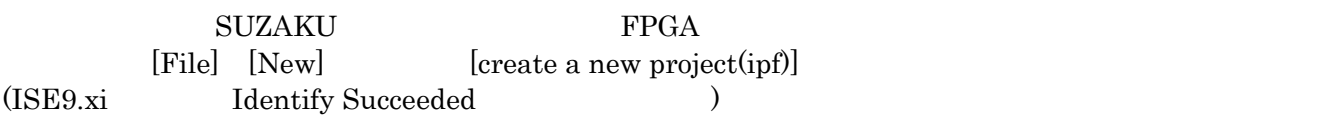

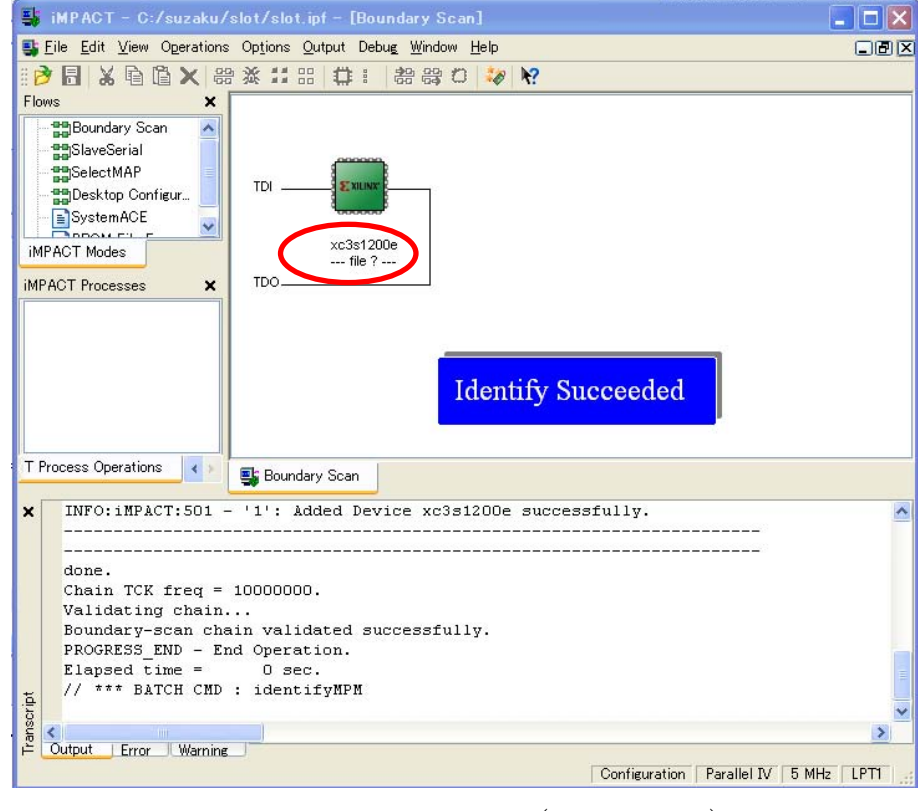

 $[Open]$  bit

SUZAKU bit CD-ROM "\{\text{\star}\$1}}\$\sqrt{\starp{\starp{\starp}}}}\\$\sqrt{\starp{\starp{\starp}}}} \text{\starp{\starp}}}} "\text{\starp{\starp{\starp}}}} \text{\starp{\starp{\starp}}}} bit bit  $\sim$  CD-ROM

"¥suzaku-starter-kit¥fpga¥x.x¥sz\*\*\*¥sz\*\*\*-add\_slot-yyyymmdd.zip" "default\_bit\_file"

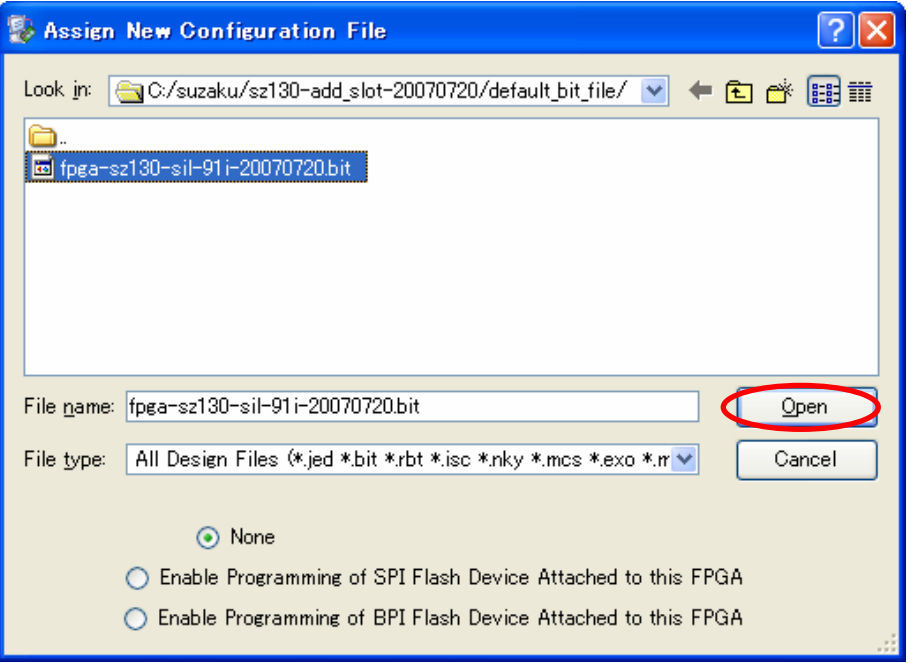

 $6-6$  bit

Warning  $[OK]$  SZ310 SZ410 Add  $V$ irtex- $[OK]$ **Warning**  $\overline{\mathsf{x}}$ WARNING:iMPACT:2257 – Startup Clock has been changed to 'JtagClk' in the bitstream stored in memory,<br>but the original bitstream file remains unchanged. ŋ  $\overline{\alpha}$ 6-7 WARNING:iMPACT:2257
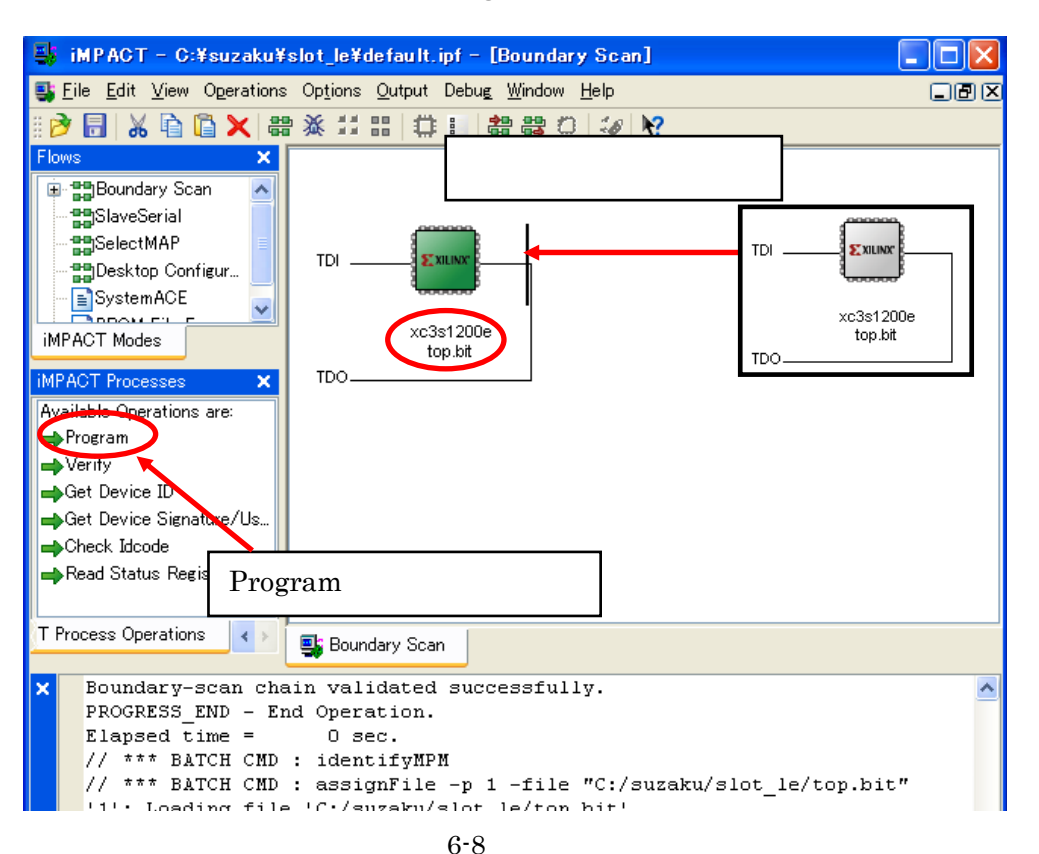

Program

Verify [OK]

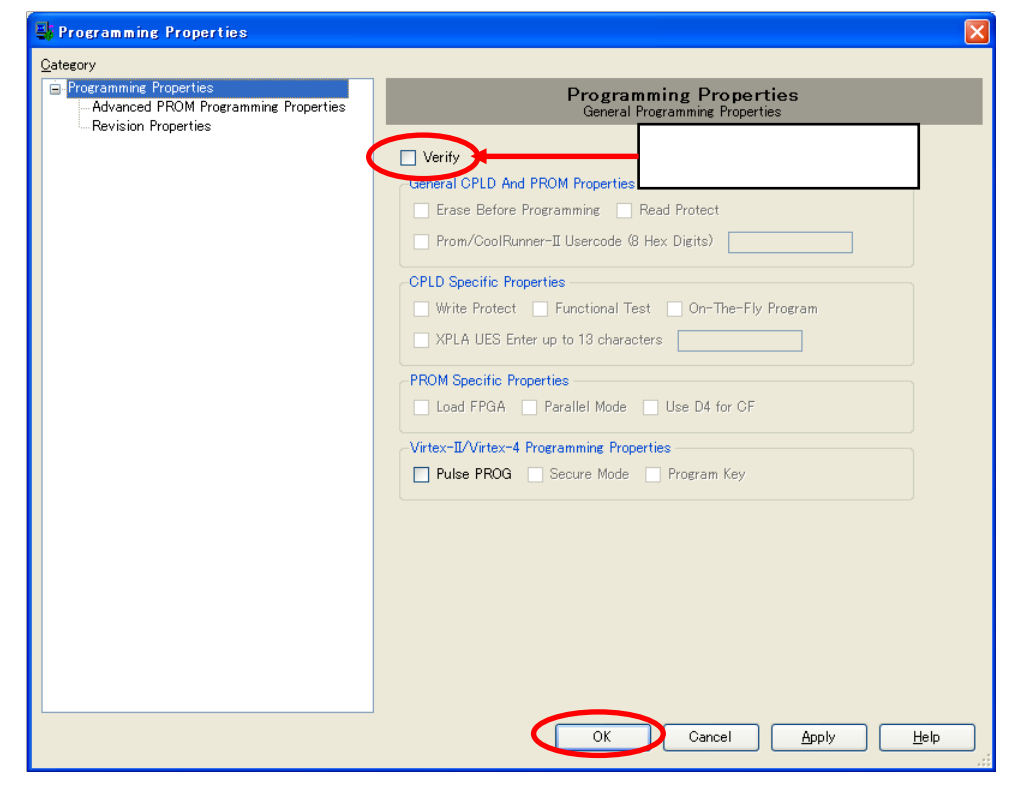

6-9 Program

### Program Succeeded

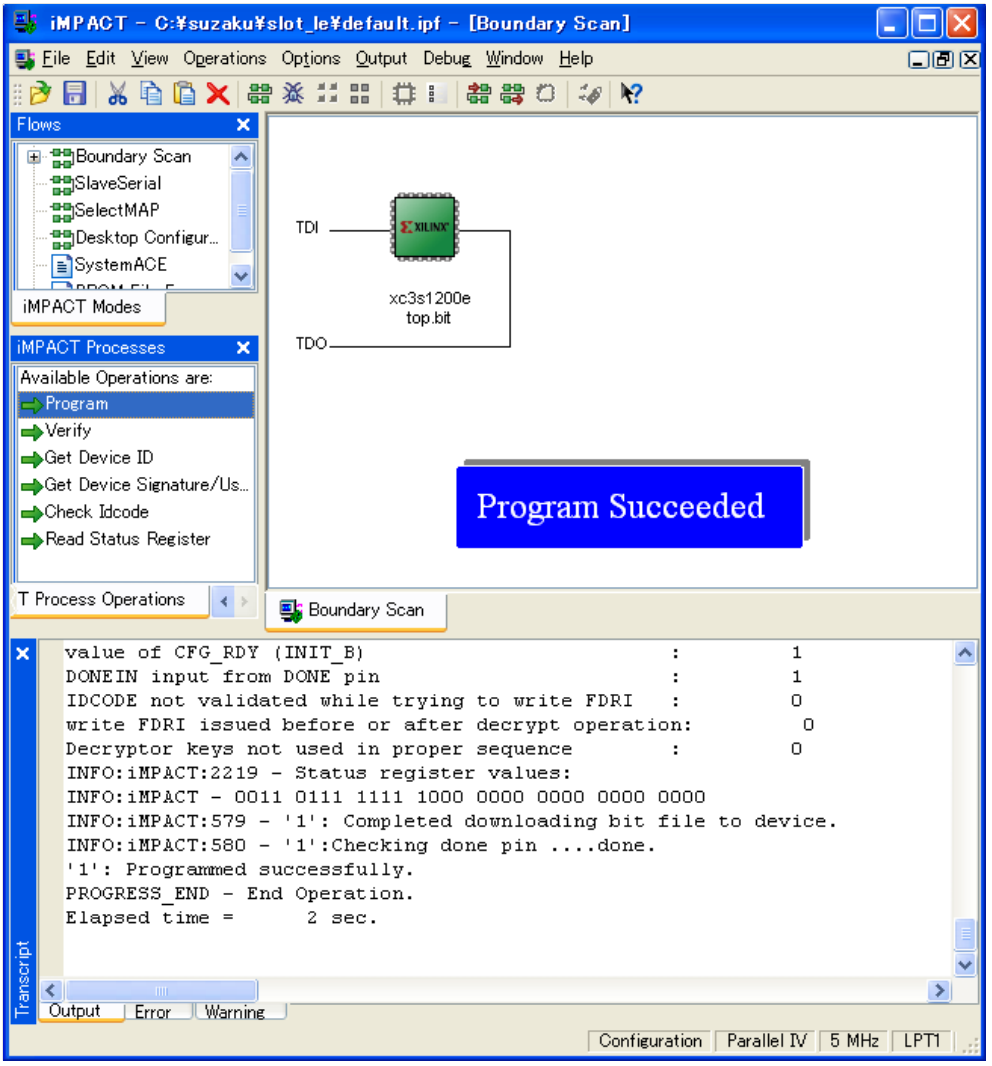

 $6 - 10$ 

#### **6.2.1.3. IMPACT**

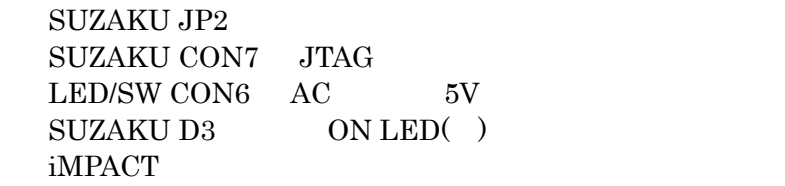

#### **6.2.2. LBPlayer2**

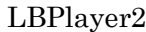

#### SZ010 SZ030 SZ310 LBPlayer2 SZ010 SZ030 SZ310 FPGA  $\mathrm{TE7720}(\hspace{15.5mm})$   $\hspace{15.5mm} \mathrm{TE7720}$   $\hspace{15.5mm} \mathrm{JTAG}$  $FPGA$  IC  $\text{TE}7720$

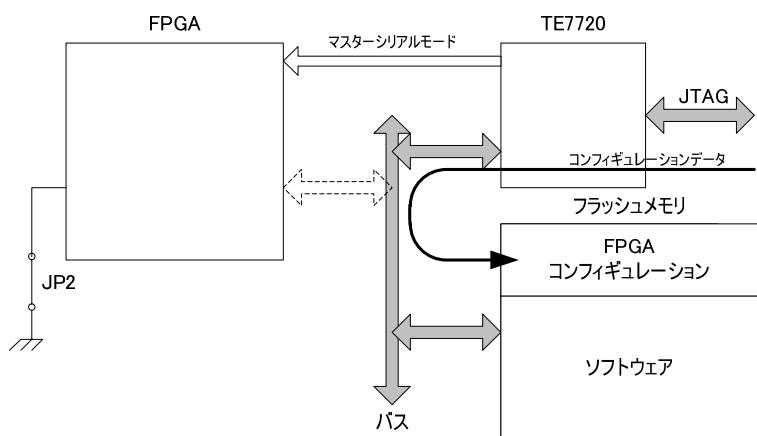

#### JTAGからTE7720経由でフラッシュメモリに書き込み

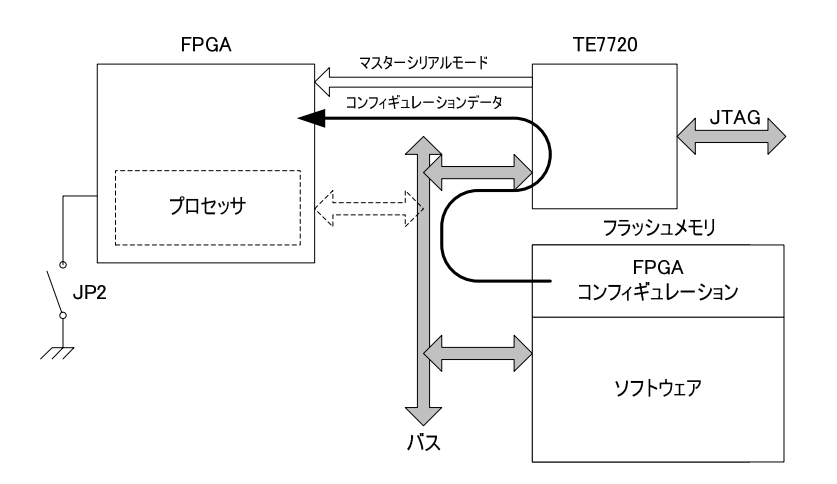

#### 電源投入時フラッシュメモリからTE7720経由でFPGAに書き込み

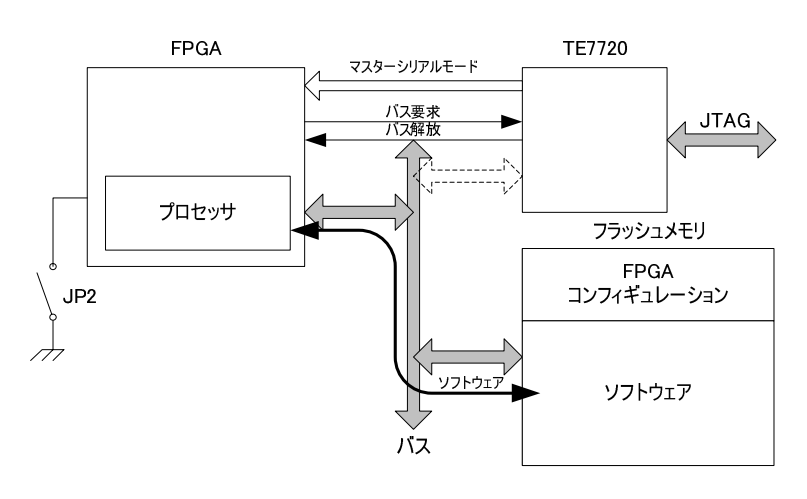

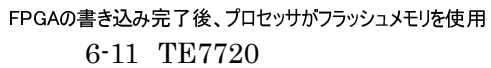

#### $6.2.2.1.$

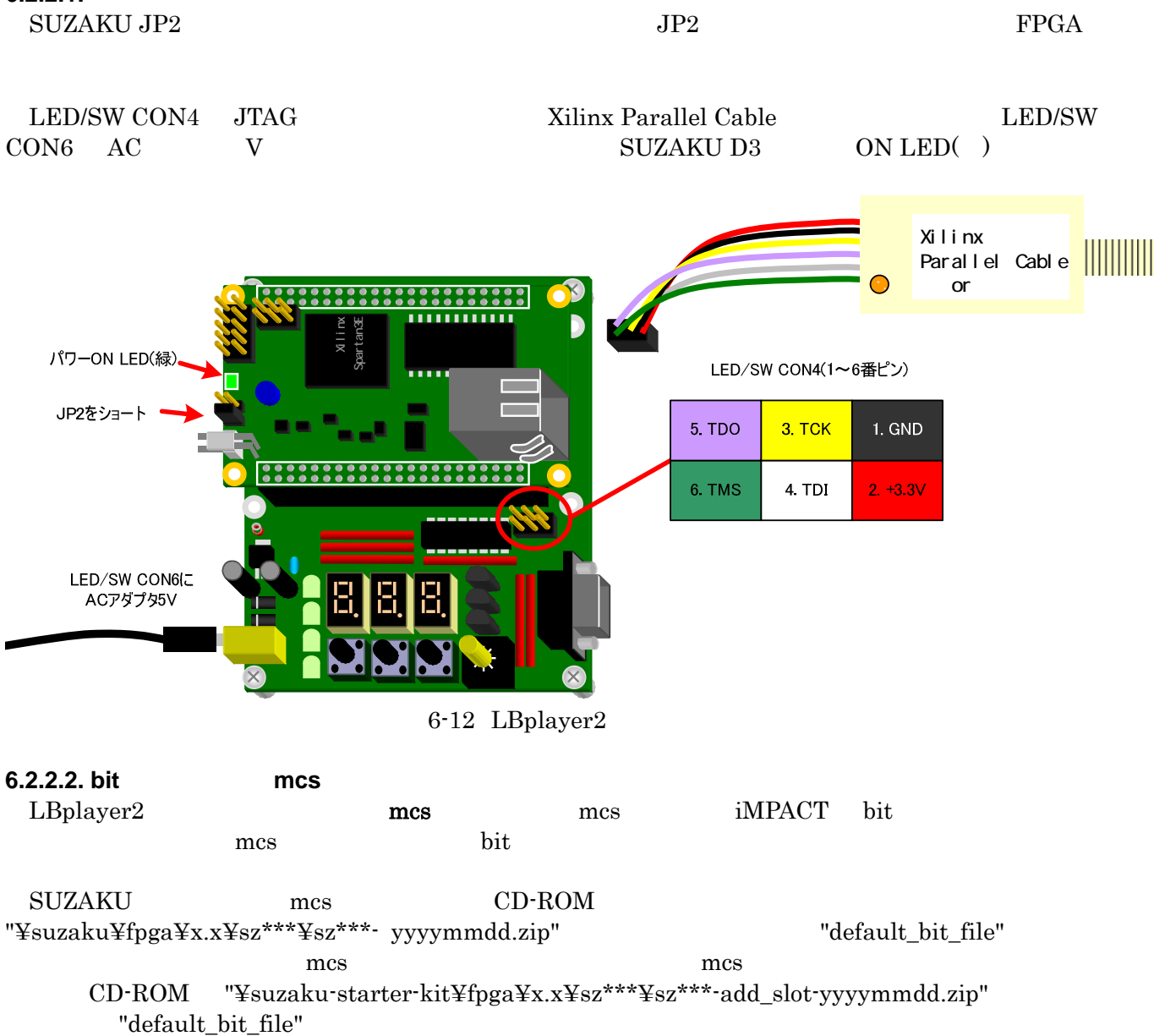

iMPACT iMPACT "¥ISE ¥bin¥nt¥\_impact.exe"  $[$  ]  $[$   $]$   $[$   $]$   $[$   $]$   $[$   $]$   $[$   $]$   $[$   $]$   $[$   $]$   $[$   $]$   $[$   $]$   $[$   $]$   $[$   $]$   $[$   $]$   $[$   $]$   $[$   $]$   $[$   $]$   $[$   $]$   $[$   $]$   $[$   $]$   $[$   $]$   $[$   $]$   $[$   $]$   $[$   $]$   $[$   $]$   $[$   $]$   $[$   $]$   $[$   $]$   $[$   $]$ 

 $[create a new project (ipf)]$   $[OK]$ 

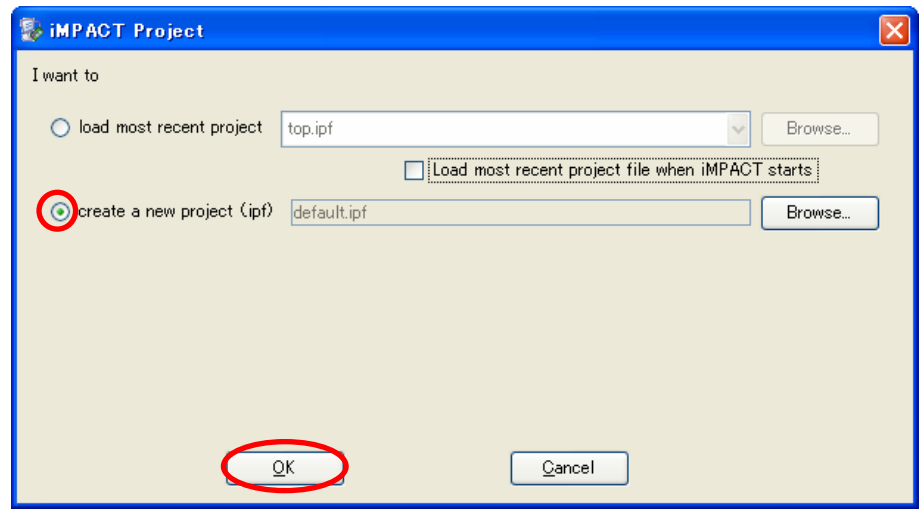

6-13 TE7720 iMPACT

[Prepare a PROM File] [Next]

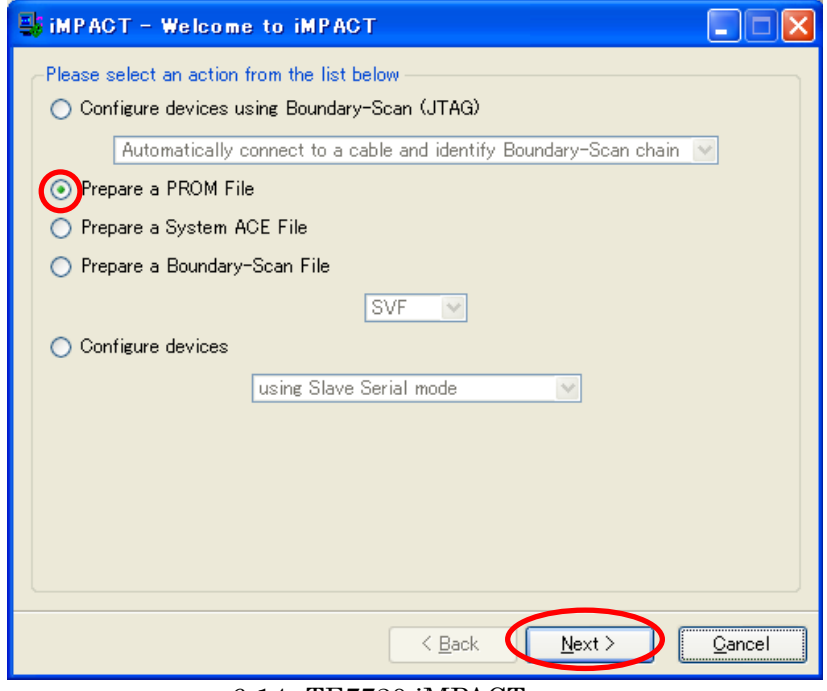

6-14 TE7720 iMPACT

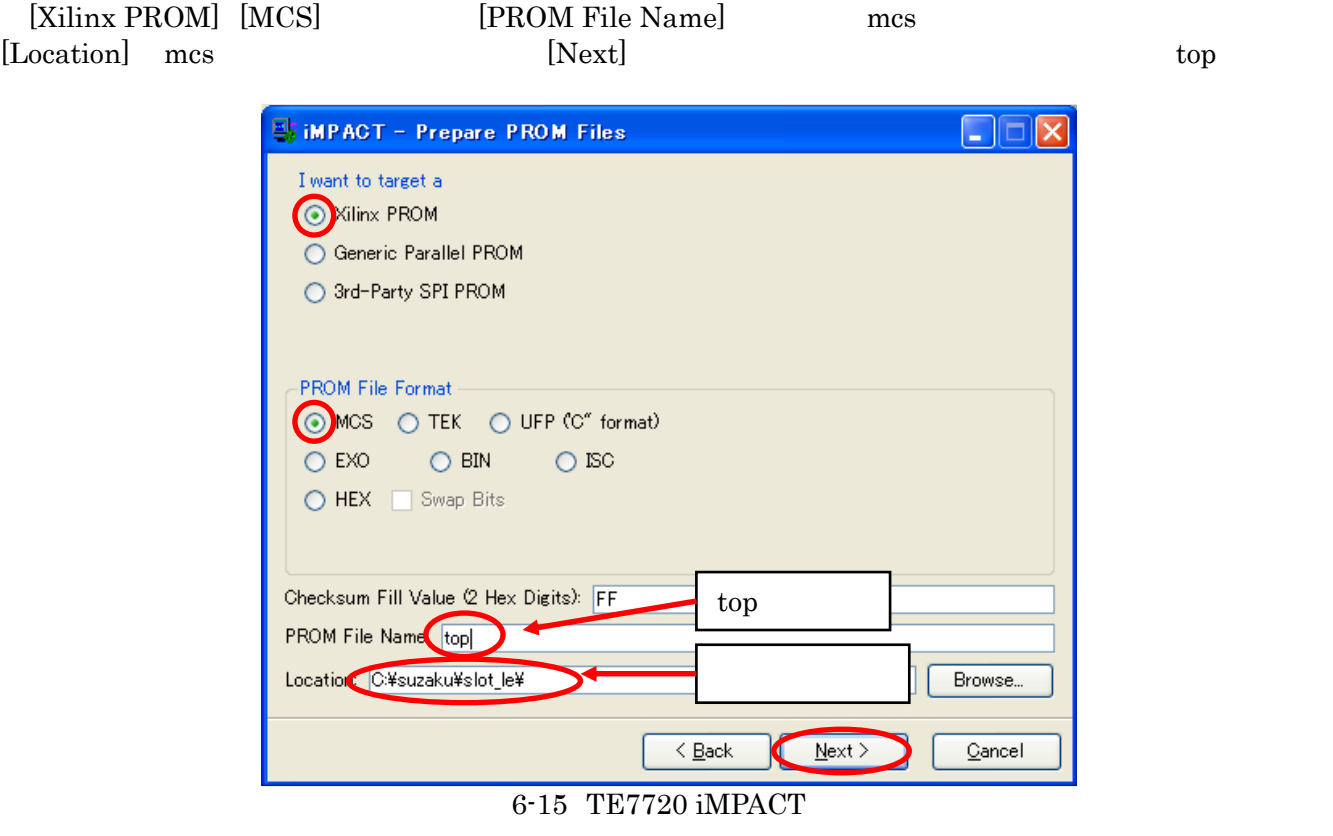

 $[Select a PROM] [xc18v] [xc18v04]$  [Add]

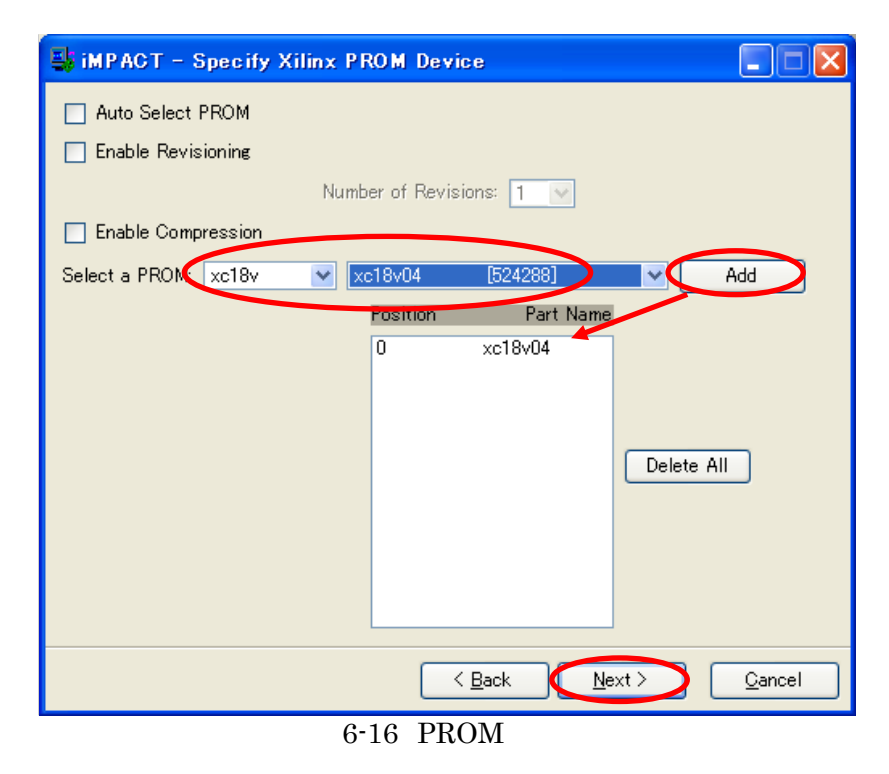

# [Finish]

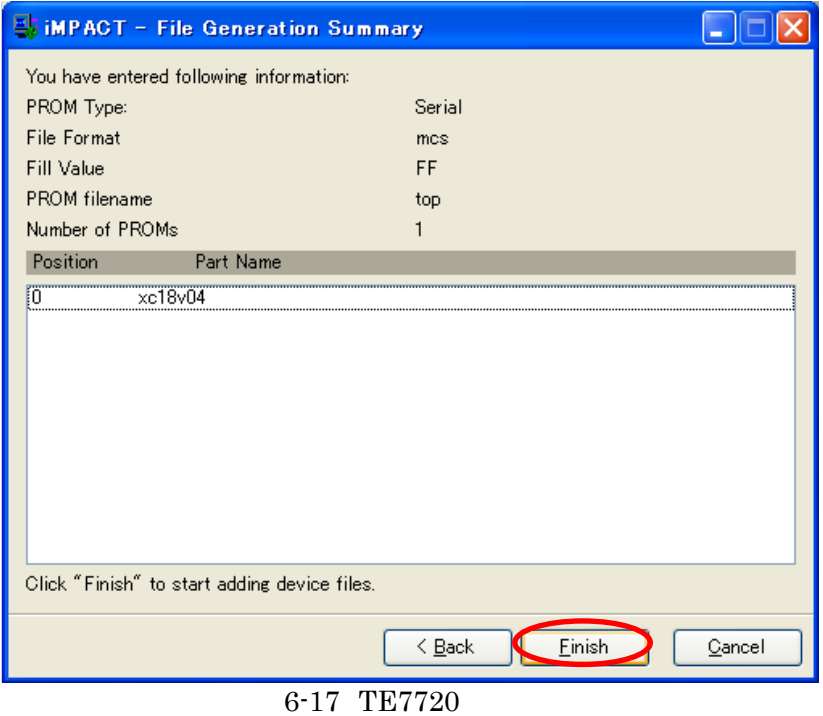

 $[OK]$ 

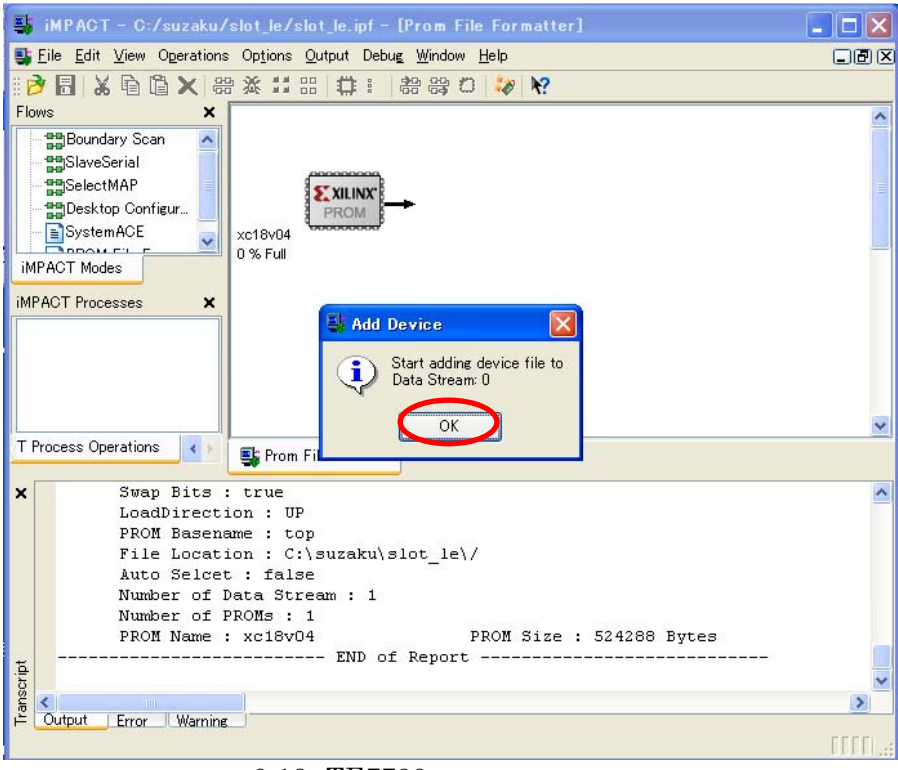

6-18 TE7720

mcs bit []

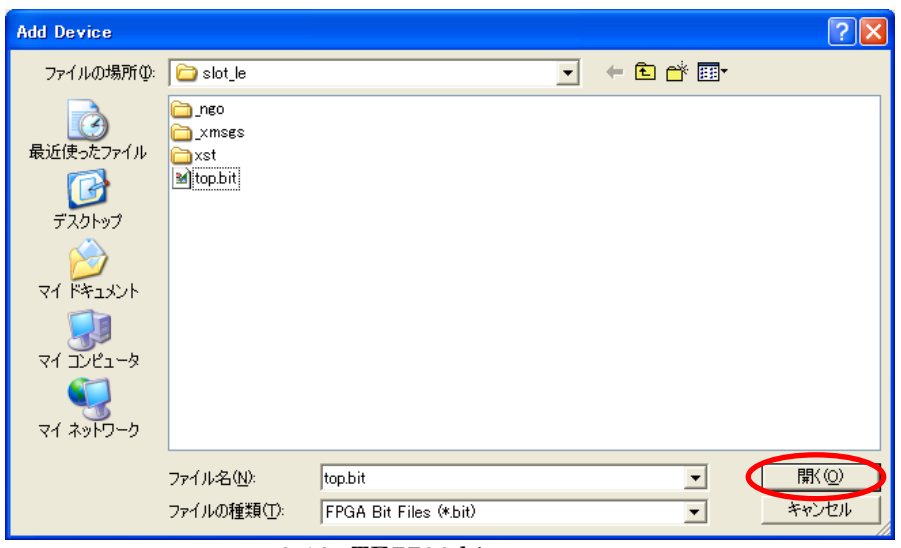

6-19 TE7720 bit

 $[N<sub>0</sub>]$ 

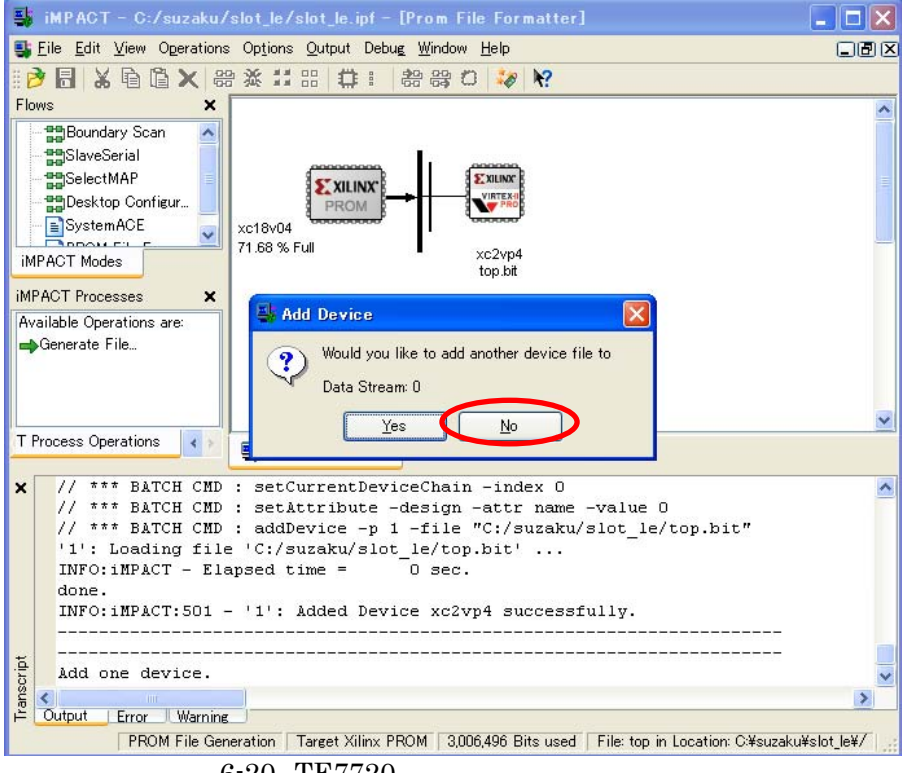

6-20 TE7720

 $[OK]$ 

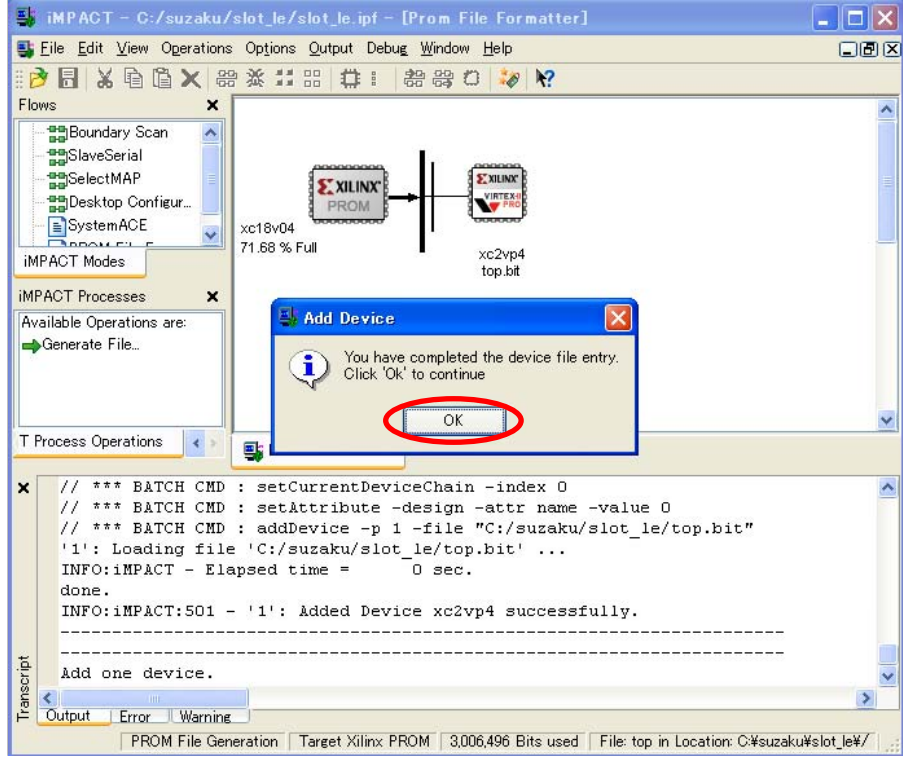

6-21 TE7720

#### [Generate File...] The Succeeded must be reached the PROM File Generation Succeeded must me

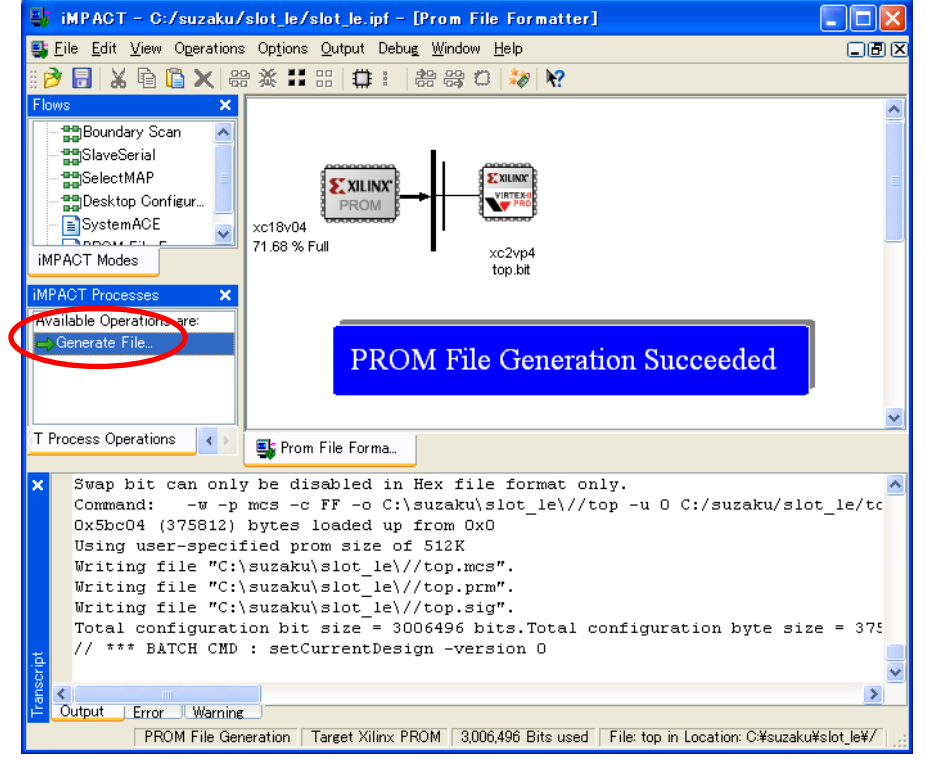

 $6-22$  mcs

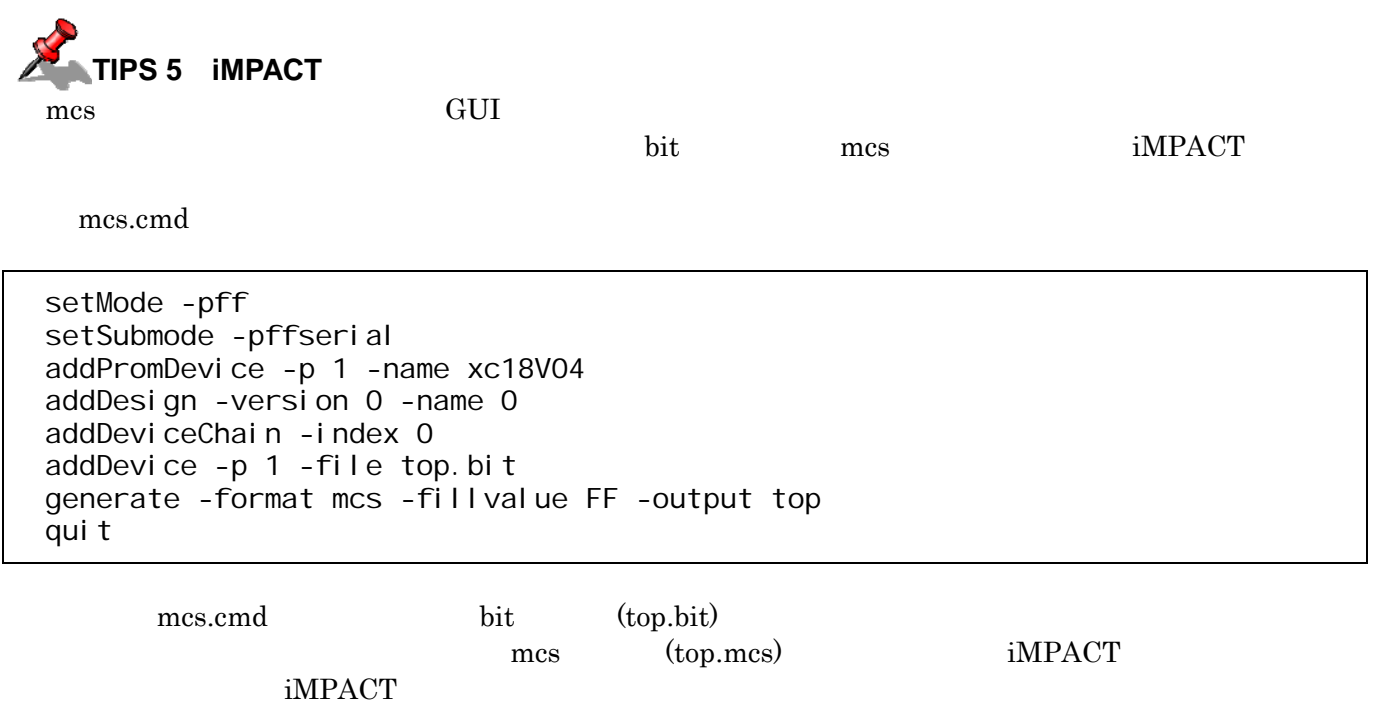

impact -batch mcs.cmd

#### **6.2.2.3. LBPlayer2**

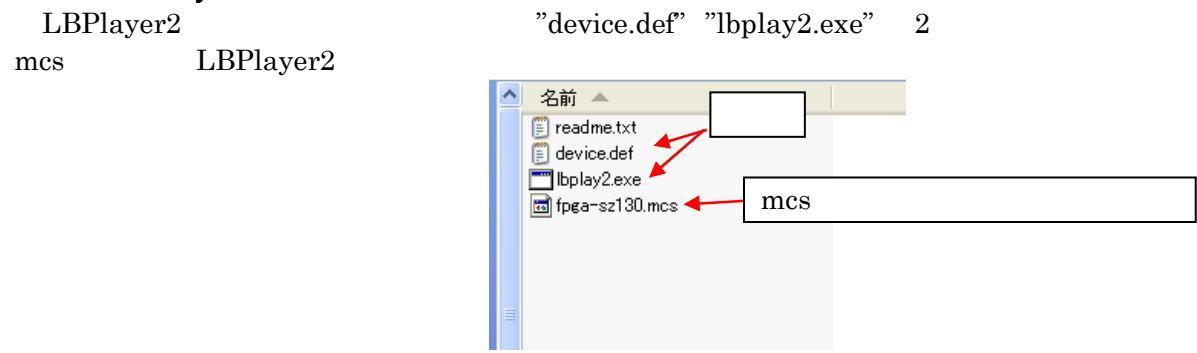

 $6-23$  mcs

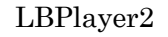

 $Tips$ 

#### lbplay2 -deb top.mcs

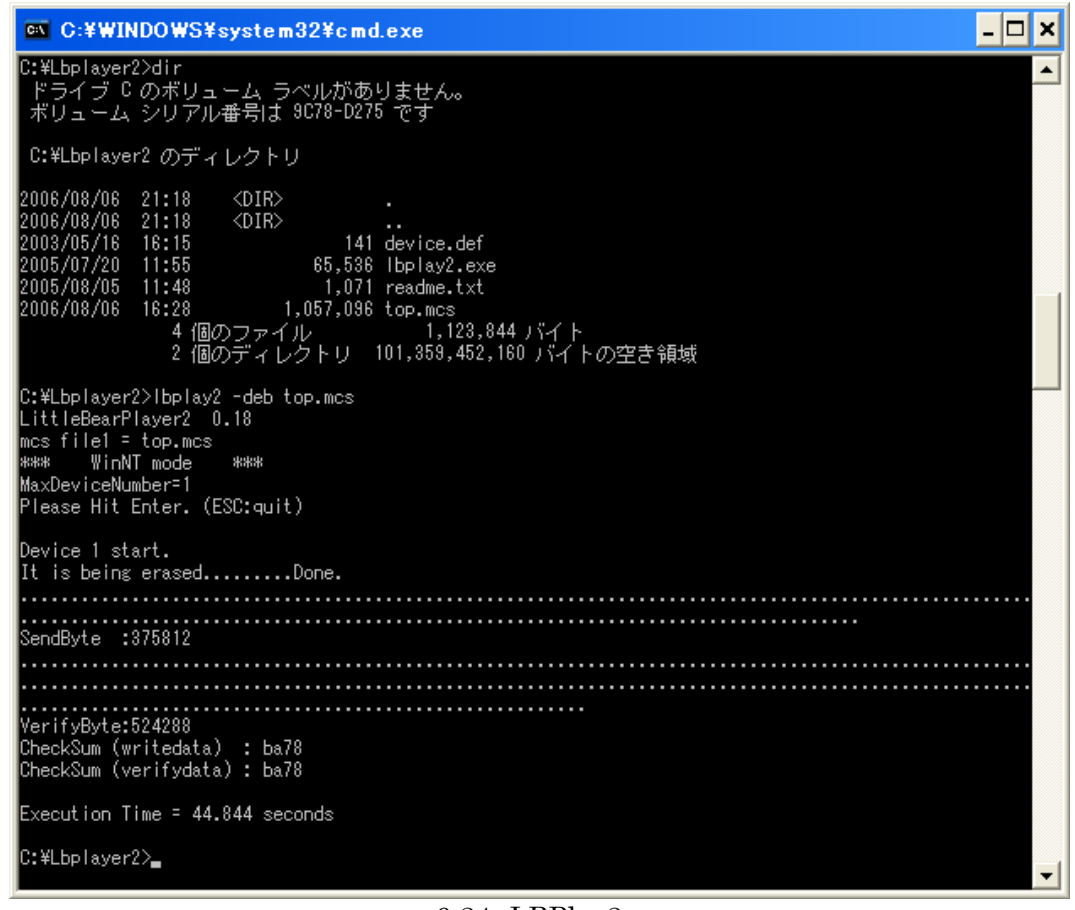

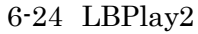

 $\rm CheckSum$ 

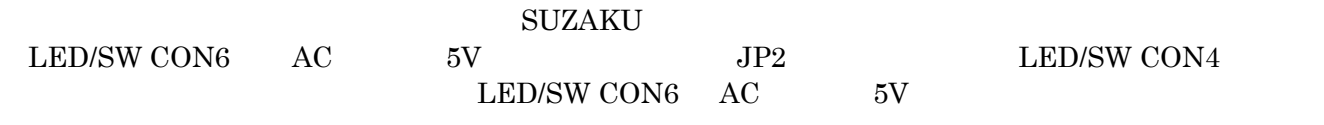

#### **6.2.2.4. LBPlayer2**

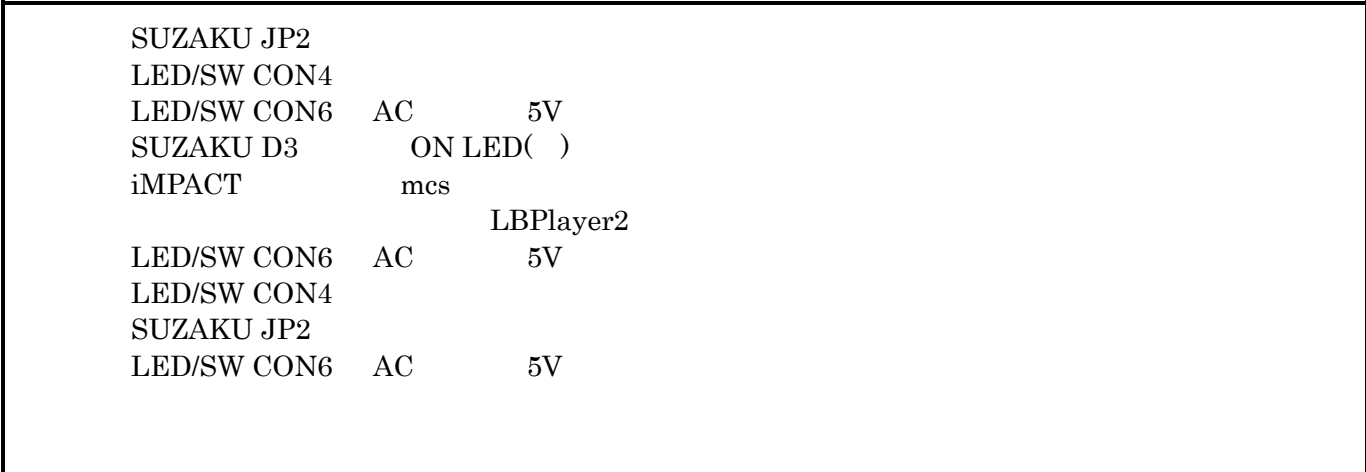

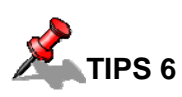

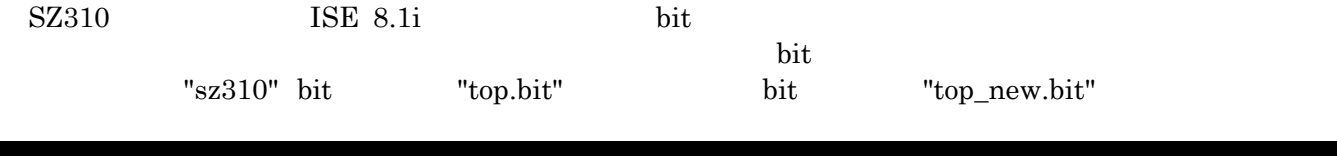

data2mem -bm sz310¥implementation¥xps\_proj\_bd.bmm -bt top.bit -bd sz310¥ppc405\_i¥code¥executable.elf tag bram -o b top\_new.bit

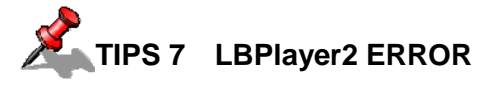

LBPlbay2

ERROR: Please check %windir%¥system32¥drivers¥windrvr6.sys.

CD-ROM "¥suzku¥tools¥LBPlay2\_Release108.zip" "Release205.zip"

"windrvr6.inf" "windrvr6.sys

Administrator

WindowsNT/2000 C:¥WINNT¥system32¥drivers WindowsXP C:¥WINDOWS¥system32¥drivers

wdreg.exe

wdreg -inf [Windows J¥system32¥drivers¥windrvr6.inf install

install: completed successfully

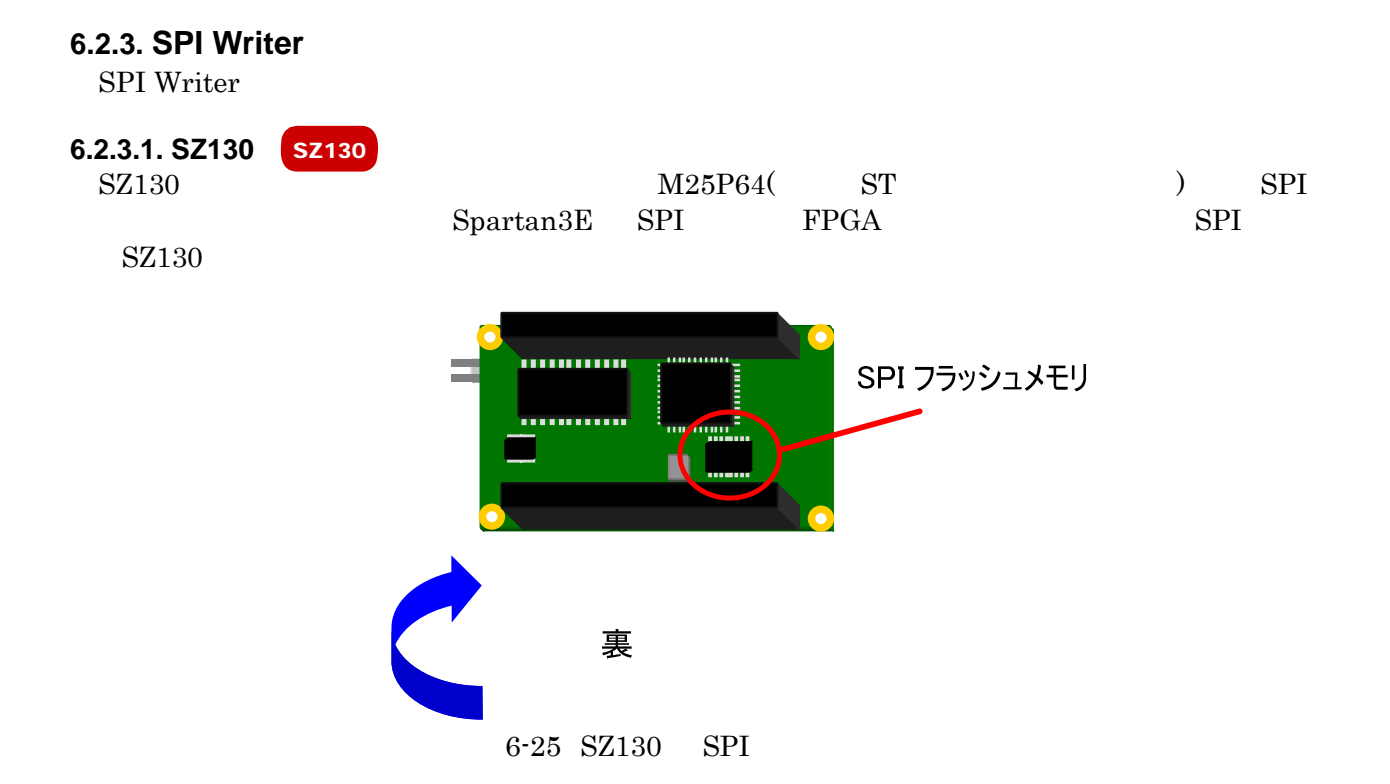

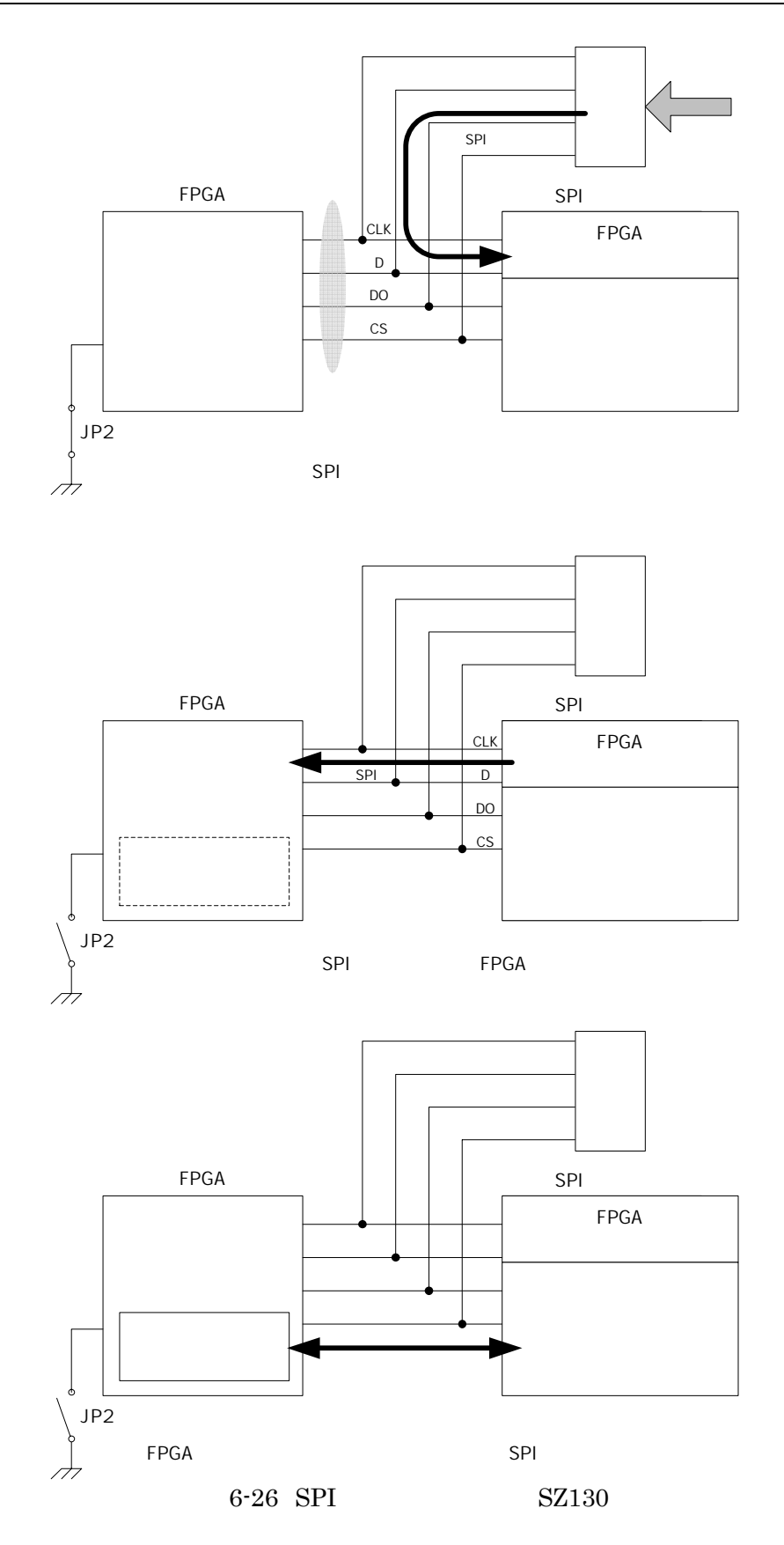

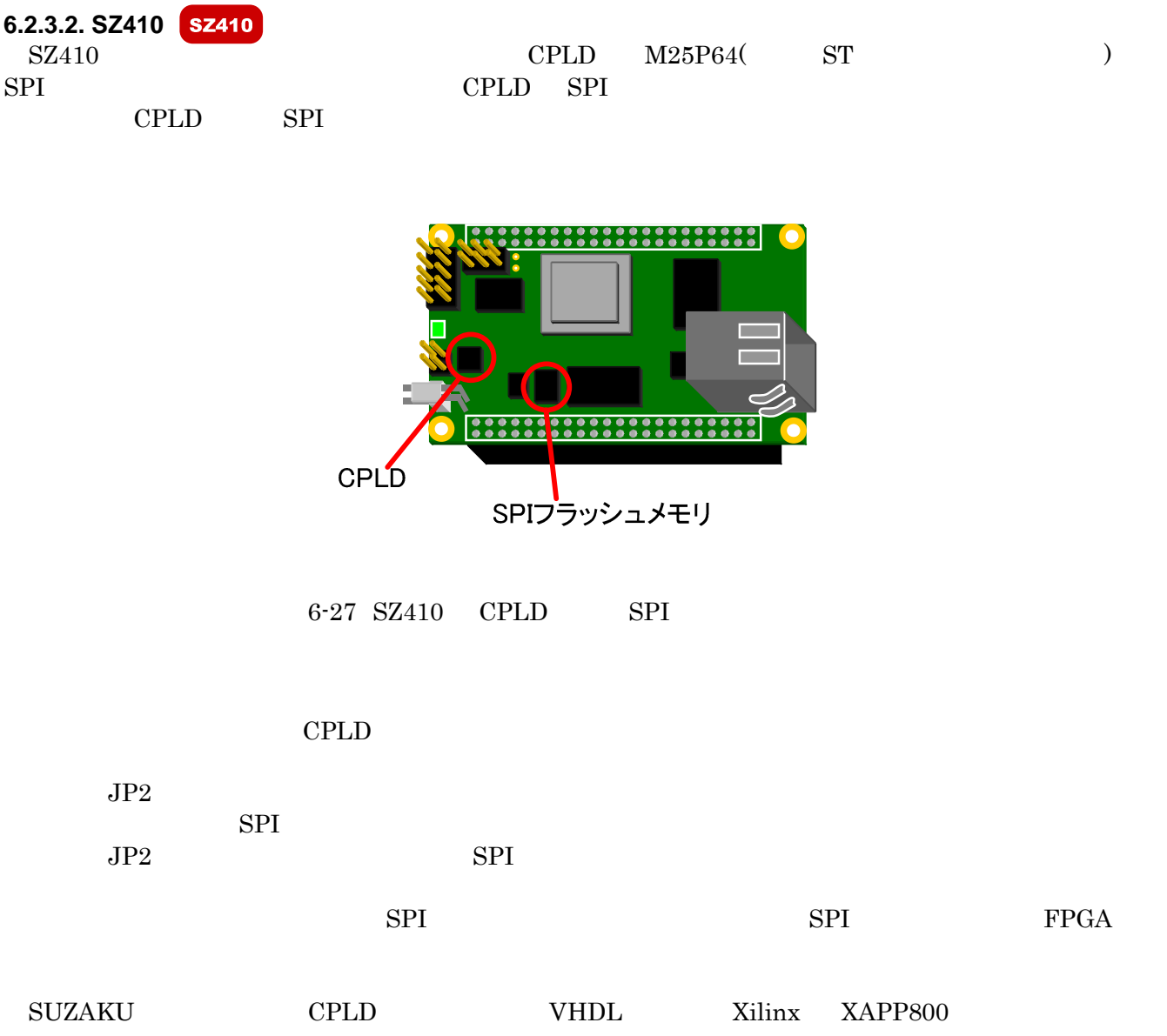

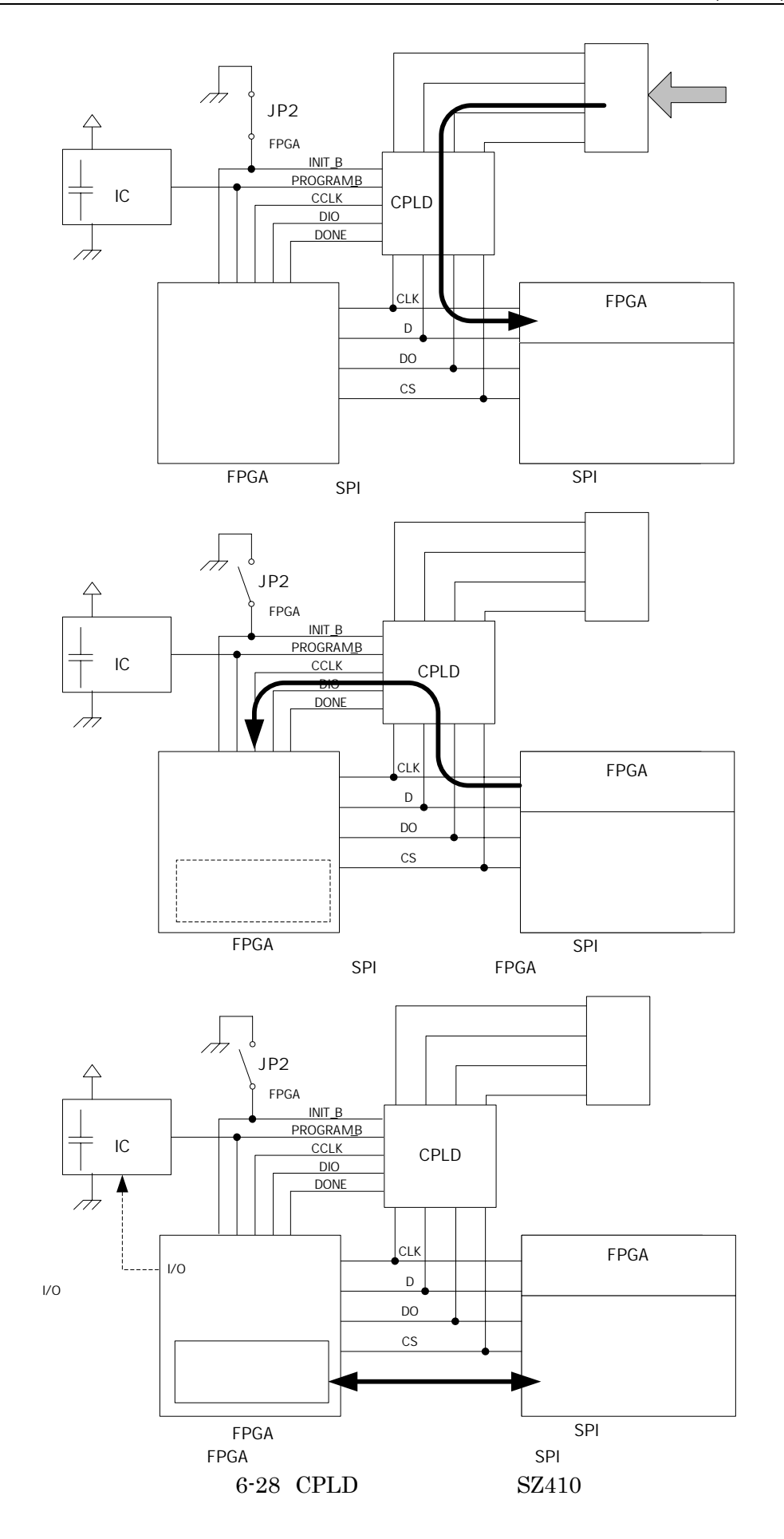

| 6.2.3.3.<br><b>SUZAKU JP2</b><br><b>FPGA</b> |                               | JP2                                                                    |                                   |                                |                      |  |
|----------------------------------------------|-------------------------------|------------------------------------------------------------------------|-----------------------------------|--------------------------------|----------------------|--|
| <b>LED/SW CON4</b><br>CON6 AC                | <b>JTAG</b><br>$\overline{V}$ | Xilinx Parallel Cable<br><b>LED/SW</b><br>ON LED()<br><b>SUZAKU D3</b> |                                   |                                |                      |  |
| パワーON LED(緑)                                 | <br>,,,,,,,,,,,,<br>mm        |                                                                        | LED/SW CON4(1~6番ピン)               | Xi I i nx                      | Parallel Cable<br>or |  |
| JP2をショート                                     | ----------<br>---------<br>   | 5.DO<br>(TDO)<br>6. CS<br>(TMS)                                        | 3. CLK<br>(TCK)<br>4. DI<br>(TDI) | 1. GND<br>$2. +3.3V$<br>(VREF) |                      |  |
| LED/SW CON6に<br>ACアダプタ5V                     |                               |                                                                        |                                   |                                |                      |  |

6-29 SPI Writer

 $\odot$ 

 $\mathbb{R}$ 

### **6.2.3.4. SPI Writer**

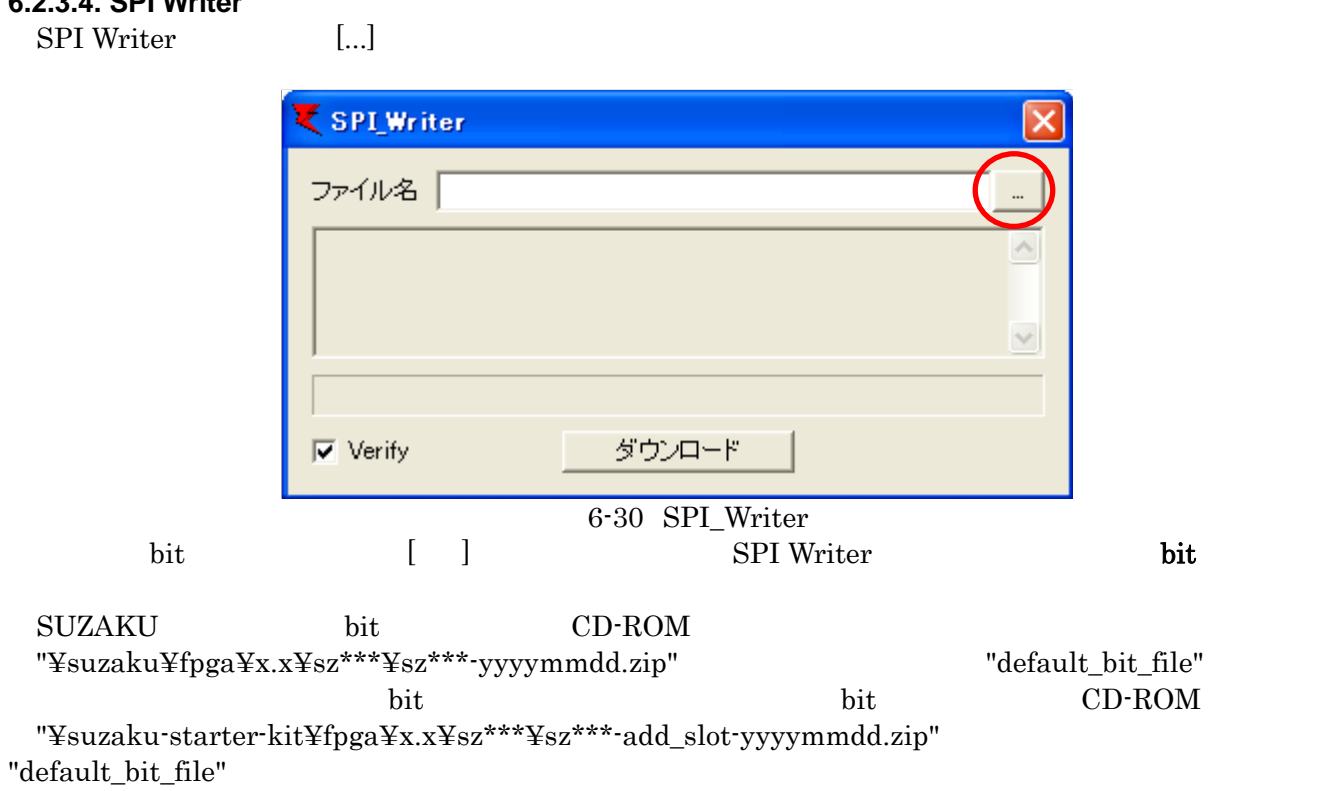

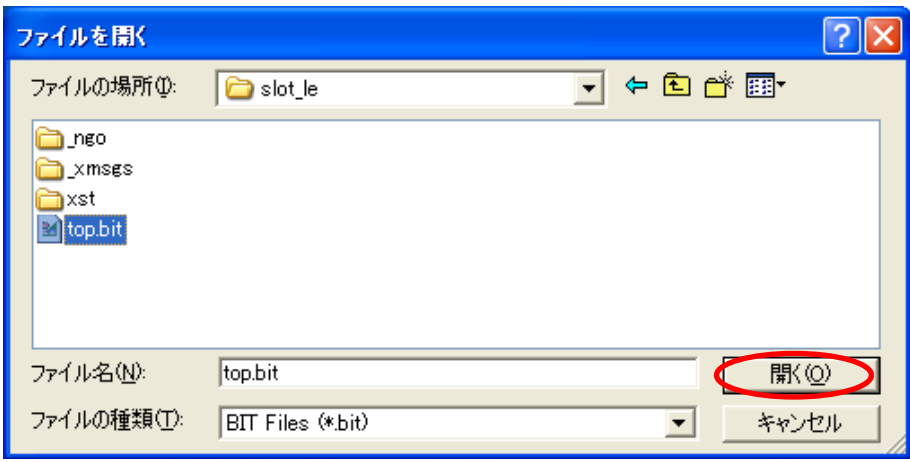

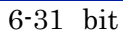

SPI Writer bit

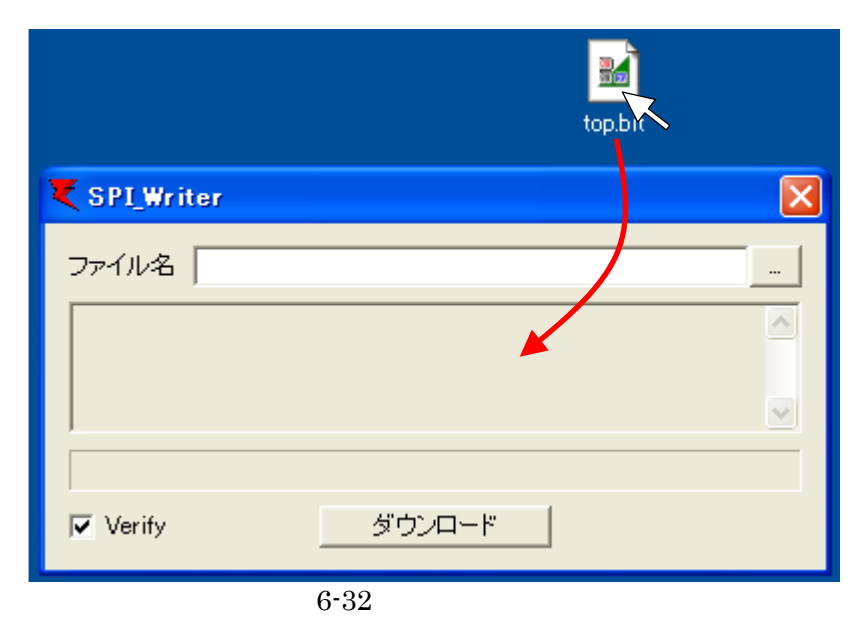

 $\bar{V}$ erify extended the Verify extended to  $\bar{V}$ 

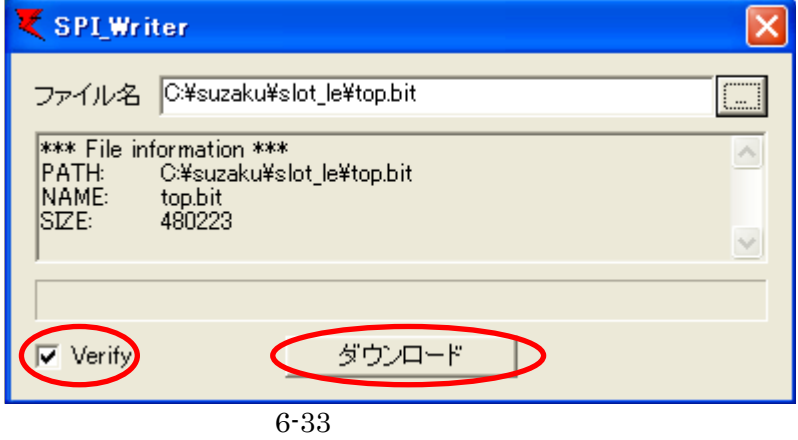

68 SUZAKU

曜認  $\boldsymbol{\mathsf{x}}$ 書込みを開始しますか? σĸ キャンセル  $6 - 34$ 

 $Tips$ 

SPI THE SPI THE SPI THE SPI THE SPI THE SPI THE SPI THE SPI THE SPI THE SPI THE SPI THE SPI THE SPI THE SPI THE SPI THE SPI THE SPI THE SPI THE SPI THE SPI THE SPI THE SPI THE SPI THE SPI THE SPI THE SPI THE SPI THE SPI TH

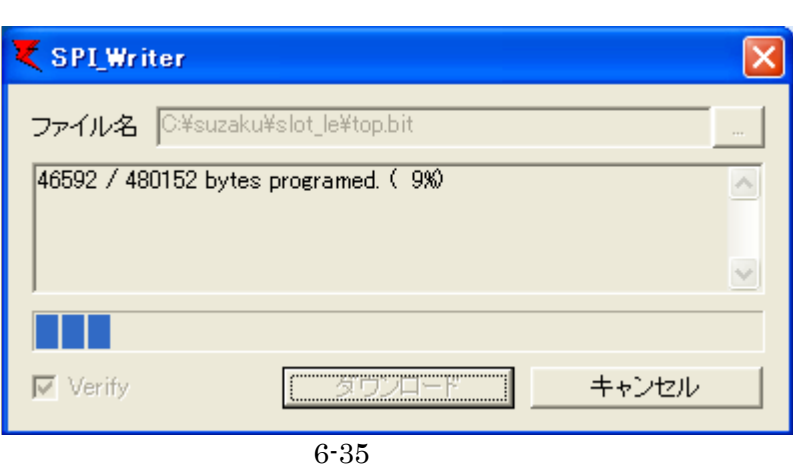

#### "Download has been completed!" **SUZAKU**

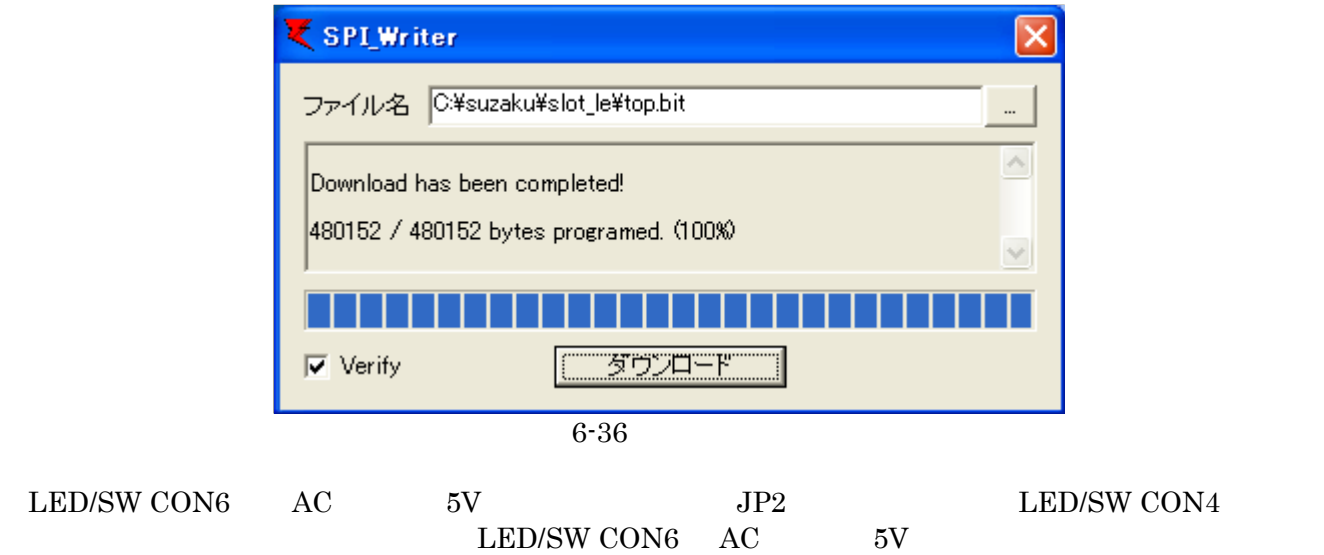

#### **6.2.3.5. SPI Writer**

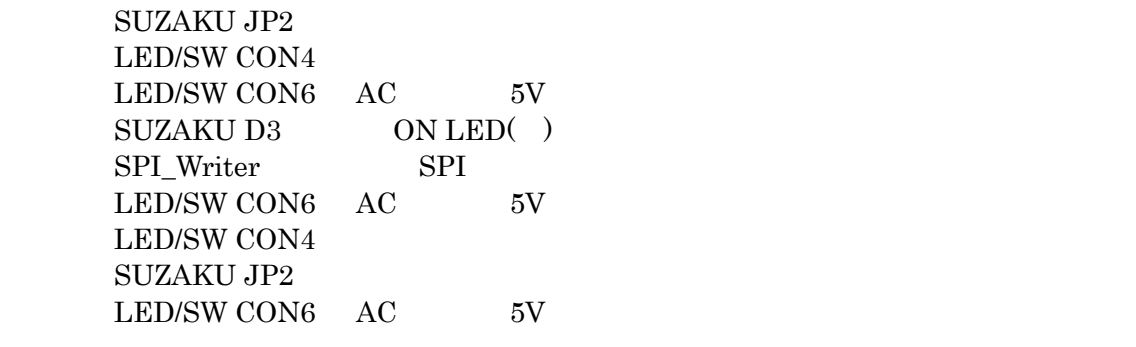

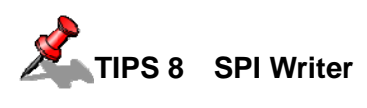

SPI Writer SPI 1MByte SUZAKU SPI SUZAKU SPI

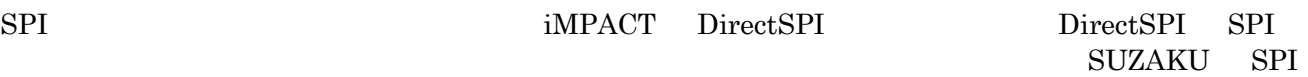

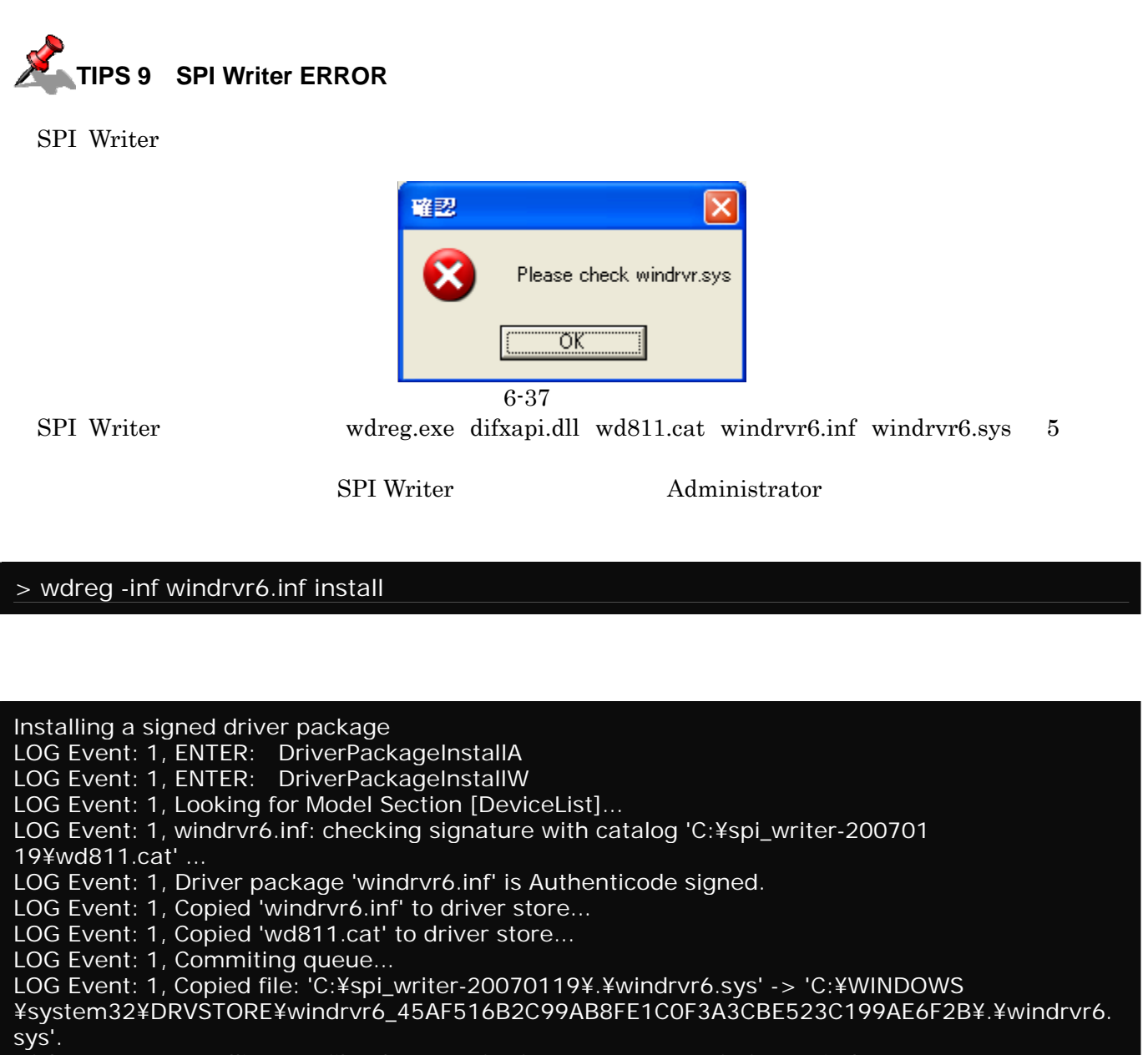

LOG Event: 1, Installing INF file "C:¥WINDOWS¥system32¥DRVSTORE¥windrvr6\_45AF516

B2C99AB8FE1C0F3A3CBE523C199AE6F2B¥windrvr6.inf" of Type 6.

LOG Event: 1, Looking for Model Section [DeviceList]...

LOG Event: 1, Installing devices with Id "\*WINDRVR6" using INF "C:¥WINDOWS¥syste

m32¥DRVSTORE¥windrvr6\_45AF516B2C99AB8FE1C0F3A3CBE523C199AE6F2B¥windrvrinstall: c ompleted successfully

# <span id="page-95-0"></span>**6.3. Hermit**

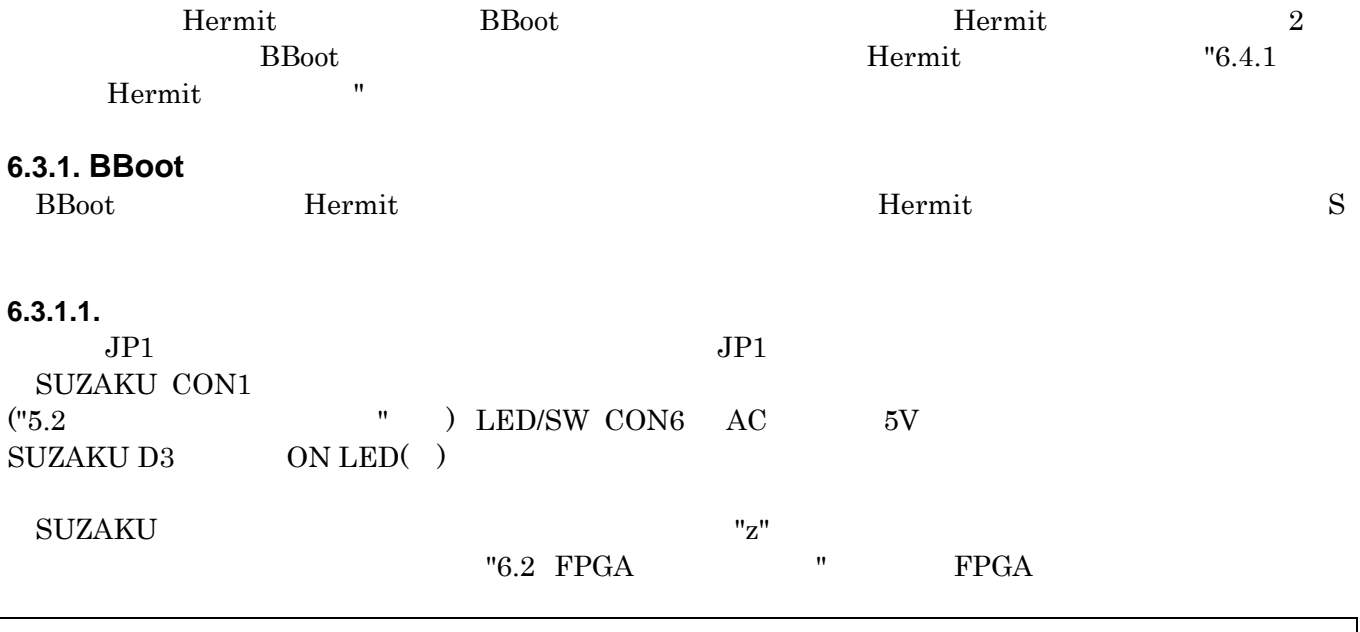

Please choose one of the following and hit enter.

a: active second stage bootloa[der](#page-68-0) [\(default\)](#page-68-0) 

s: download a s-record file

t: busy loop type slot-machine

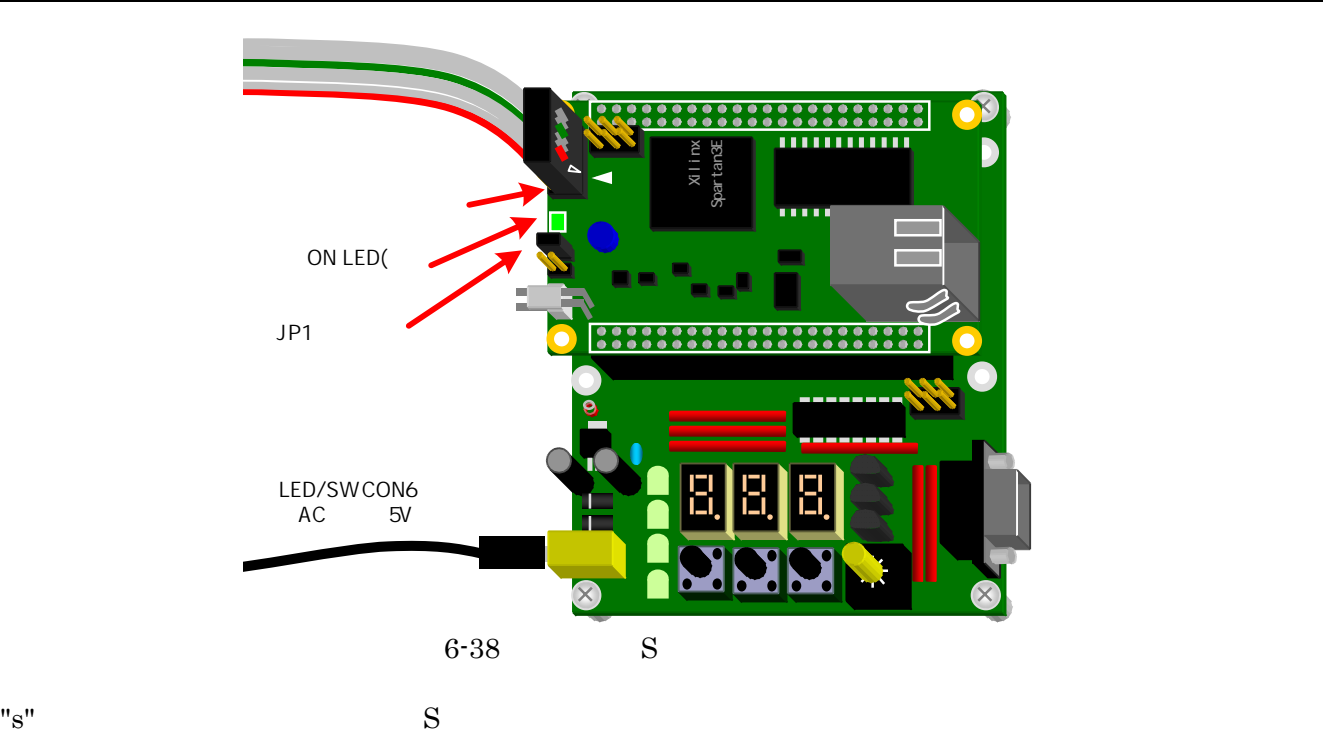

Start sending S-Record!!

 $S$  srec  $s$ Hermit CD-ROM "¥suzaku¥bootloader¥s-record"

• loader-suzaku-microblaze-vx.x.x-4M.srec SZ010

• loader-suzaku-microblaze-vx.x.x-8M.srec SZ030 SZ130

• loader-suzaku-powerpc-vx.x.x-8M.srec SZ310 SZ410

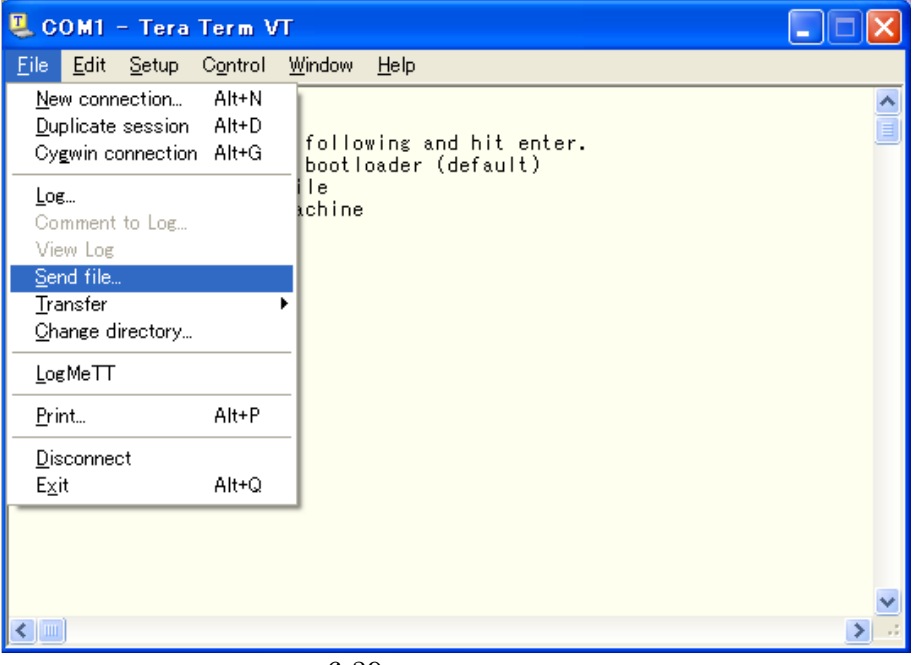

#### 6-39 srec

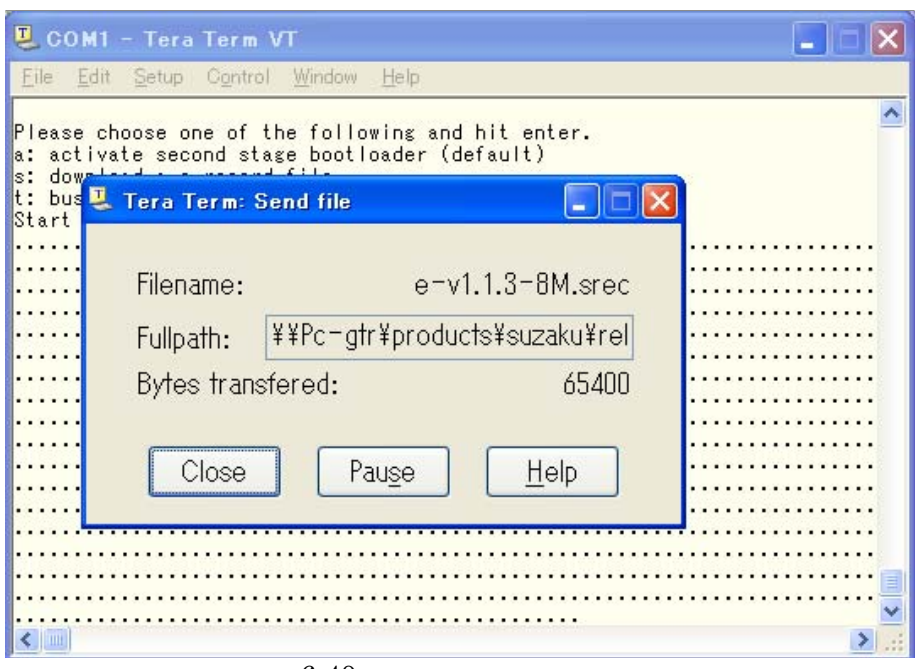

6-40 srec

 $Hermit$ 

Erasing SPI... Programming SPI... done. Reboot. Please choose one of the following and hit enter. a: active second stage bootloader (default) s: download a s-record file t: busy loop type slot-machine

#### **6.3.1.2. BBoot**

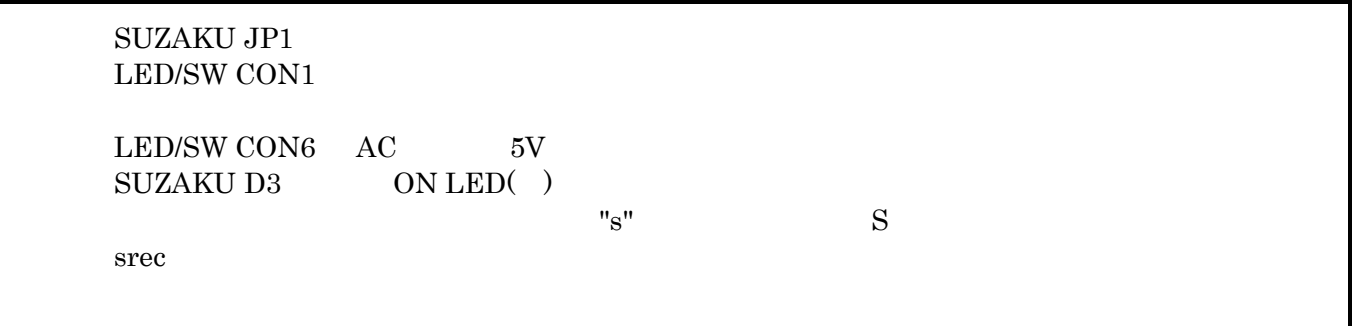

# <span id="page-98-0"></span>**6.4. Linux**

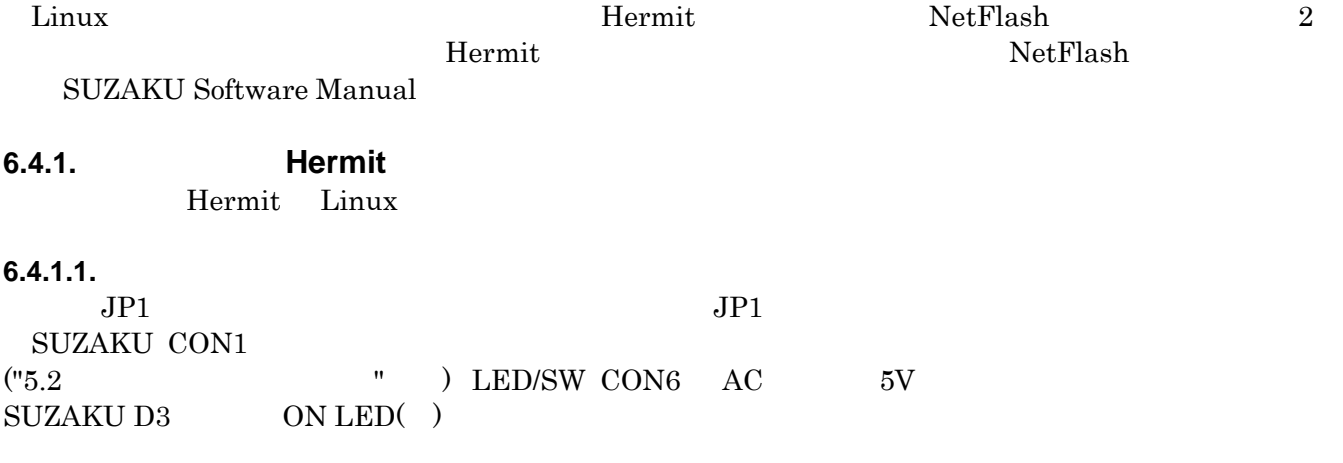

P[lea](#page-53-0)s[e choose one of the](#page-53-0) following and hit enter. a: active second stage bootloader (default) s: download a s-record file t: busy loop type slot-machine

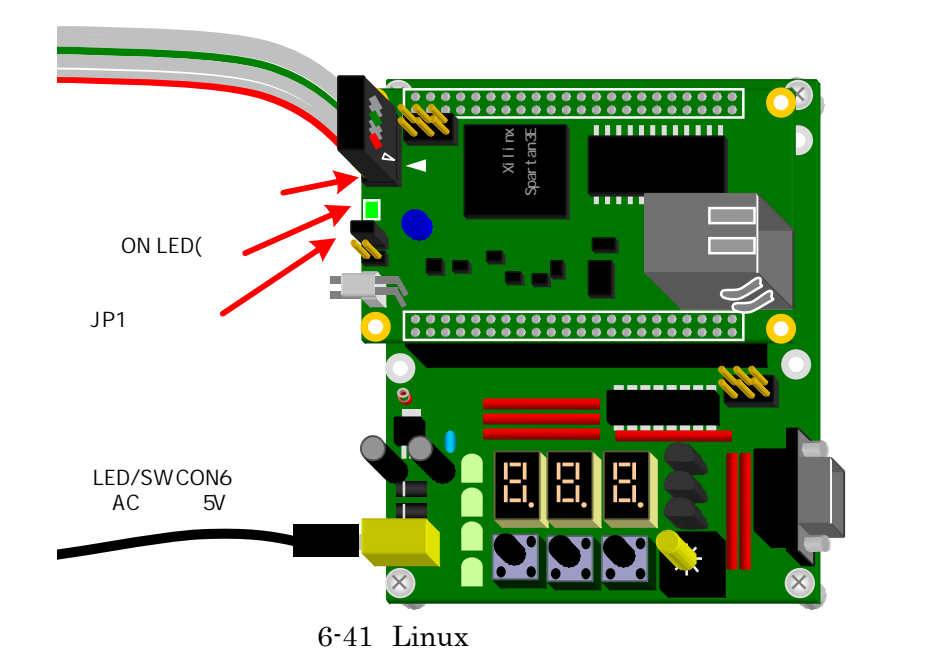

"a"

" **Enter"**  $\qquad$ " **Enter"**  $\qquad$  $"6.3$  Termit  $"$ Hermit

Hermit-At v1.1.3(suzaku/microblaze) compiled at 13:[49:17, Aug 15 2006](#page-95-0)  hermit>

**Hermit** はんしゃくらいにはならない

[File] [Disconnect]

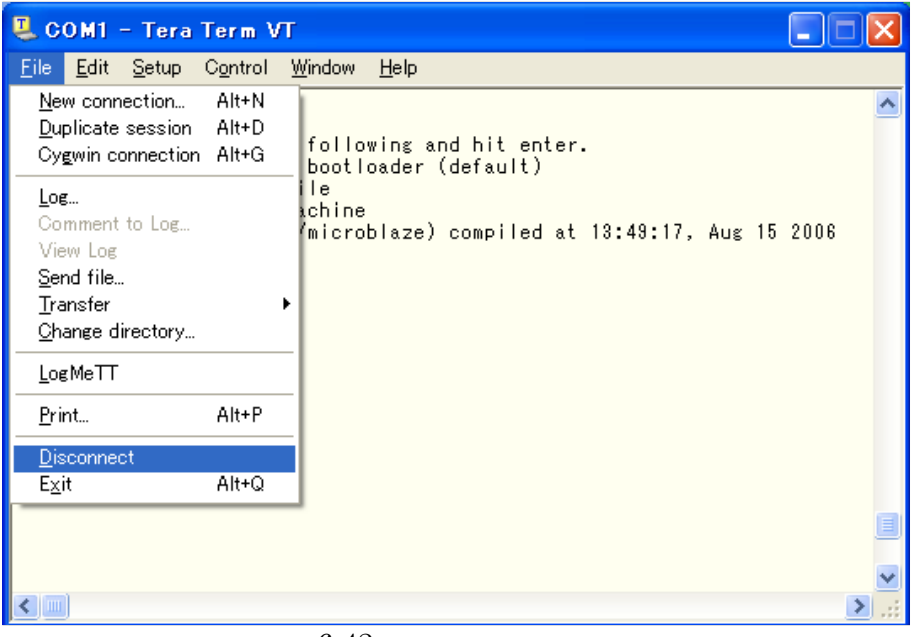

 $6 - 42$ 

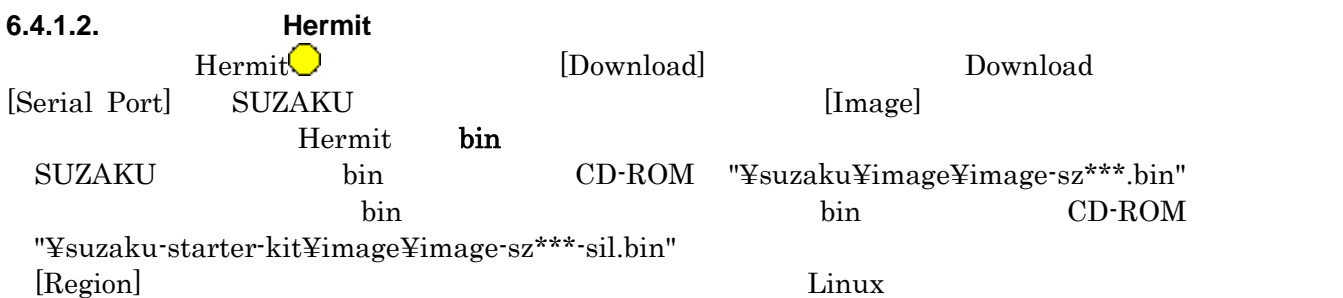

 $[image]$ 

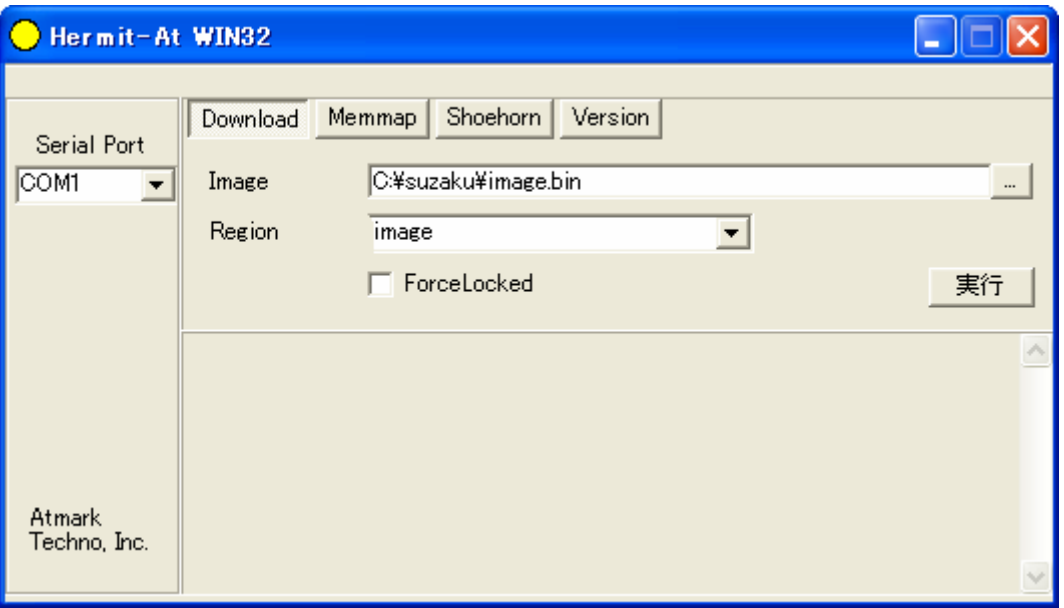

6-43 Download

## $\lbrack$   $\lbrack$   $\lbr$

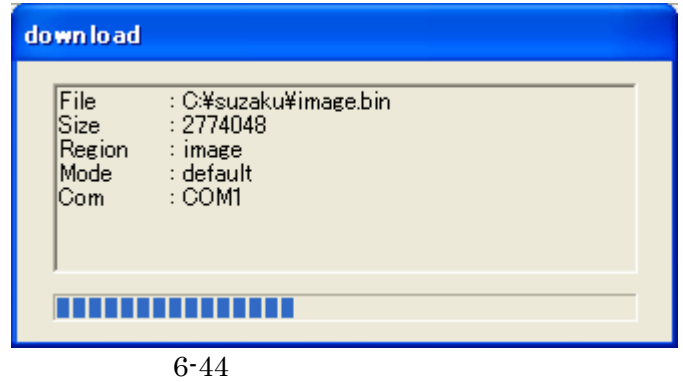

#### "Download COMPLETE"

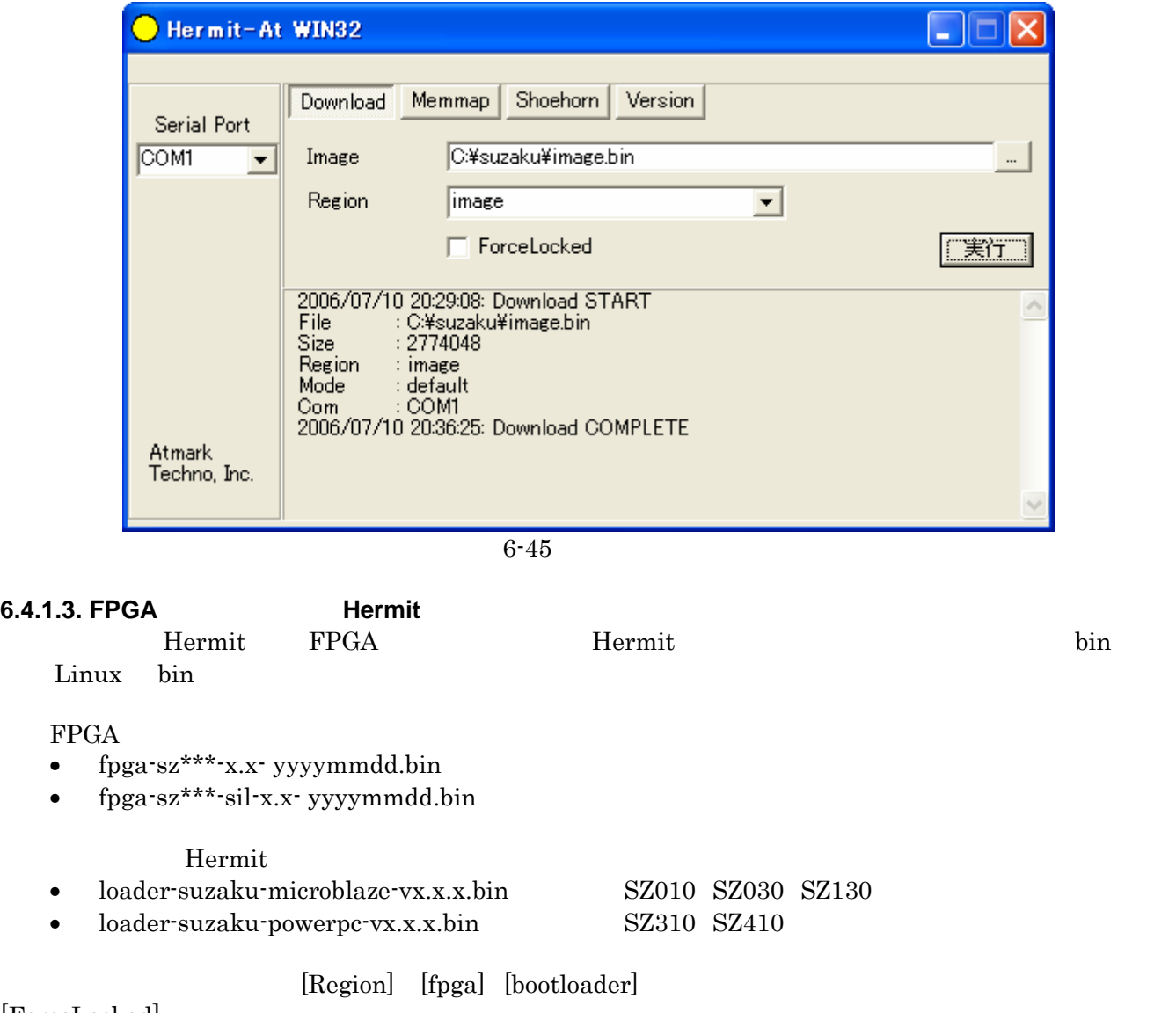

[ForceLocked]

**6.4.1.3.** 

#### **6.4.1.4. Hermit**

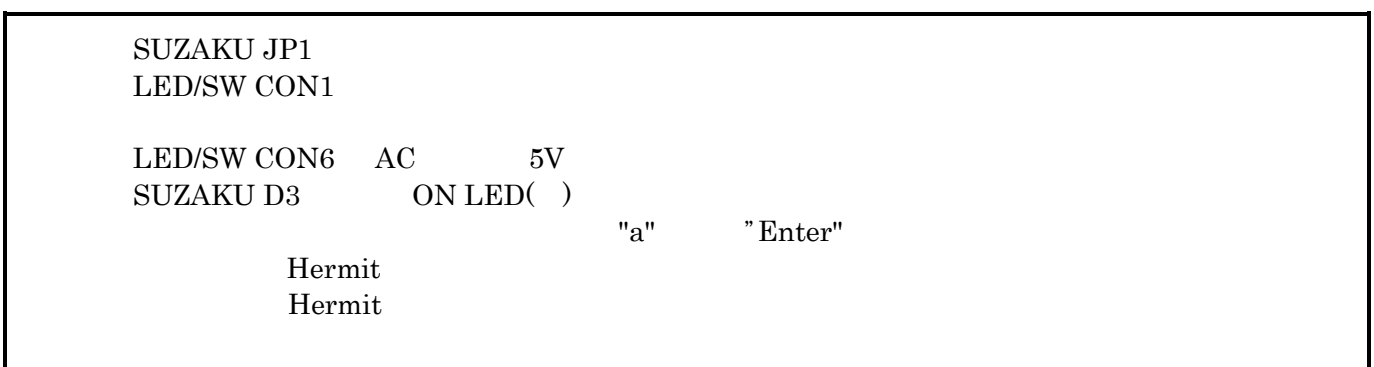

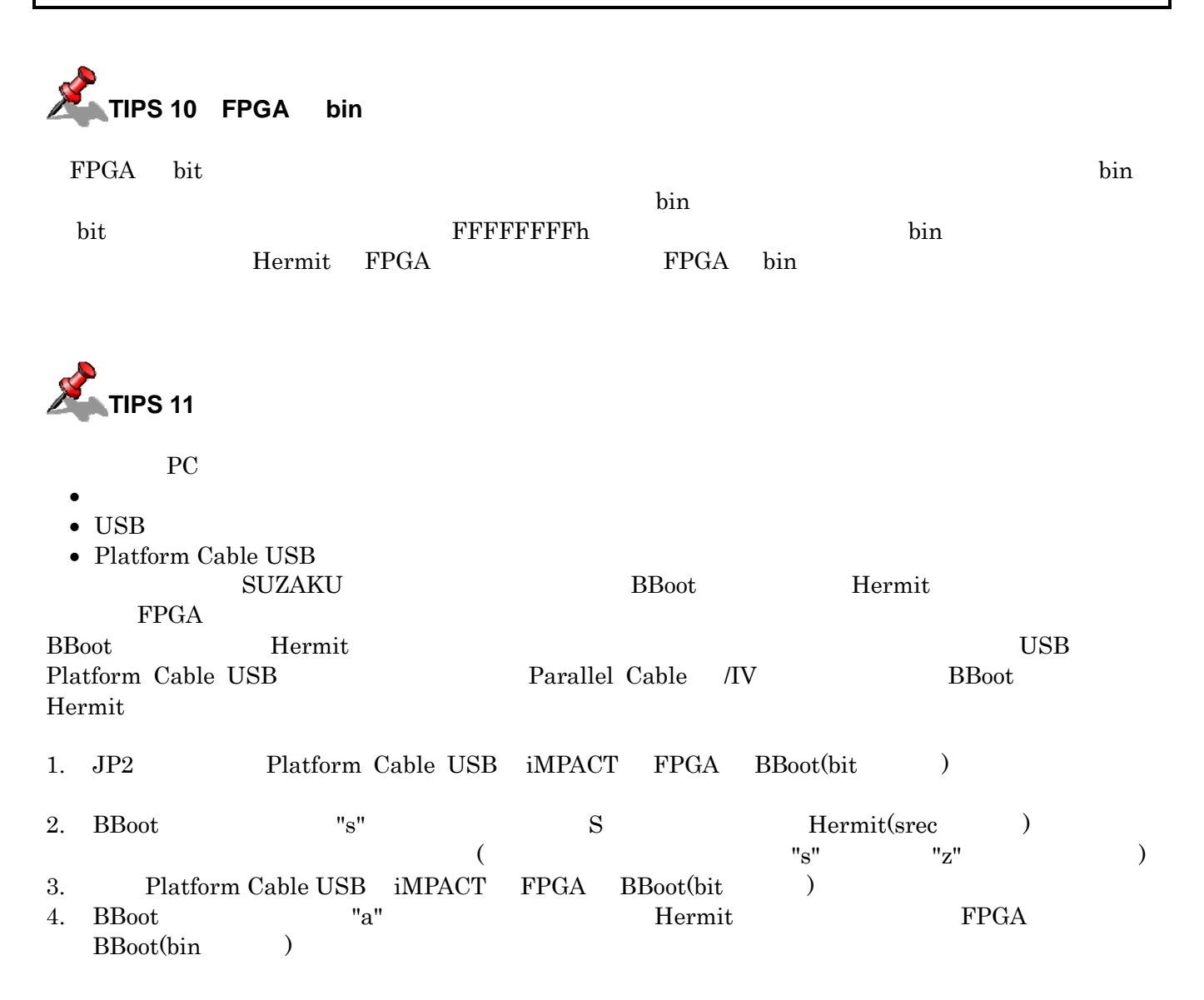

# **7. ISE**

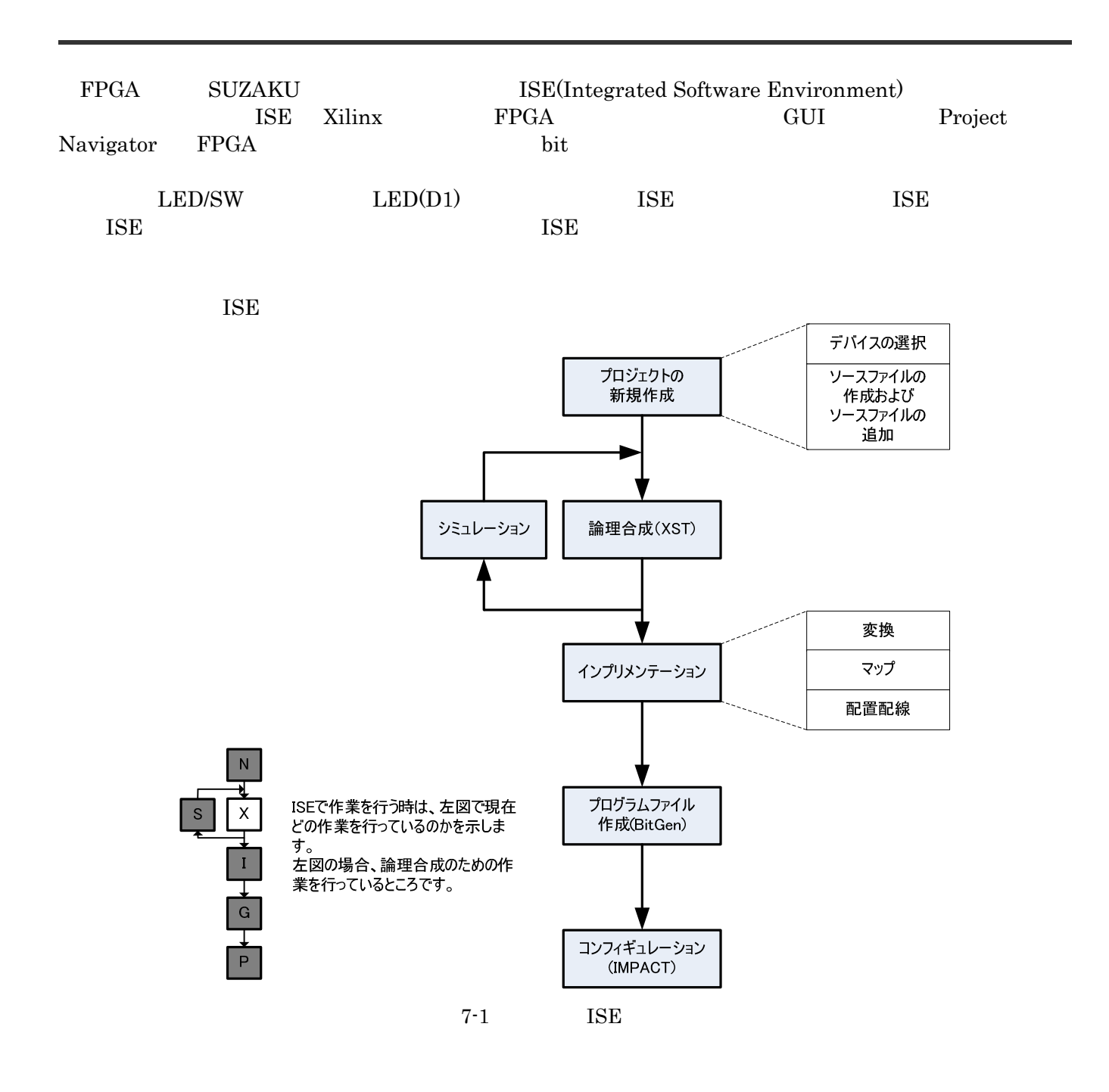

# **7.1. LED**

 $\begin{array}{lll} \text{IED/SW} & \hspace*{1.5cm} & \text{LED(D1)} \end{array}$ 

### **7.1.1.** LED

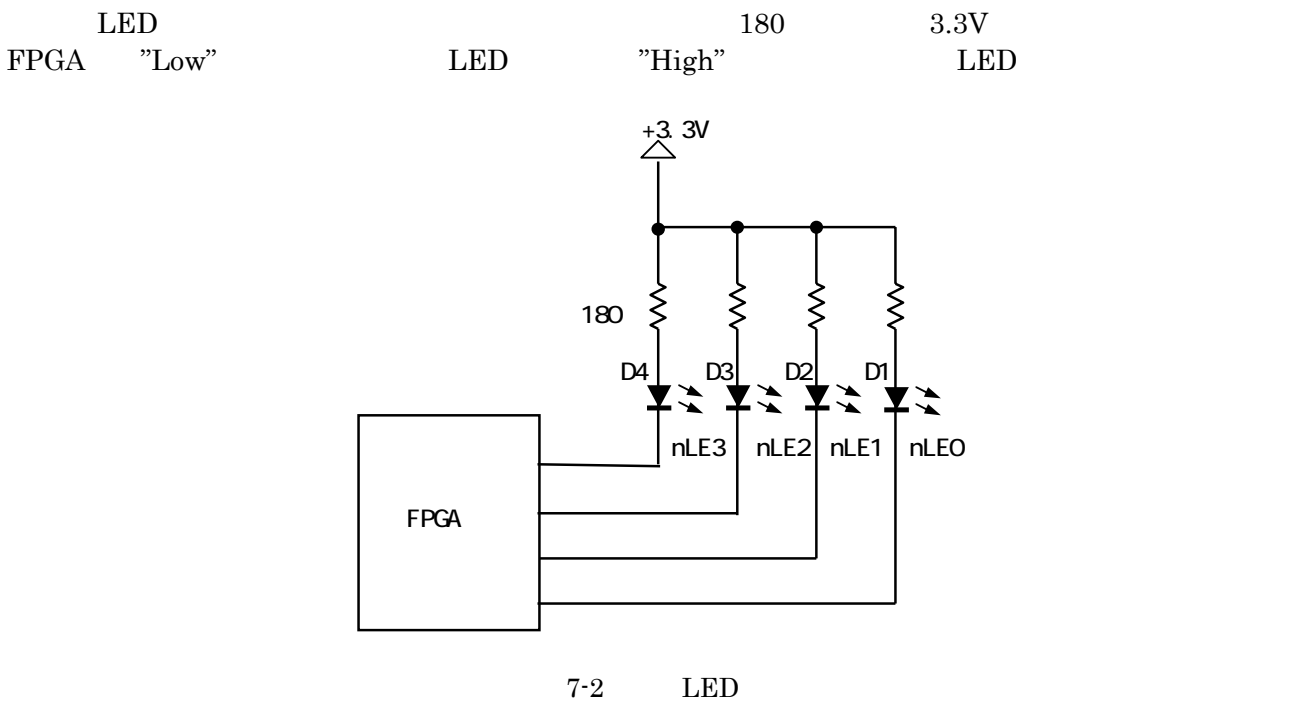

**TIPS 12 FPGA** 

 $\begin{minipage}{0.9\linewidth} \texttt{SUZAKU} & \texttt{FPGA} & \texttt{I/O} & \texttt{CMOS} & 3.3\texttt{V} & \texttt{FPGA} & \texttt{"Low"} & 0.4\texttt{V} \end{minipage}$  $\overline{P}$ "High" 2.9V  $\overline{P}$ FPGA 0.8V  $\overline{P}$   $\overline{C}$   $\overline{C}$   $\over$  $0.3V$   $3.6V$ 

 $7-1$  FPGA

| Low                  |                          |  |
|----------------------|--------------------------|--|
| דו ור<br>$= 0.4$     | $=$ OUT<br>2.9           |  |
| IN<br>0.3<br>$= 0.8$ | $=$ IN<br>$= 3.6$<br>2.0 |  |

N

X

S

I

G

P

# $7.2.$

# $7.2.1$

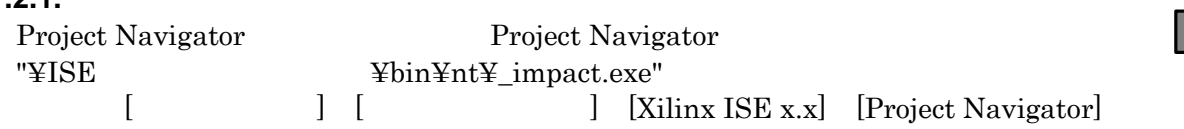

### $[File] \rightarrow [New Project]$

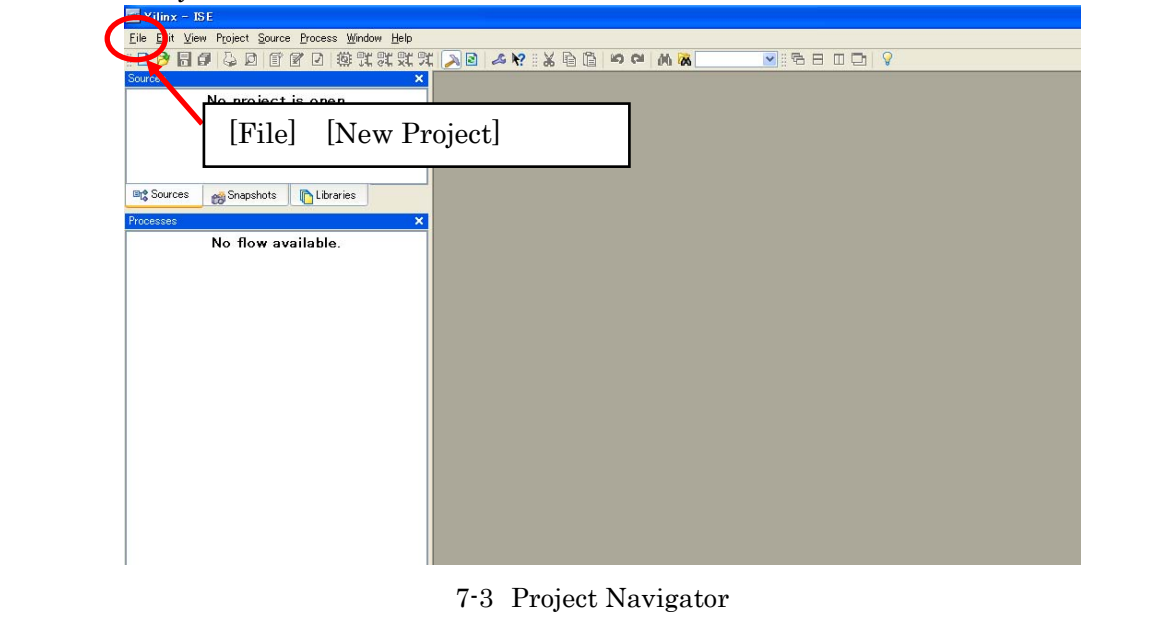

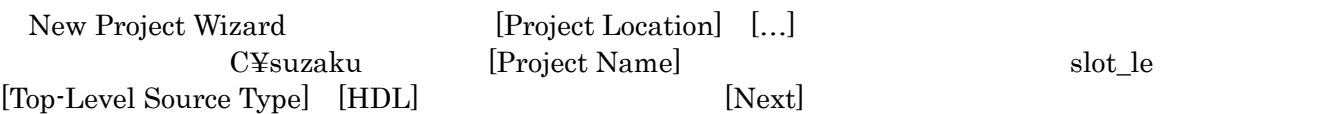

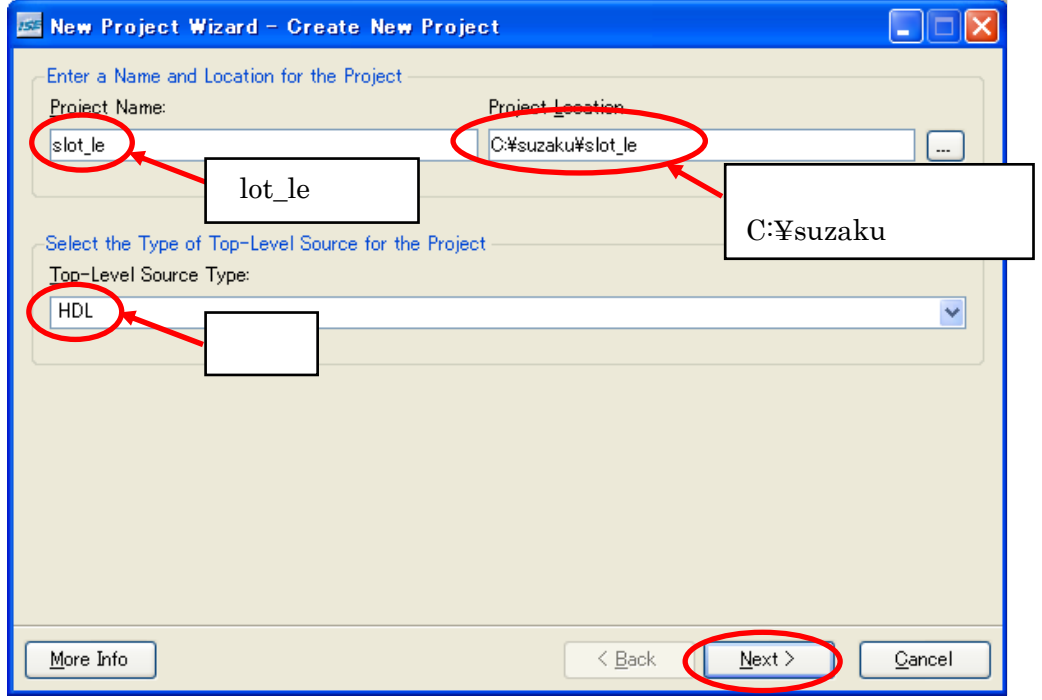

**7.2.2.**<br>SUZAKU

# ${\bf FPGA} \hspace{2cm} [{\bf Next}]$

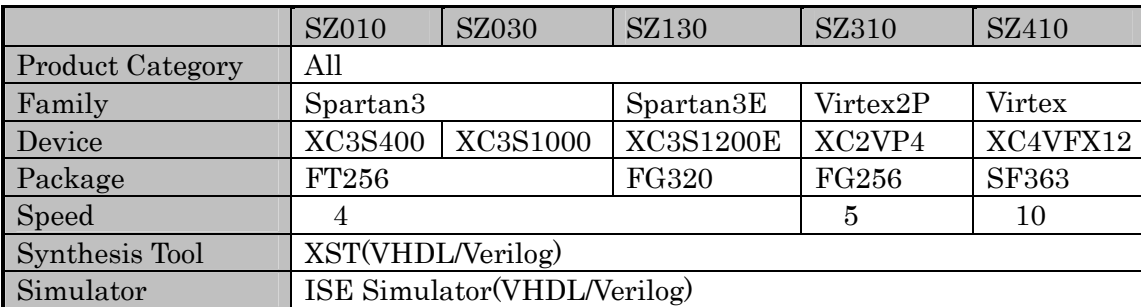

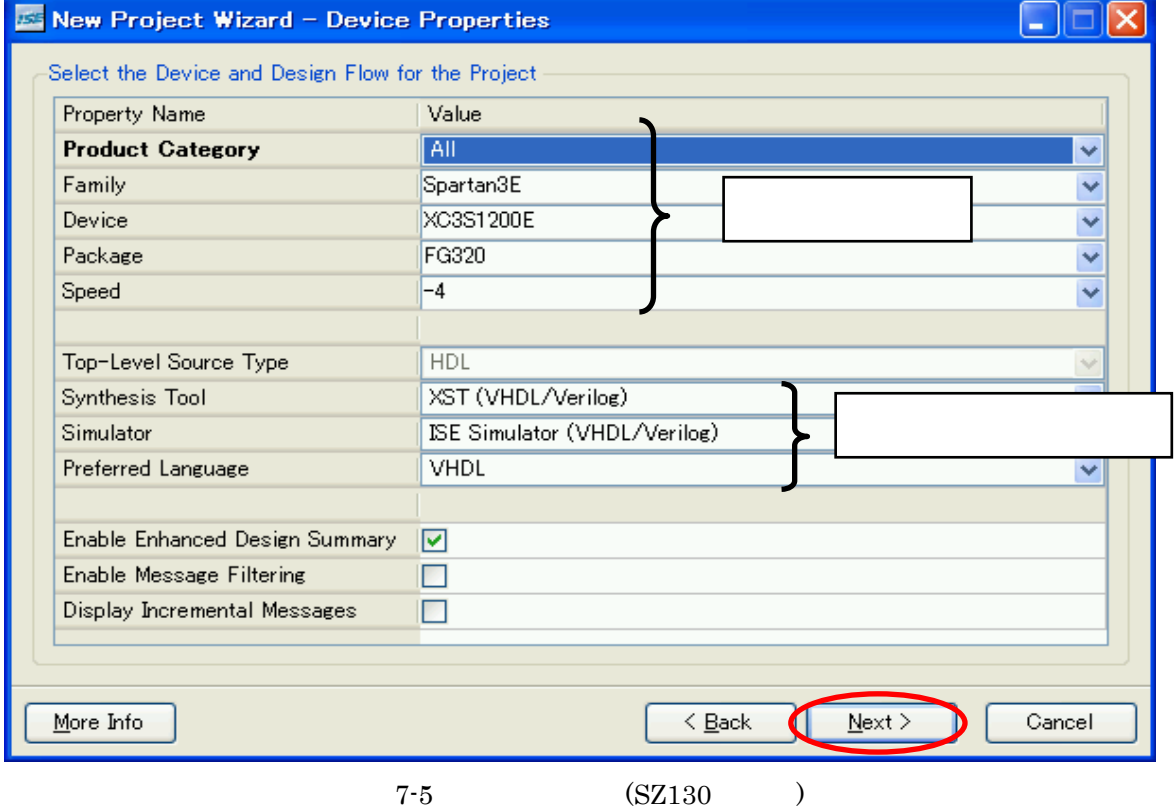

### **7.2.3.** ソースファイル作成

[New Source]

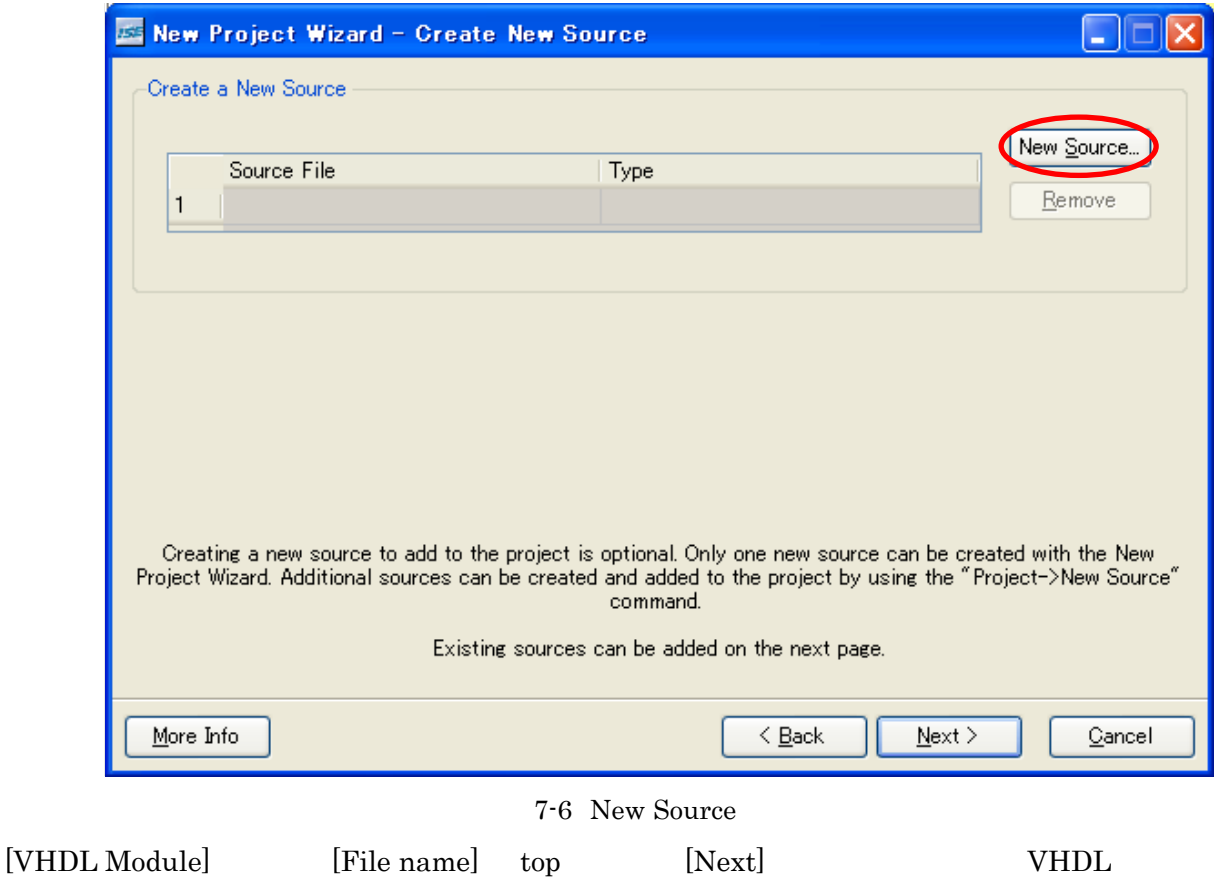

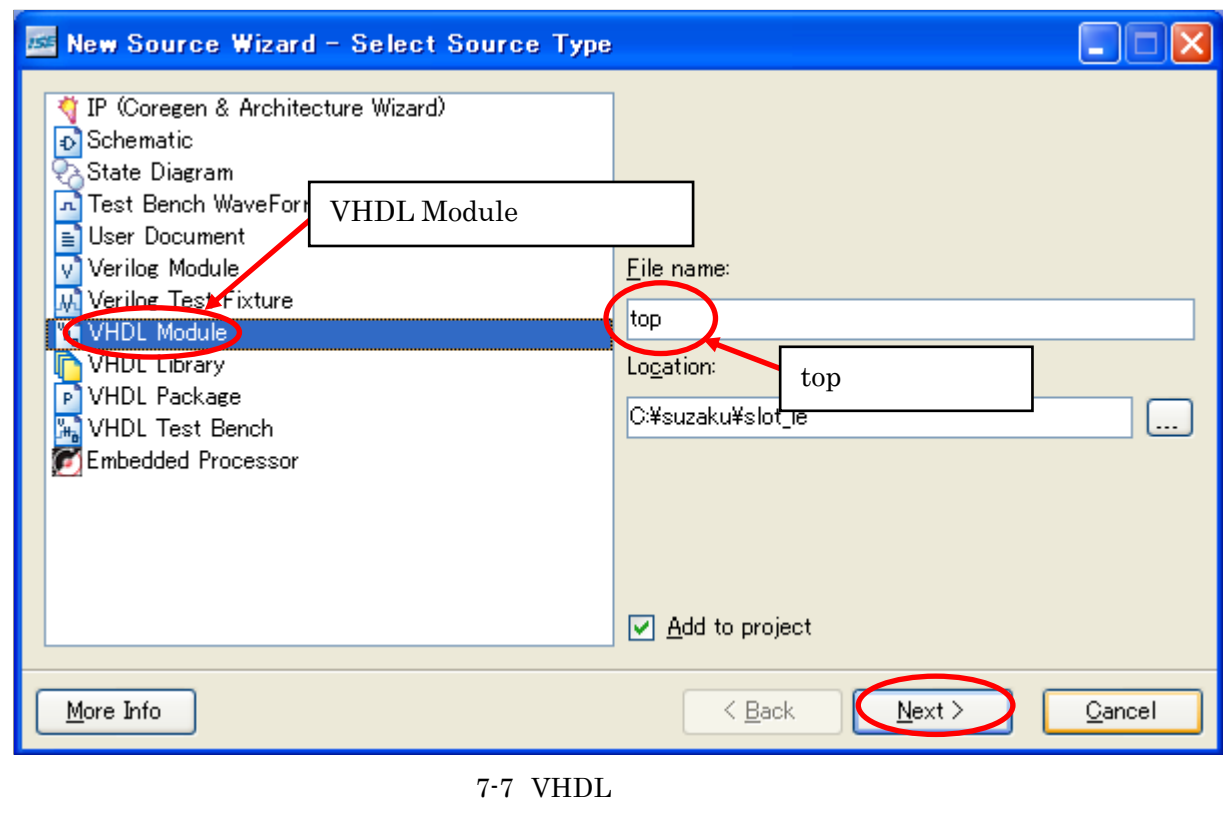

 $[\text{Next}]$ 

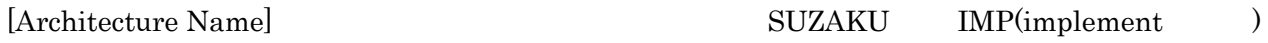

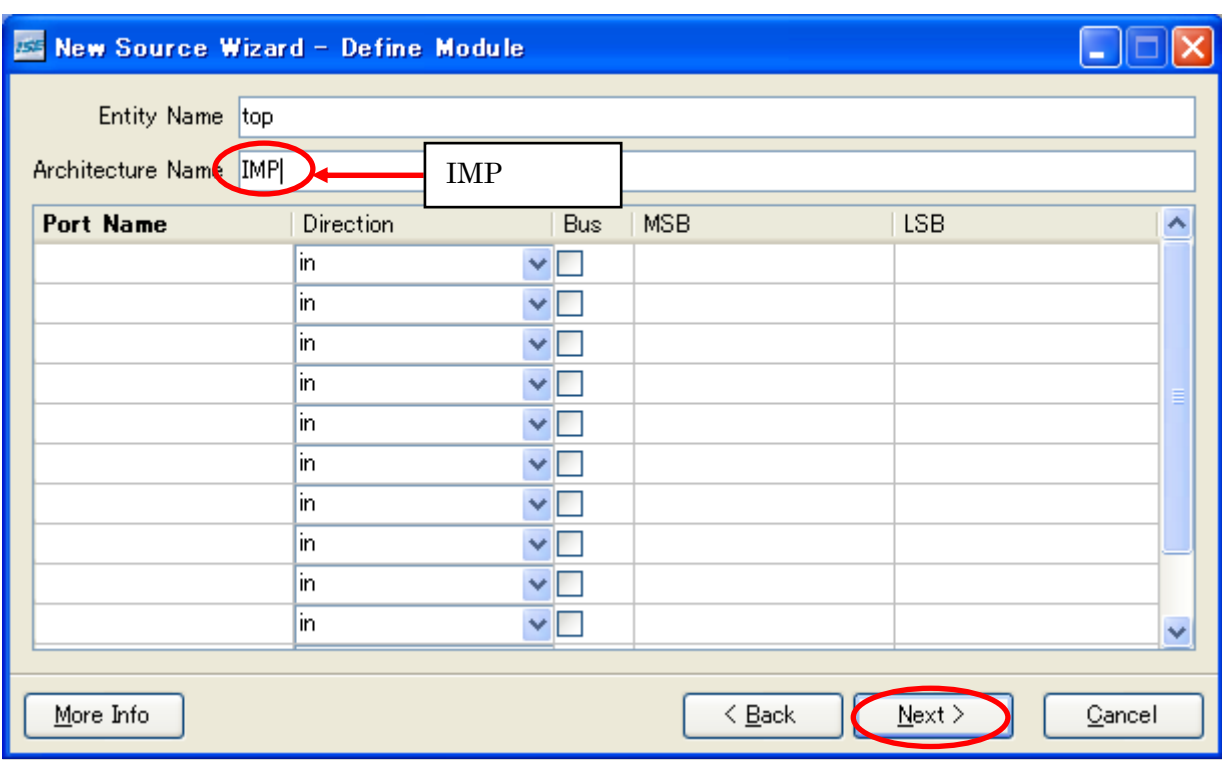

 $7 - 8$ 

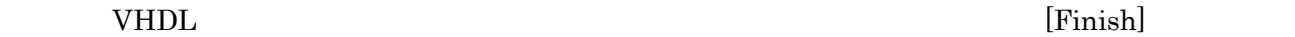

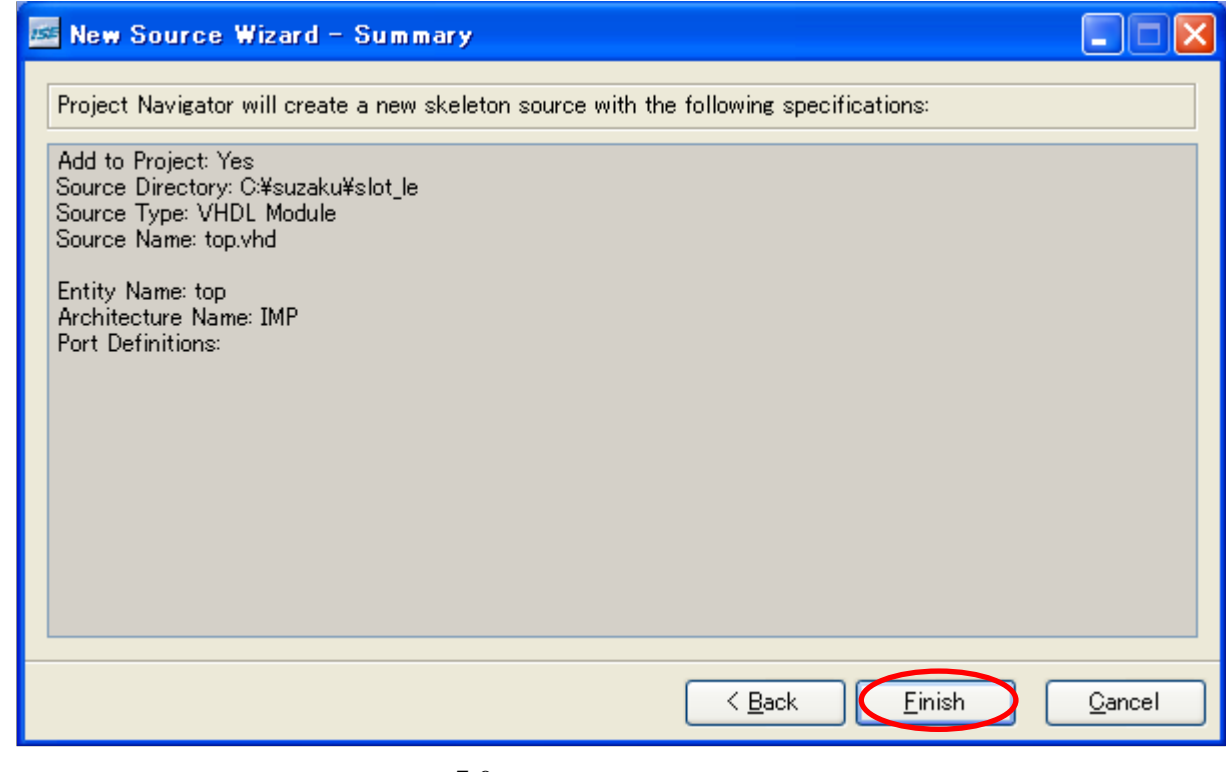
$[Next]$   $[First]$ **ES** New Project Wizard - Project Summary <u>L In</u> Project Navigator will create a new project with the following specifications: Project: Project Name: slot\_le Project Path: C:\suzaku\slot le Top Level Source Type: HDL Device: Device Family: Spartan3E Device: xc3s1200e Package: fg320  $-4$ Speed: Synthesis Tool: XST (VHDL/Verilog) Simulator: ISE Simulator (VHDL/Verilog) Enhanced Design Summary: enabled Message Filtering: enabled Display Incremental Messages: disabled New Source: VHDL Module top.vhd Einish  $\leq$  Back  $\mathcal{\underline{\mathsf{C}}}$ ancel  $7-10$   $(SZ130)$ 

 $\begin{array}{lll} \text{VHDL} & & \\ & \text{top.vhd} \end{array}$ 

top IMP(top.vhd)

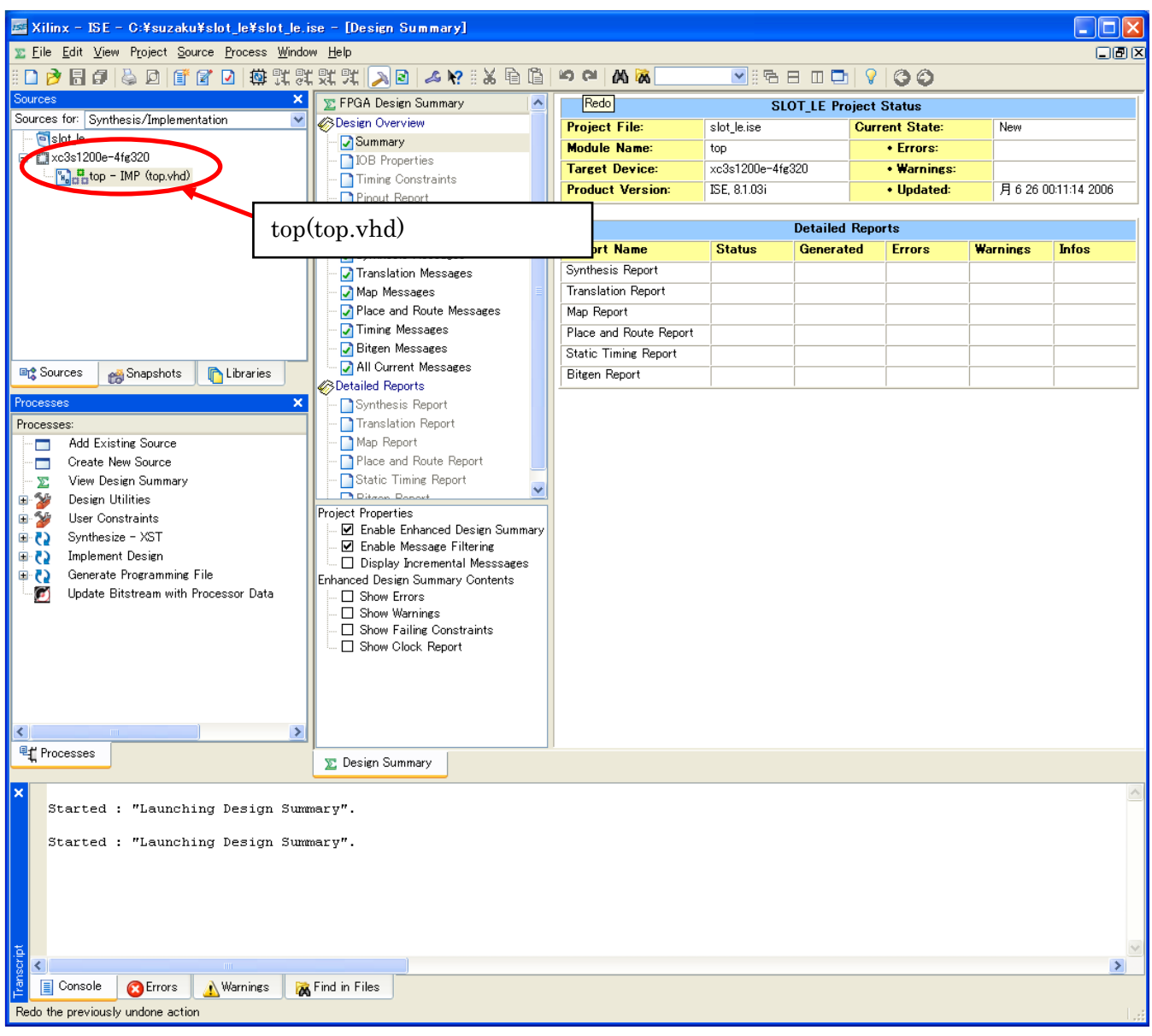

# $7.3.$

 $\rm LED$  and  $\rm LED$ 

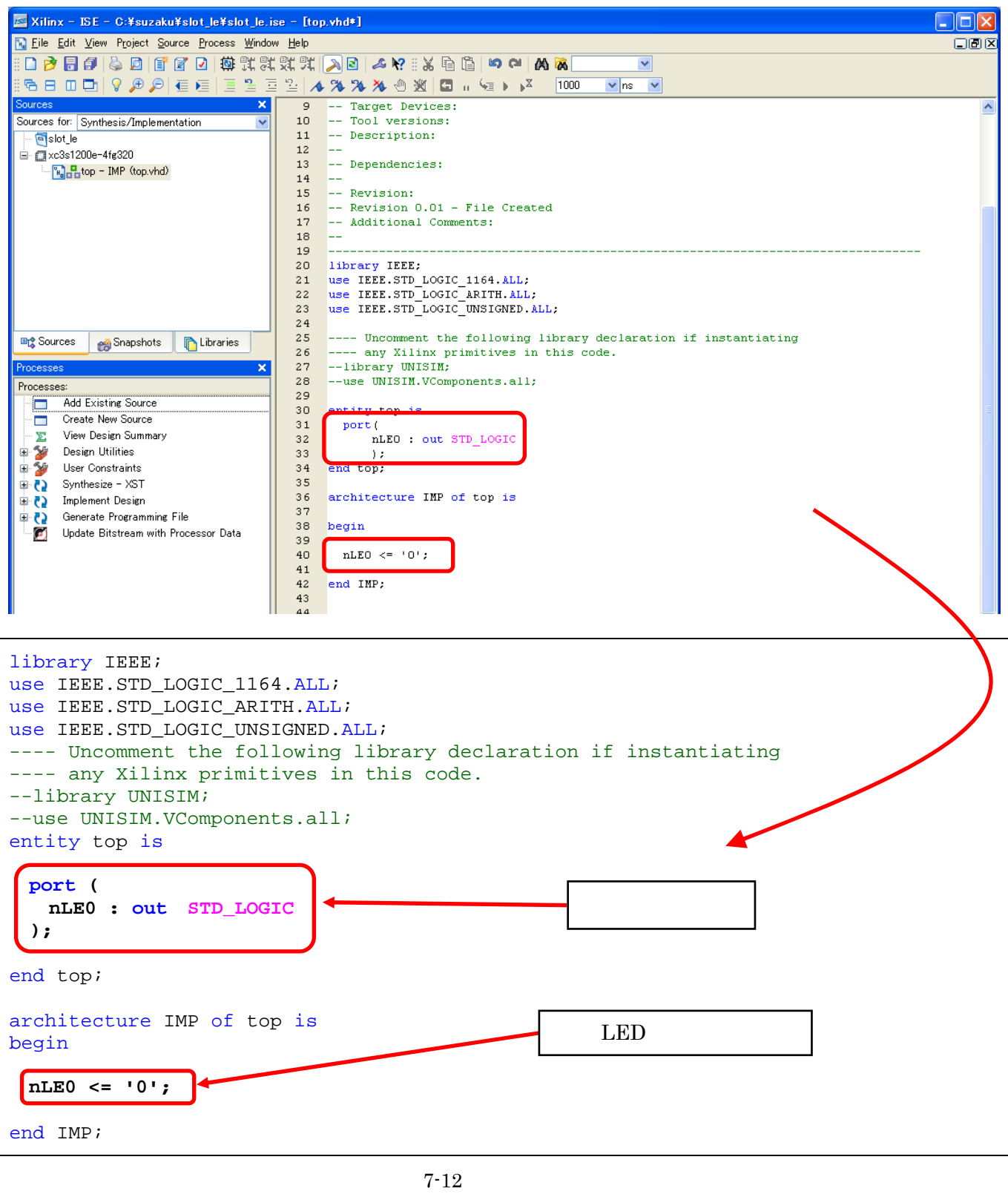

 $[\mathbf{File}] {\rightarrow} [\mathbf{Save}]$ 

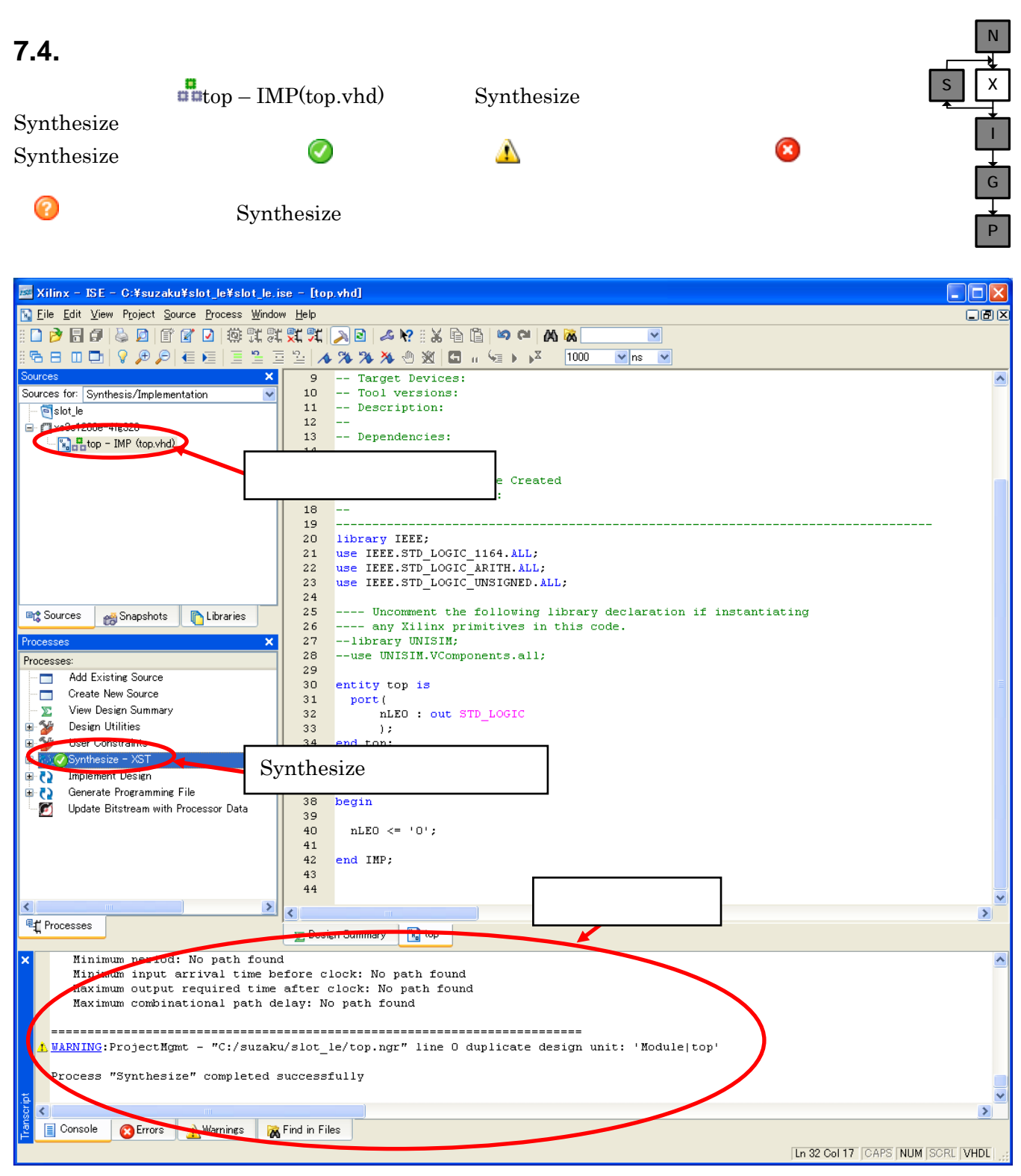

 $7 - 13$ 

N

### **7.5.** インプリメンテーション

Implement Design  $\Box$  Translate  $\Box$ SX **Assign Package Pins Post-Translate** I Xilinx - ISE - C:¥suzaku¥slot\_le¥slot\_le.ise - [top.vhd] W Eile Edit View Project Source Process Window Help ora es G 846999853222222222222222222222222222  $\overline{\mathbf{v}}$  $\overline{\mathbf{v}}$ <sub>ns</sub> P -- Target Devices:  $\overline{9}$ -- Tool versions: Sources for:  $10$ -- Description:  $11$ · **P**slot\_le  $12\,$ □ 2xc3s1200e-4fg320  $13$ -- Dependencies:  $\frac{1}{2}$   $\frac{1}{2}$  top - IMP (top.vhd) 14 le---<br>-- Revision:<br>-- Revision 0.01 - File Created<br>-- Additional Comments:  $15$  $16$  $17\,$ 18 L. 19 <sup>国</sup>Sources | en Snapshots **D** Libraries  $20\,$ library IEEE;  $\begin{array}{c} 2\,1 \\ 2\,2 \end{array}$ use IEEE.STD\_LOGIC\_1164.ALL;<br>use IEEE.STD\_LOGIC\_ARITH.ALL; Processes 23 use IEEE.STD\_LOGIC\_UNSIGNED.ALL; **Add Existing Source** Ē  $2.4$ Create New Source  $\frac{1}{25}$ --- Uncomment the following library declaration if instantiating  $\begin{array}{c} 2\,6 \\ 2\,7 \end{array}$ View Design Summary ---- any Xilinx primitives in this code. Y.  $--**library UNISIM**$ Design Utilities<br>
By User Constraints --use UNISIM.VComponents.all;  $\frac{1}{28}$  $2.9$ ⊕ *₹*a⊜Synthesize - XST 30 entity top is Design implement Design  $31$ port (  $\Box$  Translate 32 nLEO : out STD LOGIC - - Translation Report<br>- - Floorplan Design  $33$  $\rightarrow$ 34 end top; Æ denerate Post-Translate Simu 3.5 Assign Package Pins Post-Translate Assign Package Pins Post-Translate E-D Place & Route Generate Programming File C5.  $nLEO \leq 10$ ;  $40$ Update Bitstream with Processor Data  $41$ 42 end IMP:  $\overline{43}$  $44$  $\overline{\phantom{a}}$ ₹ <mark>剛</mark> Processes **E** Design Summary **K**<sub>n</sub> top Minimum period: No path found Minimum input arrival time before clock: No path found Maximum output required time after clock: No path found Maximum combinational path delay: No path found <mark>A WARNING</mark>:ProjectMgmt - "C:/suzaku/slot\_le/top.ngr" line 0 duplicate design unit: 'Module|top' Process "Synthesize" completed successfully El Console **A** France A Warnings **B** Find in Files 7-14 PACE

 $\rm ucf$  . The set of  $\rm [Yes]$ 

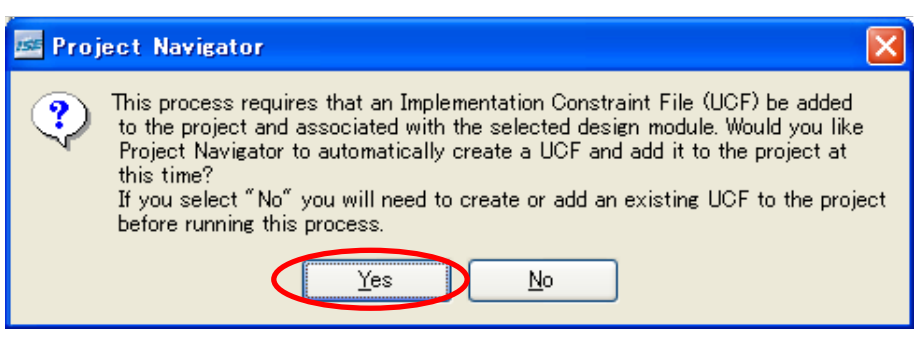

 $7-15$  ucf

 $\overline{\mathbf{z}}$ 

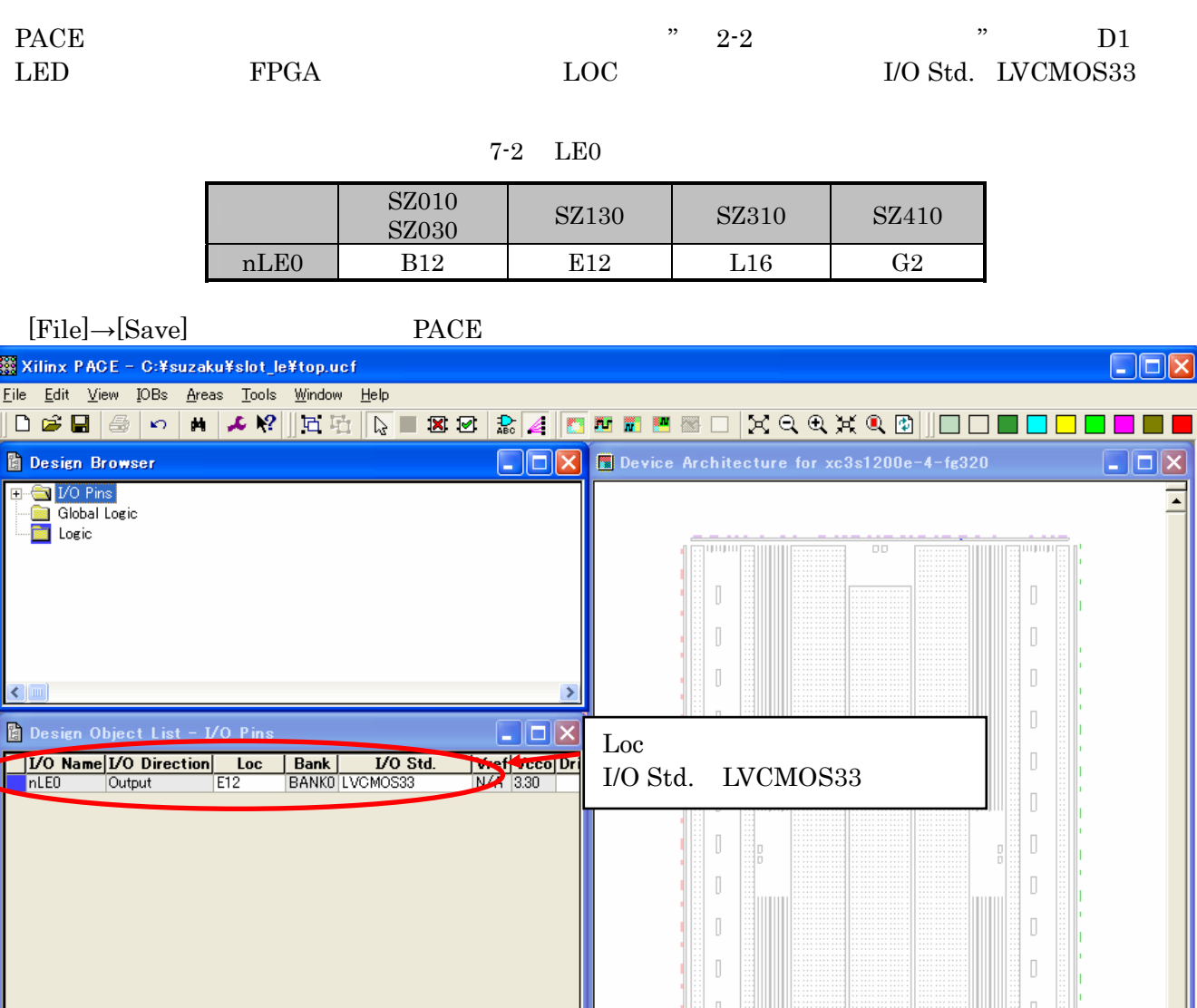

 $7\text{-}16 \text{ PACE} \tag{SZ130}$ 

 $\overline{\mathbb{L}}$ 

Rackage View Architecture View

nп

 $\left| \cdot \right|$ 

 $\overline{\phantom{a}}$  $\overline{\phantom{a}}$ 

 $\vert \Sigma \vert$ 

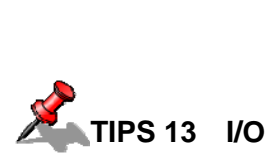

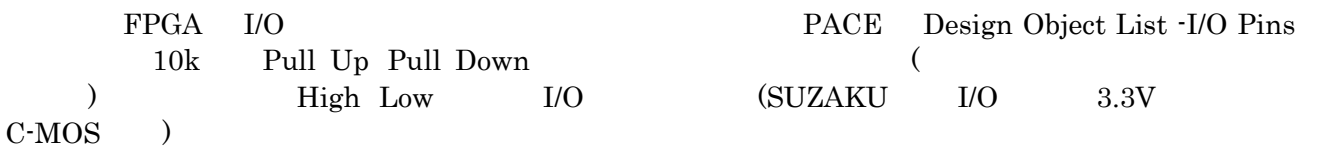

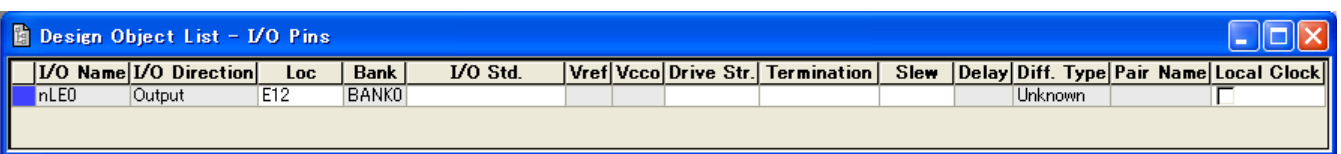

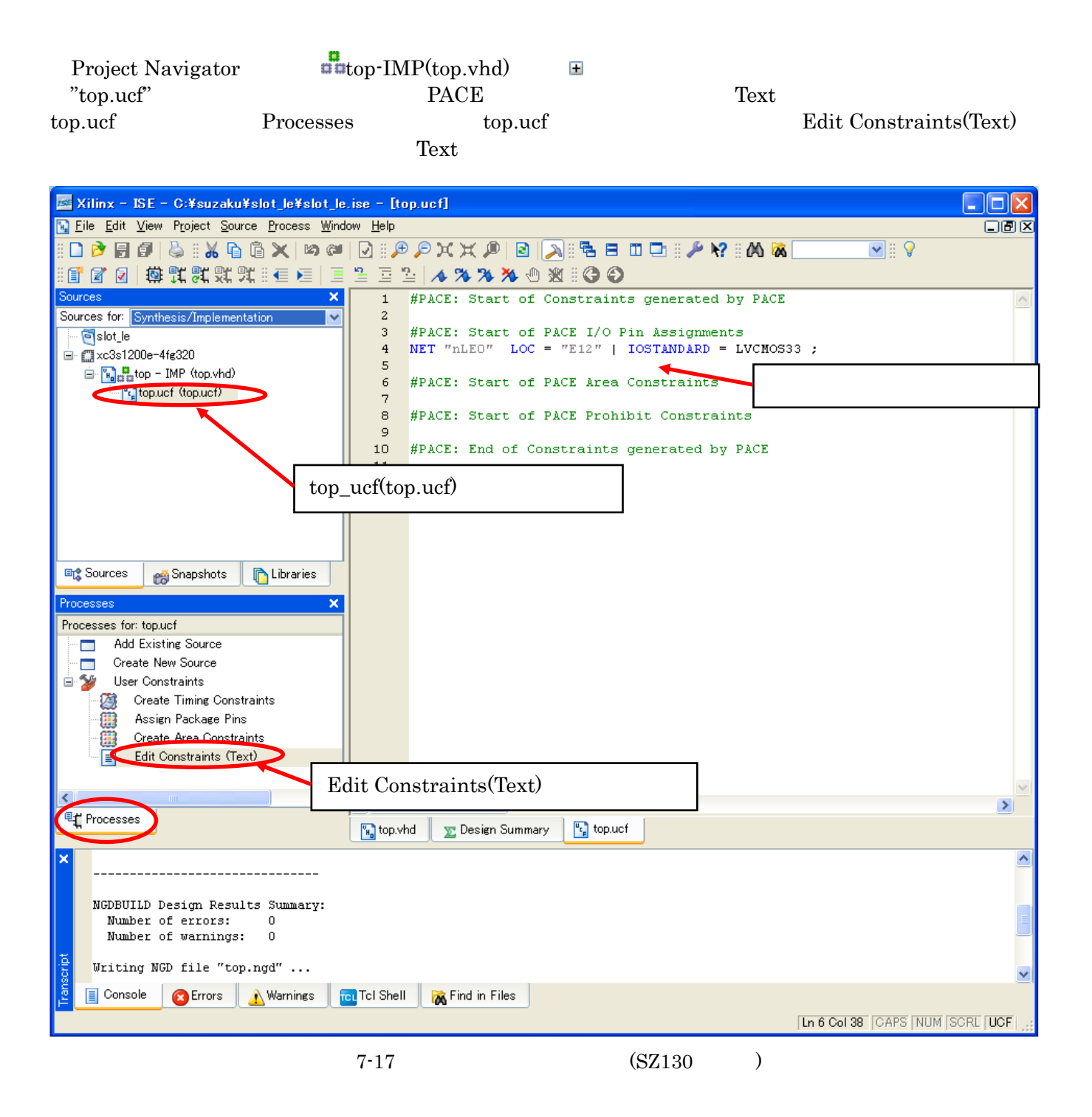

top\_IMP(top.vhd) Implement Design

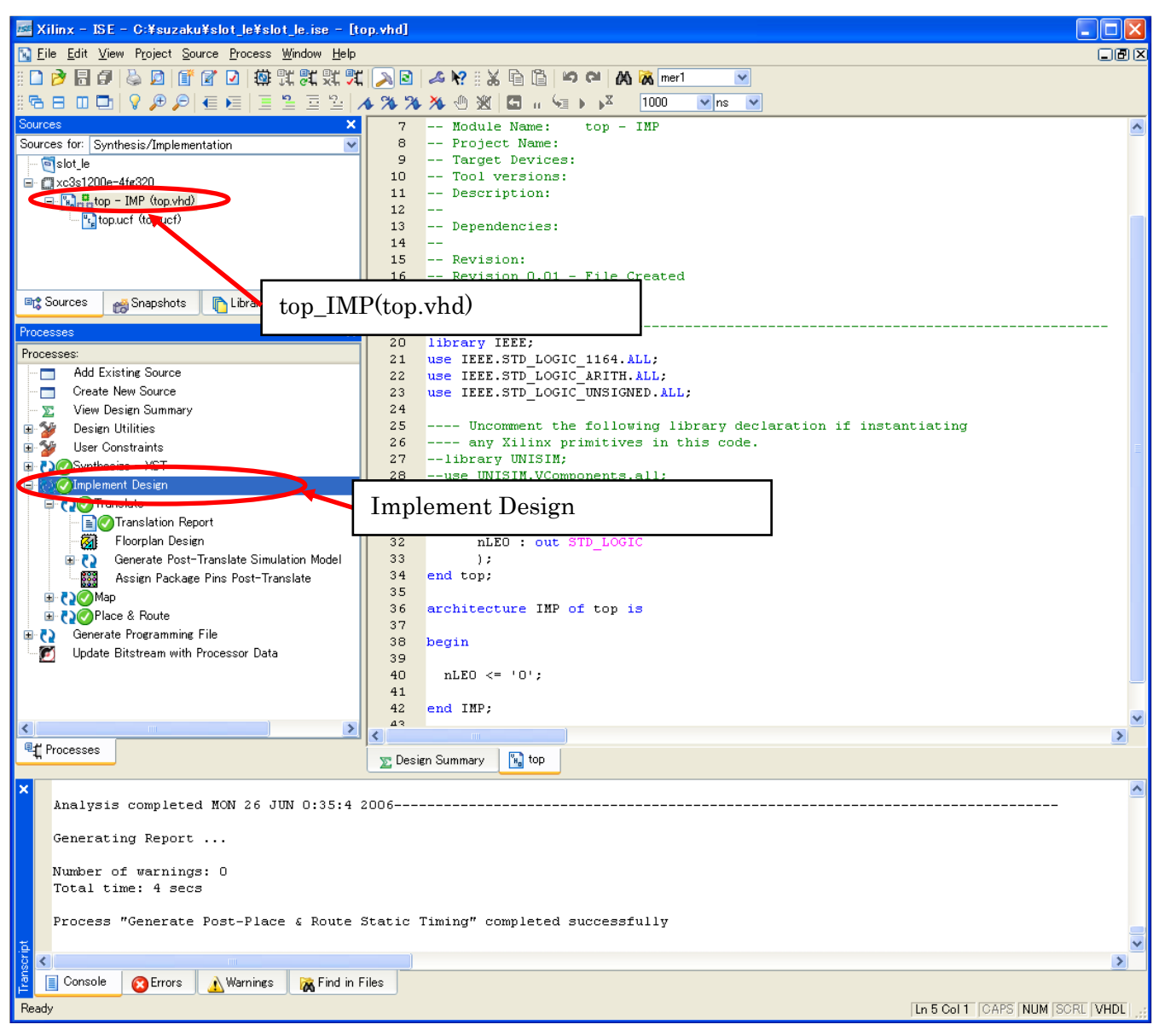

 $7 - 18$ 

#### N **7.6.** プログラムファイル作成 SX Generate Programming File top.bit FPGA bit bit and the bit  $\overline{\mathcal{D}}$ I ...<br>Xilinx - ISE - C:¥suzaku¥slot\_le¥slot\_le.ise - [top.vhd] G N Eile Edit View Project Source Process Window Help **Der**  $\overline{\mathbf{v}}$ P  $\overline{\mathbf{v}}$  ns  $\overline{\mathbf{v}}$  $\overline{9}$ -- Target Devices: Sources for: Synthesis/Implementation  $10$ -- Tool versions: -- Description:  $11$ **P**slot\_le  $\overline{12}$ **L**  $\frac{1}{\Box}$  xc3s1200e-4fg320  $13\,$ -- Dependencies:  $\mathbf{B} = \begin{bmatrix} \mathbf{v}_0 \\ \mathbf{v}_0 \end{bmatrix}$  and  $\mathbf{B}$  top - IMP (top.vhd)  $14$ L. <sup>U<sub>c</sup>e</sub> top.ucf (top.ucf)</sup>  $\overline{15}$  $--$  Revision: -- Revision 0.01 - File Created<br>-- Additional Comments:  $16$  $\overline{17}$  $18$ L. 19 no Sources <sub>no</sub> Snapshots **D** Libraries  $20$ library IEEE; THERE STELLOGIC 1164.ALL:<br>use IEEE.STD\_LOGIC\_ARITH.ALL:<br>use IEEE.STD\_LOGIC\_UNSIGNED.ALL:<br>use IEEE.STD\_LOGIC\_UNSIGNED.ALL:  $\begin{array}{c} 2\,1 \\ 2\,2 \end{array}$ Processes  $_{\rm 23}$ Add Existing Source Ō  $24$ Create New Source  $25$ ---- Uncomment the following library declaration if instantiating  $\blacksquare$  $\begin{array}{c} 2\,6 \\ 2\,7 \end{array}$ ---- any Xilinx primitives in this code.<br>--library UNISIM;  $\boldsymbol{\Sigma}$ View Design Summary -58 Design Utilities  $_{\rm 28}$ --use UNISIM.VComponents.all; User Constraints  $2.9$ DOSynthesize - XST  $rac{1}{30}$ entity top is Mimplement Design  $31$ port ( Translate nLEO : out STD LOGIC Translate<br>Extranslation Report 32  $33$  $\rightarrow$ Floorplan Design 34 end top; | 1998 - Rospier Books.<br>|⊞ ( ) Generate Post-Translate Simulation Model<br>| 2008 - Assign Package Pins Post-Translate  $35$  $3\,6$ architecture IMP of top is 37 **DOMap** 38 begin LE COVPlace & Route 39 C Generate Programming File  $\overline{+}$ <u> Undate Bitstream with Pro</u> Generate Programming File  $\overline{44}$

7-19 bit

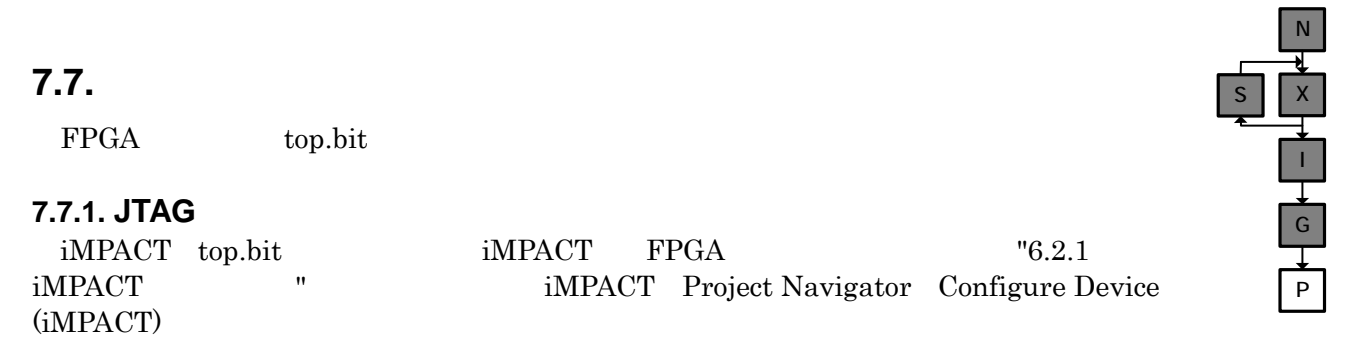

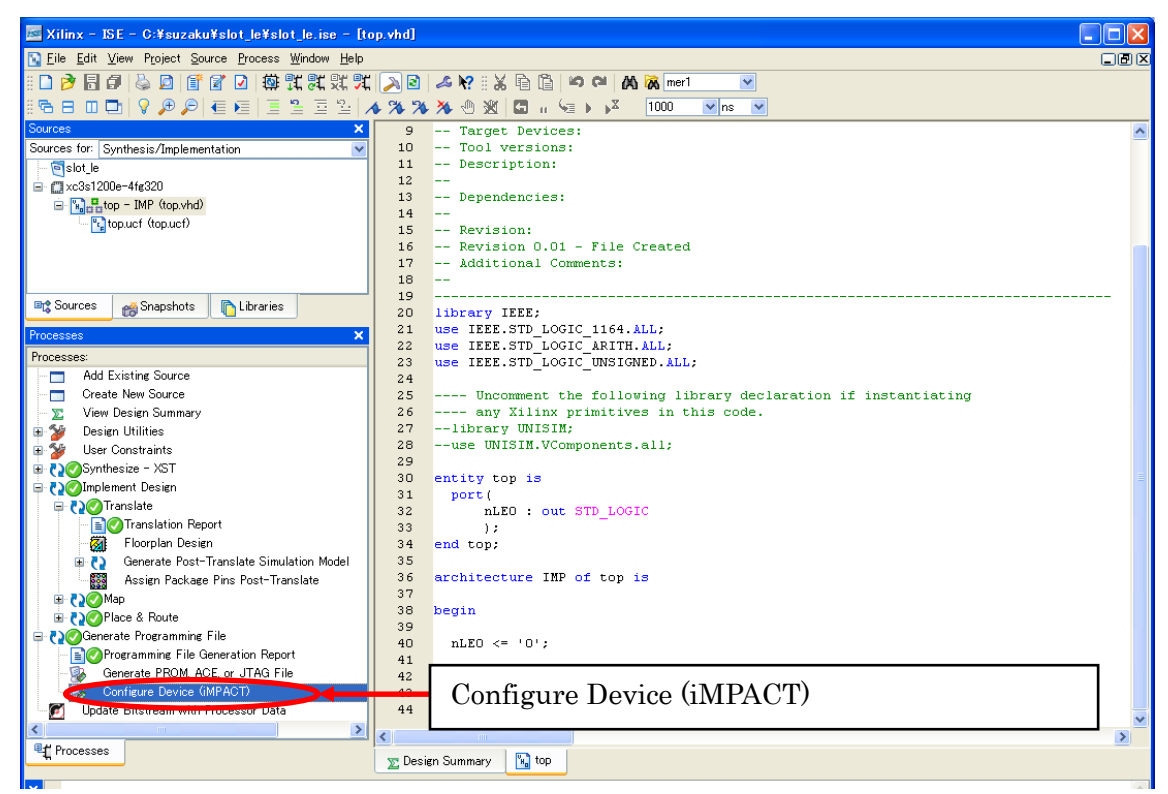

7-20 iMPACT

 $\mathrm{LED}(\mathrm{D1})$ 

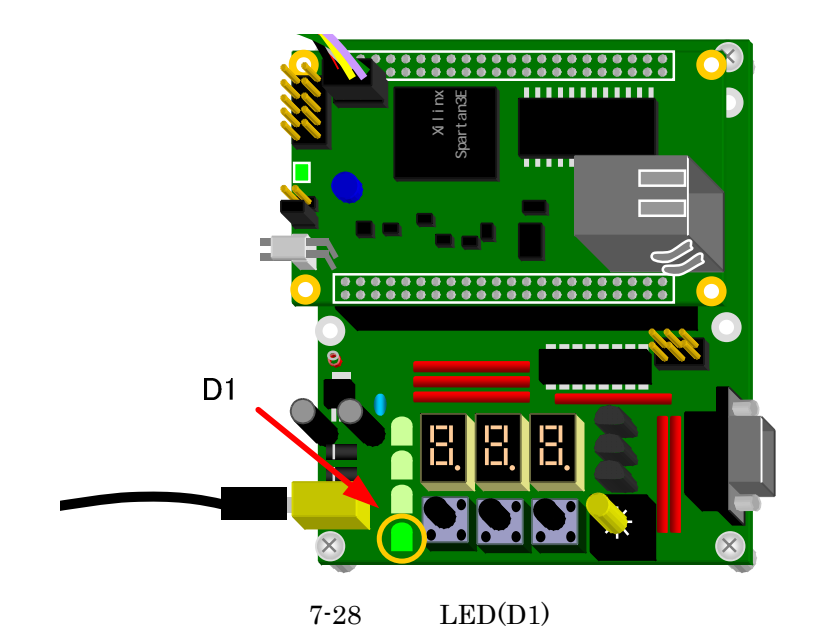

**7.7.2.** フラッシュメモリに保存してコンフィギュレーション

Xilinx FPGA SRAM

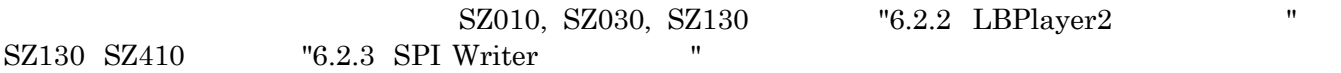

**7.8.** 空きピン処理

D1 を点灯させたとき、D2 D3 D4 が少し光っているのに気がついたでしょうか?(SZ310 SZ410 だとほとんど

Generate Programming File **Properties** Properties

.<br>Xilinx - ISE - C:¥suzaku¥slot\_le¥slot\_le.ise - [top.vhd] Ior N Eile Edit View Project Source Process Window Help 口回区 OPBF & D F & D # H H H H H H N H H D B & R # & B B | H H | A W merl GB Ⅲ ロ | ♀ ♪ / | ∈ ∈ | Ξ ≌ Ξ º | ▲ ※ ※ ※ ※ ① ※ | ロ … └≡ ▶ ¥ │ 1000  $\sqrt{ns}$   $\sqrt{}$  $\overline{\mathbf{x}}$  $\overline{ }$ -- Module Name:  $top - IMP$  $\hat{\phantom{a}}$ -- Project Name: Sources for: Synthesis/Implementation  $\circ$  $\mathsf{S}\xspace$ -- Target Devices: Fislot\_le  $10<sub>1</sub>$  $-$  Tool versions: = Cxc3s1200e-4fg320 -- Description:  $11$  $\mathbf{12}% \qquad\mathbf{24}$  $\overline{\phantom{a}}$  -- Dependencies:  $\frac{d}{dt}$ top.ucf (top.ucf)  $13$ -- Dependence<br>--<br>-- Revision:  $14$ 15 -- Revision:<br>-- Revision 0.01 - File Created<br>-- Additional Comments:  $16$  $17$ no Sources no Snapshots **D** Libraries 18 L. 19  $\begin{array}{c} 20 \\ 21 \end{array}$ library IEEE; use IEEE.STD\_LOGIC\_1164.ALL;<br>use IEEE.STD\_LOGIC\_ARITH.ALL; Processes **Add Existing Source**  $^{\rm 22}$ Create New Source  $23$ use IEEE.STD\_LOGIC\_UNSIGNED.ALL. →<br>Σ View Design Summary  $_{\rm 24}$ ---- Uncomment the following library declaration if instantiating<br>---- any Xilinx primitives in this code.<br>--library UNISIM; Design Utilities  $\frac{25}{26}$ User Constraints  $\frac{1}{27}$ **D** Synthesize - XST  $\frac{28}{29}$ --use UNISIM.VComponents.all; De Ta Implement Design **DO**Translate  $_{\rm 30}$ entity top is . ■ Translation Report<br>- ■ Translation Report<br>- ☆ Floorplan Design  $31$ port ( nLEO : out STD\_LOGIC  $32$ Generate Post-Translate Simulation Model  $_{\rm 3\,3}$  $\rightarrow$  $\oplus$   $\bullet$ end top: Assign Packag 34 388 **EROMAN**  $36$ chitecture IMP of top is Place & Route 37 enerate Programming File 野 Run Update Bitstream with Processor Data Rerun at Rerun All 张 <sub>Stop</sub> Open Without Updating  $\rightarrow$ **PT** Properties. <mark>막</mark> Processes  $\frac{1}{\pi}$ top Properties  $\overline{\phantom{a}}$ Analysis completed MON 26 JUN 0:35:4 2006 Generating Report ... Number of warnings: 0 Total time: 4 secs Process "Generate Post-Place & Route Static Timing" completed successfully **Sonsole O** Errors **A** Warnings **A** Find in Files Edit the properties for the highlighted process [Ln 17 Col 25 | CAPS | NUM | SCRE | VHDE

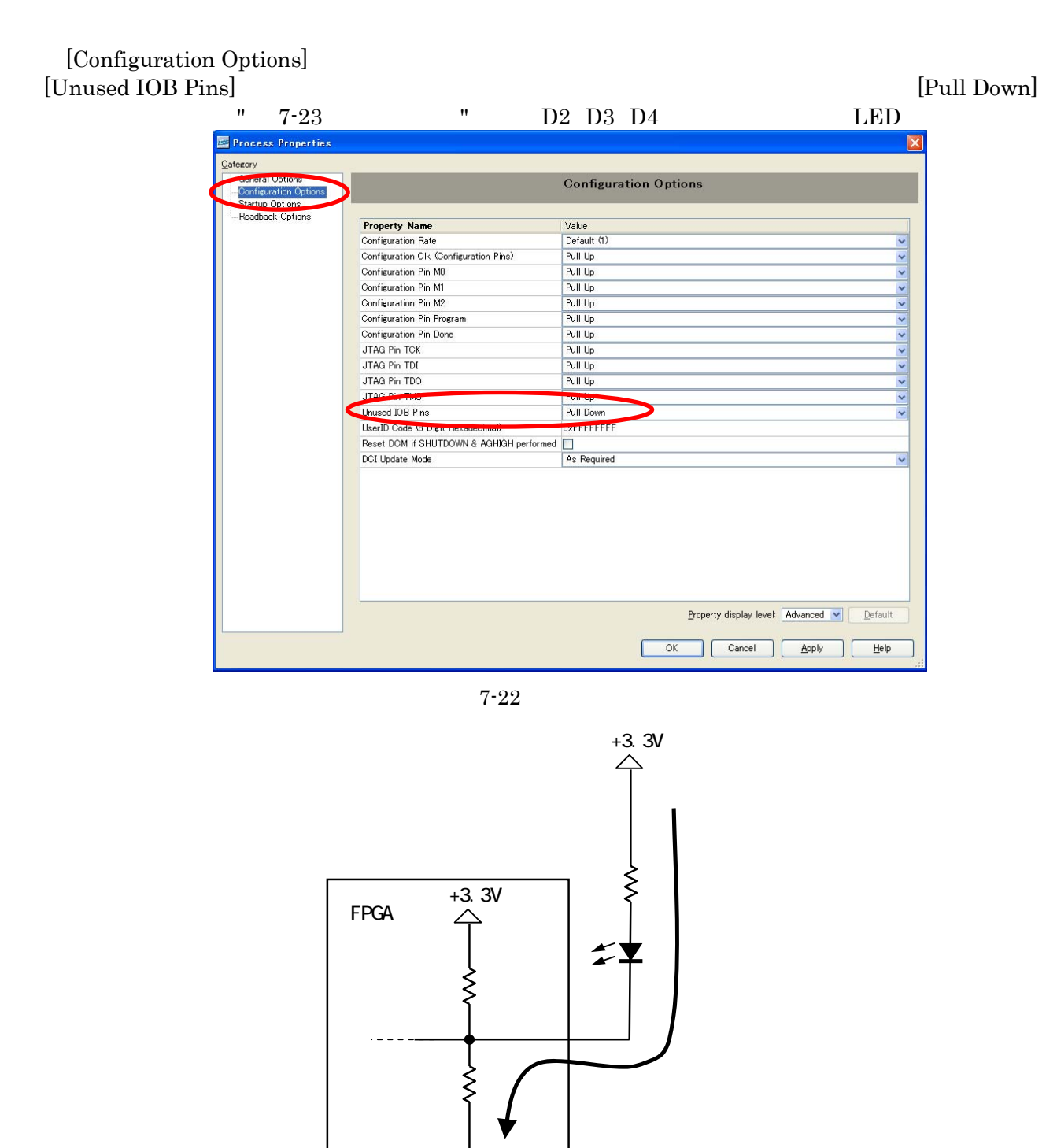

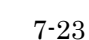

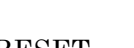

 $[Pull Up]$  D2 D3 D4

 ${\rm SUZAKU} \hskip 1.5cm {\rm SUZAKU} \hskip 1.5cm {\rm RESET}$ RESET Pull Down  $\Box$ High Pull Up Float

D2 D3 D4

top.vhd top.ucf D2 D3 D4

```
7-1 top.vhd
```

```
library IEEE; 
use IEEE.STD LOGIC 1164.ALL;
use IEEE.STD LOGIC ARITH.ALL;
use IEEE.STD_LOGIC_UNSIGNED.ALL; 
---- Uncomment the following library declaration if instantiating 
---- any Xilinx primitives in this code.
--library UNISIM; 
--use UNISIM.VComponents.all;
entity top is 
  port ( 
    nLE0 : out STD_LOGIC; 
   nLE1 : out STD_LOGIC; 
    nLE2 : out STD_LOGIC; 
    nLE3 : out STD_LOGIC 
   ); 
end top; 
architecture IMP of top is
begin 
  nLE0 <= '0'; 
  nLE1 <= '1'; 
  nLE2 <= '1'; 
  nLE3 <= '1'; 
end IMP;
```
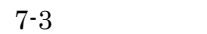

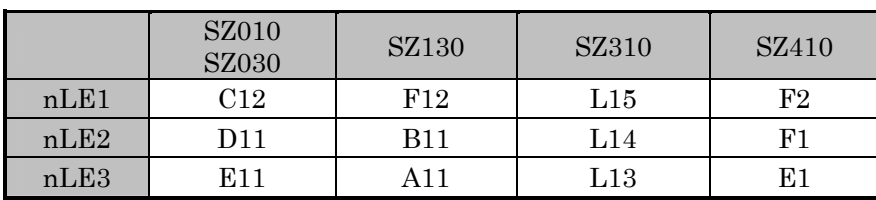

# 8. VHDL

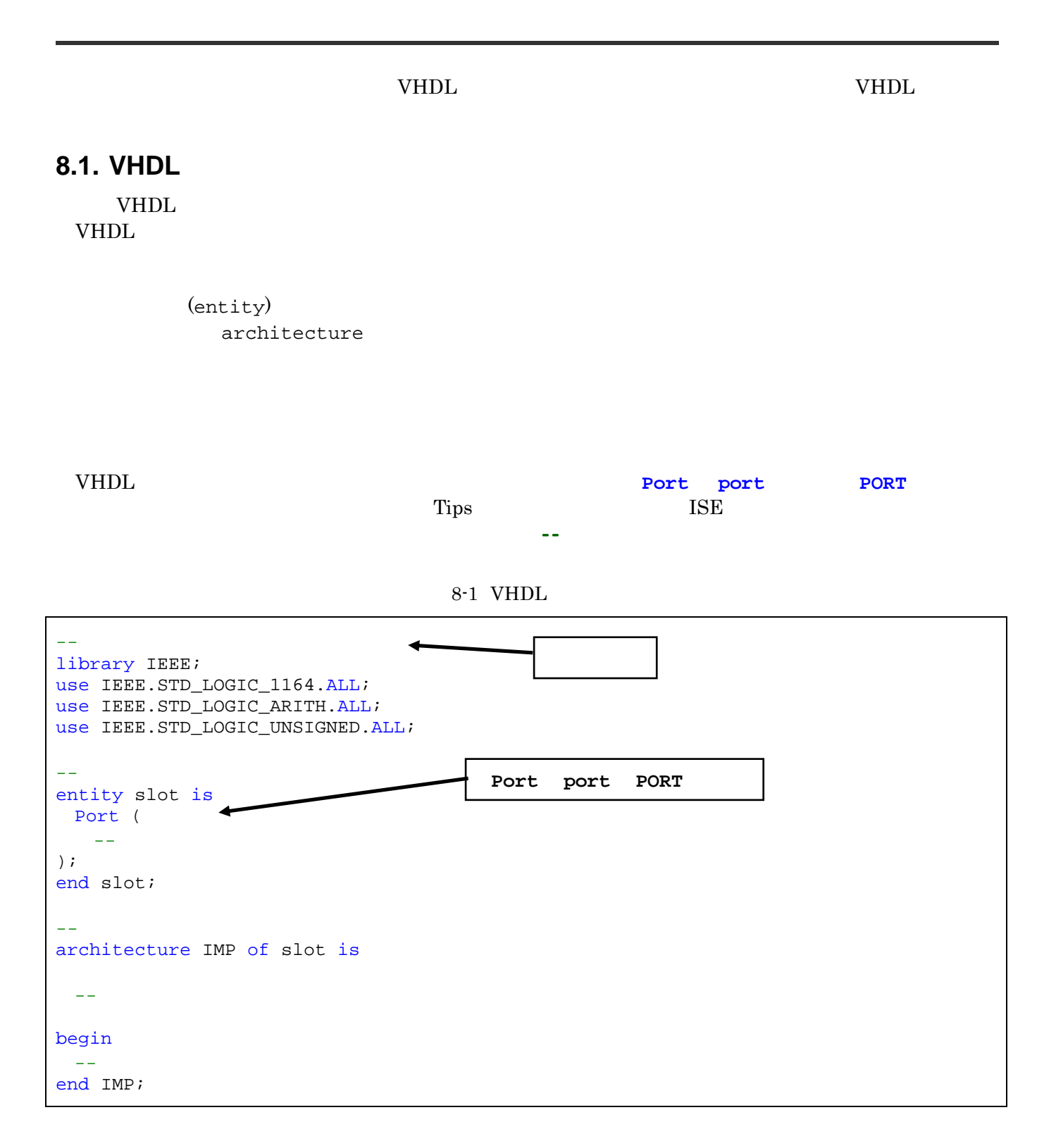

### **8.2.** ライブラリ宣言とパッケージ呼び出し

 $\rm{ISE}$  vHDL  $\rm{3}$ 

 $8 - 1$ 

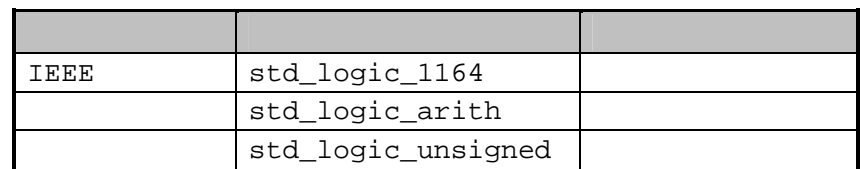

# **8.3.** エンティティ**(entity)**

**ISE VHDL** 

8-2 entity

```
entity slot is --entity is
 Port ( 
   SYS_CLK : in std_logic; 
   nLE : out std_logic_vector(0 to 2); 
 nsW : in std_logic_vector(0 to 2) -- ;
  );
end slot; --end ;
```
**8.3.1.1.** 

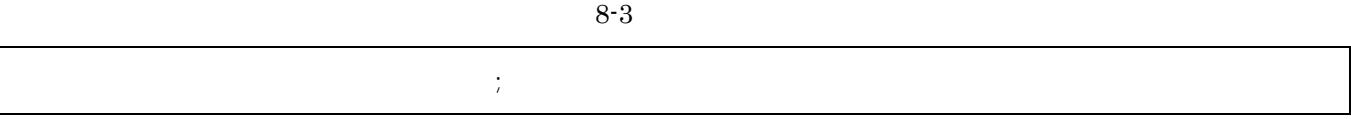

#### **8.3.1.2.** 入出力方向

in out inout

 $8 - 2$ 

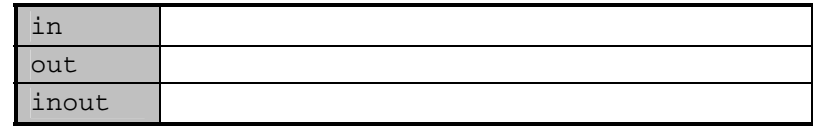

VHDL

"8.4 (architecture)"

### **8.3.1.3.**

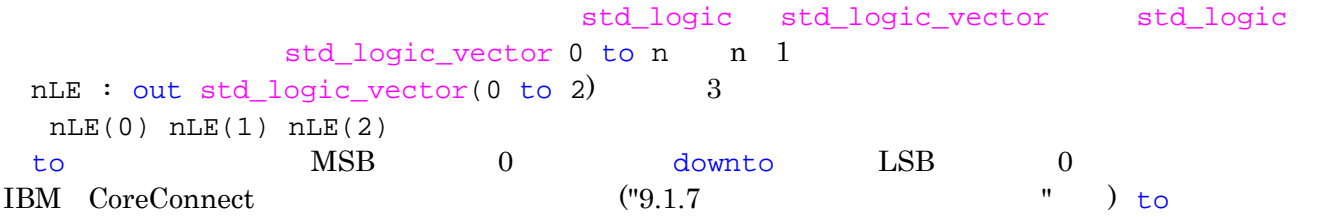

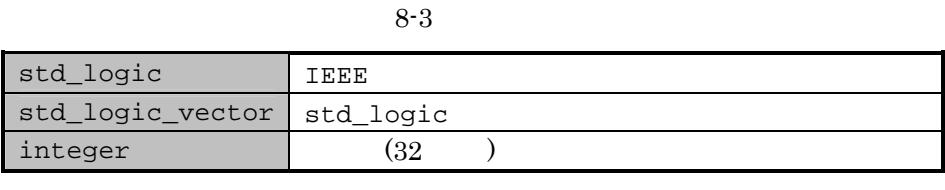

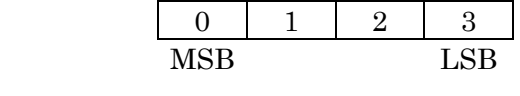

 $8-1$  to

# 8.4. **(architecture)**

SUZAKU IMP

#### 8-4 architecture

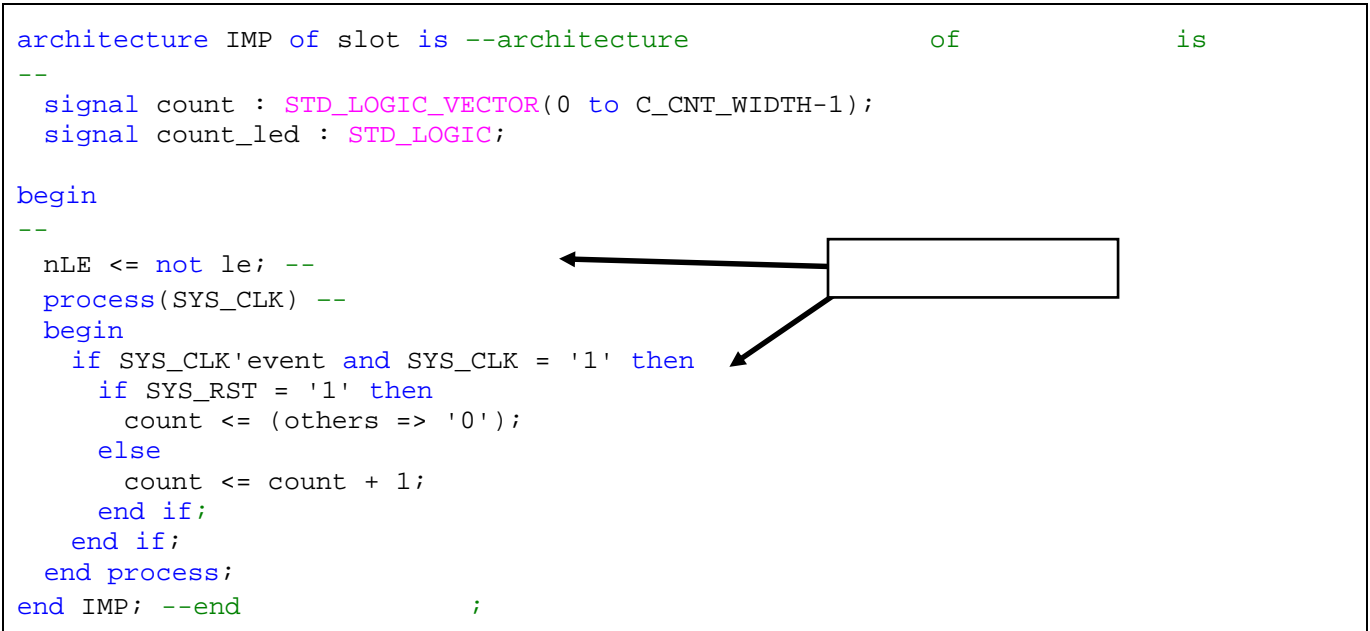

**8.4.1.1.** 

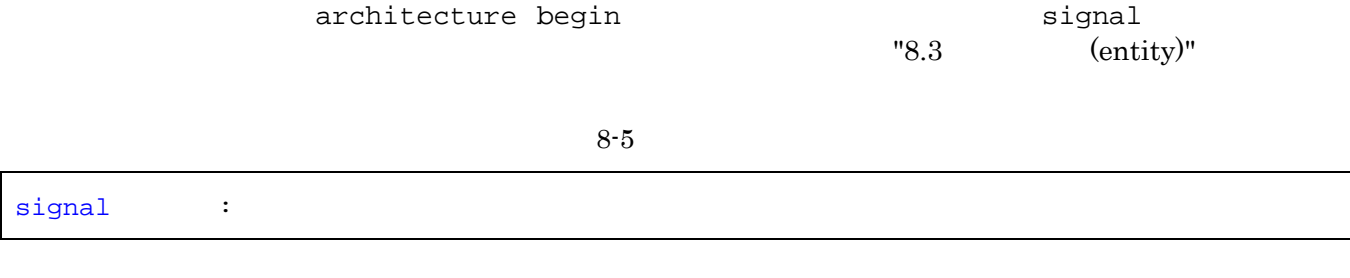

#### **8.4.1.2.**

begin end

#### **8.4.1.3.** 信号代入文

 $A \leq B$ ;  $A \cap B$ 

#### **8.4.1.4.** プロセス文

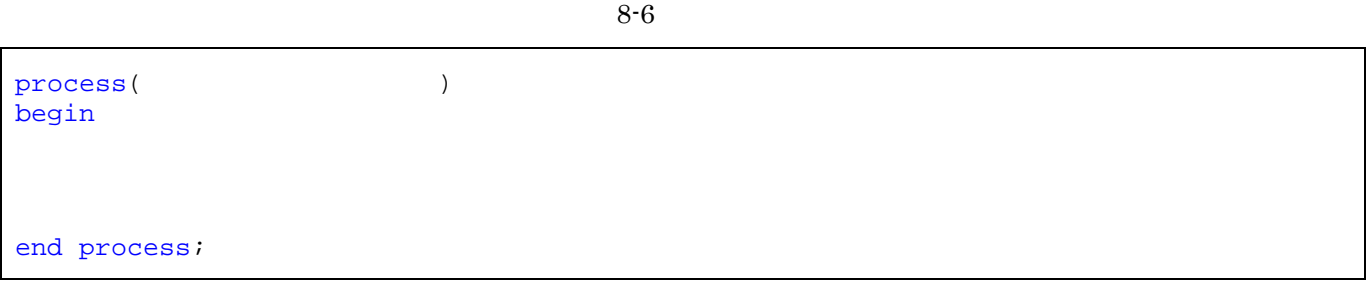

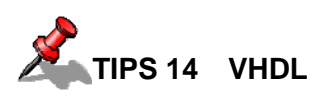

abs, access, after, alias, all, and ,architecture, array, assert, attribute, begin, block, body, buffer, bus, case, component, configuration, constant, disconnect, downto, else, elsif, end, entity, exit, file, for, function, generate, generic, guarded, if, impure, in, inertial, inout, is, label, library, linkage, literal, loop, map, mod, nand, new, next, nor, not, null, of, on, open, or, others, out, package, port, postponed, process, pure, range, record, register, reject, rem, report, return, rol, ror, select, severity, shared, signal, sla, sll, sra, srl, subtype, then, to, transport, type, unaffected, units, until, use, variable, wait, when, while, with, xnor, xor

# **8.5.** (not and or)

"not" "and" "or"

 $\rm LED$ 

#### **8.5.1.** 押しボタンスイッチ周辺回路

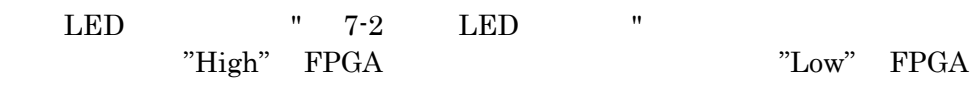

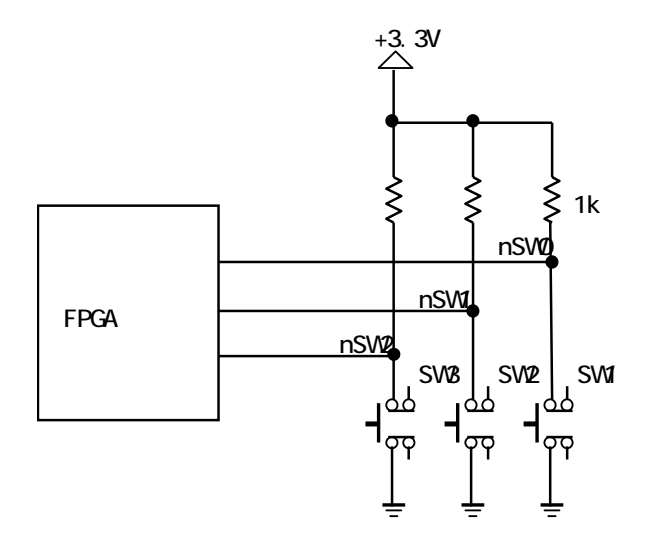

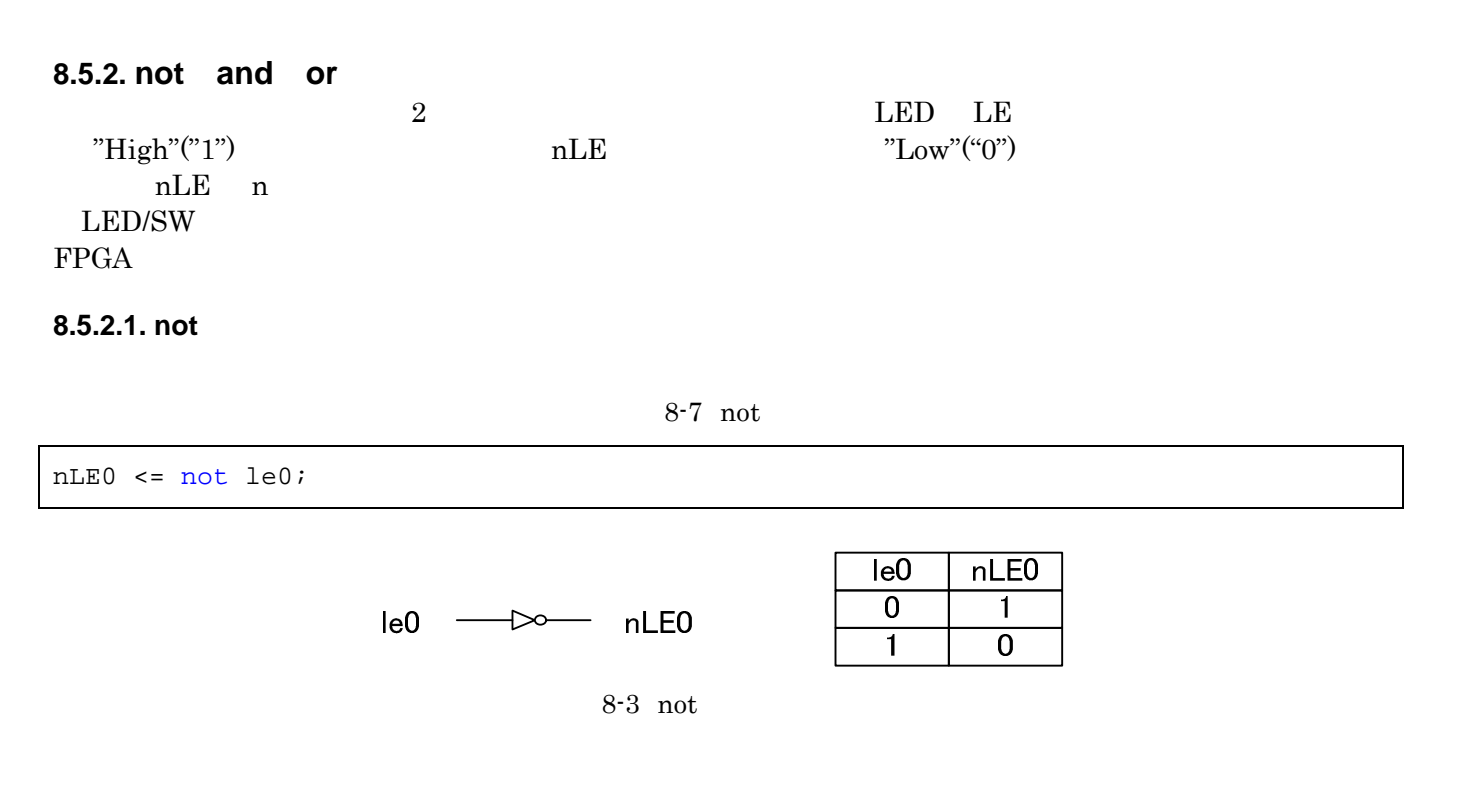

#### **8.5.2.2. and**

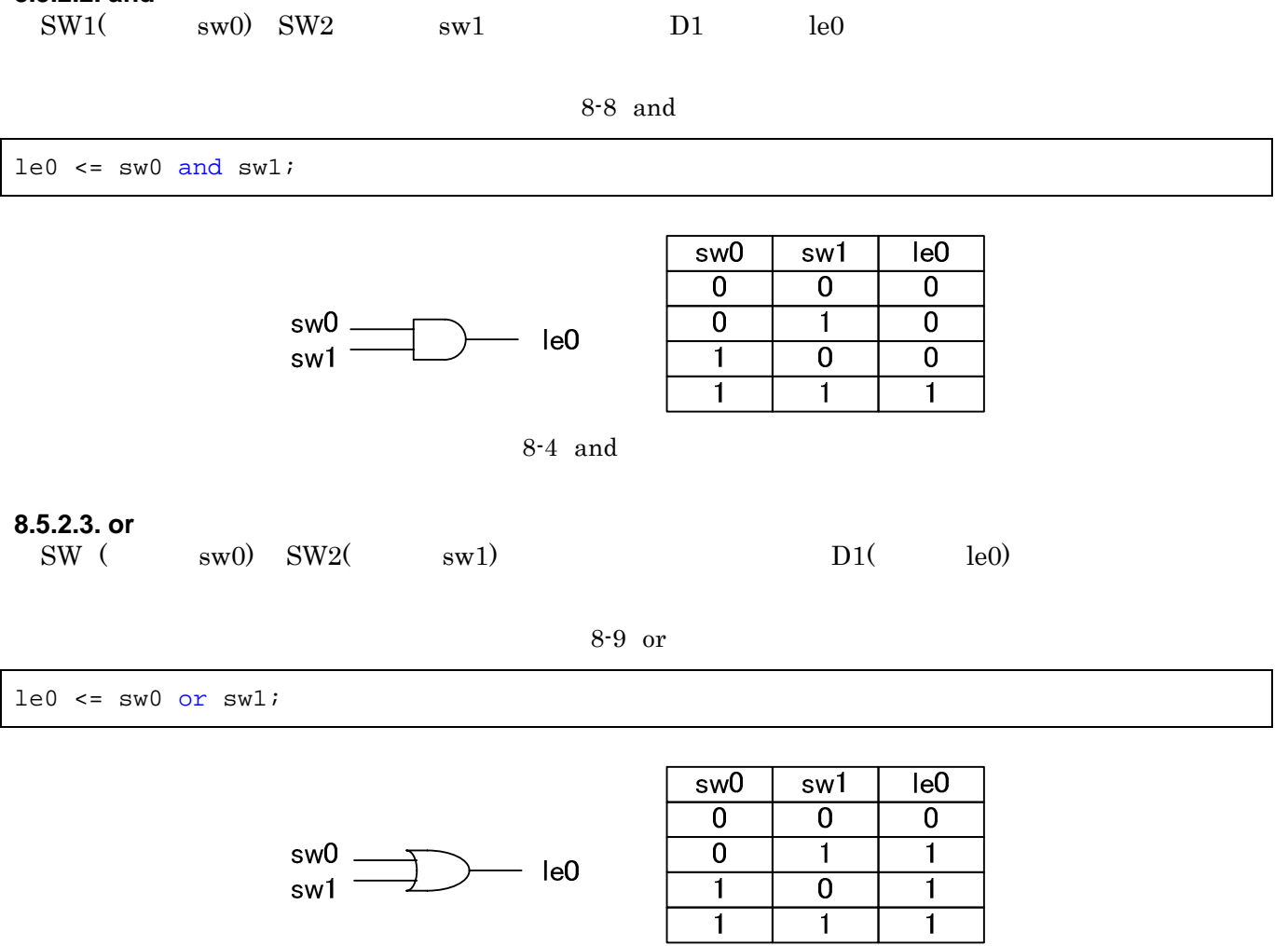

 $8-5$  or

# **8.5.2.4. not, and, or top.vhd**

LED D1

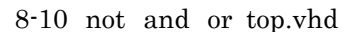

```
library IEEE; 
use IEEE.STD_LOGIC_1164.ALL; 
use IEEE.STD_LOGIC_ARITH.ALL; 
use IEEE.STD_LOGIC_UNSIGNED.ALL; 
--エンティティ(入出力の宣言)
entity top is
  Port ( 
  nLE0 : out STD_LOGIC; -- LED D1<br>nSW0 : in STD_LOGIC; -- SW1 (
nSW0 : in STD_LOGIC; -- SW1 (\qquad)
nSW1 : in STD_LOGIC -- SW2 ()
 );
end top; 
--アーキテクチャ(回路本体)
architecture IMP of top is 
signal le0 : STD LOGIC; -- LED
signal sw0 : STD_LOGIC; -- SW1
signal sw1 : STD_LOGIC; -- SW2
begin 
 sw0 \leq not nSW0; --not
 sw1 <= not nSW1; --not
 le0 \le sw0 and sw1; --and LED--\text{le0} \leq sw0 \text{ or } sw1; -\text{-or}nLE0 \leq not \text{le0}; \text{--not}end IMP;
```
#### 8.5.2.5. not, and, or

|      | SZ010<br><b>SZ030</b> | <b>SZ130</b>    | SZ310 | SZ410 |
|------|-----------------------|-----------------|-------|-------|
| nLEO | <b>B</b> 12           | E <sub>12</sub> | L16   | G2    |
| nSW0 | A13                   | F11             | K14   | G4    |
| nSW1 | <b>B</b> 14           | 11 آ            | K15   |       |

8-4 not and or

## **8.6.** 順序回路

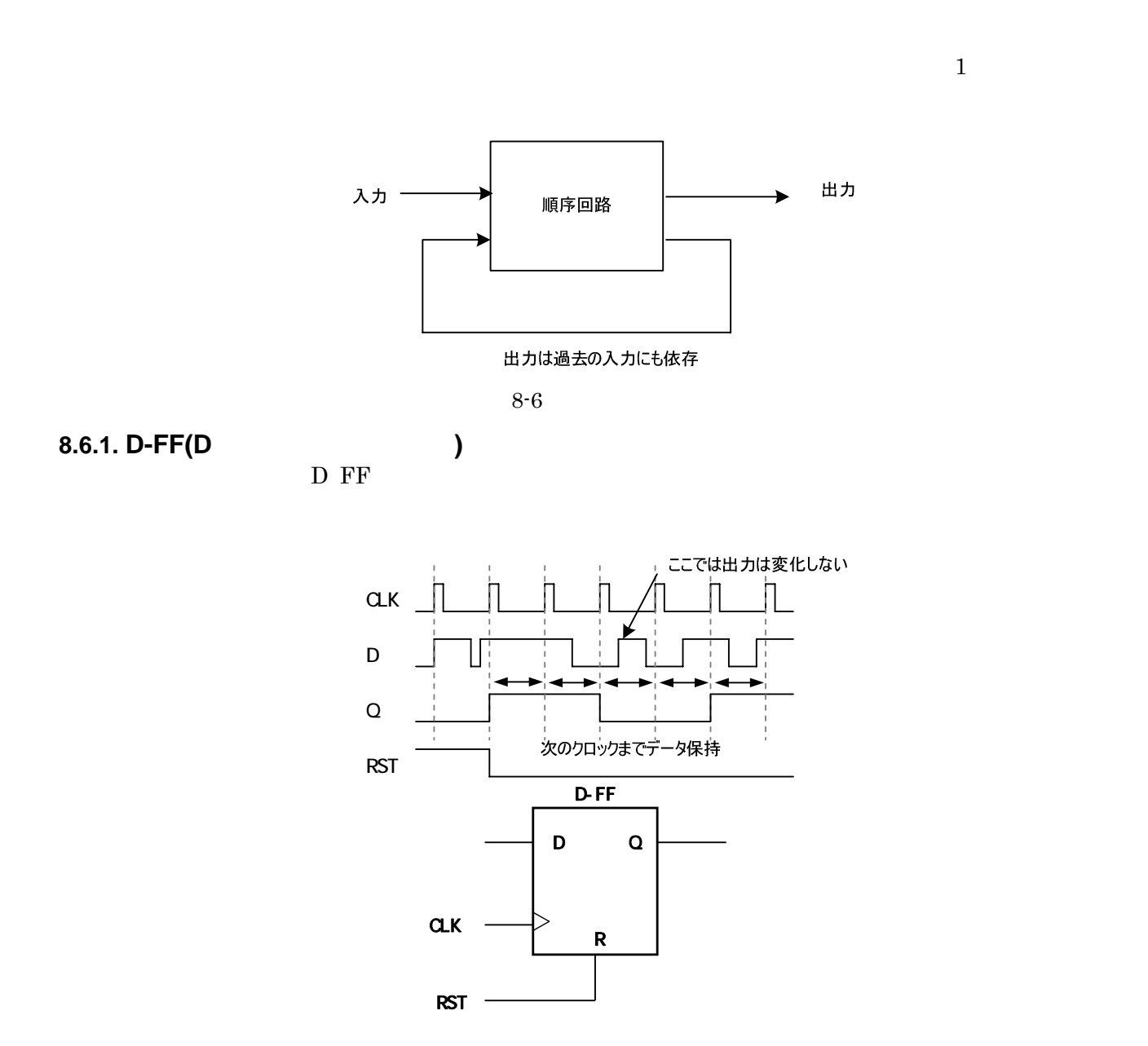

8-7 D-FF

#### **8.6.2.** 同期設計

 $ns$ 

 $FPGA$  Delay  $Delay$ 

FPGA <sup>external</sup>

D-FF 2000

 $D$ -FF  $\,$ 

**8.6.3.** カウンタ

 $8 - 11$ 

```
process(SYS_CLK) --
begin 
 if SYS_CLK'event and SYS_CLK = '1' then --
   if SYS_RST = '1' then --count \leq (others => '0'); --
   else --
     count \le count + 1; --
    end if; 
  end if; 
end process;
```
**8.6.3.1.** 

 $SYS_CLK = '0'$ 

8-12

if SYS\_CLK'event and SYS\_CLK='1' then

#### $8.6.3.2.$

SUZAKU IC  $\sim$ 

号を用いて、信号の初期化を行います。VHDL ではこの様に外部からのリセットで初期化する方法の他に内部信号

```
if SYS_CLK'event and SYS_CLK = '1' then
  if SYS_RST = '1' then
```
# **8.6.3.3. if** 文

if  $\mathbf{r}$ 

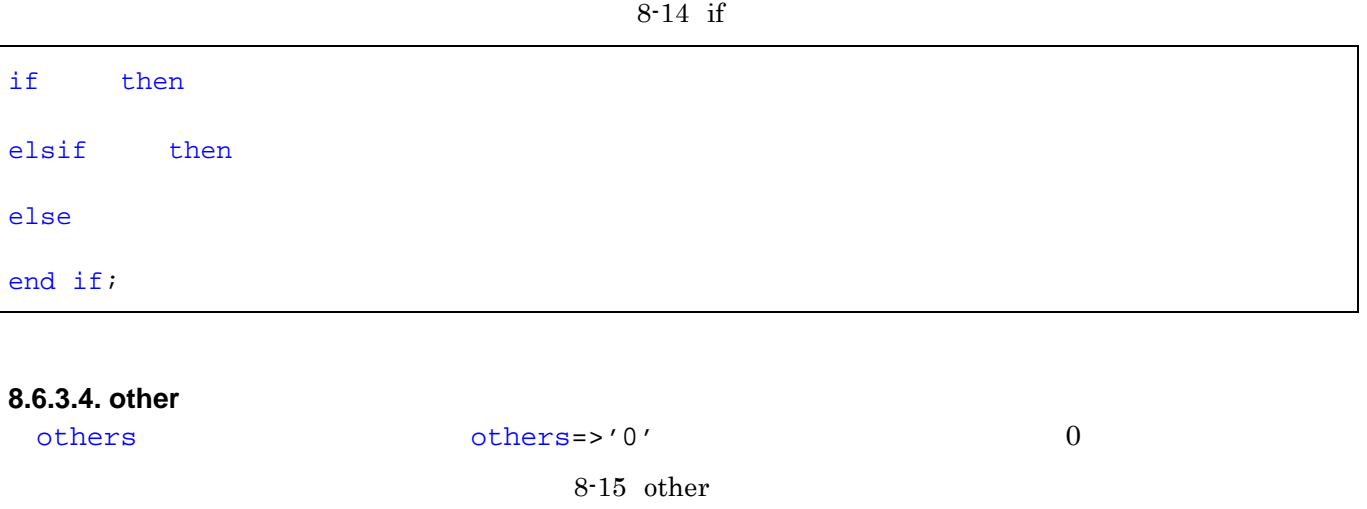

count  $<=$  (others  $=>$  '0');

# **8.7. ISE Simulator**

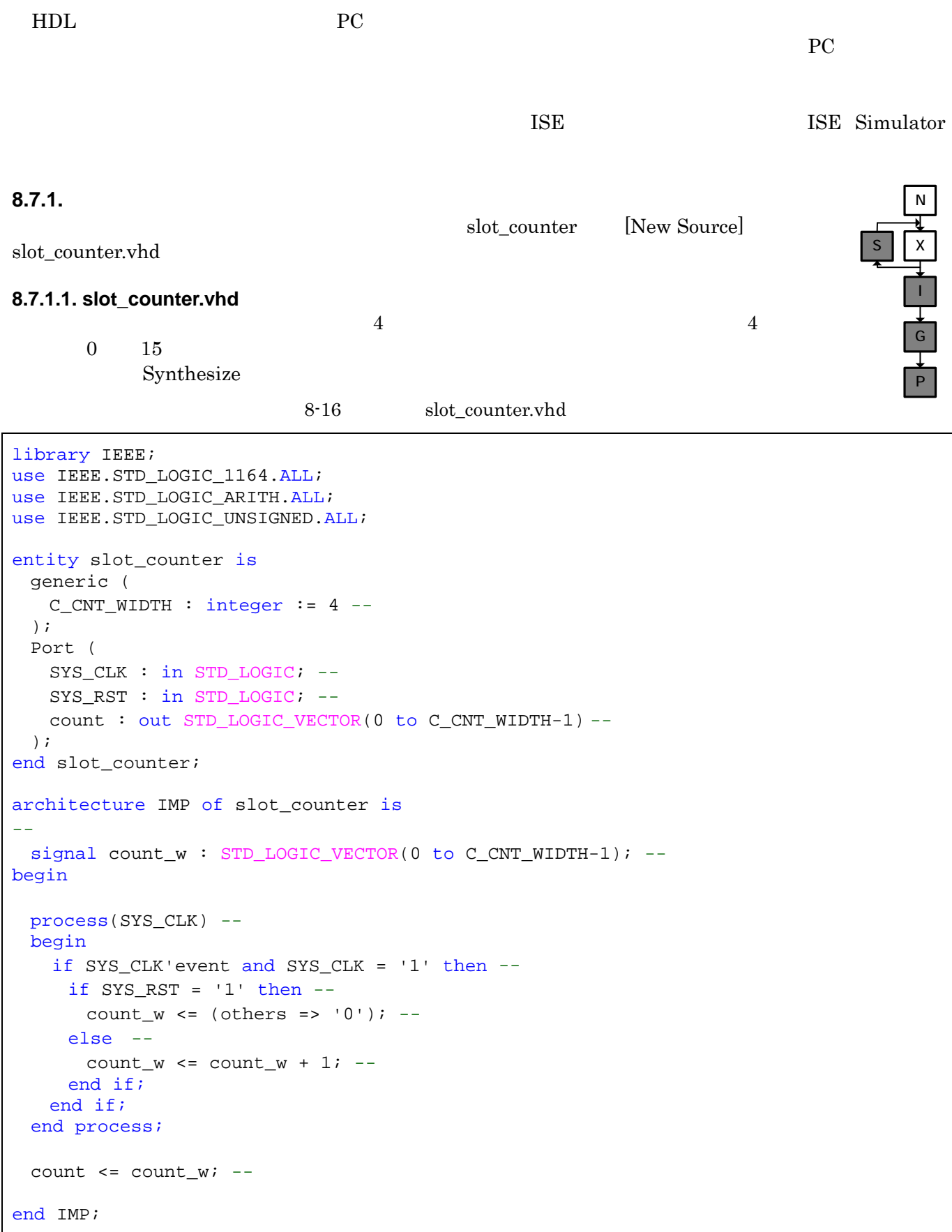

### **8.7.1.2. generic**

"in" "out"

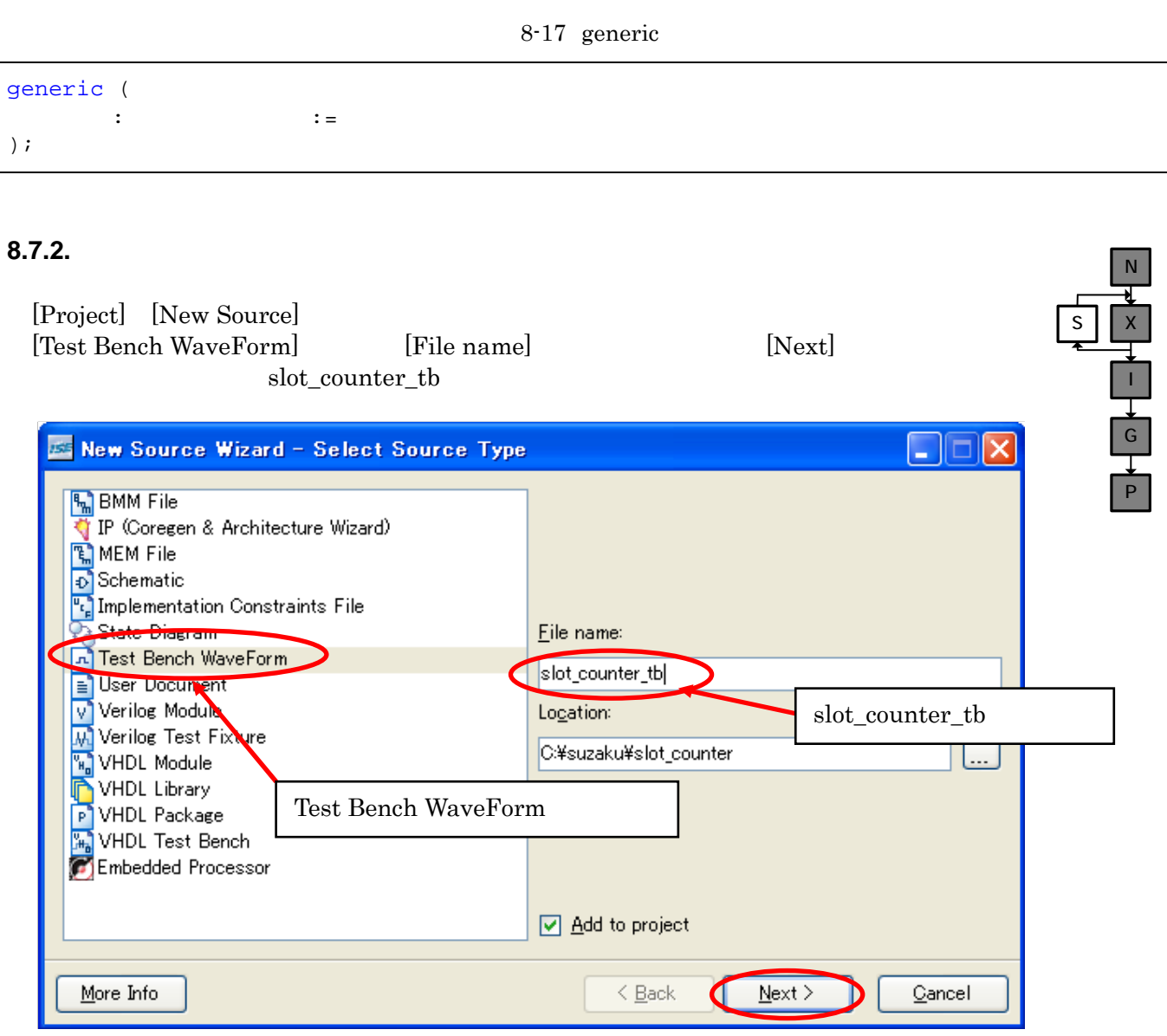

[Next] [Finish] [Finish] [Initial Length of Test Bench] 10000 [Finish] [Initial Length of Test Bench] 10000 [Finish] [Initial Length of Test Bench]

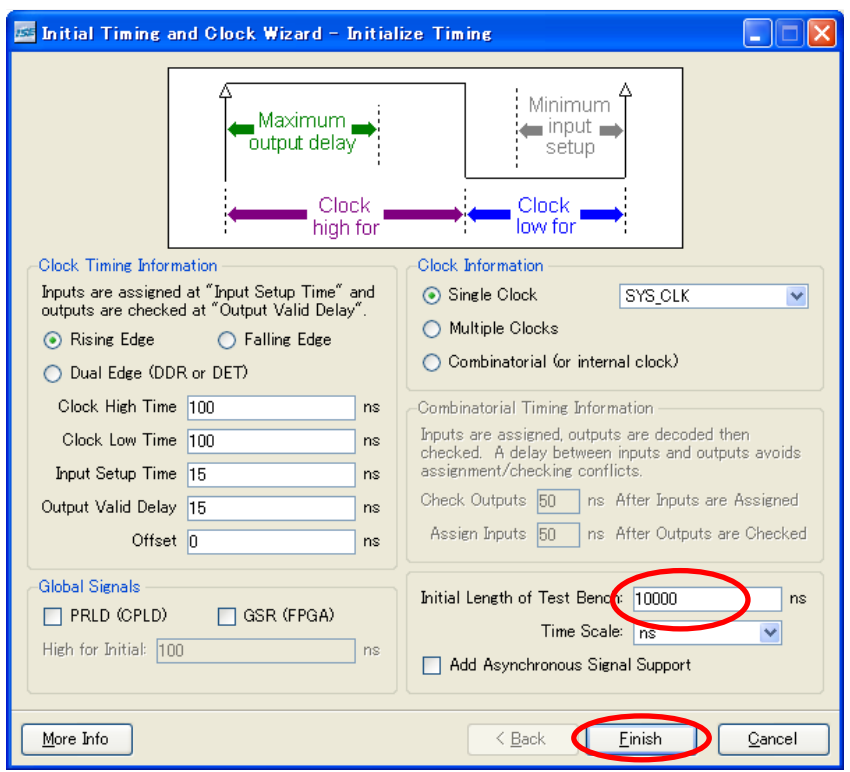

8-9

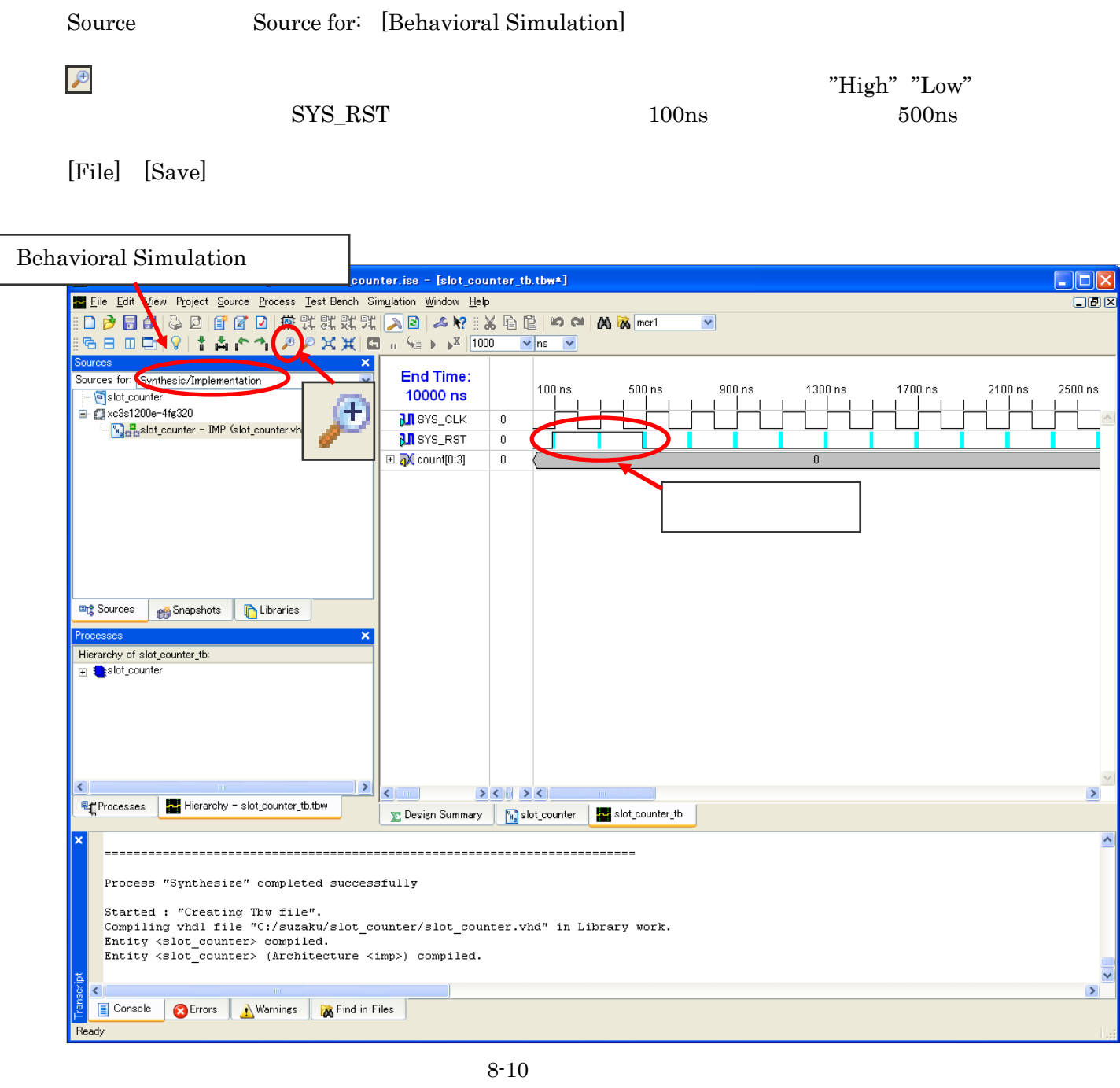

[Simulate Behavioral Model] [Properties...]

Process Properties Simulation Run Time 10000ns [OK]

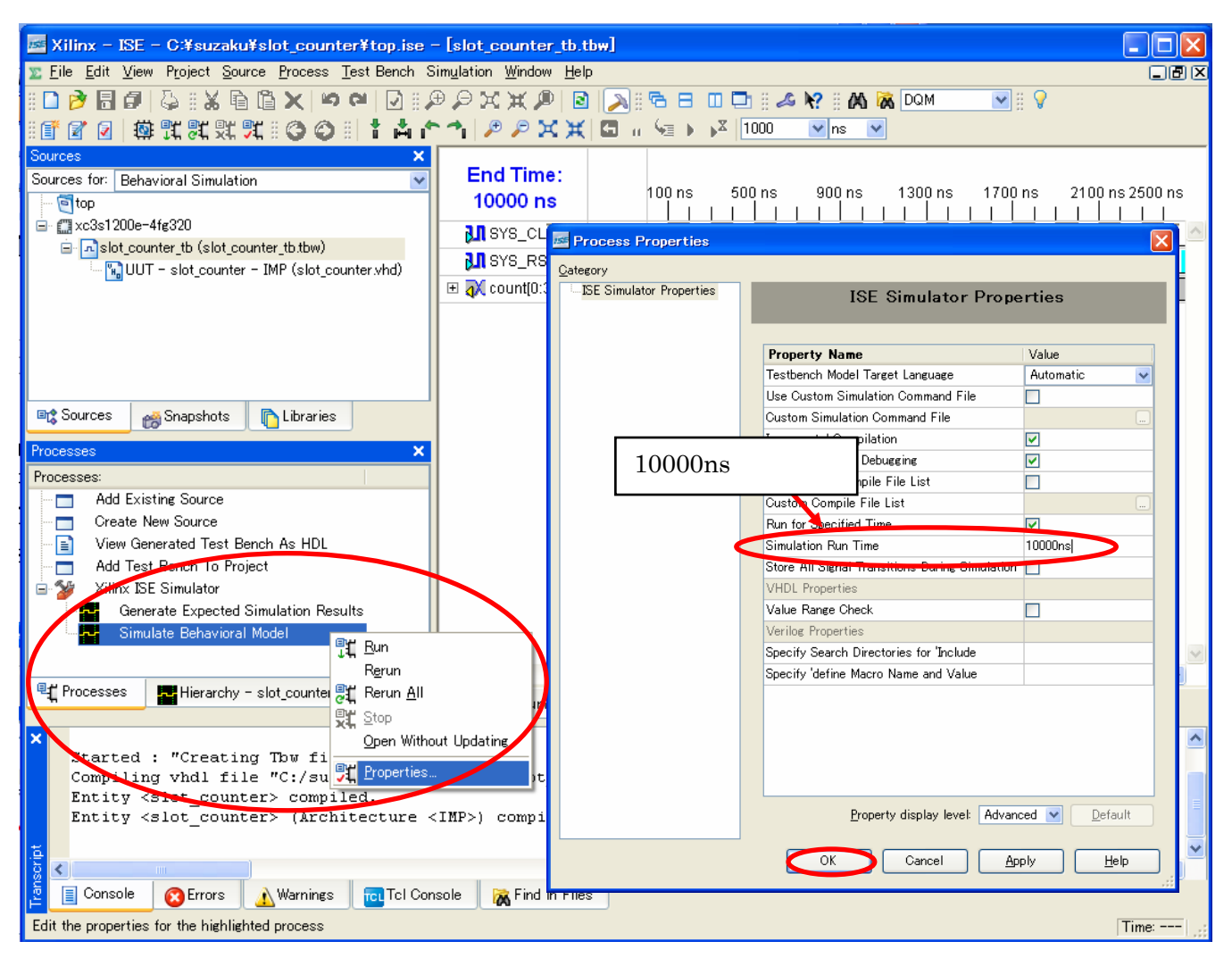

#### **8.7.3.** シミュレーション実行

Processes View Generated Test Bench As HDL  $Xilinx$  ISE Simulator  $\quad \blacksquare$  Simulate Behavioral

Model **Example** 

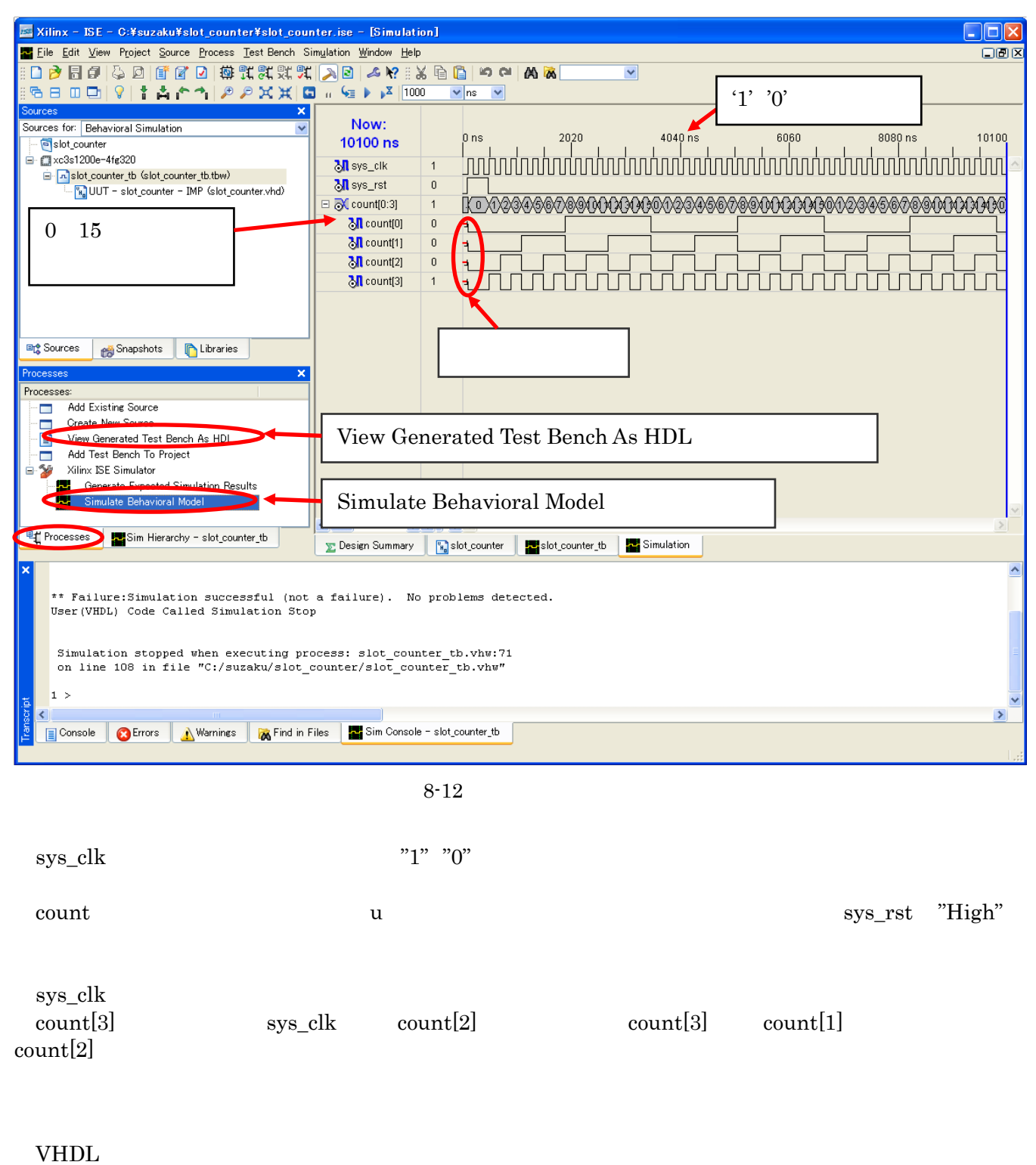

# 9. FPGA

 $"5.3$ "

SUZAKU TP

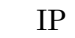

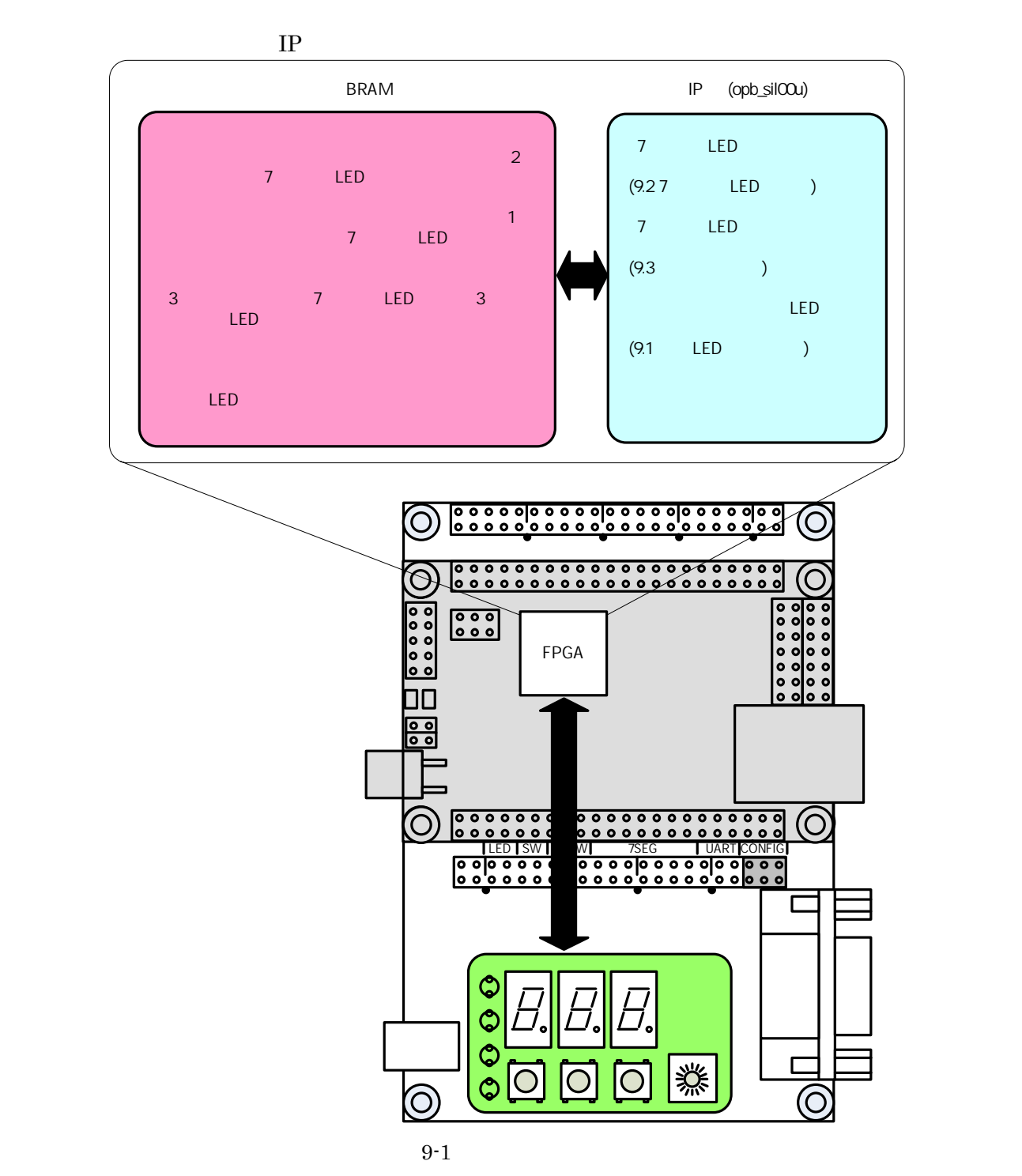

### **9.1. LED**

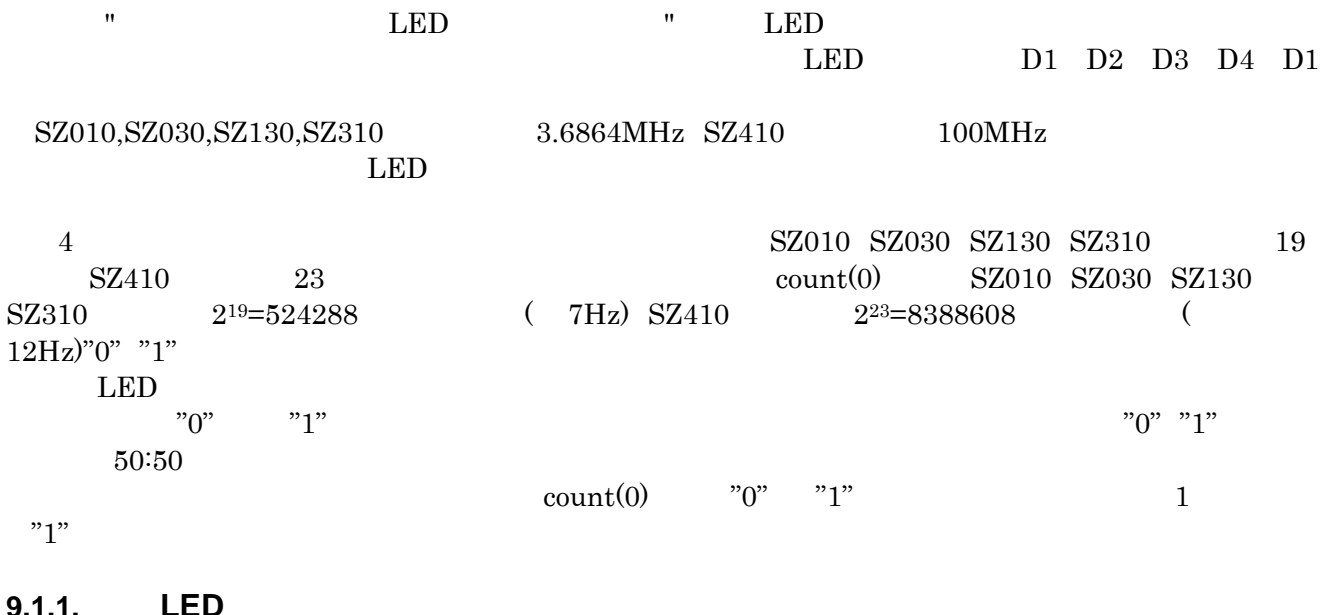

## LED " 7-2 LED "

#### **9.1.2.**

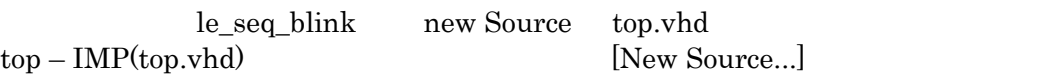

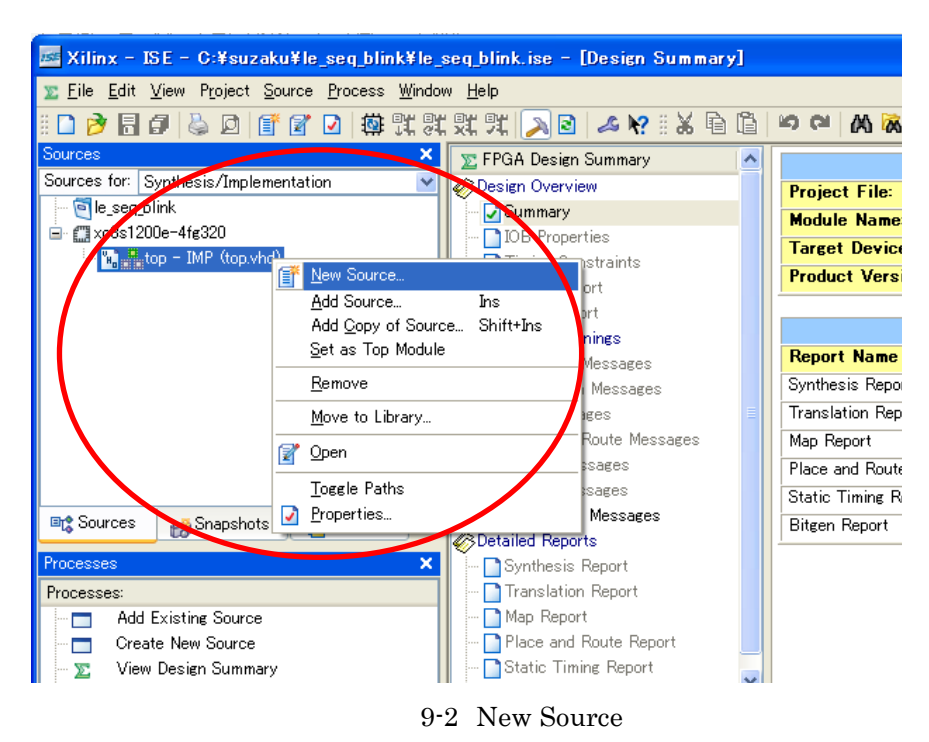

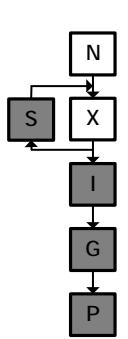

New Source Wizard [VHDL Module] [File name] le\_seq\_blink

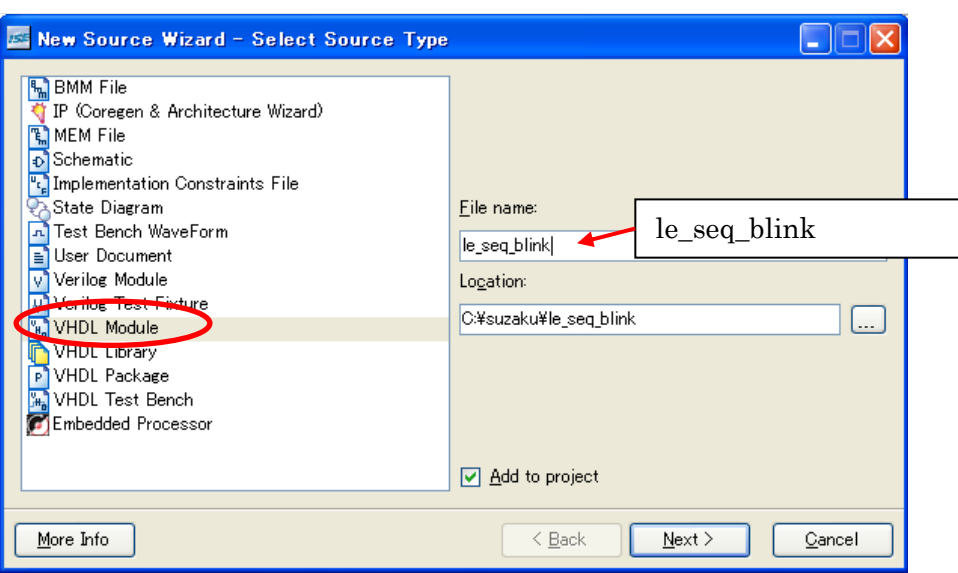

9-3 New Source

 $top - IMP(top.vhd)$  [Add Copy of Source...]

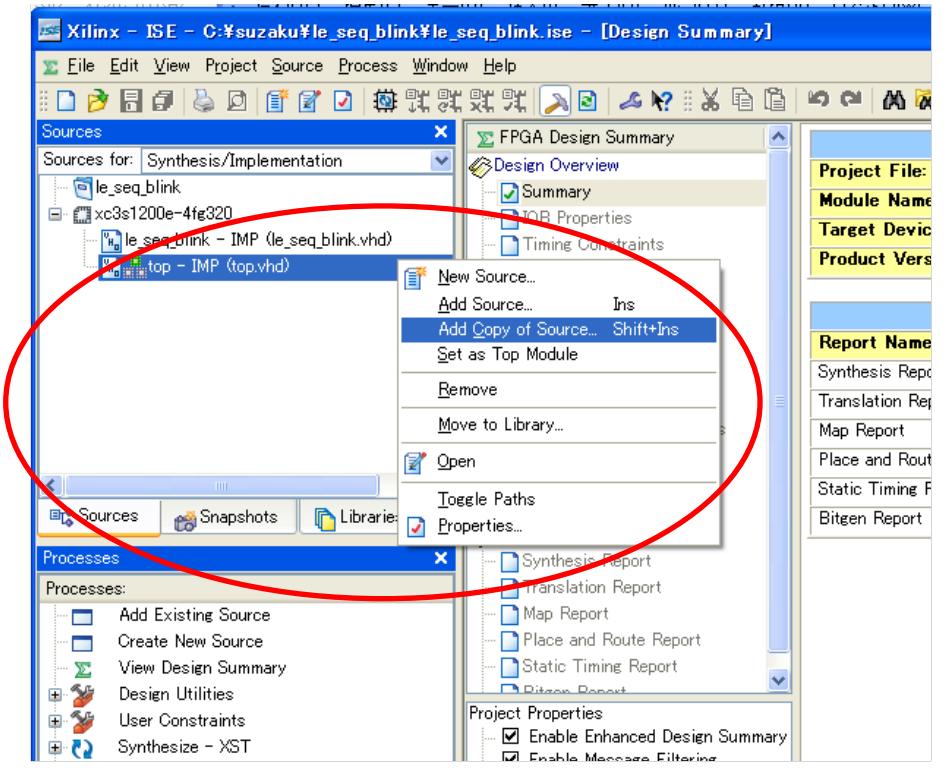

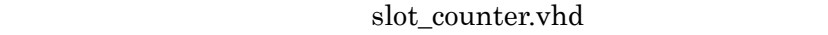

 $[OK] \centering \begin{minipage}{0.45\textwidth} \centering \begin{tabular}{l} \hline \textbf{[OK]} \centering \end{tabular} \end{minipage}$ 

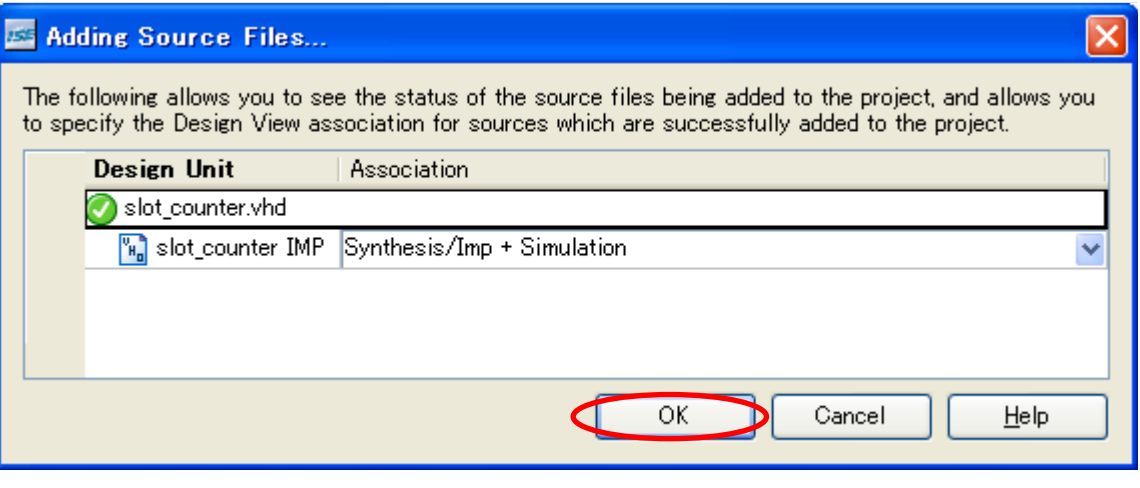

#### **9.1.2.1. le\_seq\_blink.vhd**

単色 LED を順次点灯させる回路を記述します。記述できたら保存して、le\_seq\_blink-IMP(le\_seq\_blink.vhd)

Check Syntax

9-1 LED le\_seq\_blink.vhd

library IEEE; use IEEE.STD LOGIC 1164.ALL; use IEEE.STD LOGIC ARITH.ALL; use IEEE.STD\_LOGIC\_UNSIGNED.ALL; entity le seq blink is Port ( SYS\_CLK : in STD\_LOGIC; --SYS RST : in STD LOGIC; -le\_timing : in STD\_LOGIC; -- LED  $le: out$  STD LOGIC VECTOR(0 to 3) -- LED ); end le\_seq\_blink; architecture IMP of le\_seq\_blink is --内部信号の定義  $signal$   $le\_w$  :  $STD\_LOGIC\_VECTOR(0 to 3);$  -- LED signal le\_tim : STD\_LOGIC; -- LED signal le\_tim\_reg : STD\_LOGIC; -- LED 1 begin process(SYS\_CLK) - begin if SYS\_CLK'event and SYS\_CLK =  $'1'$  then -if SYS RST =  $'1'$  then -le\_tim\_reg <=  $'0'i$  - else  $le\_tim\_reg \le le\_timing: -1$  end if; end if; end process;  $le_time \le le_time$  iming and (not le\_tim\_reg); -process(SYS\_CLK) - begin if SYS\_CLK'event and SYS\_CLK =  $'1'$  then -if SYS RST =  $'1'$  then - $le_w \le$  "0001"; -- D1 else if le\_tim =  $'1'$  then -- $'1'$ le w <= le w(1 to 3) & le w(0); --1bit end if; end if; end if; end process; le  $\le$  le w; -end IMP;
#### **9.1.2.2. top.vhd**

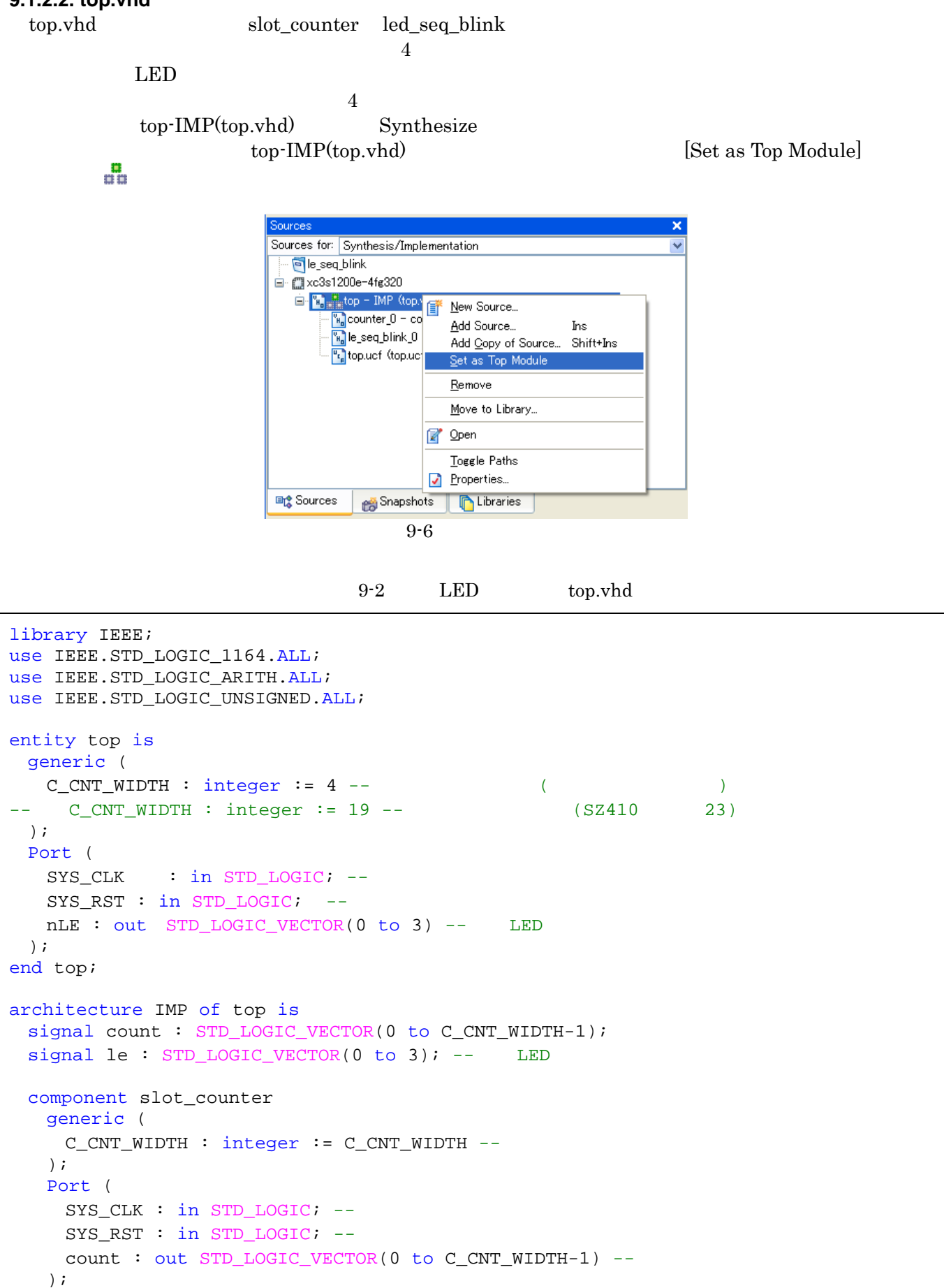

```
end component;
  component le_seq_blink 
    Port ( 
     SYS_CLK : in STD_LOGIC; --
     SYS RST : in STD LOGIC; --
     le_timing : in STD_LOGIC; -- LED
     le: out STD\_LOGIC\_VECTOR(0 to 3) -- LED ); 
 end component;
begin 
  slot_counter_0 : slot_counter 
    Port map( 
      SYS_CLK => SYS_CLK, 
     SYS_RST => SYS_RST, 
      count => count 
    ); 
  le_seq_blink_0 : le_seq_blink 
    Port map( 
     SYS_CLK => SYS_CLK, 
      SYS_RST => SYS_RST, 
     le\_timing => count(0), --
      le => le 
    ); 
 nLE \leq not le; \leqend IMP;
```
#### **9.1.2.3.**

9-3 component

component Port ( 信号名 : 入出力方向 データタイプ ); end component;

 $\mathbf{p}$  begin and  $\mathbf{p}$ 

port map the contract map that we have a port map

9-4 port map

 Port map (  $\Rightarrow$ );

### **9.1.3.**

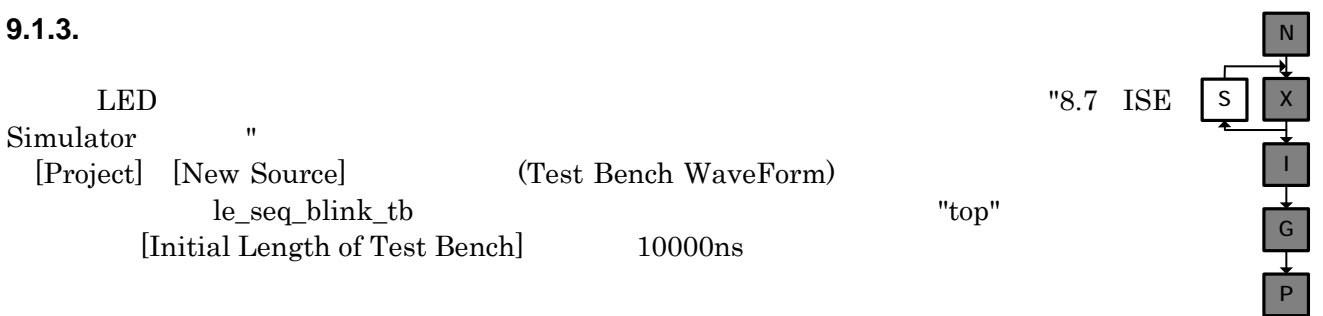

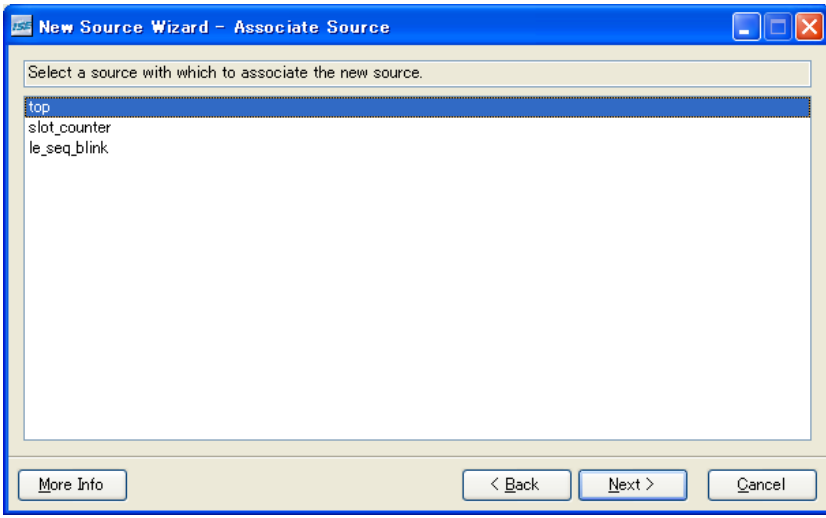

 $9 - 7$ 

 $\mathrm{SYS\_}$  and  $100\mathrm{ns}$  to  $500\mathrm{ns}$ Sources [Sources for:] [Befavioral Simulation] le\_seq\_blink\_tb Process [Simulate Behavioral Model] le\_tim le\_tim\_reg le\_timing le 10000ns [Simulation] [Restart] [Simulation] [Run for Specified Time]  $LED$ **ES Xilinx - ISE - D:¥work¥xilinx¥le\_seq\_blink¥le\_seq\_blink.ise - [Simulation]**<br>Elle Edit Yiew Project Source Process Test Bench Simylation Window Help <u>Cox</u>  $10000ns$ 

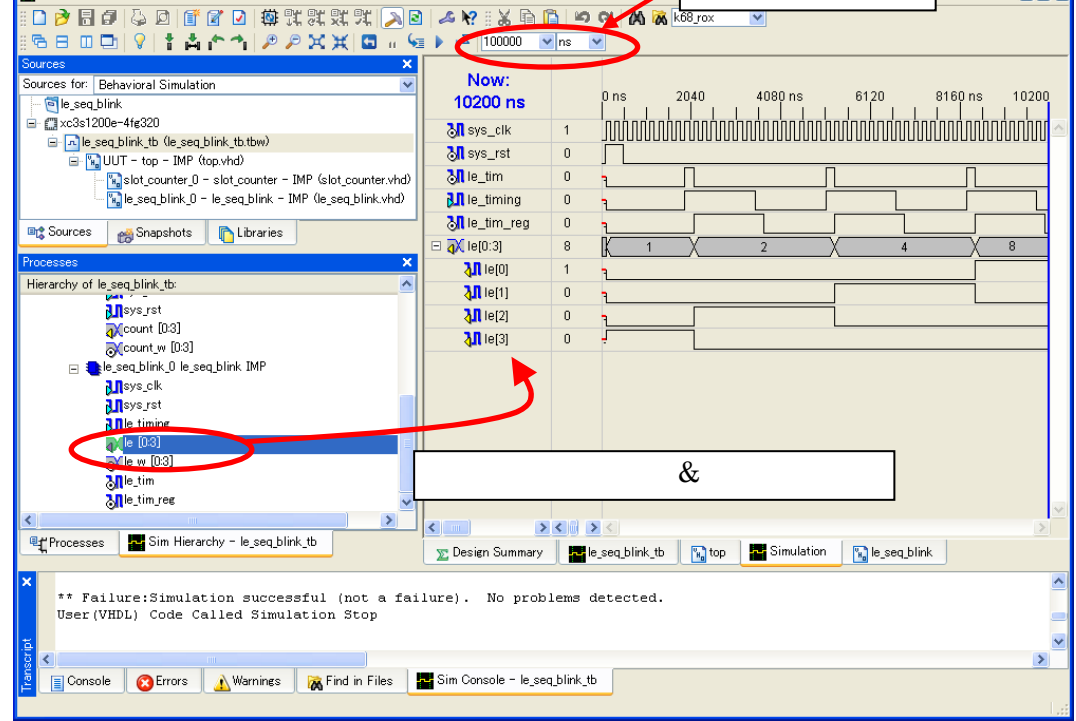

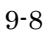

#### **9.1.3.1.**

 $9 - 5$ 

```
process(SYS_CLK) 
begin 
 if SYS_CLK'event and SYS\_CLK = '1' then --if SYS_RST = '1' then --le_tim_reg <= '0'; --
    else 
     le\_time\_reg \le le\_timing: -1 end if; 
  end if; 
end process; 
le_tim <= le_timing and (not le_tim_reg); --
```
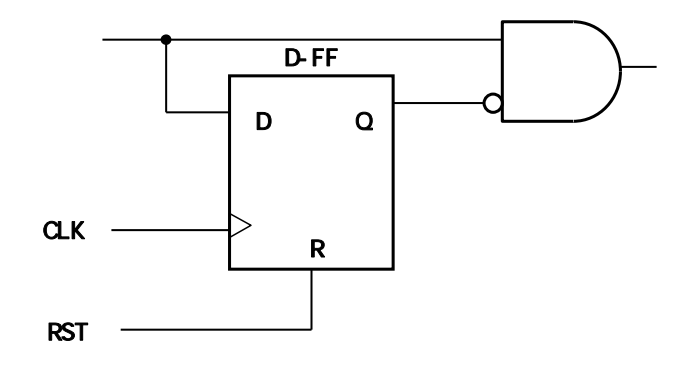

9-9

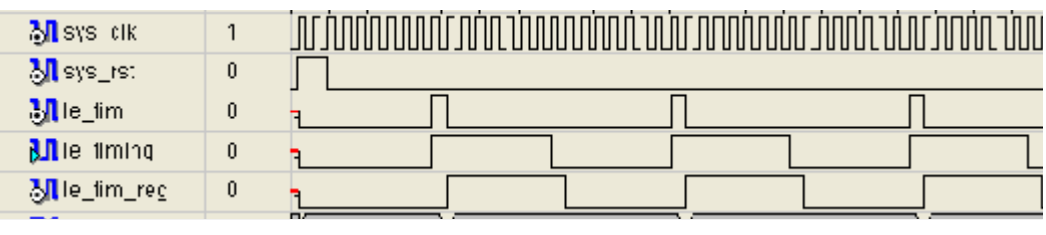

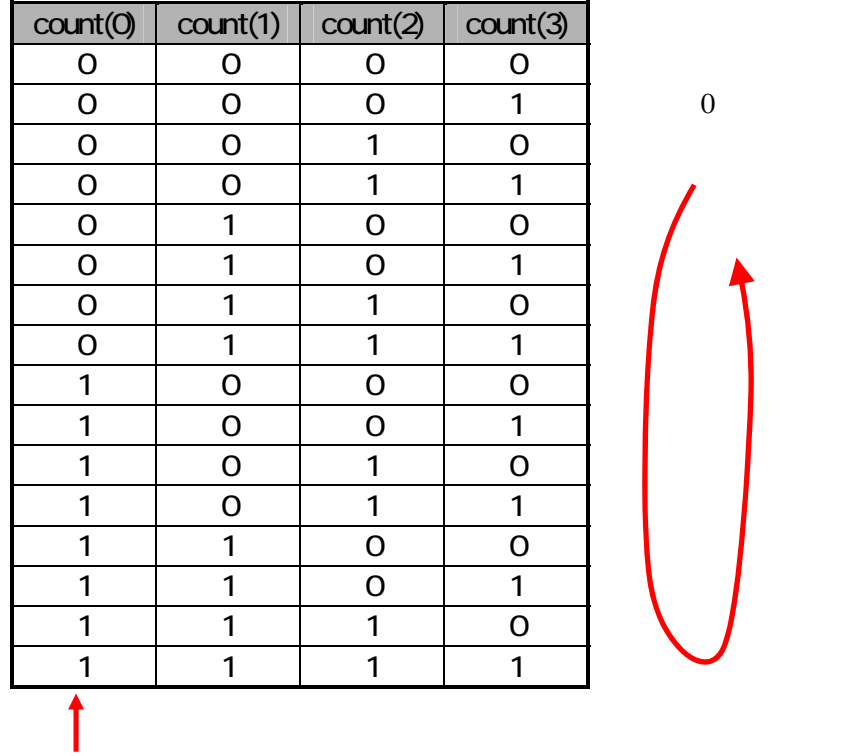

#### **9.1.3.2.**

 $9 - 6$ 

```
process(SYS_CLK) --
begin 
 if SYS_CLK'event and SYS_CLK = '1' then --
   if SYS_RST = '1' then --le < = "0001"; else 
    if le_tim = '1' then --'1'
     le <= le(1 to 3) & le(0); --1bit
     end if; 
    end if; 
  end if; 
end process;
```
#### **9.1.3.3. &**について

& bit

 $9-7$  bit

le  $\le$  le(1 to 3) & le(0);

(1 to 3) で、1ビット目から 3 ビット目までを切り出すことができます。(to で幅を設定している場合は to downto downto downto contractors downto the downto contractors  $d$  $"1"$ 

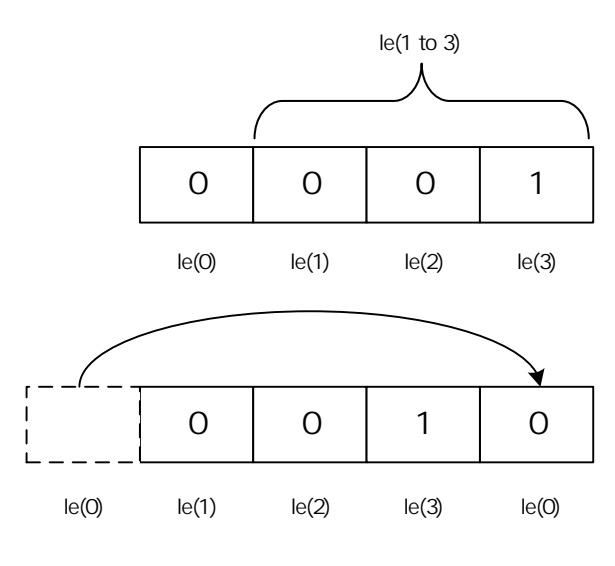

 $9-12$  bit

 $\begin{matrix} \text{MSB} & \hspace{15mm} 0 \\ \end{matrix}$ 

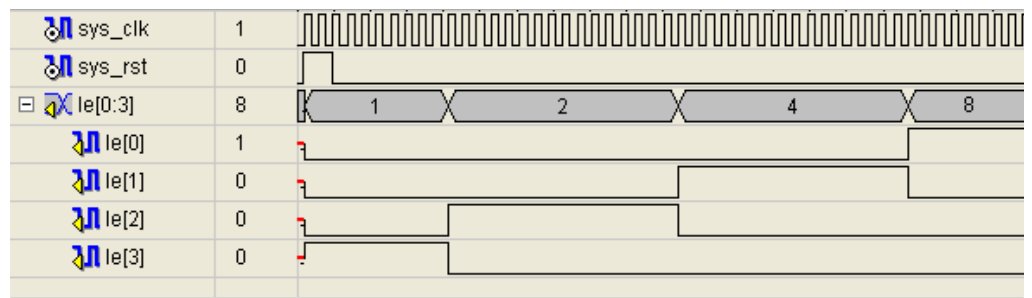

 $9 - 13$ 

#### **9.1.4.**

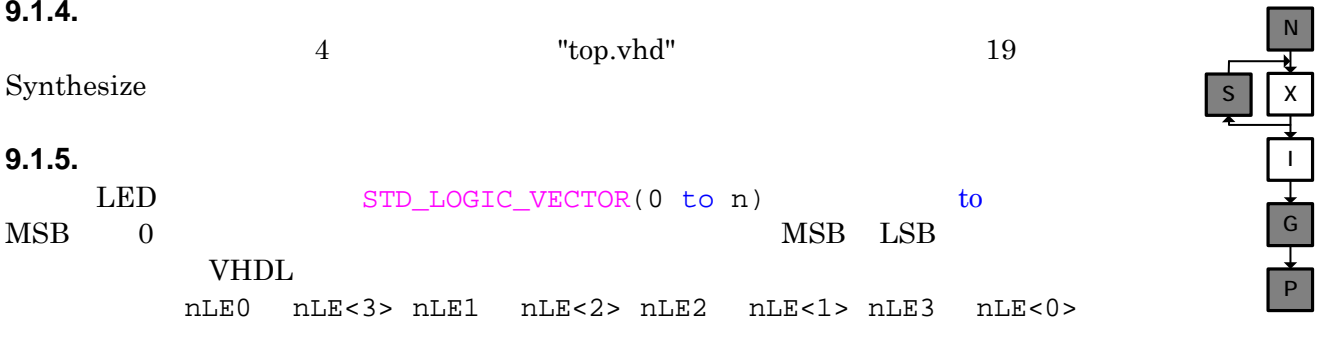

#### Implement Design

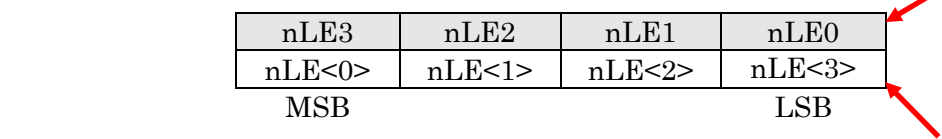

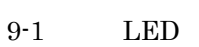

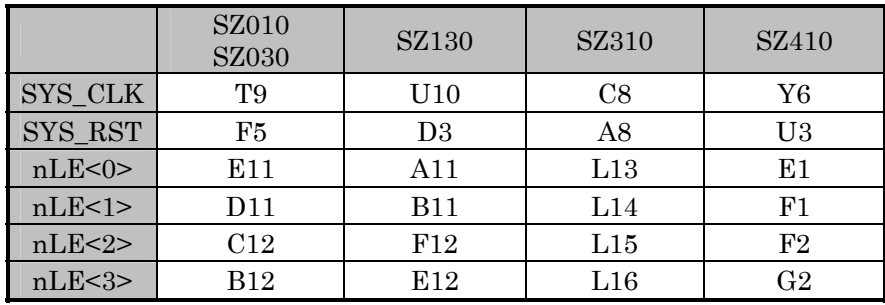

N

X

I

G

P

# **9.1.6.** プログラムファイル作成、コンフィギュレーション Generate Programming File bit Configure Device(iMPACT) iMPACT SLED D1 D2 D3 D4 D1 ,,,,,,,,,,,,,,,,,,,<br>,,,,,,,,,,,,,,,,, <del>.............</del> Xilinx Spartan3E D1→D2→D3→D4→D1→…と順次点灯

9-15 LED

#### **9.1.7.**

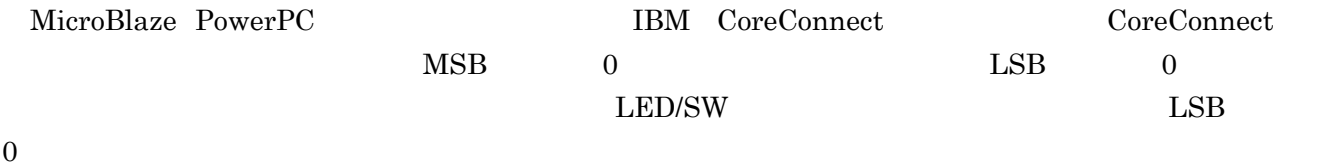

 ${\rm VHDL}\qquad \qquad {\rm IBM}\quad {\rm CoreConnect}\qquad \qquad {\rm MSB}\qquad \qquad 0$ FPGA MSB LSB

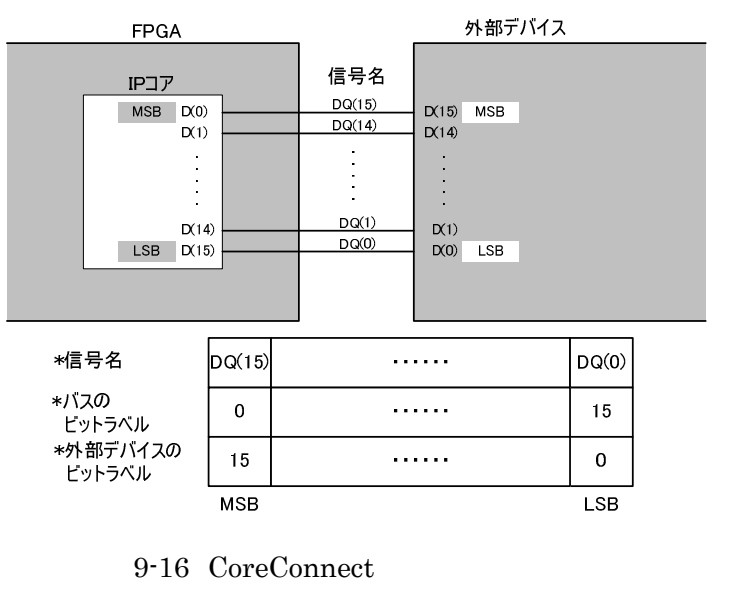

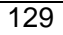

### **9.2. 7** セグメント **LED** デコーダ

7 LED 2 LED 2 エピトランド 2 エピトランド 2 エピトランド 2 エピトランド 2 エピトランド 2 エピトランド 2 エピトランド 2 エピトランド 2 エピトランド

7 LED

#### **9.2.1.**

 $\begin{array}{lllll} \text{LED/SW} & \hspace{1.5cm} 4 & \hspace{1.5cm} 0 \hspace{1.5cm} \text{F} \end{array}$  $1k$  3.3V  $3.3V$ 

"High" " " $\frac{1}{2}$  " $\frac{1}{2}$  " $\frac{1}{2}$  " $\frac{1}{2}$  " $\frac{1}{2}$  " $\frac{1}{2}$  " $\frac{1}{2}$  " $\frac{1}{2}$  "

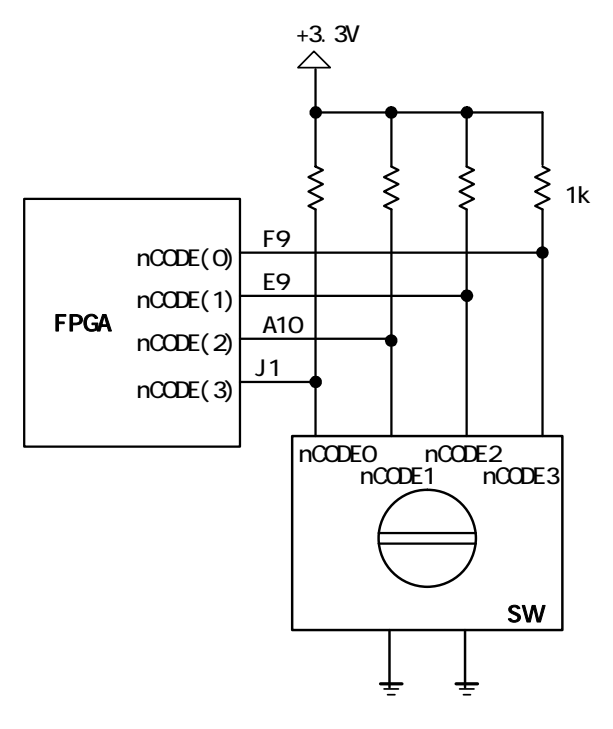

$$
9-17
$$

 $9-2$  ( )

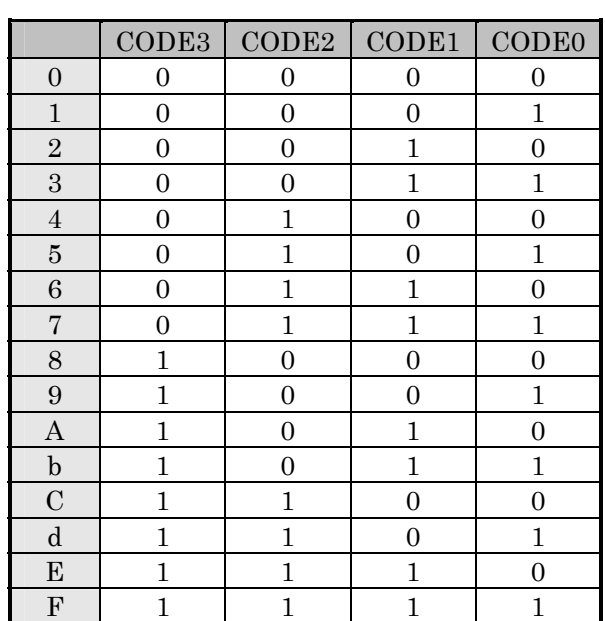

# **9.2.2. 7** LED<br>  $\frac{7}{7}$  LED

7  $\rm LED$   $\rm A\sim G$  $\blacksquare$  9-3 7 LED ( )"

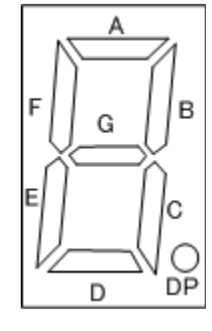

$$
9-18
$$

9-3 7  $LED$  ( )

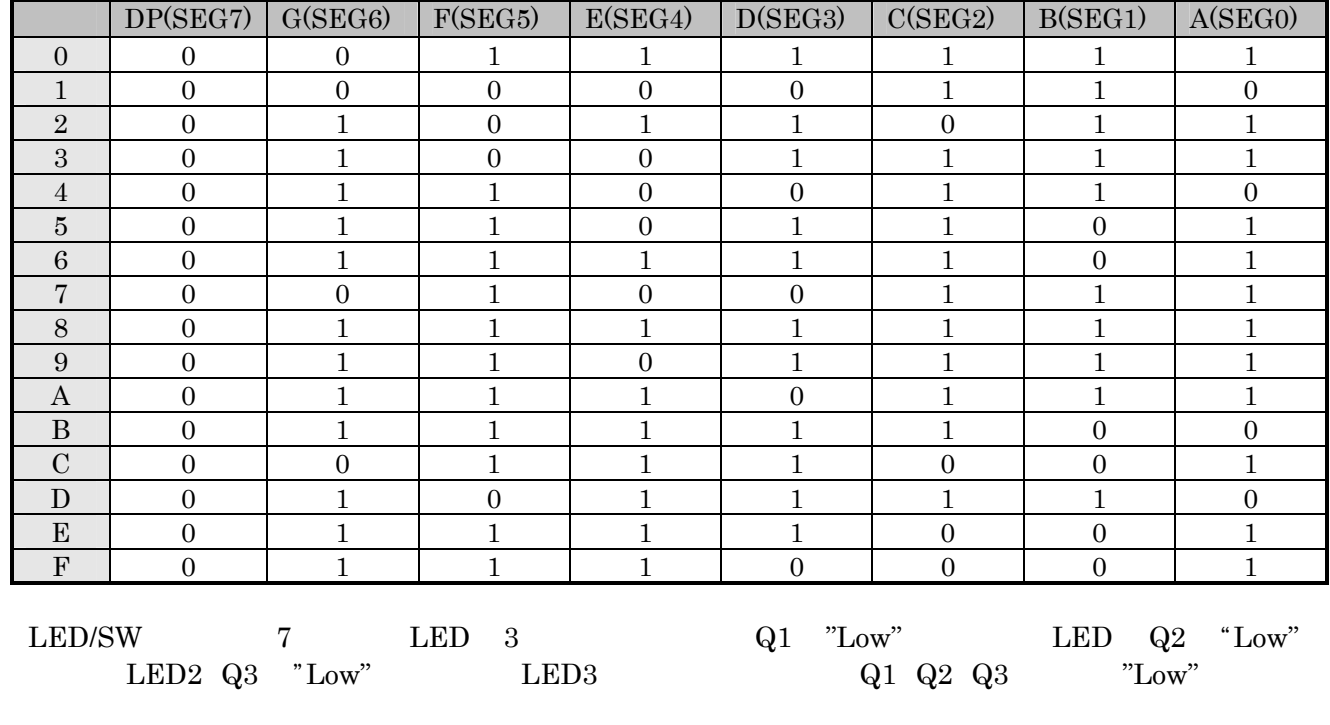

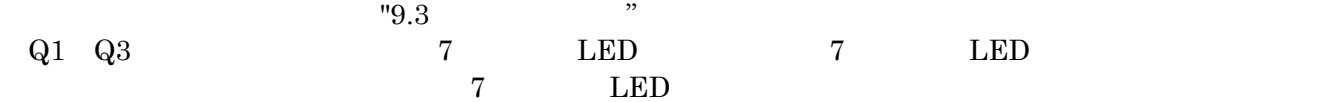

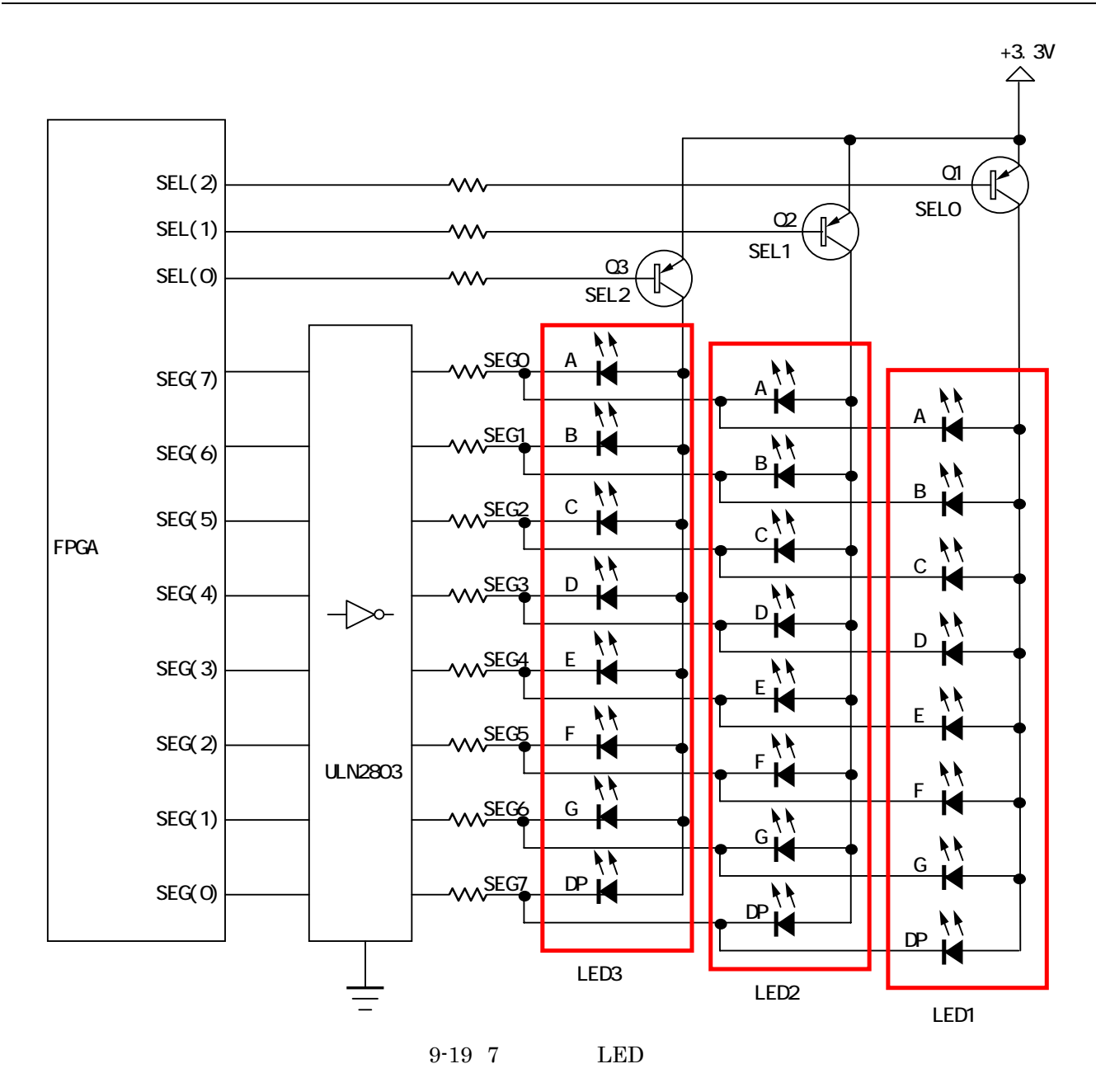

<span id="page-156-0"></span>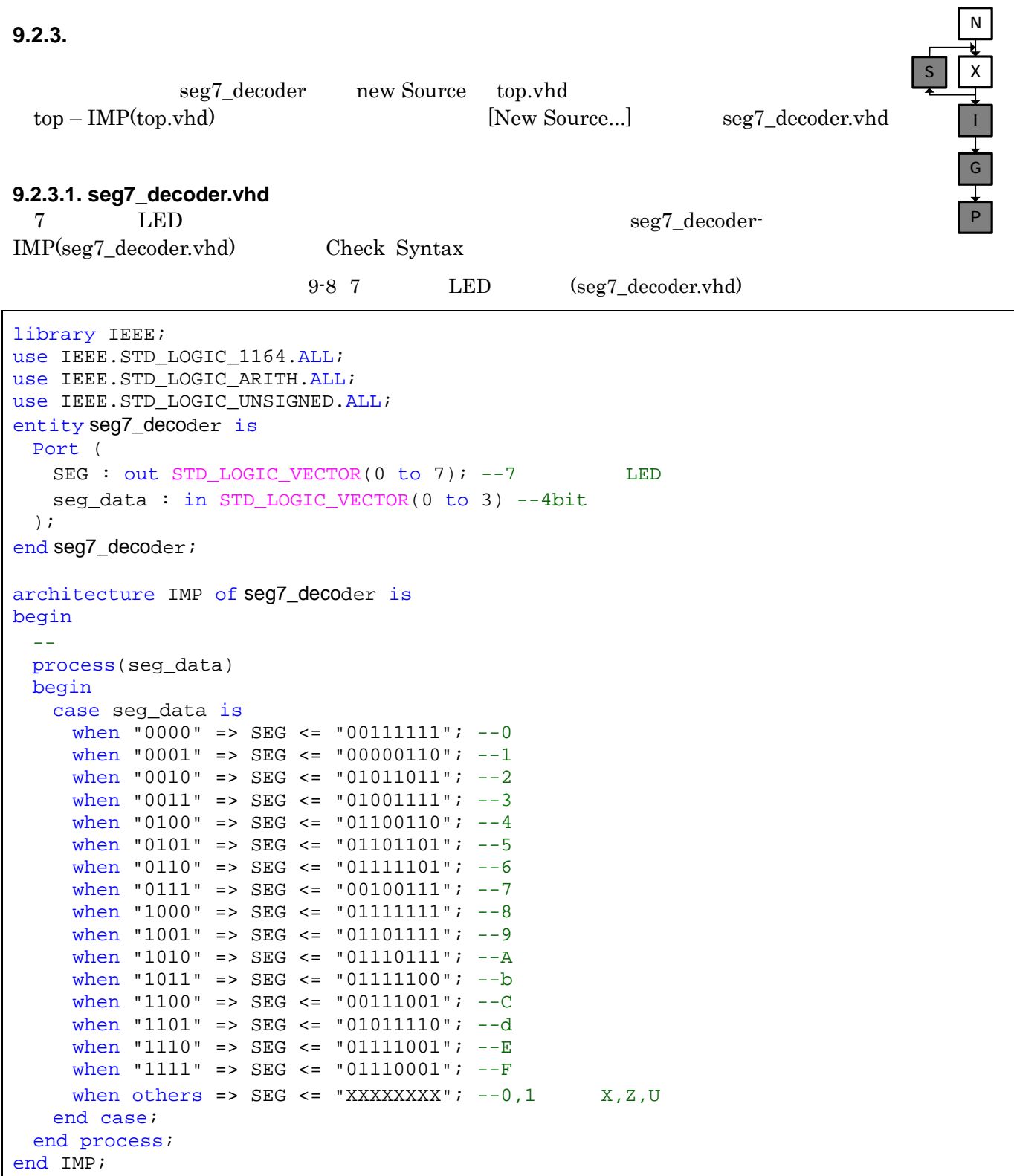

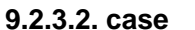

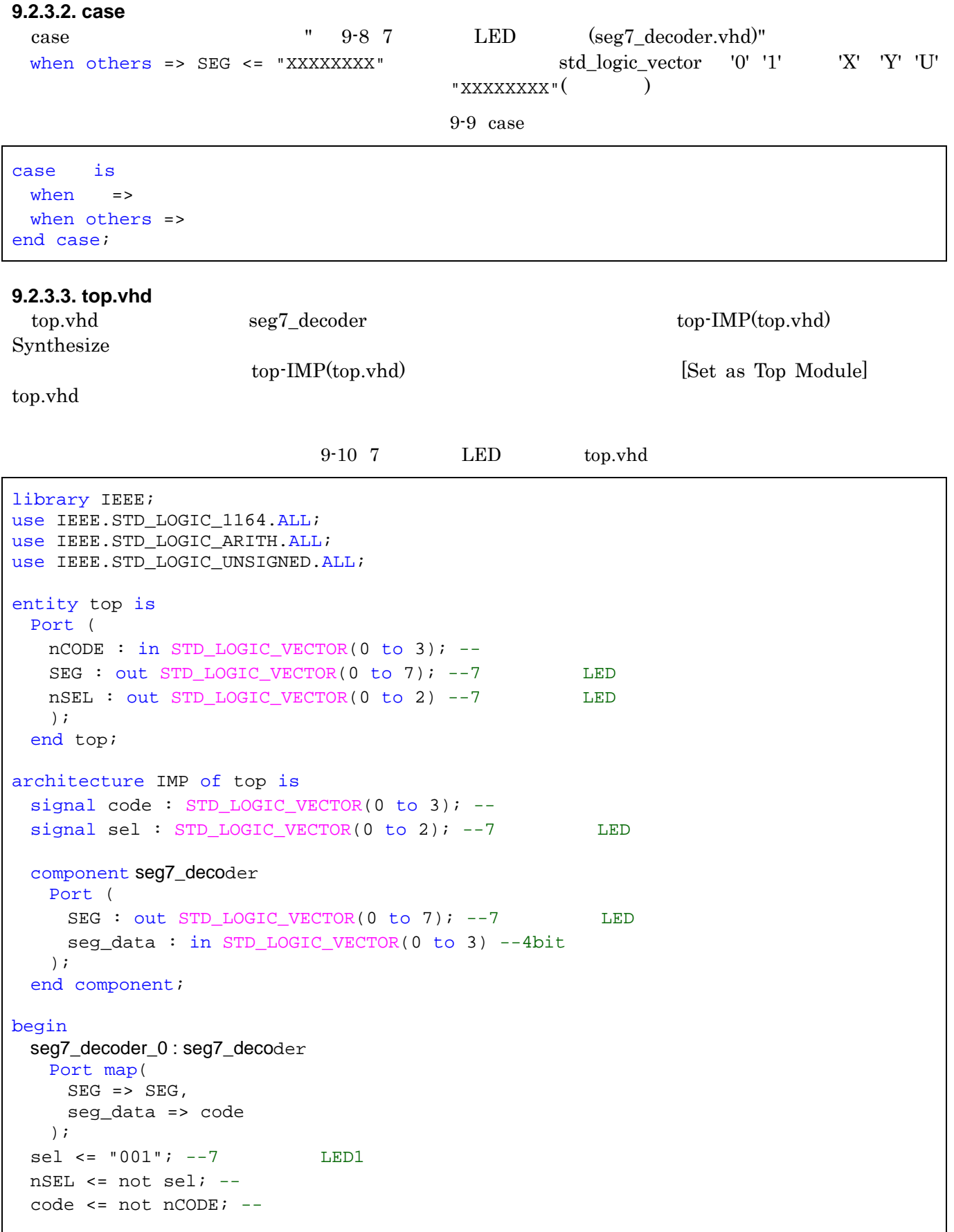

end IMP;

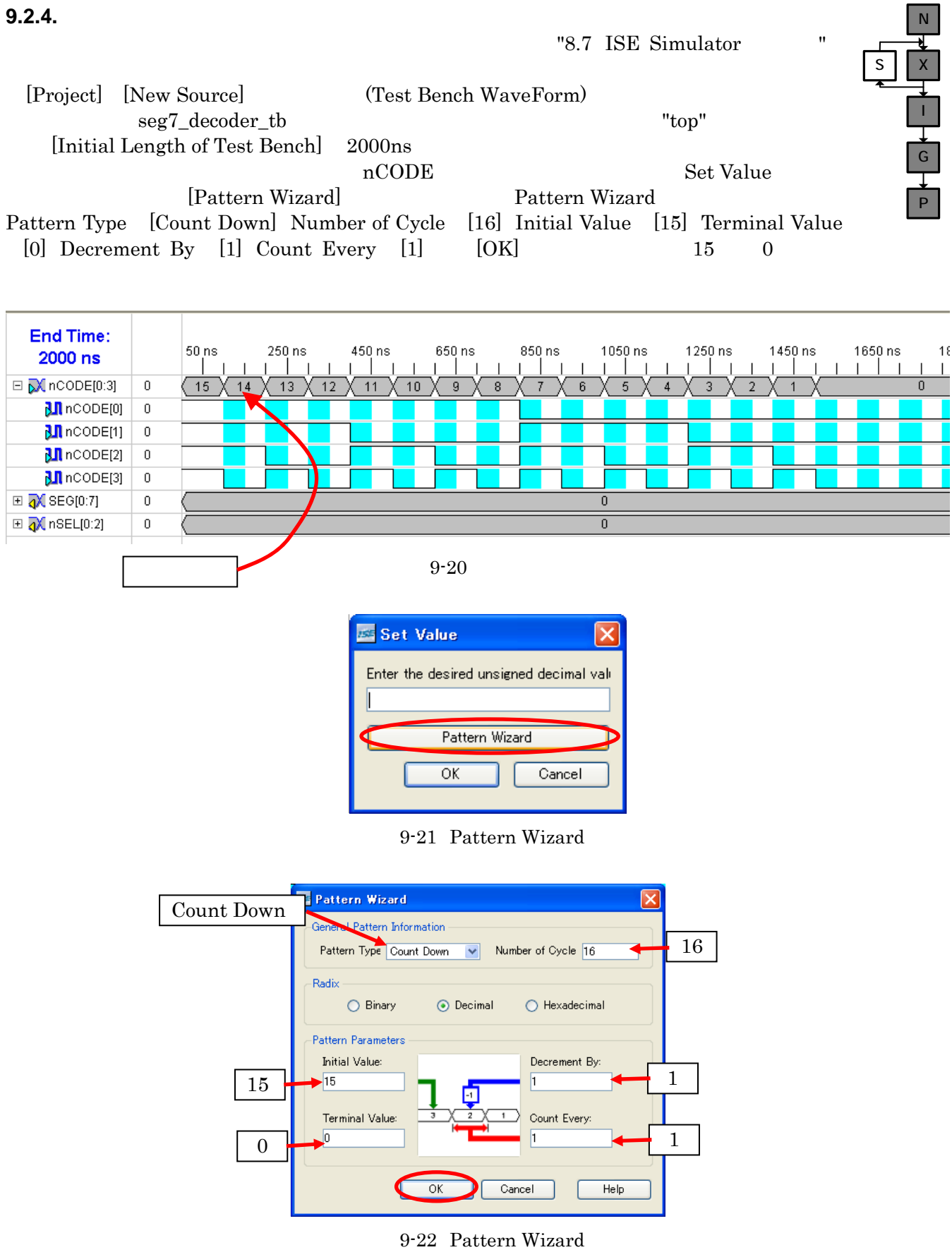

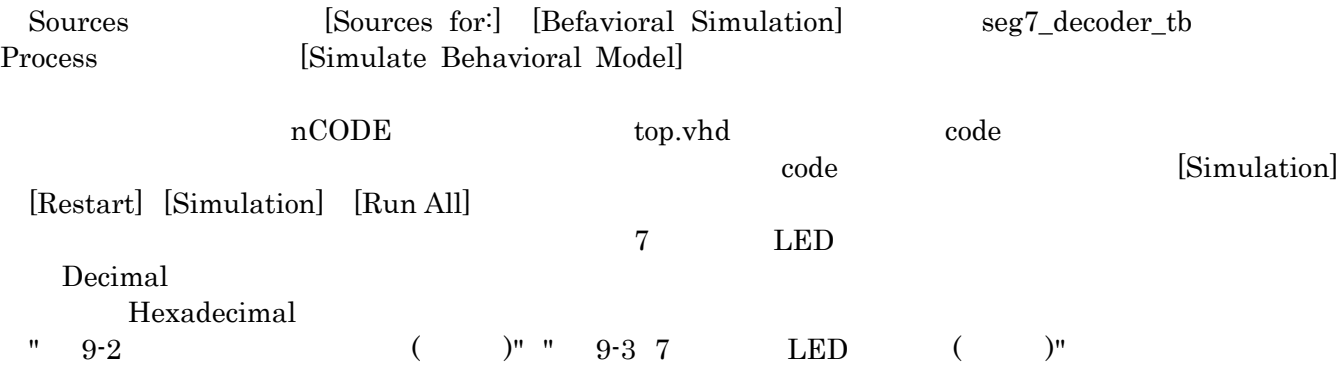

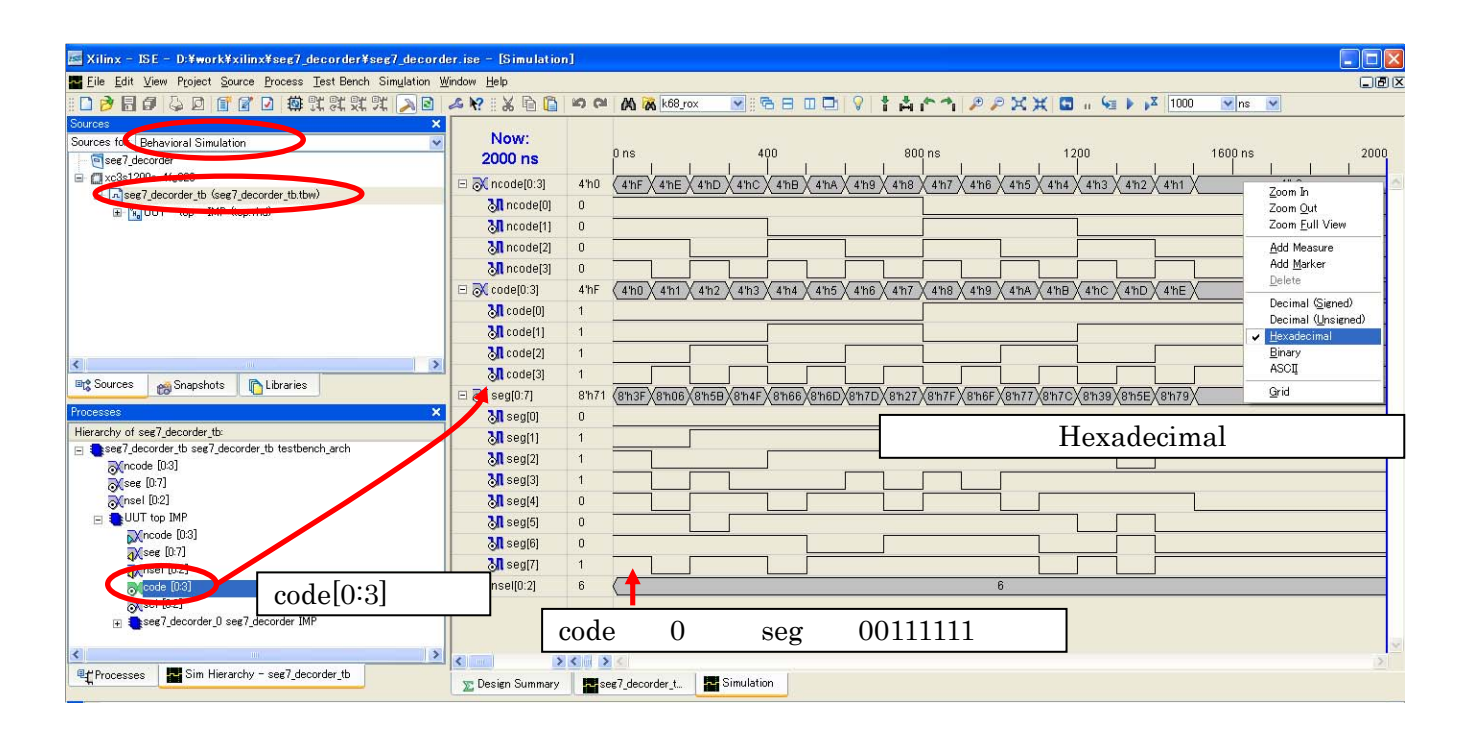

#### **9.2.5.**

STD\_LOGIC\_VECTOR(0 to n) MSB 0 nCODE0 nCODE<3> nCODE1 nCODE<2> nCODE2 nCODE<1> nCODE3 nCODE<0> **Implement Design** 

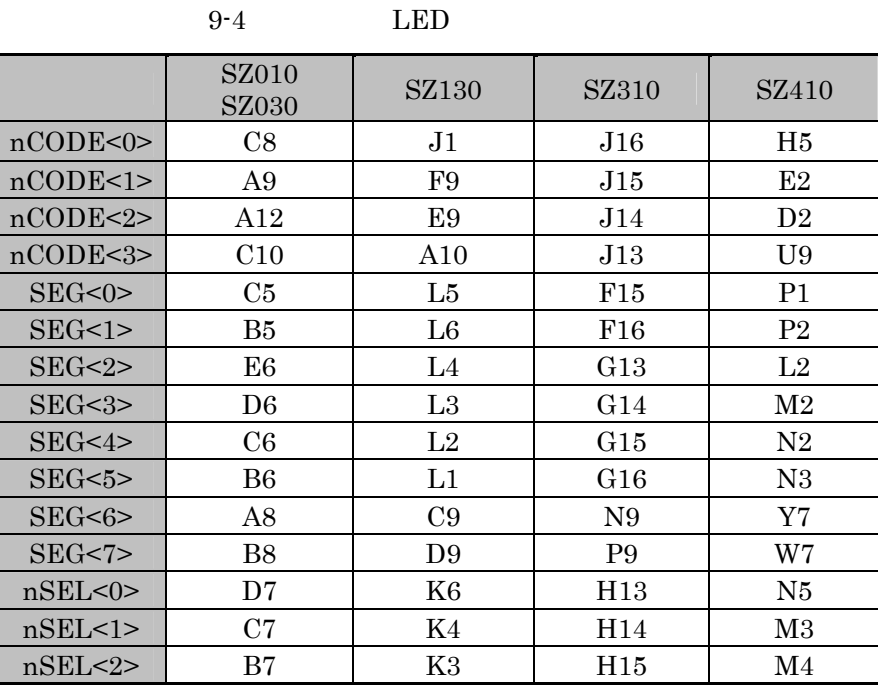

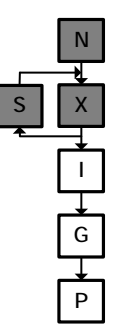

#### **9.2.6.** プログラムファイル作成、コンフィギュレーション

Generate Programming File bit Configure Device(iMPACT) iMPACT

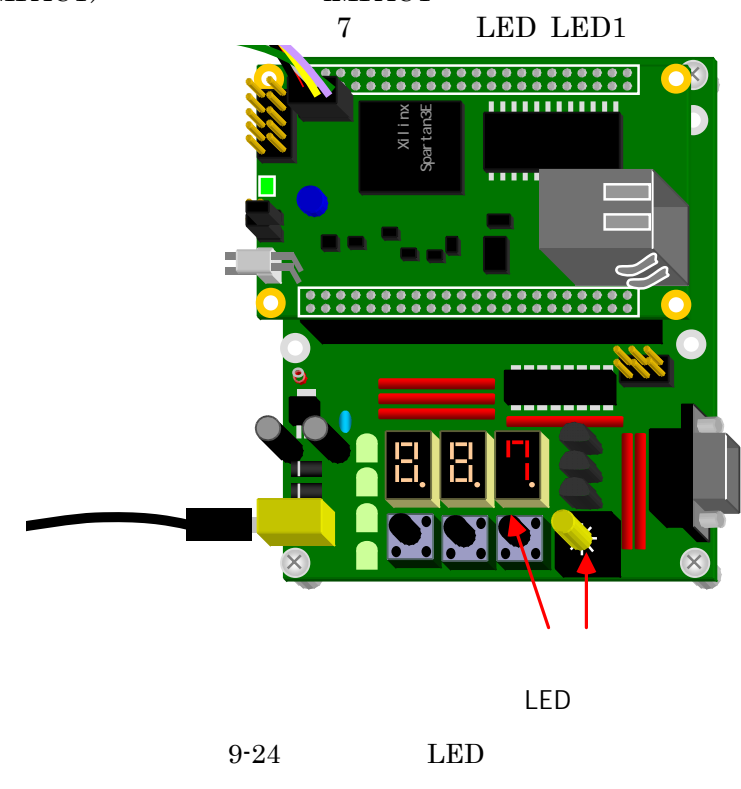

#### 9.3.

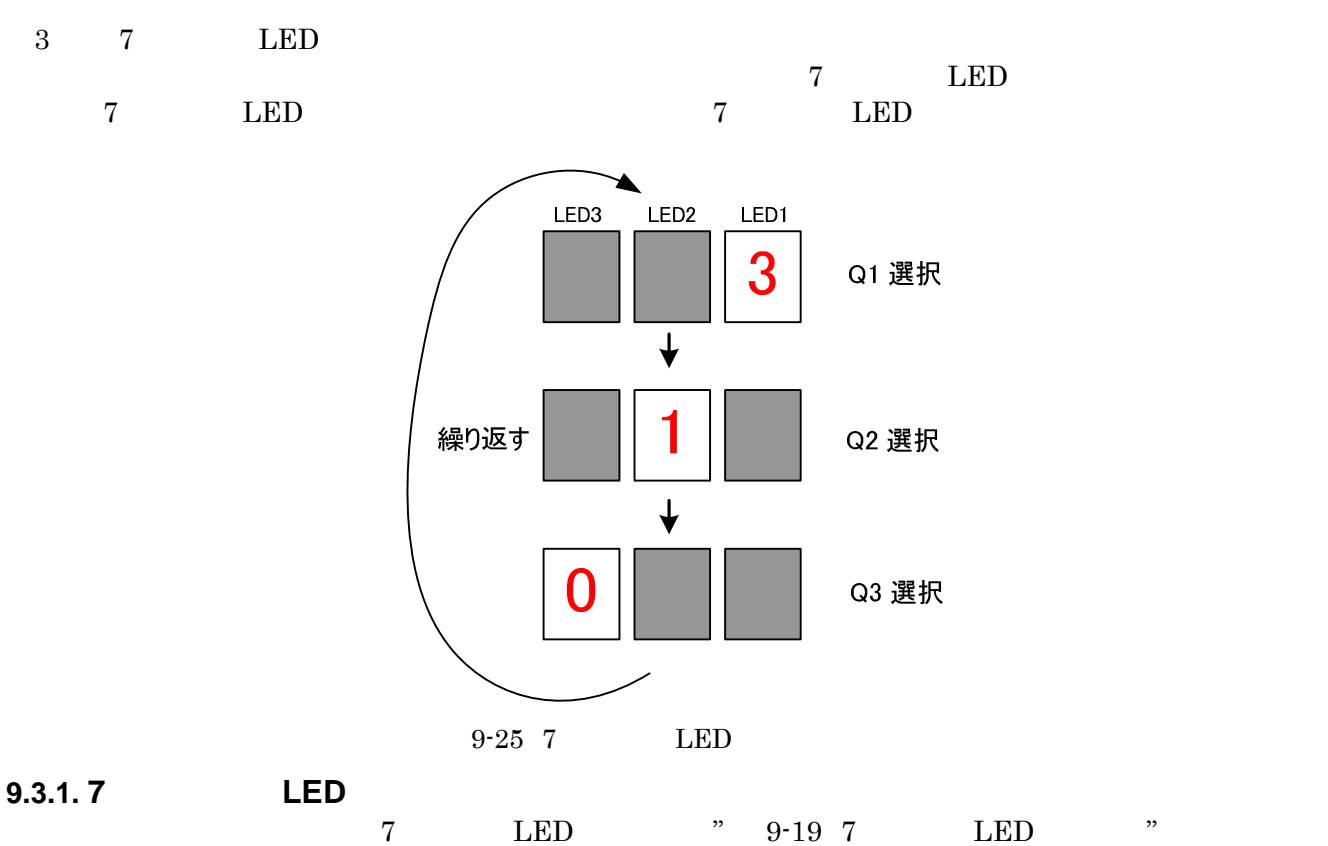

#### **9.3.2.** プロジェクト新規作成、論理合成

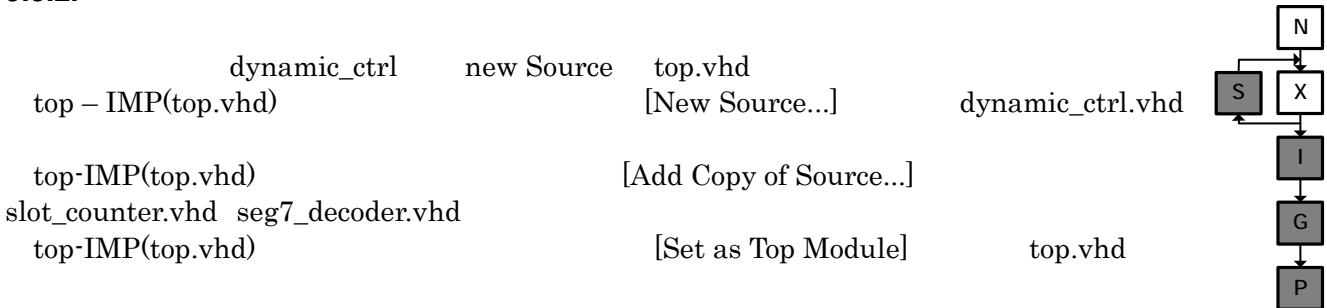

#### **9.3.2.1. dynamic\_ctrl.vhd**

dynmic\_ctrl-IMP(dynamic\_ctrl.vhd)

Check Syntax

9-11 (dynamic\_ctrl.vhd)

 $\Gamma$  138  $\Gamma$  FPGA library IEEE; use IEEE.STD\_LOGIC\_1164.ALL; use IEEE.STD\_LOGIC\_ARITH.ALL; use IEEE.STD\_LOGIC\_UNSIGNED.ALL; entity dynamic\_ctrl is Port (  $SYS_CLK : in STD\_LOGIC$ ; --SYS\_RST : in STD\_LOGIC; - $nSEL : out STD\_LOGIC\_VECTOR(0 to 2); --7$  LED seg7\_timing : in STD\_LOGIC; --

```
seg_in1 : in STD\_LOGIC\_VECTOR(0 to 3); --7 LED1
    seg_in2 : in STD\_LOGIC\_VECTOR(0 to 3); --7 LED2
   seg_in3 : in STD\_LOGIC\_VECTOR(0 to 3); --7 LED3
    seg_data : out STD_LOGIC_VECTOR(0 to 3) --4bit
   ); 
end dynamic_ctrl; 
architecture IMP of dynamic_ctrl is
  signal sel : STD_LOGIC_VECTOR(0 to 2); --7 LED
  signal \ seg7_tim : STD_LOGIC; --signal seg7_tim_reg : STD_LOGIC; --1
begin 
   process(SYS_CLK) 
   begin 
    if SYS_CLK'event and SYS_CLK = '1' then --
      if SYS_RST = '1' then --seg7_time_reg \leq '0'; -- else 
        seg7_time_reg \le seg7_time end if; 
     end if; 
   end process; 
  seg7_time \le seg7_timetiming and (not seg7_time_reg); --
  process(SYS_CLK) --
   begin 
    if SYS_CLK'event and SYS_CLK = '1' then --
      if SYS RST = '1' then --
        sel <= "001"; --
       else 
         if seg7_time = '1' then --7 '1'
           sel \le sel(1 to 2) & sel(0); --1bit
         end if; 
       end if; 
     end if; 
   end process; 
\mathcal{L}=\mathcal{L}(\mathcal{L}(\mathcal{seg data \leq seg in1 when sel = "001" else seg in2 when sel = "010" else seg in3;
  nSEL <= not sel; --
end IMP;
```
### **9.3.2.2. top.vhd**

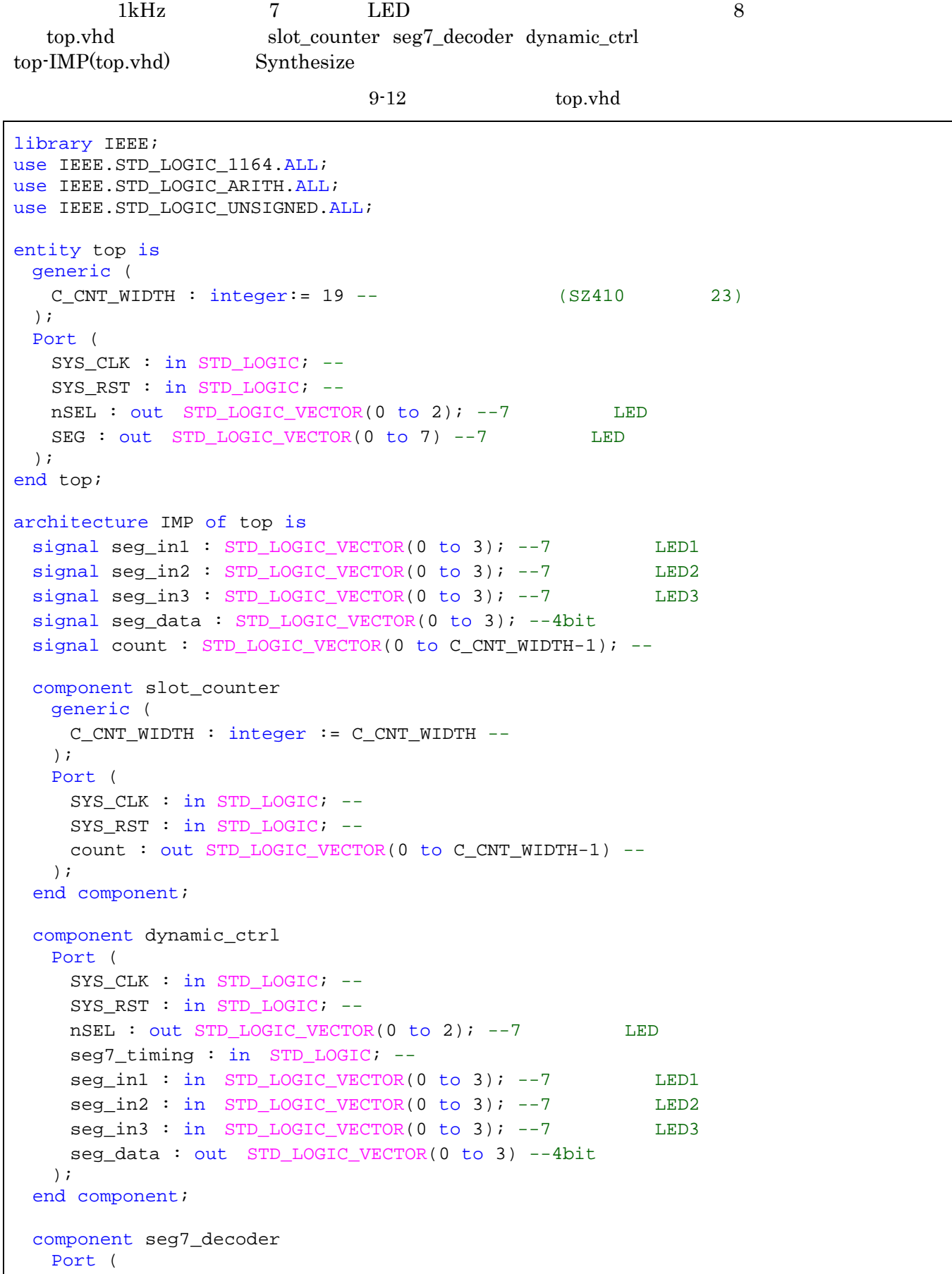

```
SEG : out STD LOGIC VECTOR(0 to 7); --7 LED
    seg_data : in STD_UGGIC_VECTOR(0 to 3) -- 4bit ); 
 end component;
begin 
  slot_counter_0 : slot_counter 
    Port map( 
    SYS_CLK => SYS_CLK,
    SYS_RST => SYS_RST,
     count => count 
    ); 
  dynamic_ctrl_0 : dynamic_ctrl 
    Port map( 
      SYS_CLK => SYS_CLK, 
      SYS_RST => SYS_RST, 
     nSEL => nSEL, 
     seg7_t\text{liming} \Rightarrow count(8), -8 seg_in1 => seg_in1, 
      seg_in2 => seg_in2, 
      seg_in3 => seg_in3, 
     seg_data => seg_data 
    ); 
  seg7_decoder_0 : seg7_decoder 
    Port map( 
    SEG => SEG,
     seg_data => seg_data 
    ); 
 seg_in1 \leq "0000"; --0seq in2 <= "0001"; --1
 seg_in3 \leq "0011"; --3
end IMP;
```
N

#### **9.3.3.**

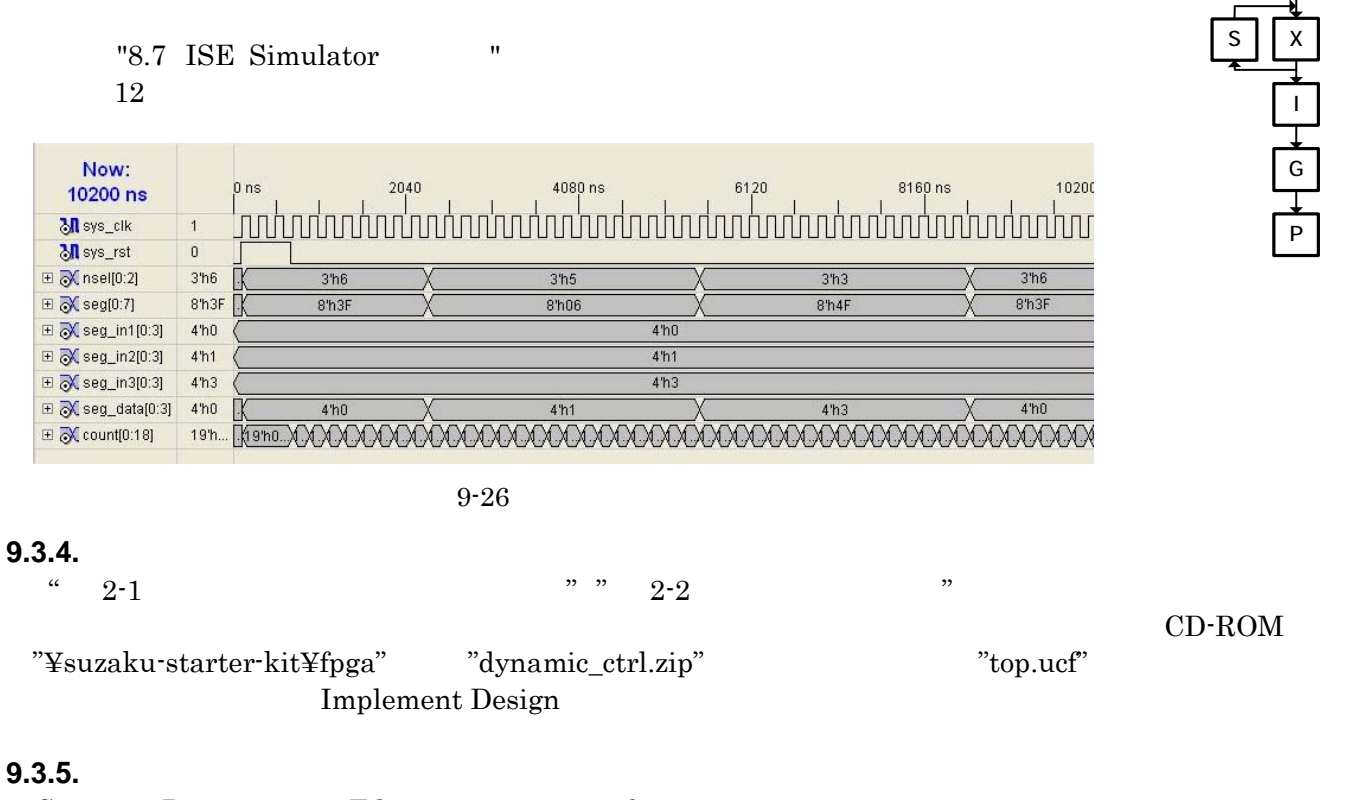

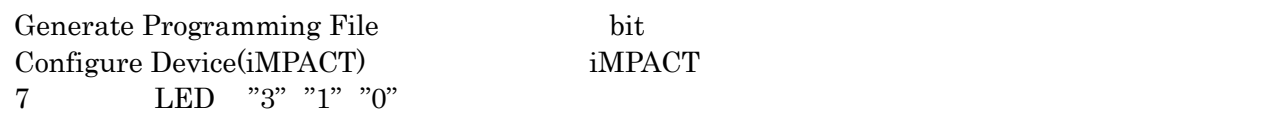

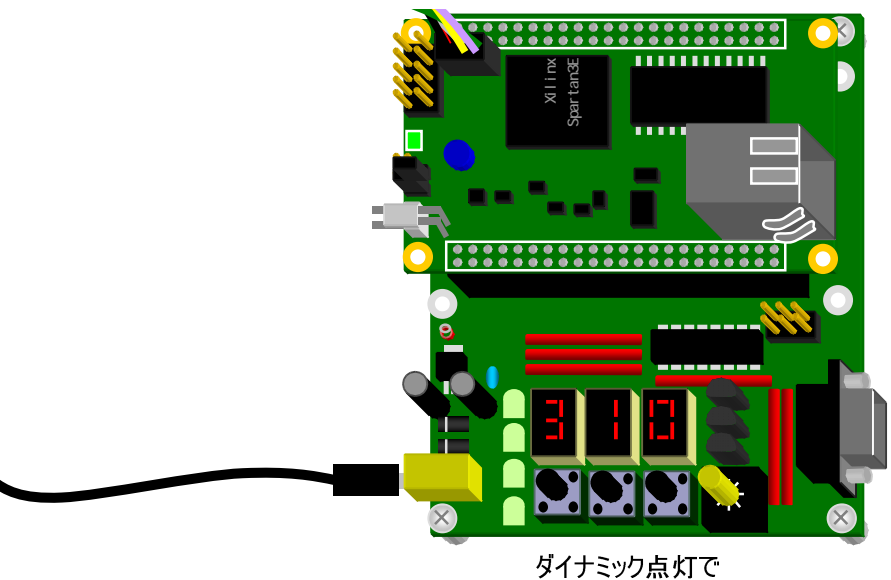

数字が表示されます

## 10. EDK

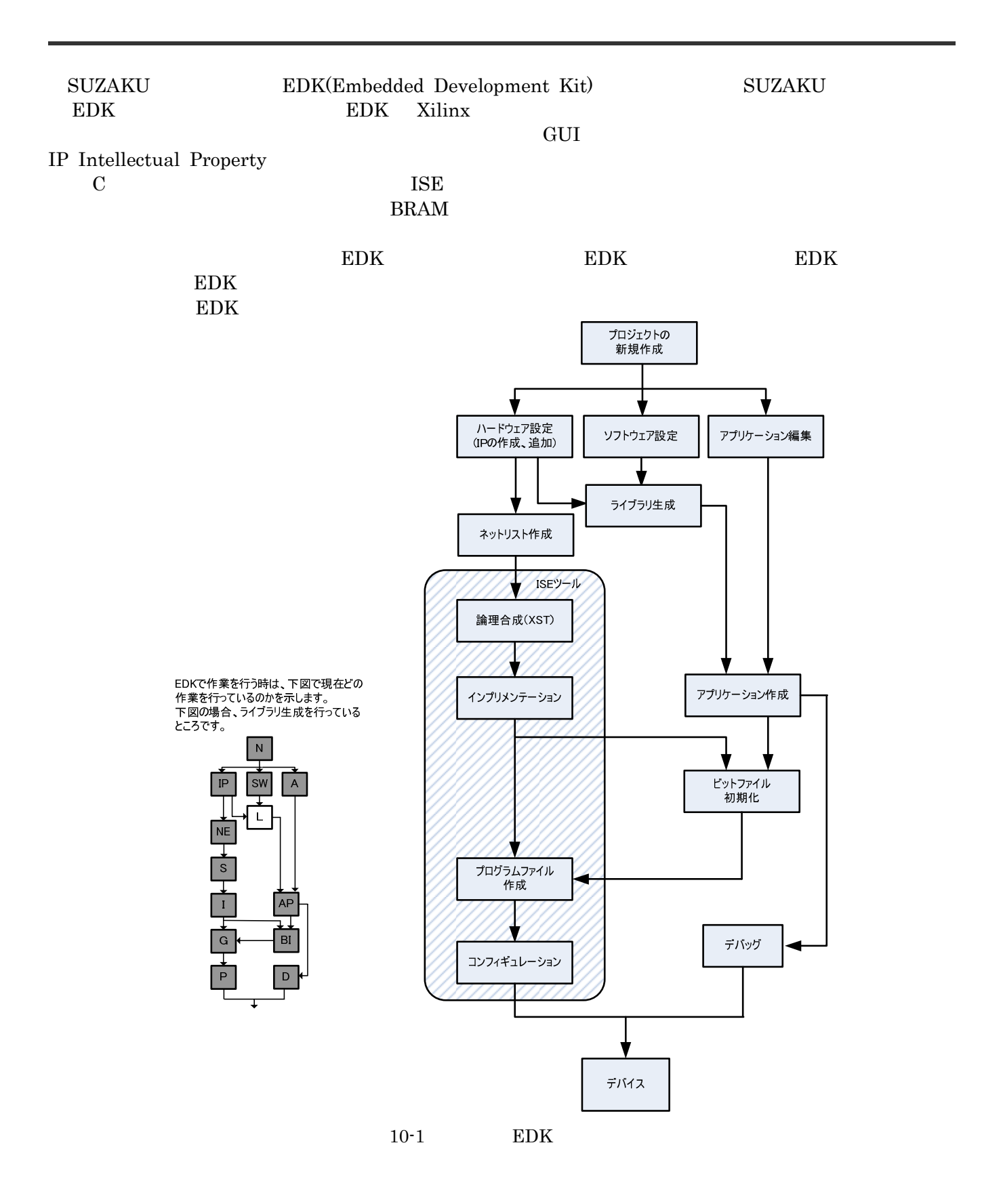

## 10.1. BSB MicroBlaze & PowerPC(ISE/EDK8.1i~ISE/EDK9.1i)

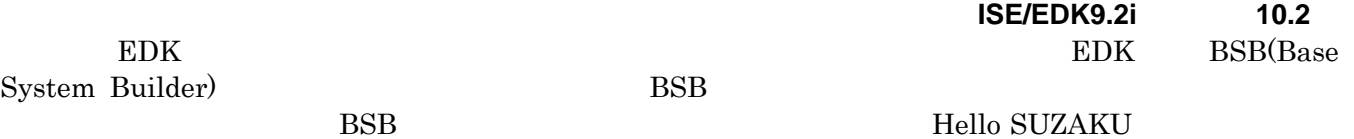

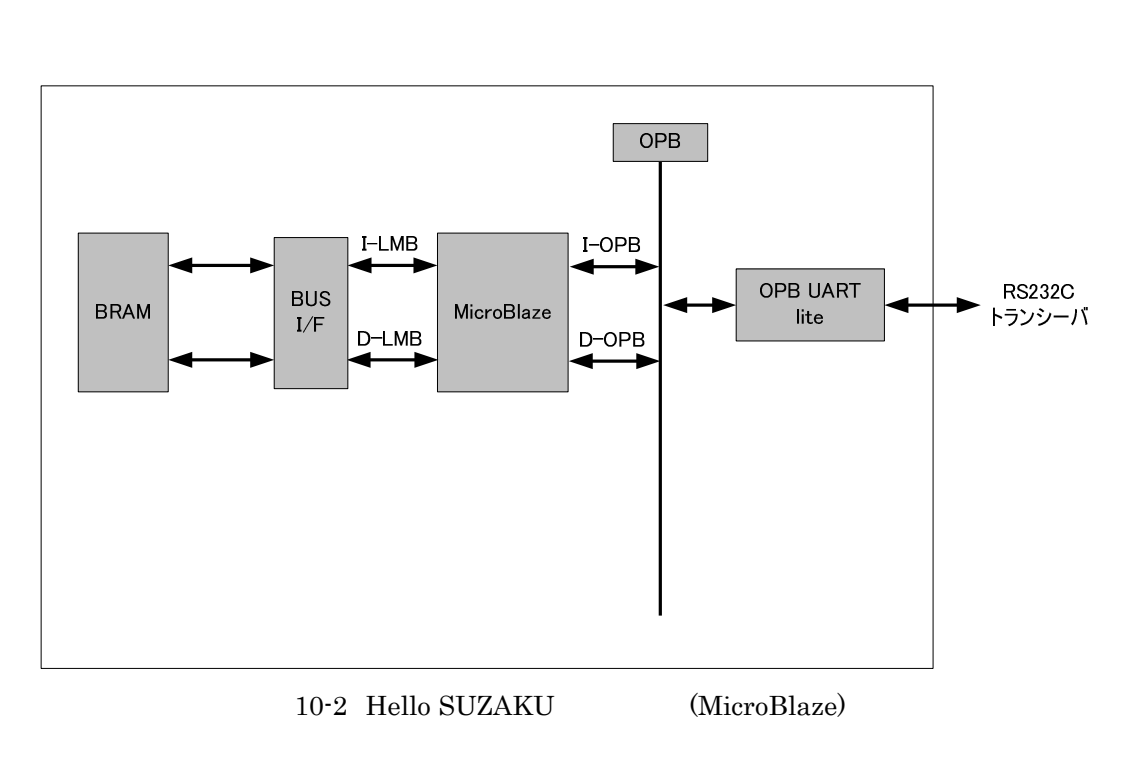

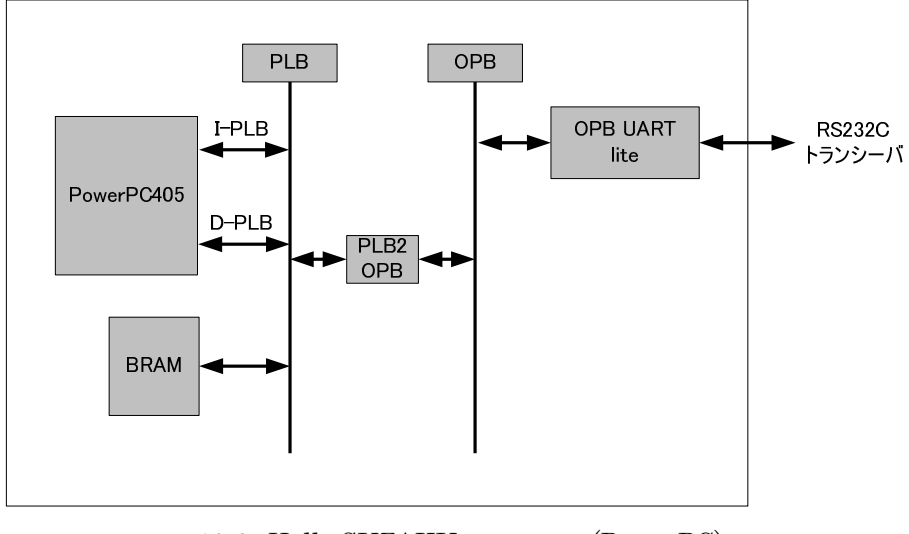

10-3 Hello SUZAKU (PowerPC)

#### **10.1.1. BSB**

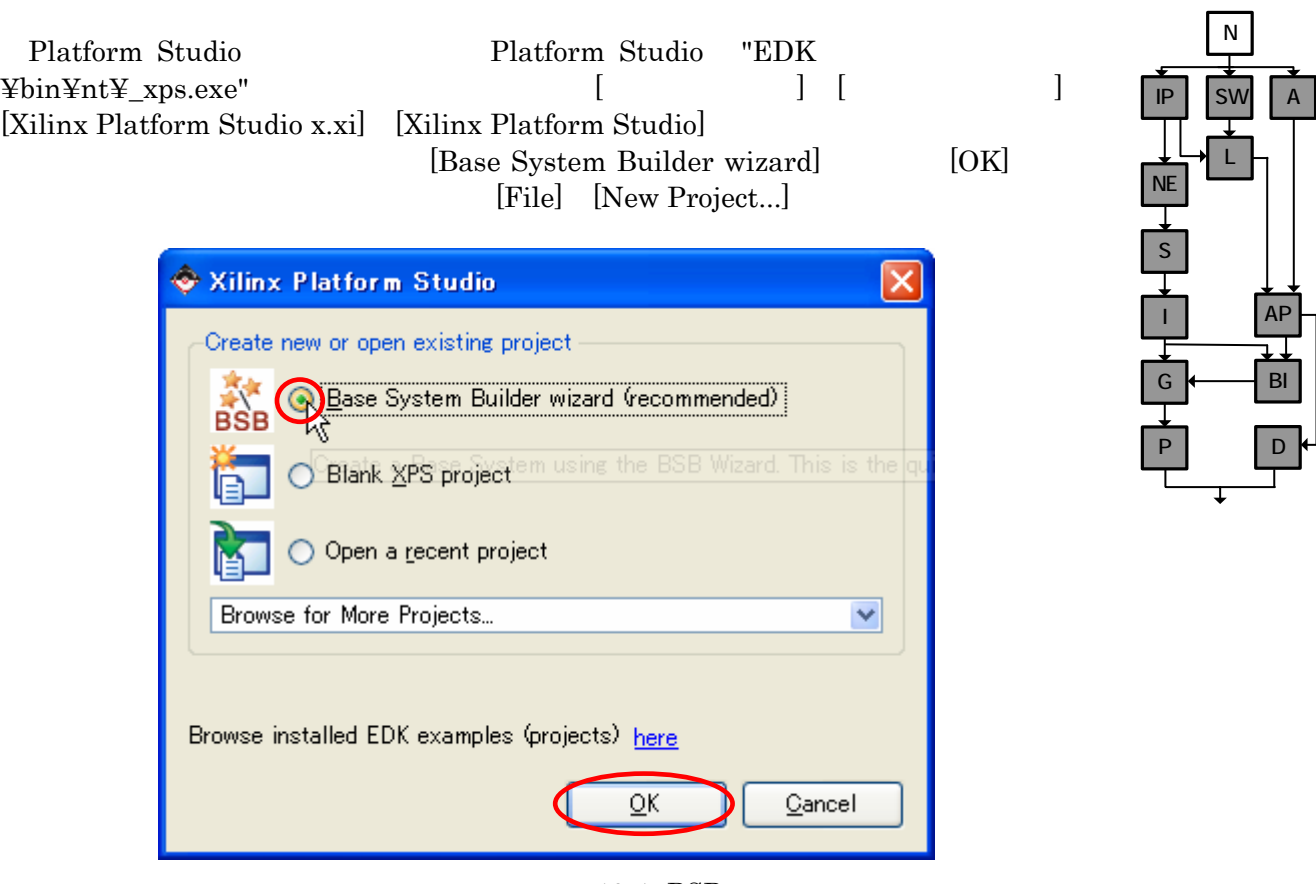

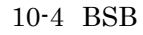

 $"C:\hspace{-0.5mm}\raisebox{0.6mm}{$\displaystyle\mathop{\text{\rm x}}\nolimits\text{-}{\rm x}>\text{\rm x}^{\ast}\text{-}{\rm x}^{\ast}\text{-}{\rm x}^{\ast}\text{-}{\rm x}^{\ast}\text{-}{\rm y}\text{-}{\rm y}\text{-}{\rm y}\text{-}{\rm y}\text{-}{\rm y}\text{-}{\rm y}\text{-}{\rm y}\text{-}{\rm y}\text{-}{\rm y}\text{-}{\rm y}\text{-}{\rm y}\text{-}{\rm y}\text{-}{\rm y}\text{-}{\rm y}\text{-}{\rm y}\text{-}{\rm y}\text{-}{\rm y}\text{-}{\rm y}\text{-}{\rm y}\text$ 

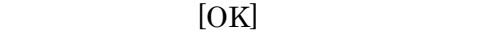

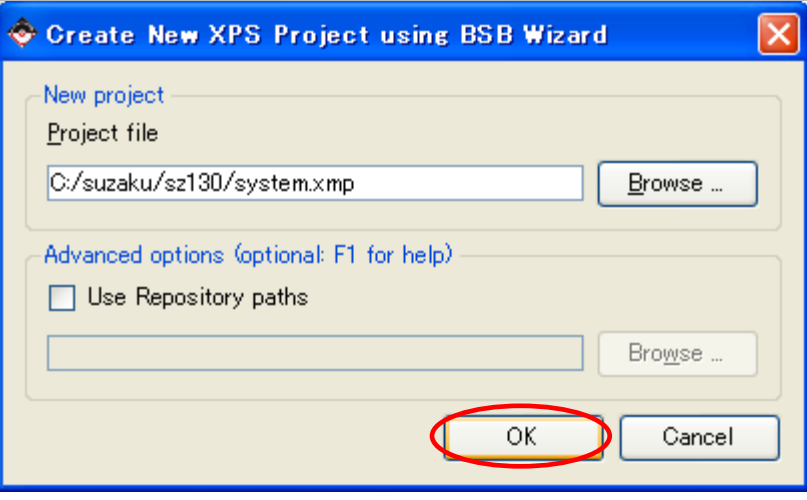

 $10-5$  BSB

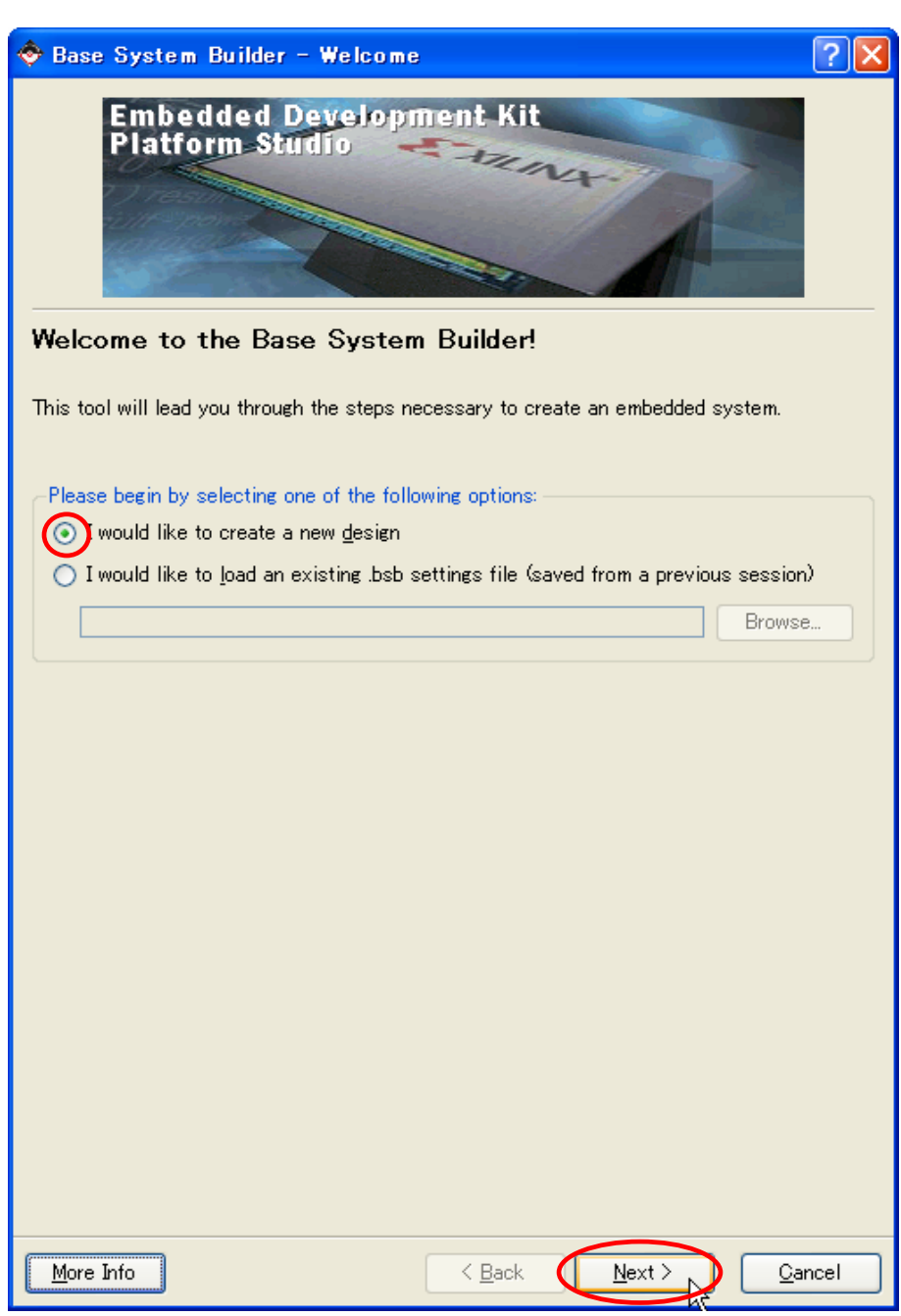

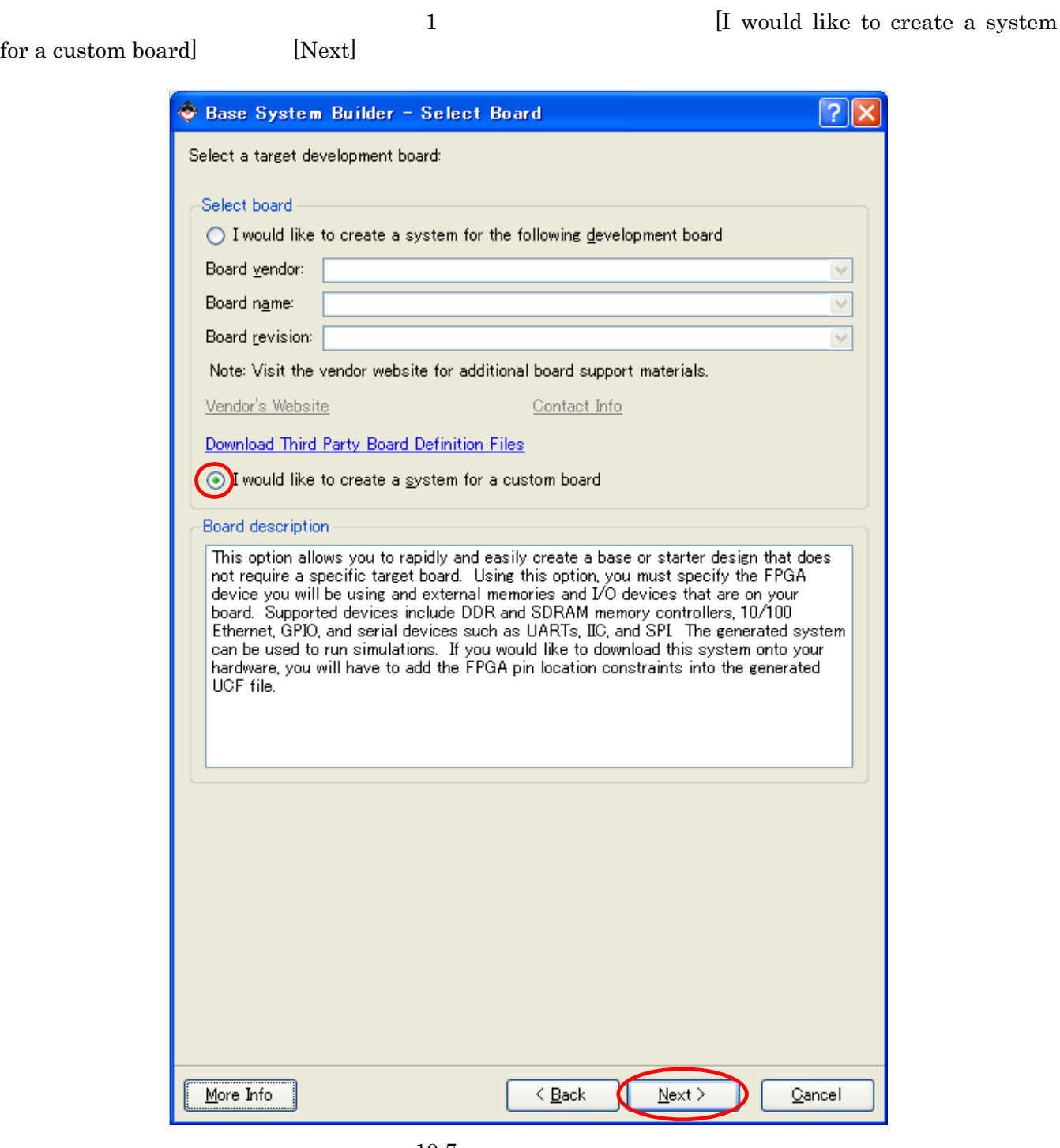

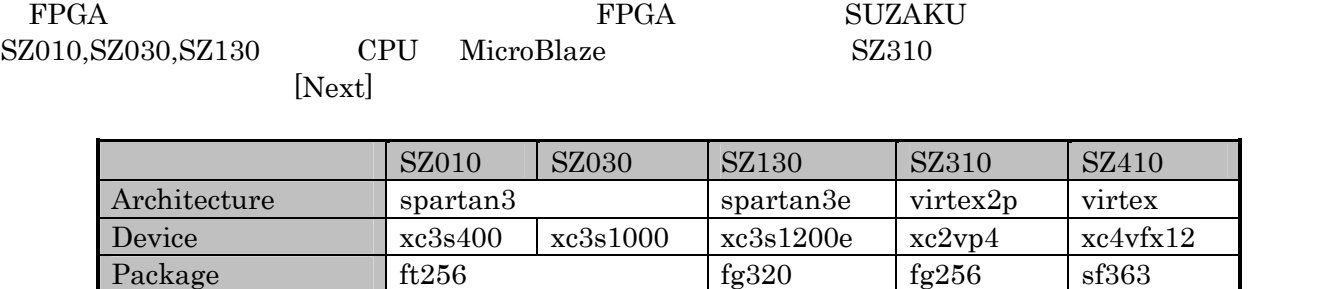

Speed grade  $4 \t 4 \t 5 \t 10$ 

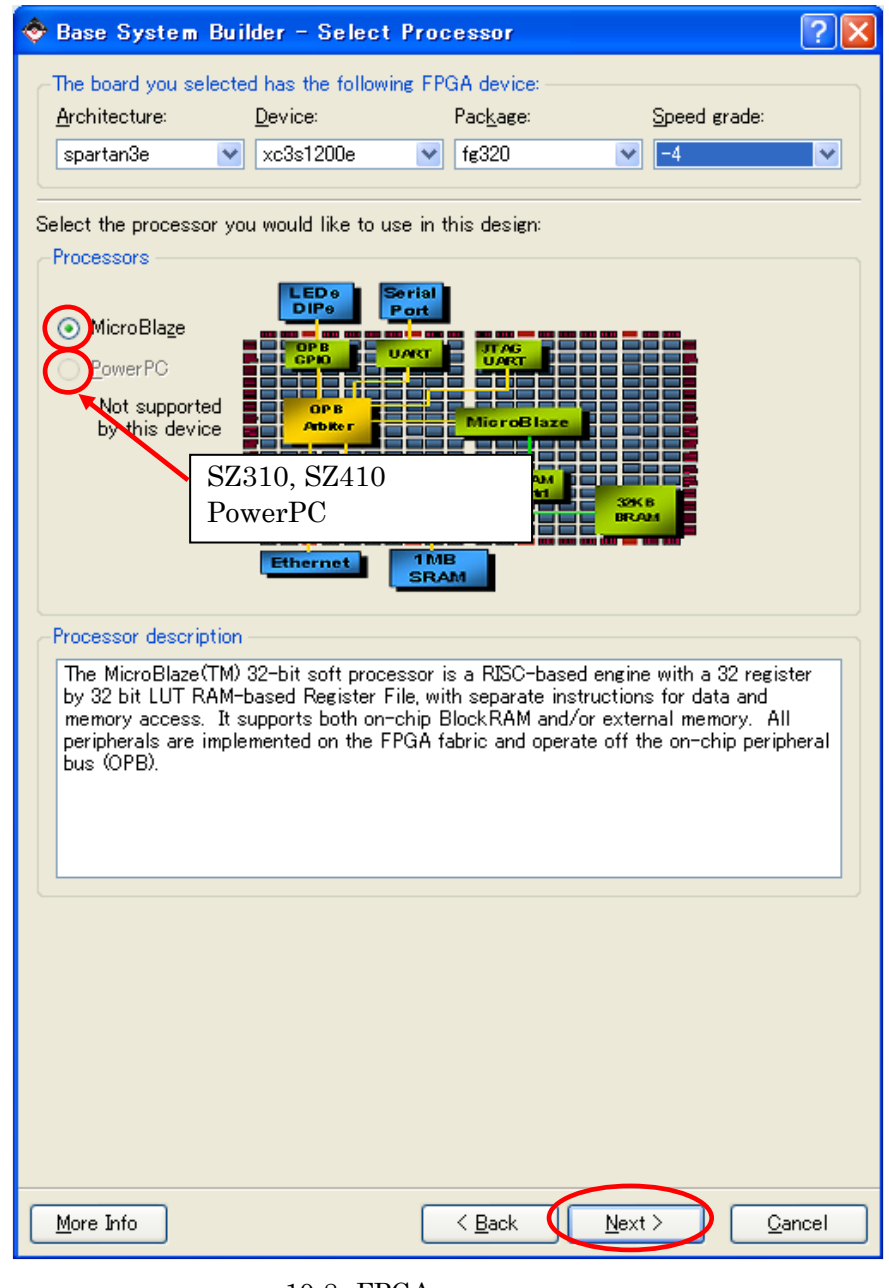

10-8 FPGA

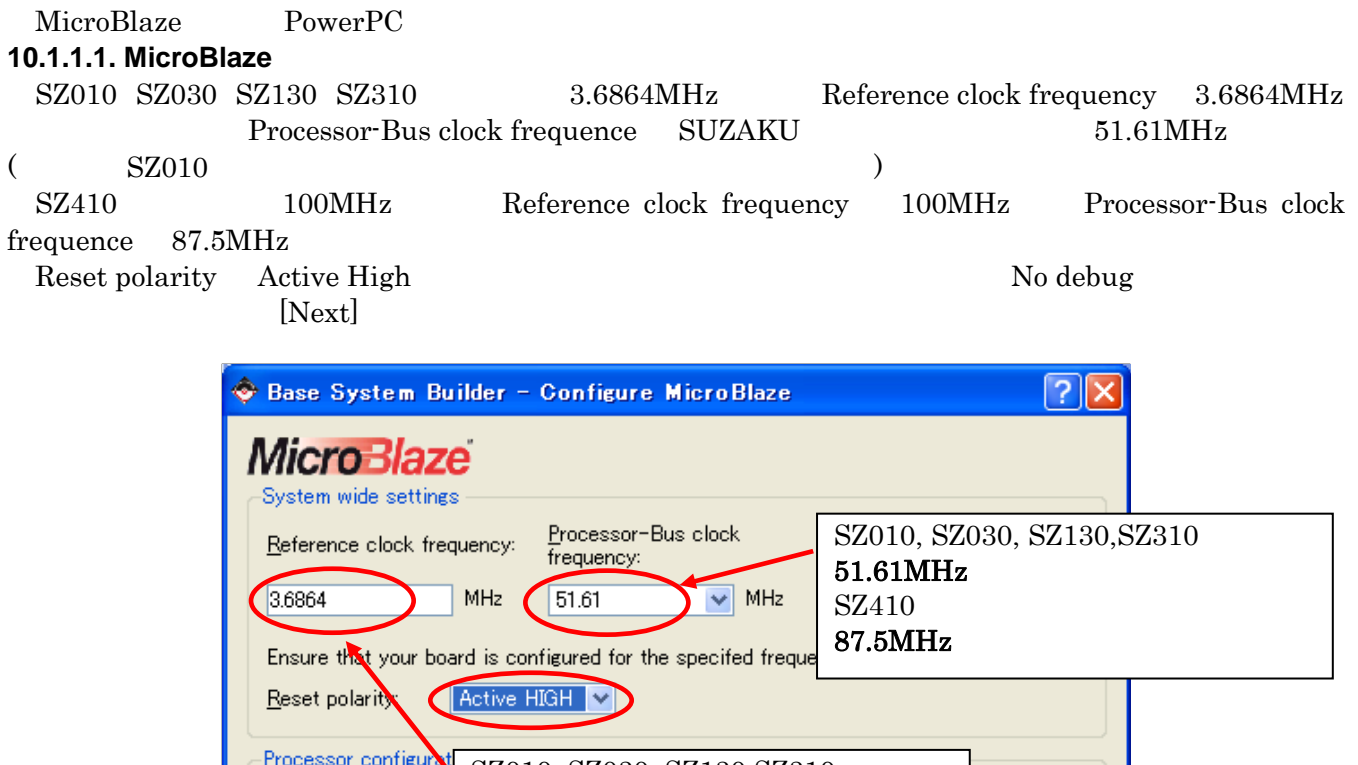

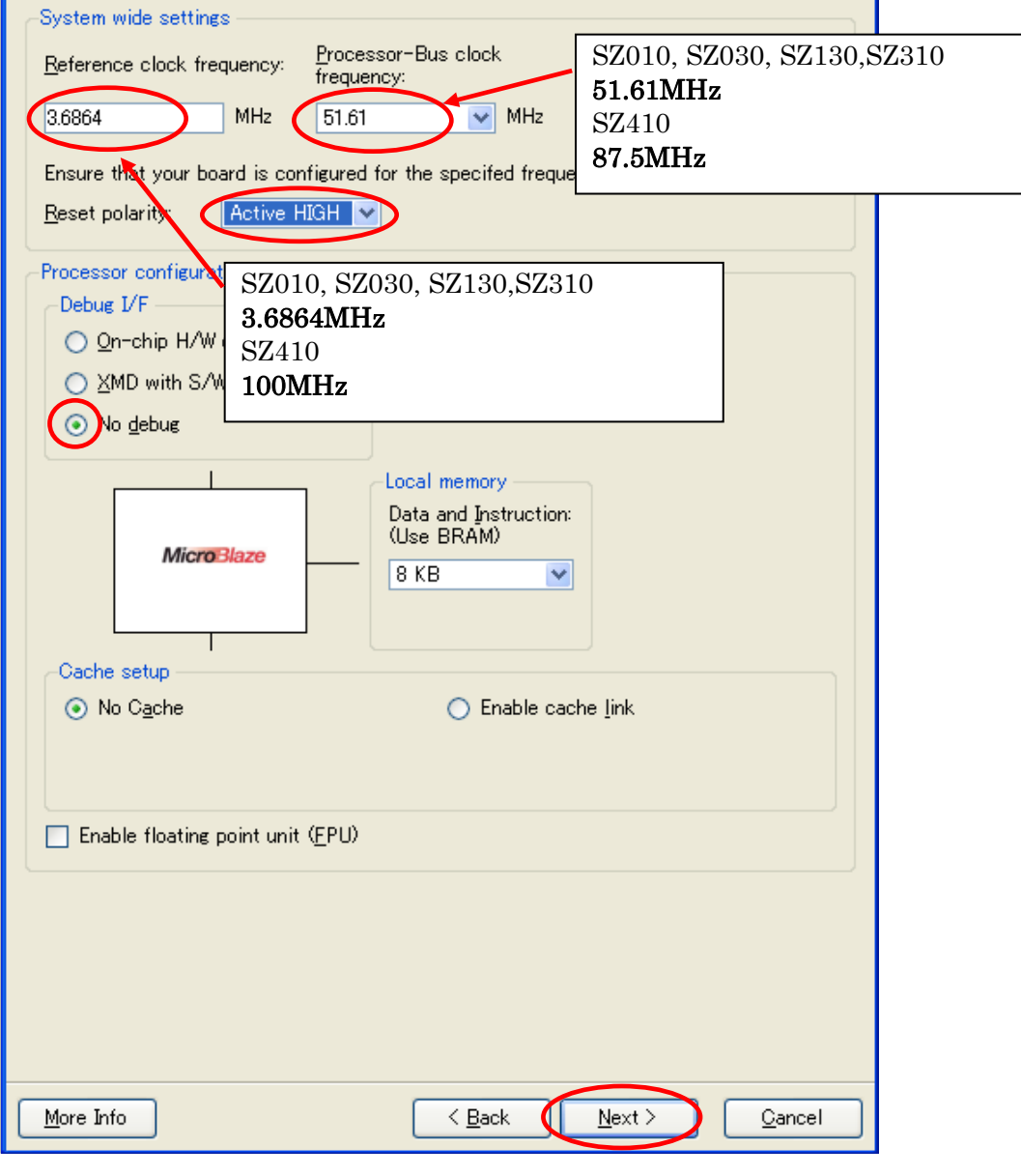

10-9 MicroBlaze

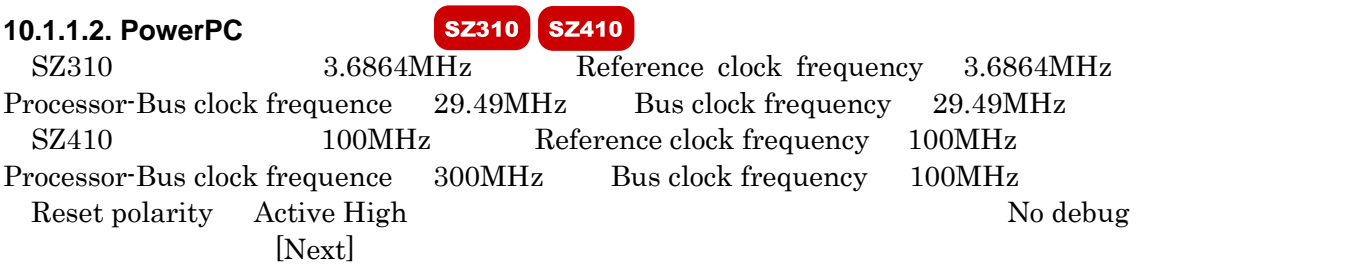

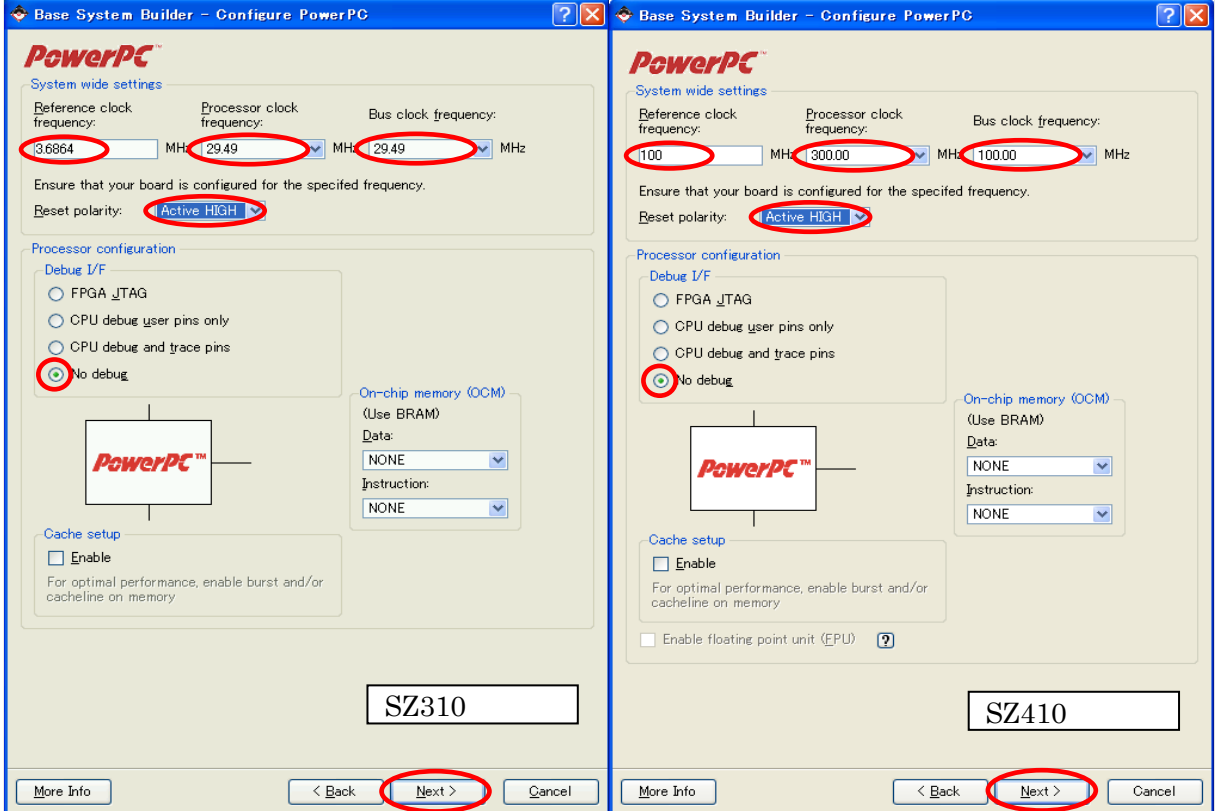

 $10-10$  PowerPC

I/O THE SUART SUART SUART SUART SUART SUART SUART SUART SUART SUART SUART SUART SUART SUART SUARCHERED SUARCHERED SUARCHERED SUARCHERED SUARCHERED SUARCHERED SUARCHERED SUARCHERED SUARCHERED SUARCHERED SUARCHERED SUARCHERE Add Device **Type [UART]**  $[OK]$  $|?| \times$ Base System Builder - Configure 10 Interfaces Click the "Add Device" button to specify an external memory or IO device that will be on<br>your development board. Add Device... IO devices  $\sqrt{2|\mathsf{X}|}$ Add Device Select an  $\overline{U}0$  device or external memory that is on<br>your development board IO Interface Type UART Device: **RS232**  $\overline{\mathbf{v}}$ OK Cancel More Info  $\leq$  Back  $Next >$ Cancel

 $10-11$  I/O

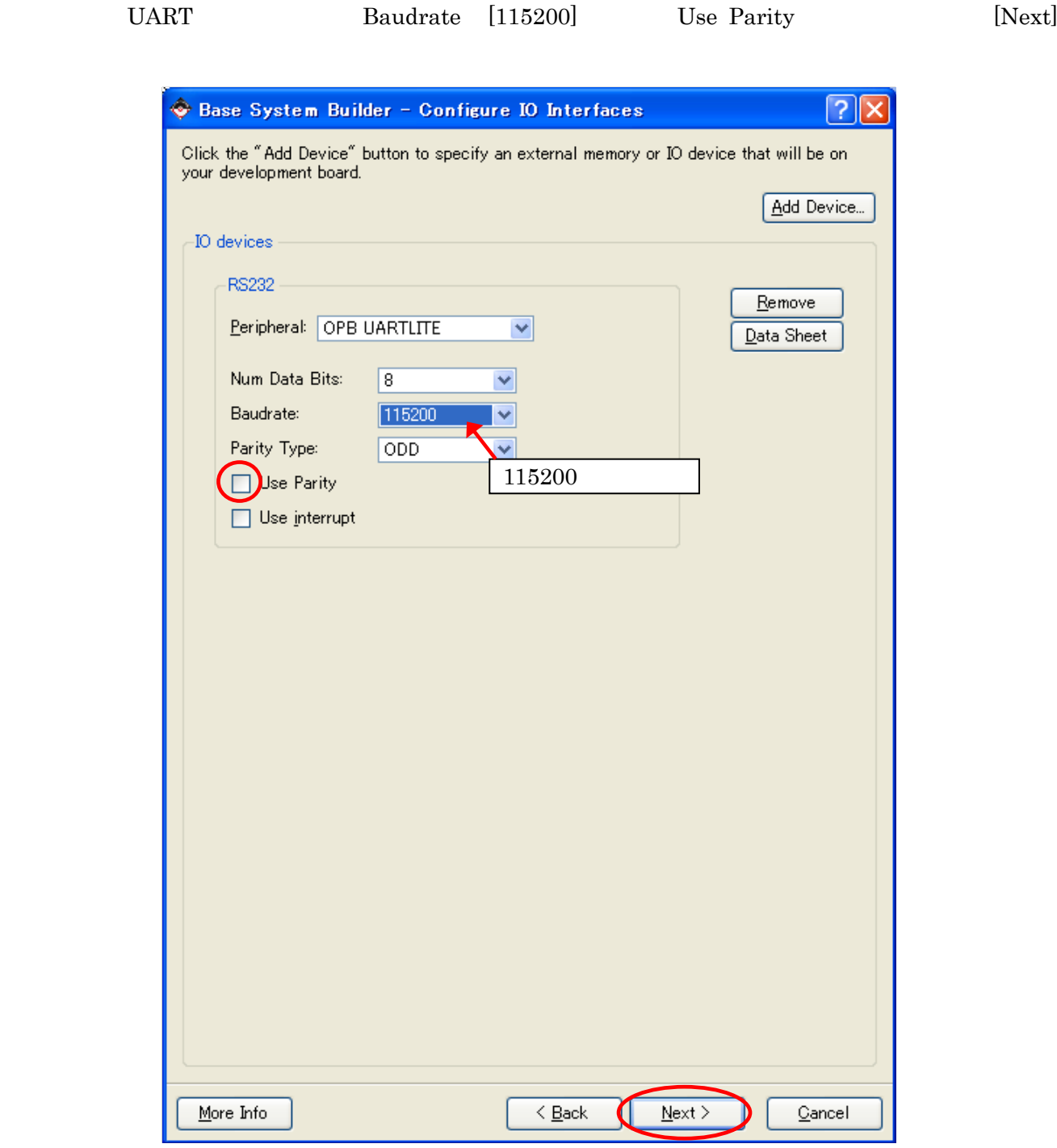

 $10-12$  I/O

 $[Next]$ 

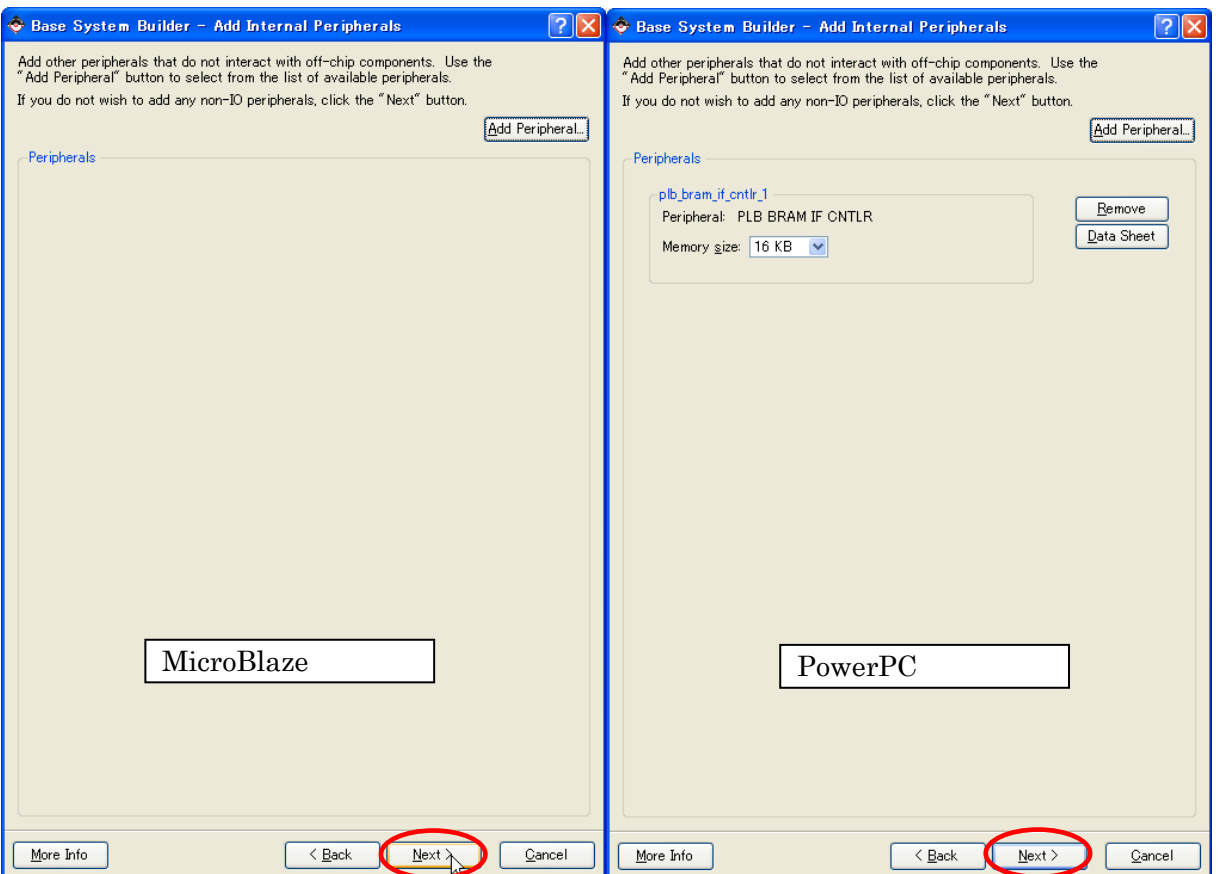

 $10 - 13$ 

[Next]

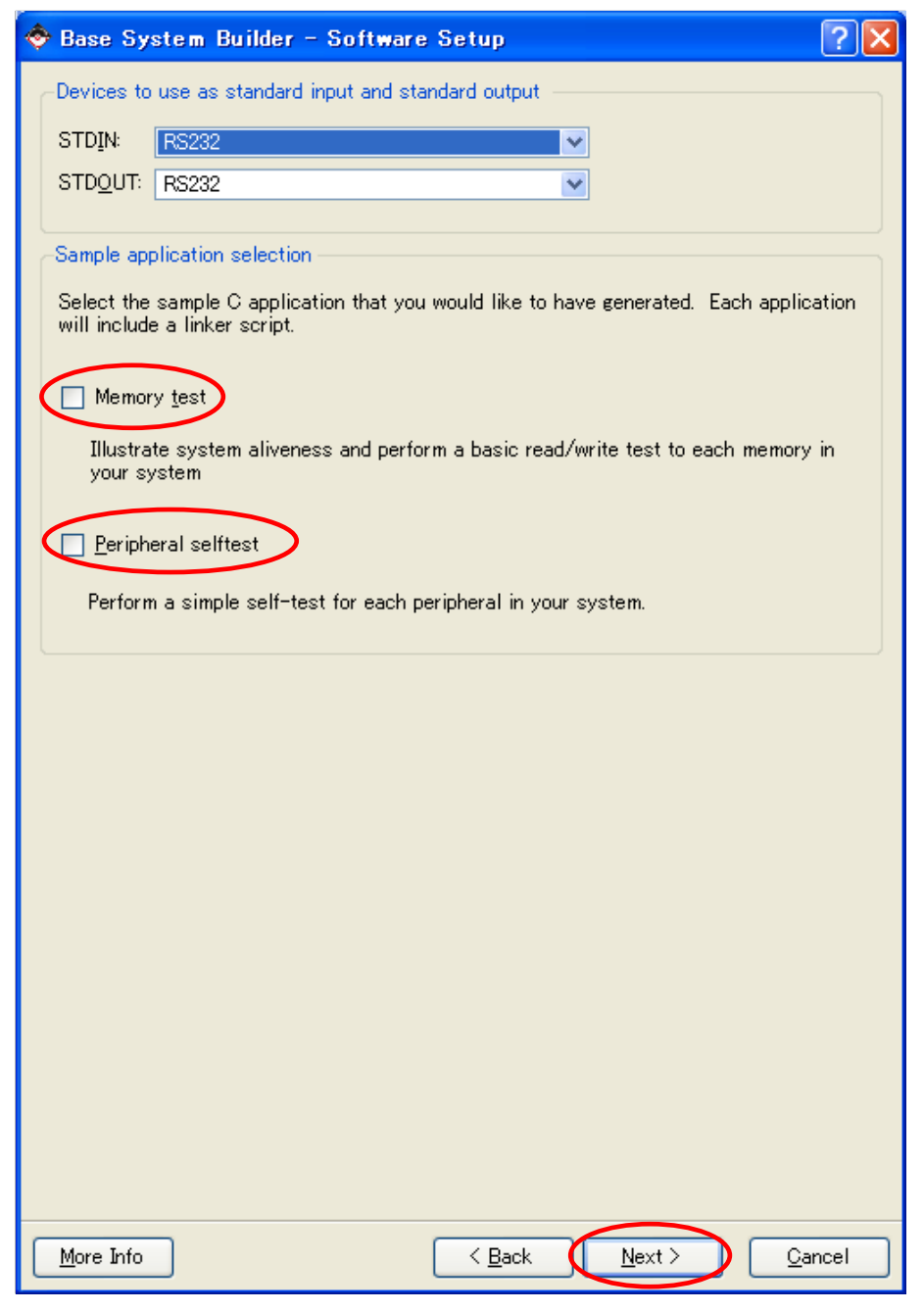

 $10 - 14$ 

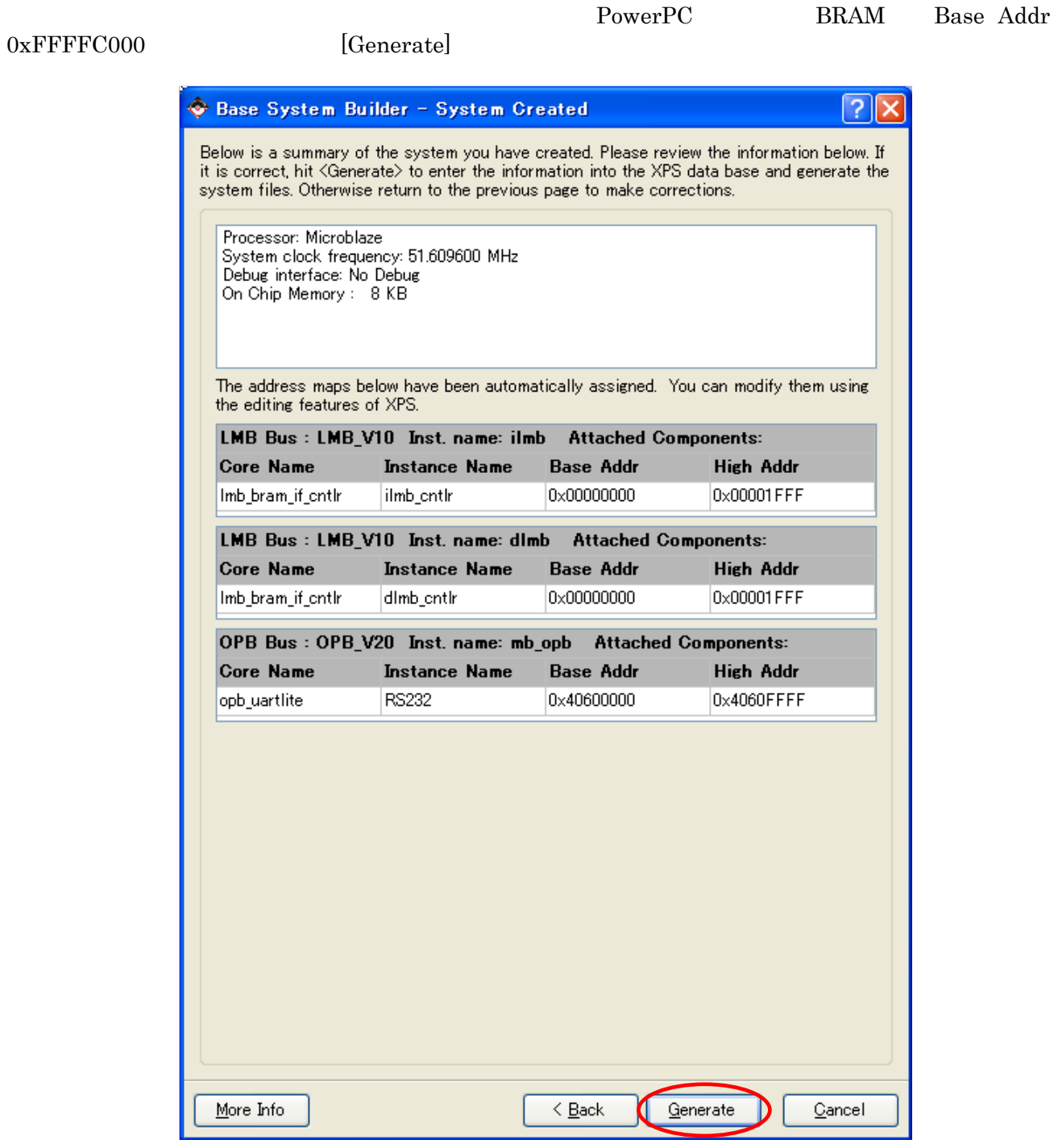

10-15 (MicroBlaze)

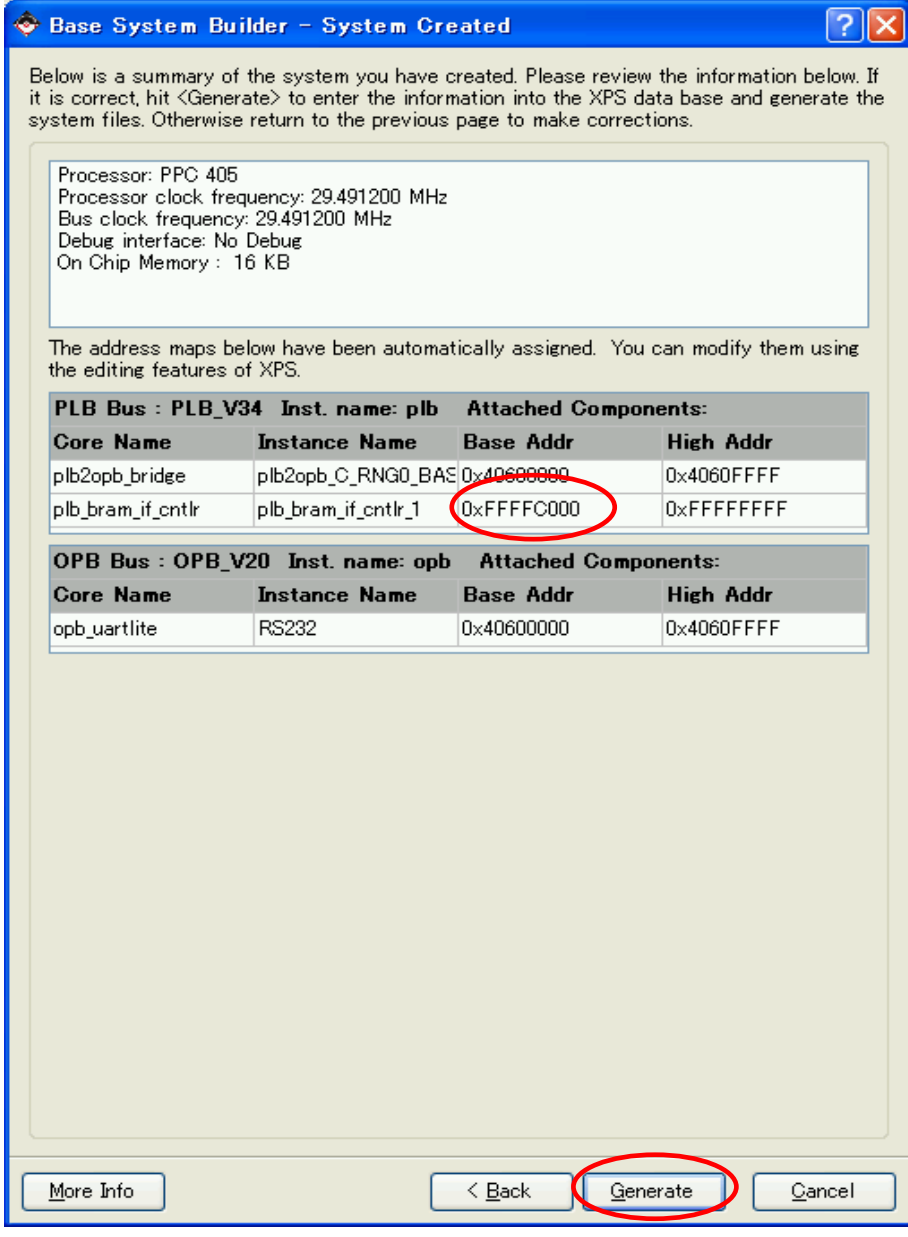

10-16 (PowerPC)
$[{\rm Finish}]$ 

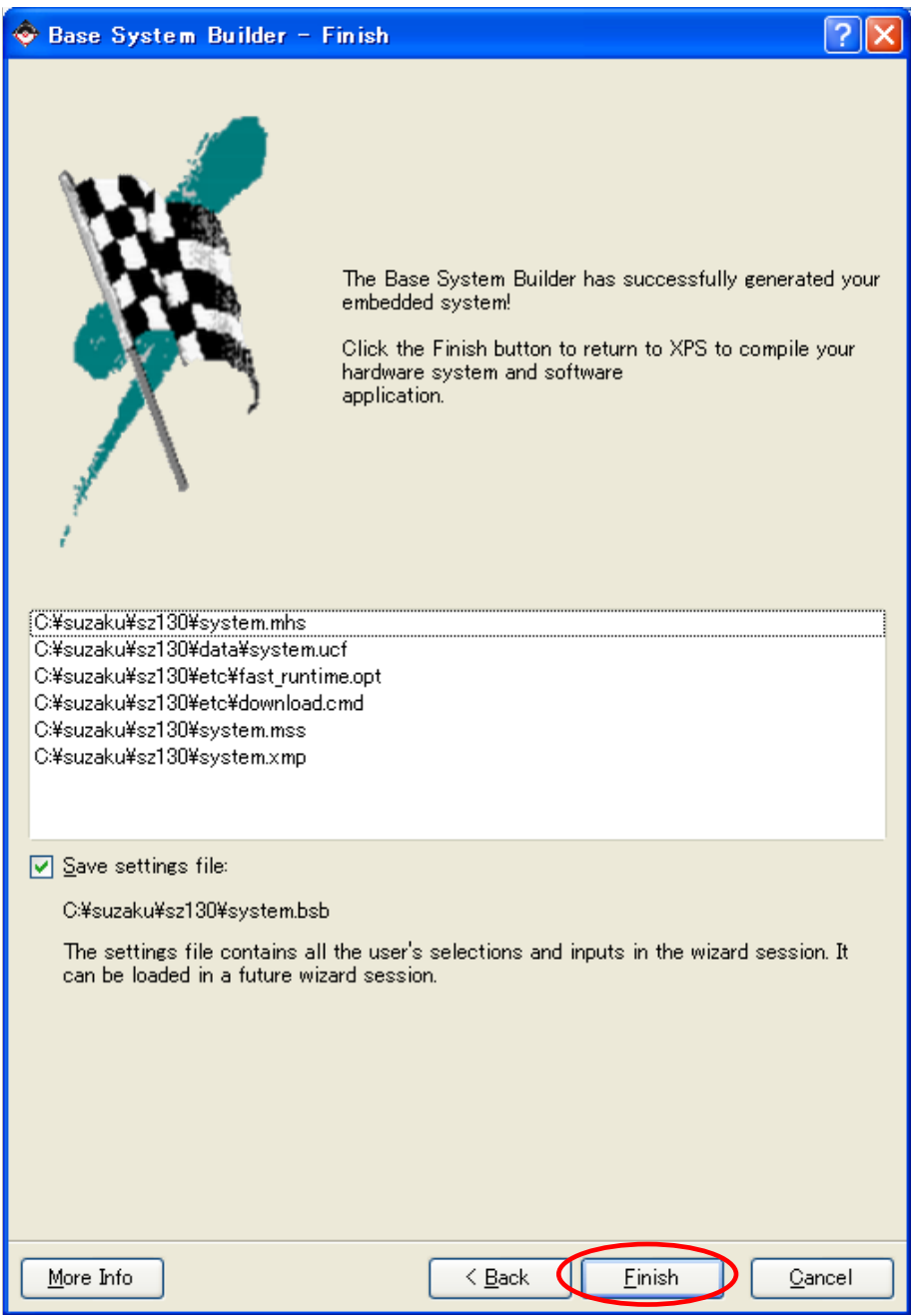

 $10-17$ 

#### [Start using Platform Studio] [OK]

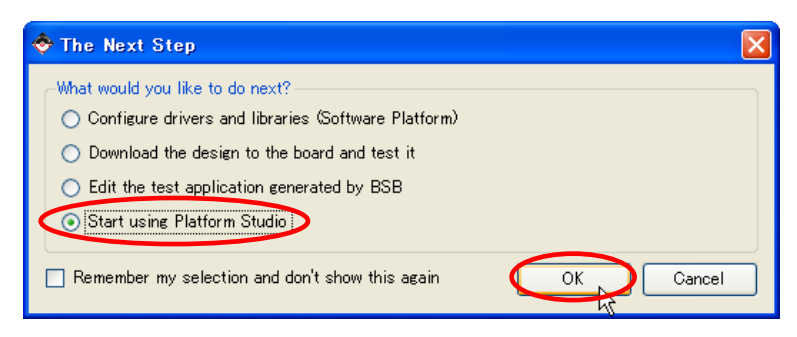

#### 10-18 XPS

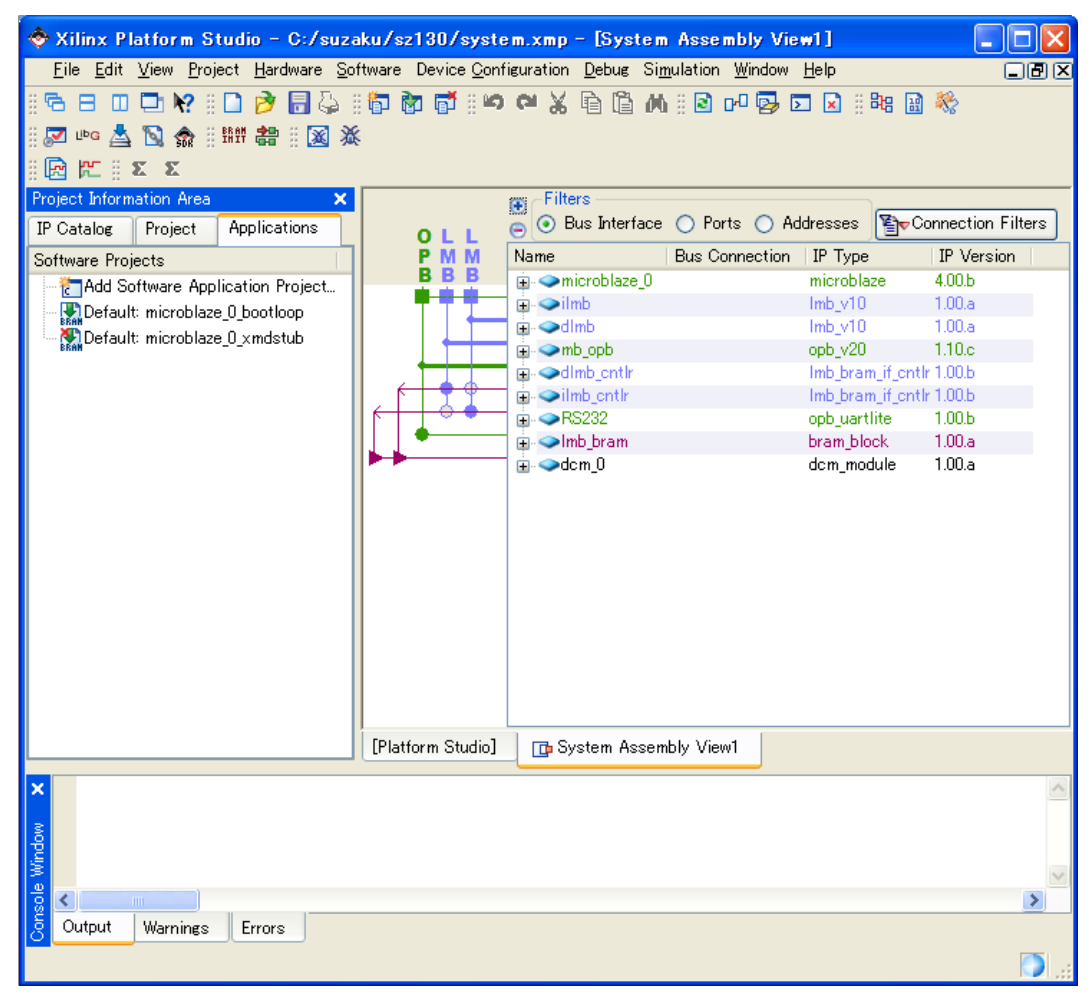

 $10-19$  XPS

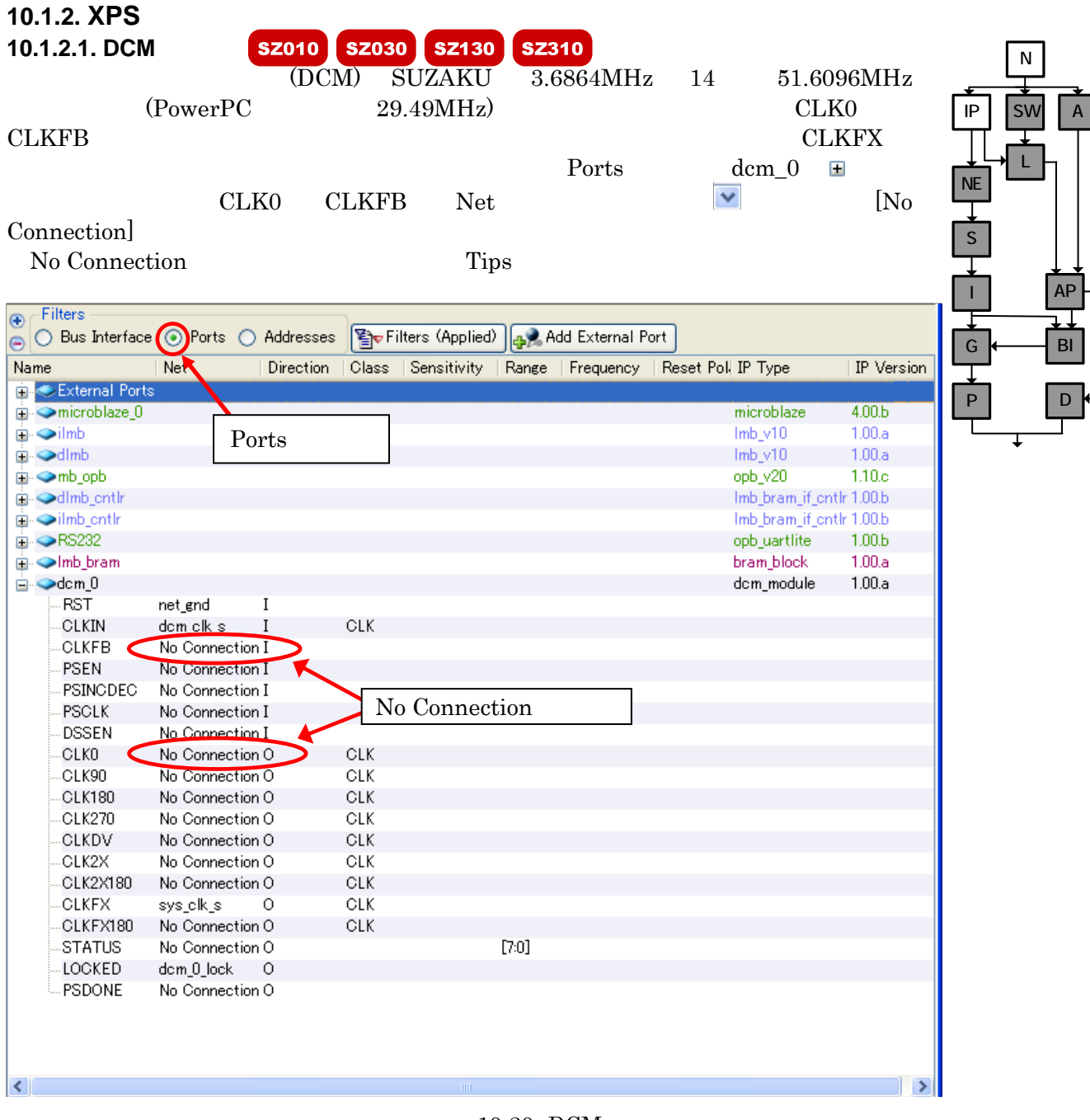

 $10-20$  DCM

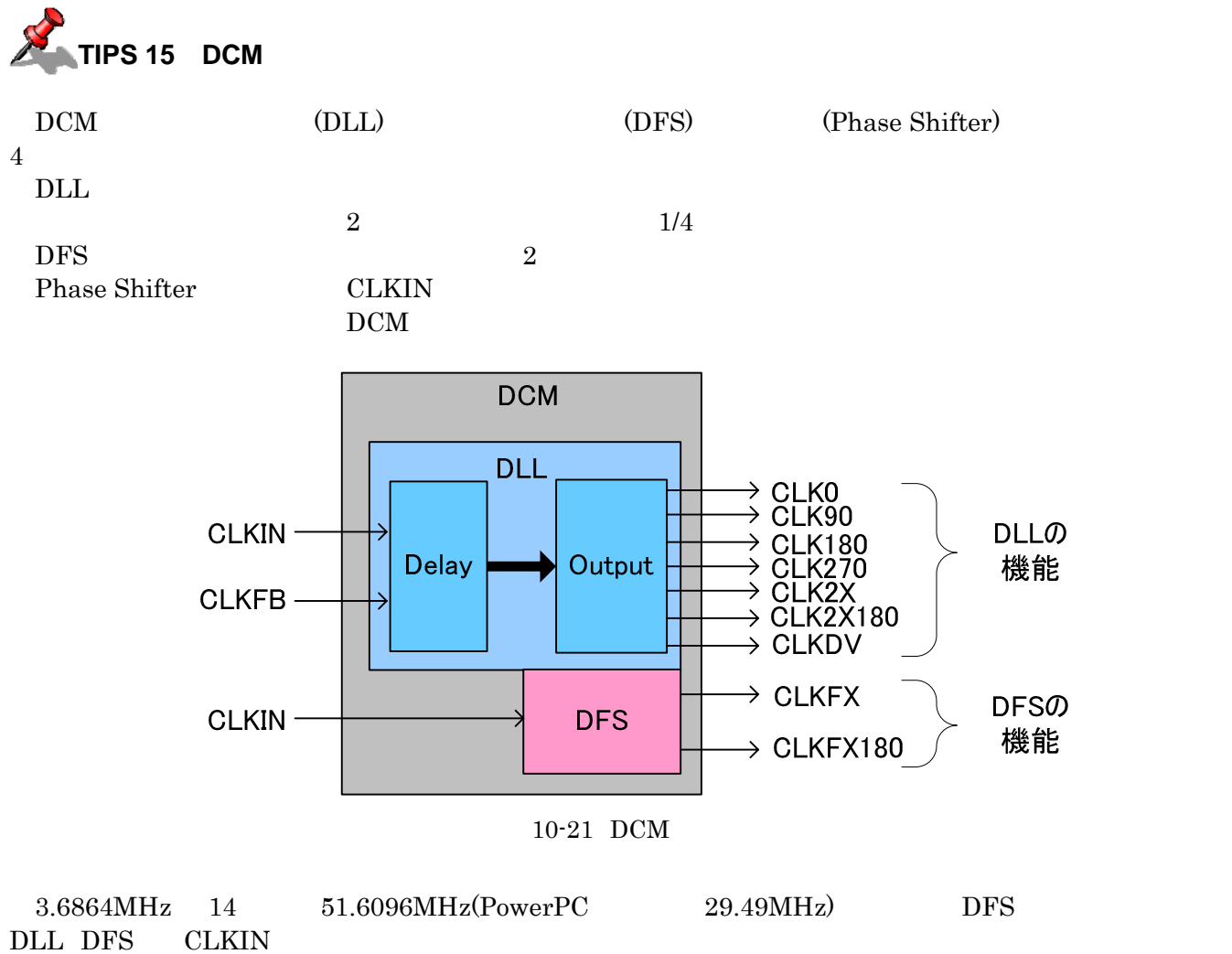

CLK0 CLKFB No Connection

 $10 - 1$ 

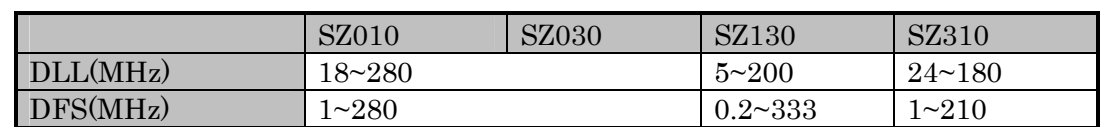

 $\begin{minipage}{0.9\linewidth} \begin{tabular}{l} {\bf CLK0} \end{tabular} \end{minipage} \begin{minipage}{0.9\linewidth} \begin{tabular}{l} {\bf DLL} \end{tabular} \end{minipage} \begin{minipage}{0.9\linewidth} \begin{tabular}{l} {\bf DLL} \end{tabular} \end{minipage} \end{minipage} \begin{minipage}{0.9\linewidth} \begin{tabular}{l} {\bf DLL} \end{tabular} \end{minipage} \end{minipage} \begin{minipage}{0.9\linewidth} \begin{tabular}{l} {\bf DLL} \end{tabular} \end{minipage} \end{minipage} \begin{$ 

## **10.1.2.2.**

 $\begin{array}{lll} \text {External Ports} & \equiv & \text { \qquad \qquad} & \text { \qquad \qquad} \\ \text { \qquad \qquad} & \text { \qquad \qquad} & \text { \qquad \qquad} & \text { \qquad \qquad} \\ \text { \qquad \qquad} & \text { \qquad \qquad} & \text { \qquad \qquad} & \text { \qquad \qquad} & \text { \qquad} & \text { \qquad \qquad} & \text { \quad} \\ \text { \qquad \qquad} & \text { \qquad \qquad} & \text { \qquad \qquad} & \text { \qquad \qquad} & \text { \quad} & \text { \quad} & \text { \quad} &$ 

| Delete External Port                                   |                 |                                                |
|--------------------------------------------------------|-----------------|------------------------------------------------|
| Filters<br>e<br>P<br>Bus Interface © Ports © Addresses |                 | िलिए Connection Filters    a Add External Port |
| Name                                                   |                 | Class   <br>Sensitivity<br>Direction<br>Range  |
| ⊟ External Ports                                       |                 |                                                |
| dipga 0 RS232 req to send pin                          | <b>Pot</b> end  |                                                |
| - foga 0 RS232 RX pin                                  | fpga 0 RS232 RX | Delete External Port                           |
| - fpga 0 RS232 TX pin                                  | fpga 0_RS232_TX | Filter Ports                                   |
| - sys_clk_pin                                          | dom_olk_s       |                                                |
| — sys_rst_pin_                                         | sys_rst_s       | <b>Hide Selection</b>                          |
| <b>⊘microblaze 0</b><br>Ŧ                              |                 |                                                |
| $\rightarrow$ ilmb                                     |                 |                                                |
| ∍dlmb                                                  |                 |                                                |
| ⊇mb_apb                                                |                 |                                                |
| ⊞ <i>∴ dlmb_cntlr</i>                                  |                 |                                                |
| $\Box$ $\odot$ ilmb catle                              |                 |                                                |
|                                                        |                 |                                                |

10-22 RS232

Project UCF File: data/system.ucf

 $sys_clk\_pin$  sys\_rst\_pin fpga\_0\_RS232\_RX\_pin fpga\_0\_RS232\_TX\_pin [File] [Save]  $10-2$  (system.ucf) SZ010 SZ030 SZ130 SZ310 SZ410 sys\_clk\_pin T9 U10 C8 Y6 sys rst pin F5 D3 A8 U3 fpga\_0\_RS232\_RX\_pin E2  $C12$  C12 C10 Y4 fpga\_0\_RS232\_TX\_pin E4 A13 C9 U4 ◆ Xilinx Platform Studio - C:/suzaku/sz130/system.xmp - [system.ucf\*]  $\Box$ o $\times$ File Edit View Project Hardware Software Device Configuration Debug Simulation Window Help  $\square$ ian i $\times$ \$P\$\$P\$X&&A\$@M\$DQ;#B\$;\$FBOQY;D\$B&;@~&B\$;##  $\mathbb{Z} \otimes \mathbb{Z} \otimes \mathbb{Z} \otimes \mathbb{Z} \otimes \mathbb{Z} \cong \mathbb{Z} \otimes \mathbb{Z} \otimes \mathbb{$ ormation Area  $\overline{\mathbf{x}}$ Project Inf  $1<sup>1</sup>$  $\pmb{...}$ ## This system.ucf file is generated by Base System Builder based on Project pplications IP Catalog  $\overline{3}$ ## settings in the selected Xilinx Board Definition file. Please add Platform ## user constraints to this file based on customer design specificat **Project Files** F. MHS File: system.mhs 6 . ......<br>MSS Eile Net sys\_clk\_pin LOC=U10 | IOSTANDARD = LVCMOS33 ;<br>Net sys\_rst\_pin LOC=D3 | IOSTANDARD = LVCMOS33 ;<br>## System level constraints UCF File: data/system.ucf  $\mathbf{s}$ iMPHOT Command Frie: etc/download.  $\overline{9}$ -Implementation Options File: etc/fast\_r Wet sys\_clk\_pin TNM\_NET = sys\_clk\_pin;<br>TIMESPEC TS\_sys\_clk\_pin = PERIOD sys\_clk\_pin 271267 ps;  $10$ Bitgen Options File: etc/bitgen.ut  $1\,1$ Project Options  $12$ Net sys\_rst\_pin TIG. .<br>Device: xc3s1200efa320-4. 13 Netlist: TopLevel  $14$ ## IO Devices constraints Implementation: XPS (Xflow) 15 HDL: VHDL  $16\,$  $\#$ ### Module RS232 constraints -Sim Model: BEHAVIORAL  $17$ Reference Files  $\begin{array}{lll} \text{\# Net fpga_0 R5232 } \texttt{req\_to send pin LOC=;} \\ \texttt{Net fpga_0 R5232 RX pin LOC=C12} & \texttt{IOSTANDARD = LVCM0S33 ;} \\ \texttt{Net fpga_0 R5232 TX\_pin LOC=A13} & \texttt{IOSTANDARD = LVCM0S33 ;} \end{array}$ 18 Log Files  $15$ Synthesis Report Files  $20$  $21$  $22$ 23 ₹  $\rightarrow$ [Platform Studio] FraSystem Assembly View1 | aystem.ucf\* **Net sys\_clk\_pin LOC=U10 | IOSTANDARD = LVCMOS33 ; Net sys\_rst\_pin LOC=D3 | IOSTANDARD = LVCMOS33 ;**  ## System level constraints Net sys\_clk\_pin TNM\_NET = sys\_clk\_pin; TIMESPEC TS\_sys\_clk\_pin = PERIOD sys\_clk\_pin 271267 ps; Net sys rst pin TIG; ## IO Devices constraints #### Module RS232 constraints # Net fpga\_0\_RS232\_req\_to\_send\_pin LOC=; **Net fpga\_0\_RS232\_RX\_pin LOC=C12 | IOSTANDARD = LVCMOS33 ; Net fpga\_0\_RS232\_TX\_pin LOC=A13 | IOSTANDARD = LVCMOS33 ;**

 $10-23$  SZ130  $(systemuct)$ 

Ready

 $\overline{A}$ 

N

L

BI

AP

D

#### **10.1.3. XPS** Hello SUZAKU Applications NE Add Software Application Project Add Software Application Project Project Name hello-suzaku S  $[OK]$ I  $\hat{\diamond}$  Xilinx Platform Studio - C:/suzaku/sz130/system.xmp - [system.ucf\*]  $\Box$  $\Box$  $\times$ Eile Edit View Project Hardware Software Device Configuration Debug Simulation Window Help 口圆区 G 開 書  $\frac{a}{2} \equiv \frac{a}{2} \mid A \times B \times B \oplus B$ 图案:图巴 区区 区 14 ト |  $\Box$ Project Information Area  $\boldsymbol{\mathsf{x}}$  $1$ P Project Applications  $\overline{c}$ ## This system.ucf file is generated by Base System Builder based on <sup>p</sup> Catalog ## settings in the selected Xilinx Board Definition file. Please add  $\overline{3}$ Softwa  $\overline{4}$ Add Software Application Project Add Software Application Project Relault: microblaze\_0\_bootloop  $\epsilon$  $\mathsf{X}$  MOS33 ;  $\overline{7}$ Add Software Application Project  $\beta$  $\frac{1}{9}$ Project Name hello-suzaku  $\begin{array}{c} 10\\ 11\\ 12\\ 13\\ 14\\ 15\\ 16\\ 17\\ 18 \end{array}$ Note: Project Name cannot have spaces. in 271267 ps; Processor  $\ddot{\phantom{0}}$ microblaze 0 Project is an ELF-only Project Choose an ELF file. Browse... The ELF file is assumed to be generated outside XPS  $\begin{array}{c} 19 \\ 20 \end{array}$ Default ELF name is <sw project name>/executable.elf  $RSD = LVCMOS33$ ;  $R$ RD = LVCMOS33 ;  $\overline{21}$  $OK$ Cancel  $\begin{array}{c} 22 \\ 23 \end{array}$  $\overline{\epsilon}$  $\rightarrow$ [Platform Studio] | GSystem Assembly View1 B system.ucf\* Console Window  $\overline{\textbf{C}}$  $\rightarrow$ Output Warning Error CAPS NUM SCRL Ln 10 Col 39 UCF

 $10-24$  hello-suzaku

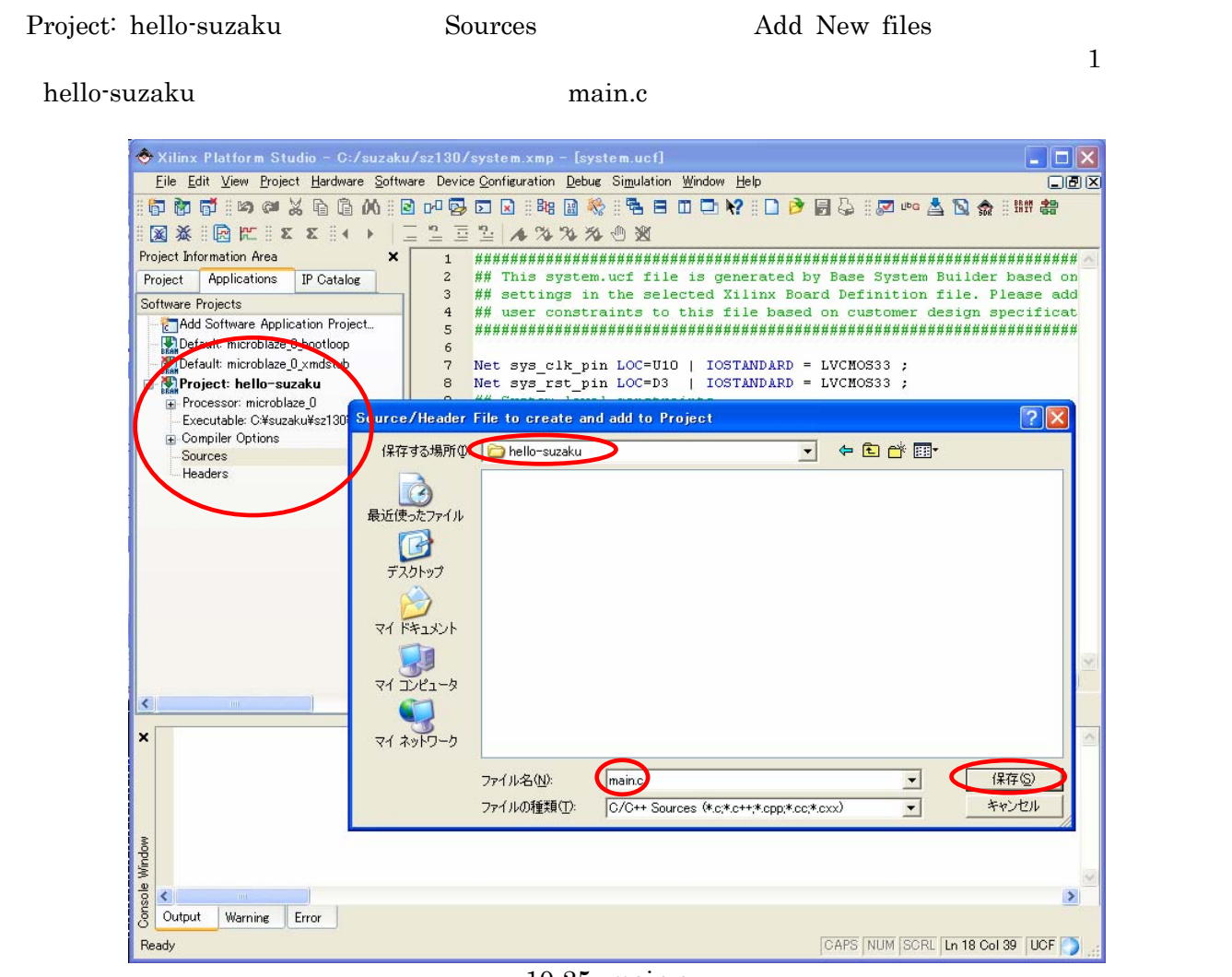

 $10-25$  main.c

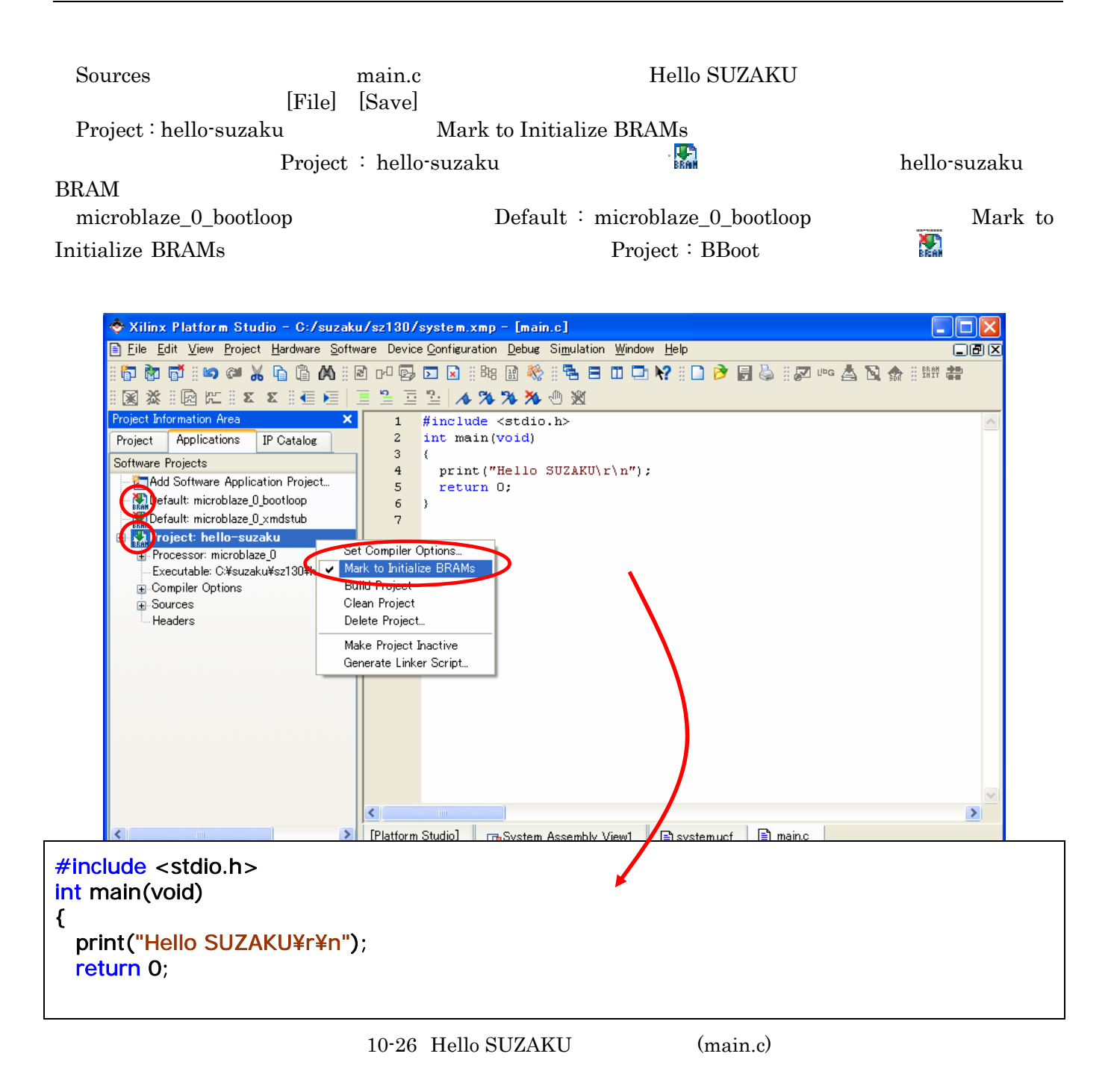

 $\begin{minipage}{0.9\linewidth} \textbf{Use Default Linker Script} \begin{minipage}{0.9\linewidth} \textbf{Program Start Address} \end{minipage} \begin{minipage}{0.9\linewidth} \textbf{Default} \end{minipage} \begin{minipage}{0.9\linewidth} \textbf{Default} \end{minipage} \begin{minipage}{0.9\linewidth} \textbf{ORAM} \end{minipage} \begin{minipage}{0.9\linewidth} \textbf{ORAM} \end{minipage} \begin{minipage}{0.9\linewidth} \textbf{ORAM} \end{minipage} \begin{minipage}{0.9\linewidth} \textbf{ORAM} \end{minipage} \begin{minip$ 

PowerPC<br>
Use Default Linker Script Program Start Address 0xFFFFC000 [OK]  ${\hbox{\bf BRAM}}\qquad {\hbox{\bf Base}~\hbox{\bf Address}}\qquad {\hbox{\bf BRAM}}$ 

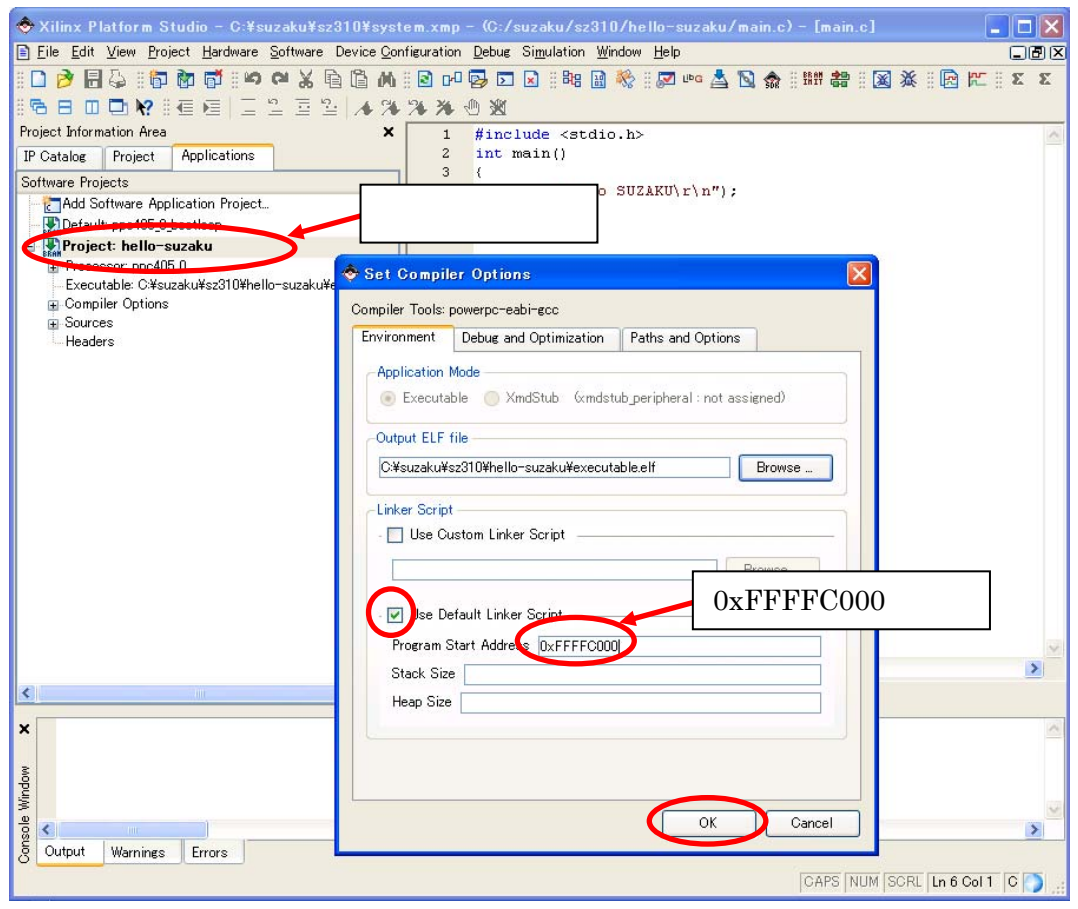

 $10-27$  (PowerPC)

## **10.1.4.**  $\blacksquare$

[Device Configuration] [Update Bitstream] <sup>諸曹</sup> bit

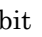

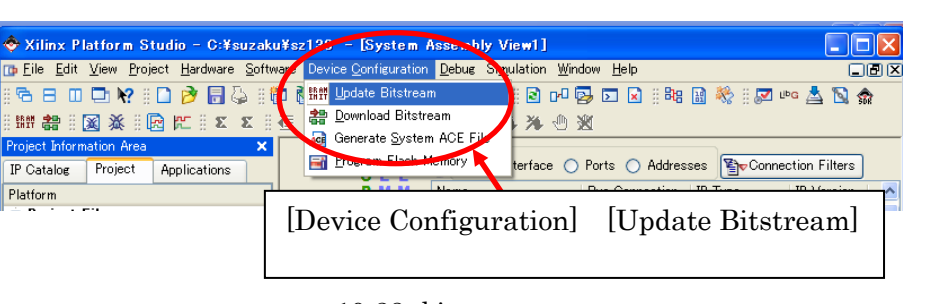

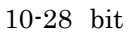

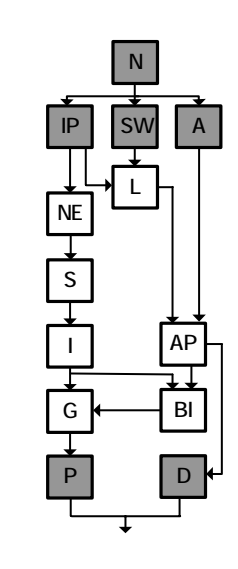

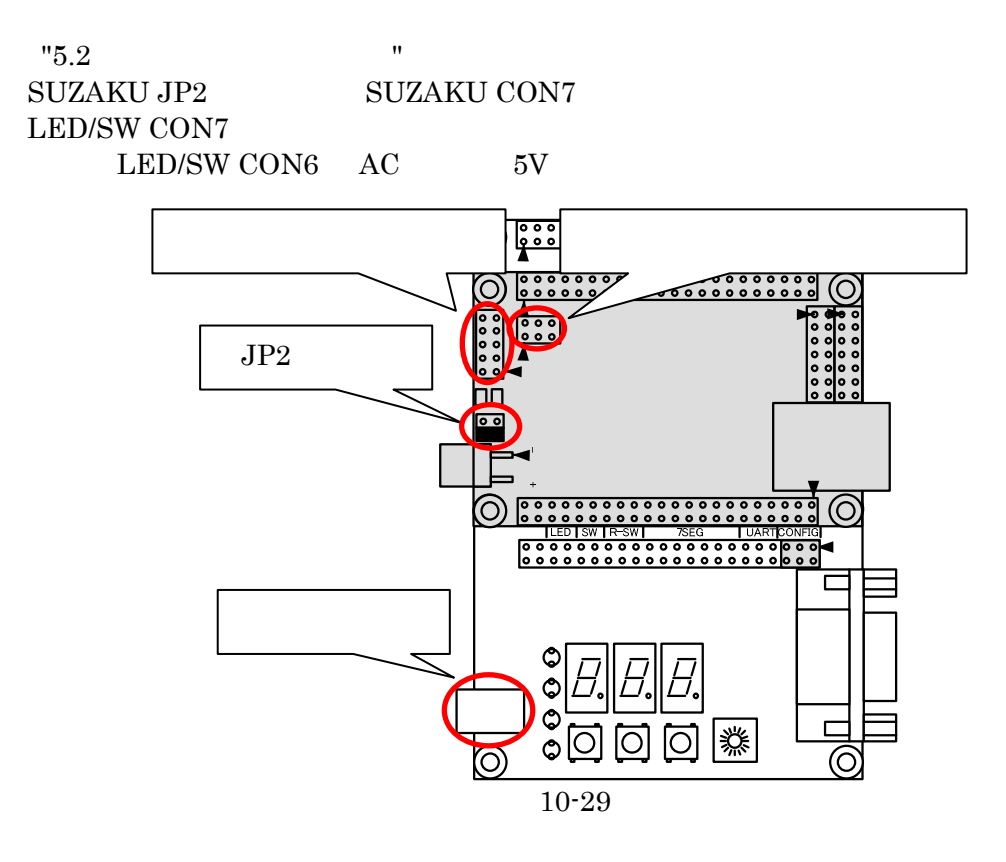

-Sim Model: BEHAVIORAL

N [Device Configuration] [Download Bitstream]  $\overline{A}$ iMPACT FPGA bit L**NE** ■ COM1 - Tera Term VT S File Edit Setup Control Window Help Hello SUZAKU AP ۸ I BI G P D  $\leq$  $\rightarrow$  $10 - 30$ MicroBlaze EDK Hello SUZAKU SUZAKU SUZAKU SUZAKU SUZAKU OSUZAKU OSUZAKU OSUZAKU OSUZAKU OSUZAKU OSUZAKU OSUZAKU OSUZAKU OSUZAKU OSUZAKU OSUZAKU OSUZAKU OSUZAKU OSUZAKU OSUZAKU OSUZAKU OSUZAKU OSUZAKU OSUZAKU OSUZAKU OSUZAKU OSUZAKU OSUZAKU OSU **TIPS 16 bit** bit  $\overline{\mathbf{b}}$ bit bitgen.ut bitgen.ut -g StartUpCLK:JTAGCLK -g StartUpClk:CCLK Wilinx Platform Studio - C:/suzaku/sz130/system.xmp - (etc/bitgen.ut) - [bitgen.ut\*] The Eile Edit View Project Hardware Software Device Configuration Debug Simulation Window Help G B B D D Y : D P B B : @ B @ @ ::∞ ● X Q Q M : @ r @ D B ::≈ @ @ ;: @  $2E2$   $\rightarrow$  x x x  $\rightarrow$  0 x Project Information Area ×  $\mathbf 1$ -g CclkPin: PULLUP -a TdoPin: PULLNONE Project Applications IP Catalog  $\overline{z}$  $\overline{3}$ -g M1Pin: PULLDOWN Platform -g DonePin: PULLUP 4 **Project Files**  $\overline{5}$  $#$ -g StartUpClk: JTAGCLK MHS File: system.mhs 6  $-$ g StartUpClk:CCLK MSS File: system.mss  $\overline{7}$ -g MOPin:PULLUP UCF File: data/system.ucf  $\bf 8$ -g M2Pin: PULLUP iMPACT Command File: etc/download.cmd  $\overline{9}$ -g ProgPin: PULLUP #-g StartUpClk:JTAGCLK -Implementation Options File: etc/fast\_runti  $10$ -g TckPin:PULLUP Bitgen Options File: etc/bitgen.ut -g StartUpClk:CCLK  $11$ -g TdiPin:PULLUP **Project Options** -g TmsPin:PULLUP 12 Device: xc3s1200efg320-4  $13\,$ -g LCK\_cycle:NoWait Netlist: TopLevel 14 -g Security: NONE Implementation: XPS  $# - m$ 15 HDL: VHDL  $16$ -g Persist:No

 $10-31$  bitgen.ut

 $17$ 

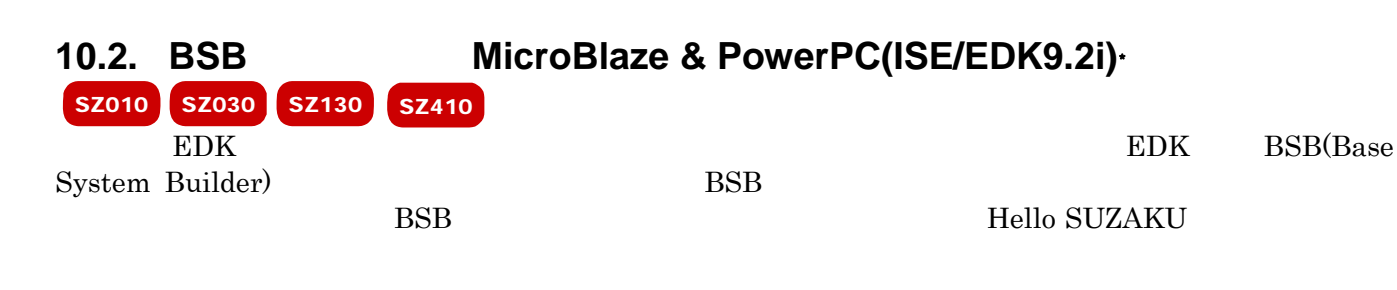

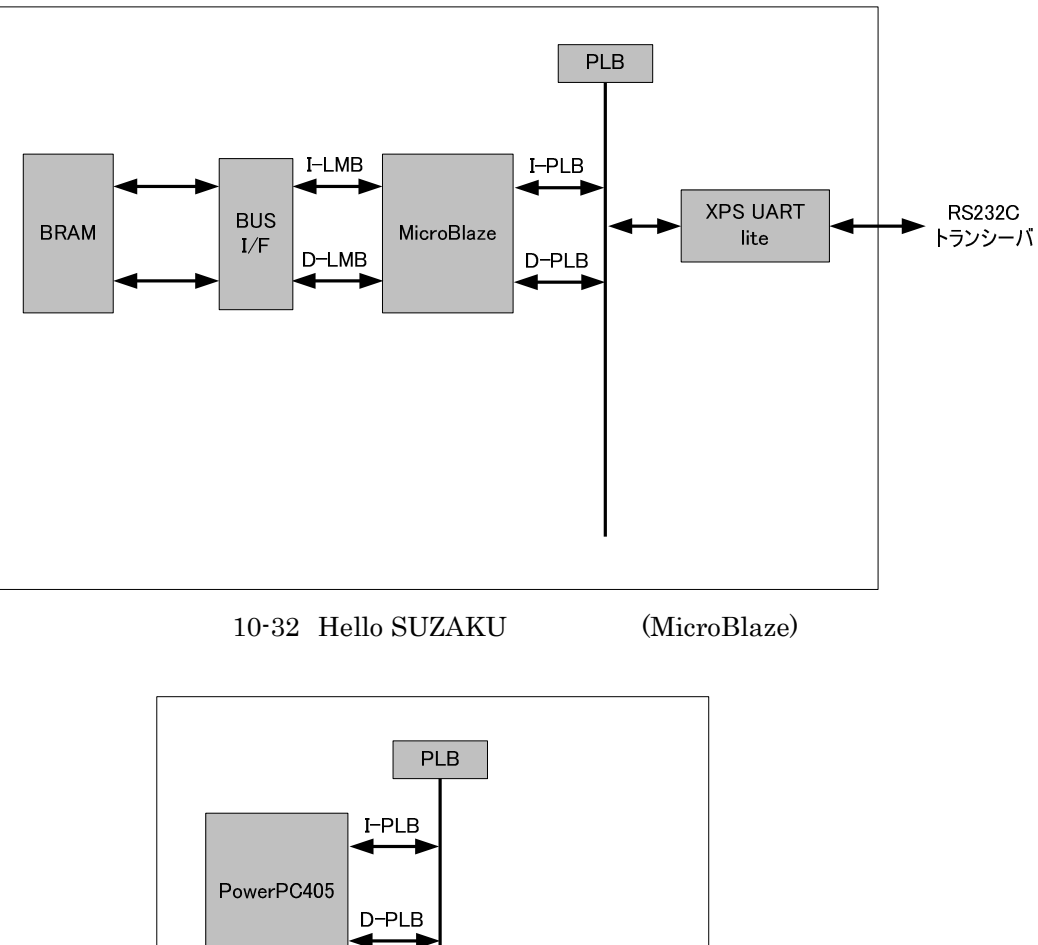

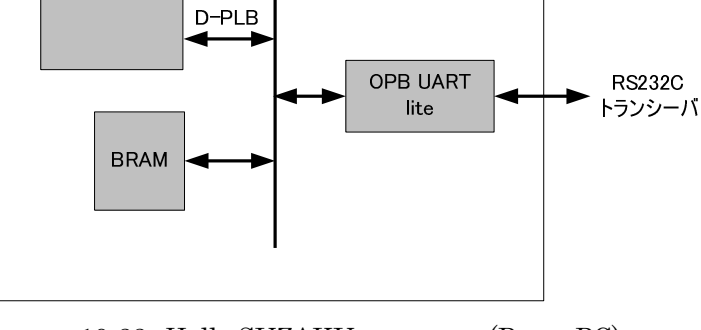

<span id="page-192-0"></span>10-33 Hello SUZAKU (PowerPC)

## **10.2.1. BSB**

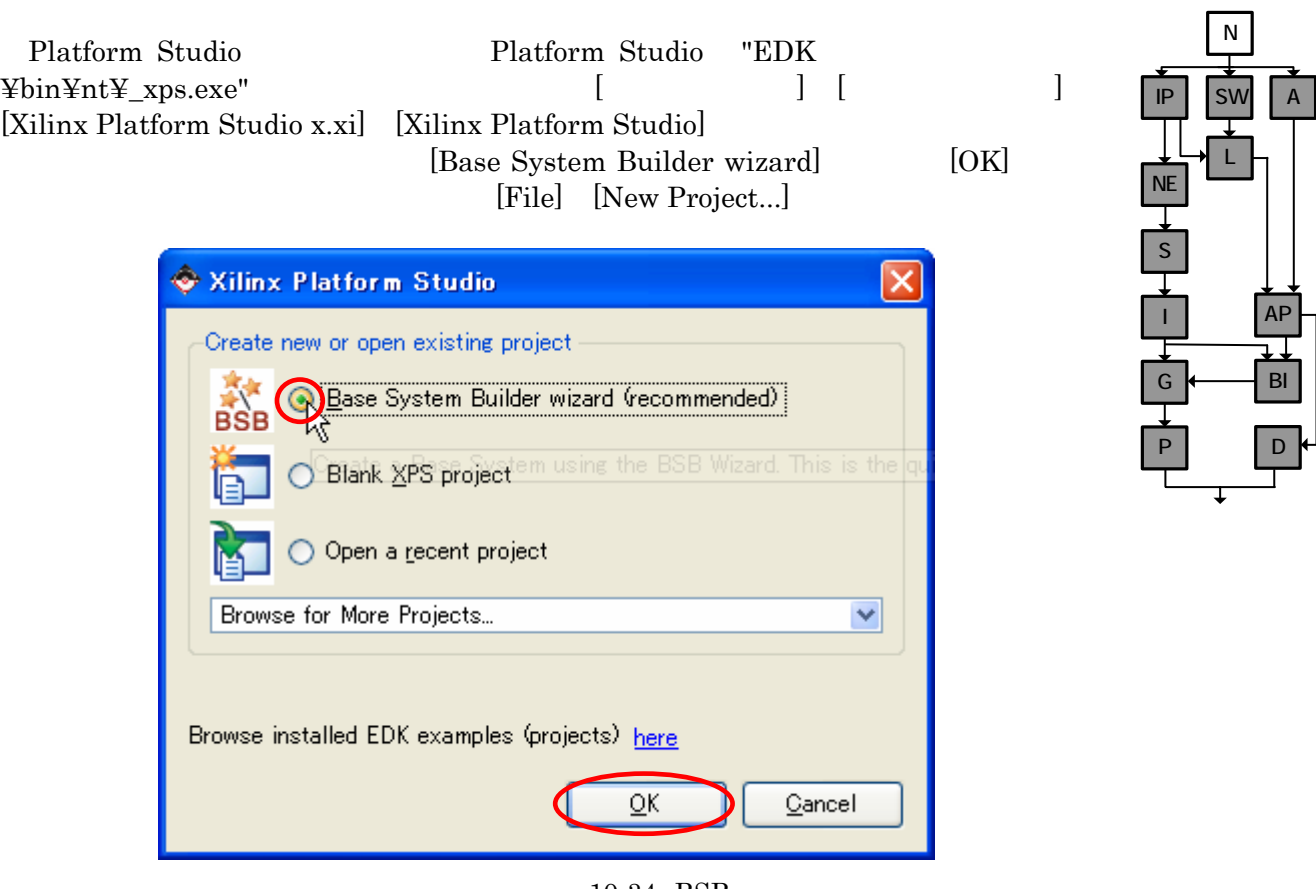

### 10-34 BSB

 $"C:\hspace{-0.5mm}\raisebox{0.6mm}{$\displaystyle\mathop{\text{\rm x}}\nolimits\text{-}{\rm x}>\text{\rm y}>\text{\rm y}>\text{\rm y}$ 

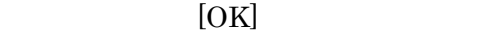

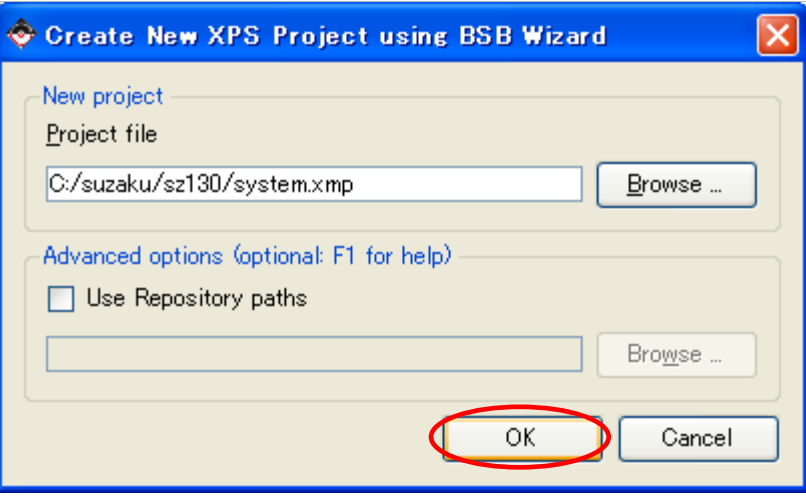

 $10-35$  BSB

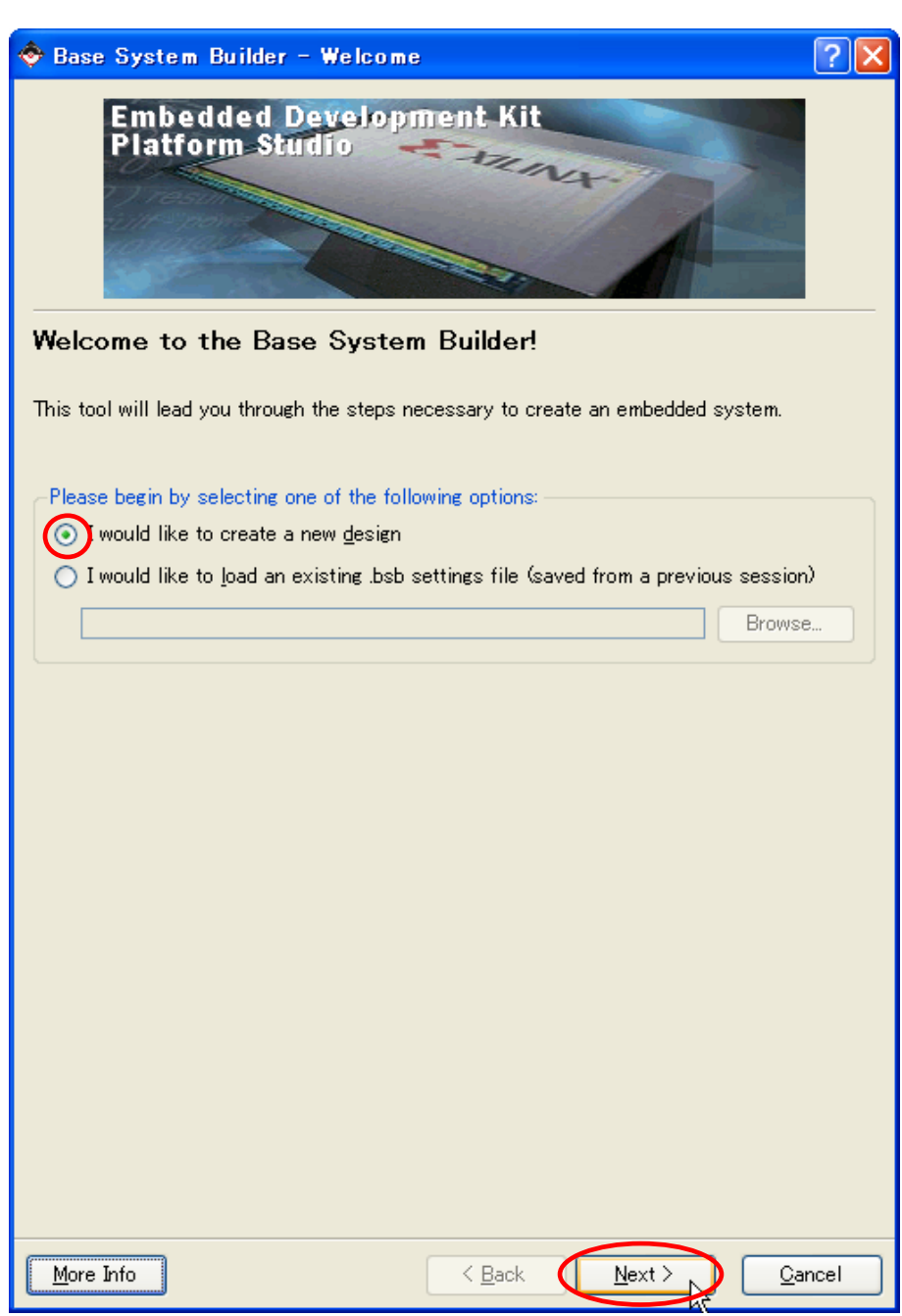

 $[{\rm I\; would\; like\; to\; create\; a\; new\; design}] \qquad \qquad [{\rm Next}]$ 

 $10 - 36$ 

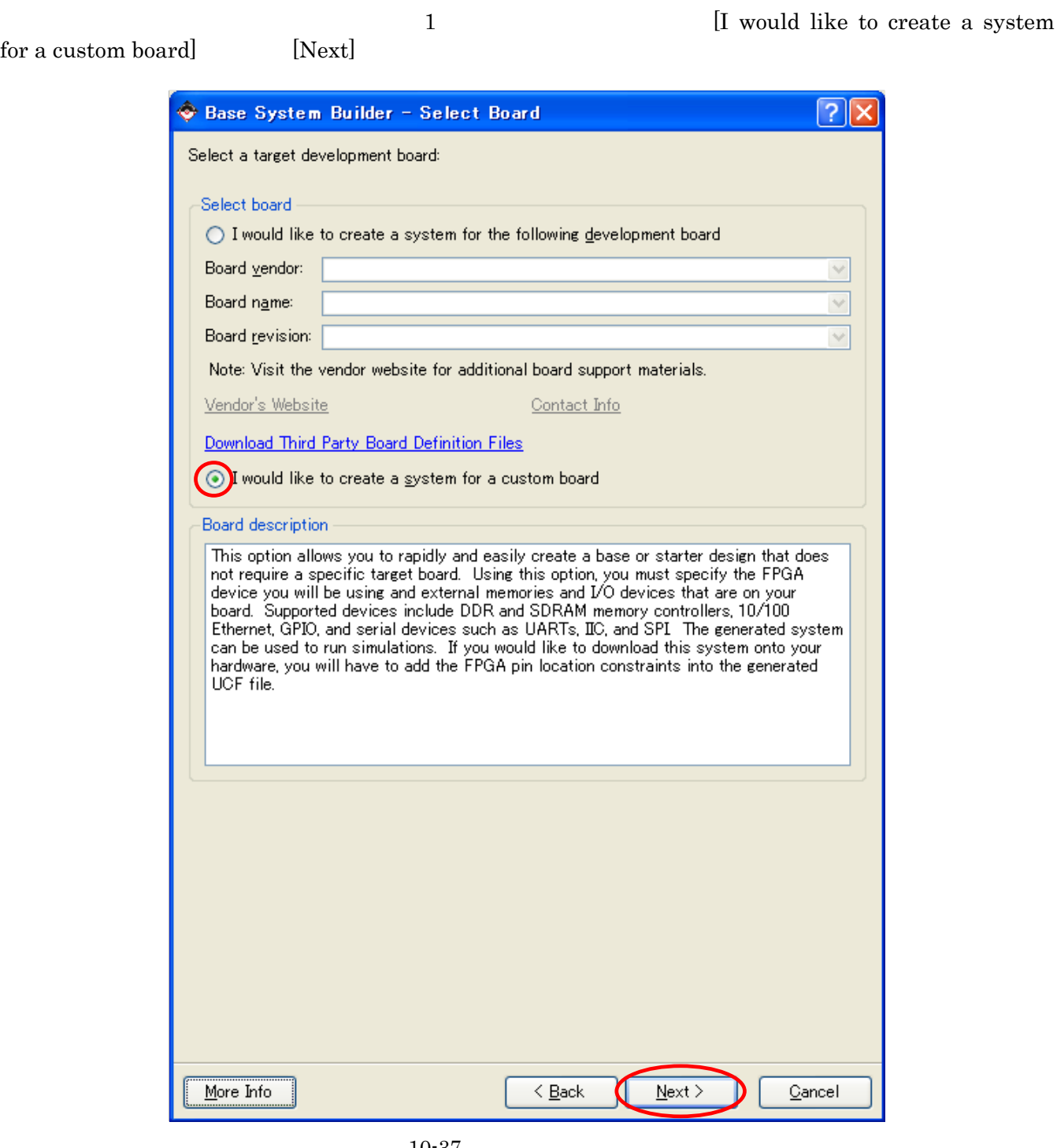

 $10-37$ 

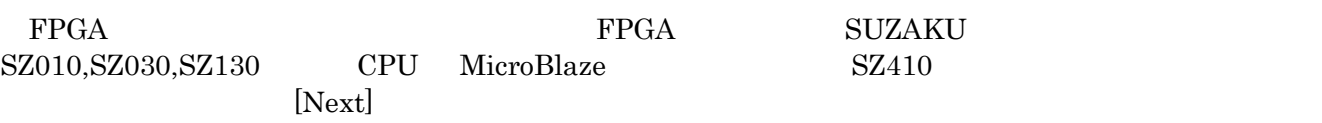

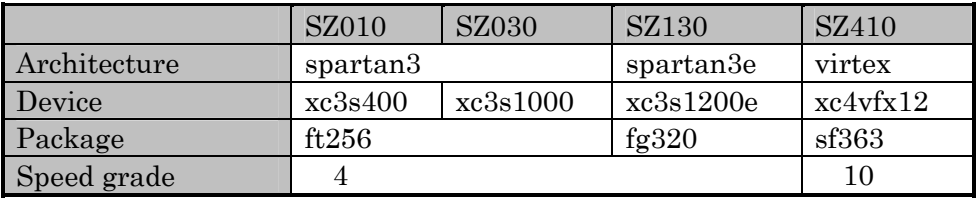

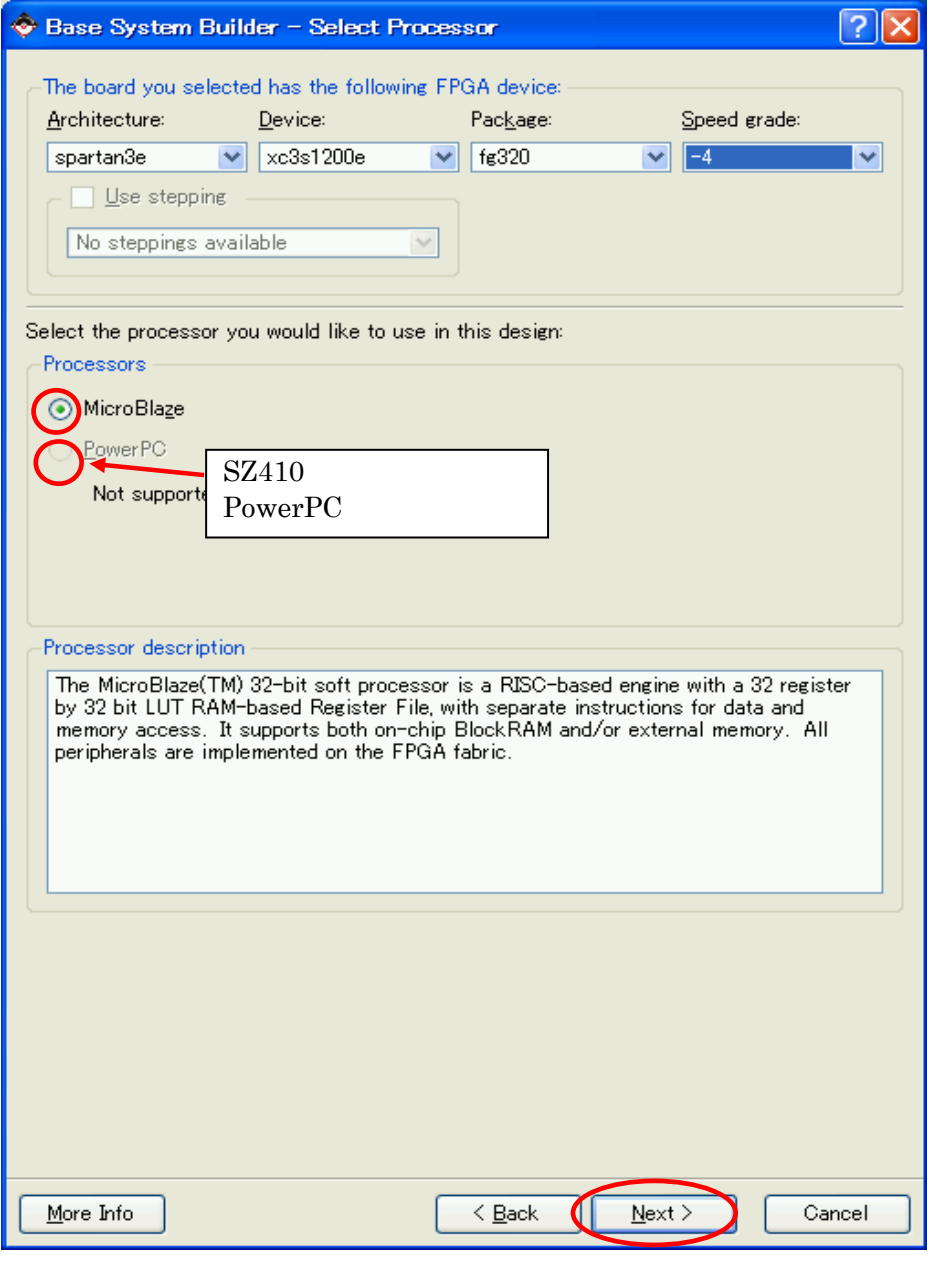

 $10-38$  FPGA

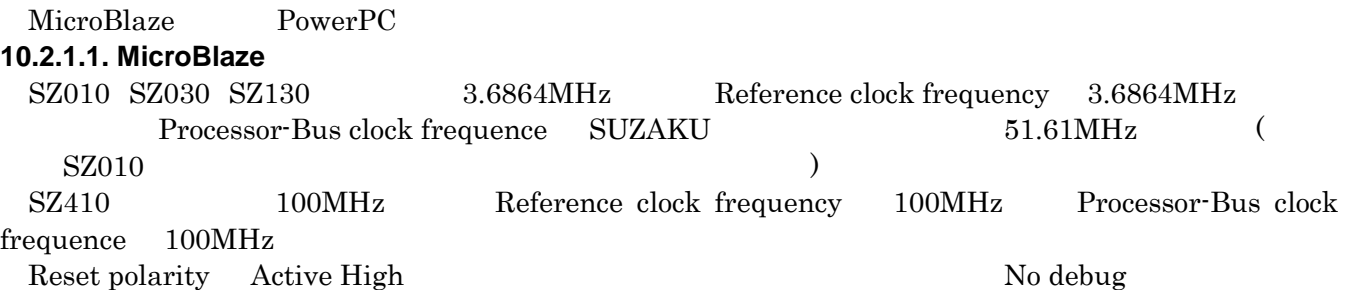

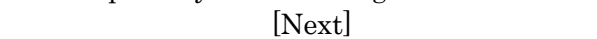

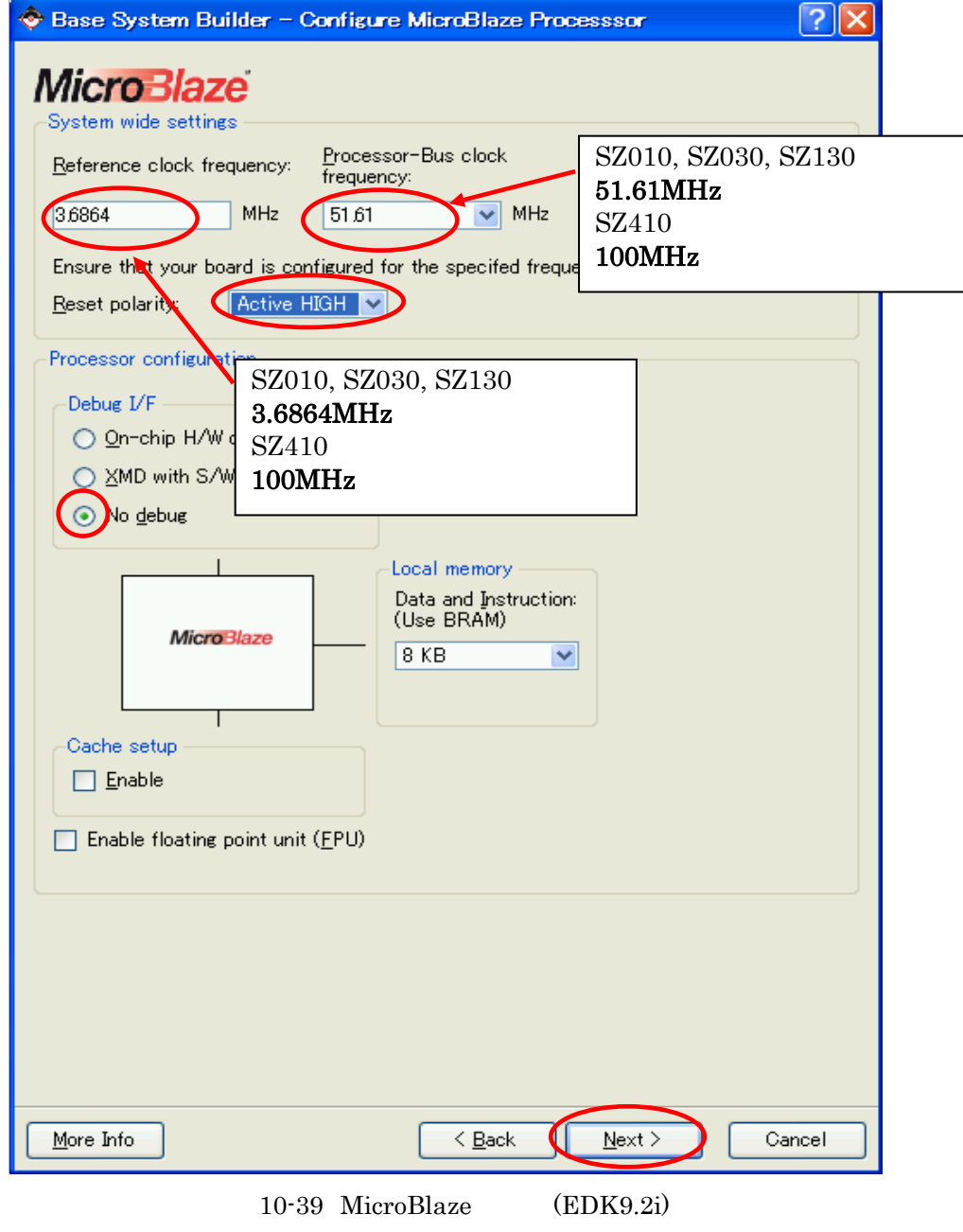

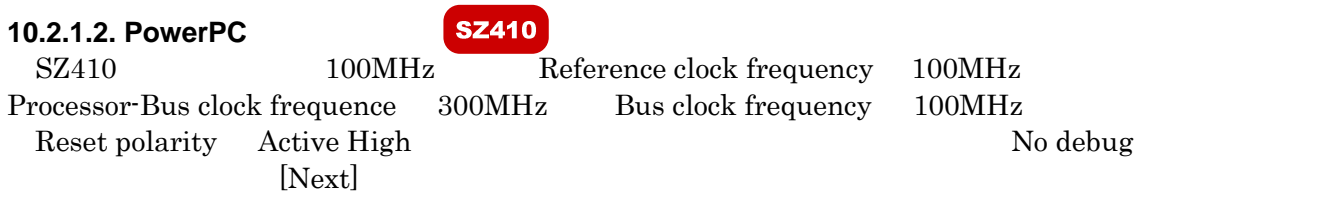

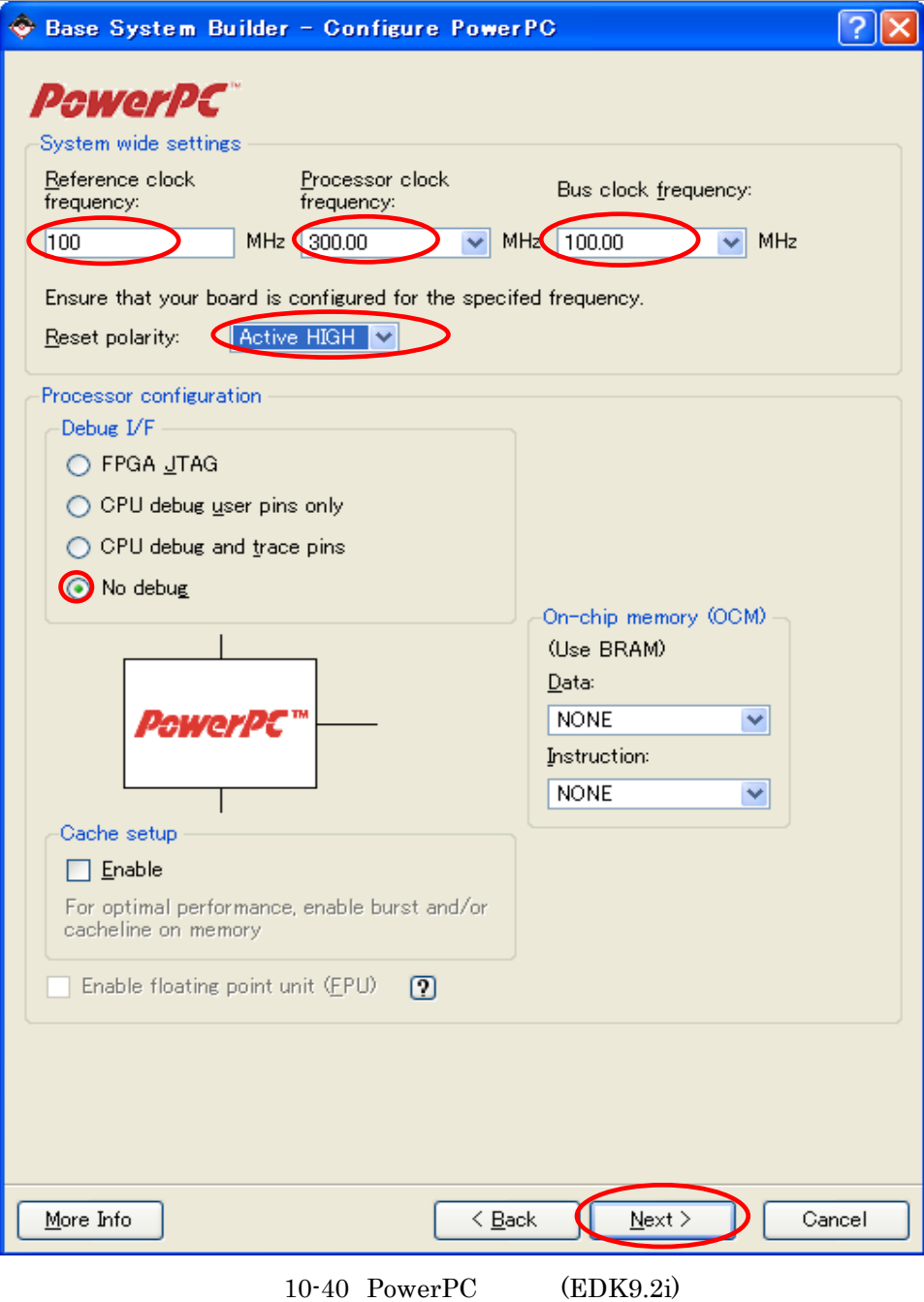

I/O THE SUART SUART SUART SUART SUART SUART SUART SUART SUART SUART SUART SUART SUART SUART SUARCHERED SUARCHERED SUARCHERED SUARCHERED SUARCHERED SUARCHERED SUARCHERED SUARCHERED SUARCHERED SUARCHERED SUARCHERED SUARCHERE Add Device **Type [UART]**  $[OK]$  $|?| \times$ Base System Builder - Configure 10 Interfaces Click the "Add Device" button to specify an external memory or IO device that will be on<br>your development board. Add Device... IO devices  $\sqrt{2|\mathsf{X}|}$ Add Device Select an  $\overline{U}0$  device or external memory that is on<br>your development board IO Interface Type UART Device: **RS232**  $\ddotmark$ OK Cancel More Info  $\leq$  Back  $Next >$ Cancel 10-41 I/O (EDK9.2i)

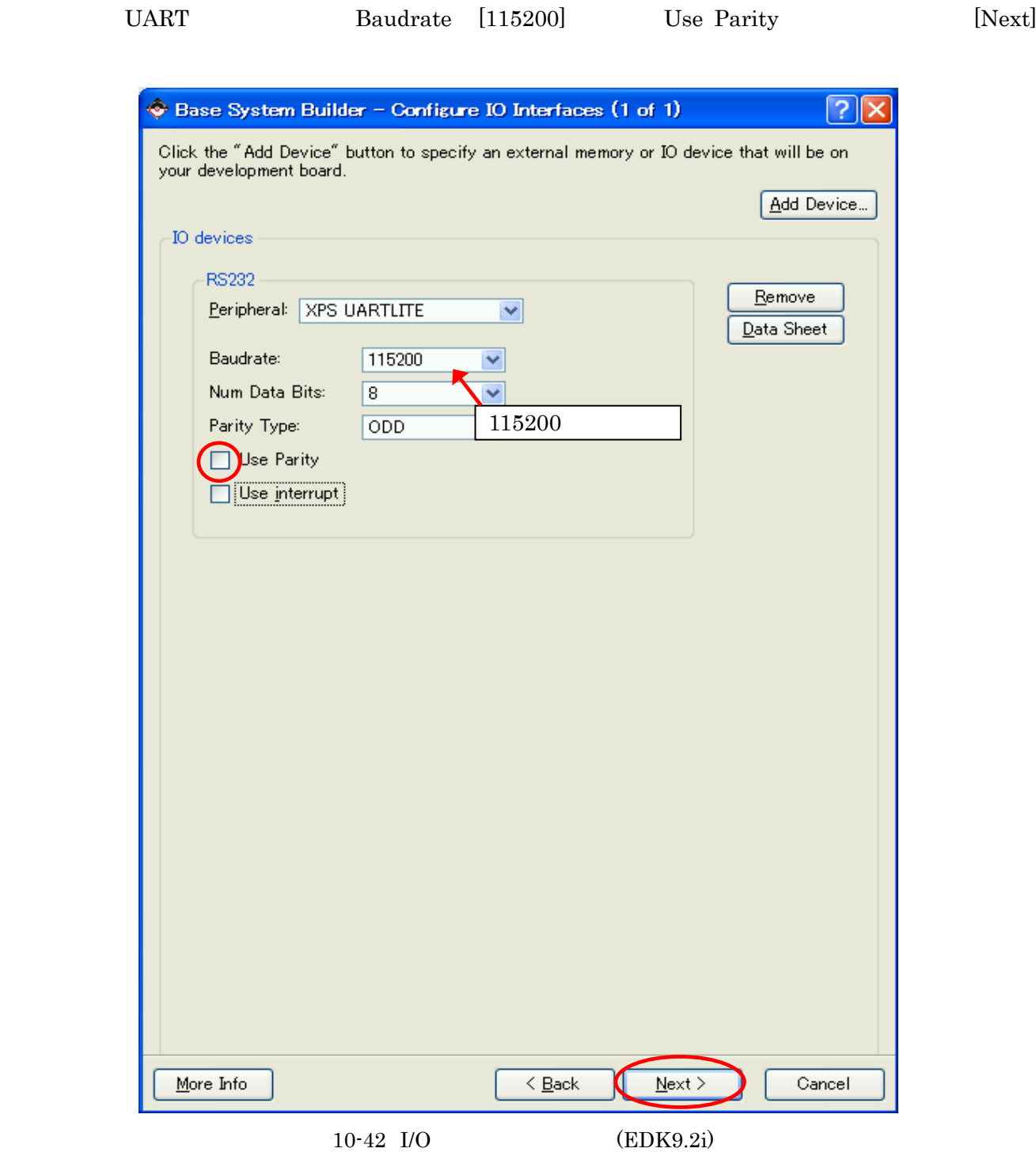

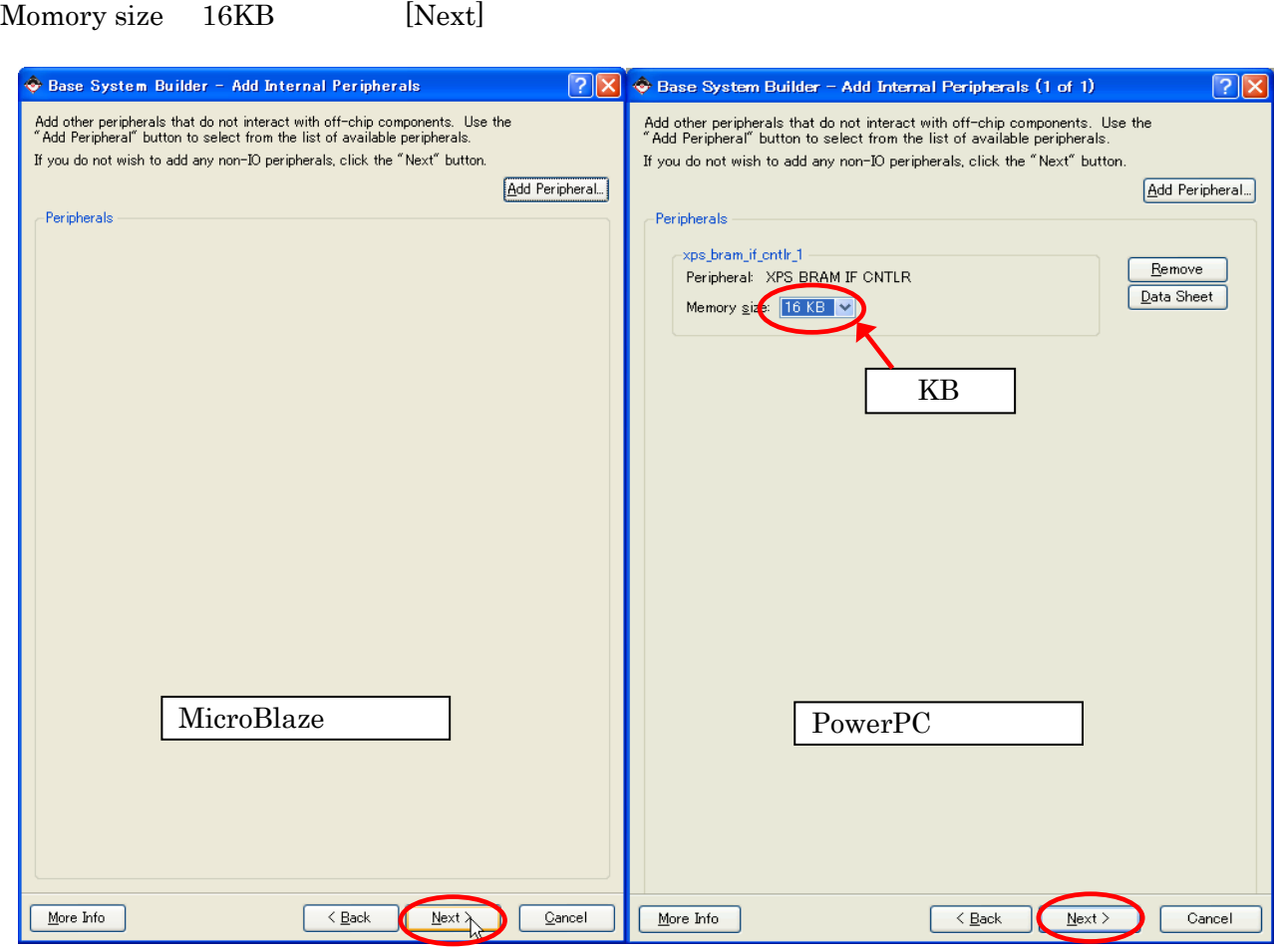

 $[Next]$  PowerPC

 $10-43$  (EDK9.2i)

 $[Next]$ 

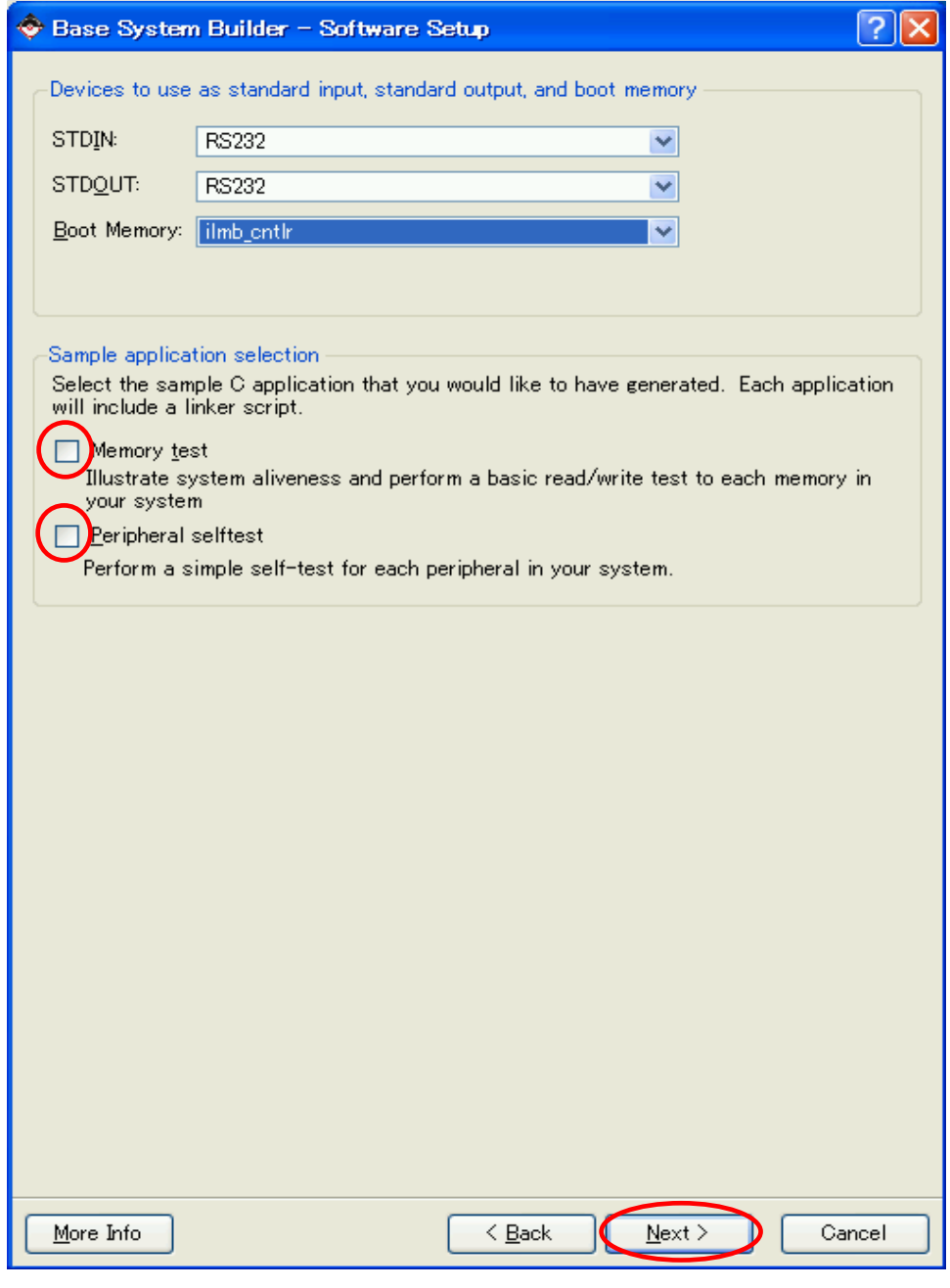

 $10-44$  (EDK9.2i)

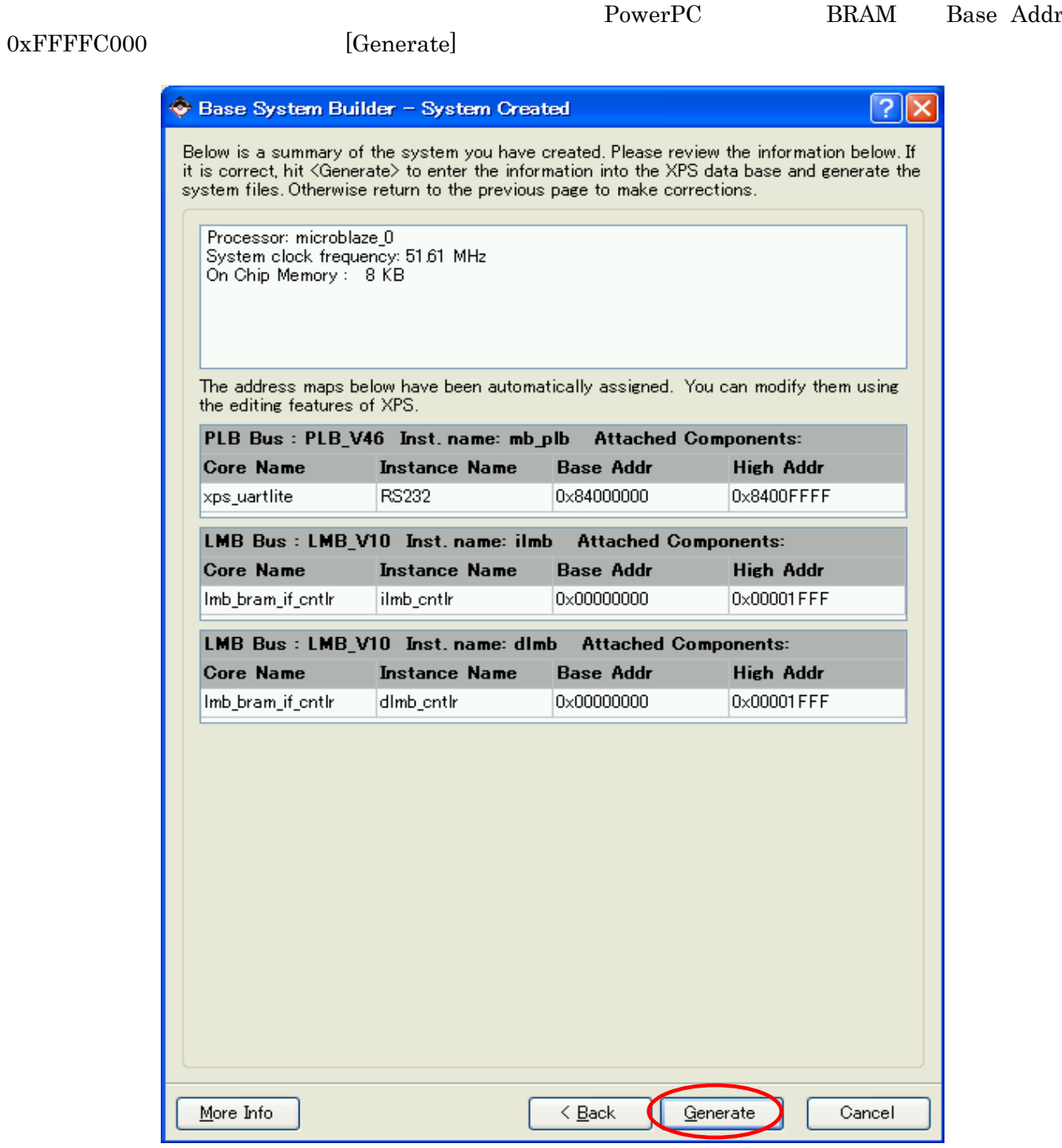

10-45 (MicroBlaze)(EDK9.2i)

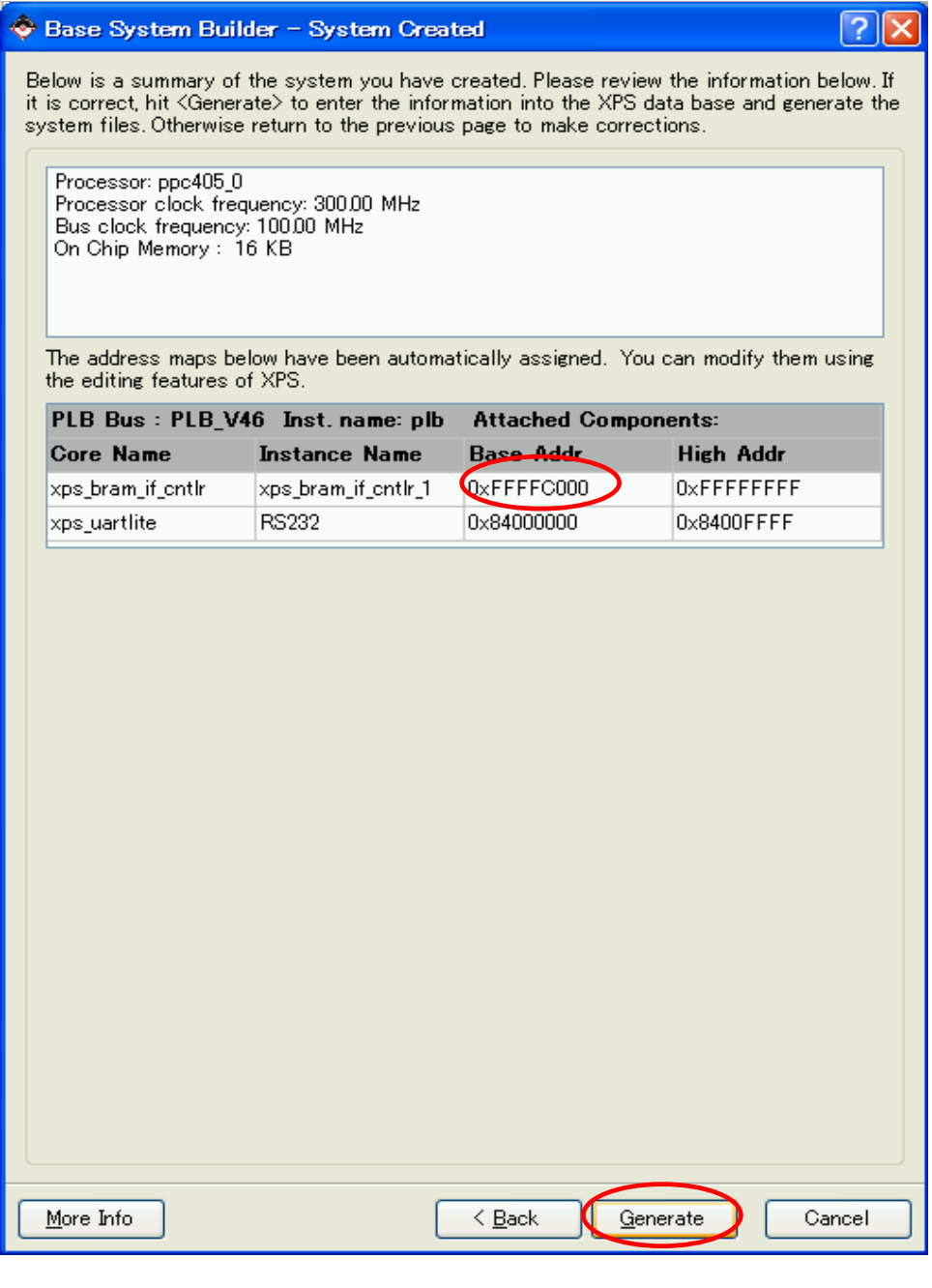

 $10-46$   $(PowerPC)(EDK9.2i)$ 

 $[{\rm Finish}]$ 

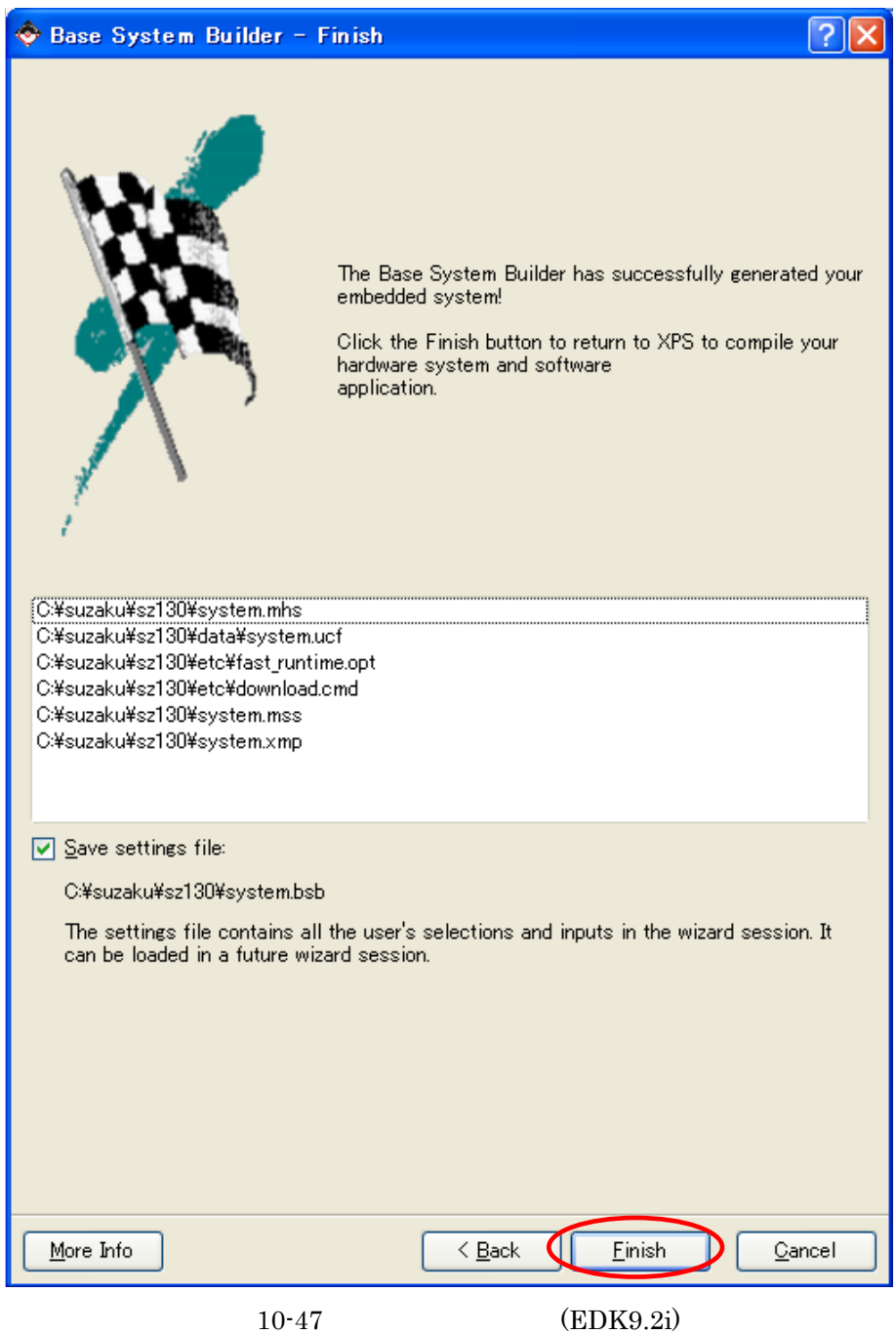

 $[OK]$ 

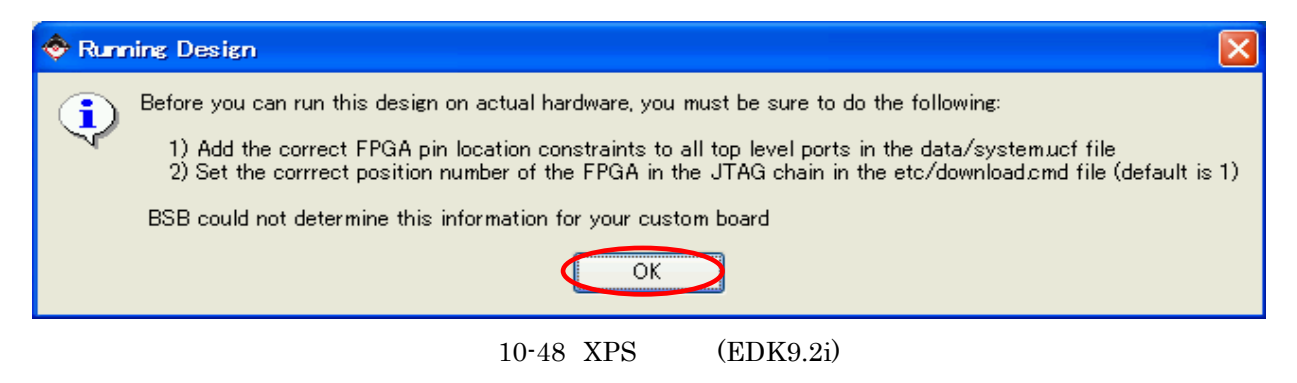

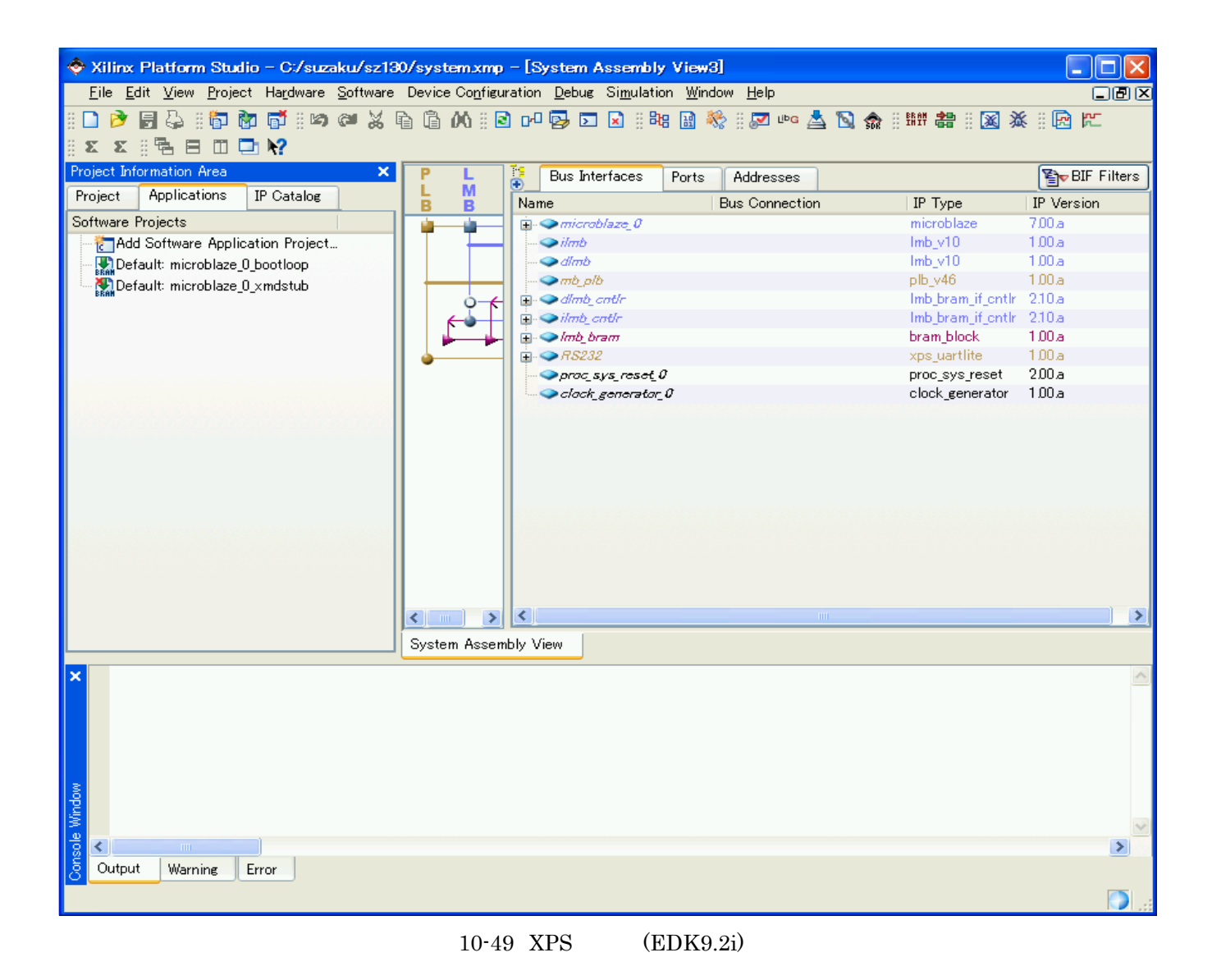

## **10.2.2. XPS**

#### **10.2.2.1.**

Project UCF File: data/system.ucf

sys clk pin sys rst pin fpga\_0 RS232 RX pin fpga\_0 RS232 TX pin [File] [Save]

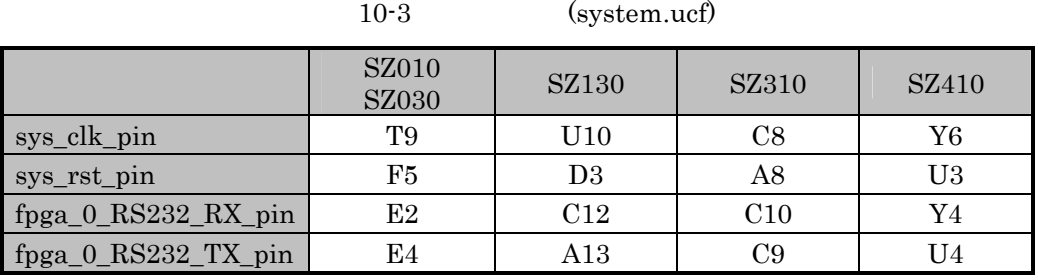

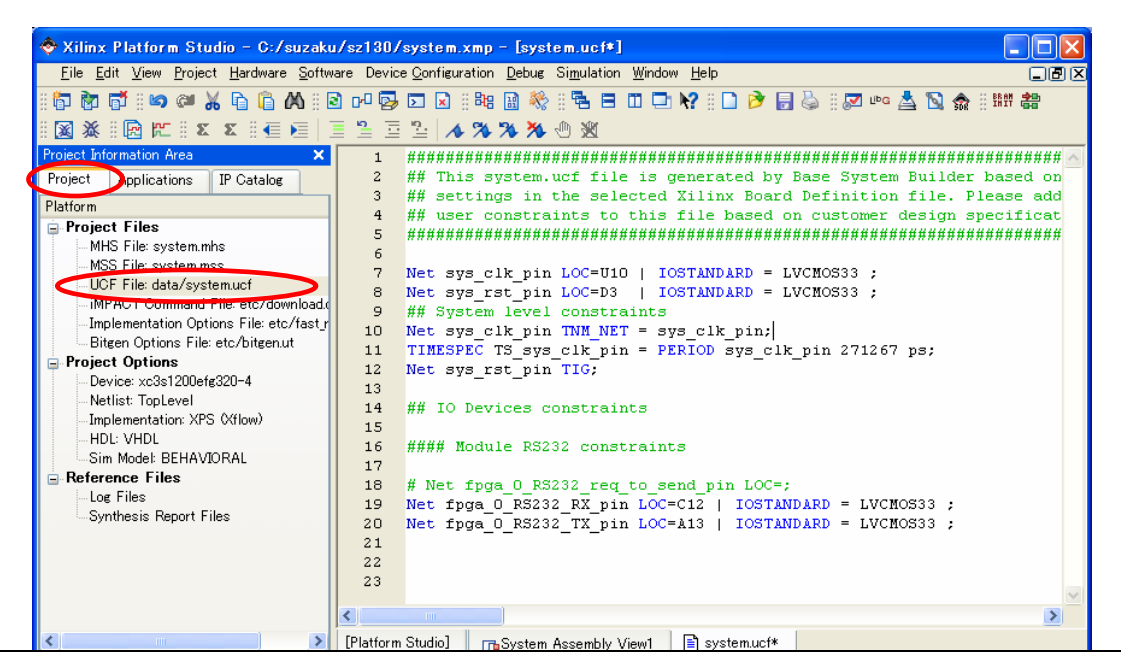

```
Net sys_clk_pin LOC=U10 | IOSTANDARD = LVCMOS33 ; 
Net sys_rst_pin LOC=D3 | IOSTANDARD = LVCMOS33 ; 
## System level constraints 
Net sys clk pin TNM_NET = sys_clk_pin;
TIMESPEC TS sys_clk_pin = PERIOD sys_clk_pin 271267 ps;
Net sys rst pin TIG;
## IO Devices constraints 
#### Module RS232 constraints 
# Net fpga 0 RS232 reg to send pin LOC=;
Net fpga_0_RS232_RX_pin LOC=C12 | IOSTANDARD = LVCMOS33 ; 
Net fpga_0_RS232_TX_pin LOC=A13 | IOSTANDARD = LVCMOS33 ;
```
 $10-50$  SZ130  $(system.ucf)(EDK9.2i)$ 

#### N **10.2.3. XPS**  $\overline{A}$ Hello SUZAKU Applications L NE Add Software Application Project Add Software Application Project Project Name hello-suzaku S  $[OK]$ AP I  $\hat{\diamond}$  Xilinx Platform Studio - C:/suzaku/sz130/system.xmp - [system.ucf\*]  $\Box$  $\Box$  $\times$ Eile Edit View Project Hardware Software Device Configuration Debug Simulation Window Help 口圆区 BI G 開 書  $\frac{a}{2} \equiv \frac{a}{2} \mid A \times B \times B \oplus B$ 图案:图巴 区区 区 14 ト |  $\Box$ Project Information Area  $\boldsymbol{\mathsf{x}}$  $1$ P D Project Applications  $\overline{c}$ ## This system.ucf file is generated by Base System Builder based on Catalog ## settings in the selected Xilinx Board Definition file. Please add  $\overline{3}$ Softwa  $\overline{4}$ Add Software Application Project Add Software Application Project Relault: microblaze\_0\_bootloop  $\epsilon$  $\mathsf{X}$  MOS33 ;  $\overline{7}$ Add Software Application Project  $\beta$  $\frac{1}{9}$ Project Name hello-suzaku  $\begin{array}{c} 10\\ 11\\ 12\\ 13\\ 14\\ 15\\ 16\\ 17\\ 18 \end{array}$ Note: Project Name cannot have spaces. in 271267 ps; Processor  $\ddot{\phantom{0}}$ microblaze 0 Project is an ELF-only Project Choose an ELF file. Browse... The ELF file is assumed to be generated outside XPS  $\begin{array}{c} 19 \\ 20 \end{array}$ Default ELF name is <sw project name>/executable.elf  $RSD = LVCMOS33$ ;  $R$ RD = LVCMOS33 ;  $\overline{21}$  $OK$ Cancel  $\begin{array}{c} 22 \\ 23 \end{array}$  $\overline{\epsilon}$  $\rightarrow$ [Platform Studio] | GSystem Assembly View1 B system.ucf\* Console Window  $\overline{\textbf{C}}$  $\rightarrow$ Output Warning Error CAPS NUM SCRL Ln 10 Col 39 UCF Ready

 $10-51$  hello-suzaku  $(FDK9.2i)$ 

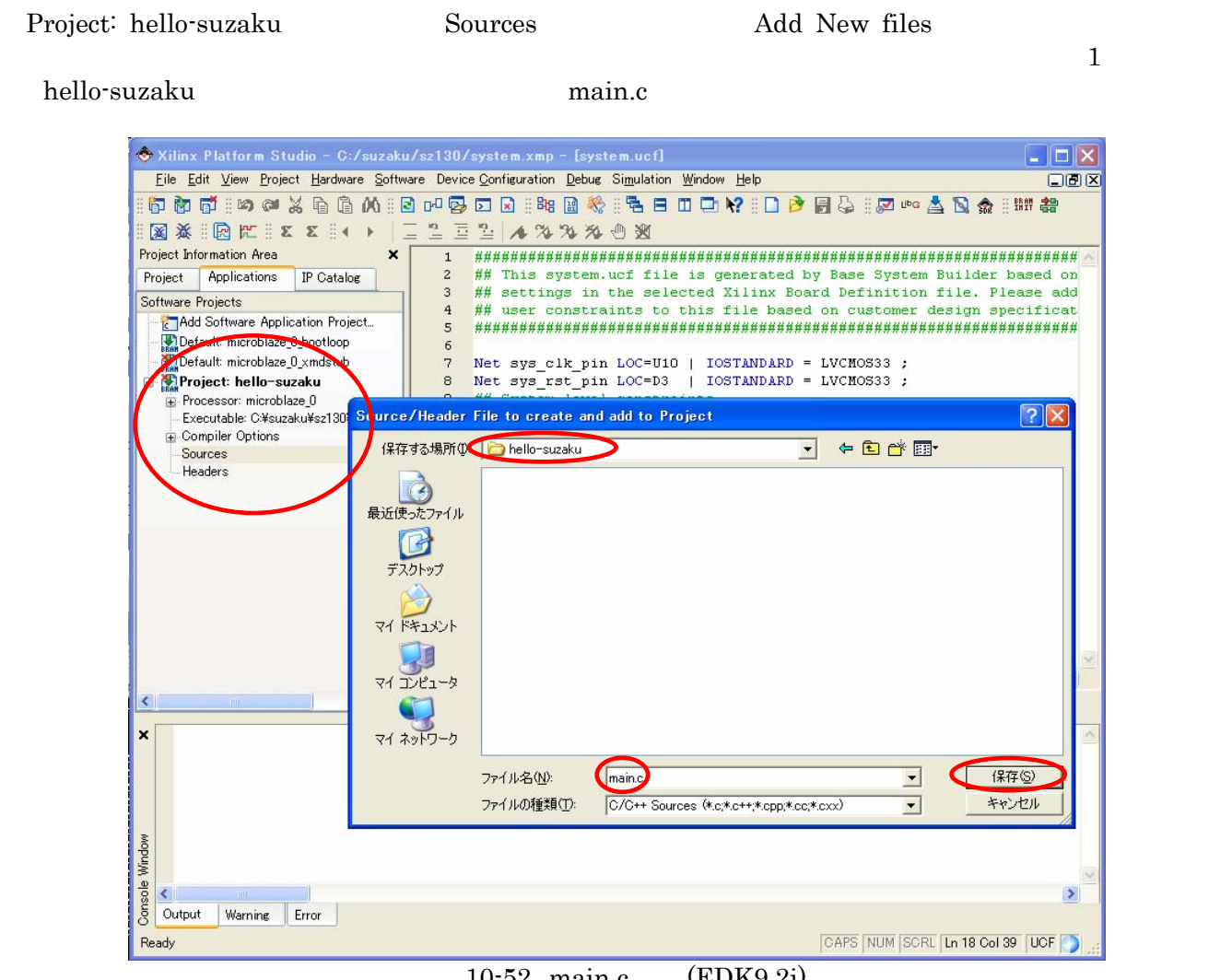

### $10-52$  main.c  $\text{(EDK9.2i)}$

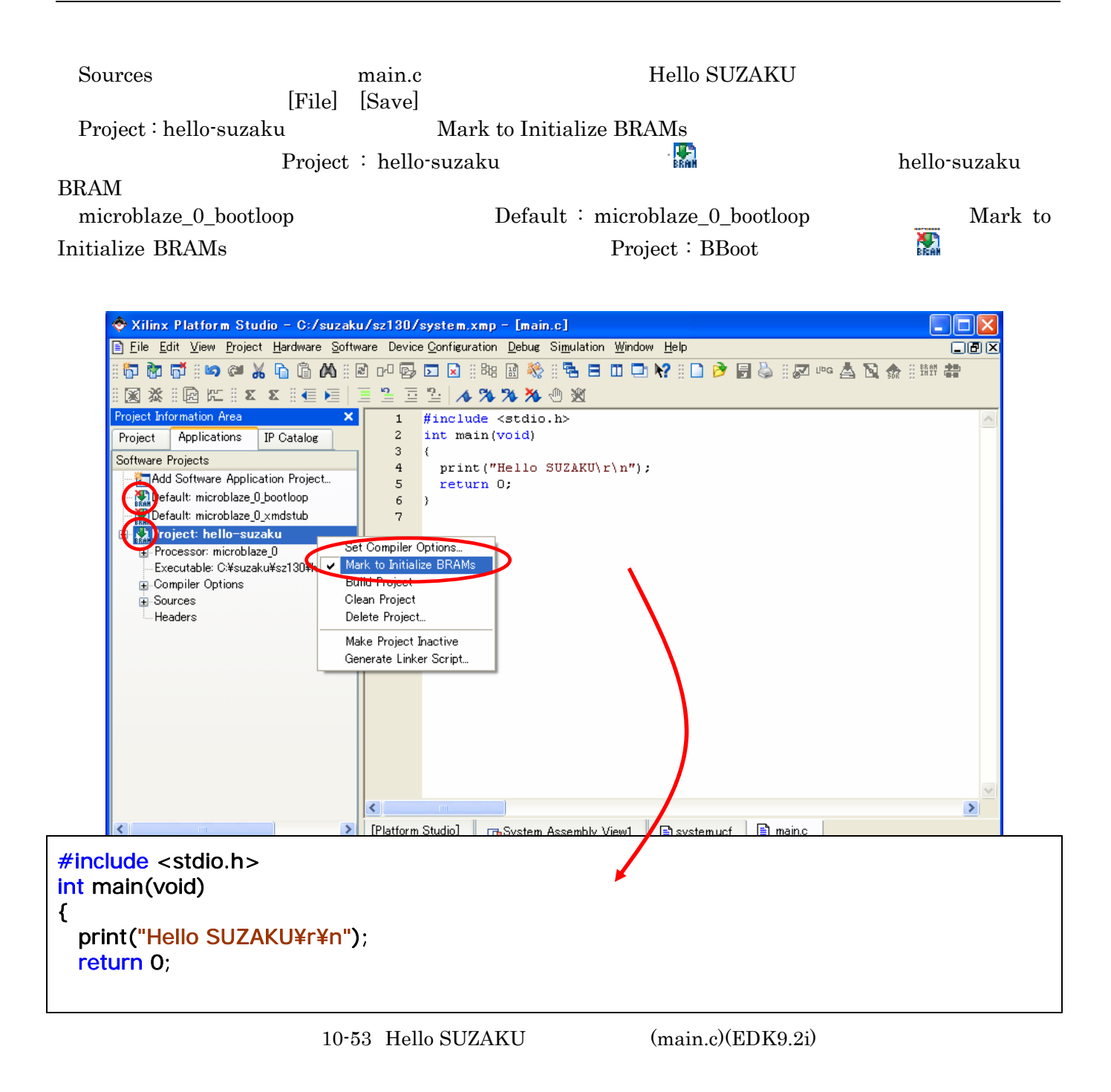

Use Default Linker Script Program Start Address 0xFFFFC000

PowerPC<br>
Use Default Linker Script Program Start Address 0xFFFFC000 [OK]  $0xFFFFC000$  BRAM Base Address BRAM

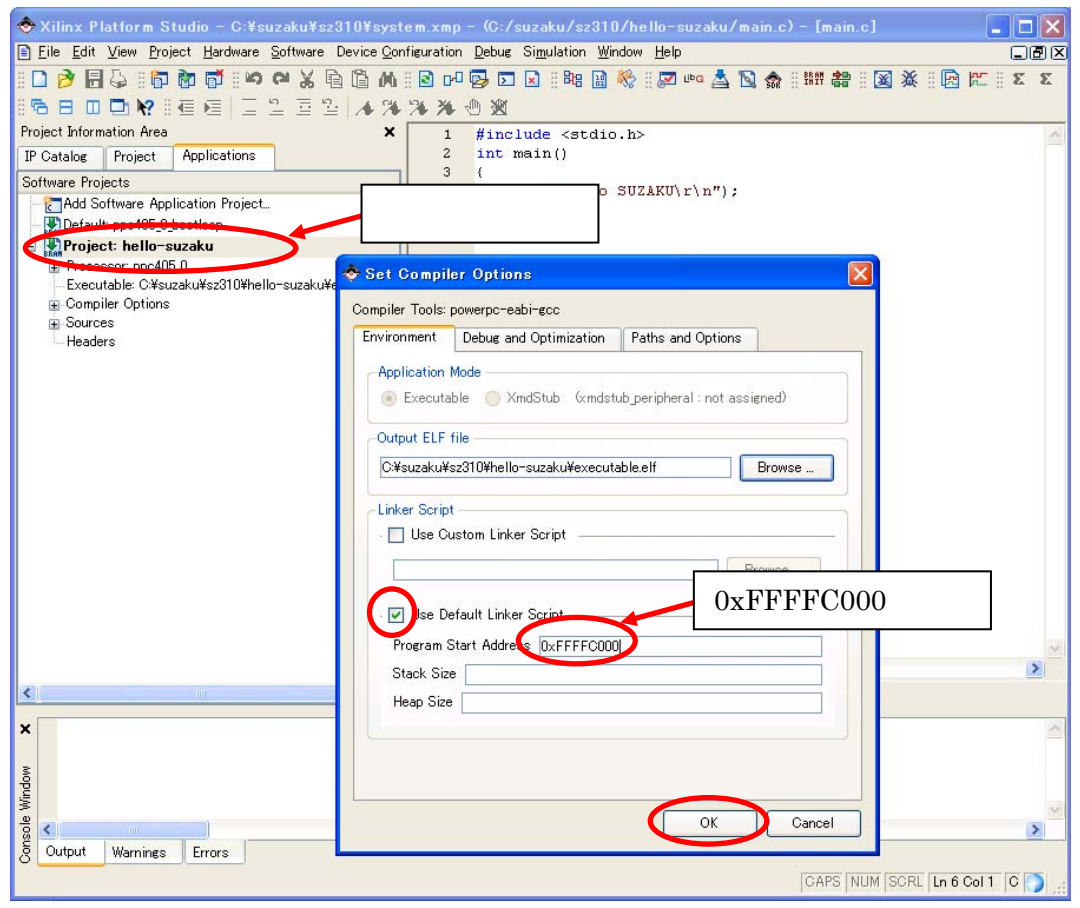

 $10-54$  (PowerPC)(EDK9.2i)

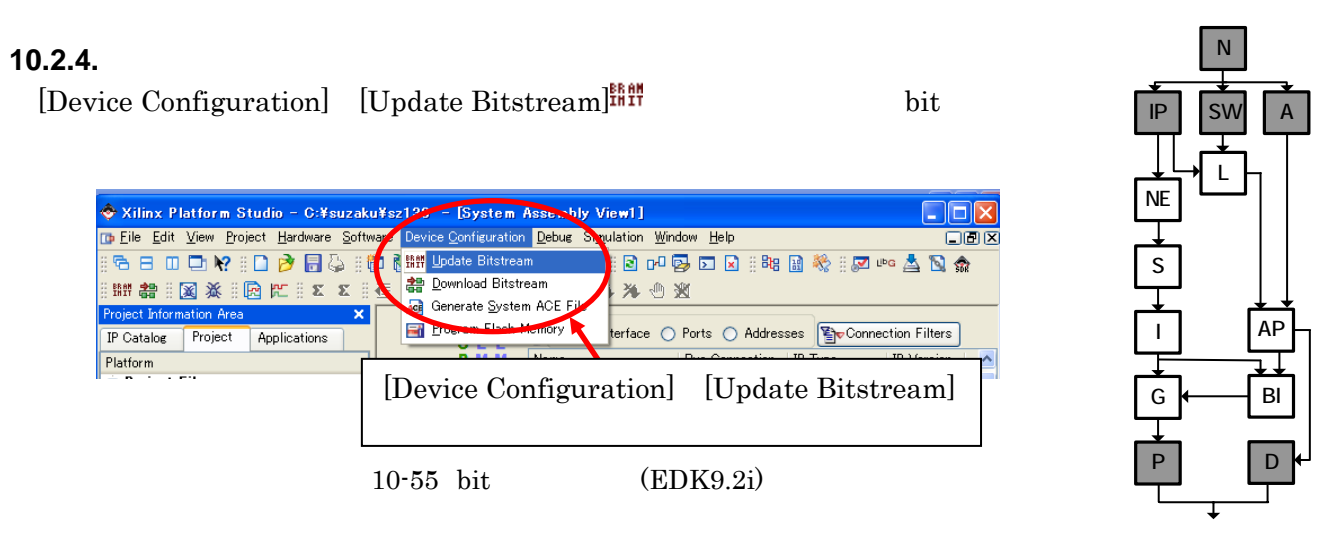

Project iMPACT Command File etc/download.cmd

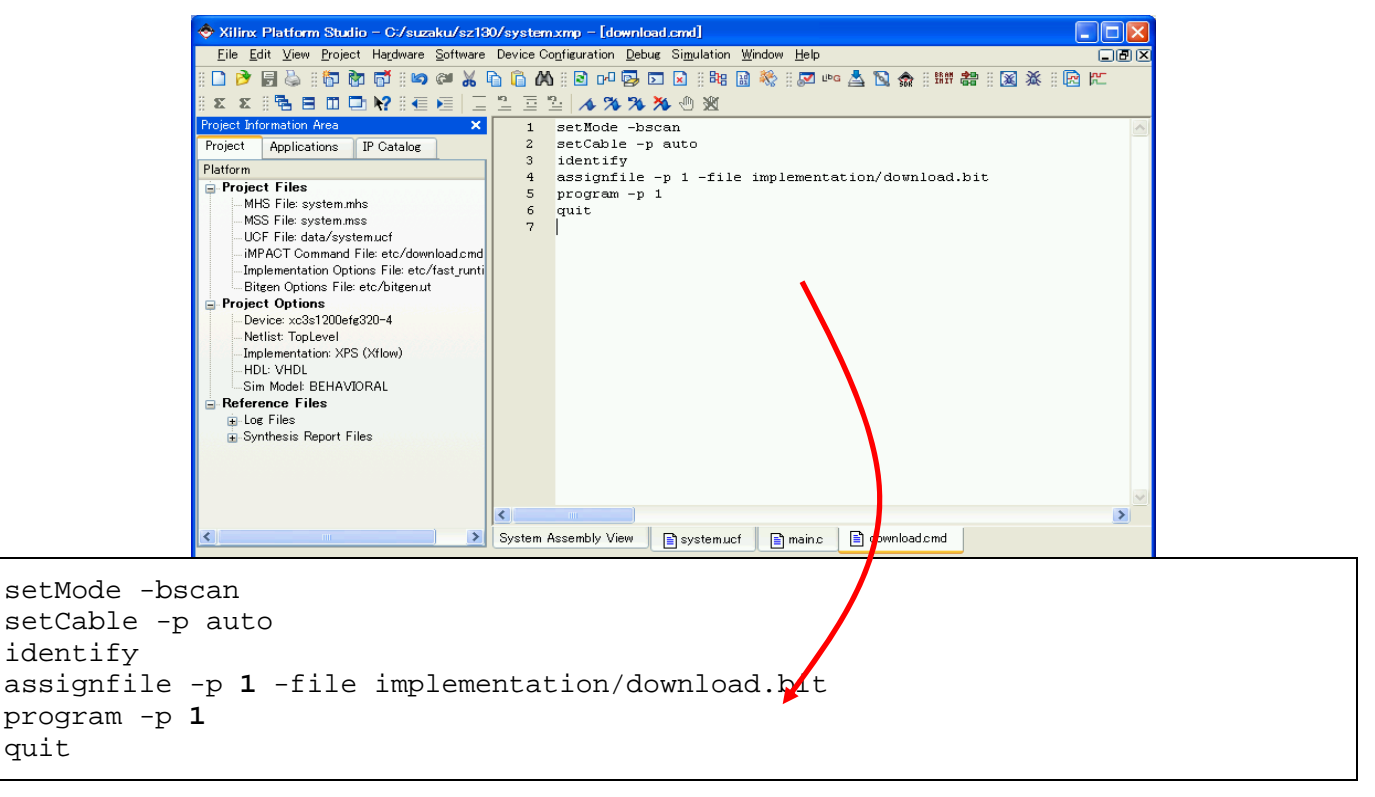

 $10-56$  download.cmd  $(EDK9.2i)$ 

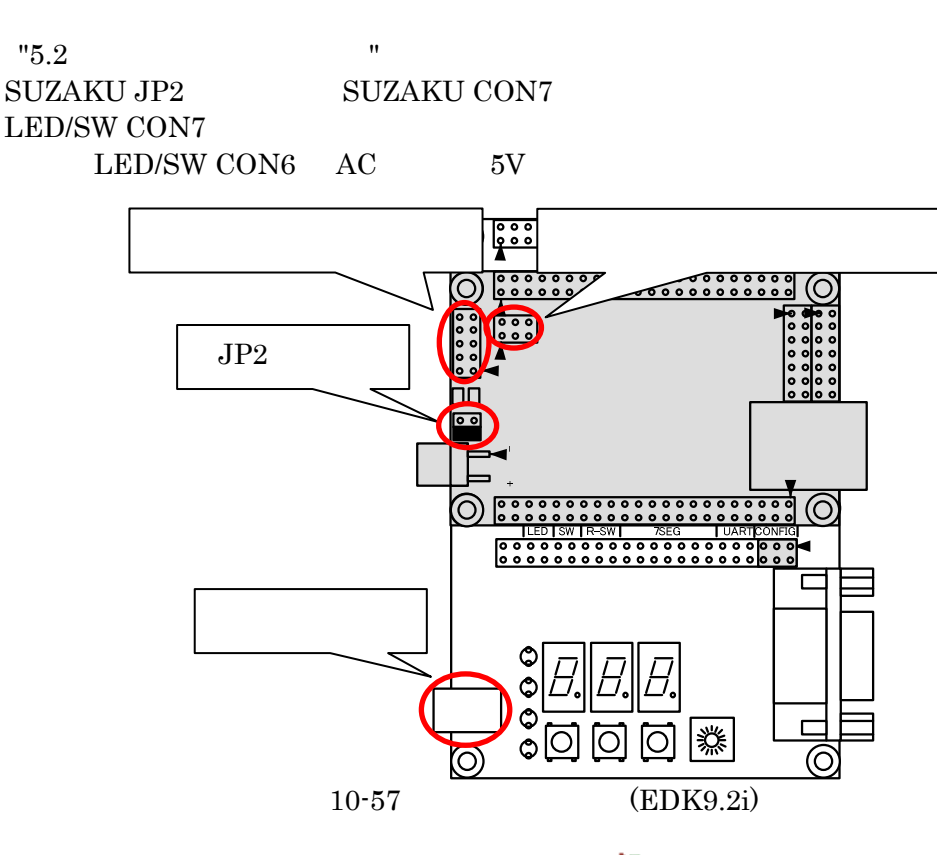

[Device Configuration] [Download Bitstream] iMPACT FPGA bit

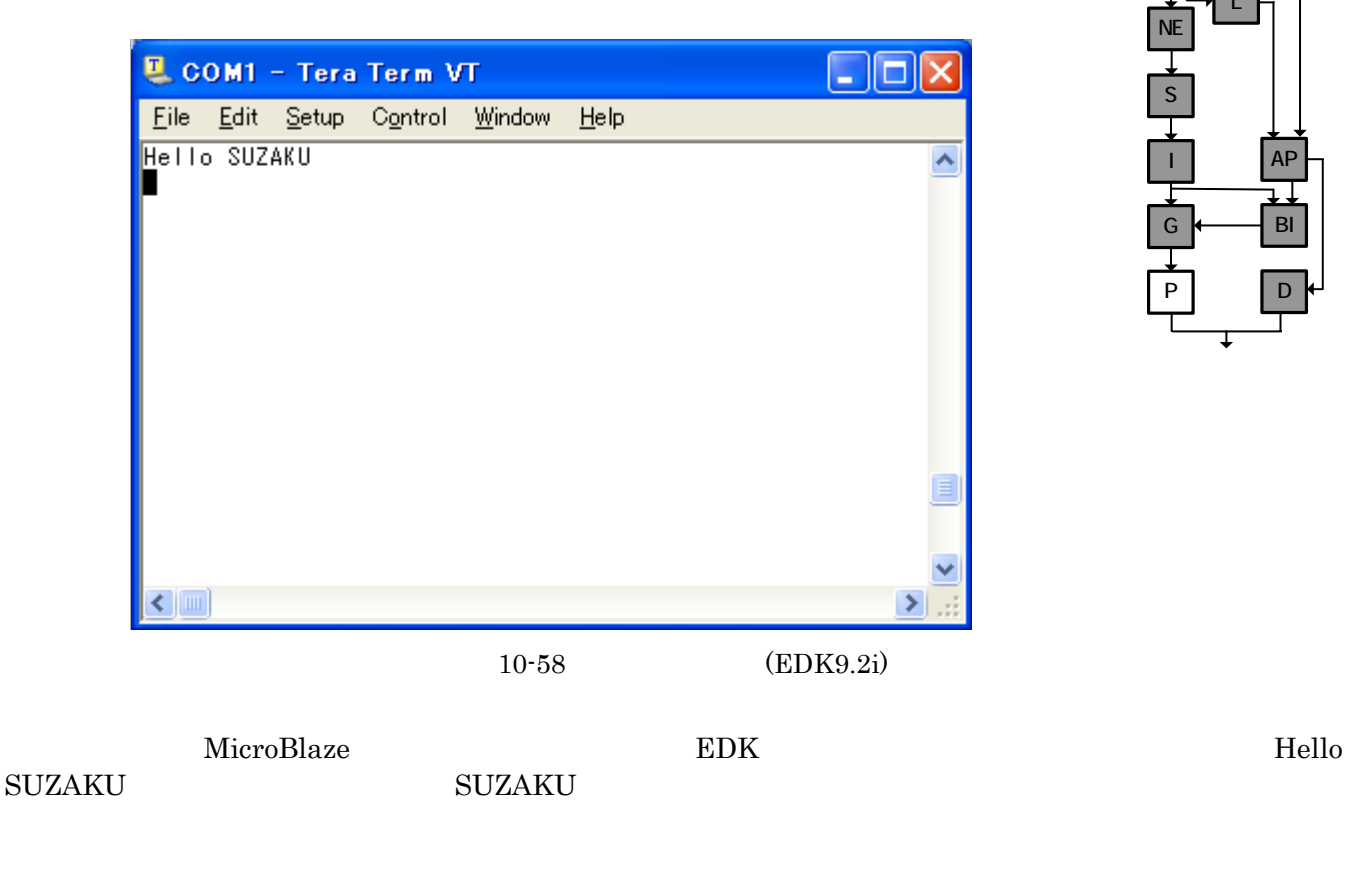

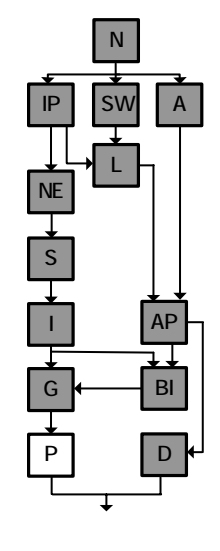

# **10.3. SUZAKU**

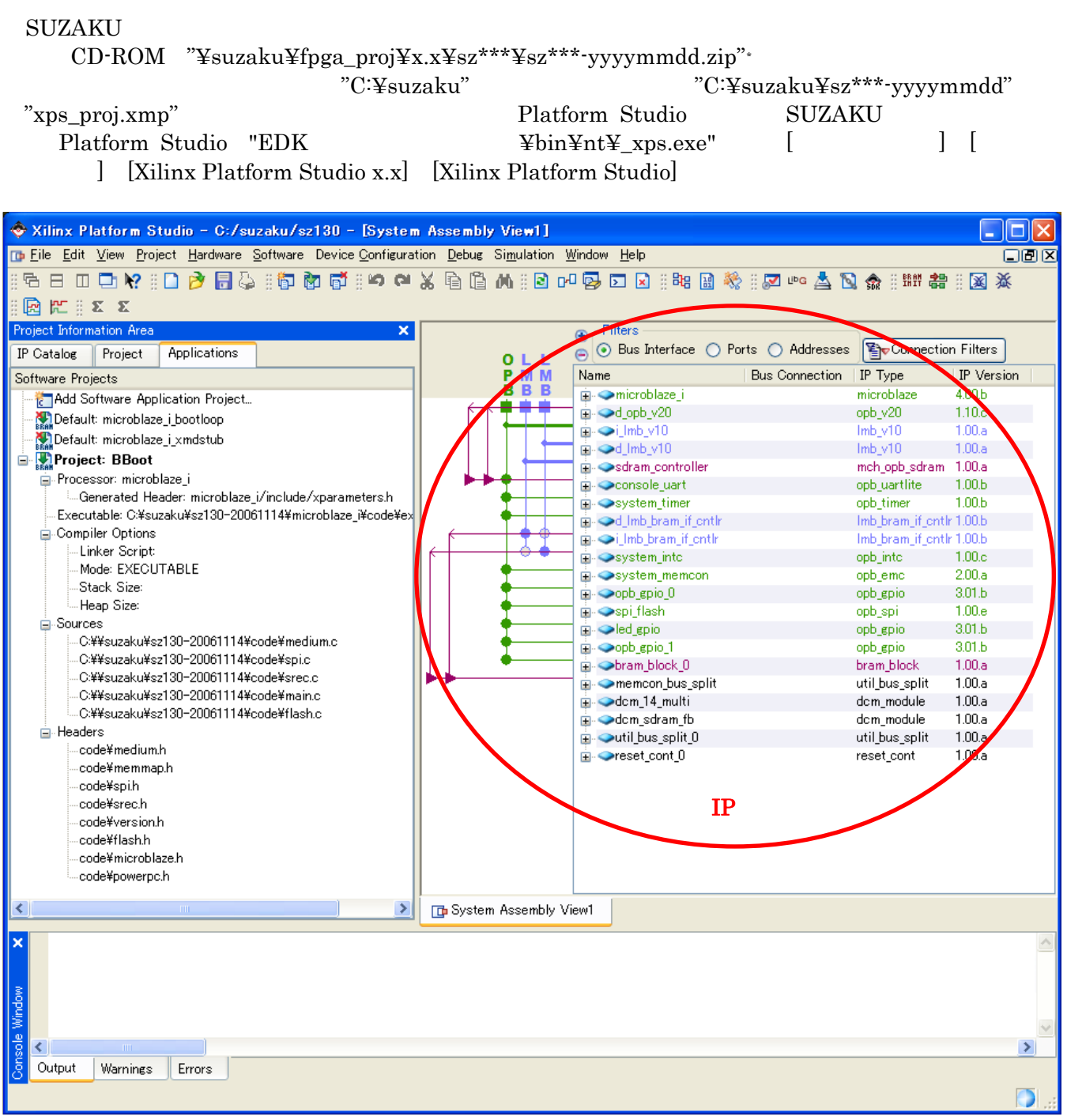

 $10-59$  XPS

<span id="page-214-0"></span> $\overline{a}$ 

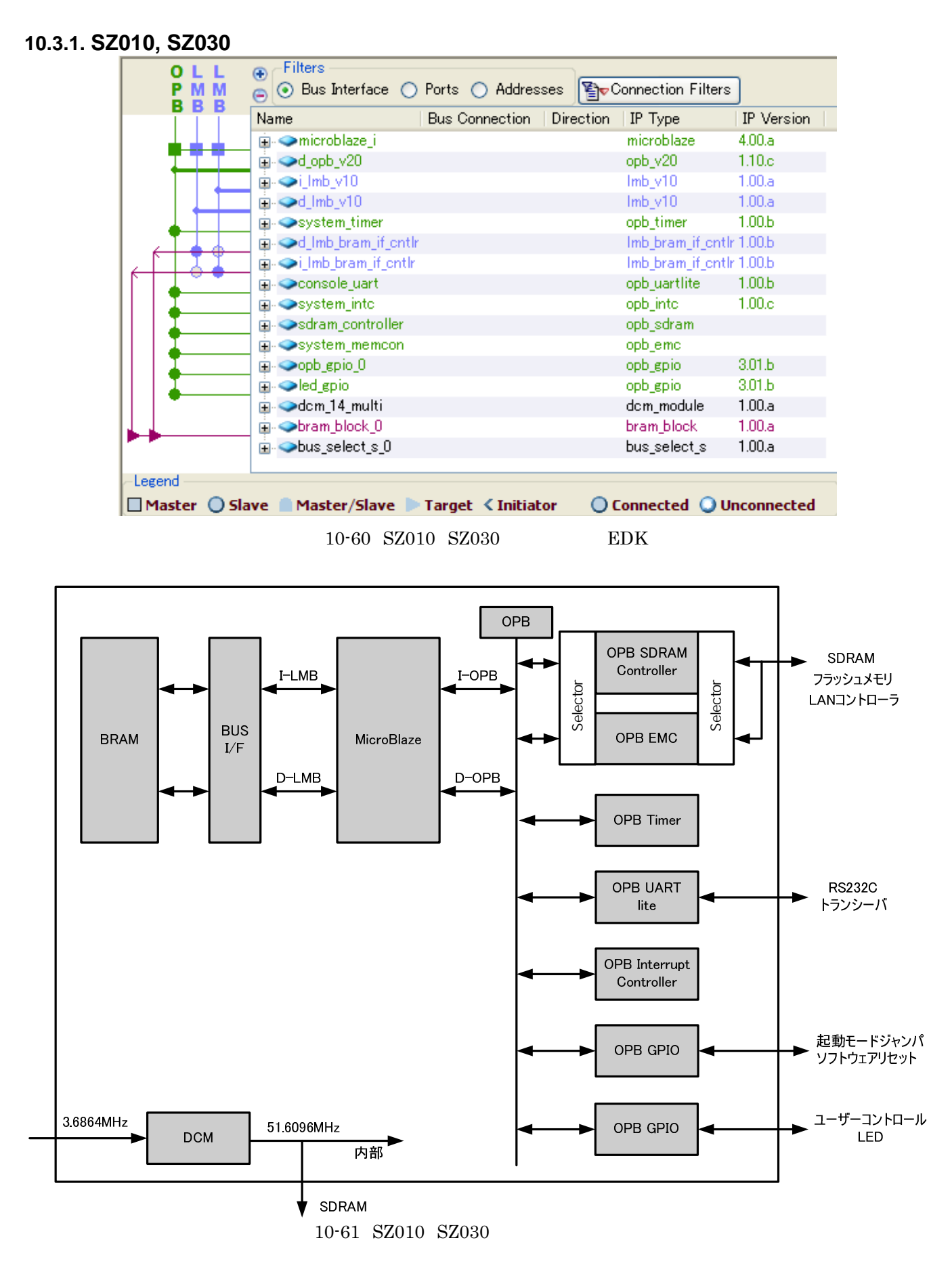
#### 10.3.2. SZ130

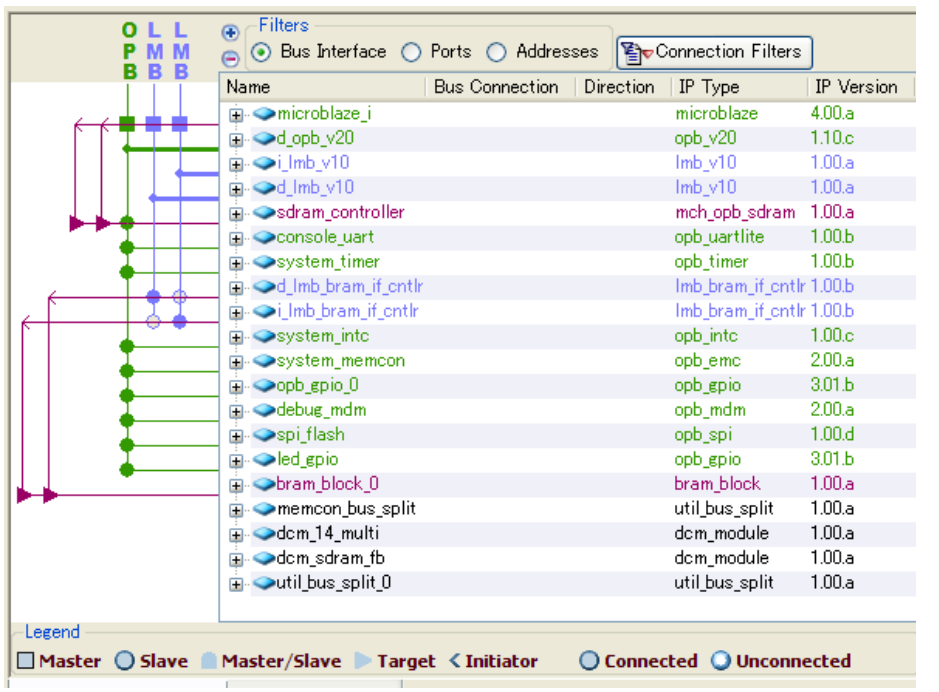

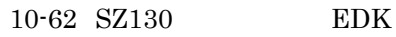

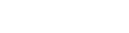

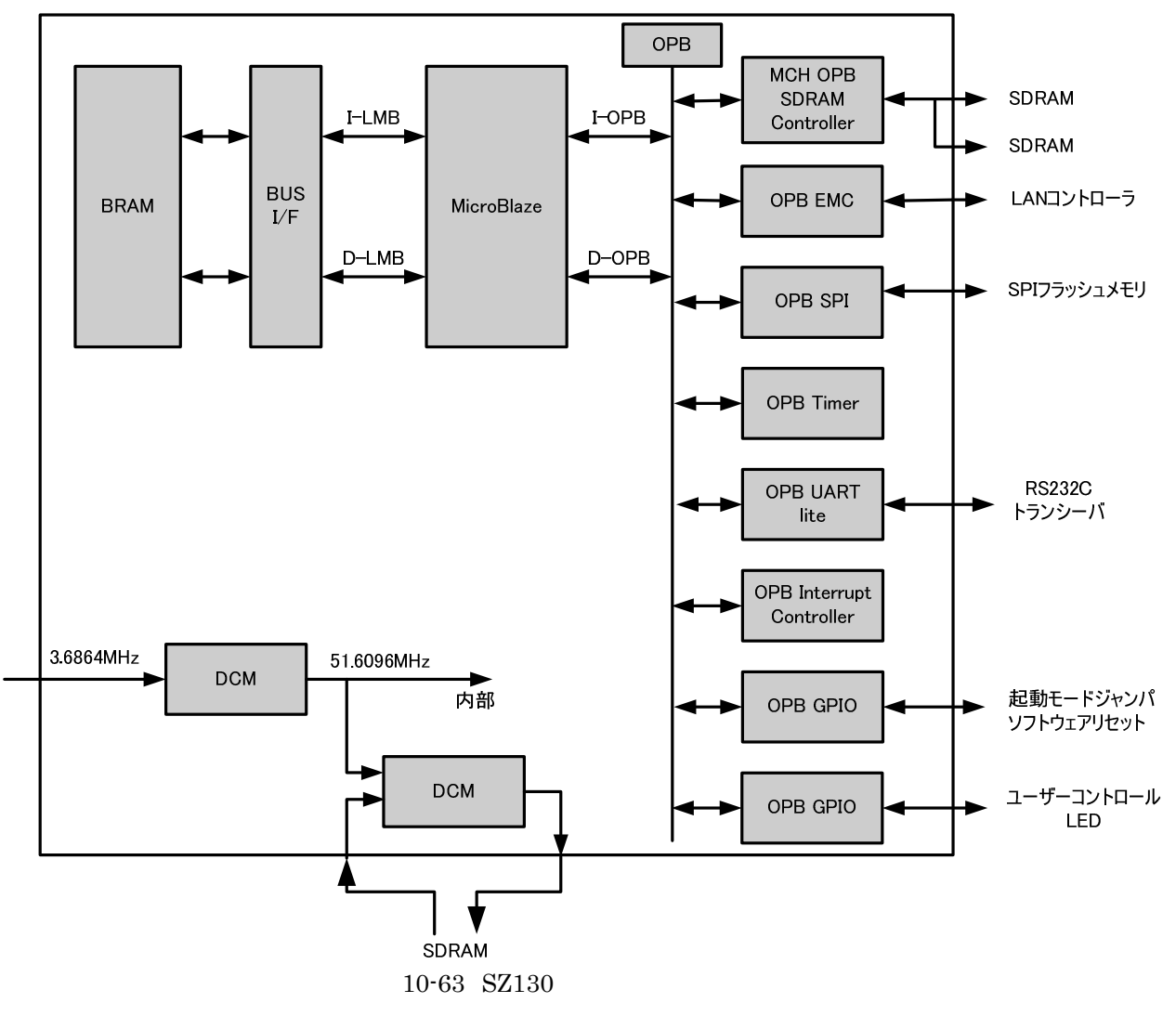

#### **10.3.3. SZ310**

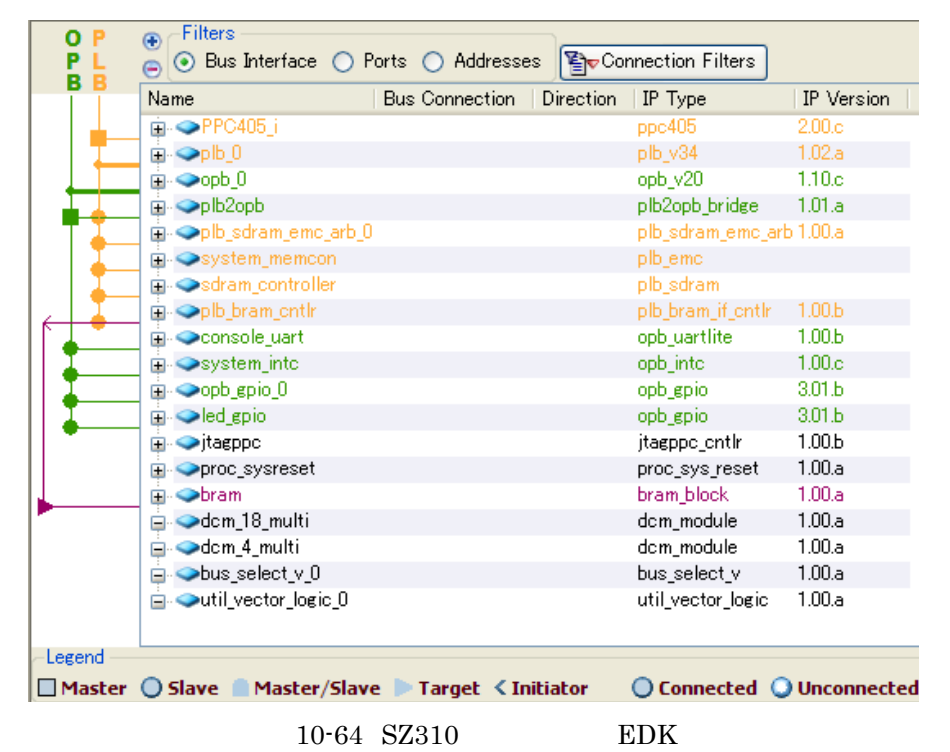

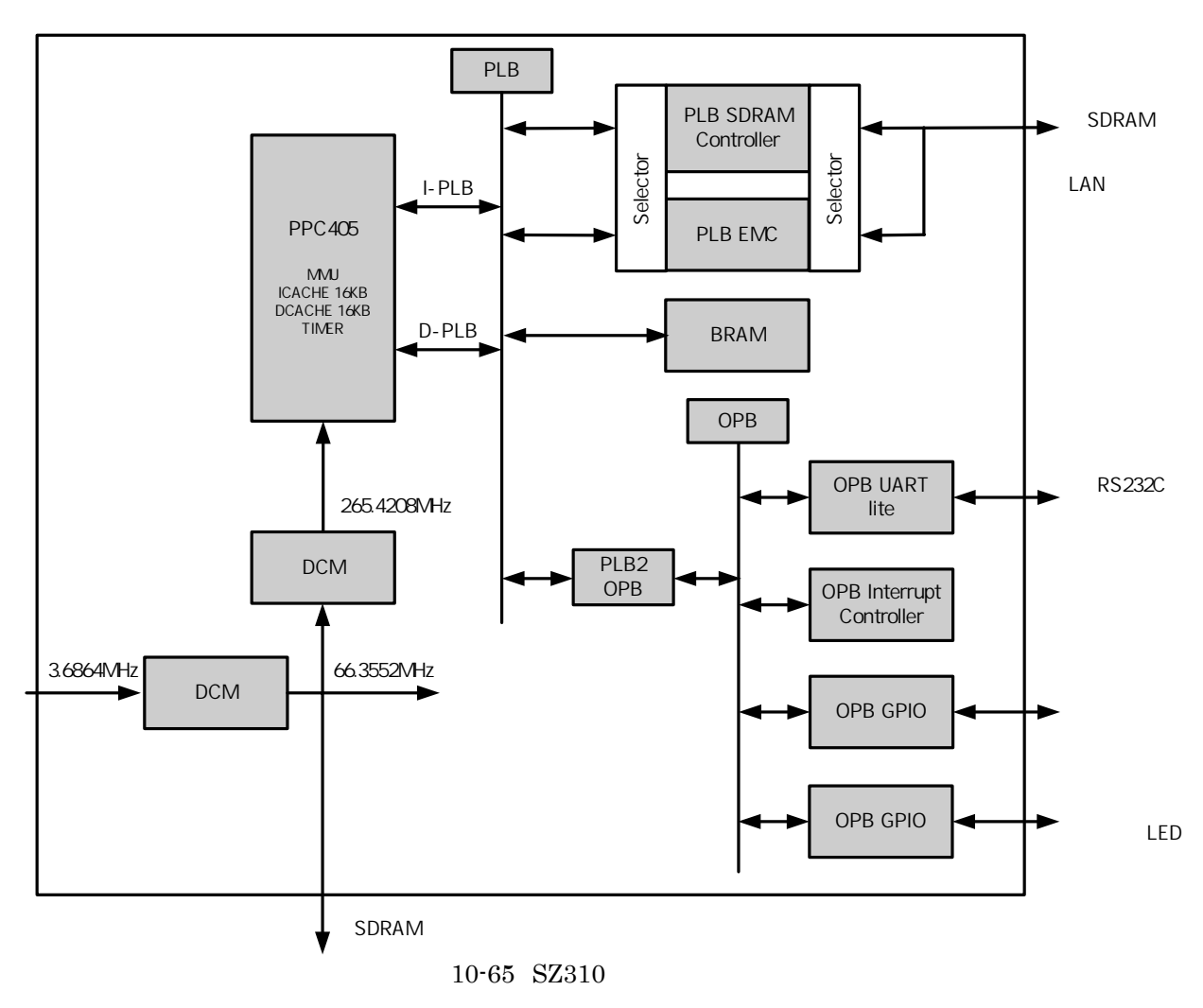

#### **10.3.4. SZ410**

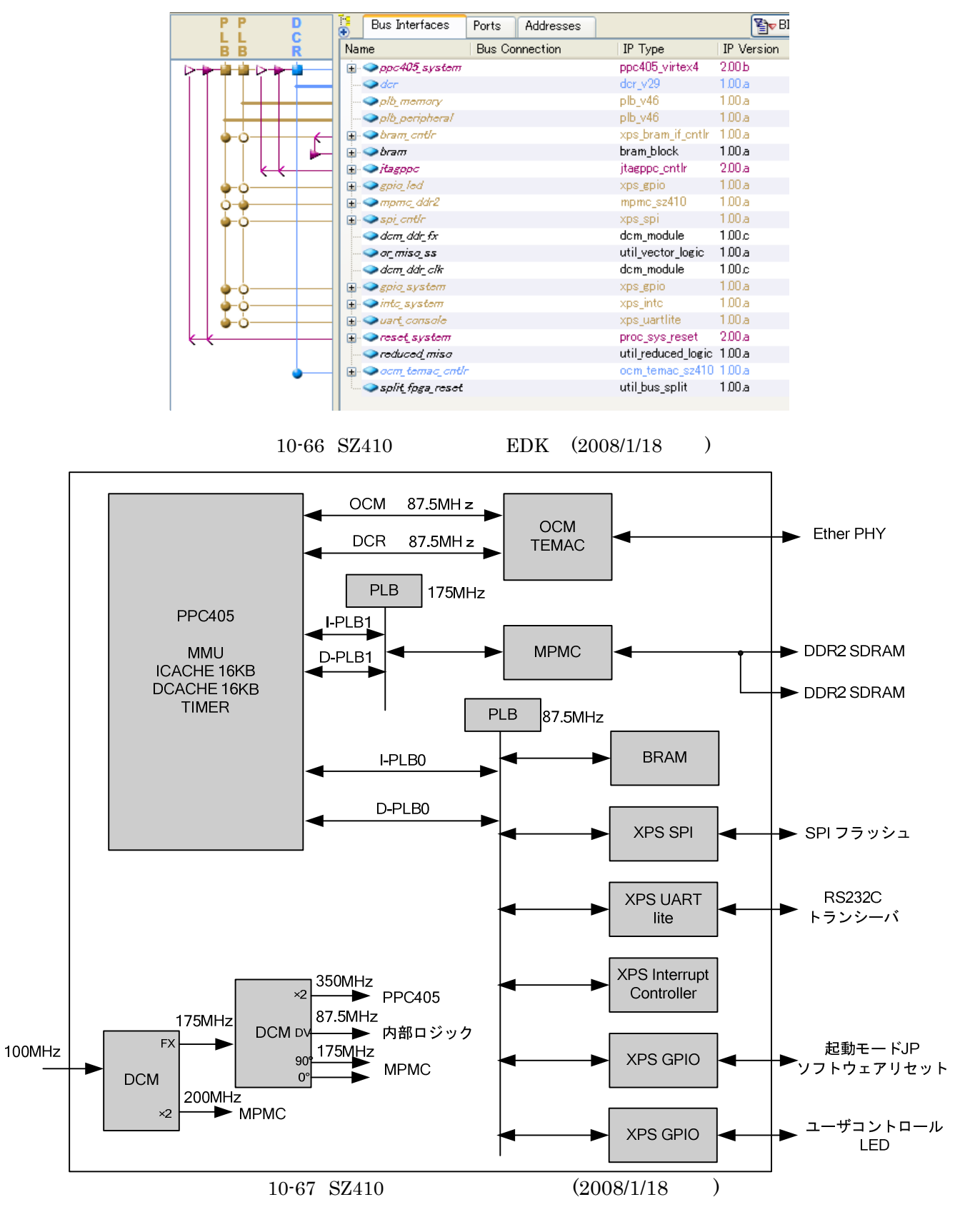

#### **10.3.5. IP**

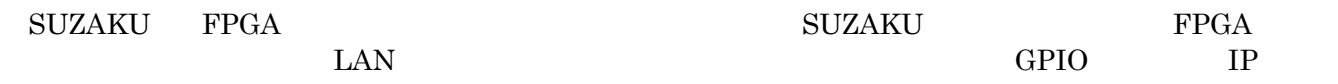

#### 10.3.5.1. **(microblaze, PPC405)**

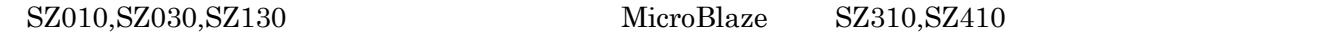

PowerPC

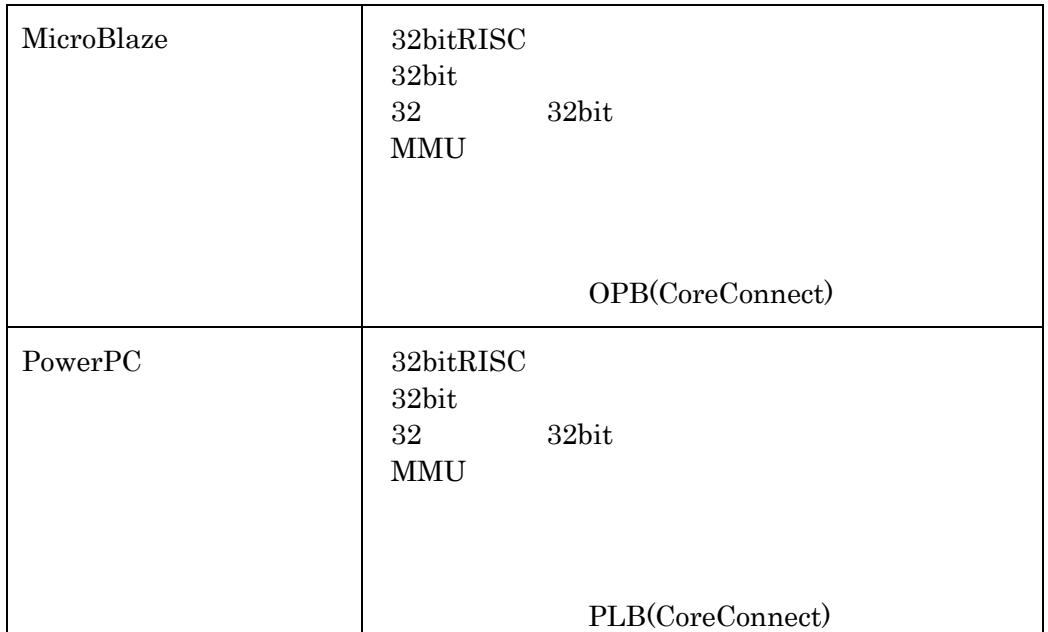

### 10.3.5.2. (Imb\_v10, opb\_v20, plb\_v34, plb\_v46, dcr\_v29, ocm\_v10) SZ010,SZ030,SZ130 LMB OPB LMB MicroBlaze BRAM OPB IP  $SZ310$  OPB PLB\_v3.4 OPB  $IP$ PLB PowerPC BRAM SDRAM Controller EMC OPB PLB  $\begin{minipage}{0.9\linewidth} \verb|SZ410 & PLB_v4.6 & DCR OCM & PLB & PowerPC & BRAM & MPMC \\ \end{minipage}$ IP  $DCR$  PowerPC TEMAC  $OCM$  PowerPC TEMAC FIFO **10.3.5.3. FPGA BRAM (bram\_block)**

- ${\rm BRAM} \qquad \qquad {\rm BRAM} \qquad \qquad {\rm SZ010,SZ030,SZ130}$
- 8 Byte SZ310, SZ410 16KByte

# RAM FIFO 30 SERM FIFO 30 SERM FIFO 30 SERM SERVED AT A SERVED 30 SERVED 30 SERVED 30 SERVED 30 SERVED 30 SERVED 30 SERVED 30 SERVED 30 SERVED 30 SERVED 30 SERVED 30 SERVED 30 SERVED 30 SERVED 30 SERVED 30 SERVED 30 SERVED

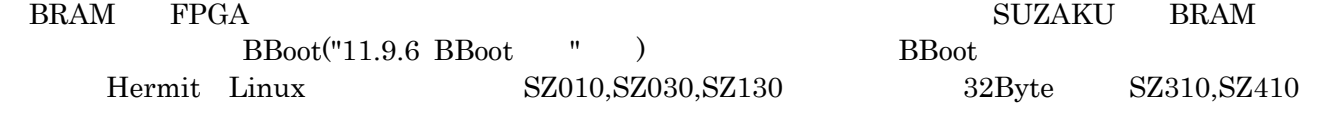

BRAM SZ010,SZ030,SZ130 lmb\_bram\_if\_cntlr SZ310 plb\_bram\_if\_cntlr SZ410 xp[s\\_bram\\_if\\_](#page-329-0)cntlr

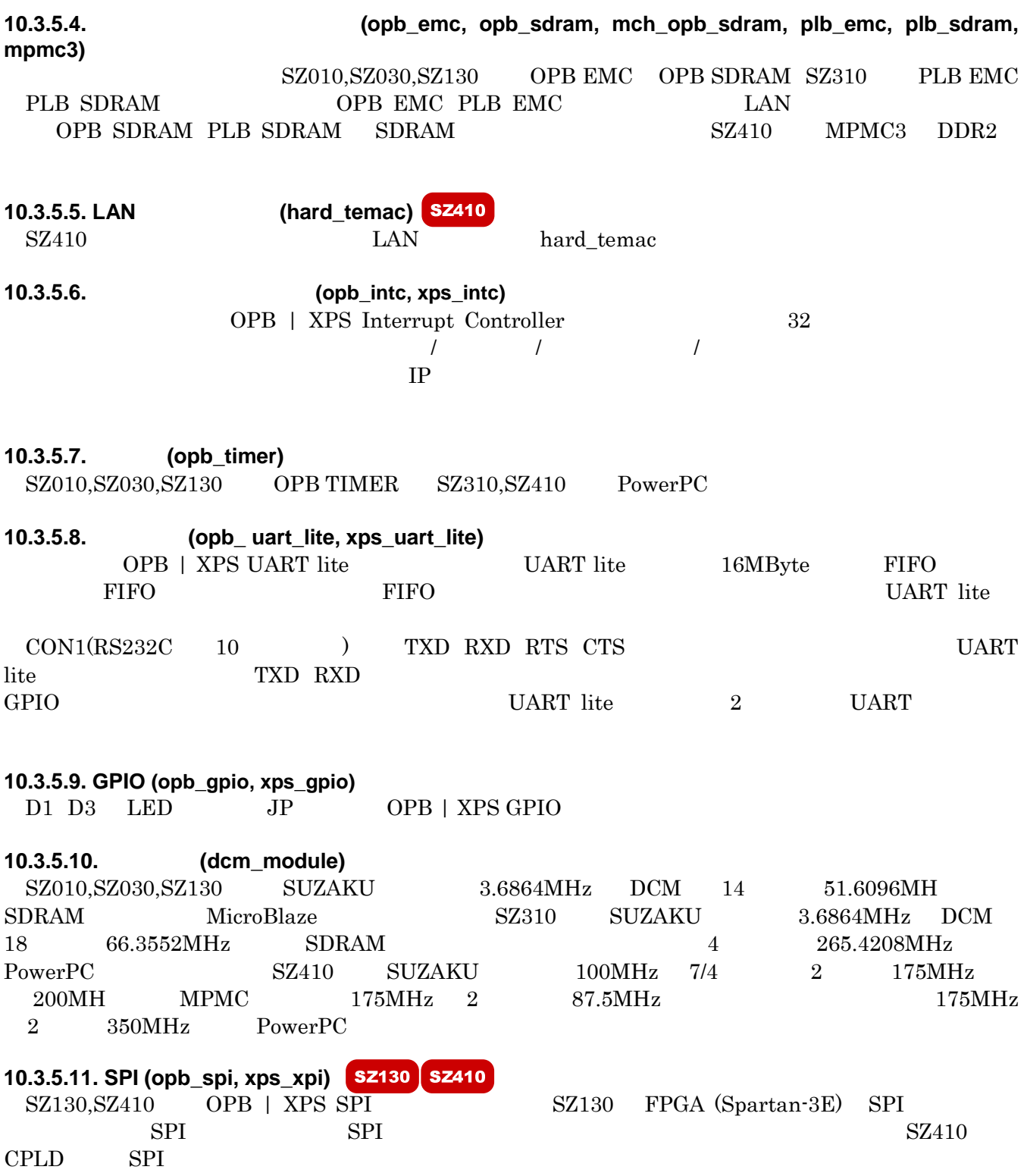

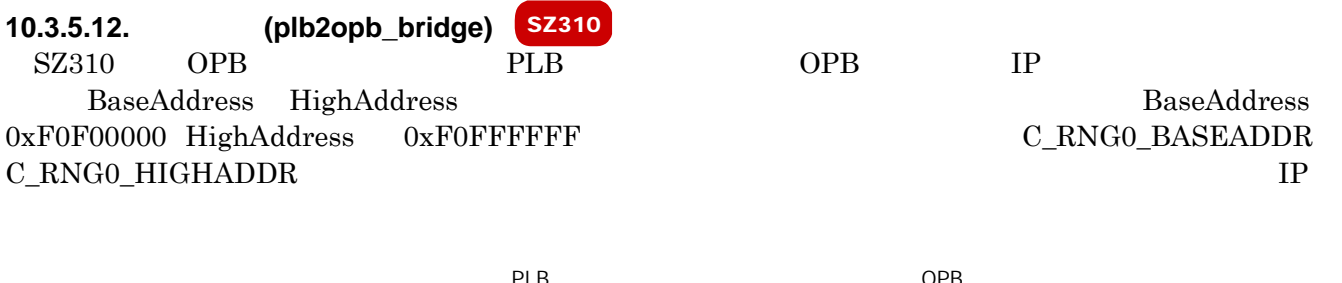

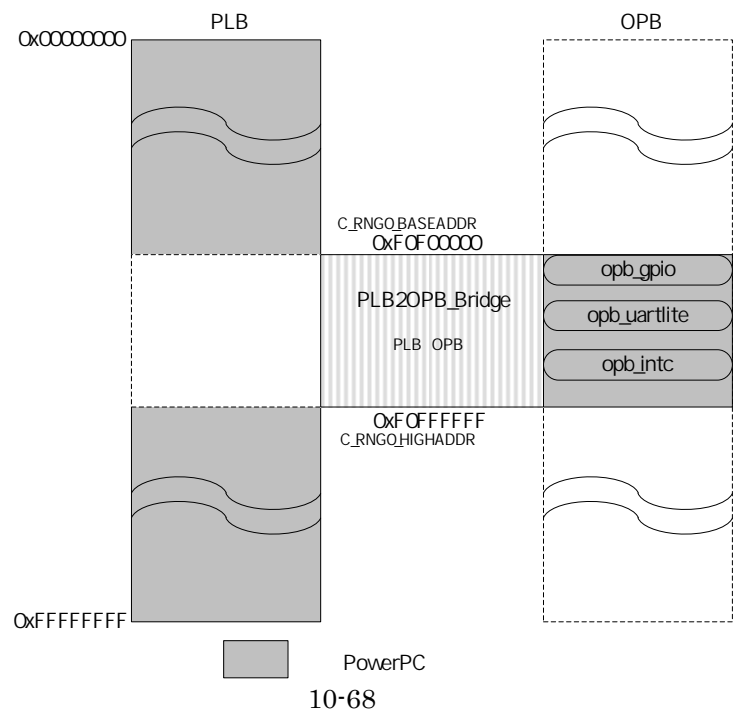

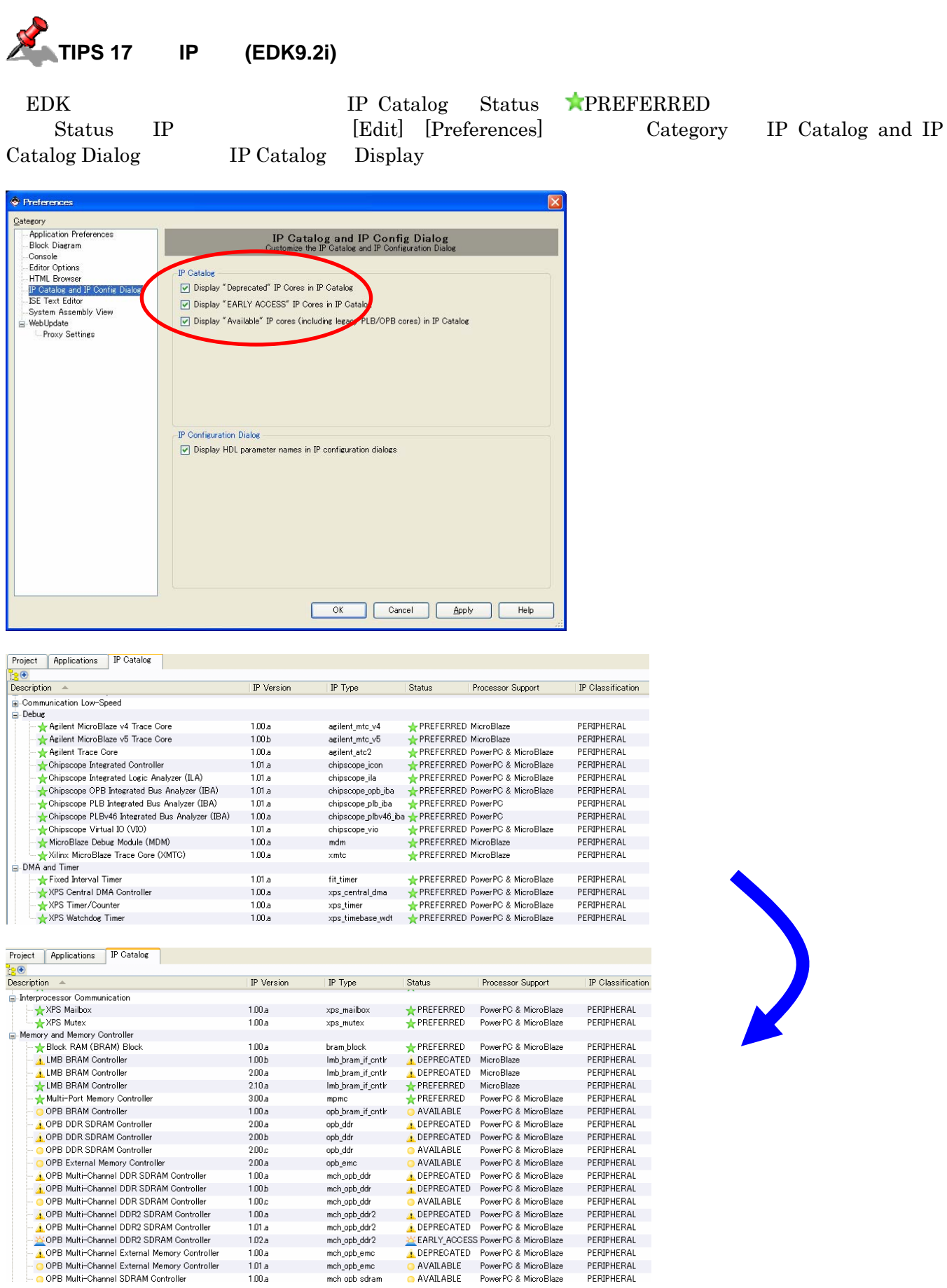

# 10.4. GPIO

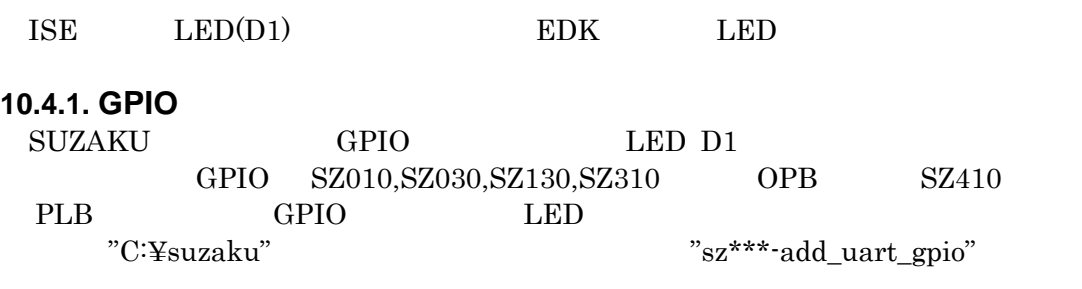

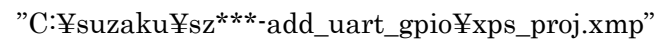

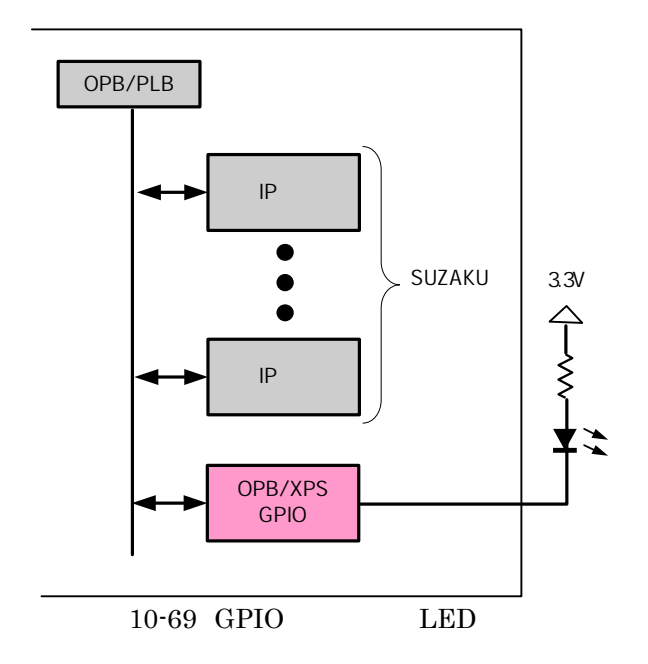

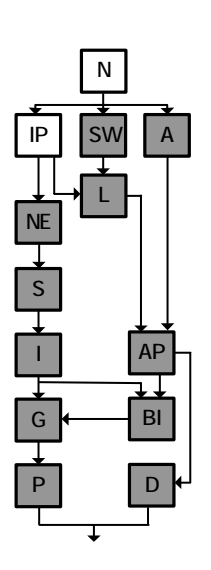

## 10.4.2.

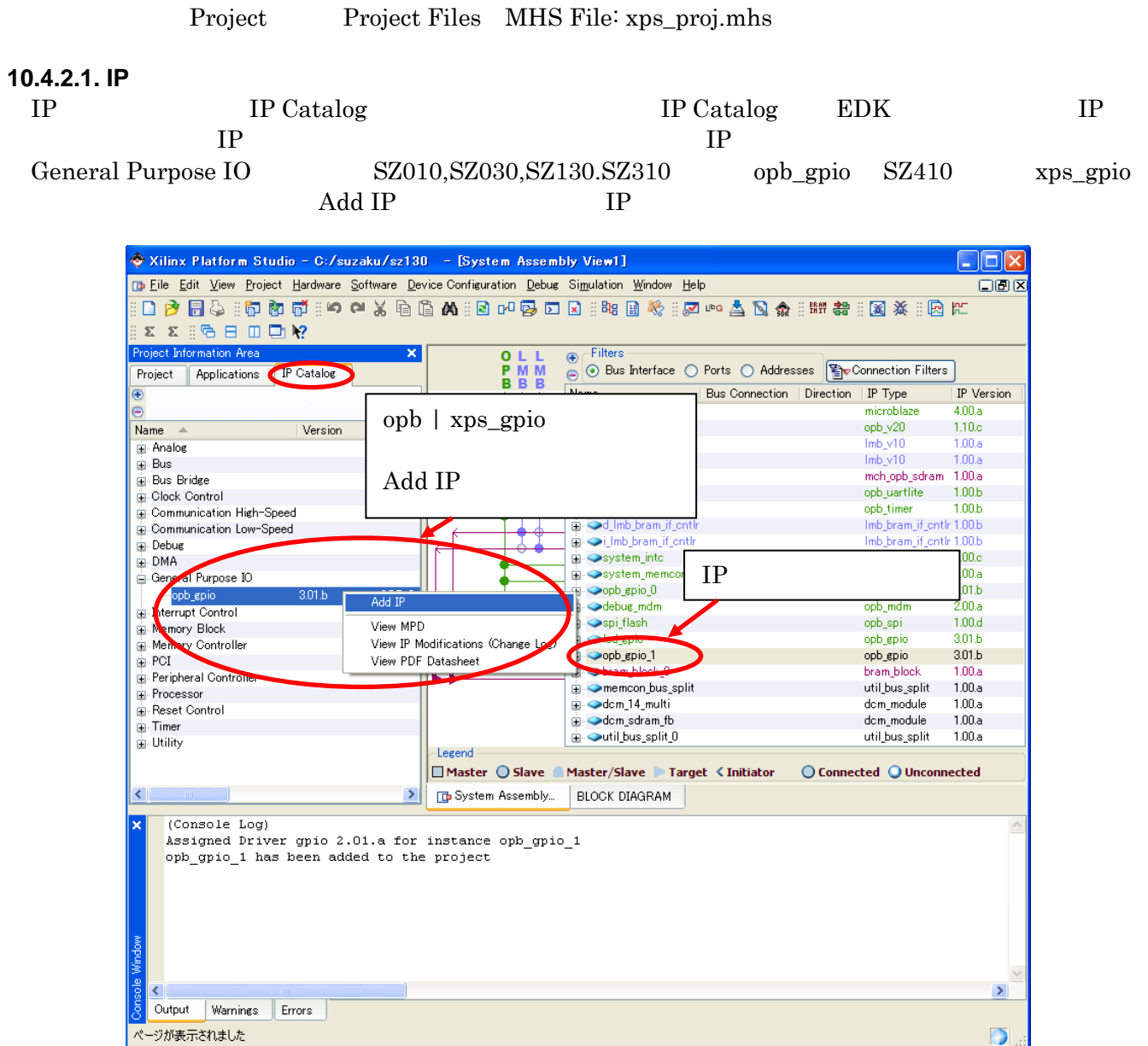

 $10-70$  opb/xps\_gpio

#### 10.4.2.2.

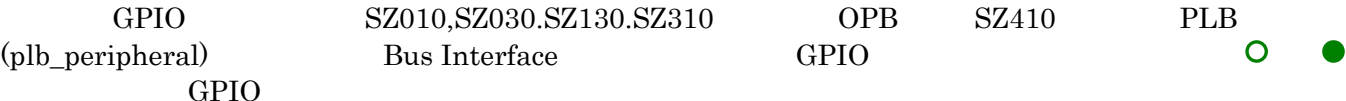

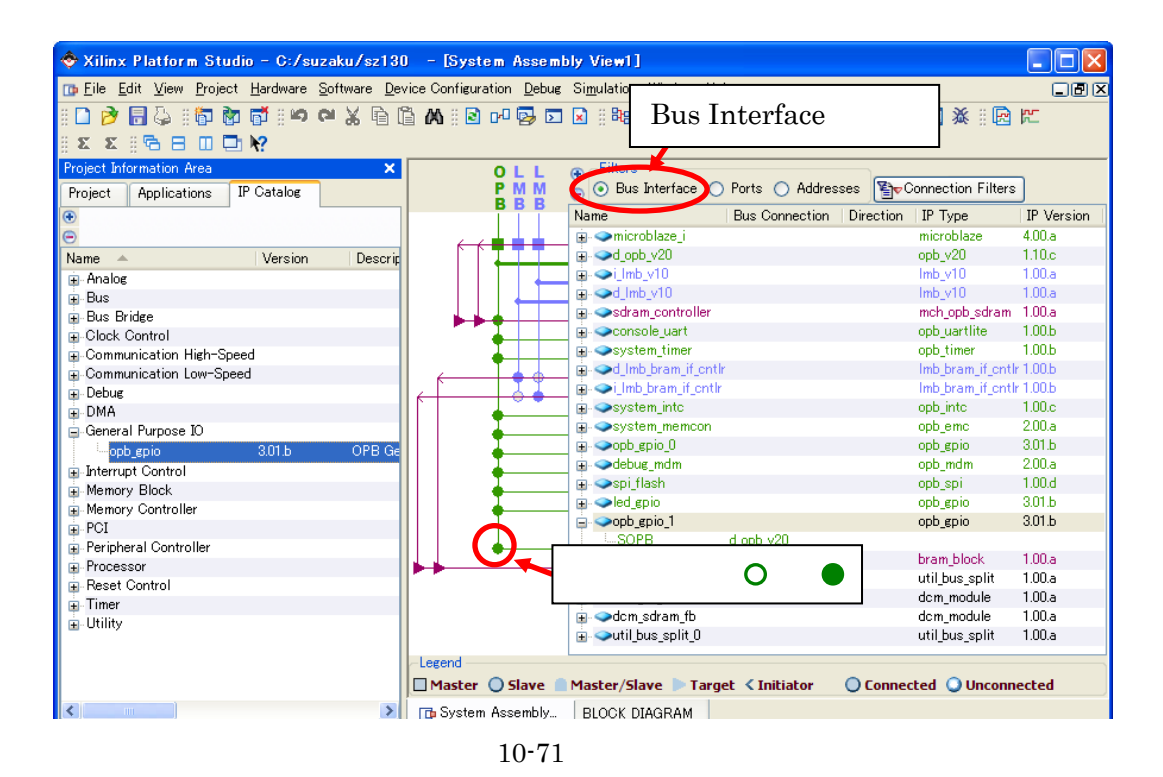

#### **10.4.2.3. IP**

IP GPIO GPIO GPIO

**BaseAddress** 

GPIO [Configure IP]

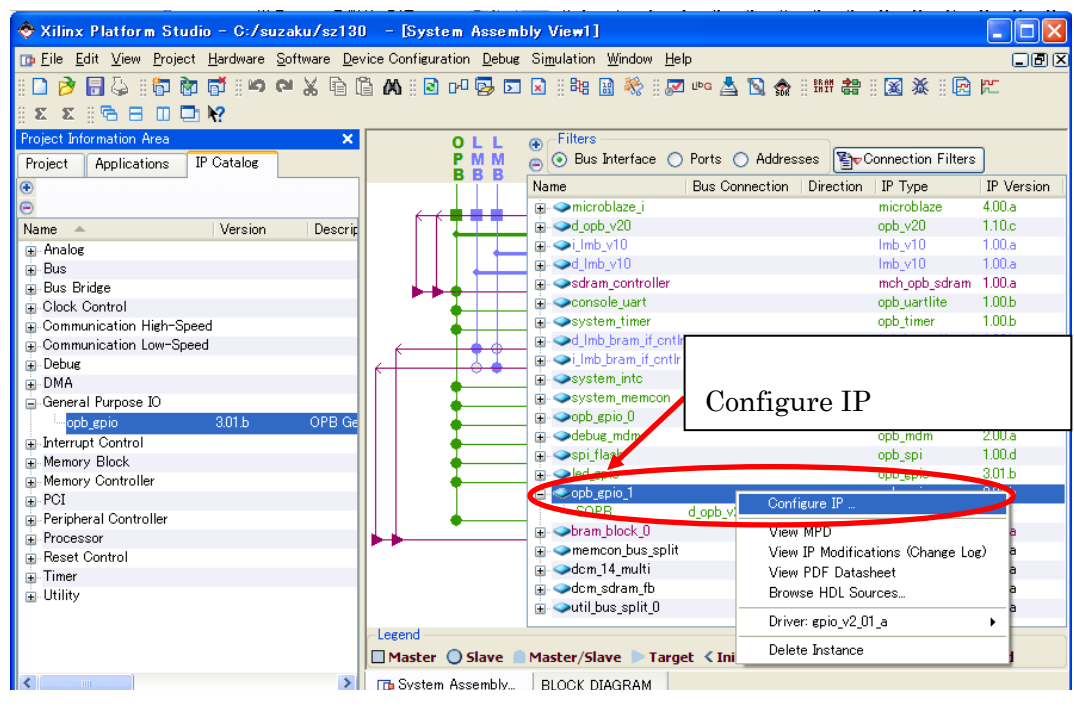

#### 10-72 Configure IP

#### $\begin{array}{ccc} \text{LED} & 1 & 1 \\ \end{array}$

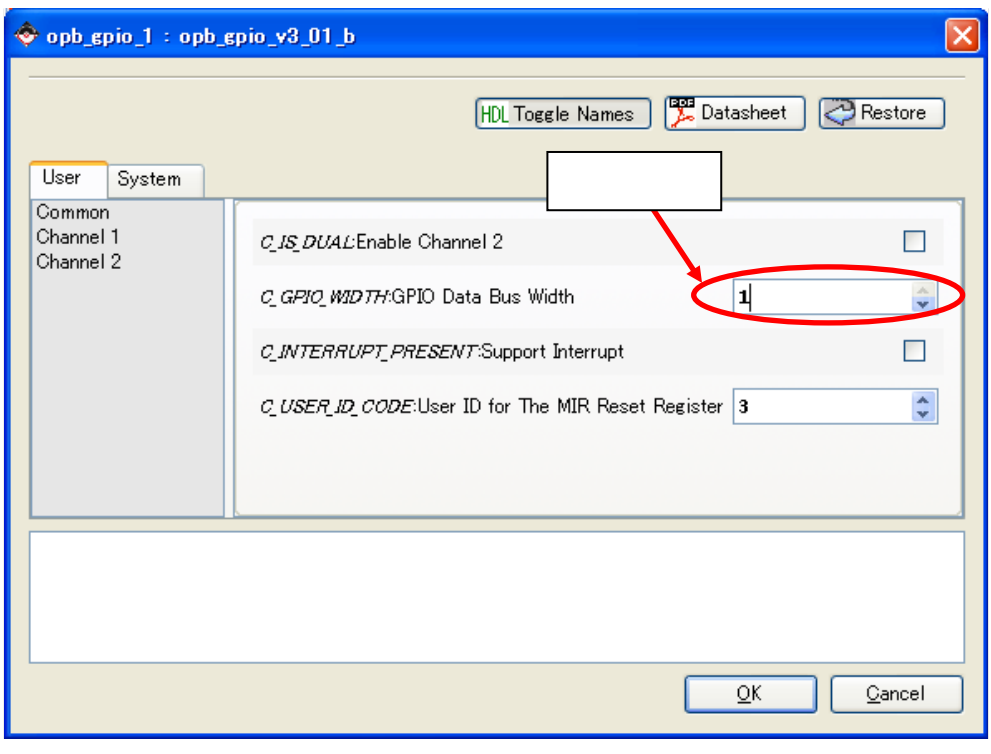

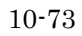

Channel1 Bi-directional [FALSE]

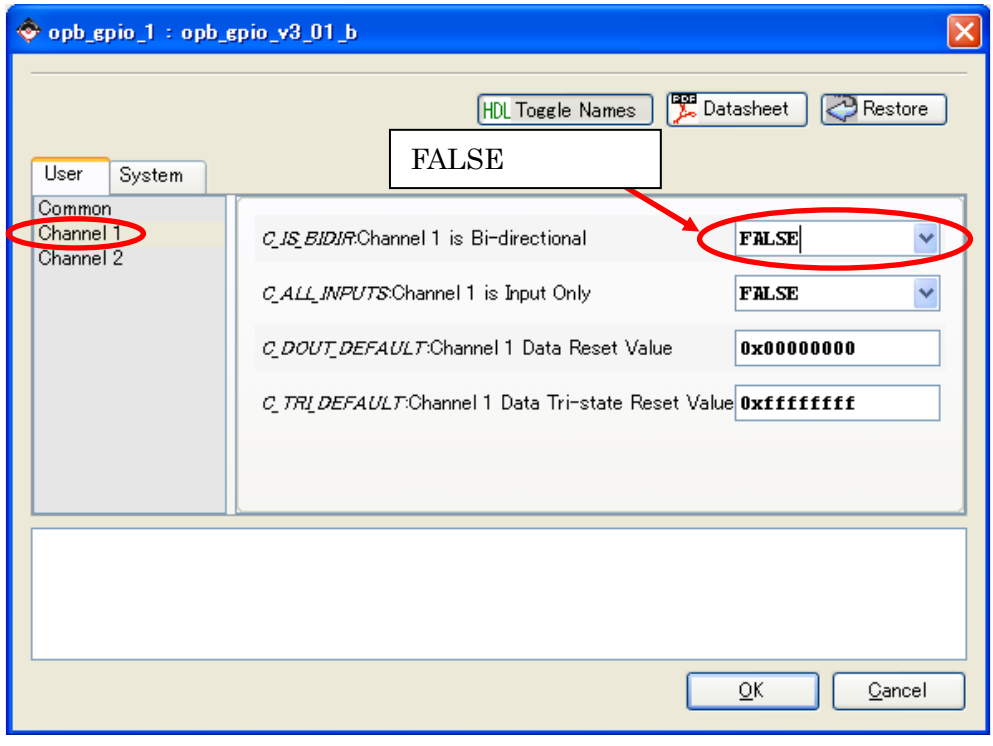

#### System [Base Address] [High Address] [OK]  $\rm SUZAKU$  Free  $\rm \ddotso2}$  $\rm CPU$

値が任意に決められていることで、CPUや他のコアが通信できるようになります。

 $10-4$  GPIO SZ010 SZ030 SZ130 SZ310 SZ410 Base Address | 0xFFFFA400 | 0xF0FFA400 High Address 0xFFFFA5FF 0xF0FFA5FF

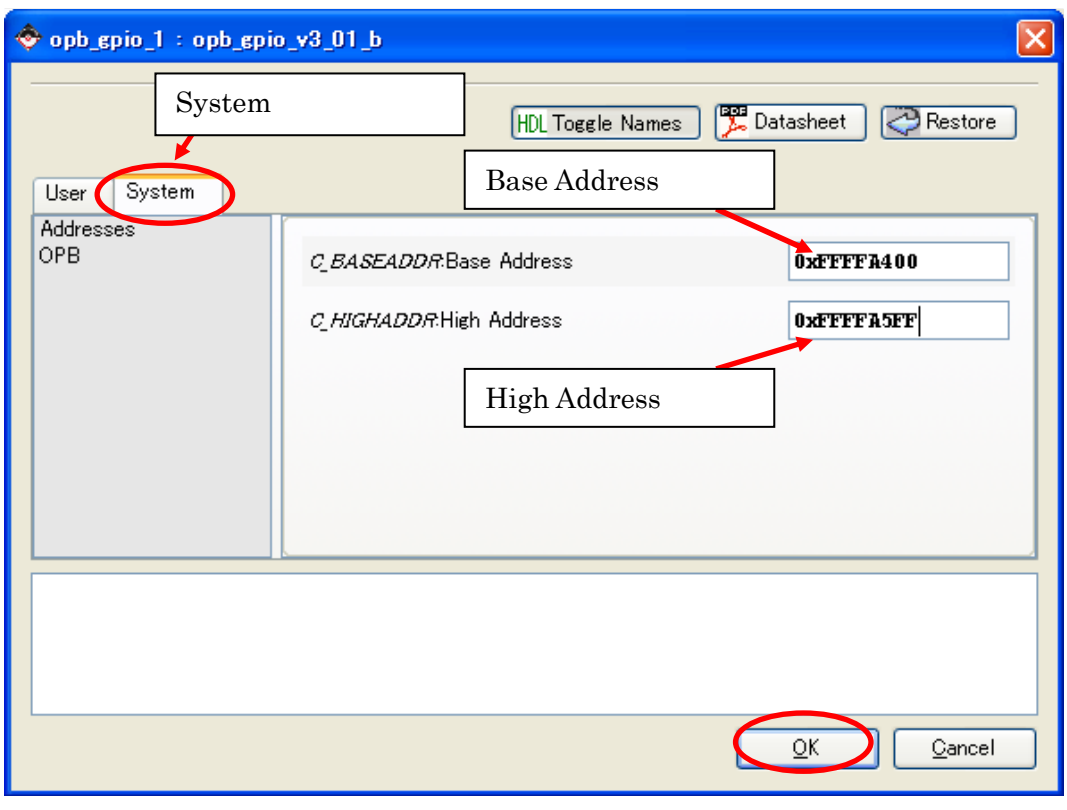

 $10 - 75$ 

IP [Datasheet]

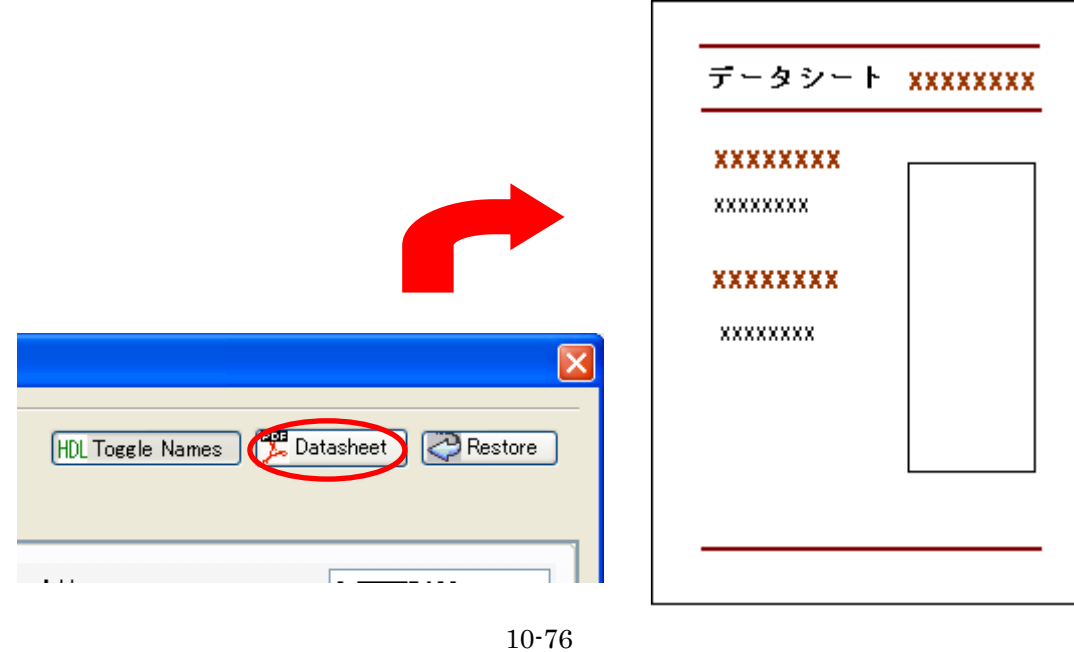

 $[OK]$ 

#### 10.4.2.4.

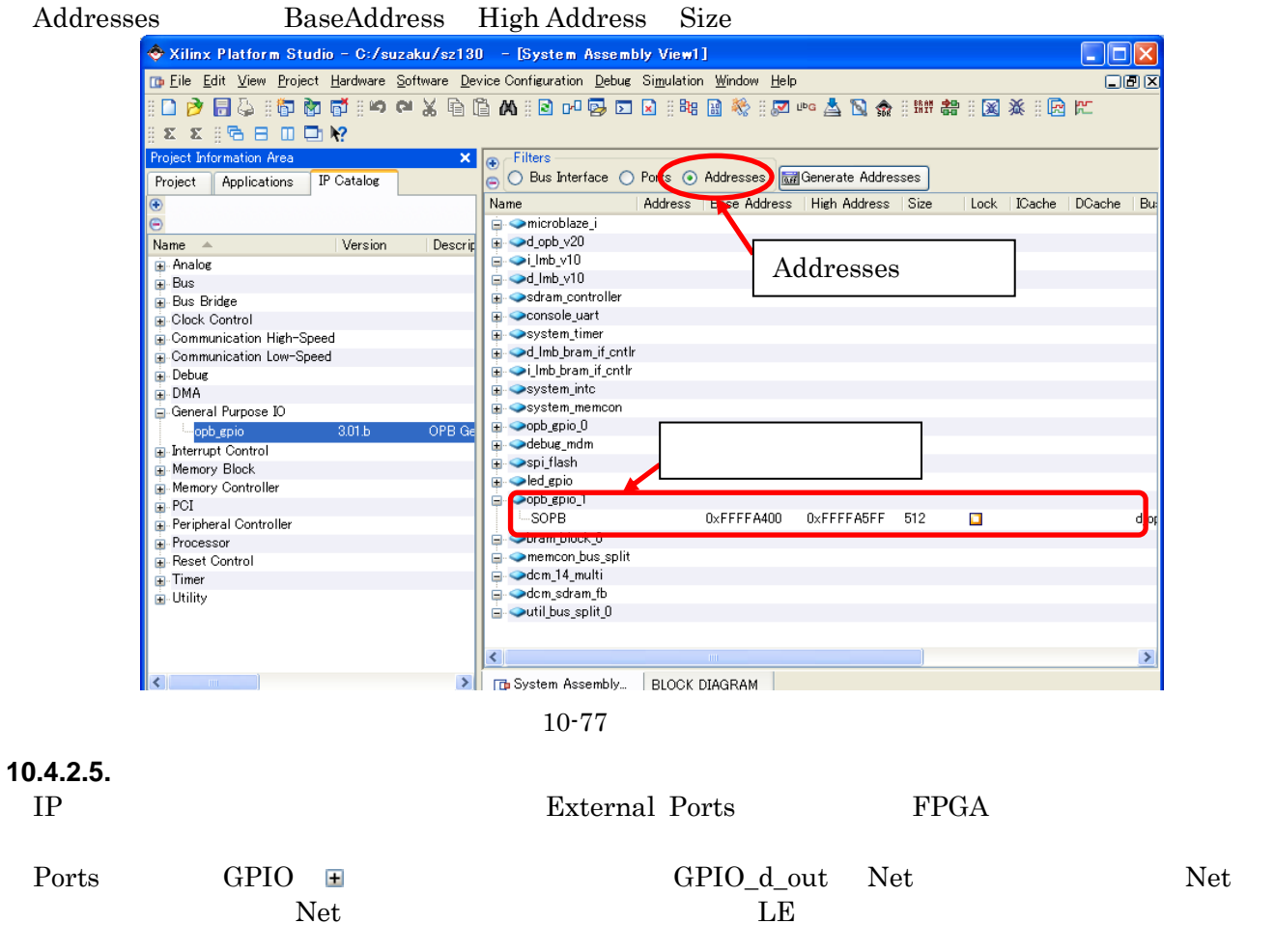

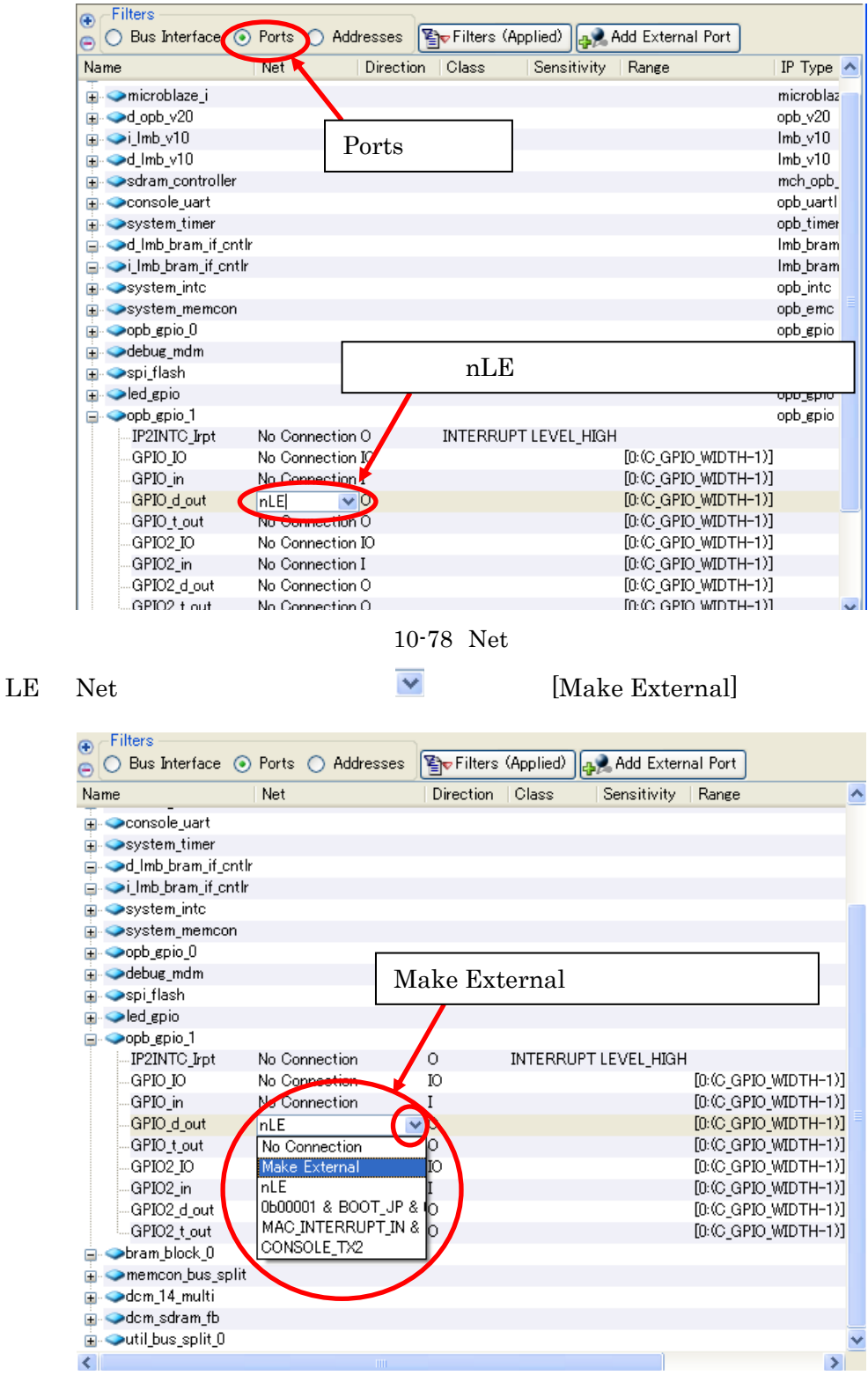

10-79

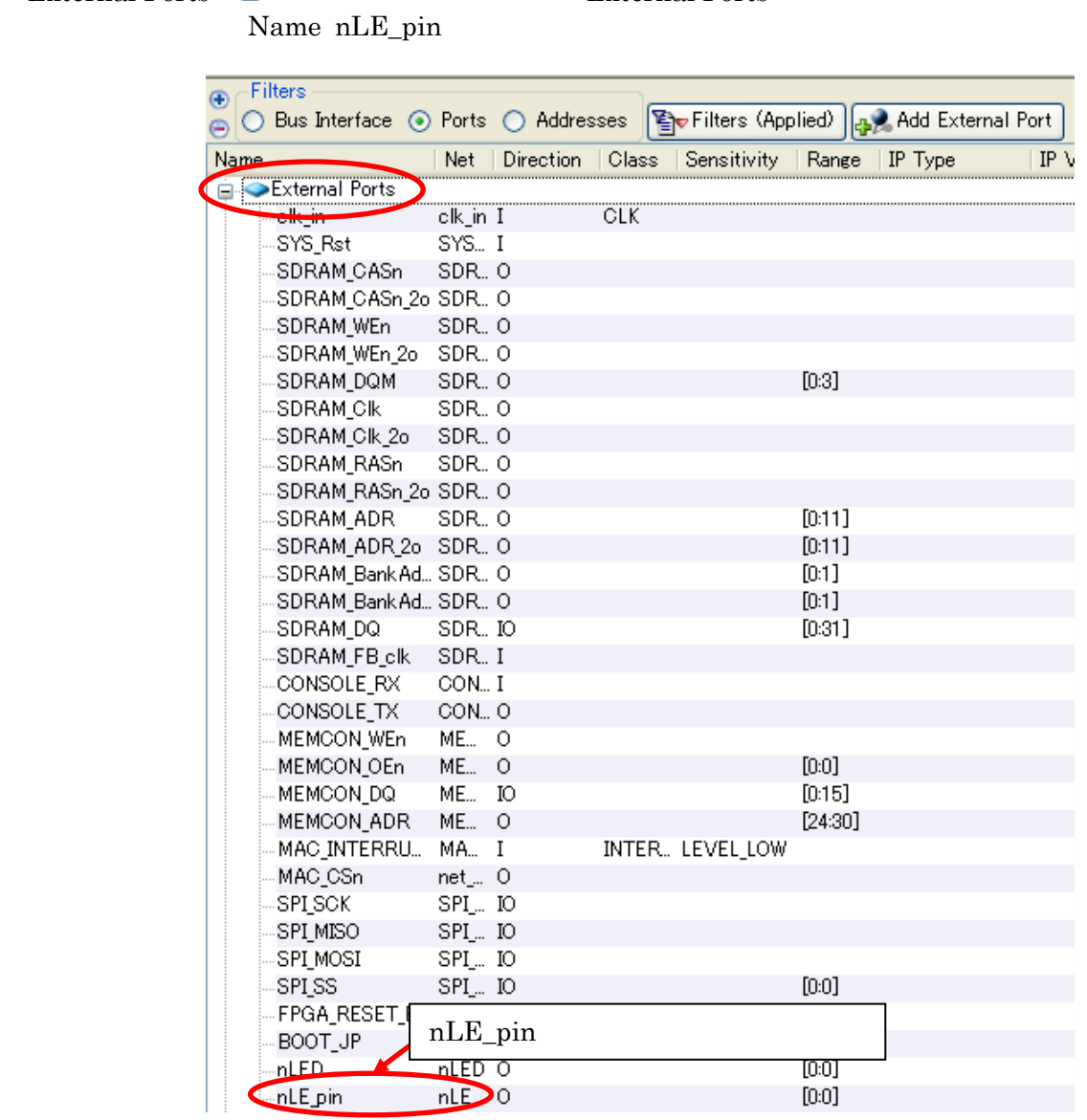

 $\begin{array}{lll} \text{External Ports} & \color{red}\blacksquare & \color{red}\blacksquare & \color{red}\blacksquare & \color{red}\blacksquare & \color{red}\blacksquare & \color{red}\blacksquare & \color{red}\blacksquare \color{blue}\blacksquare \color{blue}\bl$ 

 $10 - 80$ 

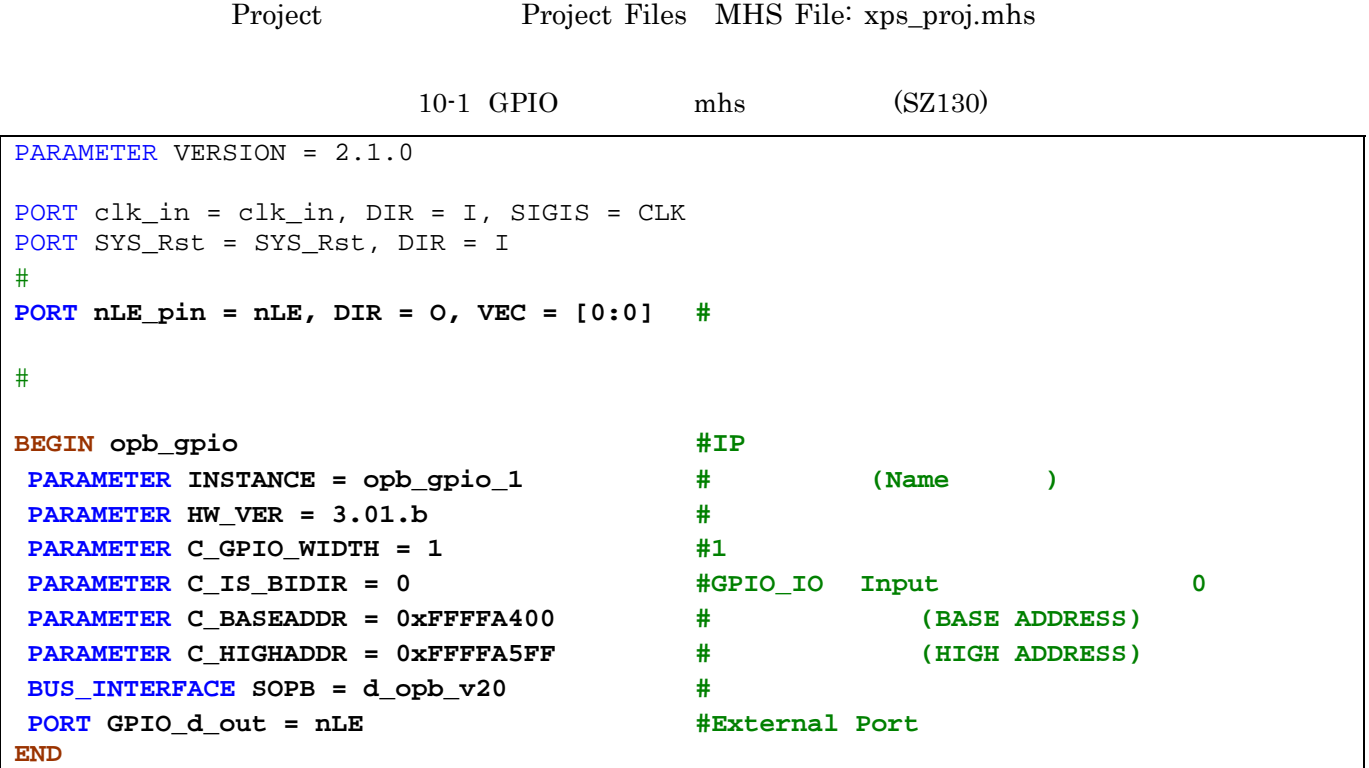

nhs mhs mhs 2000 mhs 2000 mhs 2000 mhs 2000 mhs 2000 mhs 2000 mhs 2000 mhs 2000 mhs 2000 mhs 2000 mhs 2000  $\mu$  mhs 2000  $\mu$  mhs 2000  $\mu$  mms 2000  $\mu$  mms 2000  $\mu$  mms 2000  $\mu$  mms 2000  $\mu$  mms 2000  $\mu$  mms 2000  $\mu$ 

# **10.4.2.6.** ピンアサイン

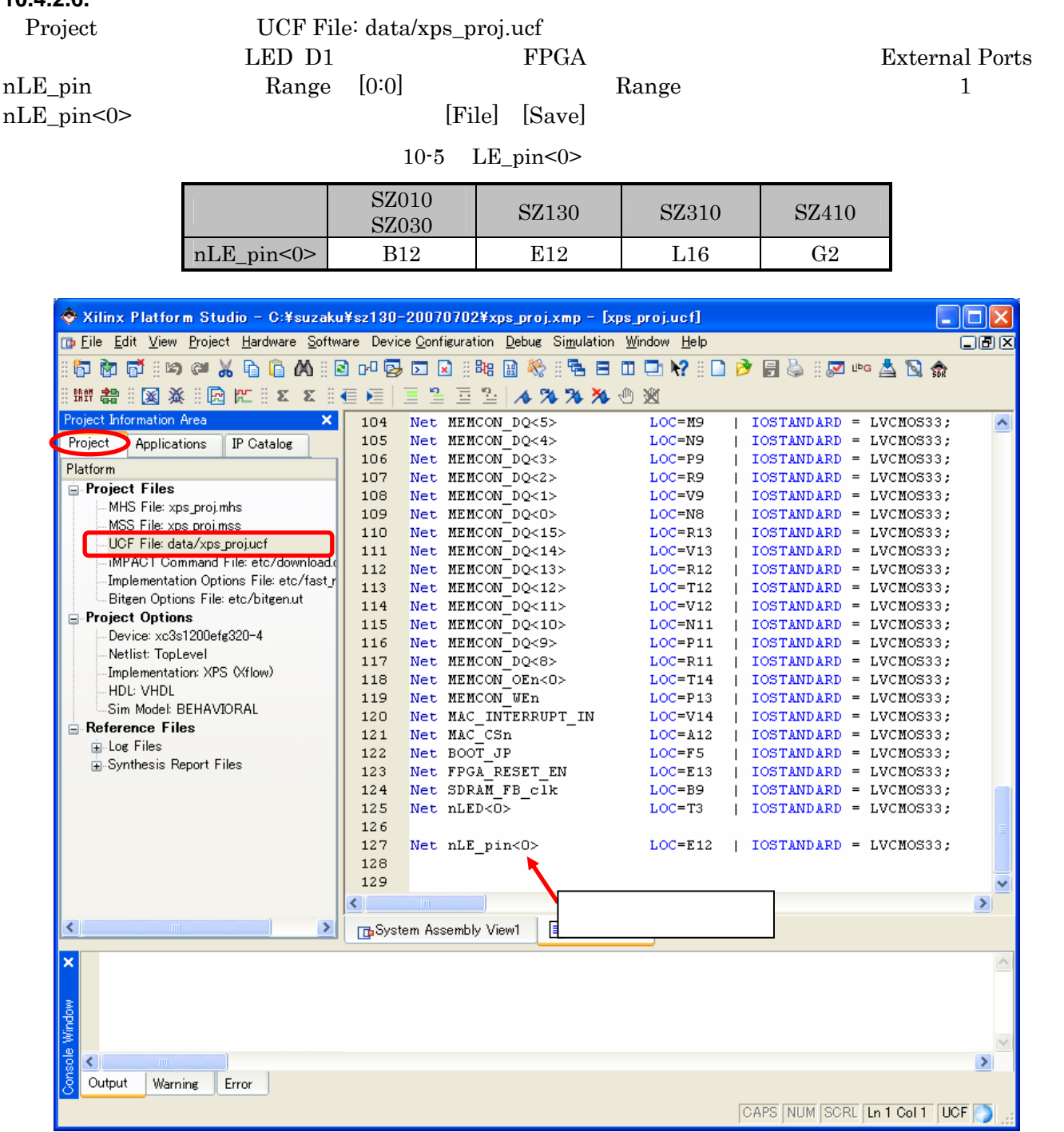

10-81 GPIO(xps\_proj.ucf)

#### **10.4.2.7. IP**

1 IP SUZAKU 2 OPB

 $3.$ 

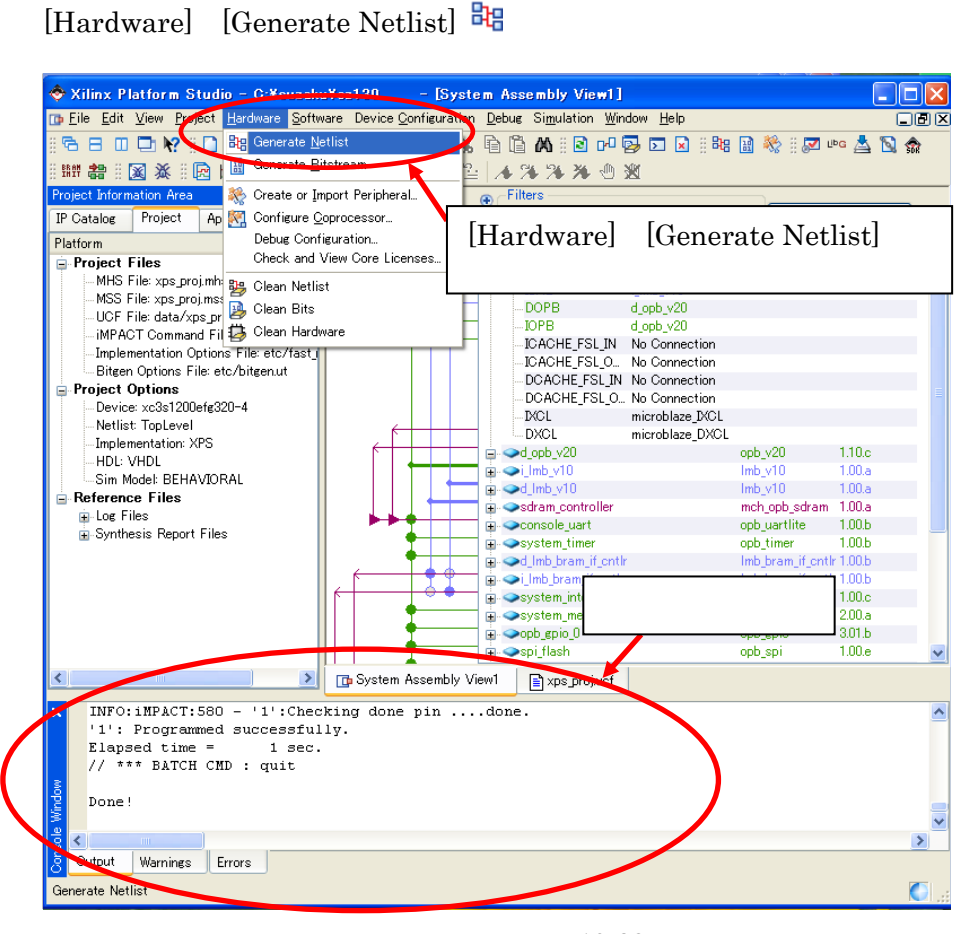

**10.4.3.** ネットリスト**,** プログラムファイル**(Hard** のみ**)** 作成

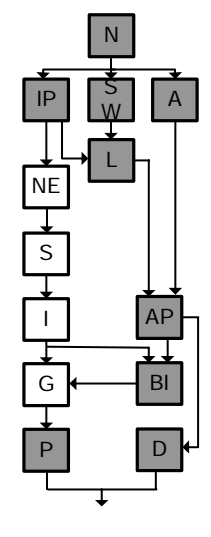

10-82

[Hardware] [Generate Bitstream] **E** 

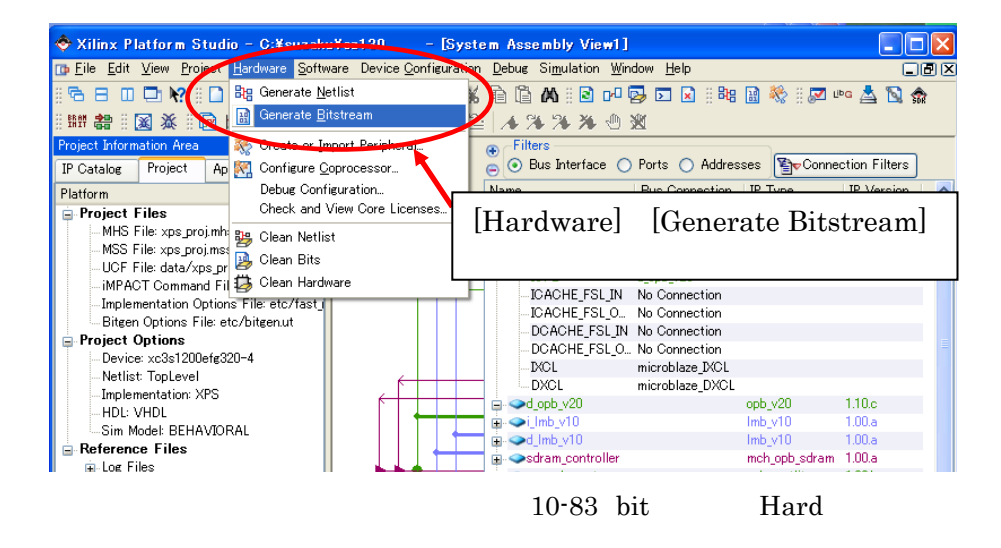

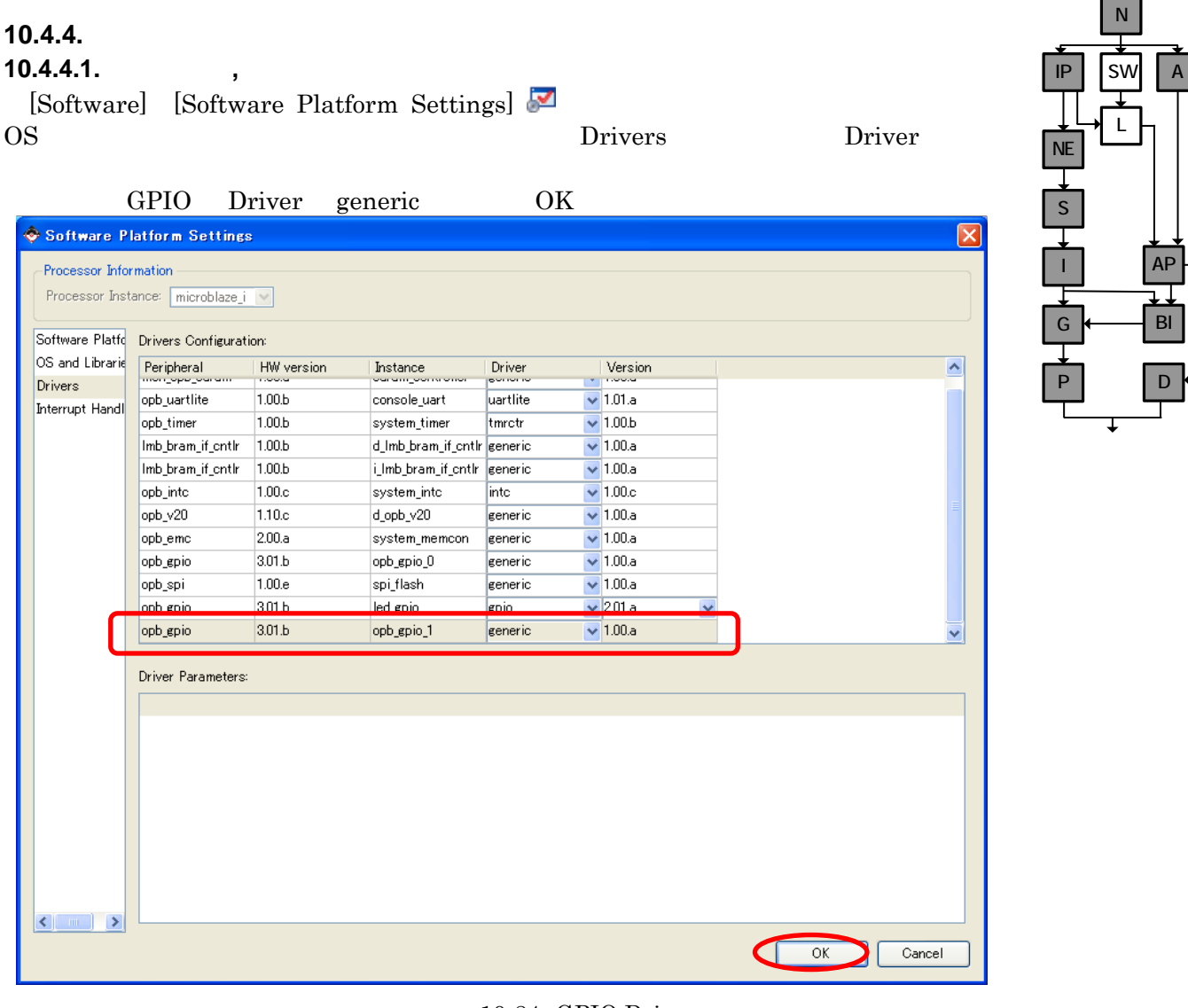

10-84 GPIO Driver

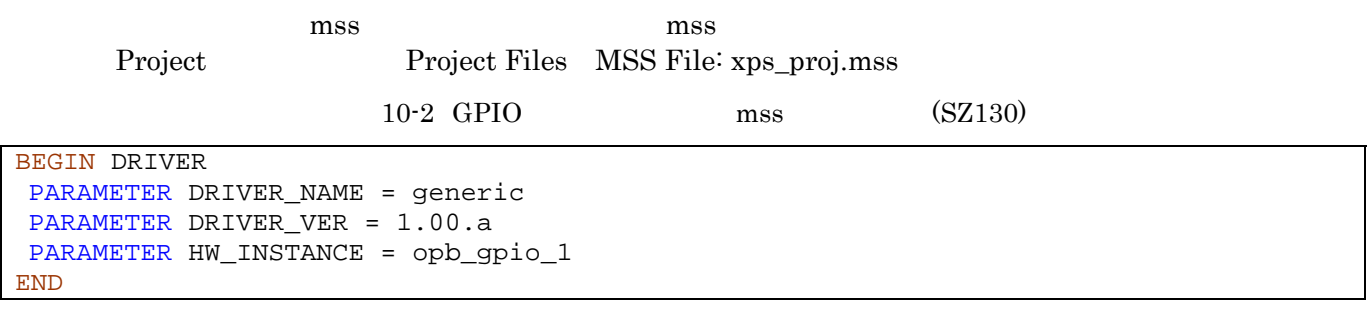

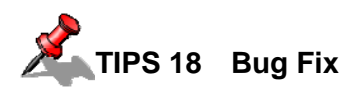

Software Platform Settings MSS

PARAMETER int\_handler = , int\_port = MAC\_INTERRUPT\_IN

#### **10.4.4.2.** ライブラリ**,** ドライバ生成

Generate Libraries and Drivers Library

xparametaers.h 
xparameters.h

# 先ほど設定した GPIO BASEADDR HIGHADDR が自動で定義されています。後ほど BASEADDR

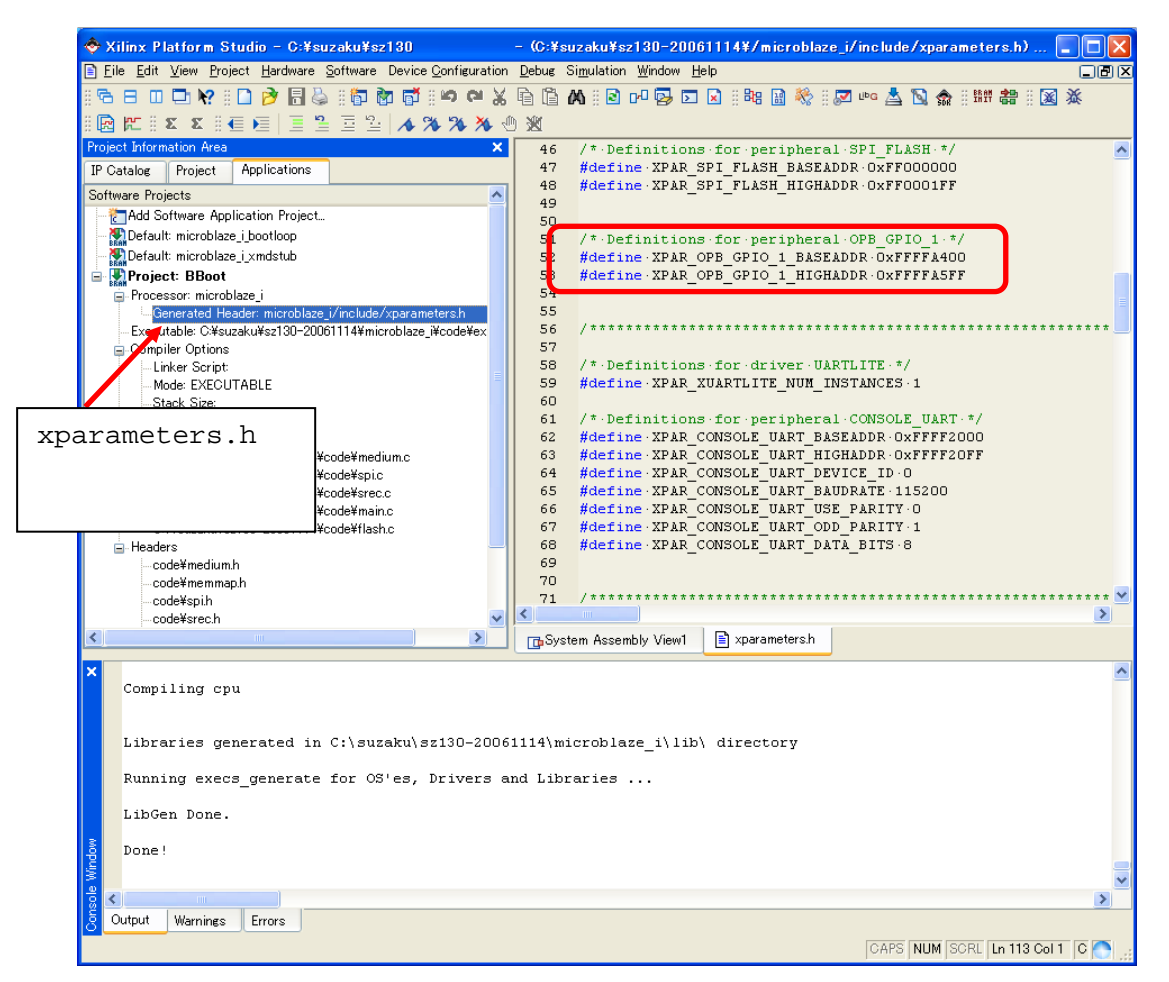

10-85 xparameters.h

#### **10.4.5.** アプリケーション編集

LED 2000

Add Software Application Project

Applications Add Software Application Project

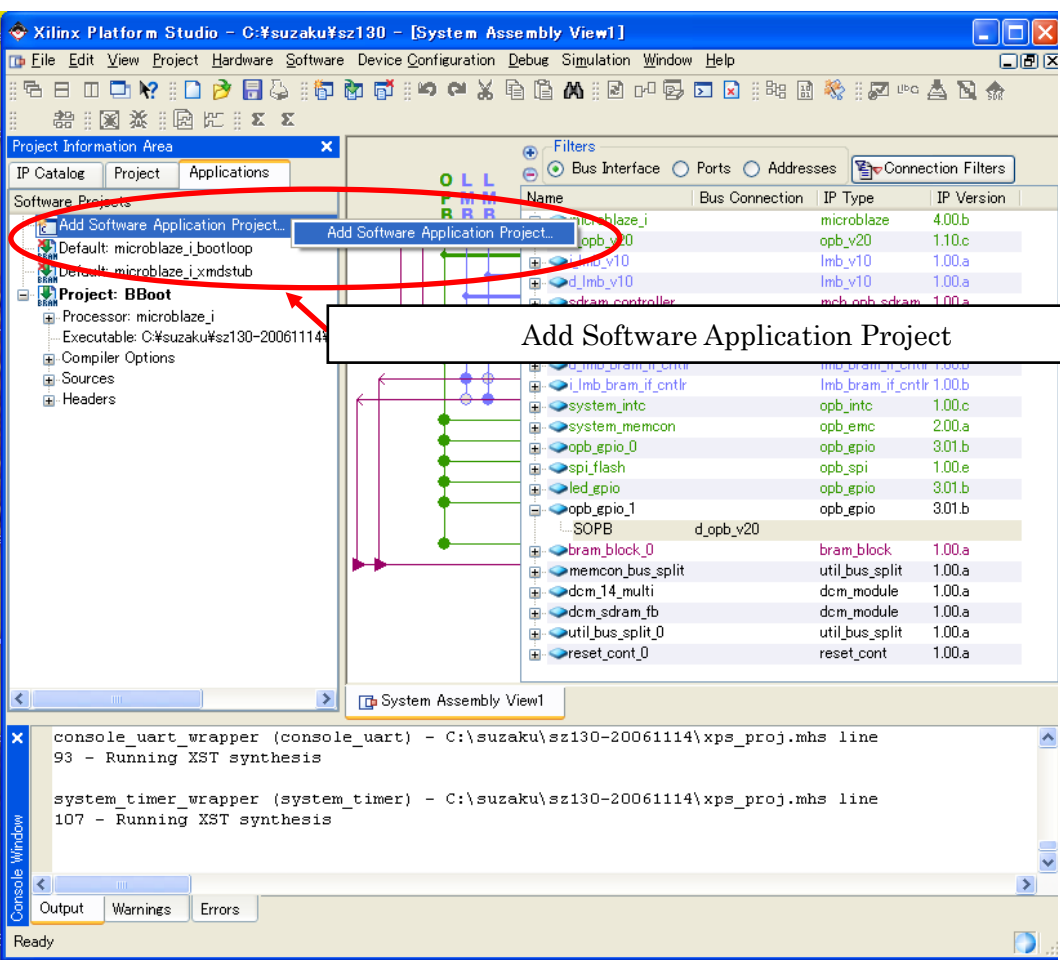

S I G P IP SW A **NE** BI D N AP L

 $10 - 86$ 

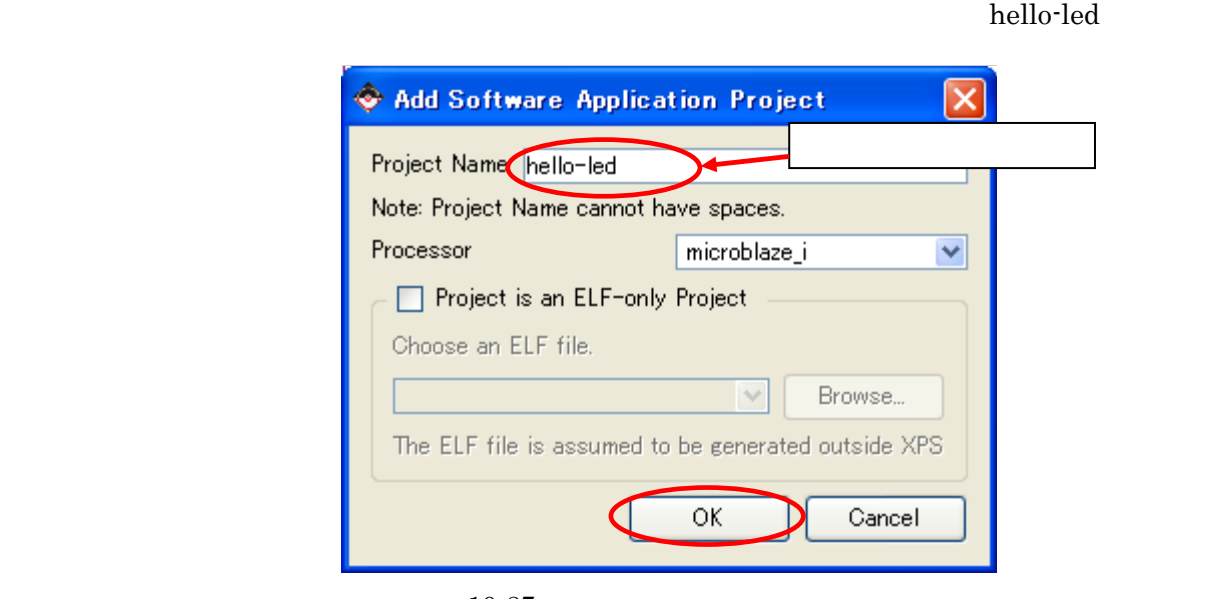

10-87

Project : hello-led が出来上がります。Sources を右クリックしメニューの Add New File をクリックして下さい。

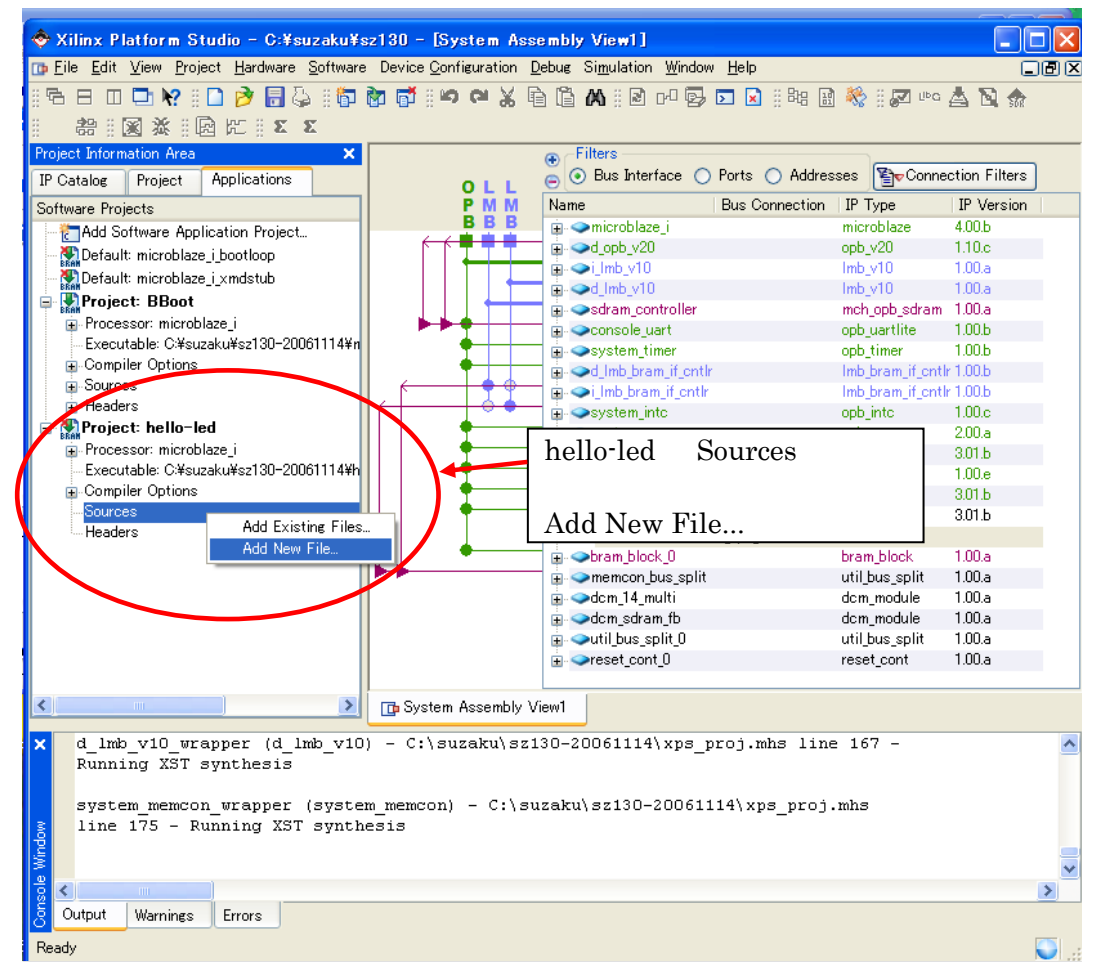

 $10-88$  New File

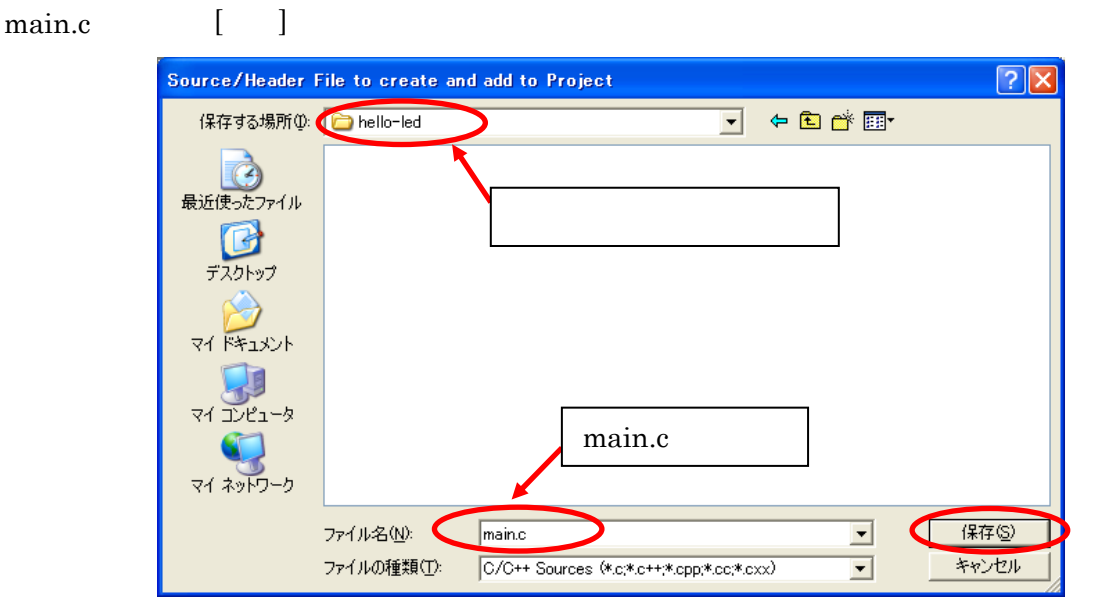

**Thello-led** hello-led

 $10-89$  main.c

#### Sources main.c

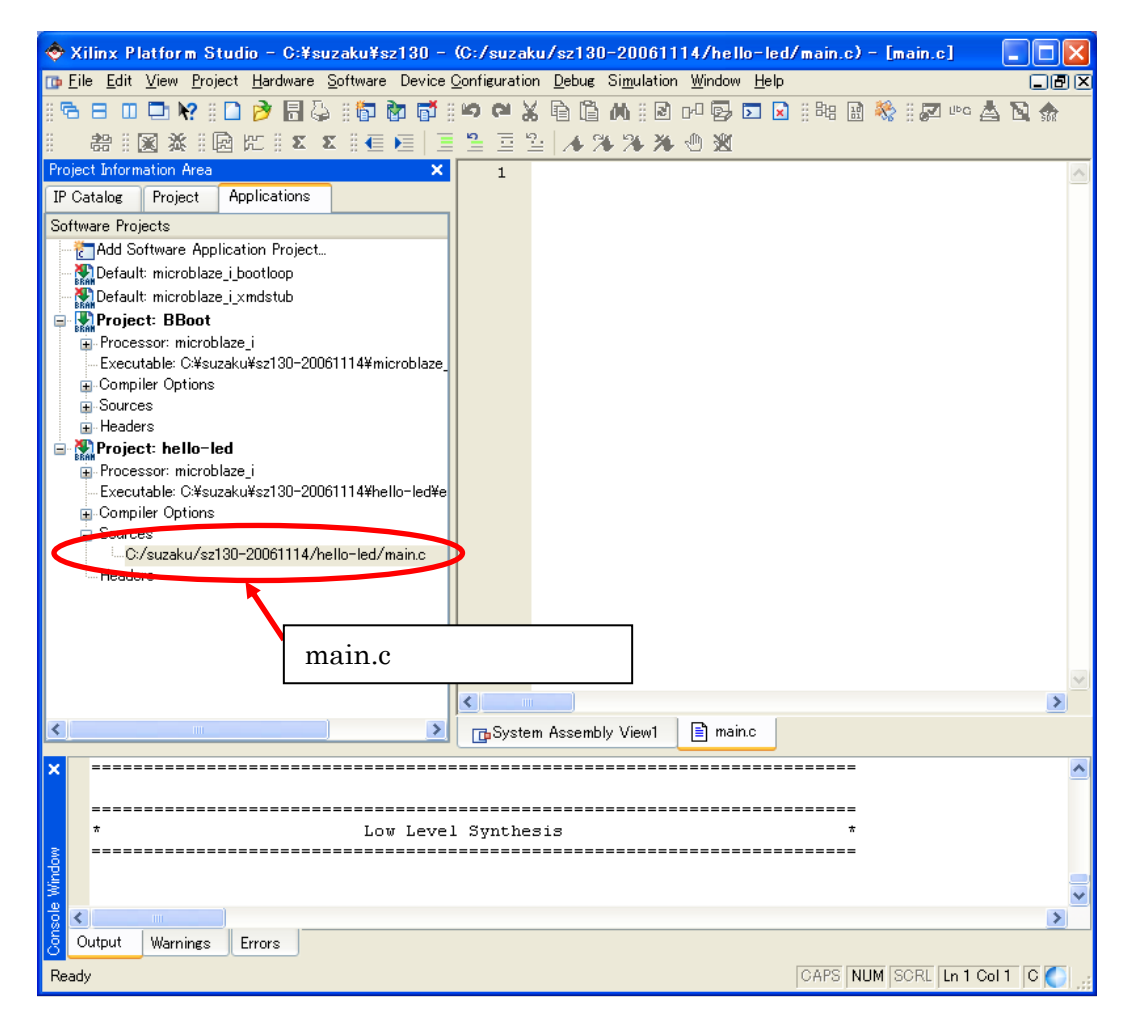

10-90 main.c

GPIO BASEADDER define

LED [GPIO BASEADDR] xparameters.h

 $XPAR\_OPB\_GPIO\_1\_BASEADDR$   $SZ410$   $XPAR\_XPS\_GPIO\_0\_BASEADDR$ 

SZ010,SZ030,SZ130,SZ310

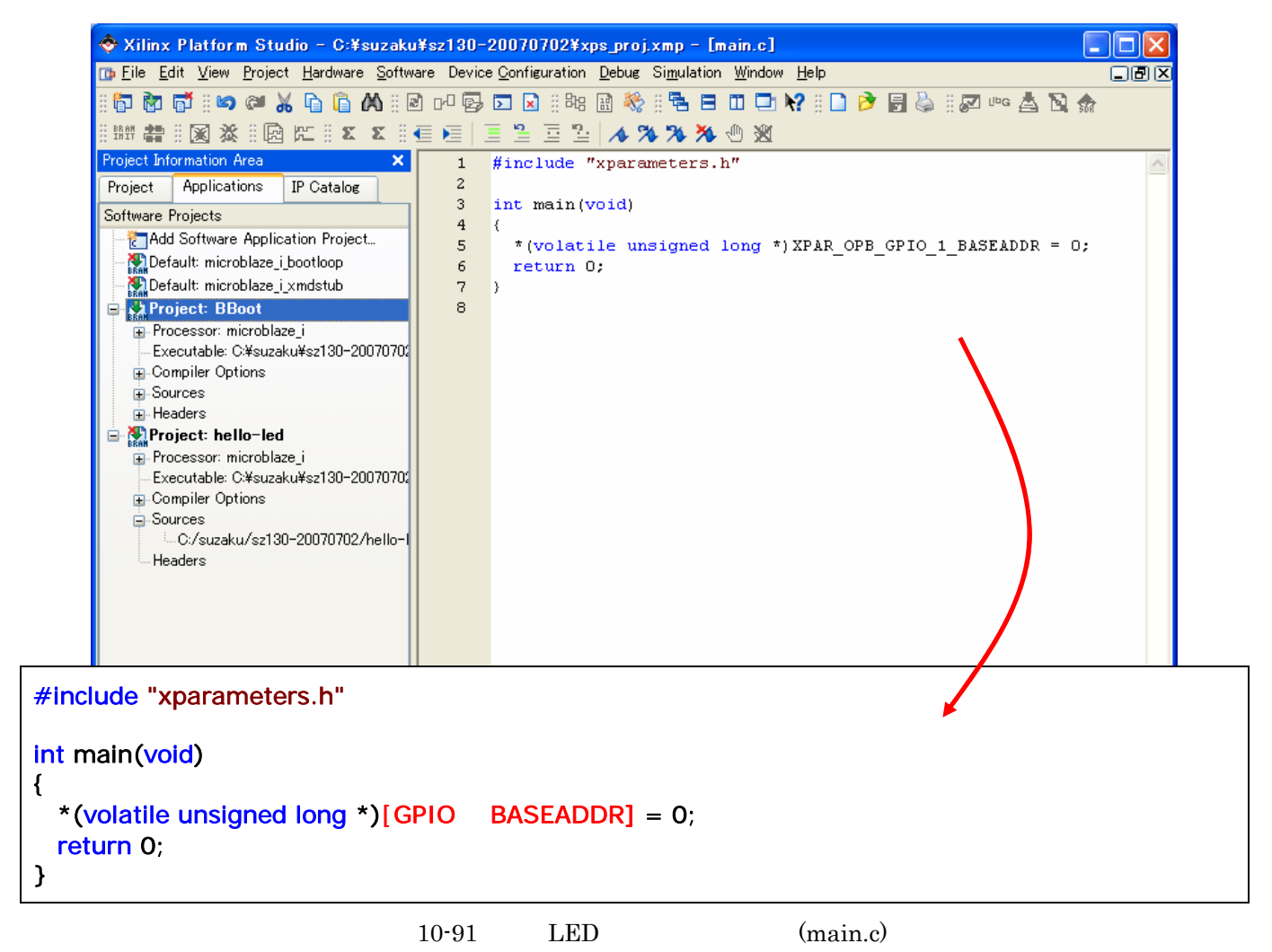

[File] [Save]

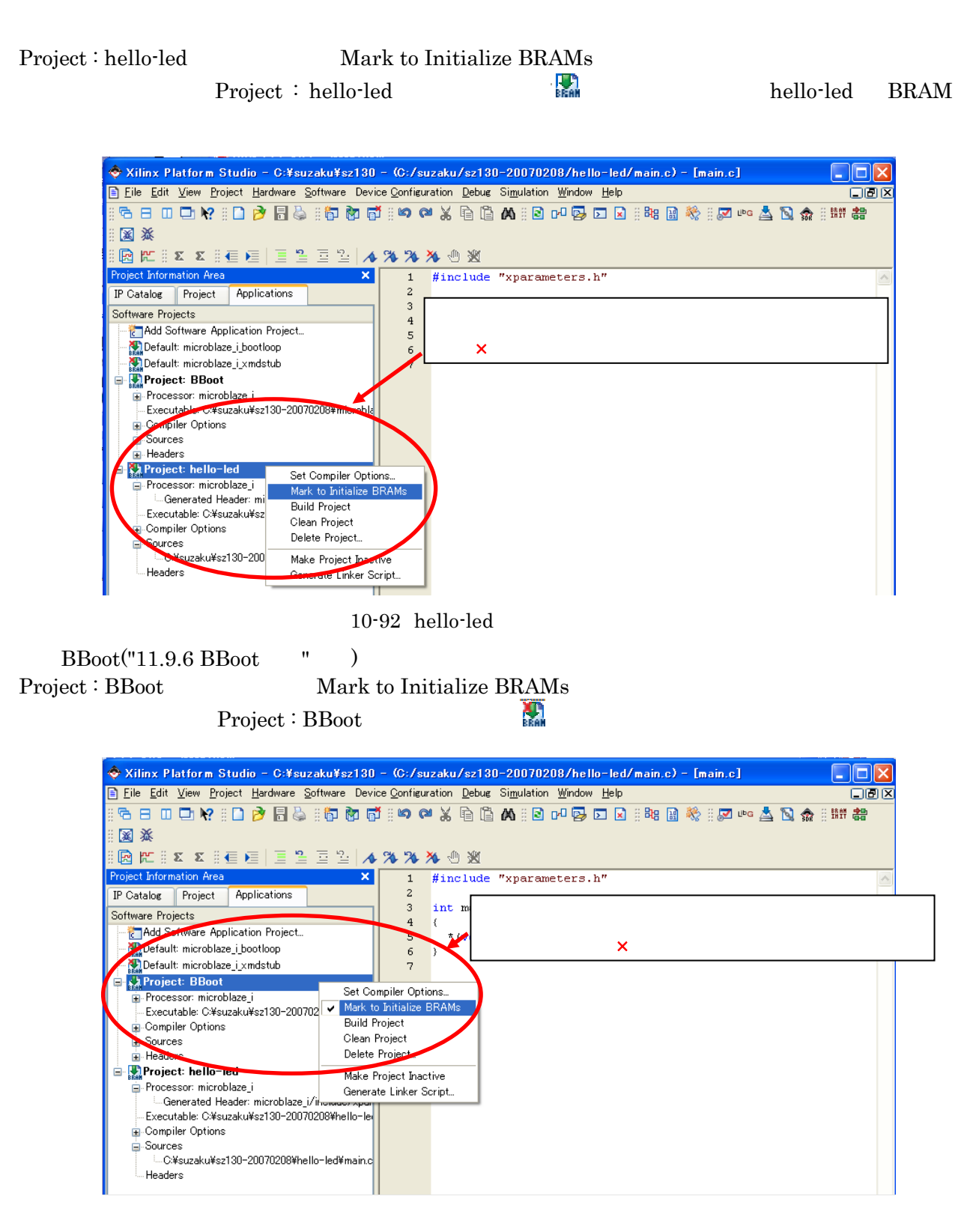

10-93 BBoot

# 10.4.5.1.

SZ310, SZ410

**SZ310** SZ410

Project : hello-led Set Compiler Options

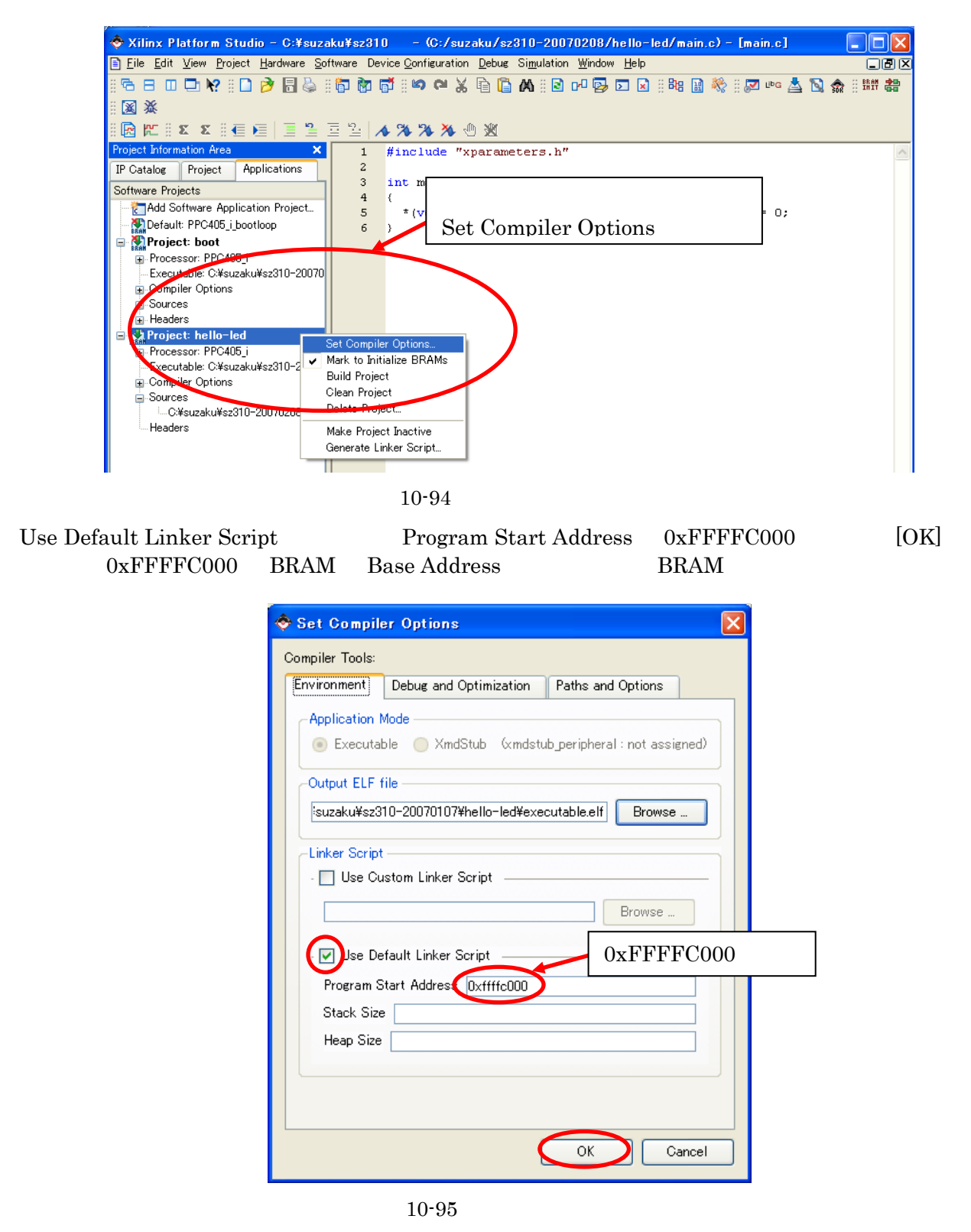

 $SW$   $A$ 

N

L

NE

#### 10.4.6.

 $[Software]$  [Build All User Applications]

executable.elf "C:¥suzaku¥sz\*\*\*-add\_uart\_gpio¥microblaze\_i(ppc405-i)¥code"

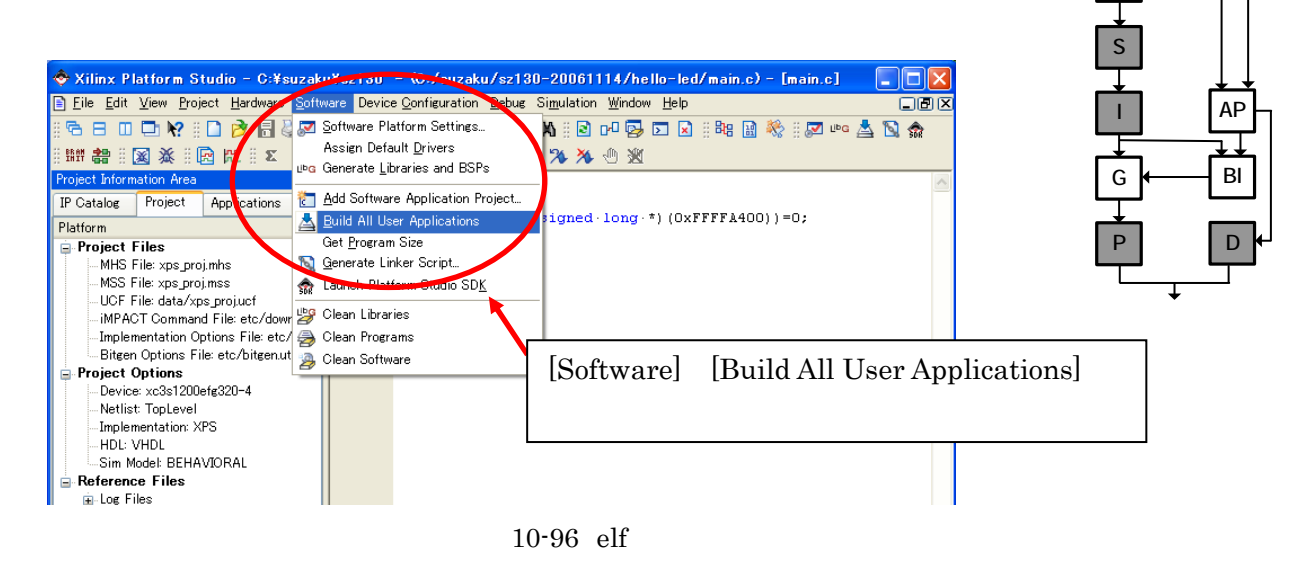

**10.4.7.** 

bit **bit** [Device Configuration] [Update Bitstream] <sup>Firm</sup> bit

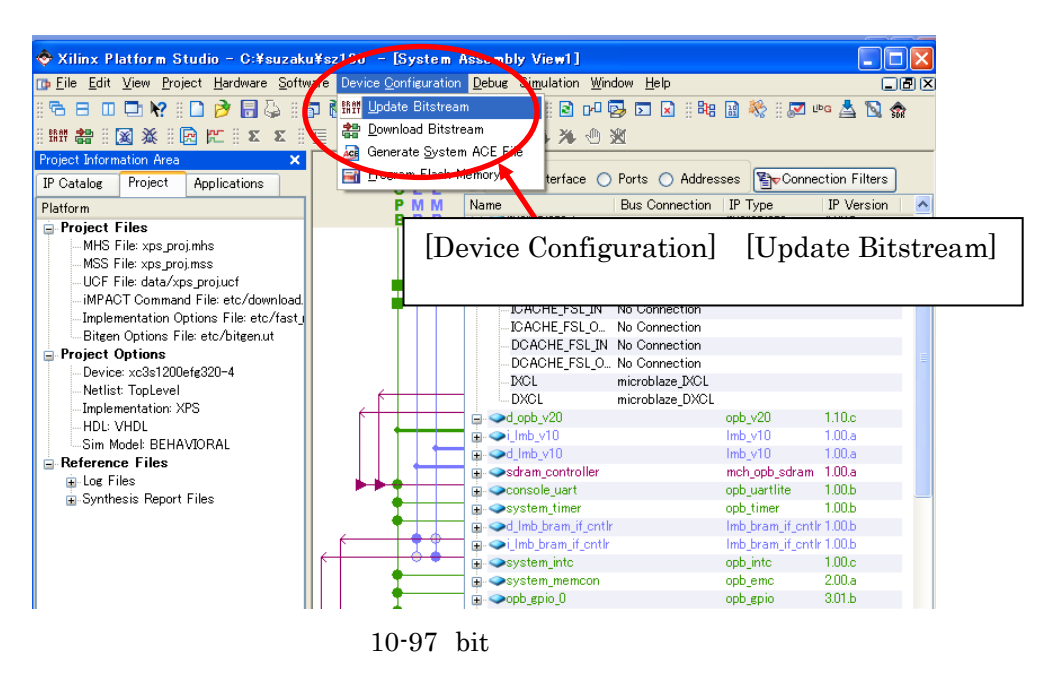

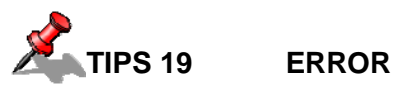

Update Bitstream Build All User Application [Hardware] [Clean Hardware] [Software] [Clean

Software]

**10.4.8.** 

bit  $JTAG$  SUZAKU JP2

 $\begin{minipage}{0.9\linewidth} \textbf{SUZAKU CON7} \hspace{2.3cm} \textbf{LES/SW CON6} \hspace{2.3cm} \textbf{AC} \hspace{2.3cm} \textbf{5V} \end{minipage}$ 

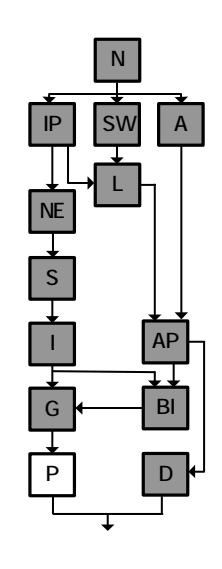

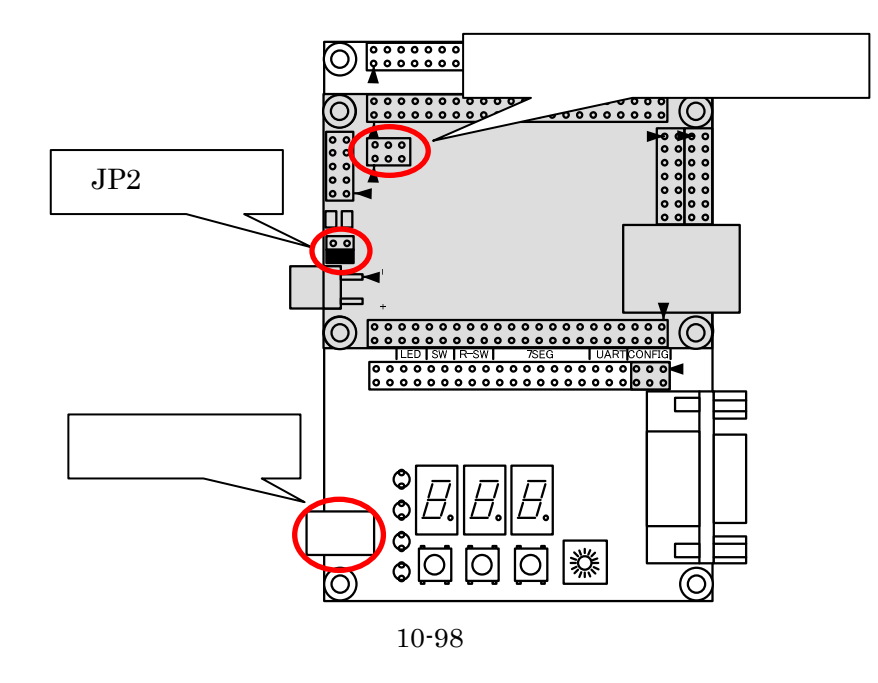

[Device Configuration] [Download Bitstream]  $\frac{20}{3}$  iMPACT FPGA bit

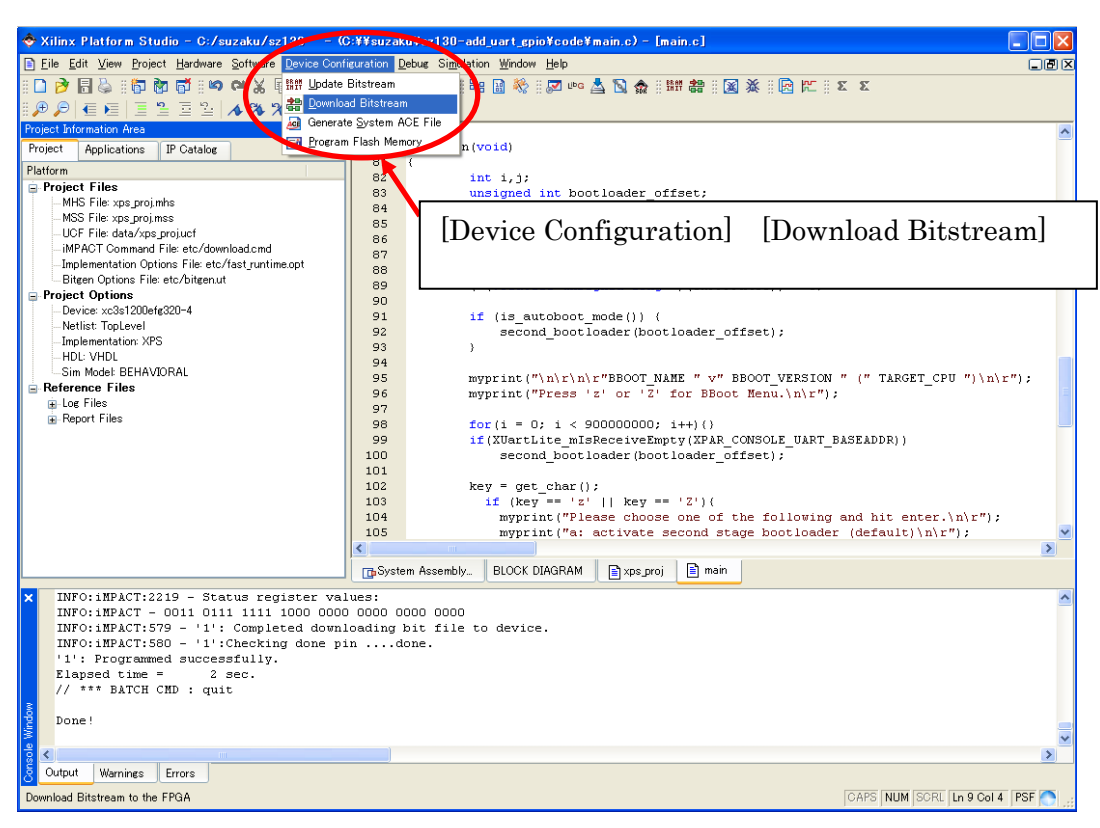

10-99

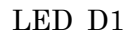

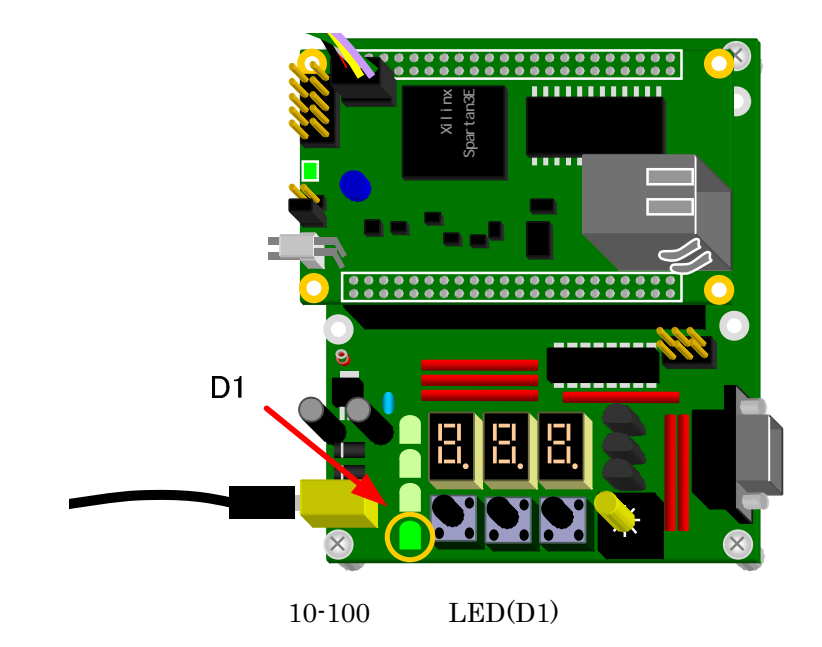

"C:¥suzaku¥sz\*\*\*-add\_uart\_gpio¥implementation"

download.bit

#### $10.4.9.$

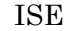

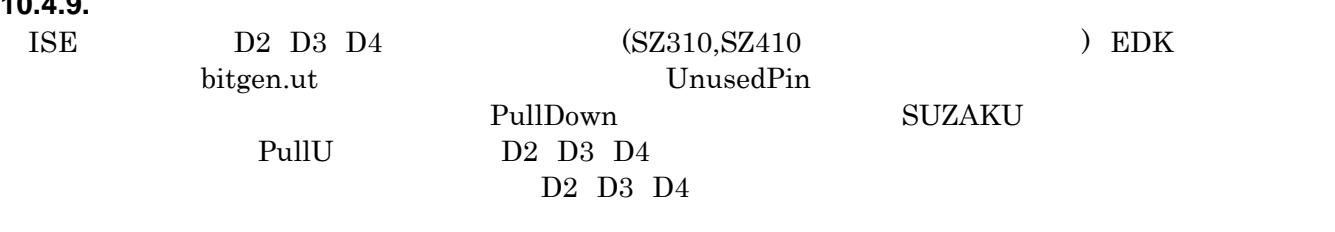

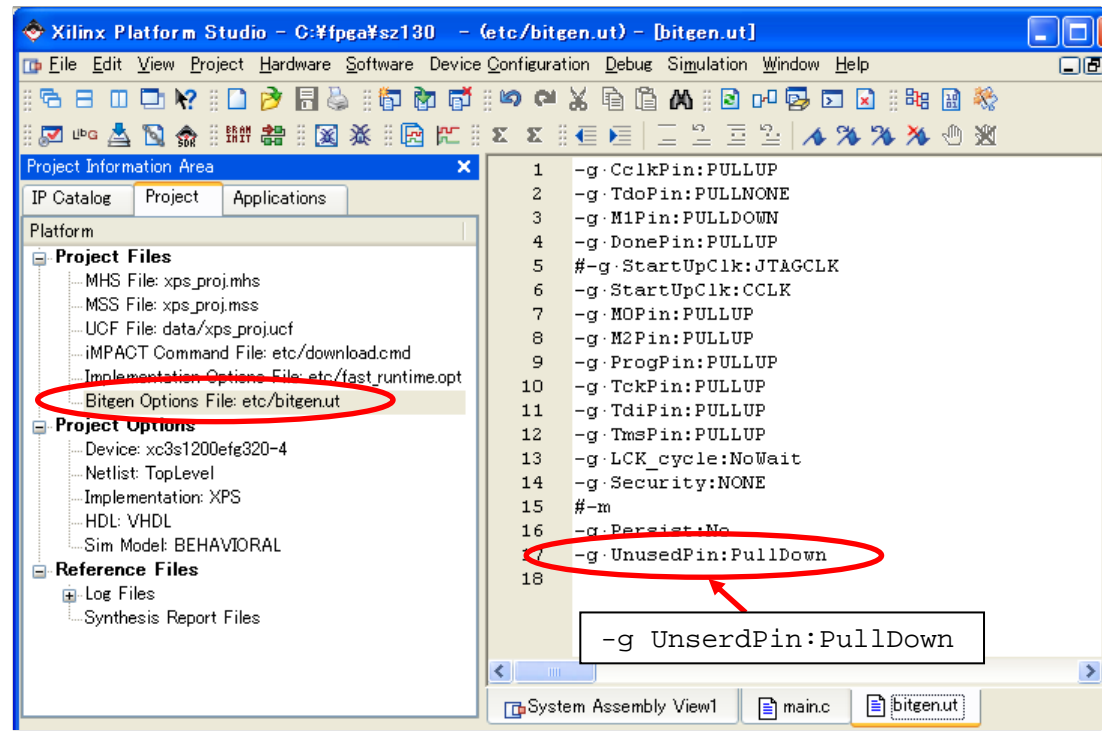

 $10-101$  Bitgen

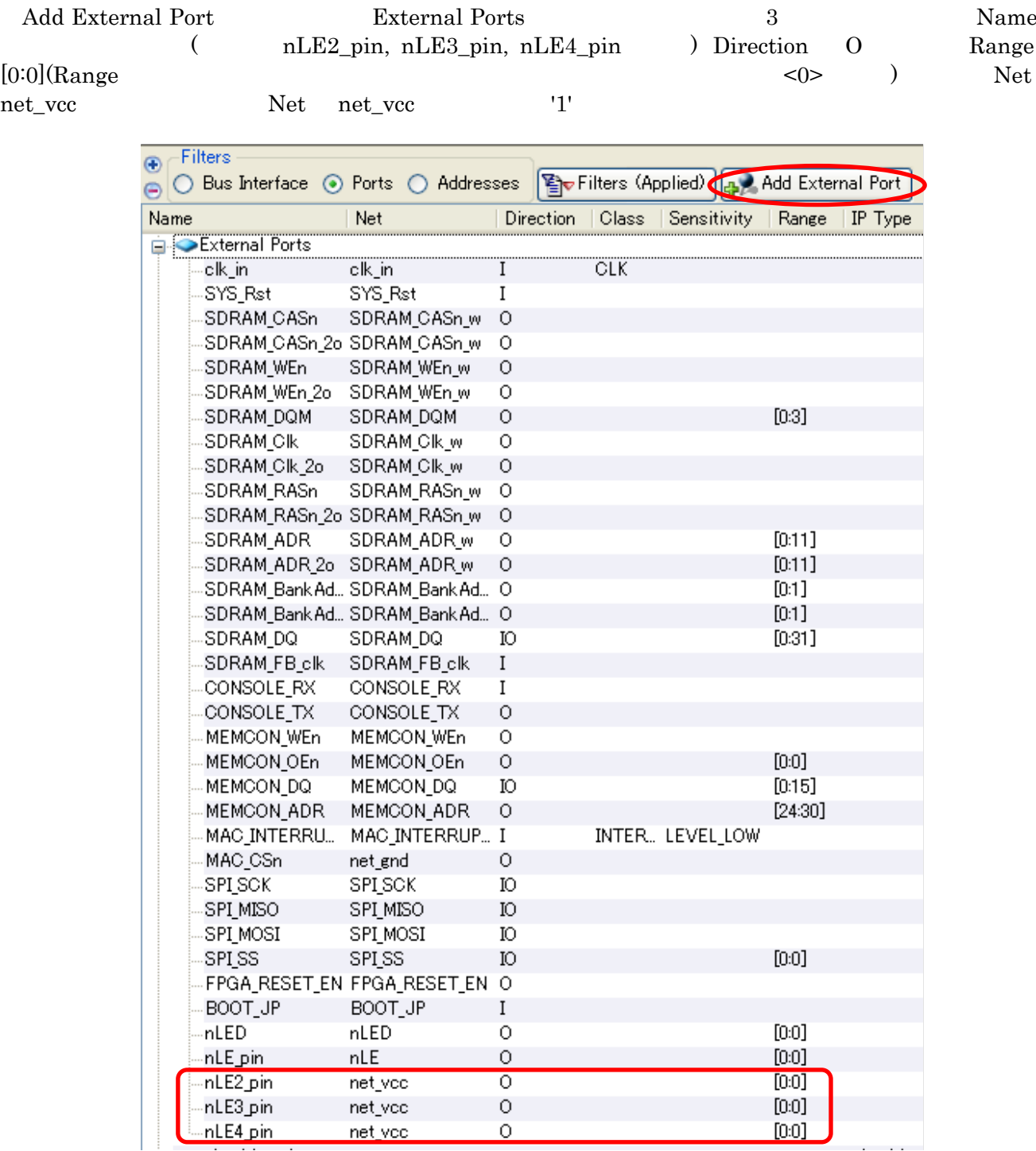

10-102 EDK

#### xps\_proj.ucf

#### $10-6$

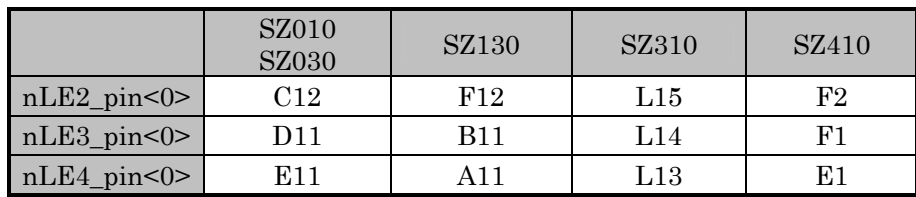

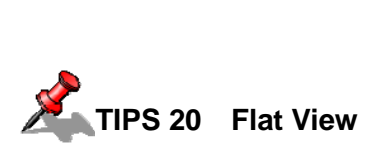

 $\rm Flat$  View

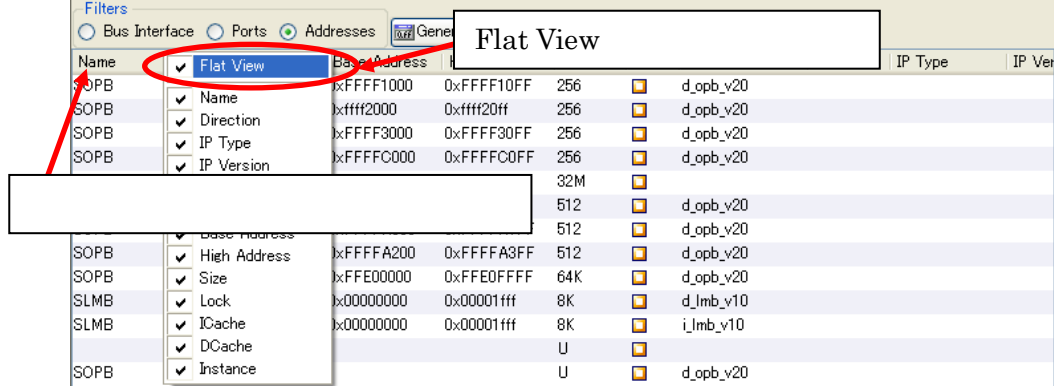

10-103 Flat View

# **10.5. UART**

UART BRAM BRAM CONSTRUCTED BRAM OF STRAM CONSTRUCTED BRAM CONSTRUCTED BRAM CONSTRUCTED BRAM CONSTRUCTED BRAM CONSTRUCTED BRAM CONSTRUCTED BRAM CONSTRUCTED BRAM CONSTRUCTED BRAM CONSTRUCTED BRAM CONSTRUCTED BRAM CONSTRUCTED

#### 10.5.1.

#### **10.5.1.1. IP**

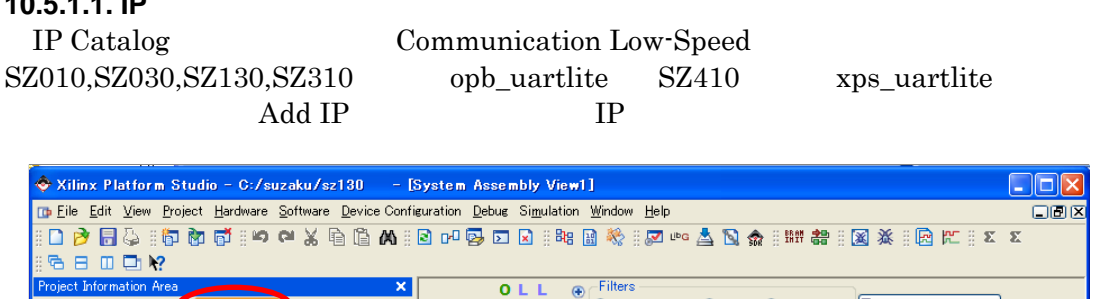

|                                    |                                              | Project Information Area                                                           |              | ×                                  |                    | 0 L L                             | $\bigoplus$ Filters                                  |                                    |                      |                                                      |                                        |  |
|------------------------------------|----------------------------------------------|------------------------------------------------------------------------------------|--------------|------------------------------------|--------------------|-----------------------------------|------------------------------------------------------|------------------------------------|----------------------|------------------------------------------------------|----------------------------------------|--|
|                                    | Project                                      | Applications                                                                       | IP Catalog   |                                    |                    |                                   |                                                      | $\frown$ Ports $\bigcap$ Addresses |                      | Sonnection Filters                                   |                                        |  |
| $\bigoplus$                        |                                              |                                                                                    |              |                                    | opb   xps_uartlite |                                   |                                                      | Bus Connection                     | <b>Direction</b>     | IP Type                                              | IP Version                             |  |
| $\oplus$                           |                                              |                                                                                    |              |                                    |                    |                                   |                                                      |                                    |                      | microblaze                                           | 4.00a                                  |  |
| Version<br>De<br>Name<br>$\Delta$  |                                              |                                                                                    |              |                                    |                    |                                   |                                                      |                                    |                      | opb_v20                                              | 1.10c                                  |  |
| <b>E</b> -Analog                   |                                              |                                                                                    |              |                                    |                    |                                   |                                                      |                                    |                      | Imb_v10                                              | 1.00a                                  |  |
| Add IP<br>E Bus                    |                                              |                                                                                    |              |                                    |                    |                                   |                                                      |                                    |                      | $Imb$ $v10$                                          | 1.00a                                  |  |
| <b>Bus</b> Bridge                  |                                              |                                                                                    |              |                                    |                    |                                   |                                                      |                                    | mch_opb_sdram 1.00.a |                                                      |                                        |  |
| <b>E</b> -Clock Control            |                                              |                                                                                    |              |                                    |                    |                                   |                                                      |                                    |                      | opb uartlite                                         | 1.00 <sub>b</sub><br>1.00 <sub>b</sub> |  |
| <b>E</b> -Communication High-Speed |                                              |                                                                                    |              |                                    |                    |                                   | <b>E</b> System timer                                |                                    |                      | opb timer                                            |                                        |  |
|                                    |                                              | Communication Low-Speed                                                            |              |                                    |                    |                                   | a Od Imb bram if entir<br>in lmb bram if entir       |                                    |                      | Imb_bram_if_entlr 1.00.b<br>Imb_bram_if_entlr 1.00.b |                                        |  |
|                                    |                                              | <b>R</b> oot                                                                       | 1.01.d       | OPB IO Intern                      |                    |                                   | $\mathbf{F}$ $\bullet$ system into                   |                                    |                      | opb into                                             | 1.00.c.                                |  |
|                                    |                                              | opb_spi                                                                            | 1.00.c       | OPB SPI Inter                      |                    |                                   | <b>E</b> System memcon                               |                                    |                      |                                                      | 2.00a                                  |  |
|                                    |                                              | opb spi                                                                            | 1.00.d       | OPB SPI Inter                      |                    |                                   | <b>D</b> Oopb gpio                                   |                                    |                      | opb_emc                                              | 3.01 <sub>b</sub>                      |  |
|                                    |                                              | opb_uart16550                                                                      | 1.00d        | OPB UART (1                        |                    |                                   | <b>El</b> Odebug m                                   | <b>IP</b>                          |                      |                                                      | 2.00a                                  |  |
|                                    |                                              | opb uartlite                                                                       | Add IP       |                                    |                    |                                   | <b>E</b> Spi_flash                                   |                                    |                      |                                                      | 1.00d                                  |  |
|                                    | Debug                                        |                                                                                    |              |                                    |                    |                                   | <b>El</b> ed gpio                                    |                                    |                      | obb_gpio                                             | 3.01 <sub>b</sub>                      |  |
| Ŧ                                  | <b>NMA</b>                                   |                                                                                    | View MPD     |                                    |                    |                                   | <b>D</b> Coph epin 1                                 |                                    |                      | opb_gpio                                             | 3.01 <sub>b</sub>                      |  |
|                                    |                                              | General Purpose IO                                                                 |              | View IP Modifications (Change Los) |                    |                                   | ● → → → → opb_uartlite_0                             |                                    |                      | opb uartlite                                         | 1.00 <sub>b</sub>                      |  |
|                                    |                                              | <b>F</b> Interrupt Control                                                         |              | View PDF Datasheet                 |                    |                                   | <b>H</b> Dismonds (                                  |                                    |                      | bram block                                           | 1.00a                                  |  |
|                                    |                                              | H Memory Block                                                                     |              |                                    |                    |                                   | <b>E</b> Omemoon bus split                           |                                    |                      | util bus split                                       | 1.00a                                  |  |
| Memory Controller                  |                                              |                                                                                    |              |                                    |                    | <b>E</b> -Odem 14 multi           |                                                      |                                    |                      | dcm_module                                           | 1.00.a                                 |  |
| <b>E</b> -PCI                      |                                              |                                                                                    |              |                                    |                    | <b>E</b> dcm_sdram_fb             |                                                      |                                    |                      | dcm module                                           | 1.00a                                  |  |
| Peripheral Controller              |                                              |                                                                                    |              |                                    |                    | $\rightarrow$ outil bus split $0$ |                                                      |                                    |                      | util bus split                                       | 1.00a                                  |  |
|                                    | <b>F</b> -Processor                          |                                                                                    |              |                                    |                    |                                   |                                                      |                                    |                      |                                                      |                                        |  |
| <b>Reset Control</b><br>Legend     |                                              |                                                                                    |              |                                    |                    |                                   |                                                      |                                    |                      |                                                      |                                        |  |
|                                    | F Timer                                      |                                                                                    |              |                                    |                    |                                   | □ Master ○ Slave ● Master/Slave ▶ Target く Initiator |                                    |                      | ◯ Connected ◯ Unconnected                            |                                        |  |
|                                    | in Utility                                   |                                                                                    |              |                                    |                    |                                   |                                                      |                                    |                      |                                                      |                                        |  |
| ≺                                  |                                              |                                                                                    |              | $\rightarrow$                      |                    | <b>The System Assembly</b>        | BLOCK DIAGRAM                                        | ■ xps_proj                         | $\Box$ main          |                                                      |                                        |  |
| ×                                  |                                              | INFO: iMPACT: 579 - '1': Completed downloading bit file to device.                 |              |                                    |                    |                                   |                                                      |                                    |                      |                                                      |                                        |  |
|                                    |                                              |                                                                                    |              |                                    |                    |                                   |                                                      |                                    |                      |                                                      |                                        |  |
|                                    |                                              | INFO: iMPACT: 580 - '1': Checking done pin  done.<br>'1': Programmed successfully. |              |                                    |                    |                                   |                                                      |                                    |                      |                                                      |                                        |  |
|                                    |                                              | Elapsed time $=$<br>2 sec.                                                         |              |                                    |                    |                                   |                                                      |                                    |                      |                                                      |                                        |  |
|                                    |                                              | // *** BATCH CMD : quit                                                            |              |                                    |                    |                                   |                                                      |                                    |                      |                                                      |                                        |  |
|                                    |                                              |                                                                                    |              |                                    |                    |                                   |                                                      |                                    |                      |                                                      |                                        |  |
|                                    |                                              | Done!                                                                              |              |                                    |                    |                                   |                                                      |                                    |                      |                                                      |                                        |  |
|                                    |                                              | Assigned Driver uartlite 1.01.a for instance opb uartlite 0                        |              |                                    |                    |                                   |                                                      |                                    |                      |                                                      |                                        |  |
|                                    | opb uartlite 0 has been added to the project |                                                                                    |              |                                    |                    |                                   |                                                      |                                    |                      |                                                      |                                        |  |
|                                    |                                              |                                                                                    |              |                                    |                    |                                   |                                                      |                                    |                      |                                                      |                                        |  |
|                                    | ∢                                            |                                                                                    | <b>TITLE</b> |                                    |                    |                                   |                                                      |                                    |                      |                                                      |                                        |  |
| Console Window                     | Output                                       | Warnings                                                                           | Errors       |                                    |                    |                                   |                                                      |                                    |                      |                                                      |                                        |  |
|                                    | Ready                                        |                                                                                    |              |                                    |                    |                                   |                                                      |                                    |                      |                                                      |                                        |  |

 $10-104$  opb/xps\_uartlite

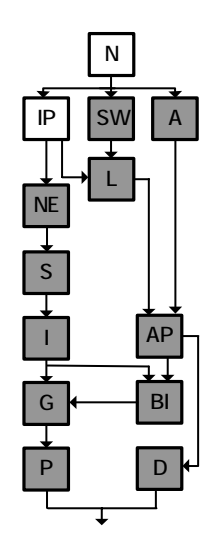

#### 10.5.1.2.

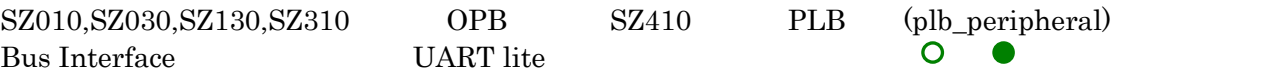

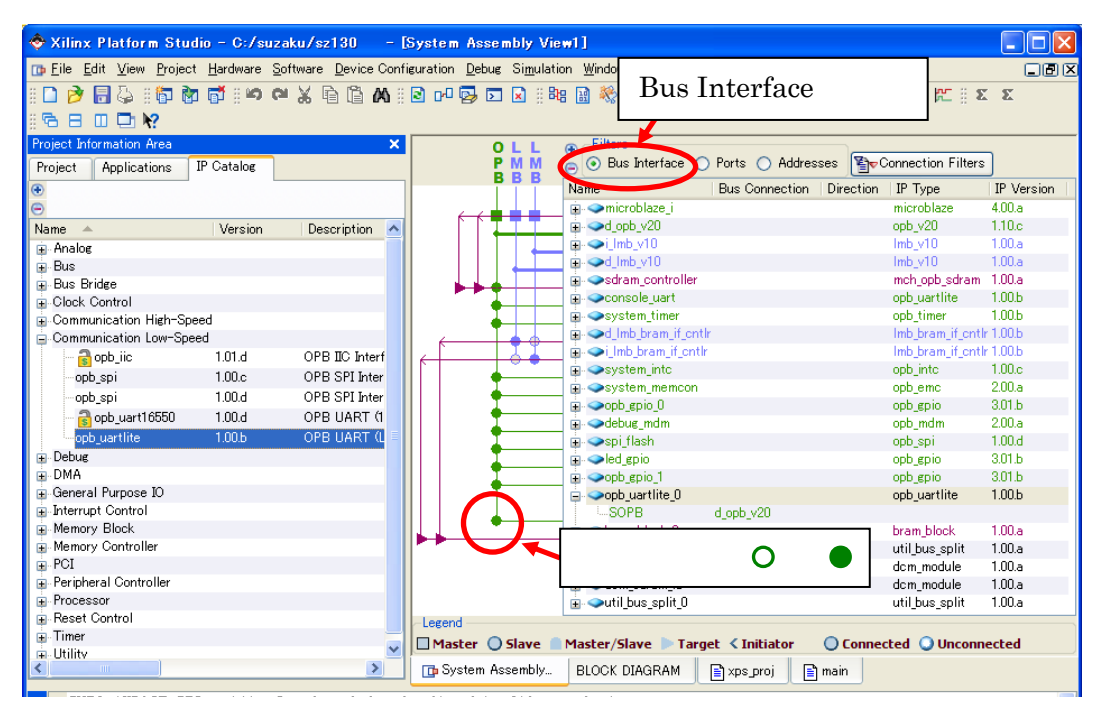

 $10-105$ 

# **10.5.1.3. IP**

UART lite Configure IP

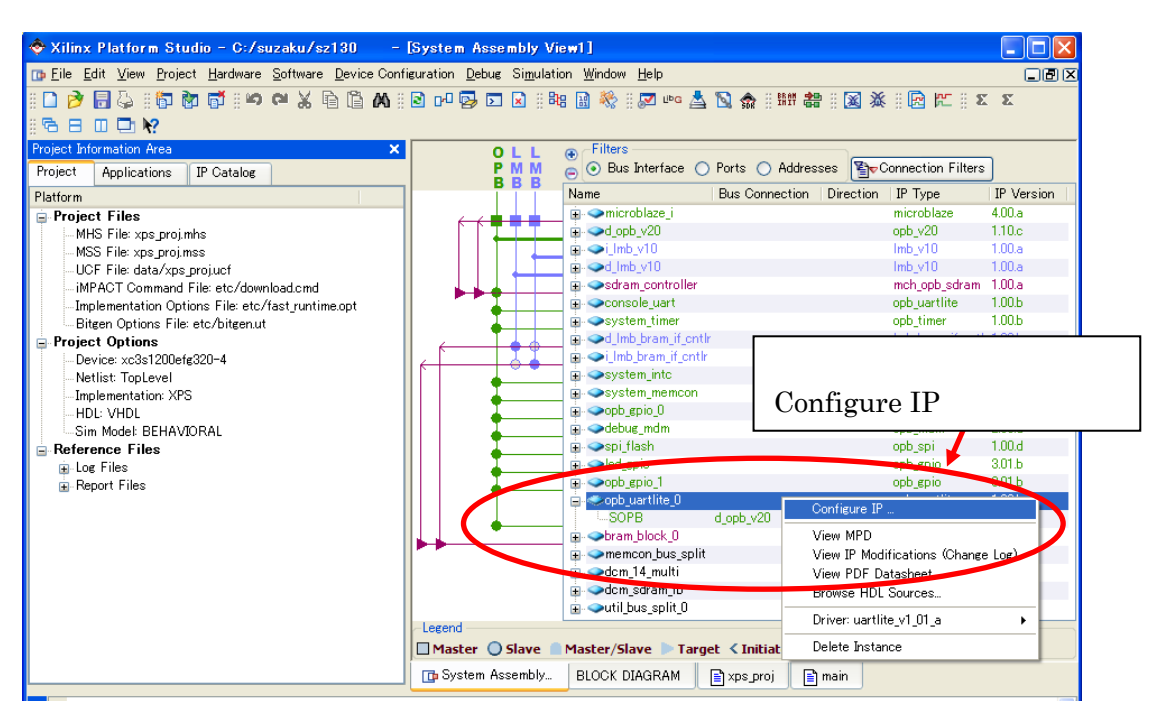

10-106 Configure IP

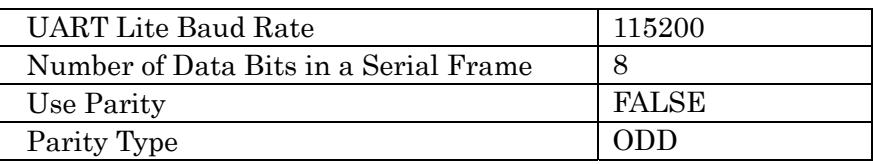

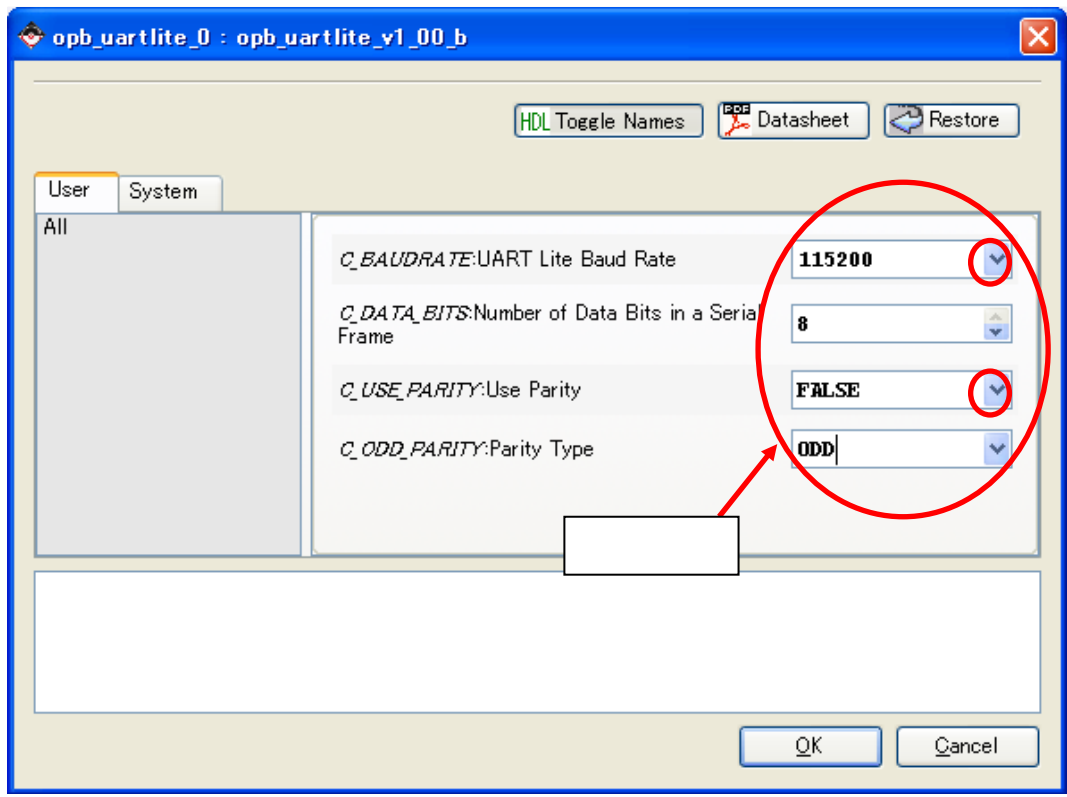

 $10\mbox{-}107\,$  UART

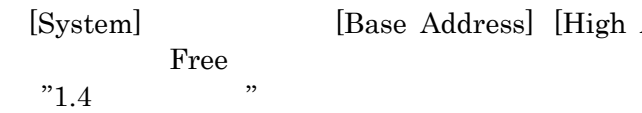

[System] [Base Address] [High Address] [System] SUZAKU

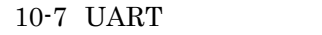

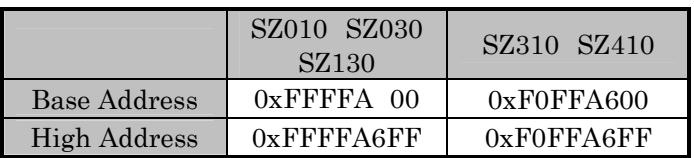

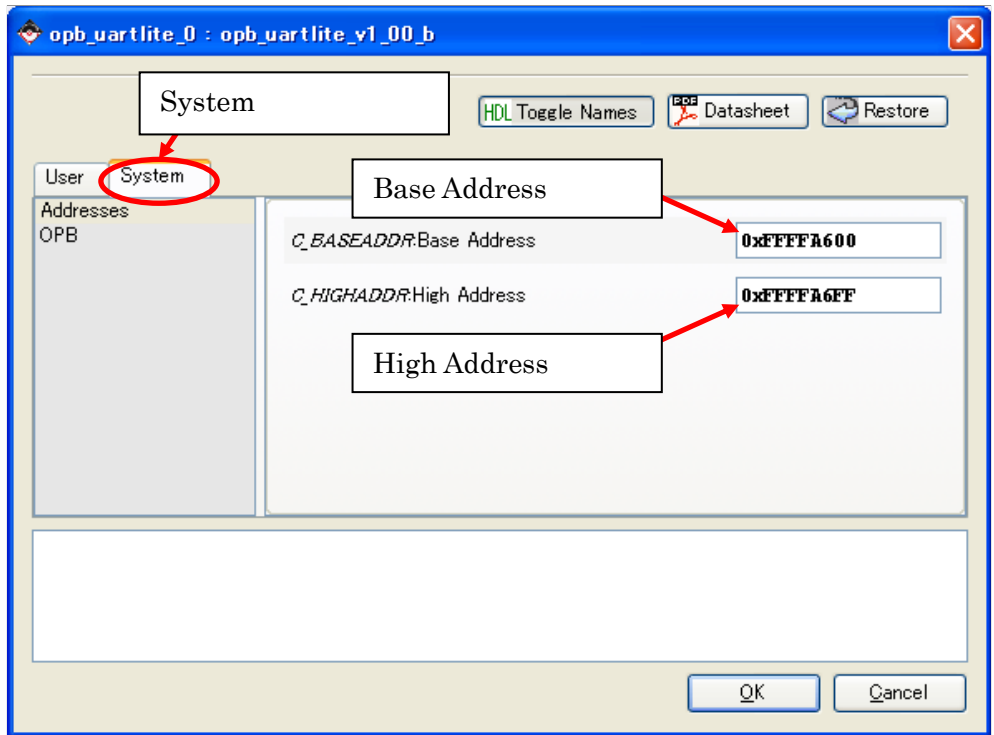

 $10 - 108$
[Clock Frequency of PLB Slave]

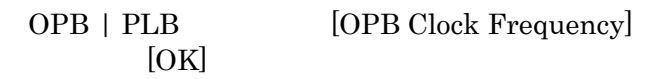

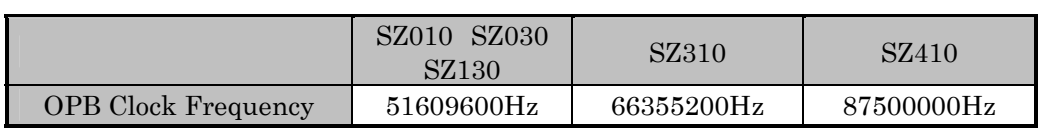

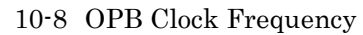

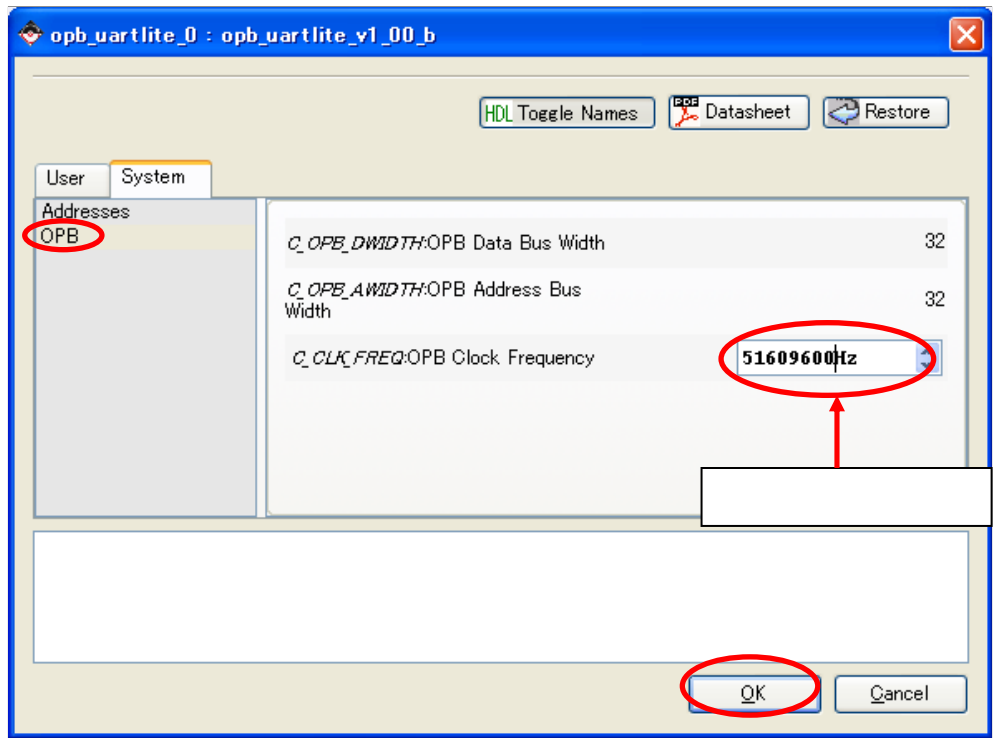

 $10-109$ 

# 10.5.1.4.

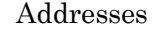

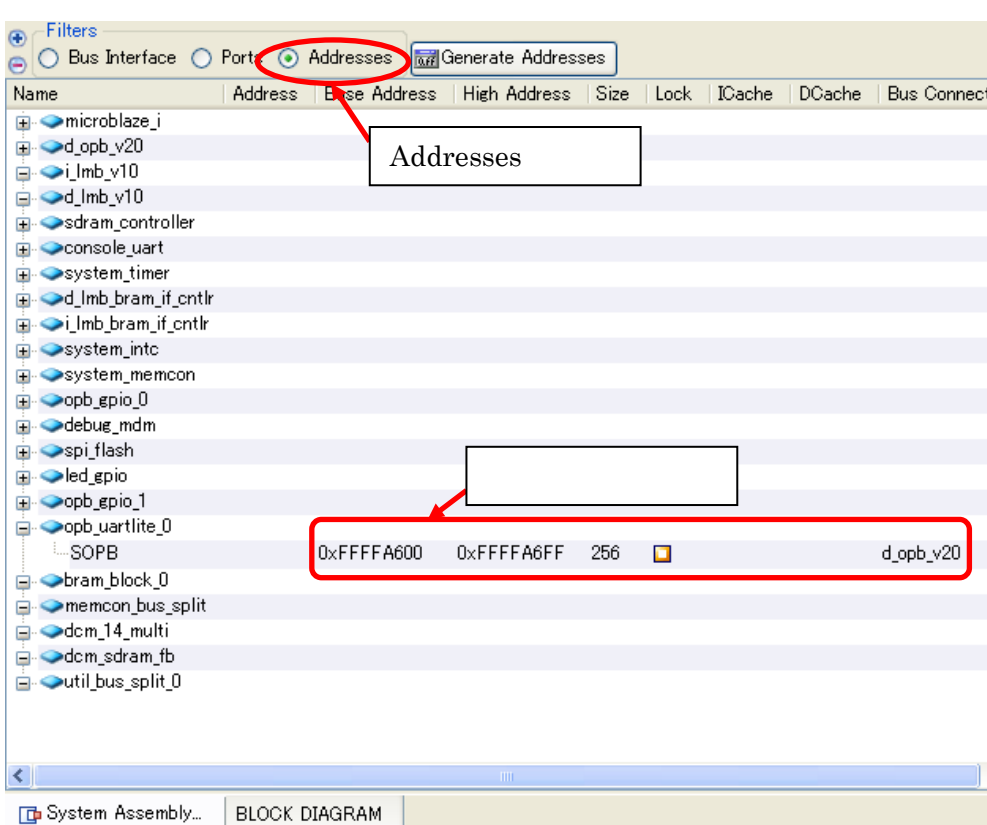

BaseAddress High Address Size

 $10 - 110$ 

### **10.5.1.5.**

External Ports

| Filters<br>$\bigoplus$<br>Bus Interface (a) Ports<br>Addresses |                                                           | 탈 Filters (Applied)<br>Add External Port |                    |             |                 |                     |                     |
|----------------------------------------------------------------|-----------------------------------------------------------|------------------------------------------|--------------------|-------------|-----------------|---------------------|---------------------|
| ℮                                                              |                                                           |                                          |                    |             |                 |                     |                     |
| Name<br><b>Net</b>                                             |                                                           | Direction                                | Class              | Sensitivity | Range           | IP Type             |                     |
|                                                                | SPI MISO                                                  | SPI_MISO                                 | Ю                  |             |                 |                     |                     |
|                                                                | SPI_MOSI                                                  | SPI_MOSI                                 | Ю                  |             |                 |                     |                     |
|                                                                | SPI SS                                                    | SPI SS                                   | Ю                  |             |                 | [0:0]               |                     |
|                                                                | FPGA_RESET_EN                                             | FPGA_RESET_EN                            | О                  |             |                 |                     |                     |
|                                                                | BOOT_JP                                                   | BOOT_JP                                  | I                  |             |                 |                     |                     |
|                                                                | -nLED                                                     | nLED                                     | 0                  |             |                 | [0:0]               |                     |
|                                                                | nLE_pin                                                   | nLE                                      | O                  |             |                 | [0:0]               |                     |
|                                                                | ∽nLE2 pin                                                 | net_vcc                                  | 0                  |             |                 | [0:0]               |                     |
|                                                                | nLE3_pin                                                  | net vcc                                  | 0                  |             |                 | [0:0]               |                     |
|                                                                | <del>اش کے ل</del> م                                      | net_vcc                                  | 0                  |             |                 | [0:0]               |                     |
|                                                                | CONSOLE_RX2_pin                                           | CONSOLE_RX2                              | I                  |             |                 |                     |                     |
|                                                                | CONSOLE_TX2_pin                                           | CONSOLE_TX2                              | Ō                  |             |                 |                     |                     |
| <b>F</b> Omicroblaze                                           |                                                           |                                          |                    |             |                 |                     | hicrobla:           |
| CONSOLE_RX2_pin, CONSOLE_TX2_pin<br><b>E</b> od_opb_v20        |                                                           |                                          |                    |             |                 | pb_v20              |                     |
|                                                                | <b>⊡ Oilmb</b> v10                                        |                                          |                    |             |                 |                     | nb v10              |
|                                                                | <b>⊞ od_lmb_v10</b>                                       |                                          |                    |             |                 |                     | <del>.h</del> b_v10 |
|                                                                | E-Sdram_controller                                        |                                          |                    |             |                 |                     | mch_opb             |
| <b>E</b> Console_uart                                          |                                                           |                                          |                    |             |                 | opb_uartl           |                     |
| <b>E</b> System_timer                                          |                                                           |                                          |                    |             |                 |                     | opb_timer           |
| <b>E</b> Od Imb bram if entir                                  |                                                           |                                          |                    |             |                 |                     | Imb bram            |
|                                                                | D-Oilmb_bram_if_cntlr                                     |                                          |                    |             |                 |                     | Imb_bram            |
|                                                                | <b>E</b> System into                                      |                                          |                    |             |                 |                     | opb intc            |
| <b>H</b> System_memcon                                         |                                                           |                                          | <b>CONSOLE RX2</b> |             |                 |                     | opb_emc             |
| $\Box$ $\bullet$ opb_gpio_0                                    |                                                           |                                          | <b>CONSOLE TX2</b> |             |                 | opb_gpio<br>opb_spi |                     |
|                                                                | <b>H</b> Spi_flash                                        |                                          |                    |             |                 | opb_gpio            |                     |
|                                                                | <b>E</b> Ded_gpio<br><b>E</b> opb_gpio_1<br>Make External |                                          |                    |             |                 |                     | opb_gpio            |
|                                                                | opb_uartlite_0                                            |                                          |                    |             |                 |                     | opb_uartl           |
|                                                                | Interrupt                                                 | No Connection                            |                    |             | INTER EDGE_RISI |                     |                     |
|                                                                | -- RX                                                     | CONSOLE_RX2                              | Ι                  |             |                 |                     |                     |
|                                                                | TX                                                        | CONSOLE TX2                              | Ω                  |             |                 |                     |                     |
|                                                                | $\Box$ $\blacktriangleright$ bram block 0                 |                                          |                    |             |                 |                     | bram bloi           |

 $10 - 111$ 

### 10.5.1.6.

Project UCF 2

10-9 CONSOLE

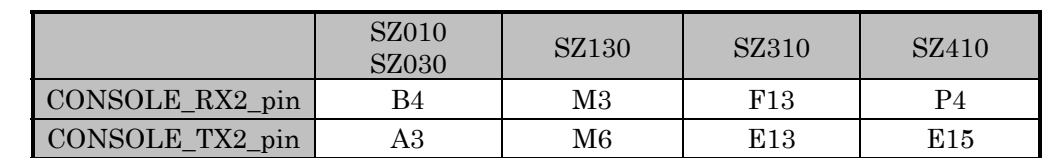

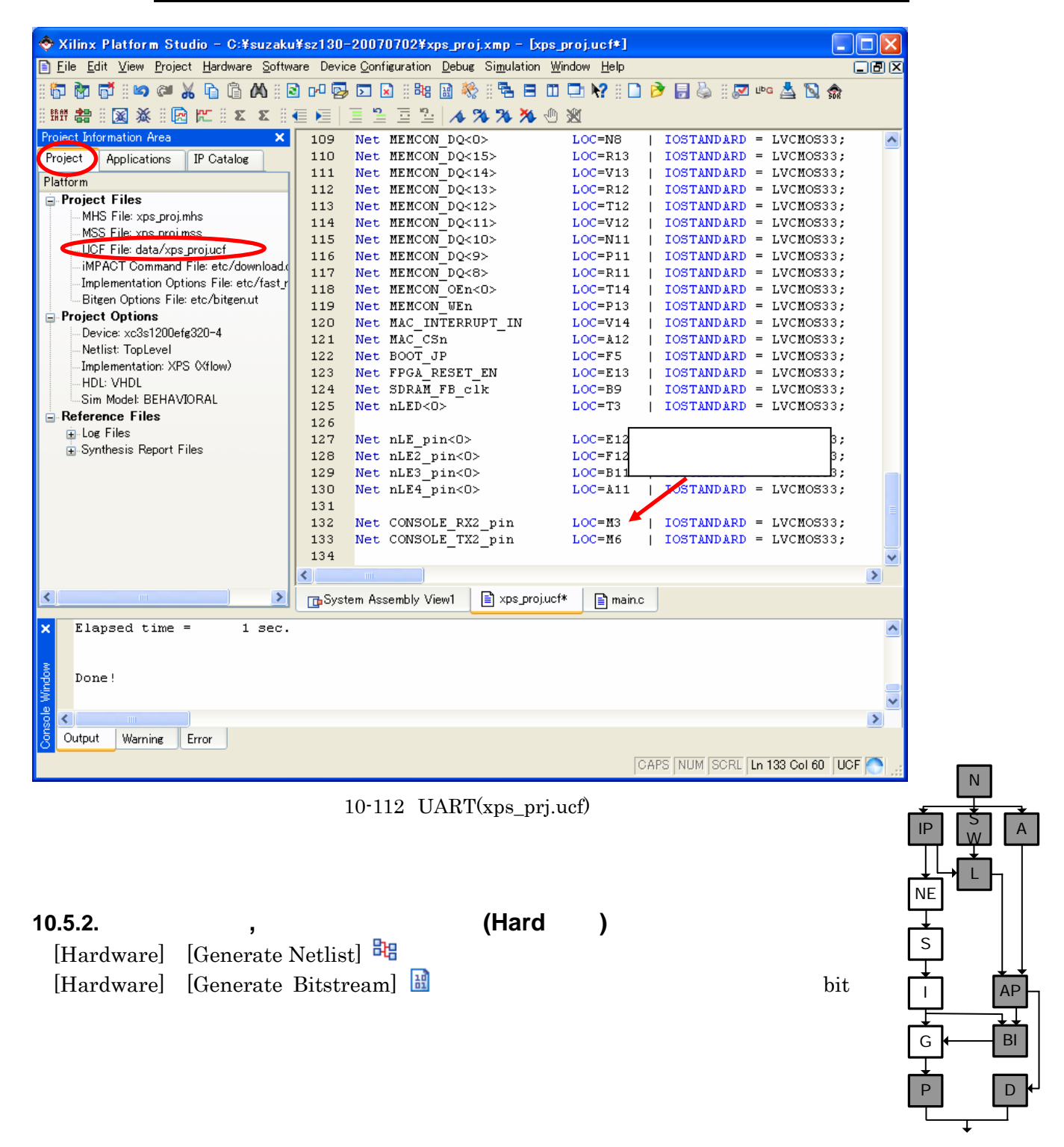

### 10.5.3. N **10.5.3.1.** [Software] [Software Platform Settings] IP SW A opb\_uartlite Driver generic OK LNE Software Platform Settings  $\overline{\mathbf{x}}$ Processor Information S Processor Instance:  $\boxed{\text{microblacki}}$ AP I Software Platfo Drivers Configuration: OS and Librarie Peripheral | HW version Instance Driver Version  $\overline{\mathbf{r}}$ Drivers BI G opb\_timer  $1.00<sub>b</sub>$ system\_timer  $t$ mrc $tr$  $\sqrt{1.00 \text{ b}}$ Interrupt Handl Imb\_bram\_if\_cntlr  $1.00<sub>b</sub>$ d\_Imb\_bram\_if\_cntlr eeneric  $\sqrt{1.00a}$  $\sqrt{1.00a}$  $1.00<sub>b</sub>$ Imb\_bram\_if\_cntlr i\_Imb\_bram\_if\_cntlr generic P  $\Gamma$ opb\_intc  $1.00<sub>c</sub>$ system\_intc into  $\sqrt{1.00c}$ opb\_v20  $1.10c$  $d$  opb  $v20$  $\sqrt{1.00a}$ generic  $200a$  $\sqrt{1.00a}$ opb\_emc system\_memcon generic opb\_gpio  $3.01<sub>b</sub>$ opb\_gpio\_0 generic  $\sqrt{1.00a}$  $1.00e$ spi\_flash  $\sqrt{1.00a}$ opb\_spi eeneric  $3.01<sub>b</sub>$  $\sqrt{2.01a}$ opb\_gpio led\_gpio gpio  $201 201h$ والمتاريخ 55 opb\_uartlite  $1.00<sub>b</sub>$ opb\_uartlite\_0 generi  $\nabla$  1.00.a Driver Parameters:  $\vert$  <  $\rightarrow$  $\overline{OK}$ Cancel

### 10-113 UART Driver

### **10.5.3.2.** ライブラリ**,** ドライバ生成

Generate Libraries and Drivers Library

xparametaers.h 
xparameters.h UART BASEADDR HIGHADDR

 $10-3$  xparameters.h

/\* Definitions for peripheral OPB\_UARTLITE\_0 \*/ #define XPAR\_OPB\_UARTLITE\_0\_BASEADDR 0xFFFFA600 #define XPAR\_OPB\_UARTLITE\_0\_HIGHADDR 0xFFFFA6FF

"C:¥suzaku¥sz\*\*\*-add\_uart\_gpio¥microblaze\_i, ppc405\_i, ppc405\_system" T¥include¥xuartlite\_l.h" UART

10-4 xuartlite l.h

 $\frac{x}{2}$  FIFO  $\frac{x}{2}$ #define XUartLite\_mIsReceiveEmpty(BaseAddress) ¥ ((XUartLite\_mGetStatusReg((BaseAddress)) & XUL\_SR\_RX\_FIFO\_VALID\_DATA) != ¥ XUL\_SR\_RX\_FIFO\_VALID\_DATA)

 $\frac{x}{1 + 1}$  FIFO 1Byte Write  $\frac{x}{1 + 1}$ void XUartLite\_SendByte(Xuint32 BaseAddress, Xuint8 Data);

 $\frac{x}{18}$  FIFO 1Byte Read  $\frac{x}{18}$ Xuint8 XUartLite\_RecvByte(Xuint32 BaseAddress);

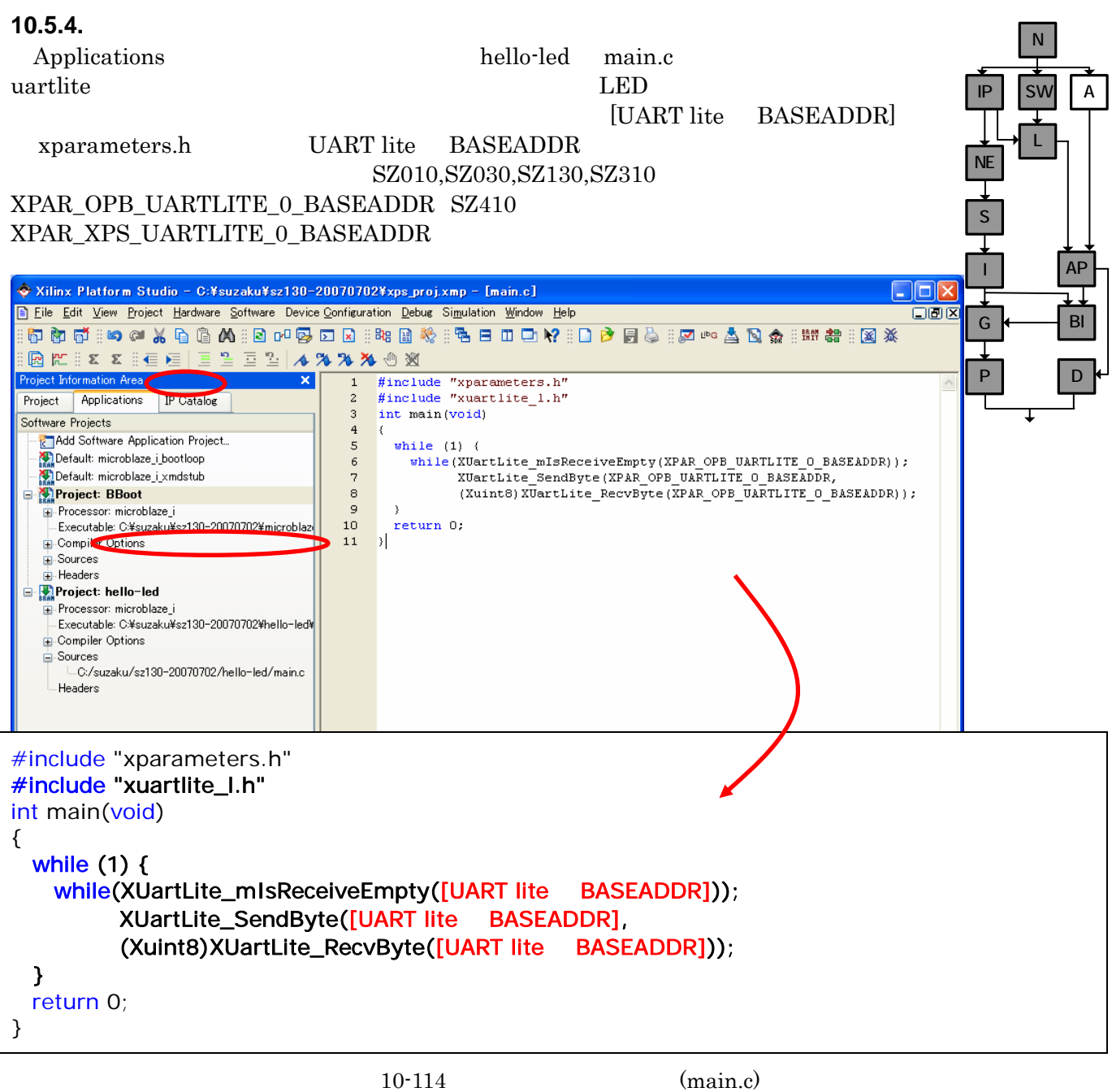

10.5.5.

 $\overline{A}$ 

N

L

BI

AP

D

### $[Software]$  [Build All User Applications] executable.elf NE 10.5.6. S hit **bit** 2008 [Device Configuration] [Update Bitstream] <sup>諸體</sup> bit I [Update Bitstream] bit download.bit  $C:\mathcal{Y}_{\text{suzaku}\mathcal{Y}_{\text{sz}}^{\ast\ast\ast\ast}}$ G add\_uart\_gpio¥implementation" P  $-$  (C:¥¥suzaku¥suzaku-s-20060626¥code¥main.c) - [main.c]  $\Box$ o $\times$ ce Configuration Debug Si<u>m</u>ulation <u>W</u>indow Help  $\square$ ien $\square$ **SHIP** 图案图片:又 **OXGBDDY**  $\overline{81}$ ۸ Update Bitstream 82 int main(v 83  $\left\{ \right.$  $^{\rm 84}$  $int i,j;$ unsigned int bootloader\_offset; 85  $_{\rm 86}$ char key;  $^{\rm 87}$  $\begin{minipage}{0.9\linewidth} \texttt{LED_GPIO(LED_GPF)}: \begin{minipage}{0.9\linewidth} \texttt{D} = \texttt{B} \texttt{OOTLOADER_OFFSET_SPI}. \end{minipage} \end{minipage}$ 88 89 90 (\*(volatile unsigned long \*) (OxFFFFA400)) = 0;  $91$ 92 while  $(1)$  (

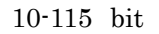

### 10.5.7.

93

 $"5.2"$ 

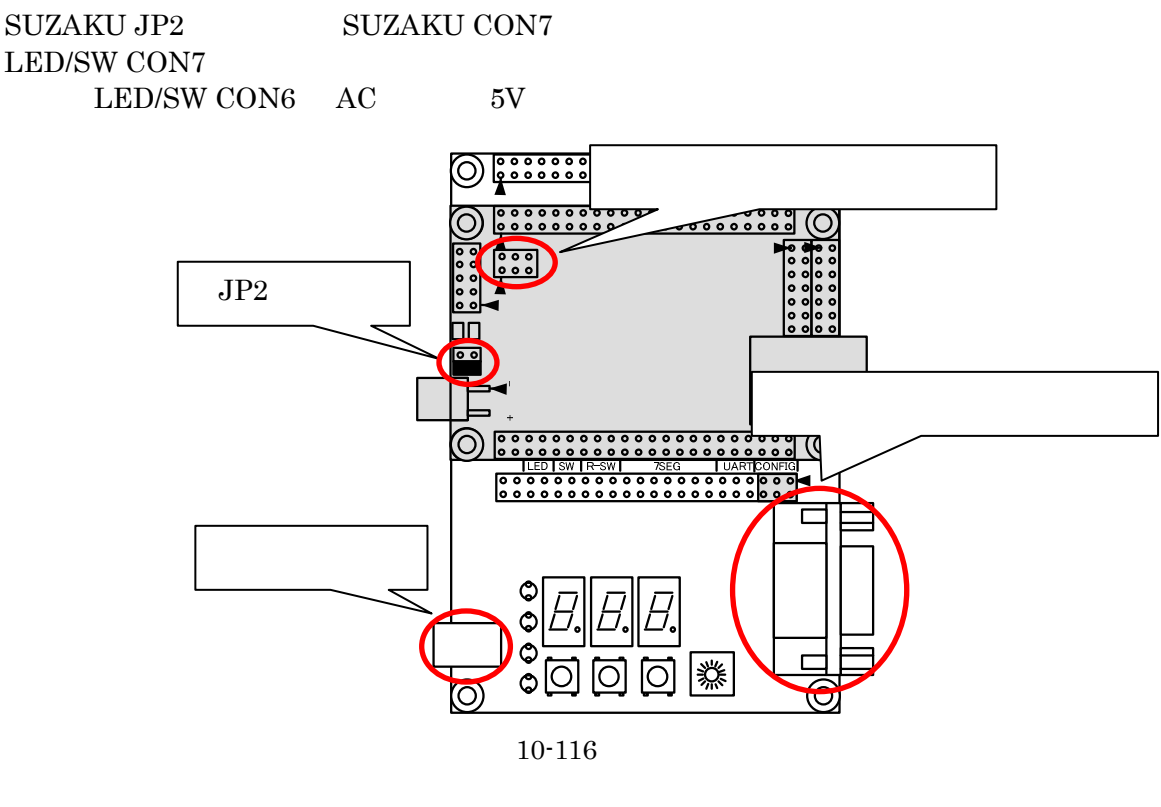

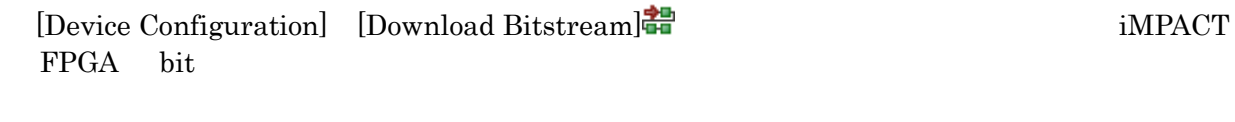

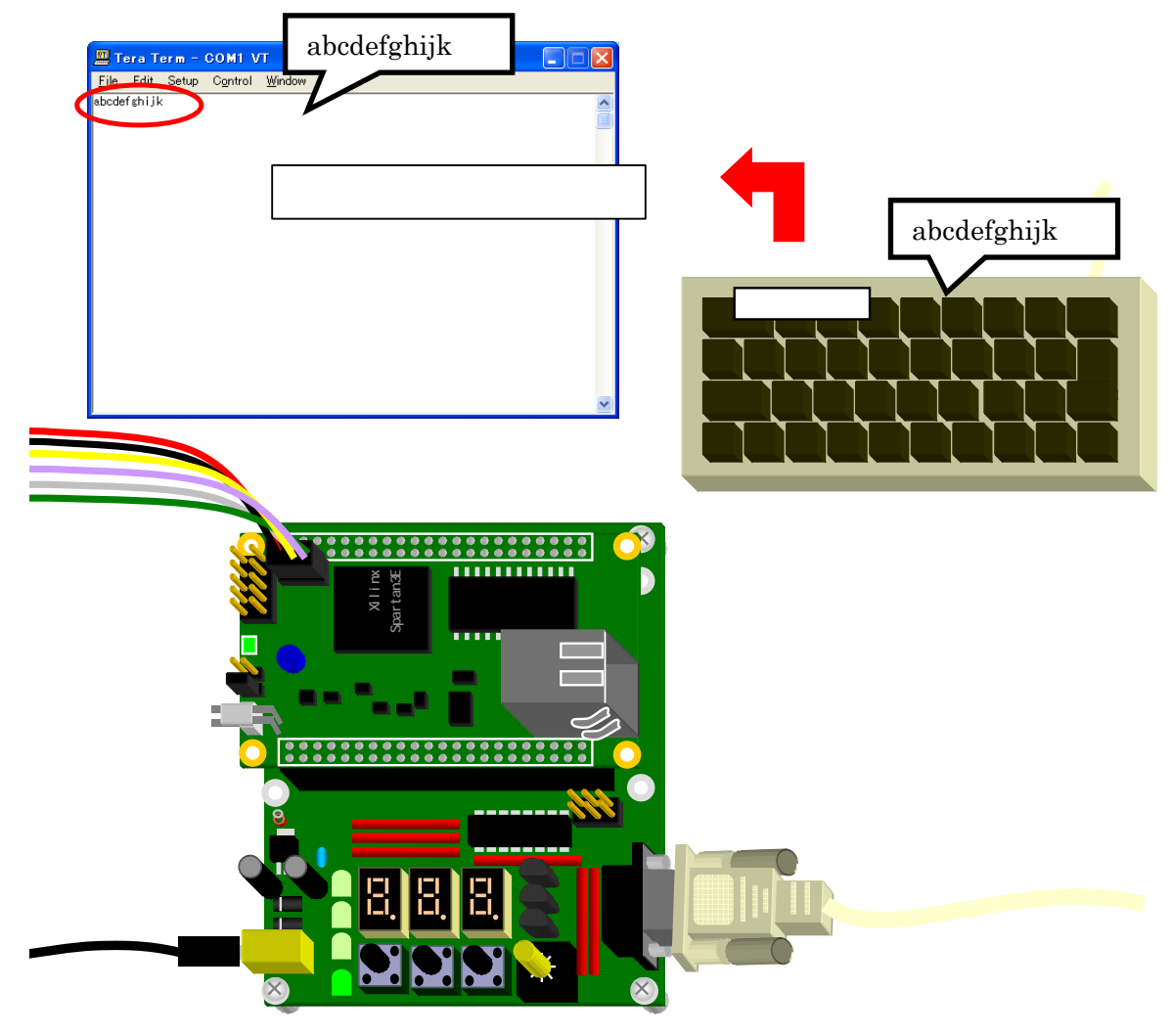

 $10 - 117$ 

# 11. CPU CPU

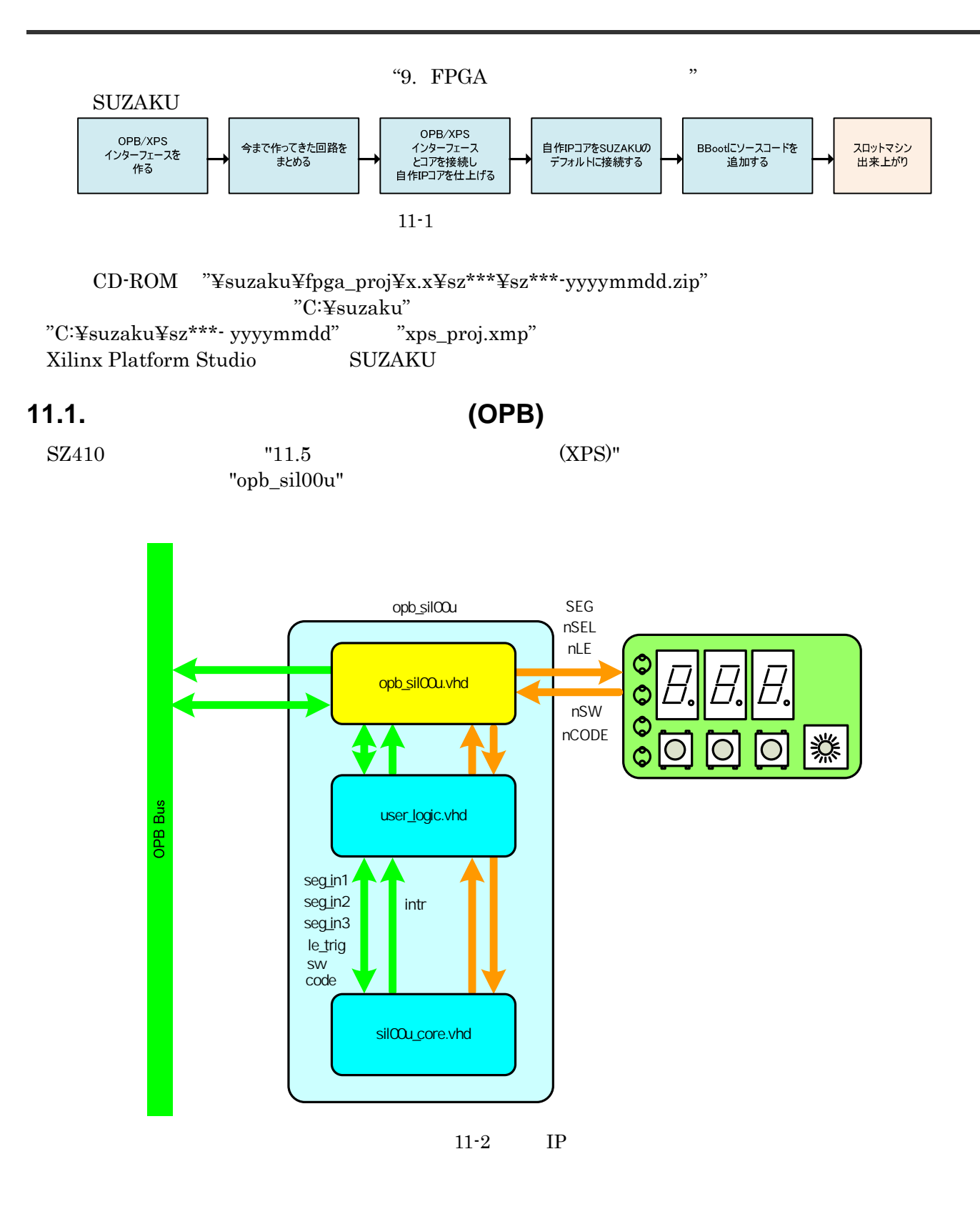

### N **11.2.** ウィザードを使って **OPB** インターフェースをつくる IP SW A OPB EDK EDK L**NE** CPU  $\mathbb{C}$ S [Hardware] [Create or Import Peripheral...] AP I **Studio G:/suzaku/sz130<br>Elardware Software Device**<br>**By Big Generate Netlist** Xilinx Platform Studig  $\Box$ olx - [System Assembly View1] **De** Eile Edit View Proje ration <u>D</u>ebug Si<u>m</u>ulation Window Help  $C(0)$ BI G 口腔日心的 2 3 : 7 : 7 : 7 : 7 : 8 : 7 : 8 : 4 : 4 : 7 : 8 : 8 : 4 : 7 : 7 : 8 : 8 : 7 : 8 : 7 : 8 : 7 : 8 : 7 Generate Bitstream **BBDDM** Create or Import Per  $\begin{array}{c} \textbf{O} \textbf{L} \textbf{L} \\ \textbf{P} \textbf{M} \textbf{M} \\ \textbf{B} \textbf{B} \textbf{B} \end{array}$  $\circledast$  Filters<br>  $\circledast$  Bus Interface  $\circlearrowright$  Ports  $\circlearrowright$  Addresses  $\circledast$  Connection Filters P D **THE SAN Configure Coprocessor** Project Applicatio Name Platform Bus Connection | Direction | IP Type **IP** Version Clean Netlist | <mark>Name</mark><br>| ⊕ → mi microble **Project Files** oject Files<br>
- MHS File: xps.proj.ms<br>
- MSS File: xps.proj.ms<br>
- LICF File: data/xps.proj.us<br>
- IMPACT Command File: etc/download.cmd<br>
- IMPACT Command File: etc/download.cmd [Hardware] [Create or Import Peripheral...]  $\begin{tabular}{l} $\mathfrak{g}\to\text{conson} \text{ part}\\ $\mathfrak{g}\to\text{Sym}\text{,finite}\\ $\mathfrak{g}\to\text{Sym}\text{,finite}\\ $\mathfrak{g}\to\text{Sym}\text{,finite}\\ $\mathfrak{g}\to\text{Sym}\text{,finite}\\ $\mathfrak{g}\to\text{Sym}\text{,finite}\\ $\mathfrak{g}\to\text{Sym}\text{,finite}\\ $\mathfrak{g}\to\text{Sym}\text{,finite}\\ $\mathfrak{g}\to\text{Hom}\text{,finite}\\ $\mathfrak{g}\to\text{Hom}\text{,finite}\\ $\mathfrak{g}\to\text{Hom}\text{,finite}\\ $\mathfrak{g}\to\text{Hom}\$ Implementation Options File: etc/fast runtime.opt  $1.001$ opb time Ritean Ontione File: etc/hiteanut —Bitgen Options File: etc/bi<br>—Device: xo3s1200efg320-4<br>—Device: xo3s1200efg320-4<br>—Metlist: TopLevel<br>—Implementation: XPS<br>—HDL: VHDL Imb bram if or th: 1.00.b Imb. br. mp.pram<br>opb\_intc<br>opb\_emc<br>opb\_epio  $100<sub>o</sub>$  $\frac{10000}{200}$  $2.00a$ -noo vnoo<br>.Sim Model: RFHA\/I∩RAI. opb mdm  $200a$ am moder BE<br>**Reference Files**<br>E⊹Report Files<br>E⊹Report Files opb spi  $1.00d$ opo\_spr<br>oph\_gpio<br>bram\_block<br>util\_bus\_split<br>dcm\_module  $201<sub>b</sub>$ 3.01.0<br>1.00.a  $1.00a$ dcm\_module<br>util\_bus\_split  $\overline{H}$   $\rightarrow$  dcm sdram fb  $1.00a$  $\rightarrow$  wtil bus split 0  $100a$ Legend ■ Master ○ Slave ■ Master/Slave ■ Target < Initiator ● Connected ● Unconnected **Th** System Assembly RIOCK DIAGRAM

11-3 Create and Import Peripheral Wizard

Create and Import Peripheral Wizard [Next]

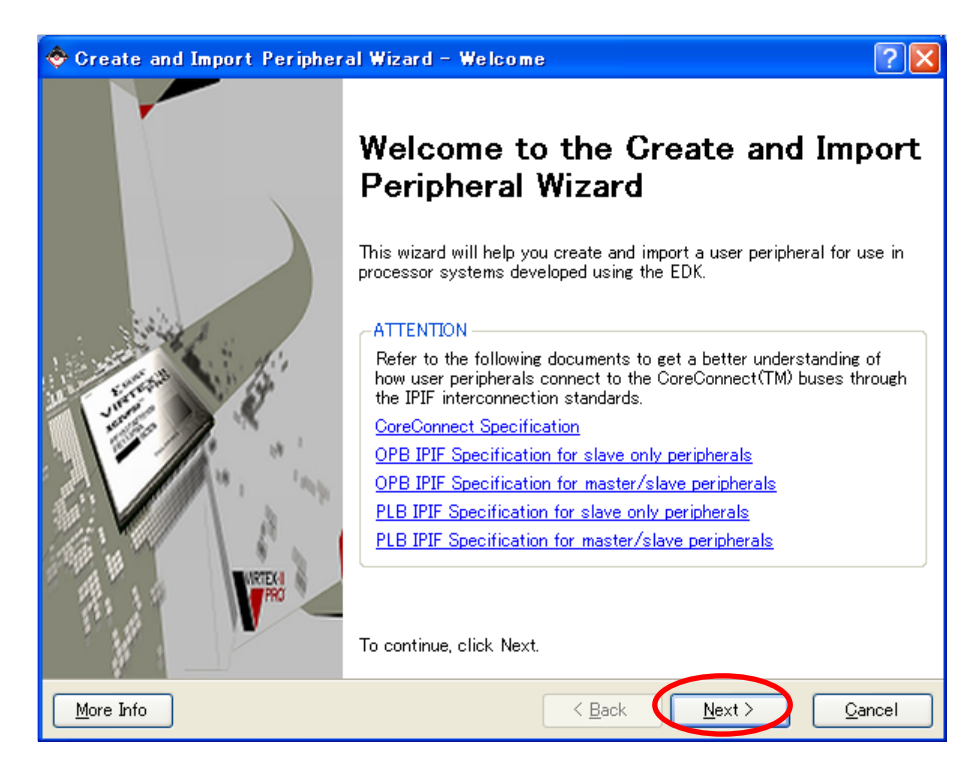

### 11-4 Create and Import Peripheral Wizard

Create and Import Peripheral Wizard が立ち上がります。新規で作るので Select flow [Create templates for a new peripheral [Next]

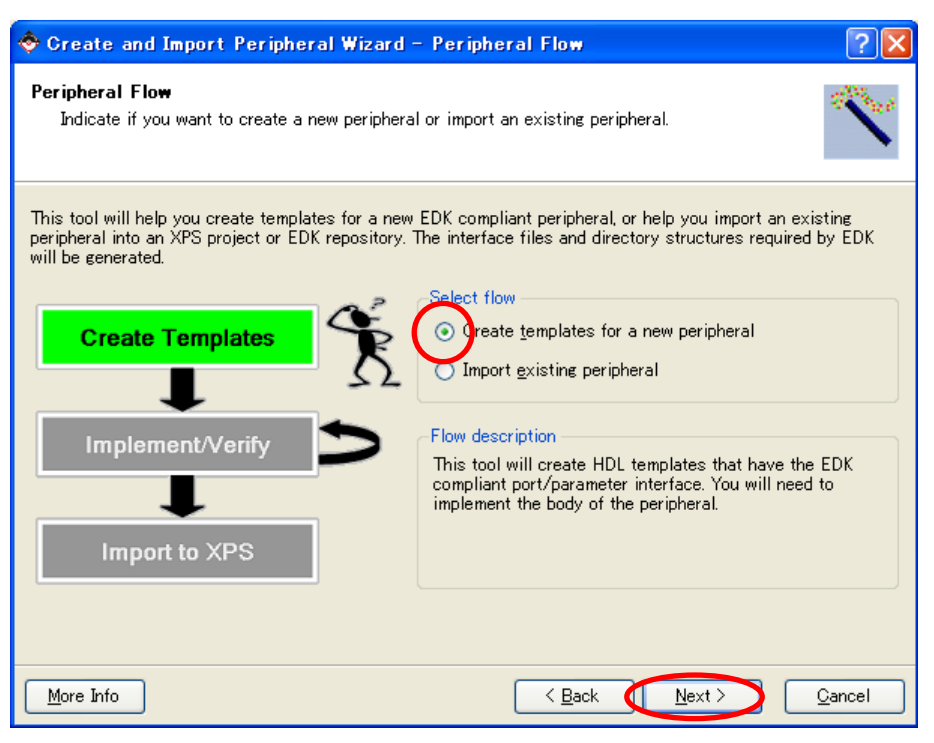

11-5 Peripheral Flow

[To an XPS project]

[Next]

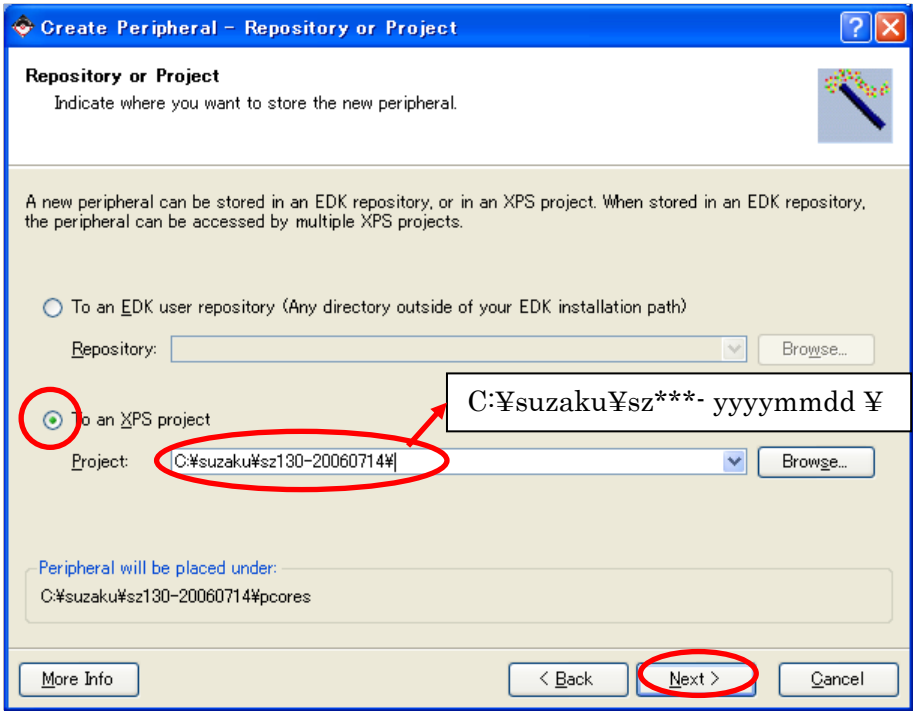

 $11 - 6$ 

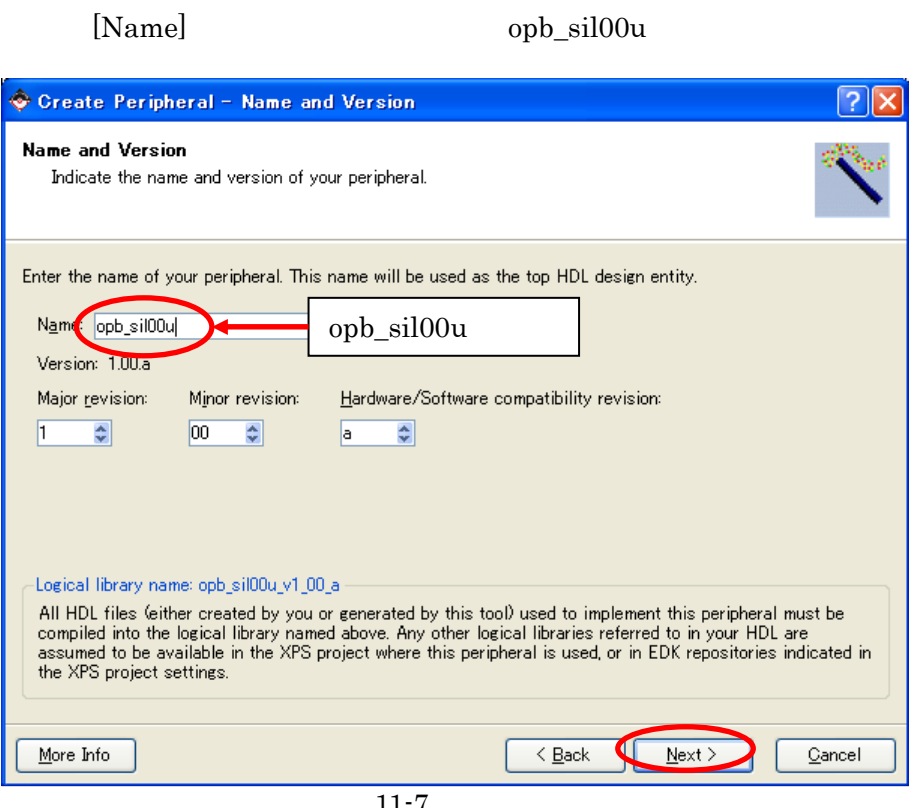

 $11 - 7$ 

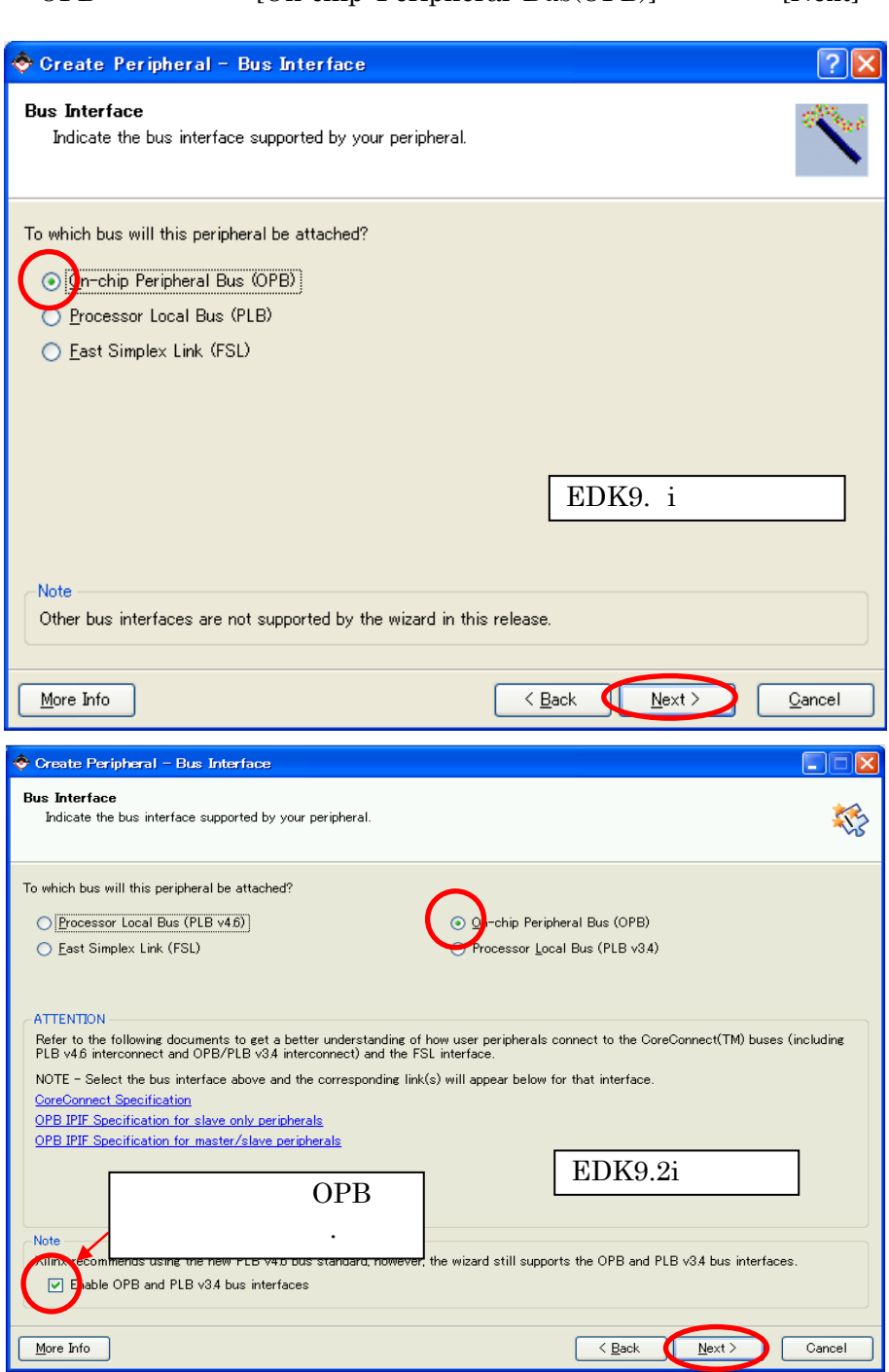

# OPB [On-chip Peripheral Bus(OPB)] [Next]

 $11 - 8$ 

### IPIF にはアドレスのデコード、バイト調整などの基本的な機能に加えて、ペリフェラルの作成を大幅に簡略化する

 $OPB$ [User logic interrupt support] [User logic S/W register support] [Next]

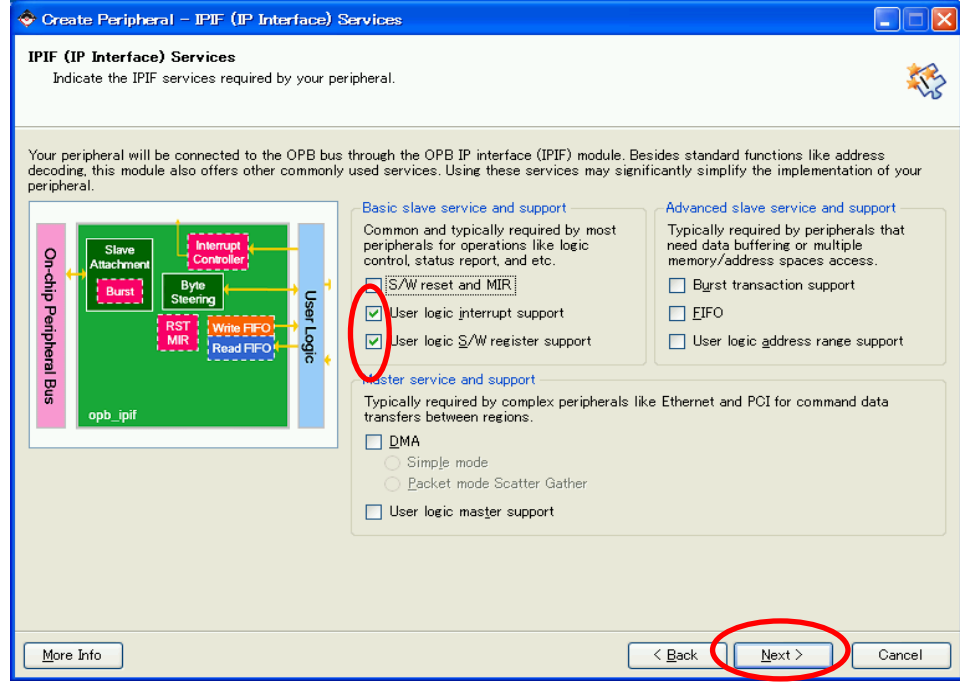

 $11 - 9$ 

 $\rm Duty \quad 50\%$ がりエッジを使用します。[Use Device ISC(interrupt source controller)]のチェックボタンをはずし、 Interrupt capture mode [Rising Edge Detect] [Next]

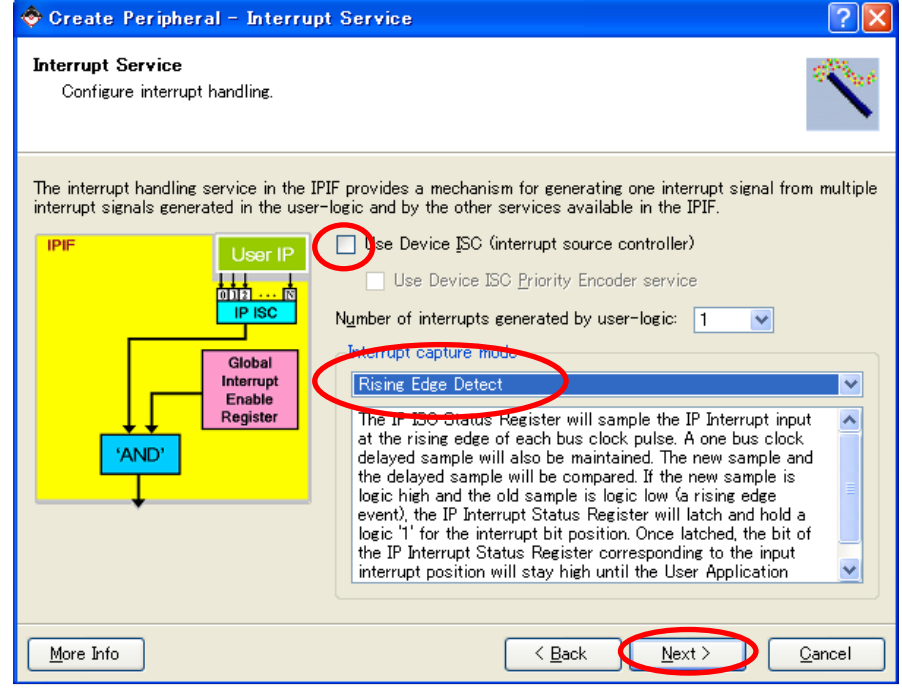

11-10 Interrupt

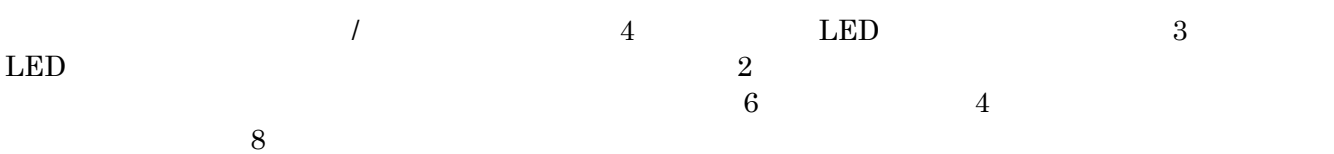

 $[Number of software accessible resisters] 6 [Data width of each register] 8bit [Next] \\$ 

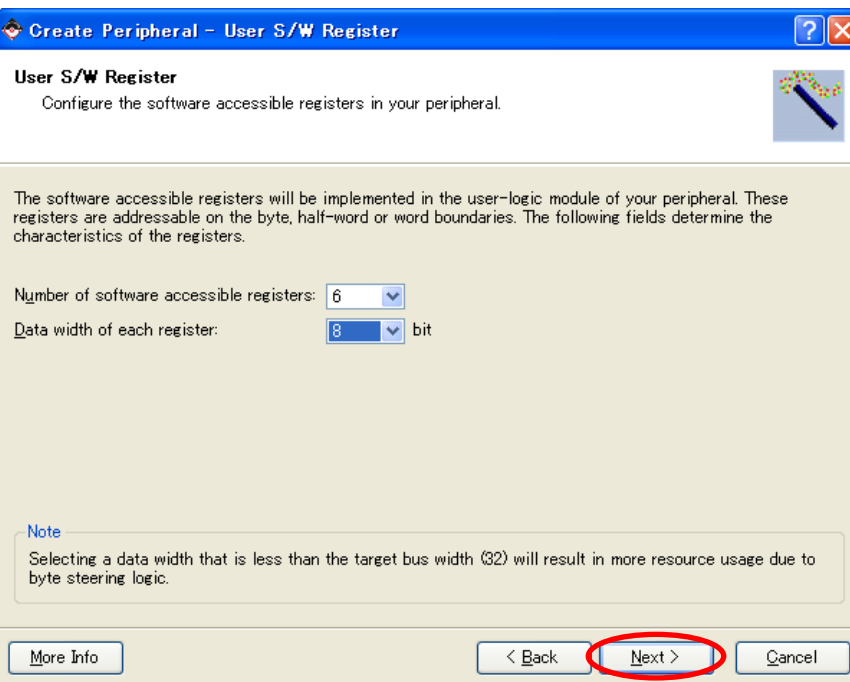

 $11\mathchar`-11$ 

IPIC ON IPIF Services  $[Next]$ 

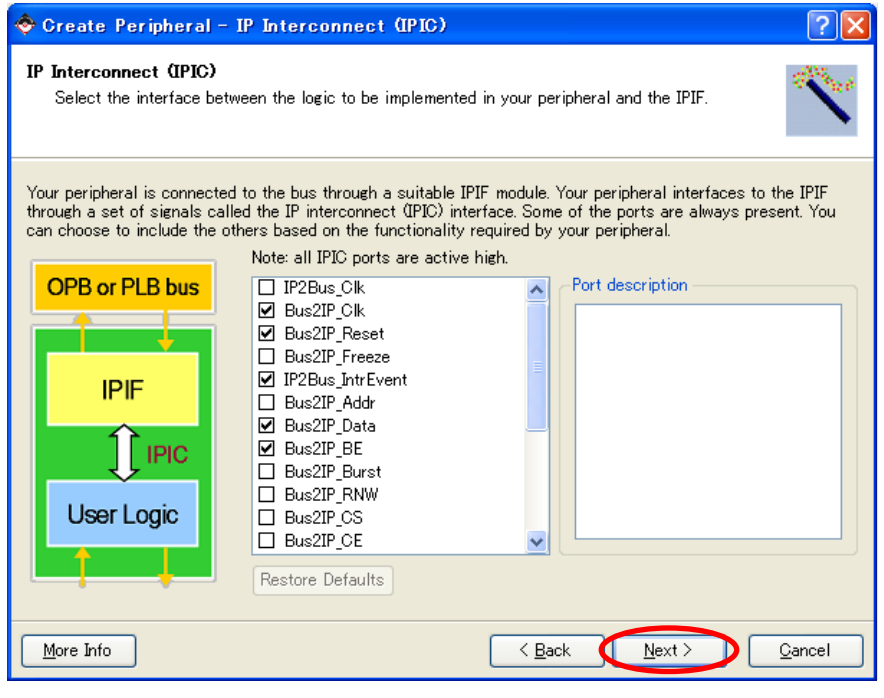

11-12 IPIC

ON

[Next]

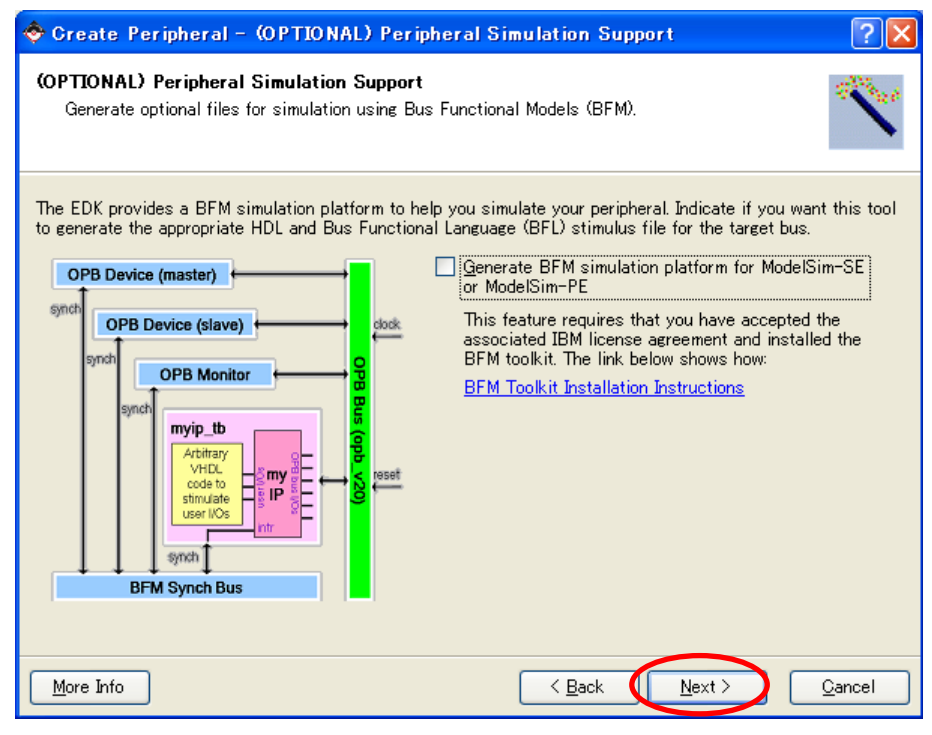

 $11 - 13$ 

[Next]

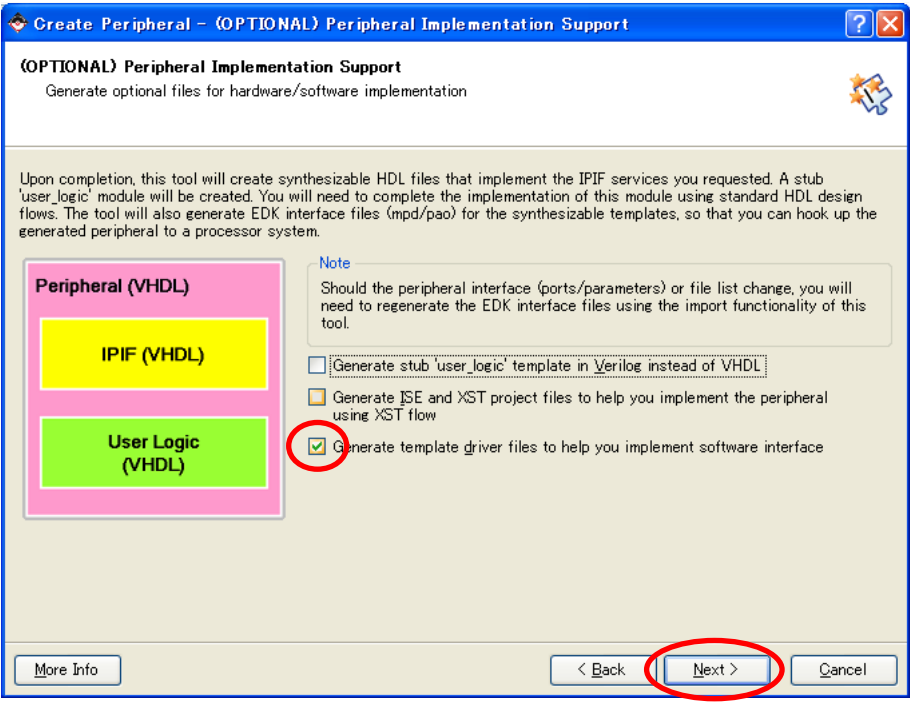

 $11 - 14$ 

[Finish]

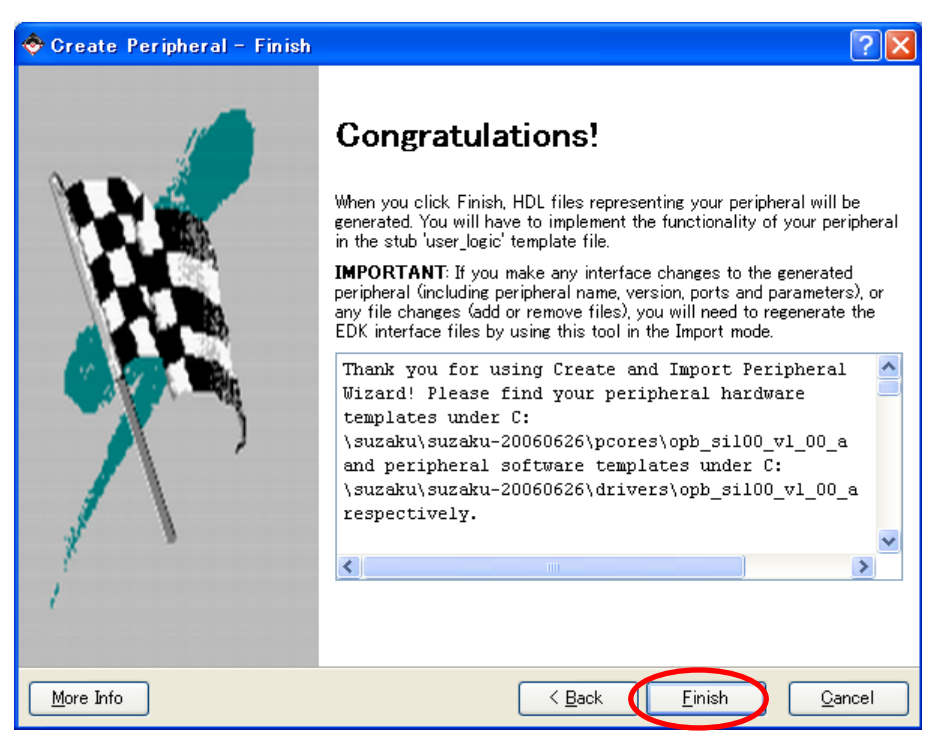

 $11 - 15$ 

"C:¥suzaku¥sz\*\*\*- yyyymmdd ¥pcores" OPB

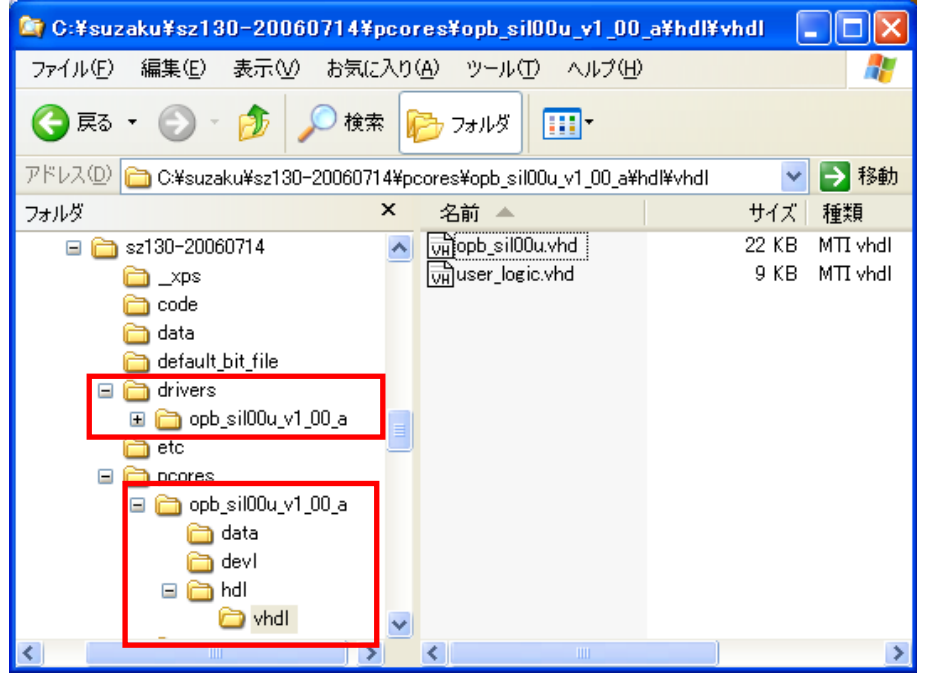

 $11 - 16$ 

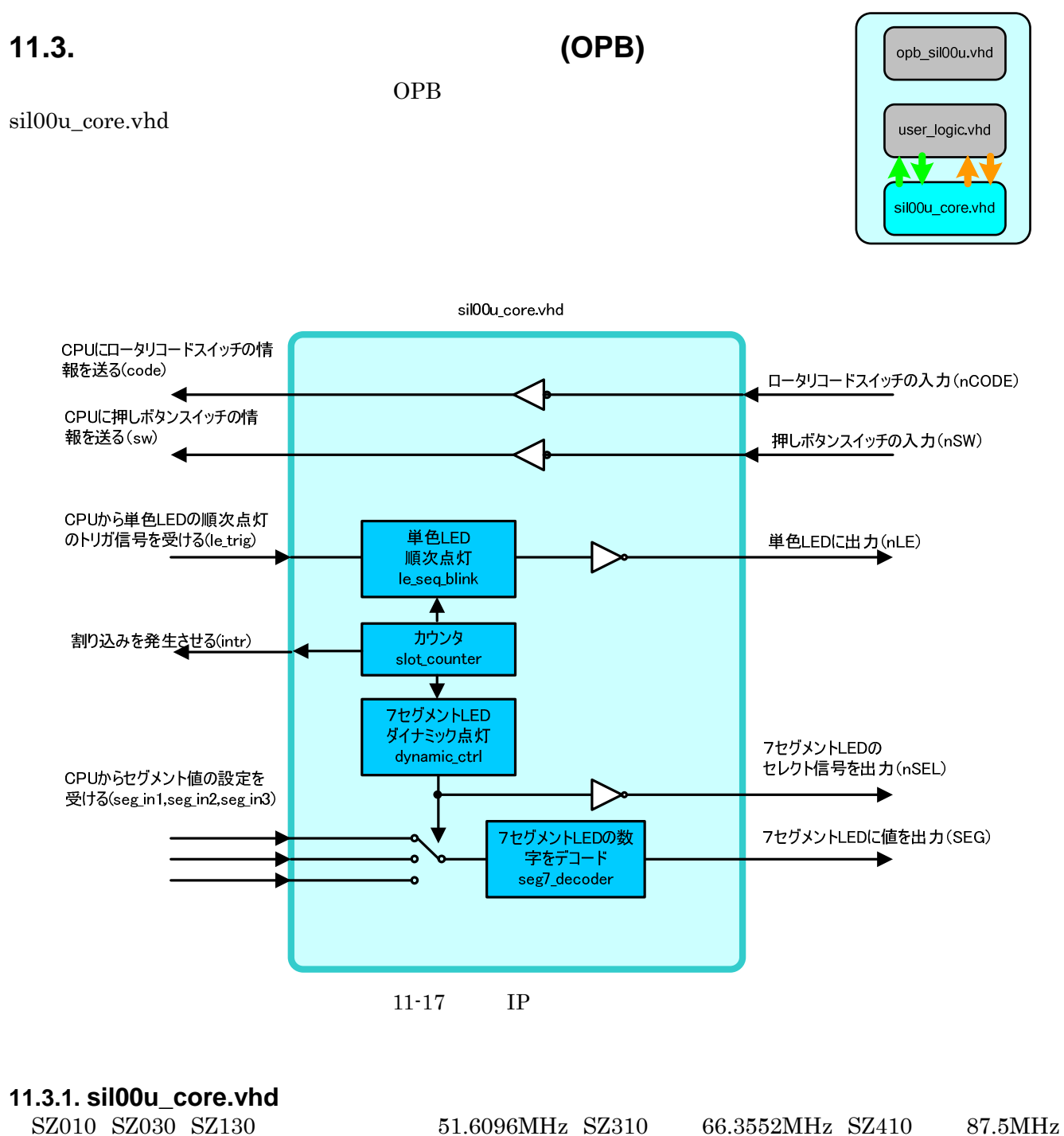

23 sil00u\_core.vhd

slot\_counter le\_seq\_blink seg7\_decoder dynamic\_ctrl

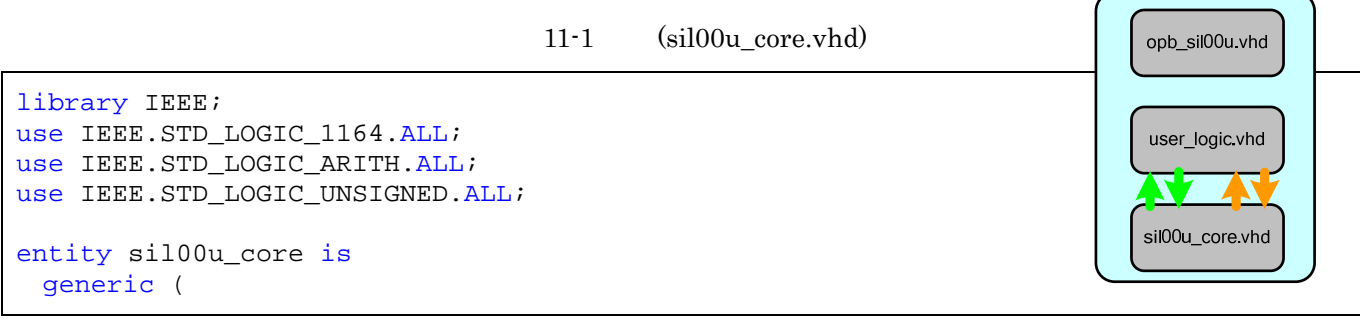

```
C CNT WIDTH : integer := 23 --
  ); 
                                                      sil00u_core.vhd
  Port ( 
   SYS_CLK : in STD_LOGIC; --
   SYS RST : in STD LOGIC; --
    -- External 
   SEG : out STD_LOGIC_VECTOR(0 to 7); --7 LED
   nSEL : out STD LOGIC VECTOR(0 to 2); --7   LEDnLE : out STD\_LOGIC\_VECTOR(0 to 3); -- LEDnSW : in STD LOGIC VECTOR(0 to 2); --
   nCODE : in STD LOGIC VECTOR(0 to 3); --
    -- Register Write 
   seg_in1 : in STD\_LOGIC\_VECTOR(0 to 3): --CPUseg_in2 : in STD\_LOGIC\_VECTOR(0 to 3); --CPUseq in3 : in STD_LOGIC_VECTOR(0 to 3); --CPU
   le_trig : in STD_LOGIC; --CPU LED
    -- Register Read 
   sw: out STD\_LOGIC\_VECTOR(0 to 2); --CPUcode : out STD LOGIC VECTOR(0 to 3); --CPU
   intr : out STD_LOGIC --
  ); 
end sil00u_core; 
architecture IMP of sil00u_core is
  signal count : STD_LOGIC_VECTOR(0 to C_CNT_WIDTH-1); 
                                                                             \overline{\mathcal{C}}signal le : STD_LOGIC_VECTOR(0 to 3);
 signal le_t : STD_LOGIC_VECTOR(0 to 3);
                                                                       le_seq_blink
 signal seg_data : STD_LOGIC_VECTOR(0 to 3);
                                                                       slot counter
  component slot_counter 
                                                  4 つの回路の
    generic ( 
                                                                       dynamic_ctrl
      C_CNT_WIDTH : integer := C_CNT_WIDTH 
    ); 
                                                                             seg7_decorder
    Port ( 
     SYS CLK : in STD LOGIC; --
     SYS RST : in STD LOGIC; --
     count : out STD_LOGIC_VECTOR(0 to C_CNT_WIDTH-1) --
    ); 
 end component;
  component le_seq_blink 
    Port ( 
     SYS CLK : in STD LOGIC; --
     SYS_RST : in STD_LOGIC; --
     le: out STD\_LOGIC\_VECTOR(0 to 3); -- LEDle_timing : in STD_LOGIC --
    ); 
 end component;
  component dynamic_ctrl 
    Port ( 
     SYS CLK : in STD LOGIC; --
     SYS_RST : in STD_LOGIC; --
```

```
nSEL : out STD LOGIC VECTOR(0 to 2); --7 LED
     seg7_t\text{-}t\text{-}ing : in STD_lOGIC: --7seg_in1 : in STD\_LOGIC\_VECTOR(0 to 3); --7 LED1
     seg_in2 : in STD\_LOGIC\_VECTOR(0 to 3); --7 LED2
     seg_in3 : in STD\_LOGIC\_VECTOR(0 to 3); --7 LED3
     seg_data : out STD\_LOGIC\_VECTOR(0 to 3) --4 ); 
 end component;
  component seg7_decoder 
    Port ( 
     SEG : out STD LOGIC VECTOR(0 to 7); --7 LED
     seg data : in STD LOGIC VECTOR(0 to 3) -4 ); 
  end component; 
begin 
  slot_counter_0 : slot_counter 
    Port map( 
      SYS_CLK => SYS_CLK, 
     SYS_RST => SYS_RST, 
      count => count 
    ); 
                                                                        le_seq_blink
   le_seq_blink_0 : le_seq_blink 
    Port map( 
                                                     4 つの回路の
                                                                        slot counter
      SYS_CLK => SYS_CLK, 
      SYS_RST => SYS_RST, 
     le => le,
                                                                       dynamic ctrl
     le\_timing => count(0) ); 
                                                                             seg7_decorder
  dynamic_ctrl_0 : dynamic_ctrl 
    Port map( 
     SYS_CLK => SYS_CLK,
     SYS_RST => SYS_RST,
      nSEL => nSEL, 
     seg7 timing => count(8),
     seg in1 => seg in1,
     seg in2 => seg in2,
     seg in3 => seg in3,
      seg_data => seg_data 
    ); 
  seg7_decoder_0 : seg7_decoder 
    Port map( 
     SEG => SEG,
      seg_data => seg_data 
                                                                        le seg blink
    ); 
-slot counter
 le_t <= le and "1111" when le_trig = '1' else "0000";
 nLE \le not le t; --
                                                                        dynamic_ctrl
 sw \leq not nSWi --code \leq not nCODE: --seg7_decorder
 intr \le count(4); --
end IMP;
```
# **11.4. OPB IP**

(sil00u\_core.vhd slot\_counter.vhd dynamic\_ctrl.vhd seg7\_decoder.vhd le\_seq\_blink.vhd) "C:¥suzaku¥sz\*\*\*- yyyymmdd ¥pcores¥opb\_sil00u\_v1\_00\_a¥hdl¥vhdl"

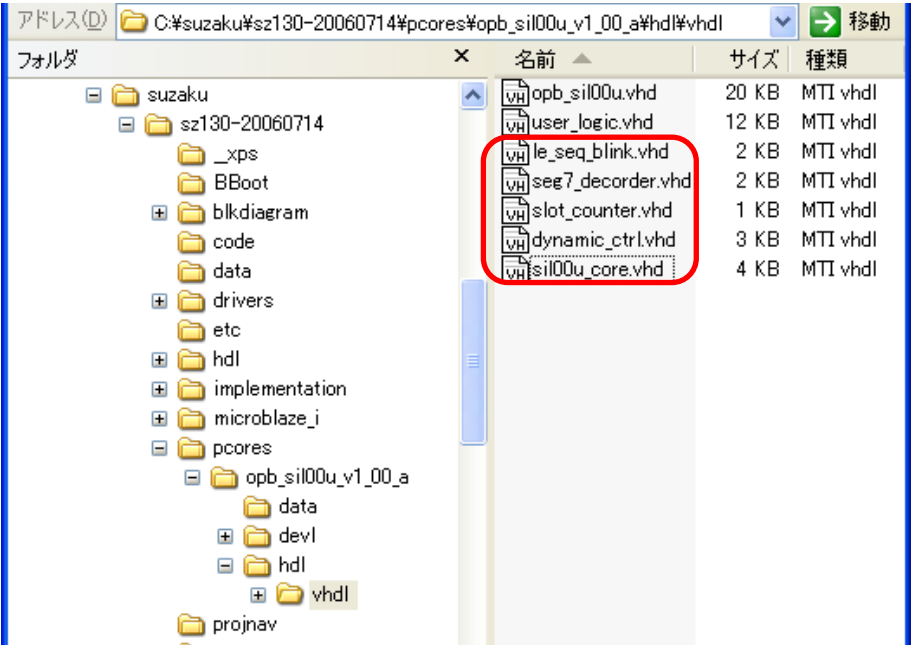

 $11 - 18$ 

### **11.4.1. user\_logic.vhd**

user\_logic.vhd entertainments are the set of the set of the set of the set of the set of the set of the set of the set of the set of the set of the set of the set of the set of the set of the set of the set of the set of t

sil00u core

 $\Gamma$ 

--USER xxx added here

 $\overline{2}$ 

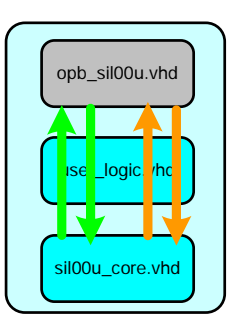

11-2 sil00u user\_logic.vhd

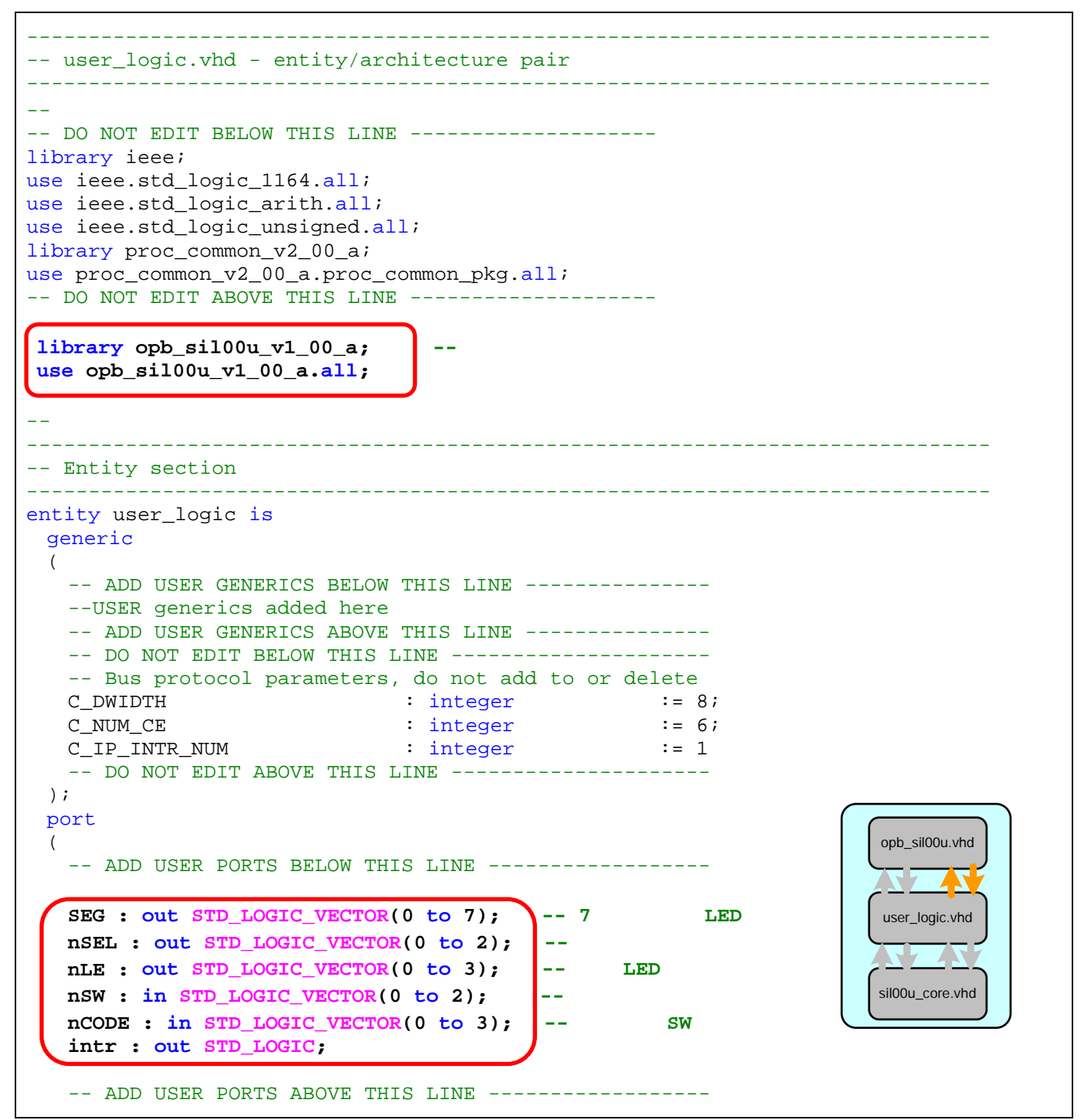

```
-- DO NOT EDIT BELOW THIS LINE --------------------
    -- Bus protocol ports, do not add to or delete 
   Bus2IP_Clk : in std_logic;
   Bus2IP_Reset : in std_logic;
   Bus2IP_Data : in std_logic_vector(0 to C_DWIDTH-1);
  Bus2IP_BE : in std_logic_vector(0 to C_DWIDTH/8-1);
  Bus2IP_RdCE : in std_logic_vector(0 to C_NUM_CE-1);
  Bus2IP_WrCE : in std_logic_vector(0 to C_NUM_CE-1);
    IP2Bus_Data : out std_logic_vector(0 to C_DWIDTH-1); 
    IP2Bus_Ack : out std_logic; 
   IP2Bus Retry : out std logic;
    IP2Bus_Error : out std_logic; 
   IP2Bus_ToutSup : out std_logic
   -- DO NOT EDIT ABOVE THIS LINE --------------------- 
  ); 
end entity user_logic; 
------------------------------------------------------------------------------ 
 -- Architecture section 
------------------------------------------------------------------------------ 
architecture IMP of user logic is
 signal slv_reg_r4 : std_logic_vector(0 to C_DWIDTH-1);
 signal slv_reg_r5 : std_logic_vector(0 to C_DWIDTH-1);
    ------------------------------------------ 
  -- Signals for user logic slave model s/w accessible register example 
  ------------------------------------------ 
 signal slv_reg0 : std_logic_vector(0 to C_DWIDTH-1); --7 LED1
 signal slv_regl : std\_logic\_vector(0 to C\_DWIDTH-1); --7 LED2
signal slv_reg2 : std_logic_vector(0 to C_DWIDTH-1); --7 LED3
signal slv_reg3 : std_logic_vector(0 to C_DWIDTH-1); -- LED
 signal slv_reg4 : std_logic_vector(0 to C_DWIDTH-1); 
signal slv_reg5 : std_logic_vector(0 to C_DWIDTH-1);
 signal slv_reg_write_select : std_logic_vector(0 to 5);
 signal slv_reg_read_select : std_logic_vector(0 to 5);
 signal slv_ip2bus_data : std_logic_vector(0 to C_DWIDTH-1); 
 signal slv_read_ack : std_logic; 
 signal slv write ack : std logic;
  ------------------------------------------ 
  -- Signals for user logic interrupt example 
  ------------------------------------------ 
 signal interrupt : std_logic_vector(0 to C_I P_I NTR_NUM-1); --
begin 
                     sil00u_core
 sil00u_core_0 : entity opb_sil00u_v1_00_a.sil00u_core 
                                                              opb_sil00u.vhd
  PORT MAP( 
    SYS_CLK => Bus2IP_Clk, 
    SYS_RST => Bus2IP_Reset, 
                                                              user_logic.vhd
                                                                7 A
    -- External 
                                                               Ζ
    SEG => SEG, 
                                                              sil00u_core.vhd nSEL => nSEL, 
    nLE => nLE, 
    nSW => nSW, 
    nCODE => nCODE,
```

```
-- R/W seg_in1 => slv_reg0(4 to 7), 
    seg_in2 => slv_reg1(4 to 7), 
    seg_in3 => slv_reg2(4 to 7), 
    le_trig => slv_reg3(7), 
   -- Read
   sw \Rightarrow slv reg r4(5 to 7),
    code => slv_reg_r5(4 to 7), 
    intr => interrupt(0) 
  ); 
-\frac{1}{\sqrt{2}} slv_reg_write_select <= Bus2IP_WrCE(0 to 5); 
  slv_reg_read_select <= Bus2IP_RdCE(0 to 5); 
  slv_write_ack <= Bus2IP_WrCE(0) or Bus2IP_WrCE(1) or Bus2IP_WrCE(2) 
                         or Bus2IP_WrCE(3) or Bus2IP_WrCE(4) or Bus2IP_WrCE(5); 
  slv_read_ack <= Bus2IP_RdCE(0) or Bus2IP_RdCE(1) or Bus2IP_RdCE(2) 
                        or Bus2IP RdCE(3) or Bus2IP RdCE(4) or Bus2IP RdCE(5);
 -- implement slave model register(s)
  SLAVE_REG_WRITE_PROC : process( Bus2IP_Clk ) is
  begin 
    if Bus2IP_Clk'event and Bus2IP_Clk = '1' then
      if Bus2IP_Reset = '1' then
      slv_{reg0} \le (others \implies '0');
       slv_reg1 <= (others => '0'); 
      slv_{reg2} \le (others \implies '0');
       slv_{reg3} \leftarrow (others \Rightarrow '0');
       slv_{reg4} \leftarrow (others \Rightarrow '0');
       slv reg5 <= (others =& '0');
      else 
        case slv_reg_write_select is
        when "100000" =>
           for byte_index in 0 to (C_DWIDTH/8)-1 loop
            if ( Bus2IP_BE(byte_index) = '1' ) then
                slv_reg0(byte_index*8 to byte_index*8+7) 
                  <= Bus2IP_Data(byte_index*8 to byte_index*8+7); 
             end if; 
           end loop; 
        when "010000" =>
          for byte index in 0 to (C DWIDTH/8)-1 loop
            if ( Bus2IP BE(byte index) = '1' ) then
              sly reg1(byte index*8 to byte index*8+7)
                 <= Bus2IP_Data(byte_index*8 to byte_index*8+7); 
             end if; 
           end loop; 
        when "001000" =>
           for byte_index in 0 to (C_DWIDTH/8)-1 loop
             if ( Bus2IP_BE(byte_index) = '1' ) then
               slv_reg2(byte_index*8 to byte_index*8+7) 
                 <= Bus2IP_Data(byte_index*8 to byte_index*8+7); 
             end if; 
           end loop; 
        when "000100" =>
           for byte_index in 0 to (C_DWIDTH/8)-1 loop
             if ( Bus2IP_BE(byte_index) = '1' ) then
              slv reg3(byte index*8 to byte index*8+7)
                 <= Bus2IP_Data(byte_index*8 to byte_index*8+7); 
             end if; 
           end loop;
```

```
when "000010" =>
           for byte_index in 0 to (C_DWIDTH/8)-1 loop
            if ( Bus2IP BE(byte index) = '1' ) then
              slv reg4(byte index*8 to byte index*8+7)
                 <= Bus2IP_Data(byte_index*8 to byte_index*8+7); 
             end if; 
           end loop; 
        when "000001" =>
           for byte_index in 0 to (C_DWIDTH/8)-1 loop
             if ( Bus2IP_BE(byte_index) = '1' ) then
              slv reg5(byte index*8 to byte index*8+7)
                 <= Bus2IP_Data(byte_index*8 to byte_index*8+7); 
             end if; 
           end loop; 
        when others => null;
        end case; 
      end if; 
    end if; 
 end process SLAVE REG WRITE PROC;
  -- implement slave model register read mux 
- CPU
-- SLAVE REG READ PROC : process( slv reg read select, slv reg0,
 -- slv_reg1, slv_reg2, slv_reg3, slv_reg4, slv_reg5 ) is 
  SLAVE_REG_READ_PROC : process( slv_reg_read_select, slv_reg0, slv_reg1, 
                                slv_reg2, slv_reg3, slv_reg_r4, slv_reg_r5 ) is
  begin 
    case slv_reg_read_select is
     when "100000" => \text{slv\_ip2bus\_data} \leq \text{slv\_reg0};when "010000" => \text{slv\_ip2bus\_data} \leq \text{slv\_reg1};when "001000" => \text{slv\_ip2bus\_data} \leq \text{slv\_reg2};
     when "000100" => \text{slv\_ip2bus\_data} \leq \text{slv\_reg3}; -- when "000010" => slv_ip2bus_data <= slv_reg4; 
      -- when "000001" => slv_ip2bus_data <= slv_reg5; 
      when "000010" => slv_ip2bus_data <= slv_reg_r4; 
      when "000001" => slv_ip2bus_data <= slv_reg_r5; 
     when others => slv ip2bus data <= (others => '0');
    end case; 
  end process SLAVE_REG_READ_PROC; 
  ------------------------------------------ 
  -- Example code to generate user logic interrupts 
  -- 
  -- Note: 
  -- The example code presented here is to show you one way of generating 
  -- interrupts from the user logic. This code snippet infers a counter 
  -- and generate the interrupts whenever the counter rollover (the counter 
  -- will rollover ~21 sec @50Mhz). 
 ------------------------------------------ 
  -- INTR_PROC : process( Bus2IP_Clk ) is 
  -- constant COUNT_SIZE : integer := 30; 
  -- constant ALL_ONES : std_logic_vector(0 to COUNT_SIZE-1) := (others => '1');
 -- variable counter : std logic vector(0 to COUNT SIZE-1);
  -- begin 
  -- 
  -- if ( Bus2IP_Clk'event and Bus2IP_Clk = '1' ) then 
  -- if ( Bus2IP_Reset = '1' ) then 
         counter := (others => '0');
                                                                        CPU
                                                                            user_logic.vhd
                                                                            opb_sil00u.vhd
                                                                            sil00u_core.vhd
```

```
 -- interrupt <= (others => '0'); 
  -- else 
  -- counter := counter + 1; 
  -- if ( counter = ALL_ONES ) then 
  -- interrupt <= (others => '1'); 
  -- else 
  -- interrupt <= (others => '0'); 
 -- end if;
 -- end if;
 -- end if;
  -- 
  -- end process INTR_PROC; 
 IP2Bus_IntrEvent <= interrupt; - and counter
  ------------------------------------------ 
  -- Example code to drive IP to Bus signals 
  ------------------------------------------ 
 IP2Bus_Data <= slv_ip2bus_data; 
 IP2Bus_Ack <= slv_write_ack or slv_read_ack; 
  IP2Bus_Error <= '0'; 
  IP2Bus_Retry <= '0'; 
  IP2Bus_ToutSup <= '0'; 
end IMP;
```
### **11.4.1.1.**

```
library opb_sil00u_v1_00_a;
use opb_sil00u_v1_00_a.all;
```
### **11.4.2. opb\_sil00u.vhd**

opb\_sil00u.vhd opb\_sil00u user\_logic

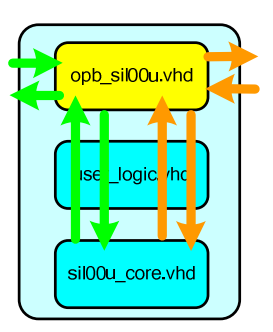

11-3 sil00u opb\_sil00u.vhd

```
------------------------------------------------------------------------------ 
-- opb_sil00u.vhd - entity/architecture pair 
------------------------------------------------------------------------------ 
-- 中略
library ieee;
use ieee.std_logic_1164.all; 
use ieee.std_logic_arith.all; 
use ieee.std_logic_unsigned.all; 
library proc_common_v2_00_a; 
use proc_common_v2_00_a.proc_common_pkg.all; 
use proc_common_v2_00_a.ipif_pkg.all; 
library opb_ipif_v3_01_c; 
use opb ipif v3 01 c.all;
library opb sil00u v1 00 a;
use opb_sil00u_v1_00_a.all;
------------------------------------------------------------------------------ 
-- Entity section 
------------------------------------------------------------------------------ 
entity opb_sil00u is
  generic 
  ( 
                                                                      user logic.vhd
-\frac{1}{\pi} ); 
  port 
                                                                      sil00u core.vhd
  ( 
    -- ADD USER PORTS BELOW THIS LINE ------------------ 
   SEG : out STD_LOGIC_VECTOR(0 to 7); --7 LED
   nSEL: out STD_LOGIC_VECTOR(0 to 2); --7 LED
   nLE : out STD LOGIC VECTOR(0 to 3); -- LED
   nSW : in STD_LOGIC_VECTOR(0 to 2); --
   nCODE : in STD_LOGIC_VECTOR(0 to 3); --
    -- ADD USER PORTS ABOVE THIS LINE ------------------ 
    -- DO NOT EDIT BELOW THIS LINE --------------------- 
    -- Bus protocol ports, do not add to or delete 
   OPB Clk : in std logic;
   OPB_Rst : in std_logic;<br>Sl DBus : out std logic
                              : out std_logic_vector(0 to C_OPB_DWIDTH-1);
   Sl_errAck : out std_logic;
   Sl retry : out std logic;
   Sl toutSup : out std logic;
   Sl xferAck : out std_logic;
    OPB_ABus : in std_logic_vector(0 to C_OPB_AWIDTH-1); 
    OPB_BE : in std_logic_vector(0 to C_OPB_DWIDTH/8-1); 
    OPB_DBus : in std_logic_vector(0 to C_OPB_DWIDTH-1);
```

```
 OPB_RNW : in std_logic; 
   OPB_select : in std_logic; 
   OPB seqAddr : in std logic;
    IP2INTC_Irpt : out std_logic
    -- DO NOT EDIT ABOVE THIS LINE --------------------- 
  ); 
  attribute SIGIS : string; 
 attribute SIGIS of OPB_Clk : signal is "Clk";<br>attribute SIGIS of OPB_Rst : signal is "Rst";<br>is "INTR
 attribute SIGIS of OPB_Rst
  attribute SIGIS of IP2INTC_Irpt : signal is "INTR_LEVEL_HIGH"; 
end entity opb_sil00u; 
------------------------------------------------------------------------------ 
-- Architecture section 
------------------------------------------------------------------------------ 
architecture IMP of opb sil00u is
-begin 
  ------------------------------------------ 
  -- instantiate the OPB IPIF 
              ------------------------------------------ 
  OPB_IPIF_I : entity opb_ipif_v3_01_c.opb_ipif 
    generic map 
    ( 
--中略
    ) 
   port map 
    ( 
- ); 
  ------------------------------------------ 
  -- instantiate the User Logic 
  ------------------------------------------ 
  USER_LOGIC_I : entity opb_sil00u_v1_00_a.user_logic 
    generic map 
    ( 
--中略
   \rightarrow port map 
\overline{a}-- MAP USER PORTS BELOW THIS LINE -----------------
                                                                    opb_sil00u.vhd
     SEG => SEG, 
     nSEL => nSEL, 
     nLE => nLE, 
                                                                    user_logic.vhd
     nSW => nSW, 
     nCODE => nCODE, 
                                                                    sil00u_core.vhd
     -- MAP USER PORTS ABOVE THIS LINE ------------------
    Bus2IP_Clk => iBus2IP_Clk,
    Bus2IP_Reset => iBus2IP_Reset,
    Bus2IP_Data => uBus2IP_Data,
    Bus2IP_BE => uBus2IP_BE,
    Bus2IP_RdCE => uBus2IP_RdCE,
    Bus2IP_WrCE => uBus2IP_WrCE,
     IP2Bus_Data => uIP2Bus_Data, 
    IP2Bus Ack = \frac{1}{2} iIP2Bus Ack,
     IP2Bus_Retry => iIP2Bus_Retry, 
     IP2Bus_Error => iIP2Bus_Error, 
     IP2Bus_ToutSup => iIP2Bus_ToutSup
```
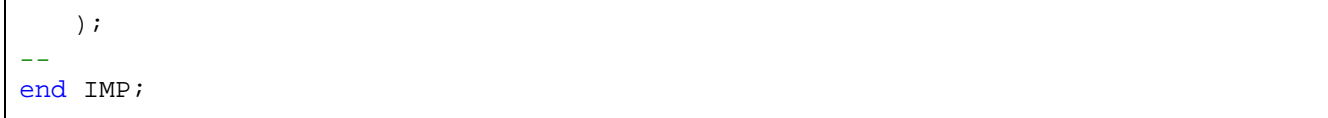

## **11.4.3. opb\_sil00u\_v2\_1\_0.mpd**

"C:¥suzaku¥sz\*\*\*- yyyymmdd ¥pcores¥opb\_sil00u\_v1\_00\_a¥data"

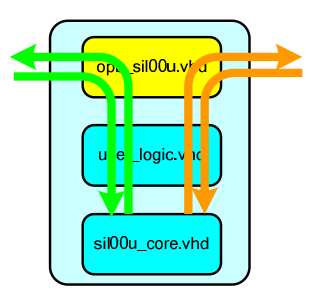

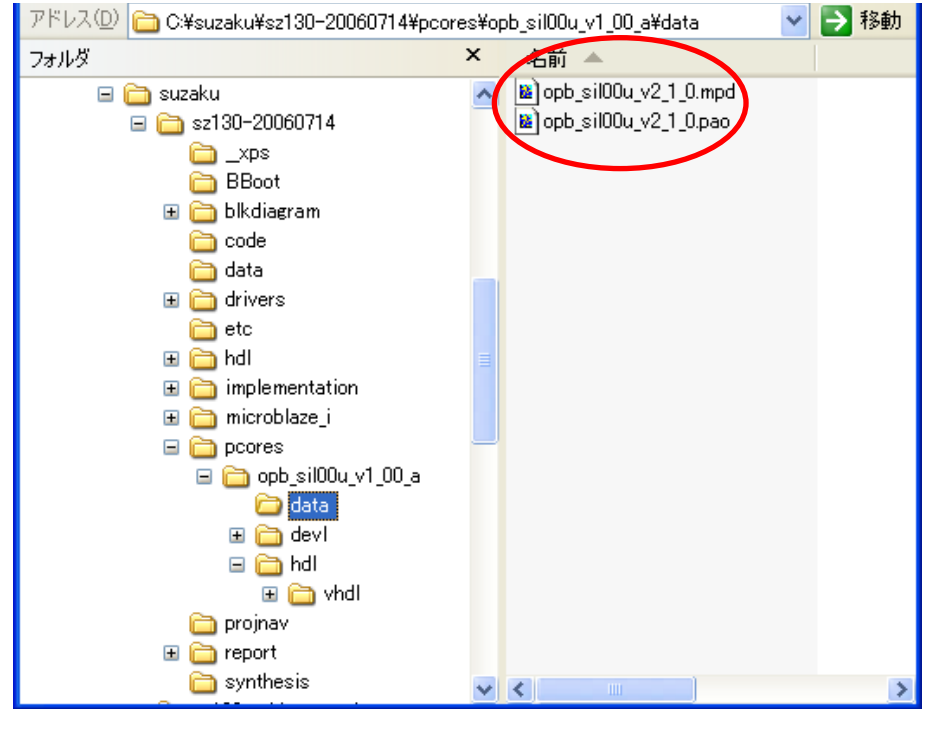

 $11 - 19$ 

opb\_sil00u\_v2\_1\_0.mpd mpd(Microprocessor Peripheral Definition)  $LED$  7  $LED$ 

11-4 opb\_sil00u\_v2\_1\_0.mpd

```
PORT SEG = ", DIR = 0, VEC = [0:7]PORT nSEL = "", DIR = 0, VEC = [0:2]PORT nLE = "", DIR = 0, VEC = [0:3]PORT nSW = "", DIR = I, VEC = [0:2]PORT nCODE = "", DIR = I, VEC = [0:3]
```
### **11.4.4. opb\_sil00u\_v2\_1\_0.pao**

opb\_sil00u\_v2\_1\_0.pao pao(Peripheral Analyze Order)  $HDL$ 

11-5 opb\_sil00u\_v2\_1\_0.pao

lib opb sil00u v1 00 a sil00u core vhdl lib opb sil00u v1 00 a slot counter vhdl lib opb\_sil00u\_v1\_00\_a le\_seq\_blink vhdl lib opb\_sil00u\_v1\_00\_a seg7\_decoder vhdl lib opb\_sil00u\_v1\_00\_a dynamic\_ctrl vhdl

## **11.4.5. opb\_sil00u.c**

"C:¥suzaku¥sz\*\*\*- yyyymmdd ¥drivers¥opb\_sil00u\_v1\_00\_a¥src¥opb\_sil00u.c" SUZAKU stdio  $xil\$ untf( ) OPB\_SIL00U\_Intr\_DefaultHandler  $xil$  printf( )

11-6 opb\_sil00u.c

```
void OPB_SIL00U_Intr_DefaultHandler(void * baseaddr_p) 
{ 
  Xuint32 baseaddr; 
  Xuint32 IntrStatus; 
  Xuint32 IpStatus; 
 baseaddr = (Xuint32) baseaddr_p;
   /* 
    * Get status from Device Interrupt Status Register. 
   */ 
   IntrStatus = OPB_SIL00U_mReadReg(baseaddr, OPB_SIL00U_INTR_DISR_OFFSET); 
// xil_printf("Device Interrupt! DISR value : 0x%08x ¥n¥r", IntrStatus); 
   /* 
    * Verify the source of the interrupt is the user logic and clear the interrupt 
    * source by toggle write baca to the IP ISR register. 
    */ 
  if ( (IntrStatus & INTR_IPIR_MASK) == INTR_IPIR_MASK ) 
  { 
// xil_printf("User logic interrupt! ¥n¥r"); 
     IpStatus = OPB_SIL00U_mReadReg(baseaddr, OPB_SIL00U_INTR_ISR_OFFSET); 
     OPB_SIL00U_mWriteReg(baseaddr, OPB_SIL00U_INTR_ISR_OFFSET, IpStatus); 
  } 
}
```
これで自作 IP コアの完成です。

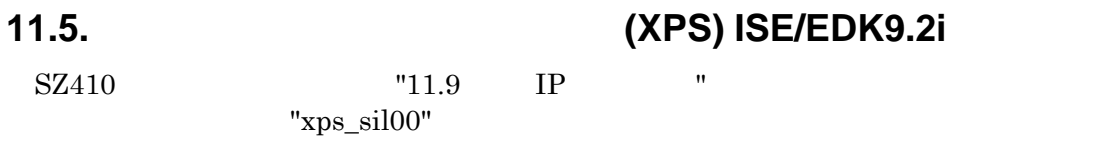

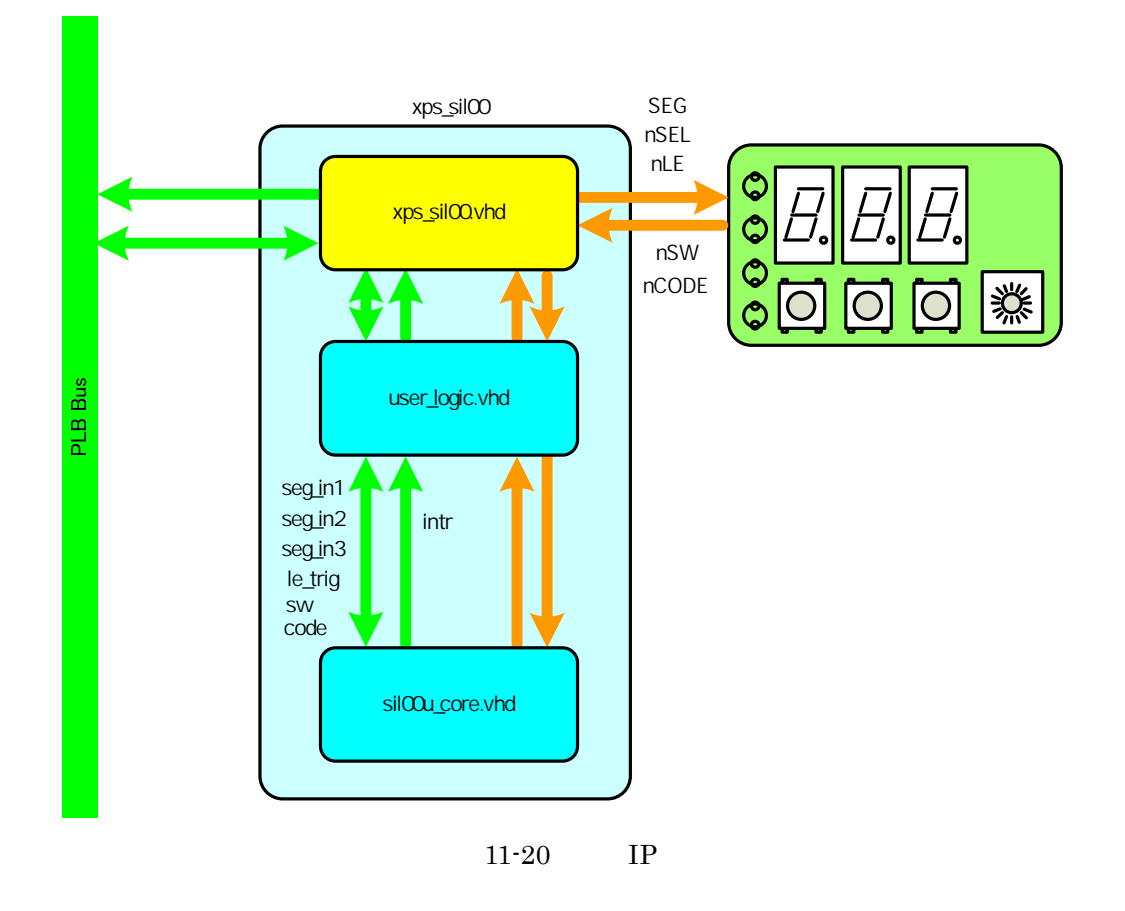

### N **11.6.** ウィザードを使って **XPS** インターフェースをつくる  $IP$   $\vert$  SW  $\vert$  A  $XPS$  EDK  $E$ L**NE** CPU **the contract of the contract of the contract of the contract of the contract of the contract of the contract of the contract of the contract of the contract of the contract of the contract of the contract of the contr** S [Hardware] [Create or Import Peripheral...] AP I Xilinx Platform Studio Stsuzakutsz410-2000215txps\_proj.xmp - [System Assembly View1] **nak** G<br>G **File Edit View Project** dware Software Device **Configuration Debug Si<u>m</u>ulation Window Help**  $\square$ im ix BI **Big** Generate Netlist 口内日心肺 **M 三团日本网: 帮 ## : @ 口吻 P \$ P \$ : F \$ P \$ : F \$ P \$ \$ : F \$ P \$ \$ : F \$ P \$ \$ : F \$ P \$ \$ : F \$ P \$ \$ : F Re** denorate **Bitstream**  $\bar{\mathbf{z}}$  $\overline{\mathbf{S}^{\star}}$  $\overline{B}$  =  $\overline{B}$ ſБ, Create or Import Perip P D ation Ar  $\frac{1}{2}$  Bus Interfaces Ports Addresses **E**<del>D</del> BIF Filters Configure Coprocessor. Project Application Name<sub>1</sub> **Bus Connection** IP Type **IP** Version Platform Check and View Core Lice ppc405\_virtex4  $200<sub>b</sub>$ **D-94** 405 svsten Project Files Clean Netlist [Hardware] [Create or Import Peripheral...] -MHS File: xps\_proj.mh;<br>-MSS File: xps\_proj.ms; <mark>@exclean Bits</mark><br>-UCF File: data/xps\_pr**; #**Clean Hardware MPACT Command File: etc/download  $\Rightarrow$  bram bram block  $100<sub>a</sub>$ Implementation Options File: etc/fas jtagppc\_cntlr  $200\,\text{s}$ ē *i*cagopo  $\begin{array}{l} \blacksquare \text{ \textcolor{red}{\bullet} rangepc} \\ \blacksquare \text{ \textcolor{red}{\bullet} spinq\_lod} \\ \blacksquare \text{ \textcolor{red}{\bullet} mpmq\_ddr2} \end{array}$ .<br>Riteen Ontions File: etc/hiteenut xns enin  $1.00<sub>e</sub>$ Project Options<br>- Project Options<br>- Device: xc4vfx12sf363-10 000<br>1,00a<br>1,00a  $mpmc_sz410$ ò  $\mathbf{F}$  Spi cnb xps spi -<br>-Netlist: TopLevel<br>-Implementation: XPS (Xflow)  $\triangle$  dcm\_ddr\_fx dcm\_module  $100c$  $\bullet$  or misq ss util\_vector\_logic  $1.00a$ HOL: VHOL:  $\frac{1}{\sqrt{2}}$  dom ddr clk dcm\_module  $1.00<sub>z</sub>$ -noe-vnoe<br>-Sim Model: BEHAVIORAL Sach car ch xps\_gpio  $1.00a$ – Reference Files<br>– Log Files  $\mathbf{F}$   $\bullet$  into system xps into  $100<sub>e</sub>$ wart console xps\_uartlite 1.00a ക-റ 亩 −cog + nos<br>−Svnthesis Report Files  $\bullet$  reset system proc sys reset  $200a$ reduced mise util\_reduced\_logic\_1.00.a ∔ o split\_fpga\_reset util\_bus\_split  $1.00<sub>a</sub>$  $\overline{\phantom{a}}$ 11-21 Create and Import Peripheral Wizard (EDK9.2i) Create and Import Peripheral Wizard [Next]

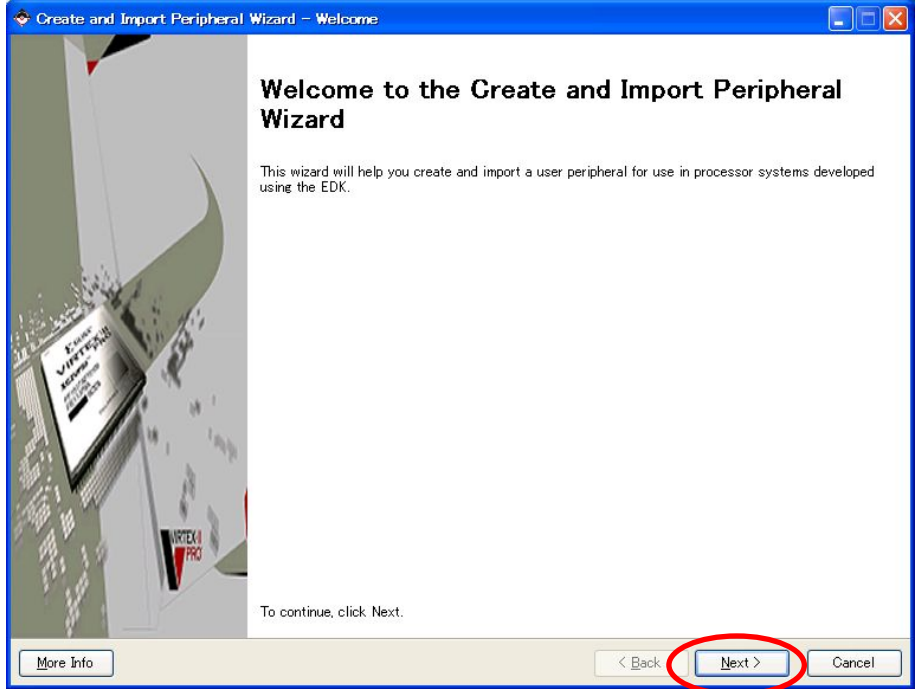

11-22 Create and Import Peripheral Wizard(EDK9.2i)

Create and Import Peripheral Wizard が立ち上がります。新規で作るので Select flow [Create templates for a new peripheral [Next]

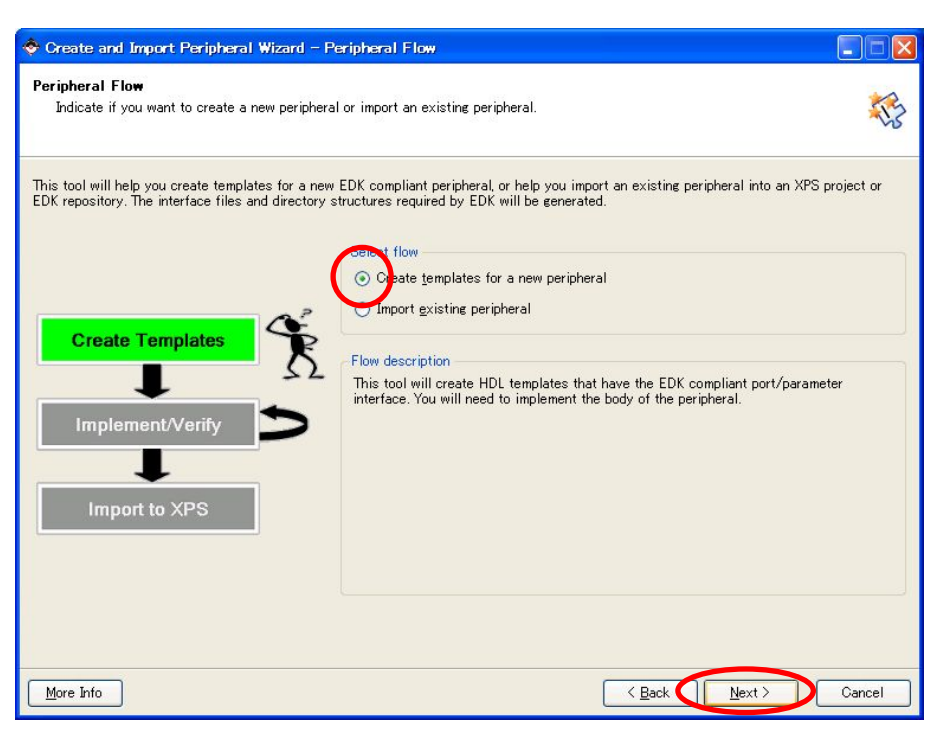

11-23 Peripheral Flow(EDK9.2i)

[To an XPS project] [Next]

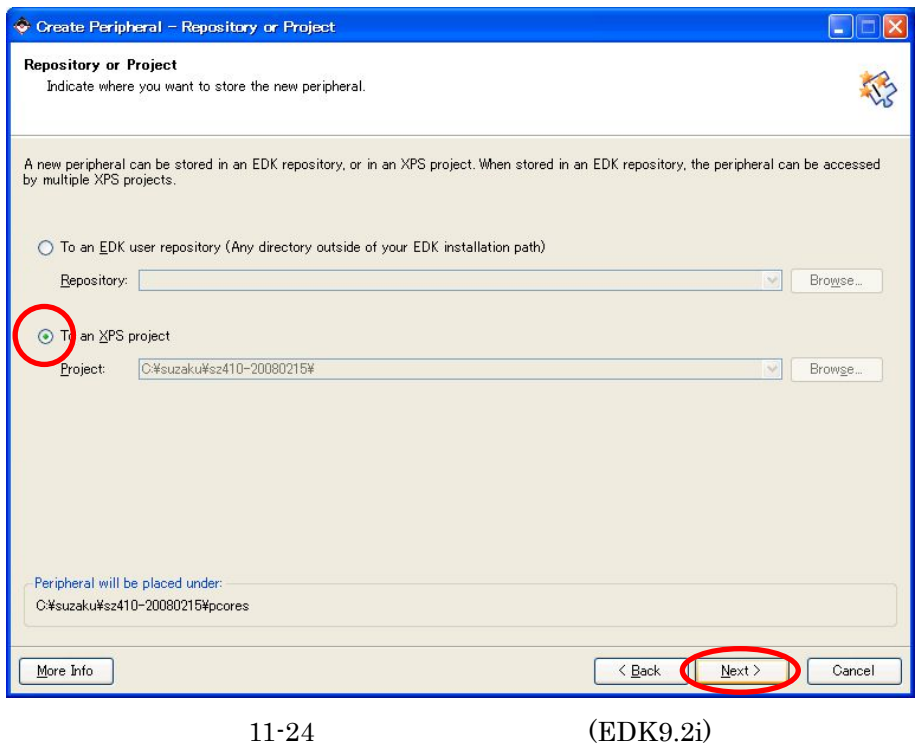

[Name] xps\_sil00

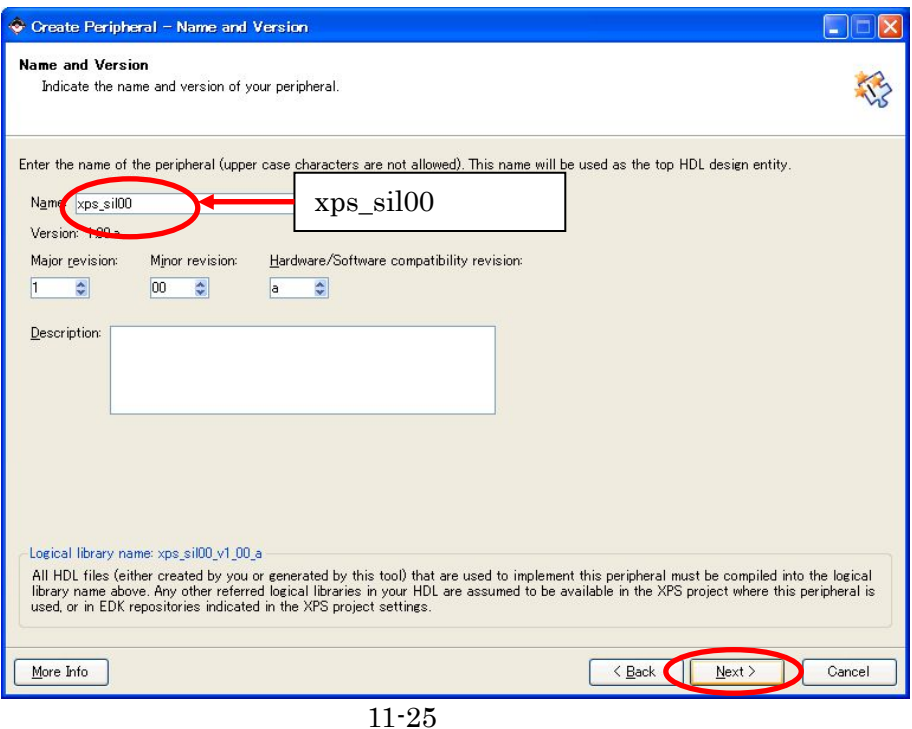

 $[Processor Local Bus(PLB v4.6)]$  [Next]

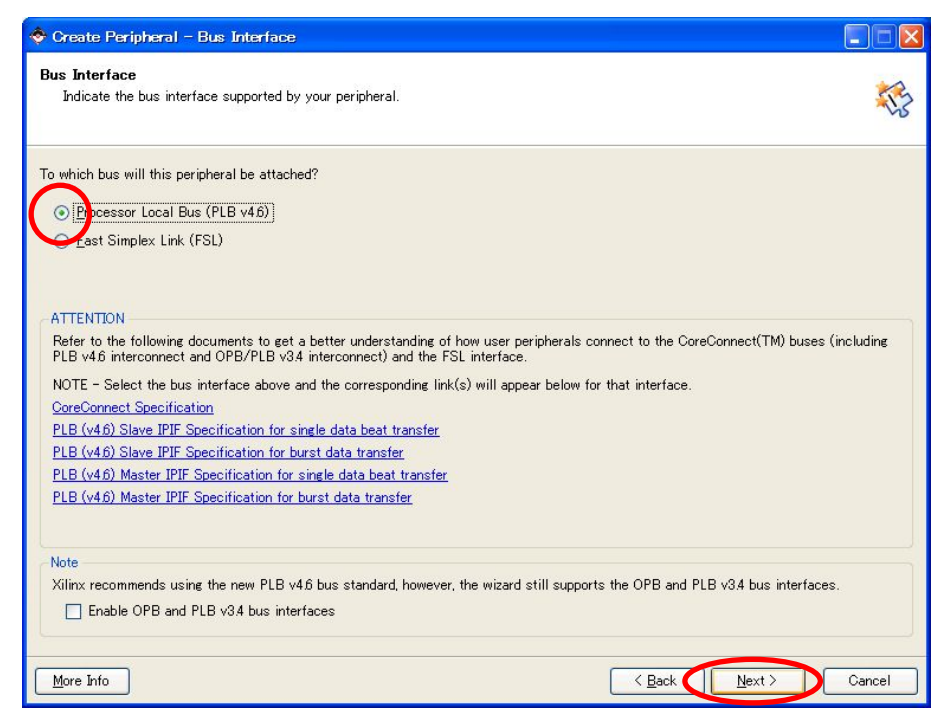

 $11 - 26$
#### IPIF にはアドレスのデコード、バイト調整などの基本的な機能に加えて、ペリフェラルの作成を大幅に簡略化する

オプションの機能が備わっています。選択した項目により PLB ペリフェラルテンプレートが生成されます。 [Interrupt control] [User logic software register] [Next]

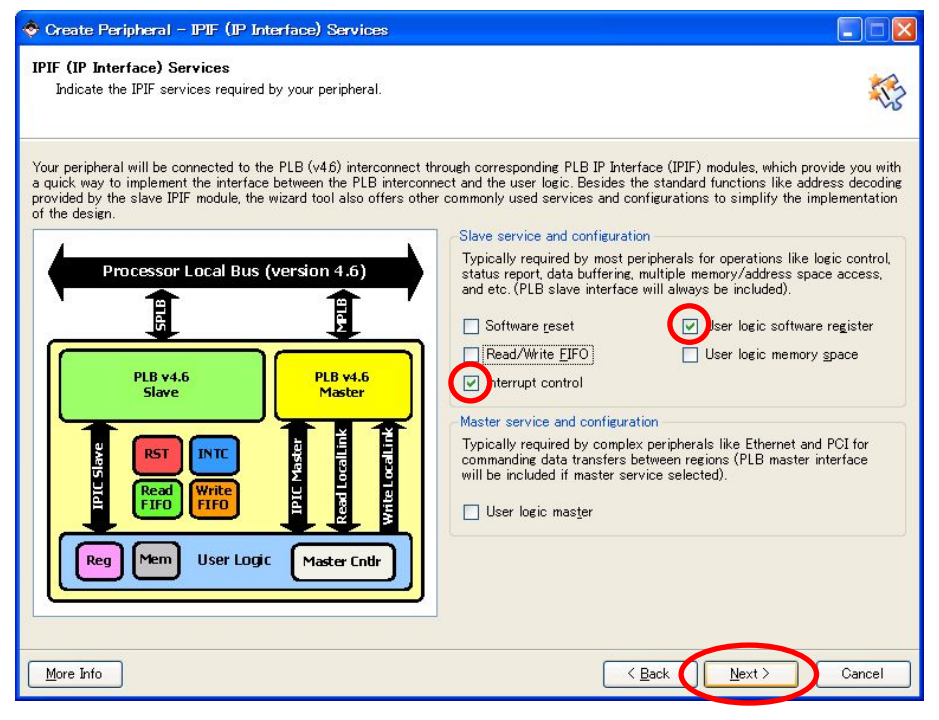

 $11 - 27$ 

#### Slave Interface [Next]

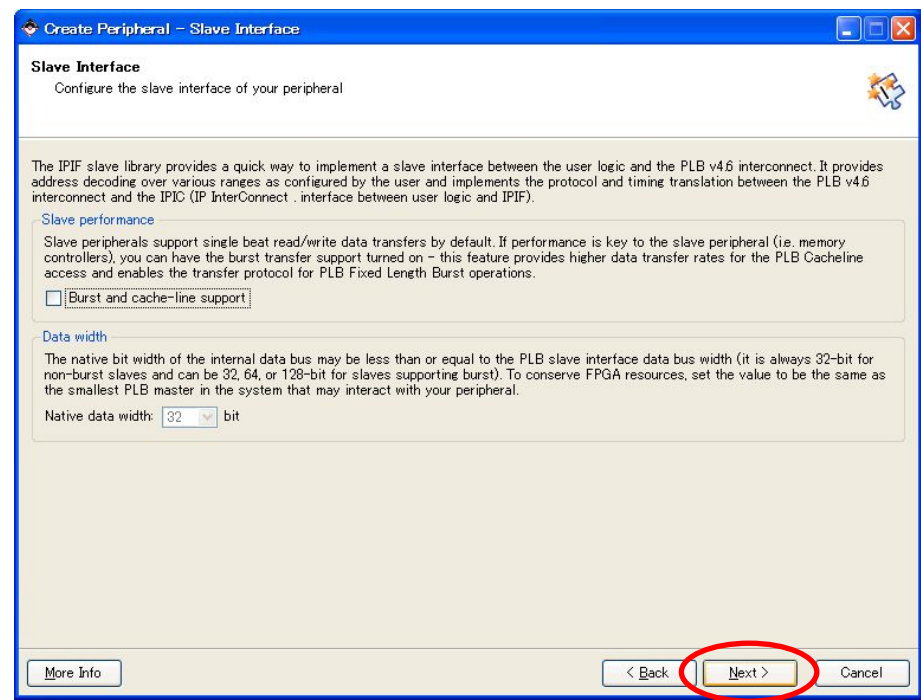

 $11 - 28$ 

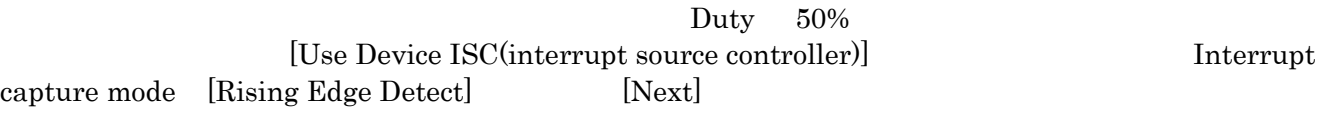

Interrupt

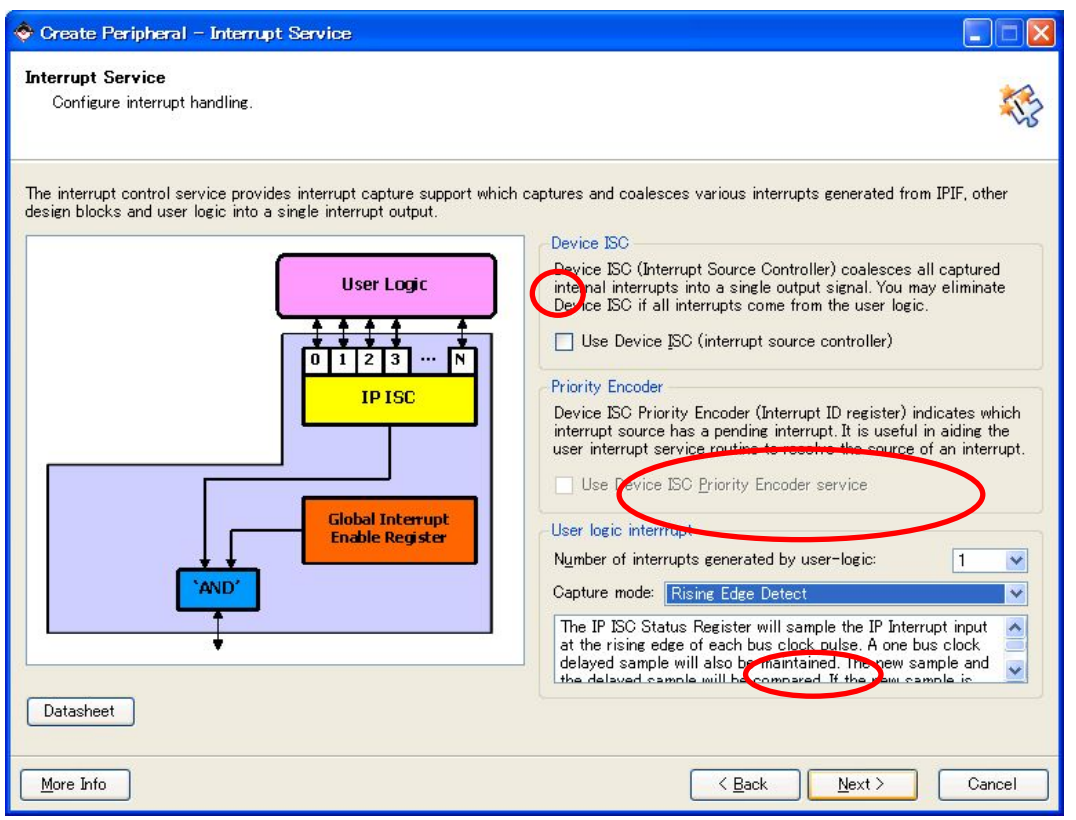

 $11-29$  Interrupt

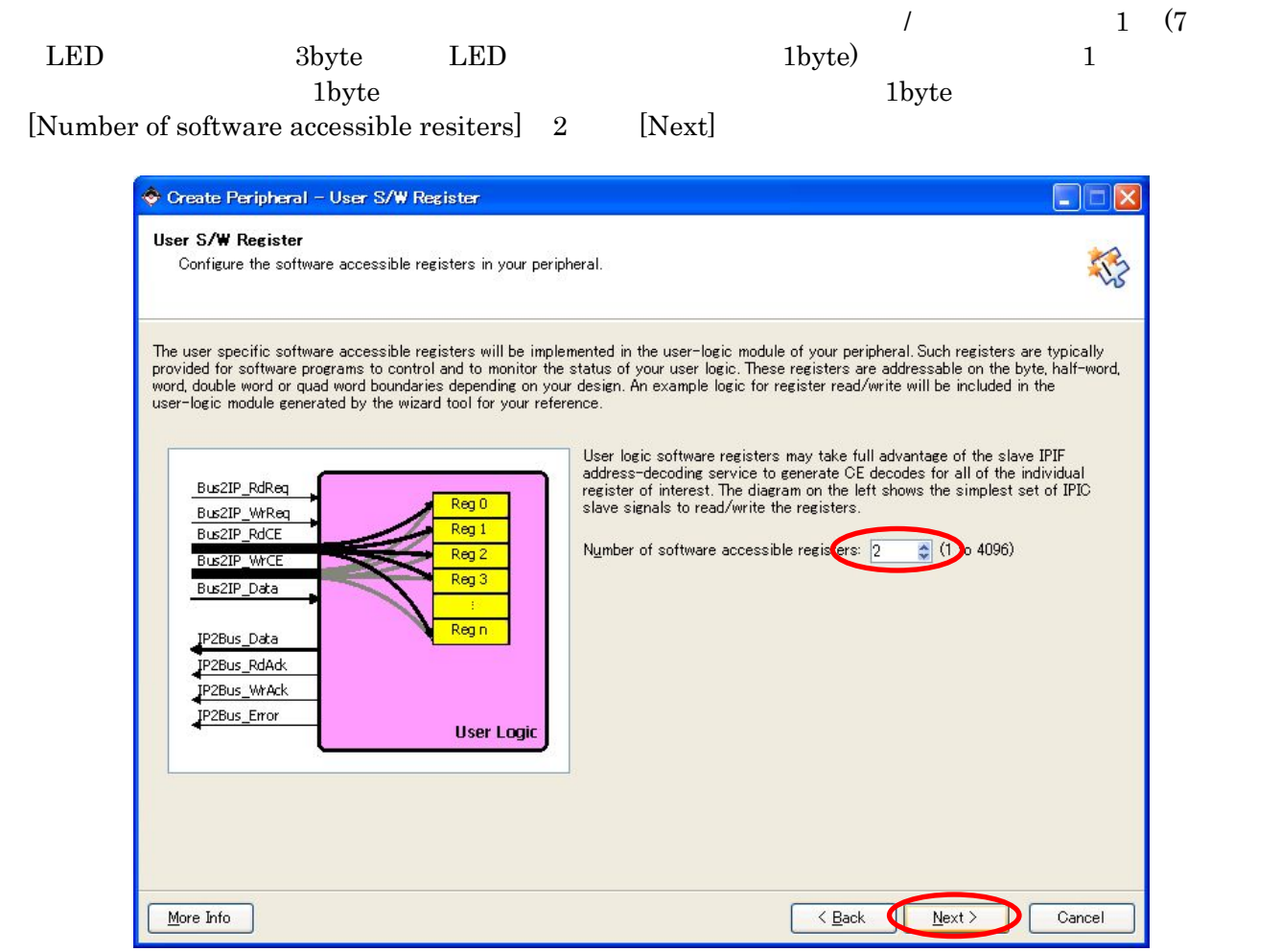

 $11 - 30$ 

IPIC ON IPIF Services (Next)  $[Next]$ 

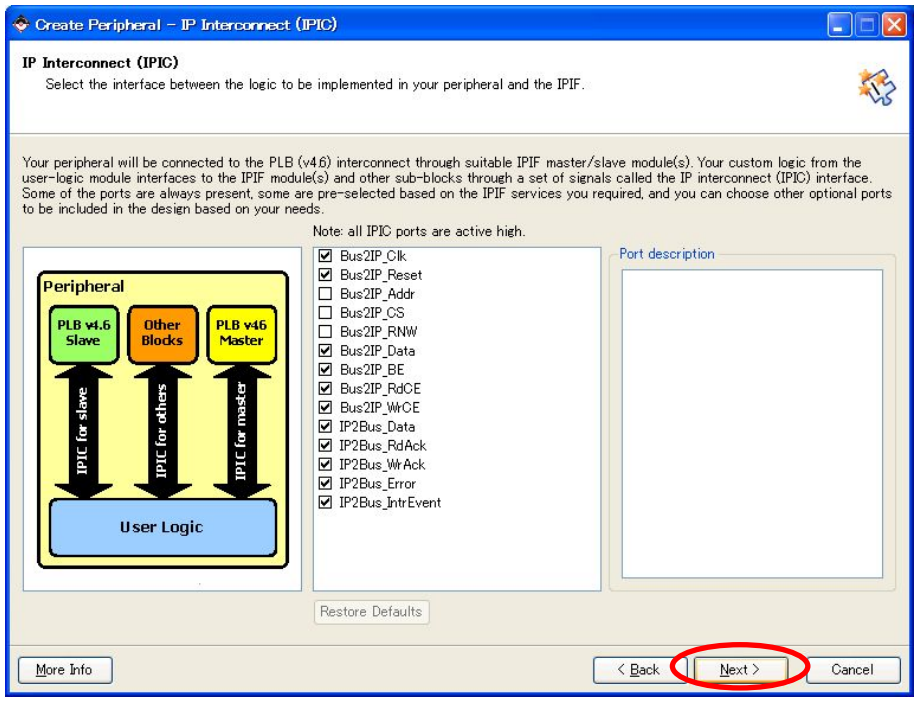

11-31 IPIC

ON

# $[{\tt Next}]$

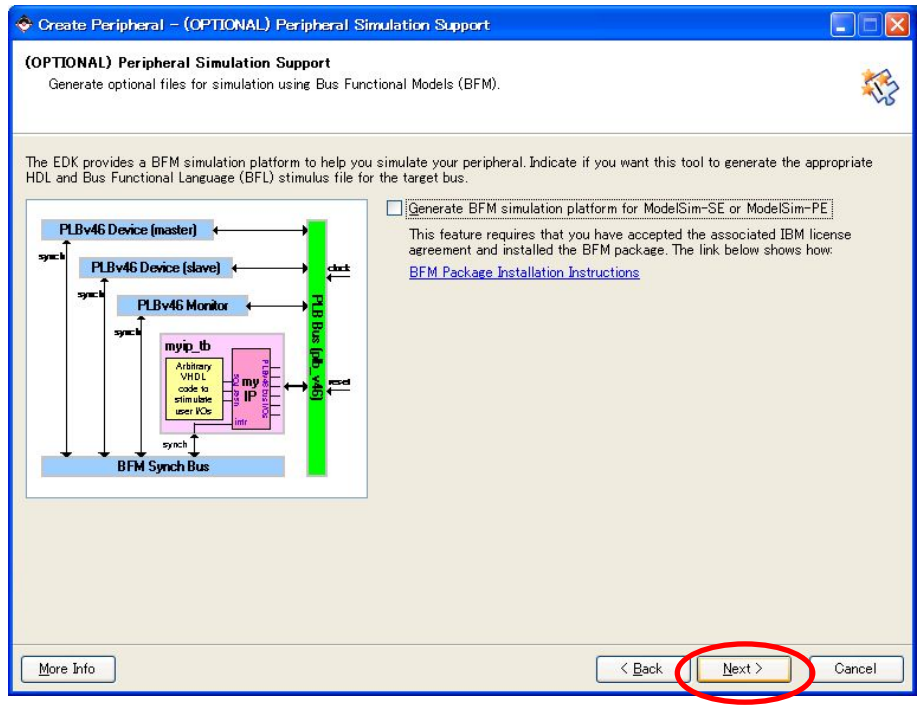

 $11 - 32$ 

[Next]

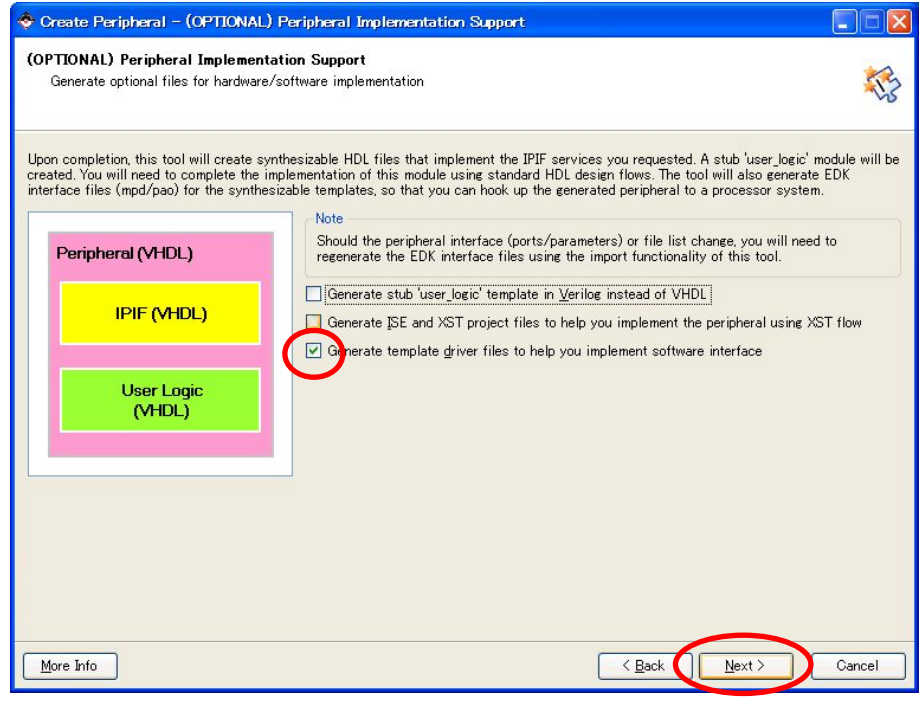

 $11 - 33$ 

[Finish]

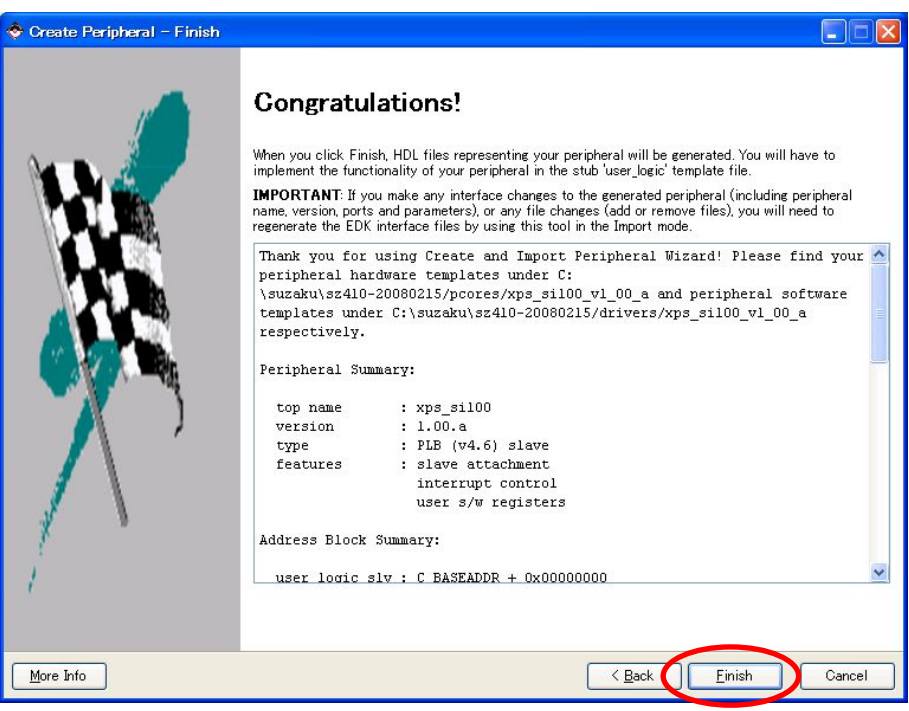

 $11 - 34$ 

"C:¥suzaku¥sz\*\*\*- yyyymmdd ¥pcores" OPB

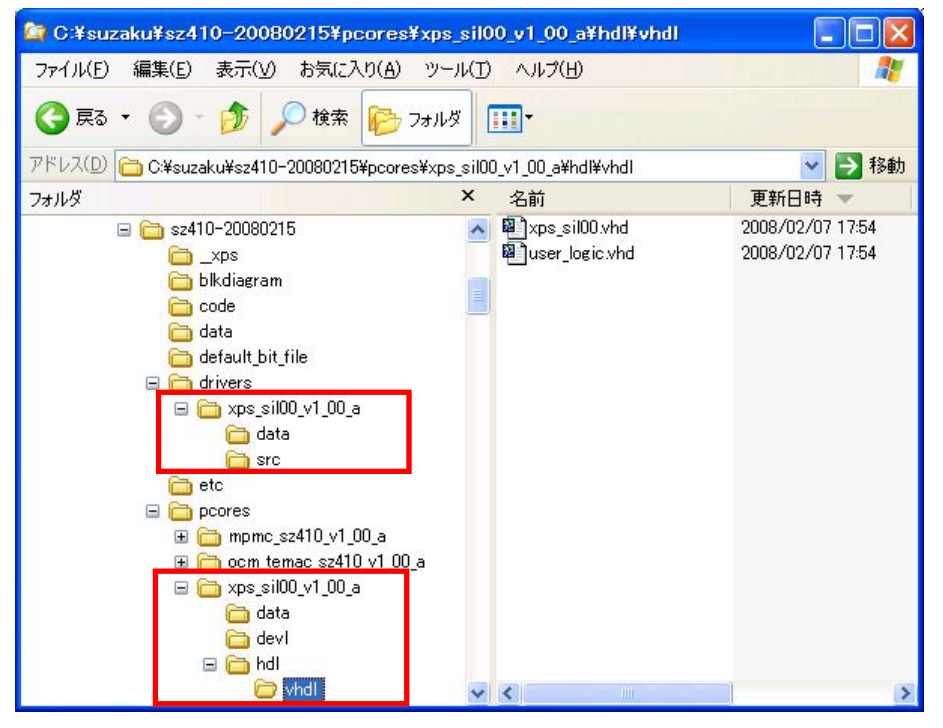

 $11 - 35$ 

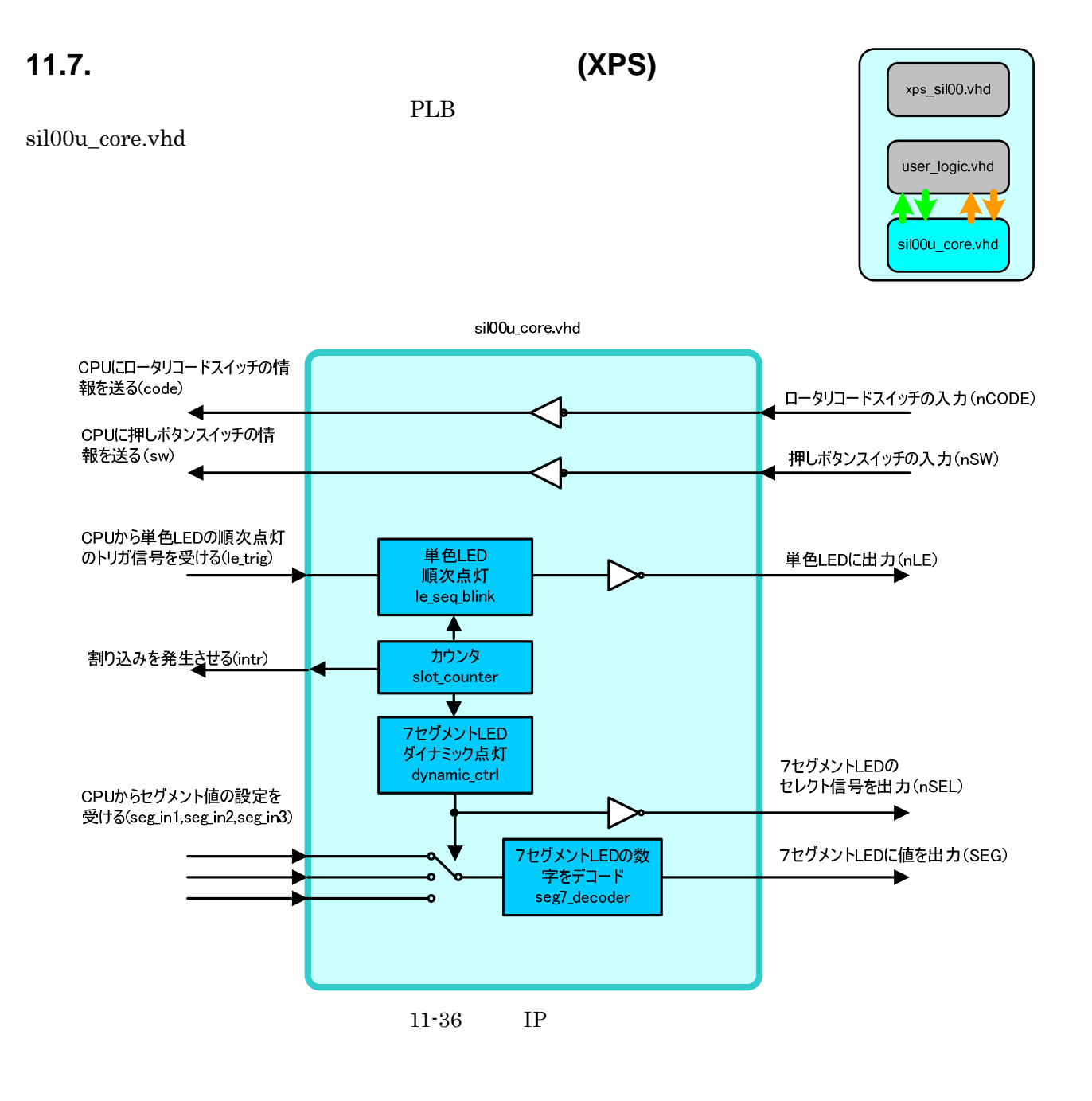

# **11.7.1. sil00u\_core.vhd**

SZ010 SZ030 SZ130 **51.6096MHz SZ310 66.3552MHz SZ410 87.5MHz** 23 sil00u\_core.vhd slot\_counter le\_seq\_blink seg7\_decoder dynamic\_ctrl

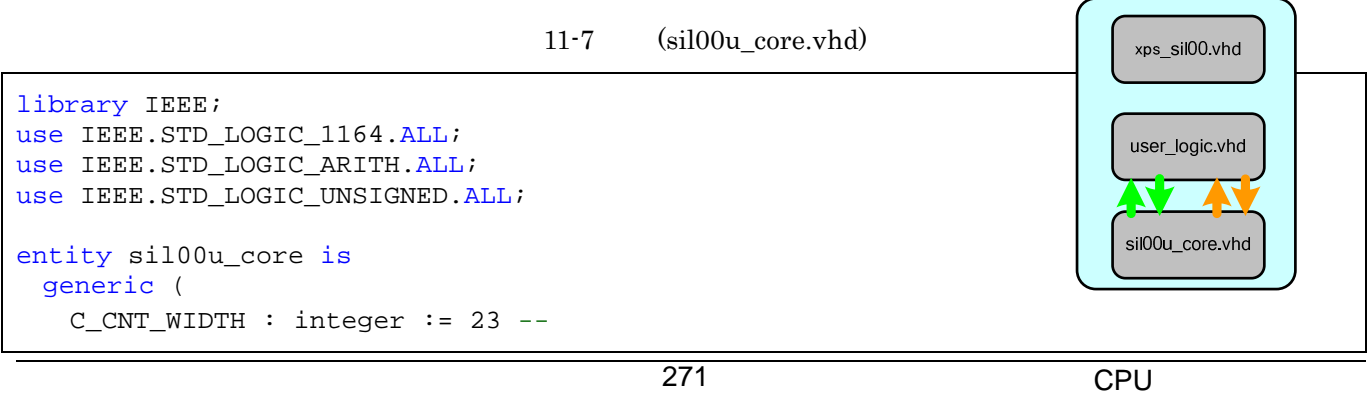

```
 ); 
  Port ( 
   SYS_CLK : in STD\_LOGIC; --
                                                     sil00u_core.vhd
   SYS_RST : in STD_LOGIC; --
    -- External 
   SEG : out STD_LOGIC_VECTOR(0 to 7); --7 LED
   nSEL : out STD_LOGIC_VECTOR(0 to 2); --7 LED
   nLE : out STD LOGIC VECTOR(0 to 3); -- LED
   nSW : in STD_LOGIC_VECTOR(0 to 2); --
   nCODE : in STD LOGIC VECTOR(0 to 3); --
    -- Register Write 
   seq in 1 : in STD LOGIC VECTOR(0 to 3); --CPU
   seg_in2 : in STD_LOGIC_VECTOR(0 to 3); --CPU
   seg in3 : in STD LOGIC VECTOR(0 to 3); --CPU
   le_trig : in STD_LOGIC; --CPU LED
    -- Register Read 
   sw : out STD LOGIC VECTOR(0 to 2); --CPU
   code : out STD_LOGIC_VECTOR(0 to 3); --CPU
   intr : out STD_LOGIC --
  ); 
end sil00u_core; 
architecture IMP of sil00u_core is
  signal count : STD_LOGIC_VECTOR(0 to C_CNT_WIDTH-1); 
                                                                        \mathcal{L}_{\mathbb{R}}signal le : STD_LOGIC_VECTOR(0 to 3);
                                                                        ╱
 signal le_t : STD_LOGIC_VECTOR(0 to 3);
                                                                  le_seq_blink
 signal seg_data : STD_LOGIC_VECTOR(0 to 3);
                                                                  slot_counter
  component slot_counter 
                                              \overline{4} generic ( 
                                                                  dynamic ctrl
     C_CNT_WIDTH : integer := C_CNT_WIDTH 
    ); 
                                                                       seg7_decorder
    Port ( 
    SYS CLK : in STD LOGIC; --
    SYS_RST : in STD_LOGIC; --
    count : out STD_LOGIC_VECTOR(0 to C_CNT_WIDTH-1) --
    ); 
 end component;
  component le_seq_blink 
    Port ( 
    SYS_CLK : in STD\_LOGIC; --
    SYS RST : in STD LOGIC; --
    le: : out STD_LOGIC_VECTOR(0 to 3); -- LED
    le_timing : in STD_LOGIC --
    ); 
  end component; 
  component dynamic_ctrl 
    Port ( 
    SYS_CLK : in STD_LOGIC; --
    SYS RST : in STD LOGIC; --
    nSEL : out STD\_LOGIC\_VECTOR(0 to 2); --7 LED
```

```
seg7_t\text{ timing}: in STD_lOGIC; --7seg_in1 : in STD\_LOGIC\_VECTOR(0 to 3); --7 LED1
     seg_in2 : in STD\_LOGIC\_VECTOR(0 to 3); --7 LED2
     seg_in3 : in STD\_LOGIC\_VECTOR(0 to 3); --7 LED3
     seg_data : out STD\_LOGIC\_VECTOR(0 to 3) --4 ); 
  end component; 
  component seg7_decoder 
    Port ( 
     SEG : out STD_LOGIC_VECTOR(0 to 7); --7 LED
     seg data : in STD LOGIC VECTOR(0 to 3) -4 ); 
 end component;
begin 
 slot counter 0 : slot counter
    Port map( 
      SYS_CLK => SYS_CLK, 
     SYS_RST => SYS_RST, 
      count => count 
    ); 
   le_seq_blink_0 : le_seq_blink 
                                                                         le_seq_blink
    Port map( 
                                                      \overline{4} SYS_CLK => SYS_CLK, 
                                                                         slot counter
      SYS_RST => SYS_RST, 
                                                                           v
     le => le,
                                                                         dynamic_ctrl
      le_timing => count(0) 
    ); 
                                                                              seg7 decorder
  dynamic_ctrl_0 : dynamic_ctrl 
    Port map( 
     SYS_CLK => SYS_CLK,
     SYS_RST => SYS_RST,
      nSEL => nSEL, 
     seg7_t\text{liming} \Rightarrow count(8),
      seg_in1 => seg_in1, 
      seg_in2 => seg_in2, 
      seg_in3 => seg_in3, 
      seg_data => seg_data 
    ); 
 seg7_decoder 0 : seg7_decoder
    Port map( 
     SEG => SEG,
      seg_data => seg_data 
                                                                         le_seq_blink
    ); 
                                                                           4
-slot_counter
  le_t <= le and "1111" when le_trig = '1' else "0000"; 
                                                                           J.
nLE \leq not le t; --
                                                                         dynamic ctrl
 sw \leq not nSW -code \leq not nCODE: --seg7_decorder
 intr \le count(4); --
end IMP;
```
# **11.8. XPS** インターフェースとコアを接続し、自作 **IP** コアを仕上げる

(sil00u\_core.vhd slot\_counter.vhd dynamic\_ctrl.vhd seg7\_decoder.vhd le\_seq\_blink.vhd) "C:¥suzaku¥sz\*\*\*- yyyymmdd ¥pcores¥xps\_sil00\_v1\_00\_a¥hdl¥vhdl"

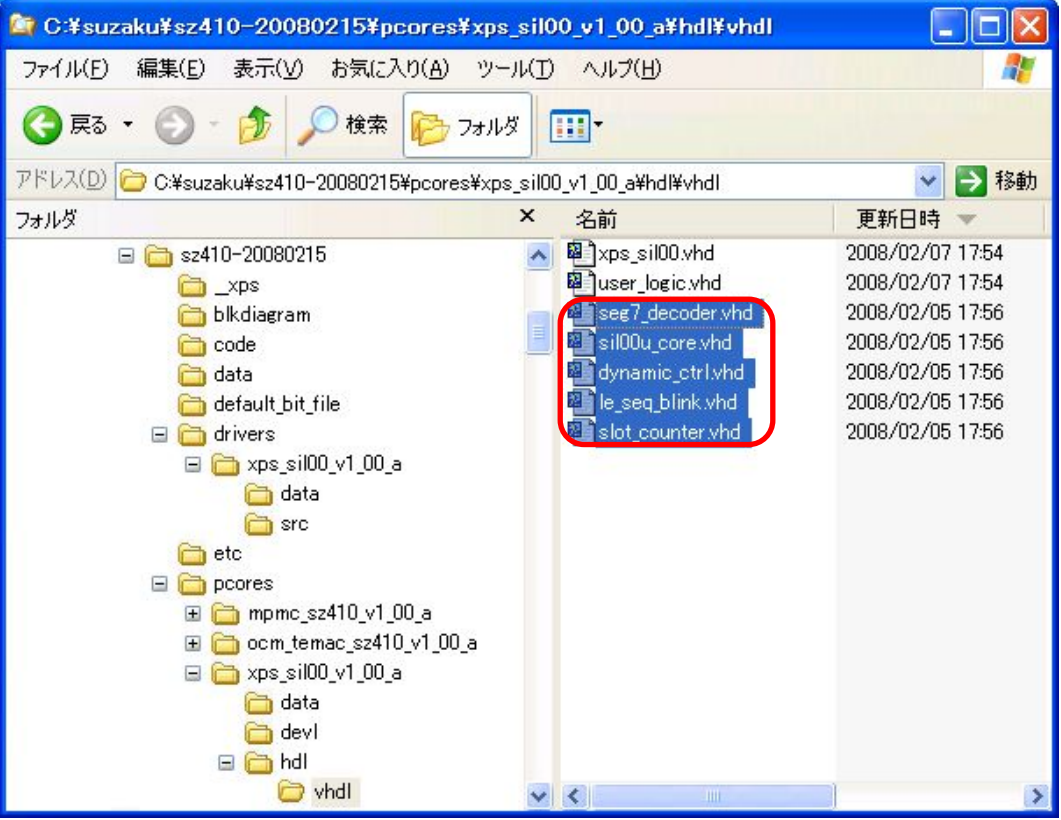

 $11 - 37$ 

### **11.8.1. user\_logic.vhd**

user\_logic.vhd entertainments are the set of the set of the set of the set of the set of the set of the set of the set of the set of the set of the set of the set of the set of the set of the set of the set of the set of t

sil00u core

 $2$ 

 $\overline{I}$ 

--USER xxx added here

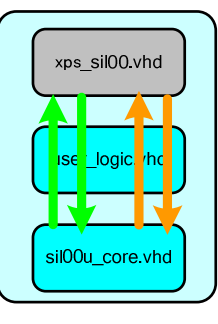

11-8 sil00u user\_logic.vhd

```
------------------------------------------------------------------------------ 
-- user_logic.vhd - entity/architecture pair
------------------------------------------------------------------------------ 
--中略
-- DO NOT EDIT BELOW THIS LINE -------------------- 
library ieee;
use ieee.std_logic_1164.all; 
use ieee.std_logic_arith.all; 
use ieee.std_logic_unsigned.all; 
library proc_common_v2_00_a; 
use proc_common_v2_00_a.proc_common_pkg.all; 
-- DO NOT EDIT ABOVE THIS LINE ------------------
library xps_sil00_v1_00_a;
use xps_sil00_v1_00_a.all; 
--中略
------------------------------------------------------------------------------ 
-- Entity section 
------------------------------------------------------------------------------ 
entity user_logic is
  generic 
  ( 
   -- ADD USER GENERICS BELOW THIS LINE ---------------
    --USER generics added here 
   -- ADD USER GENERICS ABOVE THIS LINE ---------------
    -- DO NOT EDIT BELOW THIS LINE --------------------- 
   -- Bus protocol parameters, do not add to or delete<br>C_SLV_DWIDTH : integer := 32;
                                                                      xps sil00 vhd
   C_SLV_DWIDTH : integer
   C_NUM\_REG : integer := 2;
   C_NUM_INTR : integer := 1
   -- DO NOT EDIT ABOVE THIS LINE ---------
                                                                      user logic.vhd
  ); 
  port 
  ( 
                                                                     sil00u_core.vhd
   -- ADD USER PORTS BELOW THIS LINE ------------------
   SEG : out STD\_LOGIC\_VECTOR(0 to 7); -- 7 LED
   nSEL : out STD_LOGIC_VECTOR(0 to 2); --
   nLE : out STD_LOGIC_VECTOR(0 to 3); -- LED
   \text{nsw} : in STD LOGIC VECTOR(0 to 2); \vert \text{---}nCODE : in STD_LOGIC_VECTOR(0 to 3); -- SW
    intr : out STD_LOGIC; 
   -- ADD USER PORTS ABOVE THIS LINE ------------------
```

```
-- DO NOT EDIT BELOW THIS LINE ---------------------
    -- Bus protocol ports, do not add to or delete 
   Bus2IP_Clk : in std_logic;<br>Bus2IP_Clk : in std_logic;
 Bus2IP_Clk : in std_logic; 
 Bus2IP_Reset : in std_logic; 
   Bus2IP_Data : in std_logic_vector(0 to C_SLV_DWIDTH-1);
   Bus2IP_BE : in std_logic_vector(0 to C_SLV_DWIDTH/8-1);<br>Bus2IP RdCE : in std_logic_vector(0 to C_NUM_REG-1);
   Bus2IP_RdCE : in std_logic_vector(0 to C_NUM_REG-1);<br>Bus2IP_WrCE : in std_logic_vector(0 to C_NUM_REG-1);
    Bus2IP_WrCE : in std_logic_vector(0 to C_NUM_REG-1); 
    IP2Bus_Data : out std_logic_vector(0 to C_SLV_DWIDTH-1); 
    IP2Bus_RdAck : out std_logic; 
    IP2Bus_WrAck : out std_logic; 
    IP2Bus_Error : out std_logic; 
    IP2Bus_IntrEvent : out std_logic_vector(0 to C_NUM_INTR-1) 
    -- DO NOT EDIT ABOVE THIS LINE --------------------- 
   ); 
  attribute SIGIS : string; 
 attribute SIGIS of Bus2IP_Clk : signal is "CLK";
  attribute SIGIS of Bus2IP_Reset : signal is "RST"; 
end entity user_logic; 
------------------------------------------------------------------------------ 
-- Architecture section 
                                ------------------------------------------------------------------------------ 
architecture IMP of user_logic is
   ------------------------------------------ 
  -- Signals for user logic slave model s/w accessible register example 
   ------------------------------------------ 
signal slv_reg0 : std_logic_vector(0 to C_SLV_DWIDTH-1);
signal slv_reg1 : std_logic_vector(0 to C_SLV_DWIDTH-1);
 signal slv_reg_write_sel : std_logic_vector(0 to 1);
 signal slv_reg_read_sel : std_logic_vector(0 to 1);
 signal slv_ip2bus_data : std_logic_vector(0 to C_SLV_DWIDTH-1);
 signal slv_read_ack : std_logic;
 signal slv_write_ack : std_logic;
   ------------------------------------------ 
  -- Signals for user logic interrupt example 
  ------------------------------------------ 
 signal intr_conuter : std_logic_vector(0 to C_NUM_INTR-1); --
begin 
                        sil00u_core
 sil00u_core_0 : entity xps_sil00_v1_00_a.sil00u_core 
                                                                       xps sil00 vhd
  PORT MAP( 
    SYS_CLK => Bus2IP_Clk, 
    SYS_RST => Bus2IP_Reset, 
                                                                       user_logic.vhd
    -- External 
                                                                        N 19
    SEG => SEG, 
    nSEL => nSEL, 
                                                                       sil00u core.vhd
    nLE => nLE, 
    nSW => nSW, 
    nCODE => nCODE,
```

```
-- R/W* 
  ); 
--中略
 slv reg write select <= Bus2IP WrCE(0 to 5);
  slv_reg_read_select <= Bus2IP_RdCE(0 to 5); 
  slv_write_ack <= Bus2IP_WrCE(0) or Bus2IP_WrCE(1) or Bus2IP_WrCE(2) 
                      or Bus2IP WrCE(3) or Bus2IP WrCE(4) or Bus2IP WrCE(5);
 slv read ack <= Bus2IP RdCE(0) or Bus2IP RdCE(1) or Bus2IP RdCE(2)
                      or Bus2IP_RdCE(3) or Bus2IP_RdCE(4) or Bus2IP_RdCE(5);
  -- implement slave model register(s) 
  SLAVE_REG_WRITE_PROC : process( Bus2IP_Clk ) is
  begin 
   if Bus2IP Clk'event and Bus2IP Clk = '1' then
     if Bus2IP_Reset = '1' then
      slv_{reg0} \le (others \implies '0');
  -- slv_reg1 <= (others => '0'); 
     else 
       case slv_reg_write_select is
        when "10" =>
         for byte index in 0 to (C SLV DWIDTH/8)-1 loop
            if ( Bus2IP_BE(byte_index) = '1' ) then
               slv_reg0(byte_index*8 to byte_index*8+7) 
                 <= Bus2IP_Data(byte_index*8 to byte_index*8+7); 
            end if; 
          end loop; 
          when "01" =>
  -- for byte_index in 0 to (C_SLV_DWIDTH/8)-1 loop 
  -- if ( Bus2IP_BE(byte_index) = '1' ) then 
 -- slv reg1(byte index*8 to byte index*8+7)
 -- \leq Bus2IP Data(byte index*8 to byte index*8+7);
                                                                       xps_sil00.vhd
  -- end if; 
           end loop;
                                                                      user logic vhd
        when others => null;
       end case; 
     end if; 
                                                                      sil00u_core.vhd
    end if; 
  end process SLAVE_REG_WRITE_PROC; 
  -- implement slave model software accessible register(s) read mux 
 -- CPU
  SLAVE_REG_READ_PROC : process( slv_reg_read_select, slv_reg0, slv_reg1 ) is
  begin 
   case slv_reg_read_select is
    when "10" => slv_ip2bus_data <= slv_reg0;
    when "01" => slv_ip2bus_data <= slv_reg1;
    when others => slv_ip2bus_data <= (others => '0');
   end case; 
  end process SLAVE_REG_READ_PROC; 
  ------------------------------------------ 
  -- Example code to generate user logic interrupts 
  -- 
  -- Note: 
  -- The example code presented here is to show you one way of generating 277 CPU CPU
```

```
 -- interrupts from the user logic. This code snippet infers a counter 
  -- and generate the interrupts whenever the counter rollover (the counter 
  -- will rollover ~21 sec @50Mhz). 
   ------------------------------------------ 
  -- INTR_PROC : process( Bus2IP_Clk ) is 
      -- constant COUNT_SIZE : integer := 30; 
  -- constant ALL_ONES : std_logic_vector(0 to COUNT_SIZE-1) := (others => '1');
  -- variable counter : std_logic_vector(0 to COUNT_SIZE-1); 
  -- begin 
  -- 
  -- if ( Bus2IP_Clk'event and Bus2IP_Clk = '1' ) then 
  -- if ( Bus2IP_Reset = '1' ) then 
  -- counter := (others => '0'); 
  -- intr_counter <= (others => '0'); 
  -- else 
  -- counter := counter + 1; 
  -- if ( counter = ALL_ONES ) then 
  -- intr_counter <= (others => '1'); 
  -- else 
 -- intr counter <= (others => '0');
  -- end if; 
  -- end if; 
  -- end if; 
  -- 
  -- end process INTR_PROC; 
 IP2Bus IntrEvent <= intr counter; - \sim counter
  ------------------------------------------ 
  -- Example code to drive IP to Bus signals 
  ------------------------------------------ 
  IP2Bus_Data <= slv_ip2bus_data when slv_read_ack = '1' else (others => '0'); 
  IP2Bus_WrAck <= slv_write_ack; 
  IP2Bus_RdAck <= slv_read_ack; 
  IP2Bus_Error <= '0'; 
end IMP;
```
**11.8.1.1.** 

library opb\_sil00u\_v1\_00\_a; use opb\_sil00u\_v1\_00\_a.all;

#### **11.8.2. xps\_sil00.vhd**

xps\_sil00.vhd を開いてください。自動生成されたコードを編集していきます。xps\_sil00 user\_logic

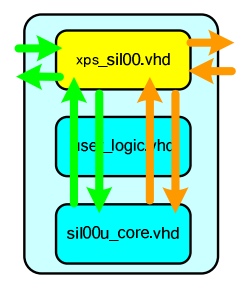

11-9 sil00u xps\_sil00.vhd

```
------------------------------------------------------------------------------ 
-- xps_sil00.vhd - entity/architecture pair 
------------------------------------------------------------------------------ 
-- 中略
library ieee;
use ieee.std_logic_1164.all; 
use ieee.std_logic_arith.all; 
use ieee.std_logic_unsigned.all; 
library proc_common_v2_00_a; 
use proc_common_v2_00_a.proc_common_pkg.all; 
use proc_common_v2_00_a.ipif_pkg.all; 
library interrupt control v2 00 a;
use interrupt control v2 00 a.interrupt control;
library plbv46 slave single v1 00 a;
use plbv46_slave_single_v1_00_a.plbv46_slave_single; 
library xps_sil00_v1_00_a;
use xps_sil00_v1_00_a.user_logic; 
 ------------------------------------------------------------------------------ 
-- Entity section 
------------------------------------------------------------------------------ 
entity xps_sil00 is
  generic 
  ( 
                                                                          user_logic.vhd
-\frac{1}{\pi} ); 
  port 
                                                                          sil00u core vhd
  ( 
   -- ADD USER PORTS BELOW THIS LINE ----------------
   SEG : out STD LOGIC VECTOR(0 to 7); --7 LED
   nSEL : out STD_LOGIC_VECTOR(0 to 2); --7 LED
   nLE : out STD LOGIC VECTOR(0 to 3); -- LED
   nSW : in STD_LOGIC_VECTOR(0 to 2); --
   nCODE : in STD_LOGIC_VECTOR(0 to 3); --
   -- ADD USER PORTS ABOVE THIS LINE -----------------
   -- DO NOT EDIT BELOW THIS LINE --------------------
    -- Bus protocol ports, do not add to or delete 
-\frac{1}{\pi}-- DO NOT EDIT ABOVE THIS LINE --------------------
  ); 
  attribute SIGIS : string; 
 attribute SIGIS of SPLB_Clk : signal is "Clk";
```

```
attribute SIGIS of SPLB_Rst : signal is "Rst";
  attribute SIGIS of IP2INTC_Irpt : signal is "INTR_LEVEL_HIGH"; 
end entity xps_sil00; 
 ------------------------------------------------------------------------------ 
-- Architecture section 
  ------------------------------------------------------------------------------ 
architecture IMP of xps_sil00 is
-begin 
  ------------------------------------------ 
  -- instantiate plbv46_slave_single 
  ------------------------------------------ 
  PLBV46_SLAVE_SINGLE_I : entity plbv46_slave_single_v1_00_a.plbv46_slave_single 
    generic map 
    ( 
- ) 
    port map 
    ( 
--中略
    ); 
   ------------------------------------------ 
  -- instantiate interrupt_control 
  ------------------------------------------ 
  INTERRUPT_CONTROL_I : entity interrupt_control_v2_00_a.interrupt_control 
    generic map 
   (--中略
    ) 
    port map 
    ( 
--中略
    ); 
   ------------------------------------------ 
  -- instantiate the User Logic 
   ------------------------------------------ 
  USER_LOGIC_I : entity xps_sil00_v1_00_a.user_logic 
    generic map 
    ( 
- ) 
    port map 
    ( 
     -- MAP USER PORTS BELOW THIS LINE ------------------
                                                                             xps sil00.vhd
      SEG => SEG, 
                                                                              \sqrt{1 - 4} nSEL => nSEL, 
      nLE => nLE, 
                                                                             user logic.vhd
      nSW => nSW, 
      nCODE => nCODE, 
                                                                            sil00u_core.vhd
     -- MAP USER PORTS ABOVE THIS LINE ------------------
--中略
    ); 
--中略
end IMP;
```
# **11.8.3. xps\_sil00\_v2\_1\_0.mpd**

"C:¥suzaku¥sz\*\*\*- yyyymmdd ¥pcores¥xps\_sil00\_v1\_00\_a¥data"

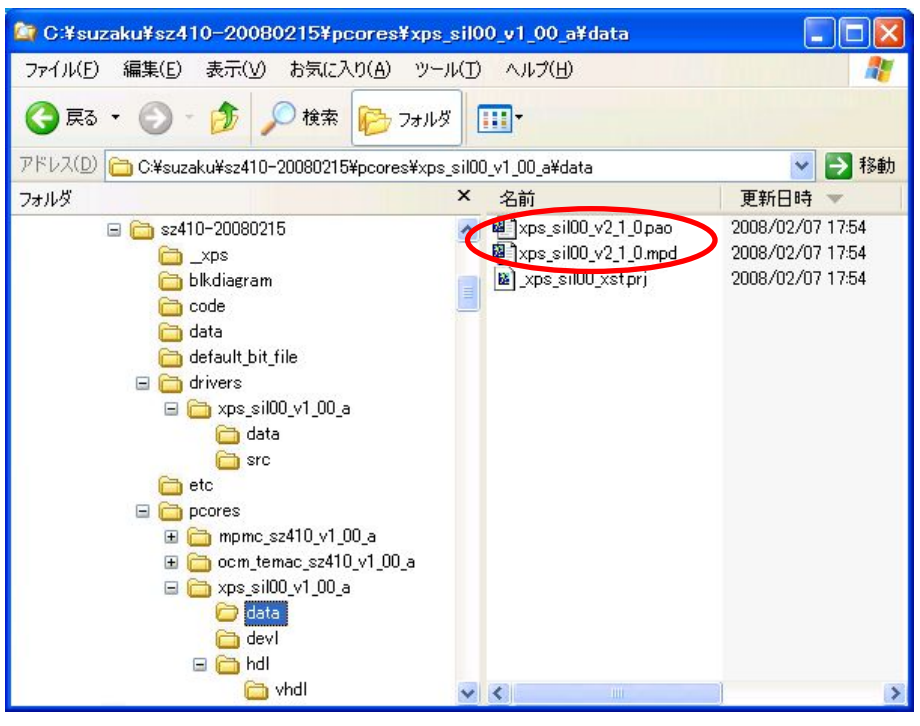

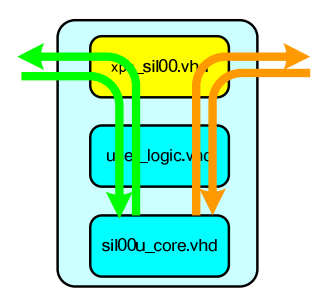

 $11 - 38$ 

xps\_sil00\_v2\_1\_0.mpd mpd(Microprocessor Peripheral Definition)  $\text{LED}$  7  $\text{LED}$ 

11-10 xps\_sil00\_v2\_1\_0.mpd

```
PORT SEG = " ", DIR = 0, VEC = [0:7]PORT nSEL = "", DIR = 0, VEC = [0:2]PORT nLE = "", DIR = 0, VEC = [0:3]PORT nSW = "", DIR = I, VEC = [0:2]PORT nCODE = "", DIR = I, VEC = [0:3]
```
## **11.8.4. xps\_sil00\_v2\_1\_0.pao**

 $xps\_sil00_v2_1_0.pao$   $pao(Peripheral Analyze Order)$  $HDL$ 

11-11 xps\_sil00\_v2\_1\_0.pao

lib xps sil00 v1 00 a sil00u core vhdl lib xps sil00 v1 00 a slot counter vhdl lib xps\_sil00\_v1\_00\_a le\_seq\_blink vhdl lib xps\_sil00\_v1\_00\_a seg7\_decoder vhdl lib xps\_sil00\_v1\_00\_a dynamic\_ctrl vhdl

# **11.8.5. xps\_sil00.c**

"C:¥suzaku¥sz\*\*\*- yyyymmdd ¥drivers¥xps\_sil00\_v1\_00\_a¥src¥opb\_sil00u.c" SUZAKU stdio  $xil\ print()$  OPB\_SIL00U\_Intr\_DefaultHandler  $xil$  printf( )

11-12 opb\_sil00u.c

```
void XPS_SIL00_Intr_DefaultHandler(void * baseaddr_p) 
{ 
  Xuint32 baseaddr; 
  Xuint32 IntrStatus; 
  Xuint32 IpStatus; 
 baseaddr = (Xuint32) baseaddr_p;
   /* 
    * Get status from Device Interrupt Status Register. 
   */ 
   IntrStatus = XPS_SIL00_mReadReg(baseaddr, XPS_SIL00_INTR_DISR_OFFSET); 
// xil_printf("Device Interrupt! DISR value : 0x%08x ¥n¥r", IntrStatus); 
   /* 
    * Verify the source of the interrupt is the user logic and clear the interrupt 
    * source by toggle write baca to the IP ISR register. 
    */ 
  if ( (IntrStatus & INTR_IPIR_MASK) == INTR_IPIR_MASK ) 
  { 
// xil_printf("User logic interrupt! ¥n¥r"); 
     IpStatus = XPS_SIL00_mReadReg(baseaddr, XPS_SIL00_INTR_ISR_OFFSET); 
     XPS_SIL00_mWriteReg(baseaddr, XPS_SIL00_INTR_ISR_OFFSET, IpStatus); 
  } 
}
```
# **11.9. IP**

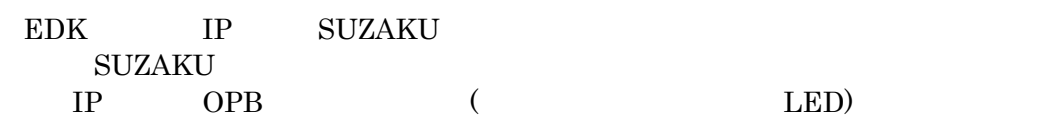

# **11.9.1. SZ010 SZ030**

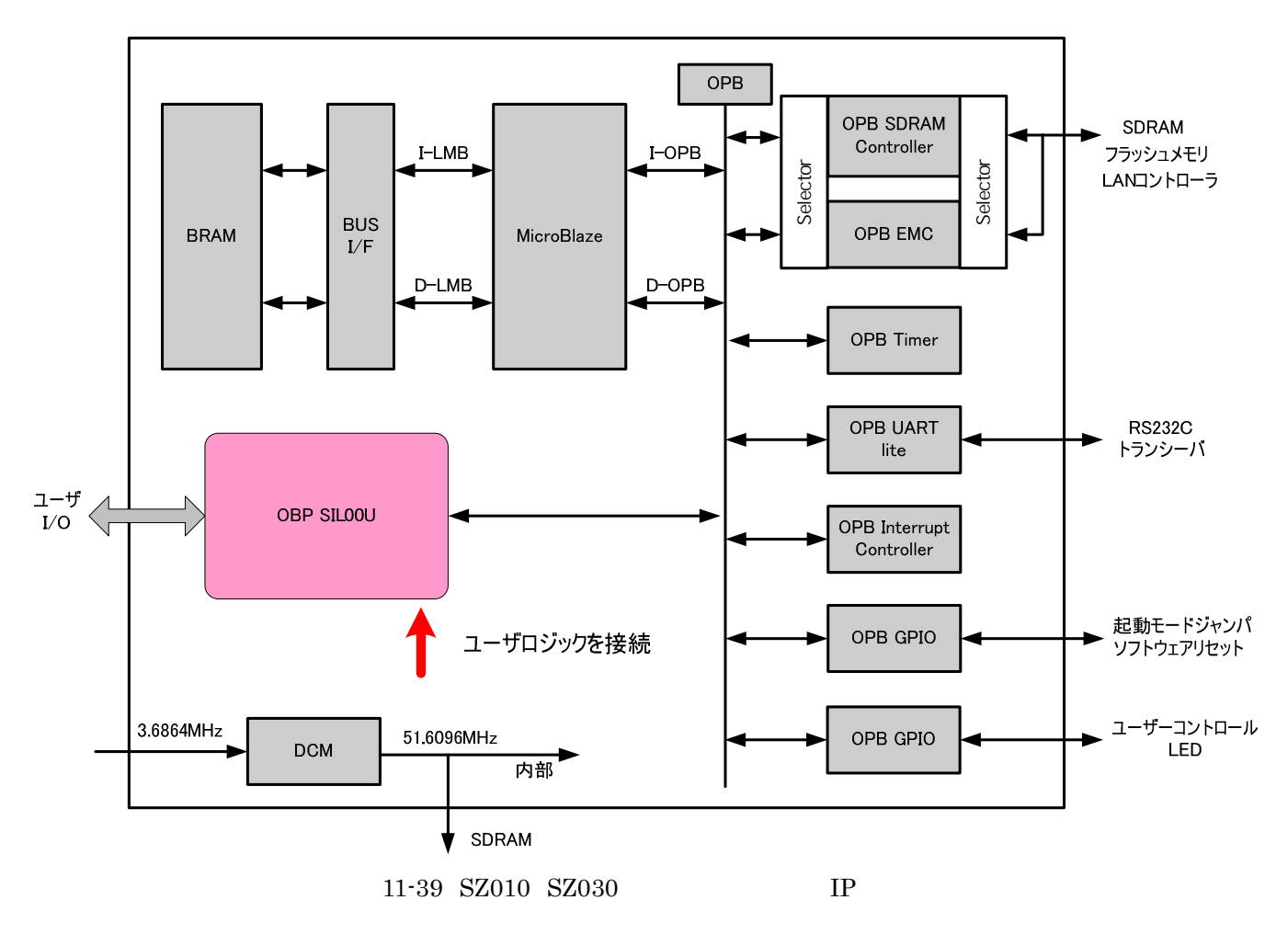

# **11.9.2. SZ130**

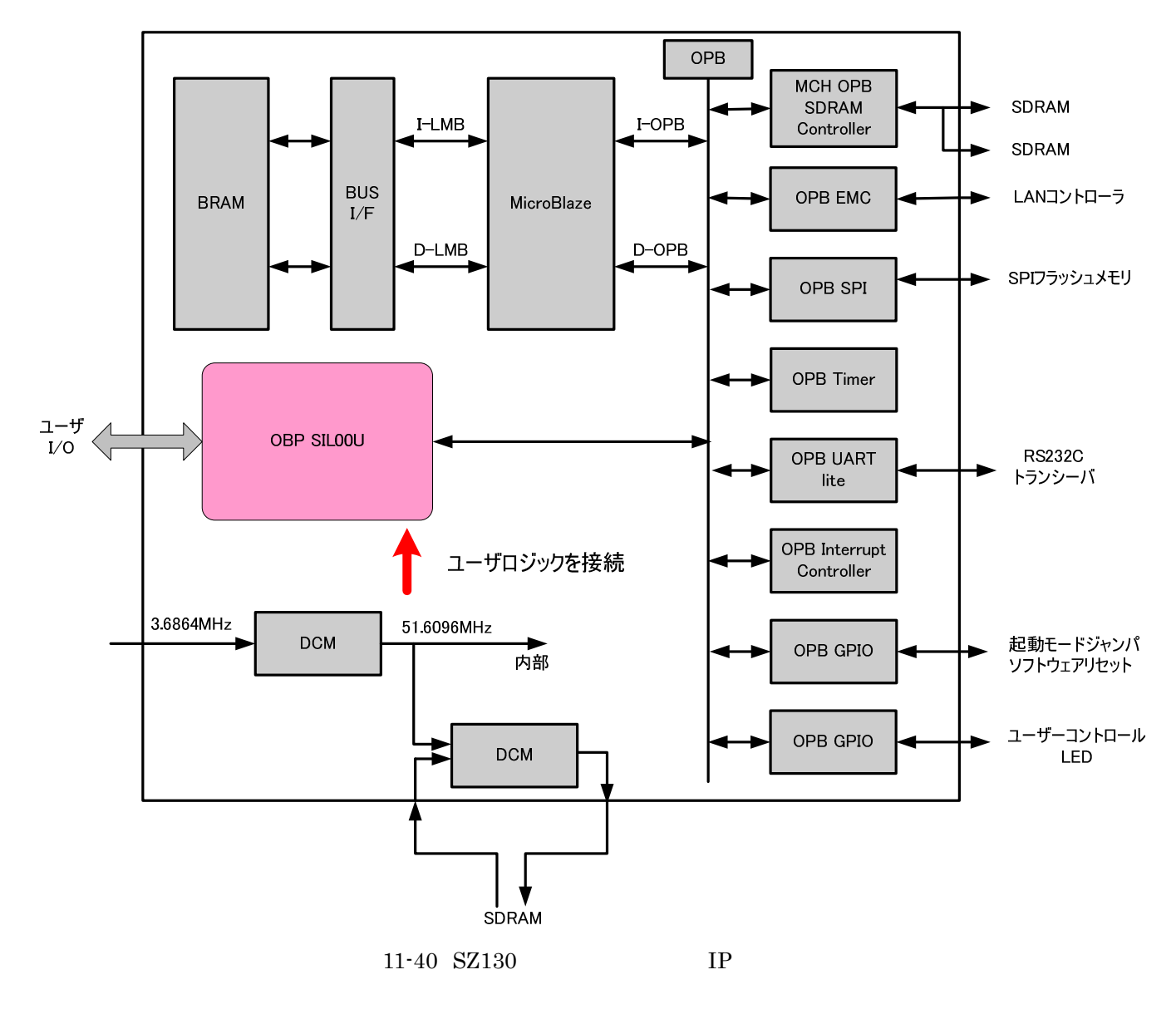

# **11.9.3. SZ310**

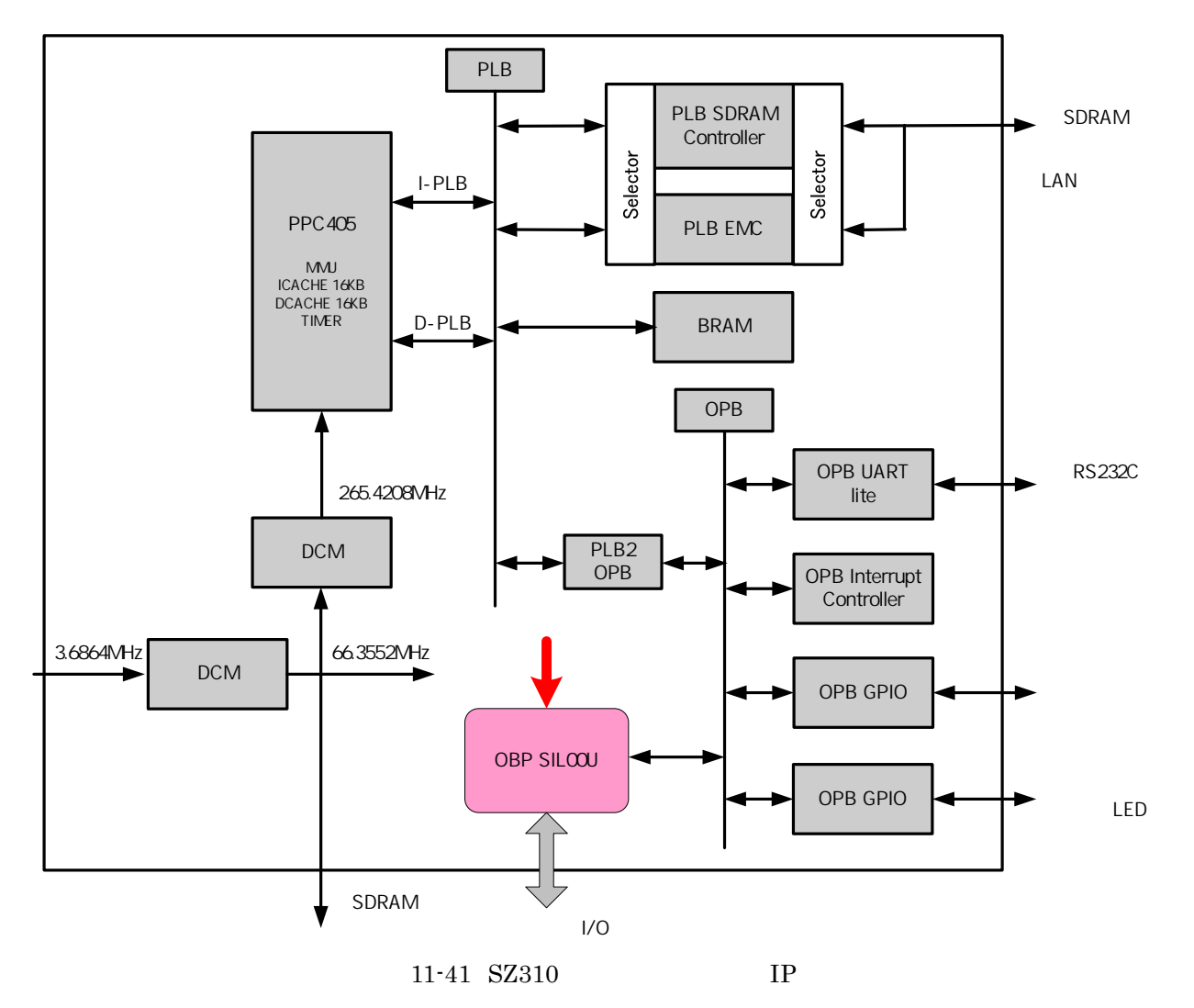

# **11.9.4. SZ410**

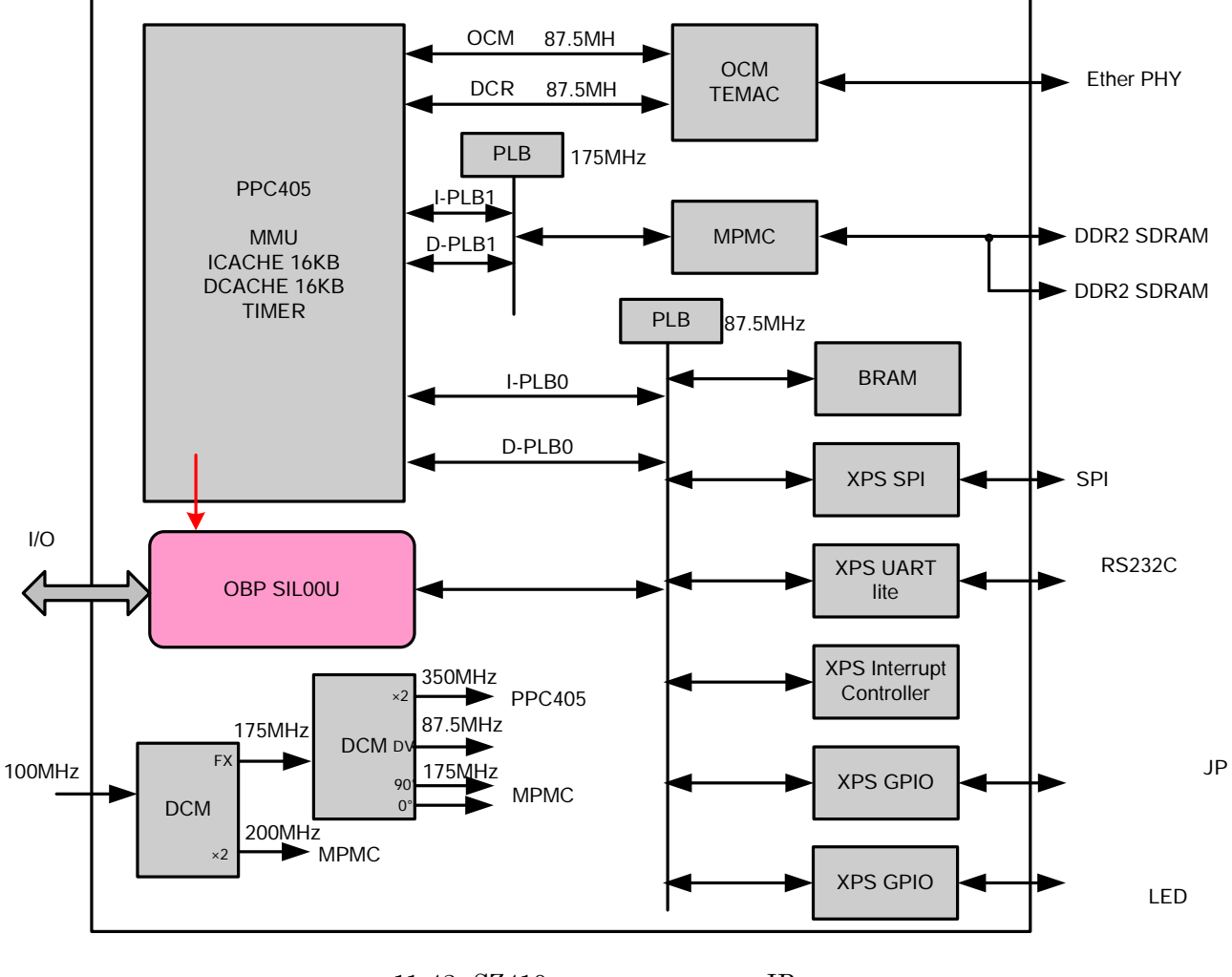

11-42 SZ410 IP

 $286$  CPU

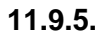

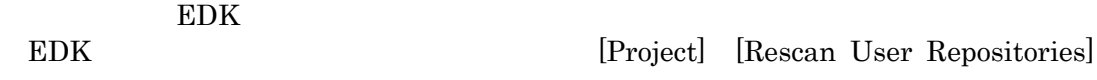

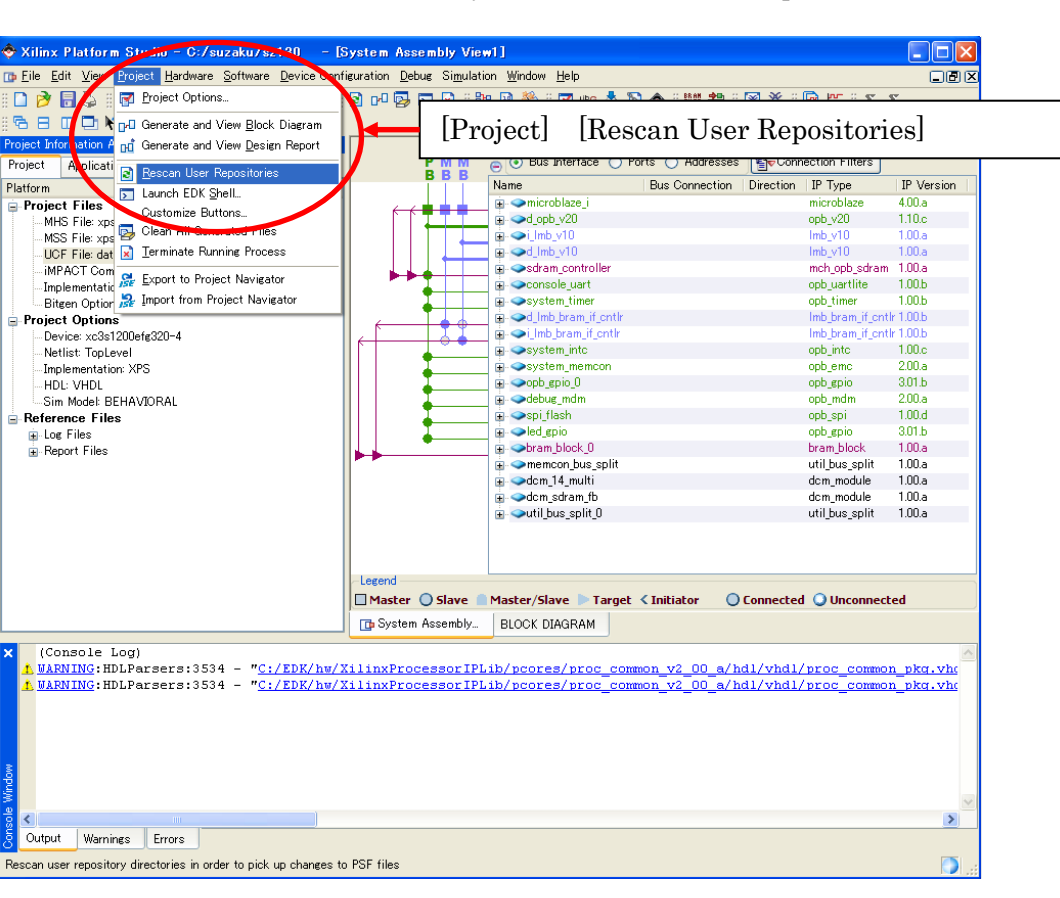

 $11-43$  IP

IP Catalog Project Repository(EDK9.xi Project Local pcores) opb\_sil00u/xps\_sil00

Xilinx Platform Studio  $xps\_proj.xml$ 

#### **11.9.5.1. IP**

opb\_sil00u | xps\_sil00 を右クリックして出てくるメニューの Add IP を選択してください。 opb\_sil00u | xps\_sil00

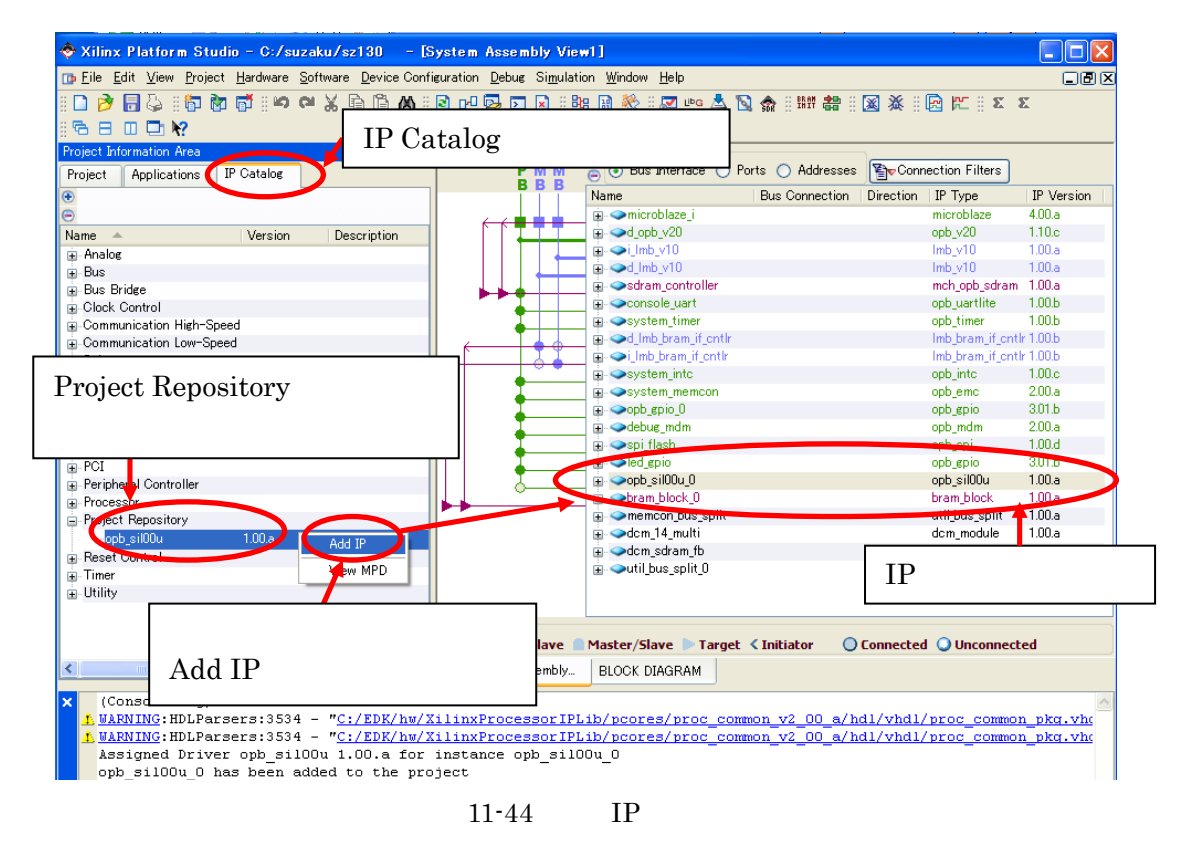

#### 11.9.5.2.

Bus Interface  $\qquad \qquad$  opb sil00u 0 | xps sil00 0

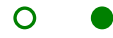

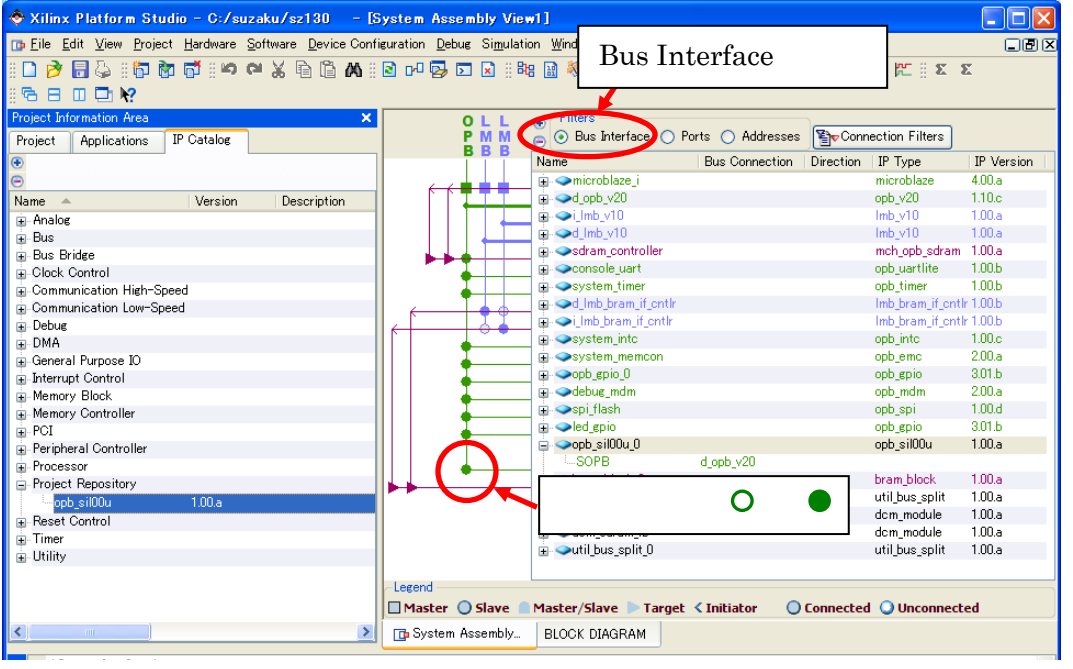

11-45 OPB (SZ010,SZ030,SZ130,SZ310)

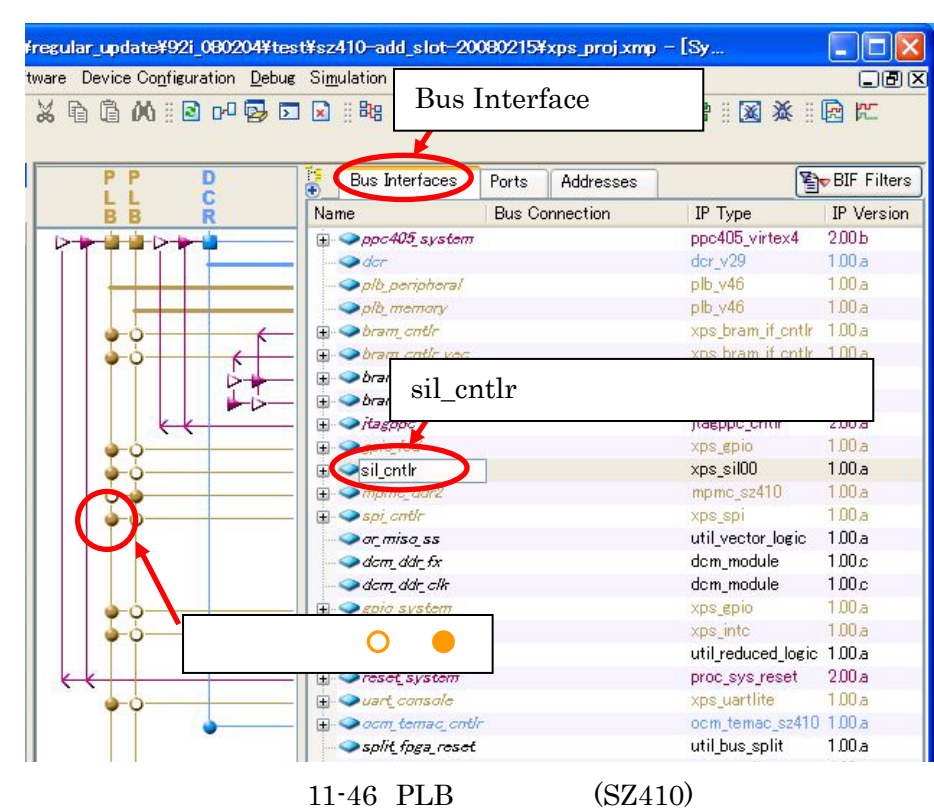

# SZ410 PLB (plb\_peripheral) xps\_sil00\_0 sil\_cntlr

# **11.9.5.3. IP**

opb\_sil00u\_0 | sil\_cntlr を右クリックし、メニューの Configure IP...を選択してください。

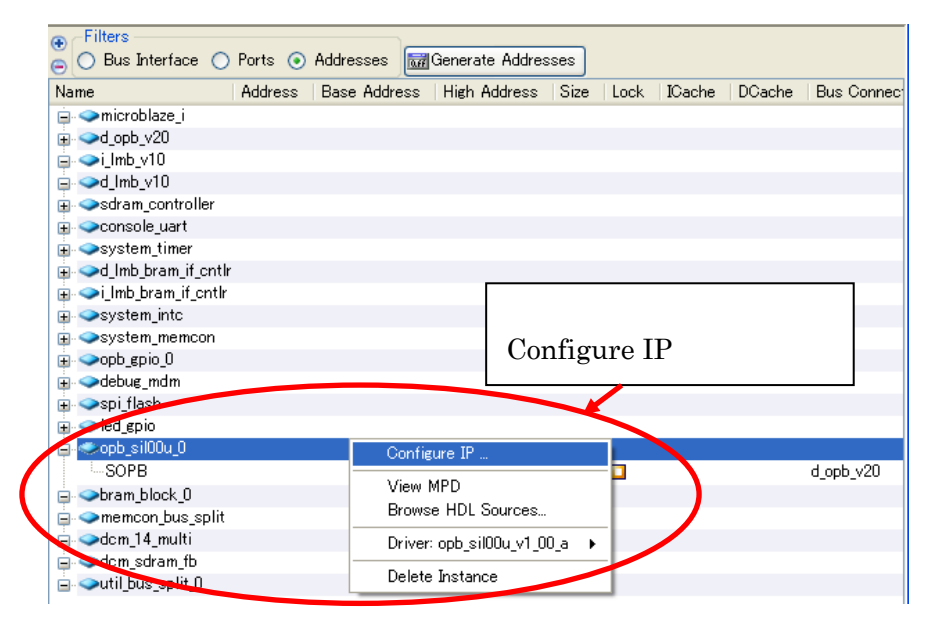

 $11 - 47$ 

#### $[C\_BASEADDR]$   $[C\_HIGHADDR]$   $[OK]$  $\text{SUZAKU}$  Free  $\text{Free}$   $\text{Free}$

11-1  $IP$ 

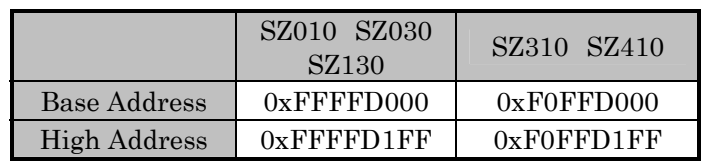

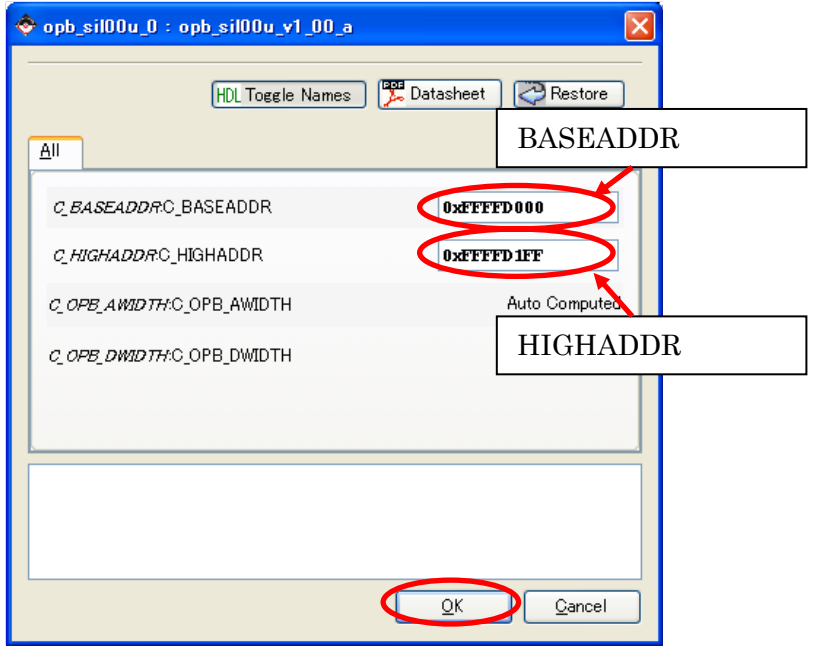

## 11.9.5.4.

Addresses opb\_sil00u\_0 | sil\_cntlr BaseAddress High Address Size

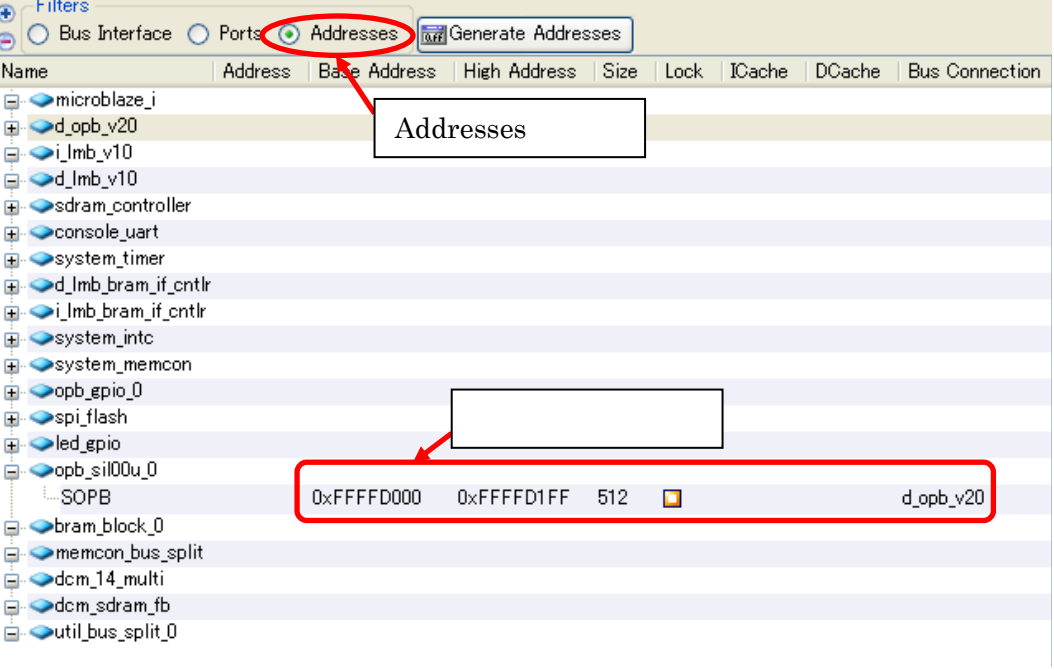

 $11 - 49$ 

#### **11.9.5.5.**

 $Ports$   $opb\_sil00u_0 \t\t \t \t \t m$  mpd

 $SEG$  Net  $Net$   $SEG$ 

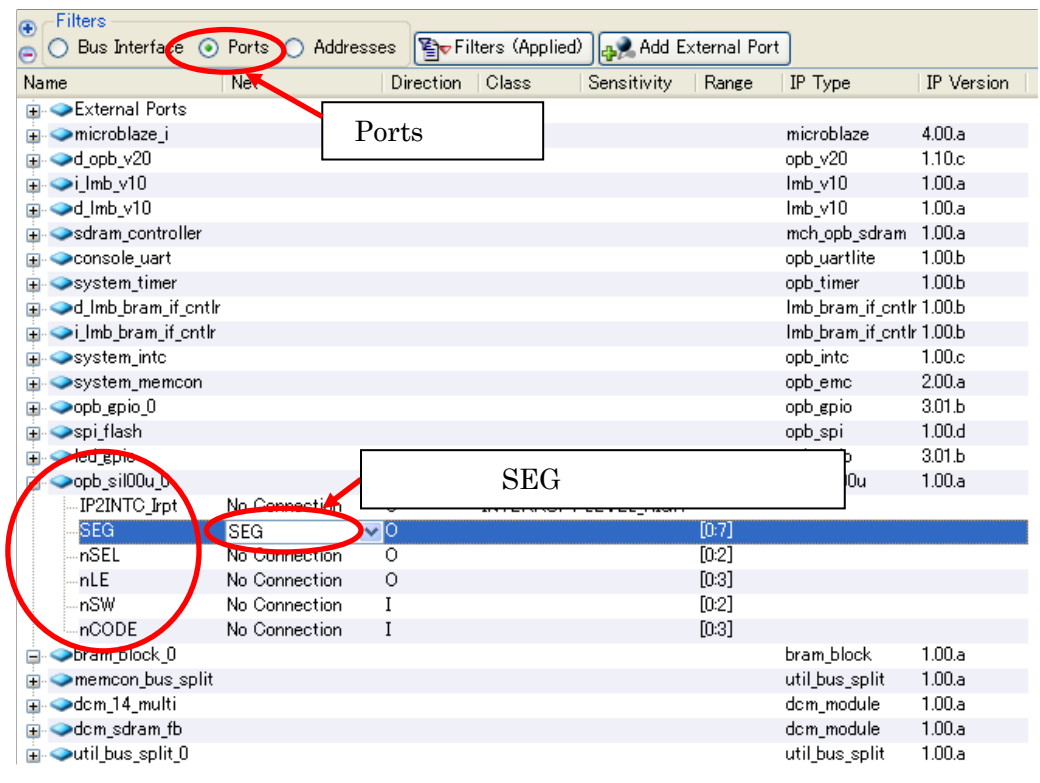

11-50 NET

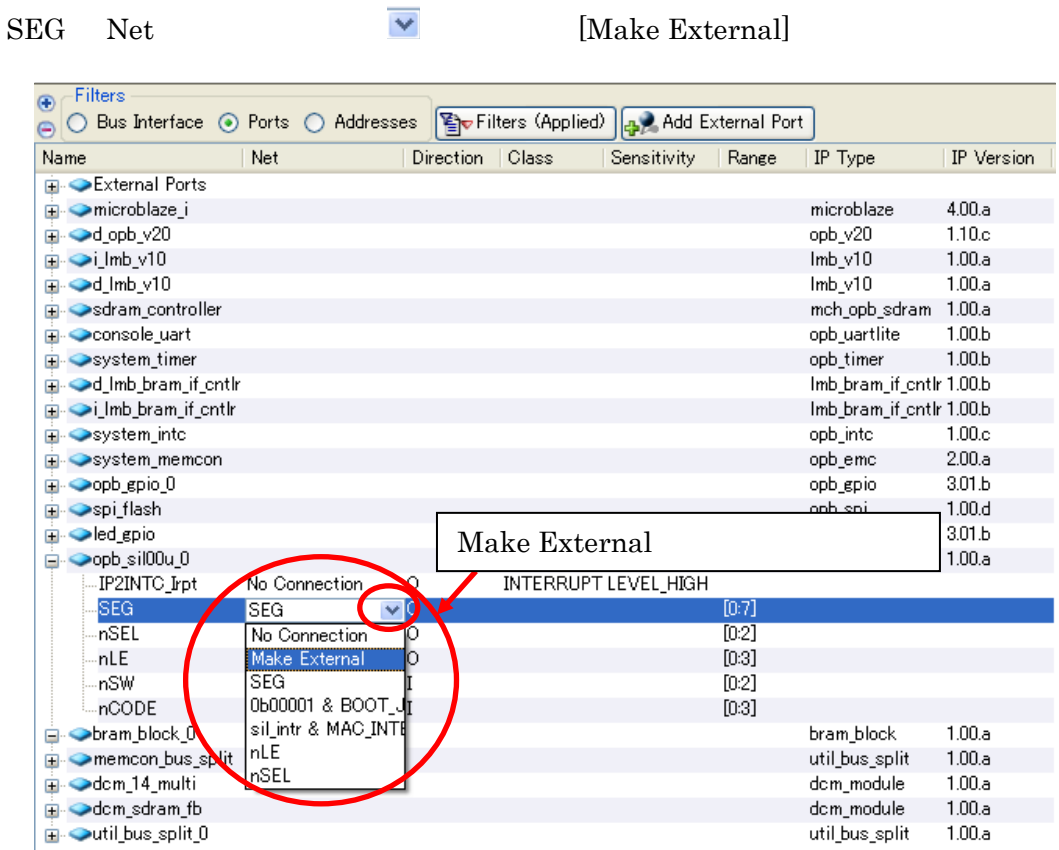

 $11 - 51$ 

# $293$  CPU

 $\begin{minipage}[c]{0.9\linewidth} \textbf{External Ports} & \color{red}\blacksquare & \color{red}\blacksquare & \color{red}\blacks$ 

 ${\rm SEG}$ 

 $SEG\_pin$   $SEG\_pin$ 

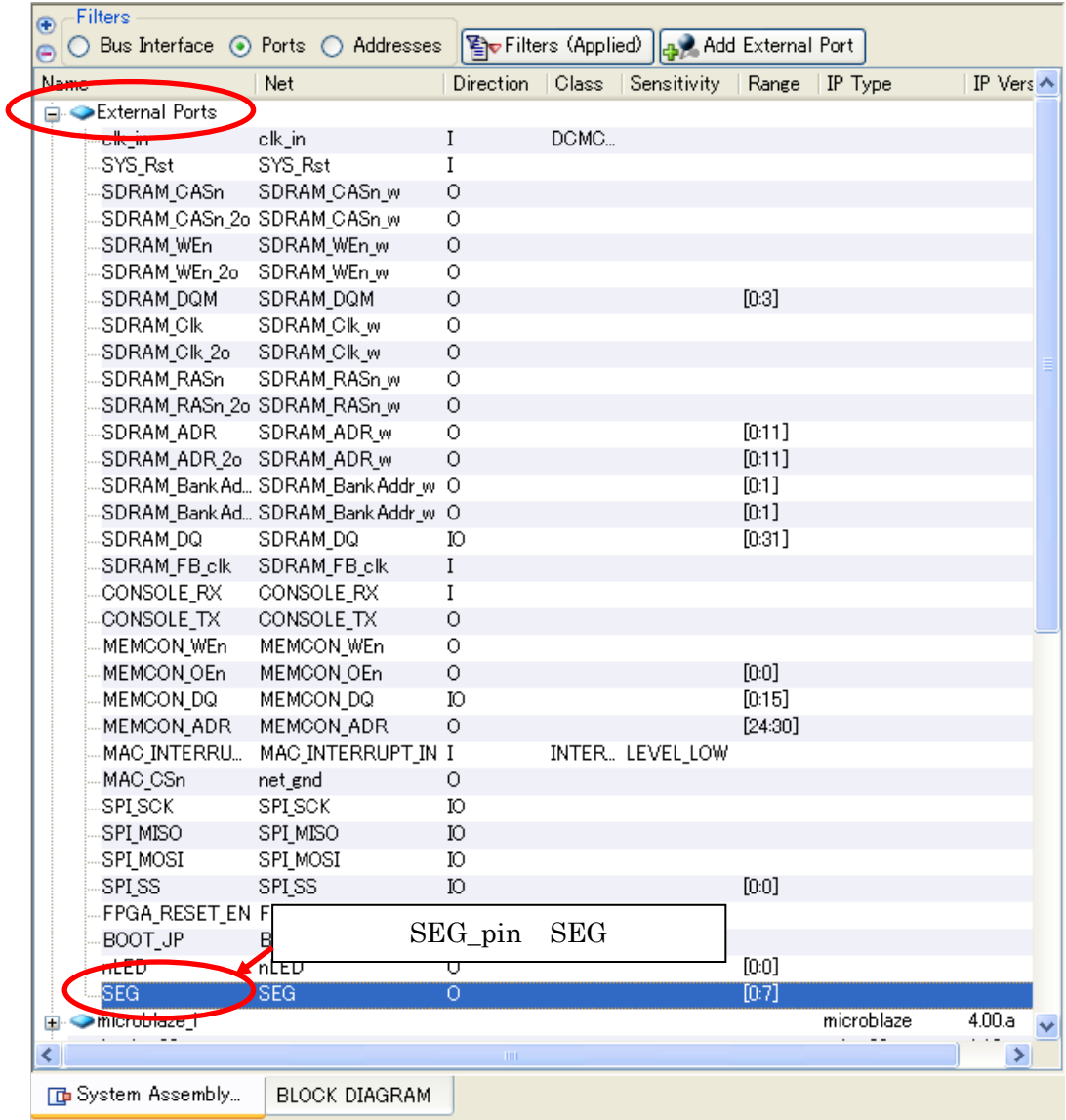

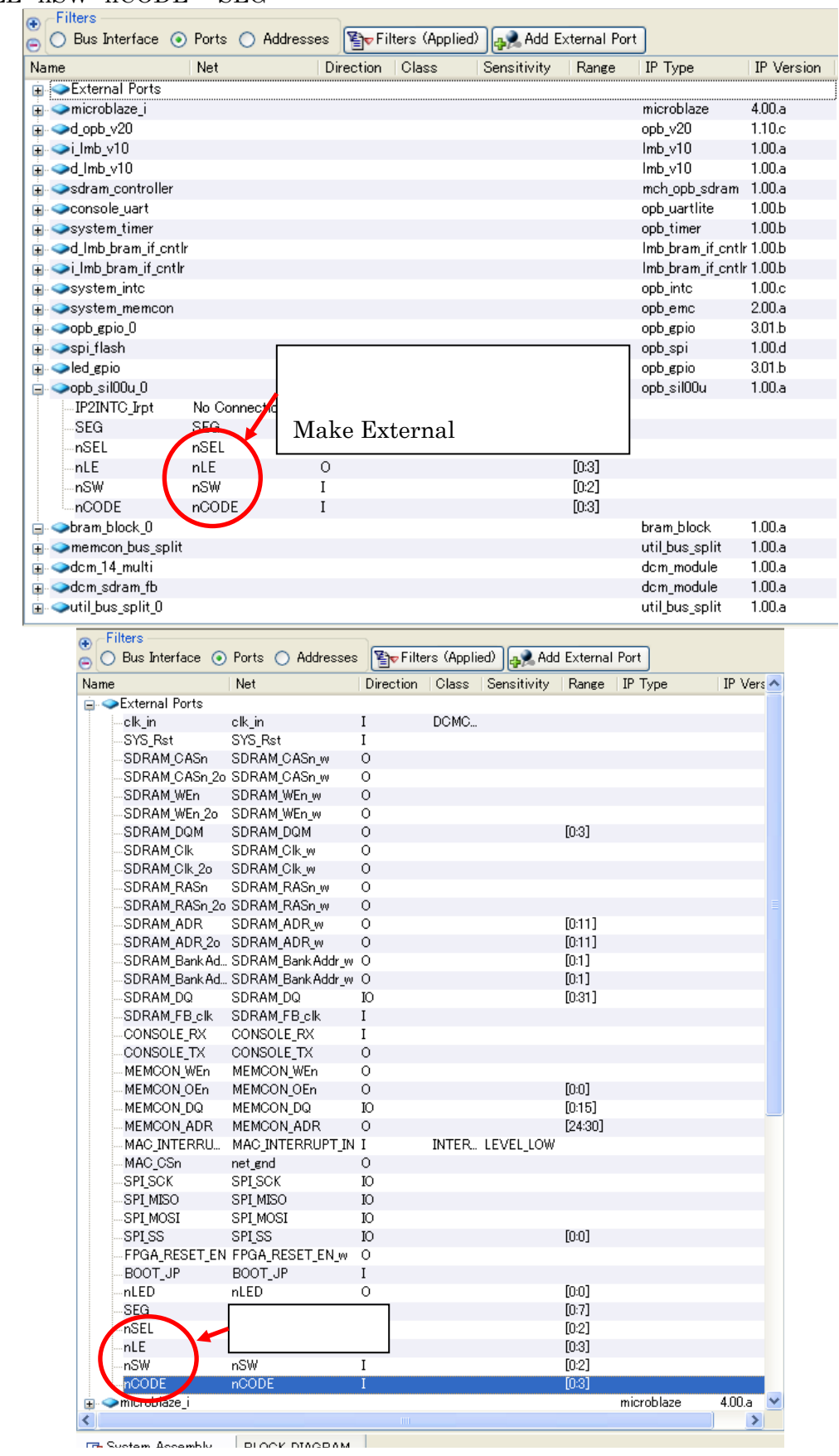

# $nSEL$   $nLE$   $nSW$   $nCODE$   $SEG$

MicroBlaze PowerPC 1 SUZAKU

IP2INTC\_Irpt Net sil\_intr system\_inc(SZ410 intc\_system) Intr Net  $\mathrm{sil\_intr\,\&}$ 

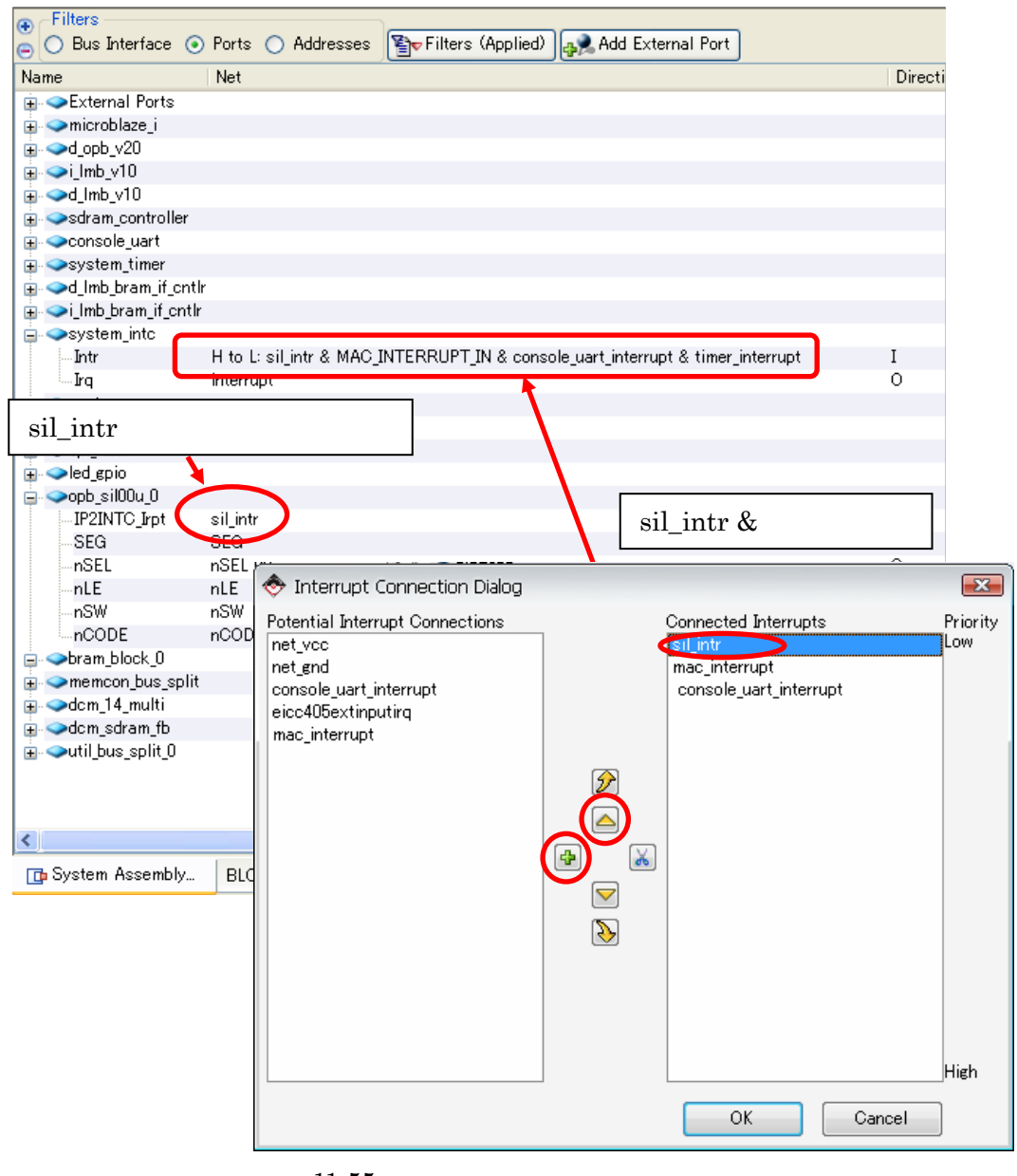

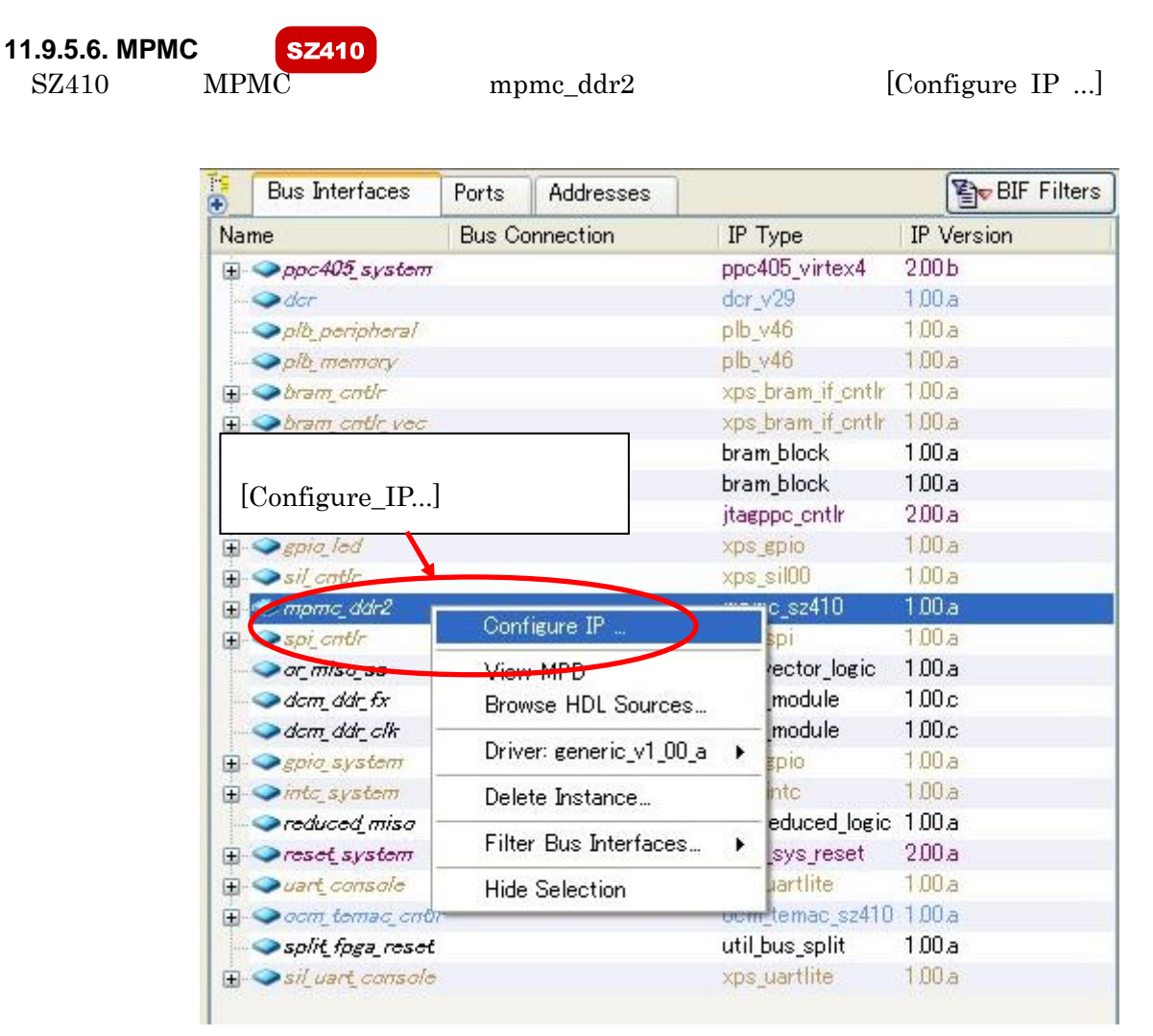

 $11-56$  MPMC

| Addresses Configuration                  | Memory Interface     | Port Configuration<br>Data Path Configuration | Advanced<br>Arbitration     | ECC/Debug     | Misc                        |               |                          |               |                    |        |                    |               |                    |                       |  |
|------------------------------------------|----------------------|-----------------------------------------------|-----------------------------|---------------|-----------------------------|---------------|--------------------------|---------------|--------------------|--------|--------------------|---------------|--------------------|-----------------------|--|
| General Pipeline Settings                |                      |                                               |                             |               |                             |               |                          |               |                    |        |                    |               |                    |                       |  |
| Write TML Pipeline                       |                      |                                               |                             |               | $\blacktriangledown$        |               | Read Pipeline Max Fanout |               |                    |        |                    |               | $\bullet$          | $\checkmark$          |  |
| Port Specific Settings<br>Port 0<br>Port |                      | Port 1                                        |                             | Port 2        |                             | Port 3        |                          | Port 4        |                    | Port 5 |                    | Port 6        |                    | Port 7                |  |
| Read FIFO Config                         | <b>SRL</b>           | BRAM                                          | <b>BRAM</b><br>$\vee$       | $\sim$        | <b>BRAM</b>                 | $\mathcal{L}$ | <b>BRAM</b>              | $\mathbb{R}$  | <b>BRAM</b>        | $\sim$ | <b>BRAM</b>        | $\mathcal{A}$ | <b>BRAM</b>        | $\check{\mathcal{L}}$ |  |
| Write FIFO Config                        | SRL                  | BRAM                                          | $\sim$<br><b>BRAM</b>       | $\mathcal{A}$ | <b>BRAM</b>                 | $\sim$        | <b>BRAM</b>              | $\mathcal{A}$ | <b>BRAM</b>        | $\sim$ | <b>BRAM</b>        | $\mathcal{A}$ | <b>BRAM</b>        | $\mathcal{S}$         |  |
| Read Memory Pipeline                     | ☑                    | $\boxed{\triangleright}$                      | $\vert \vee \vert$          |               | $\boxed{\vee}$              |               | $\vert \vee \vert$       |               | $\boxed{\vee}$     |        | $\boxed{\vee}$     |               | $\vert\vee\vert$   |                       |  |
| Read Port Pipeline                       | ☑                    | $\vert \vee \vert$                            | ☑                           |               | V                           |               | $\vert \vee \vert$       |               | $\vert \vee \vert$ |        | $\vert \vee \vert$ |               | $\vert \vee \vert$ |                       |  |
| Write Memory Pipeline                    | $\triangledown$      | $\vert \vee \vert$                            | $\vert \vee \vert$          |               | $\vert \vee \vert$          |               | $\vert \vee \vert$       |               | $\vert \vee \vert$ |        | $\vert \vee \vert$ |               | $\vert \vee \vert$ |                       |  |
| Write Port Pipeline                      | $\blacktriangledown$ | $\vert \vee \vert$                            | $\vert \triangledown$       |               | $\vert \vee \vert$          |               | $\vert \vee \vert$       |               | $\vert \vee \vert$ |        | $\vert \vee \vert$ |               | $\vert \vee \vert$ |                       |  |
| Address Ack Pipeline                     | $\triangledown$      | $\vert \triangledown \vert$                   | $\vert \triangledown \vert$ |               | $\vert \triangledown \vert$ |               | $\vert \vee \vert$       |               | $\boxed{\vee}$     |        | $\boxed{\vee}$     |               | $\boxed{\vee}$     |                       |  |
|                                          |                      |                                               |                             |               |                             |               |                          |               |                    |        |                    |               |                    |                       |  |
|                                          |                      |                                               |                             |               |                             |               |                          |               |                    |        |                    |               |                    |                       |  |
|                                          |                      |                                               |                             |               |                             |               |                          |               |                    |        |                    |               |                    |                       |  |

 $11-57$  FIFO Config

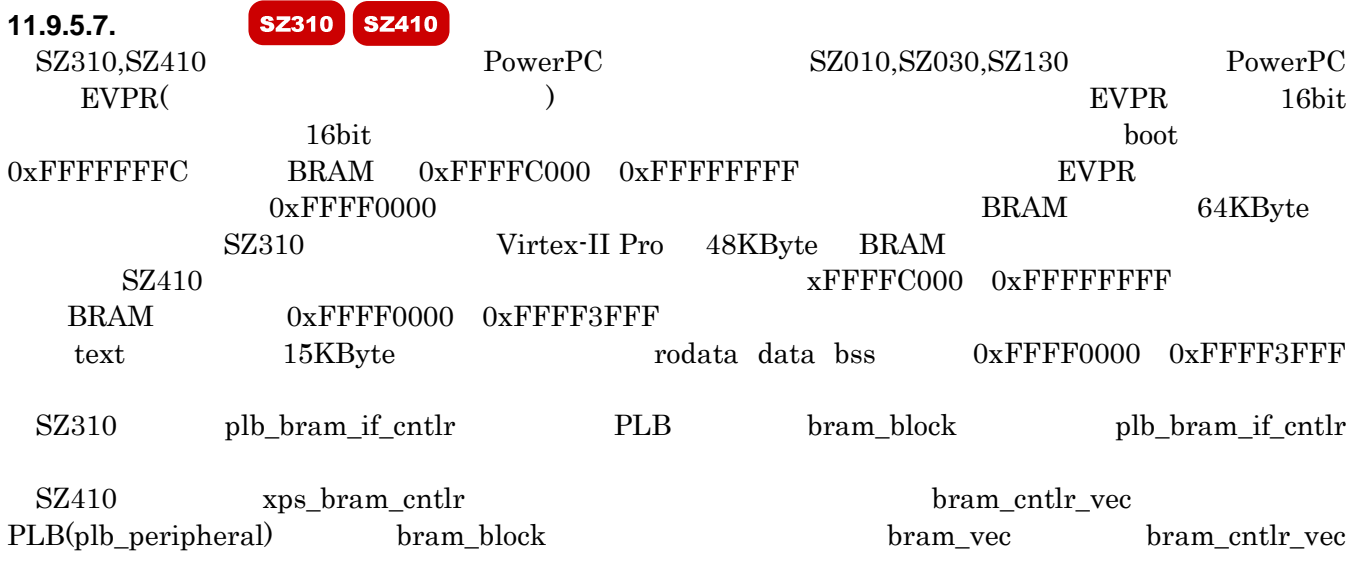

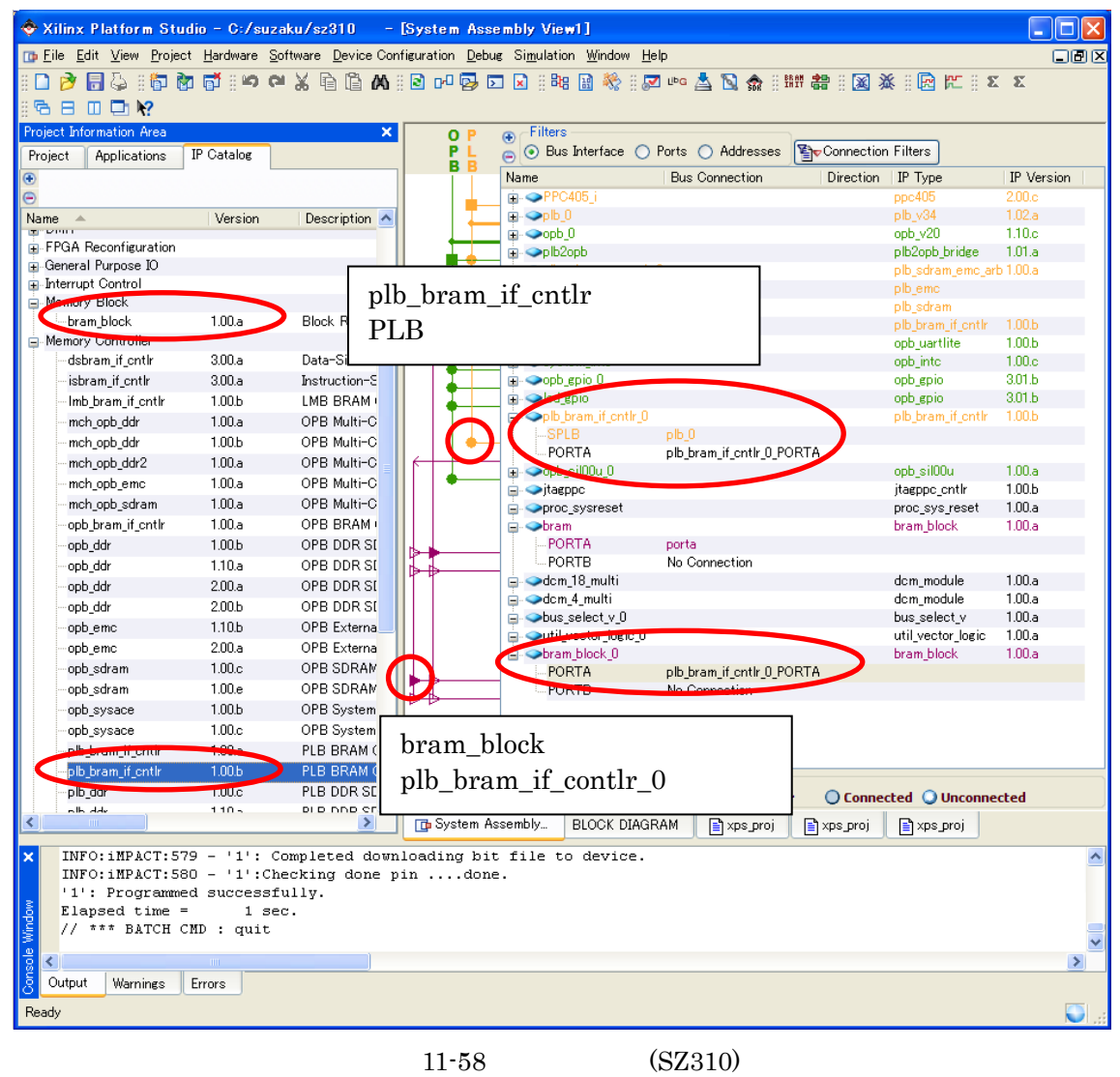

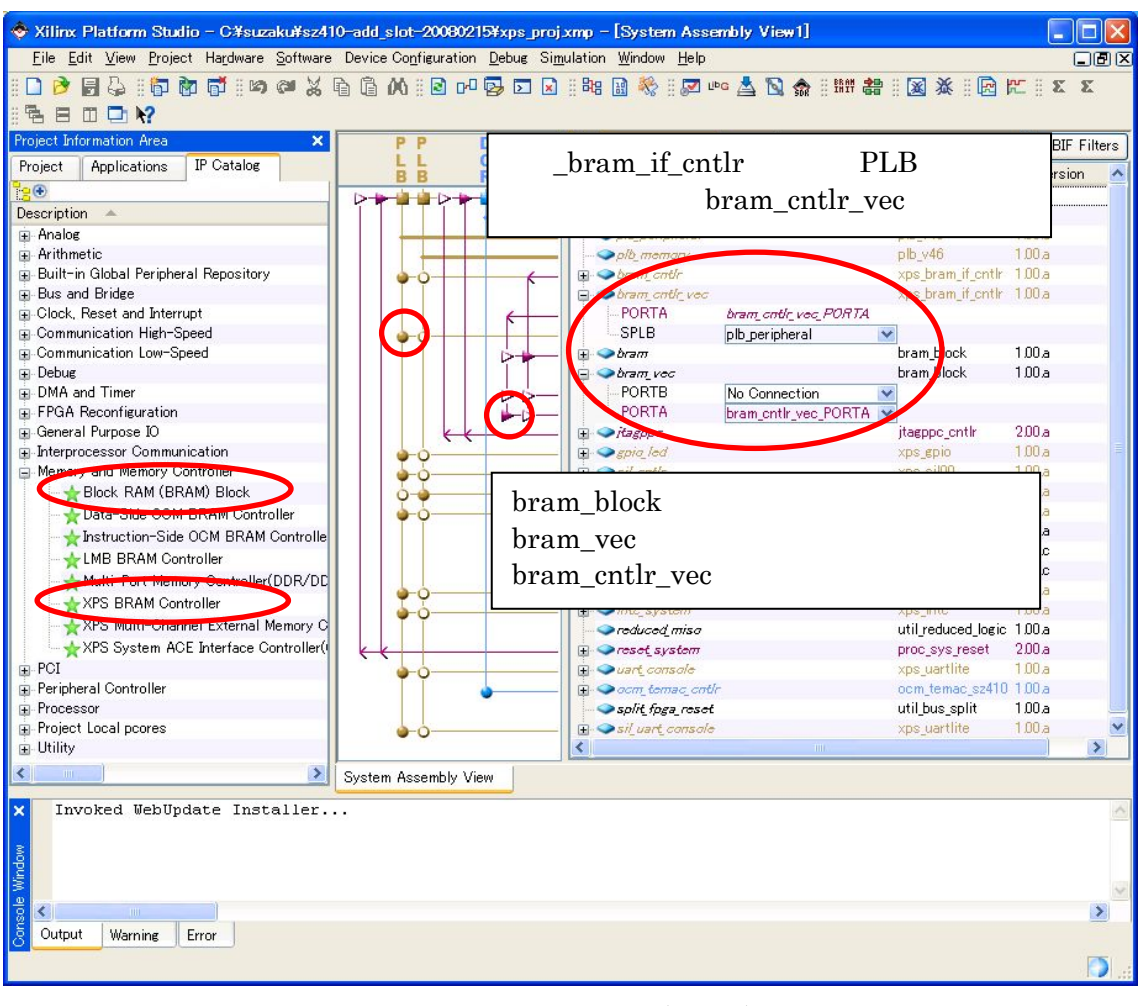

 $11-59$   $(SZ410)$
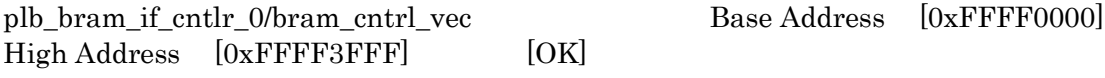

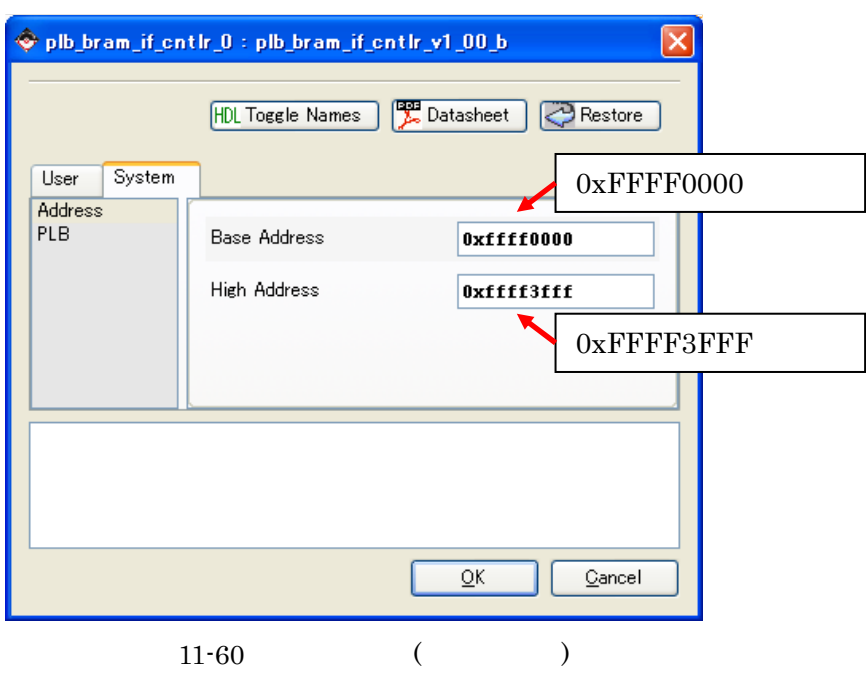

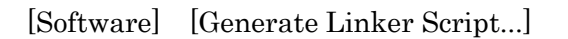

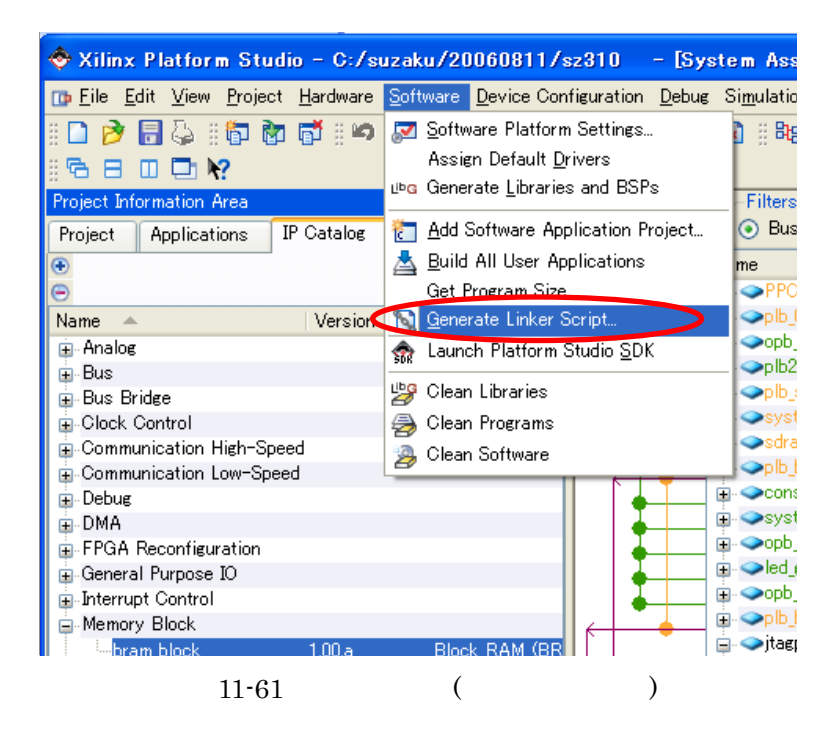

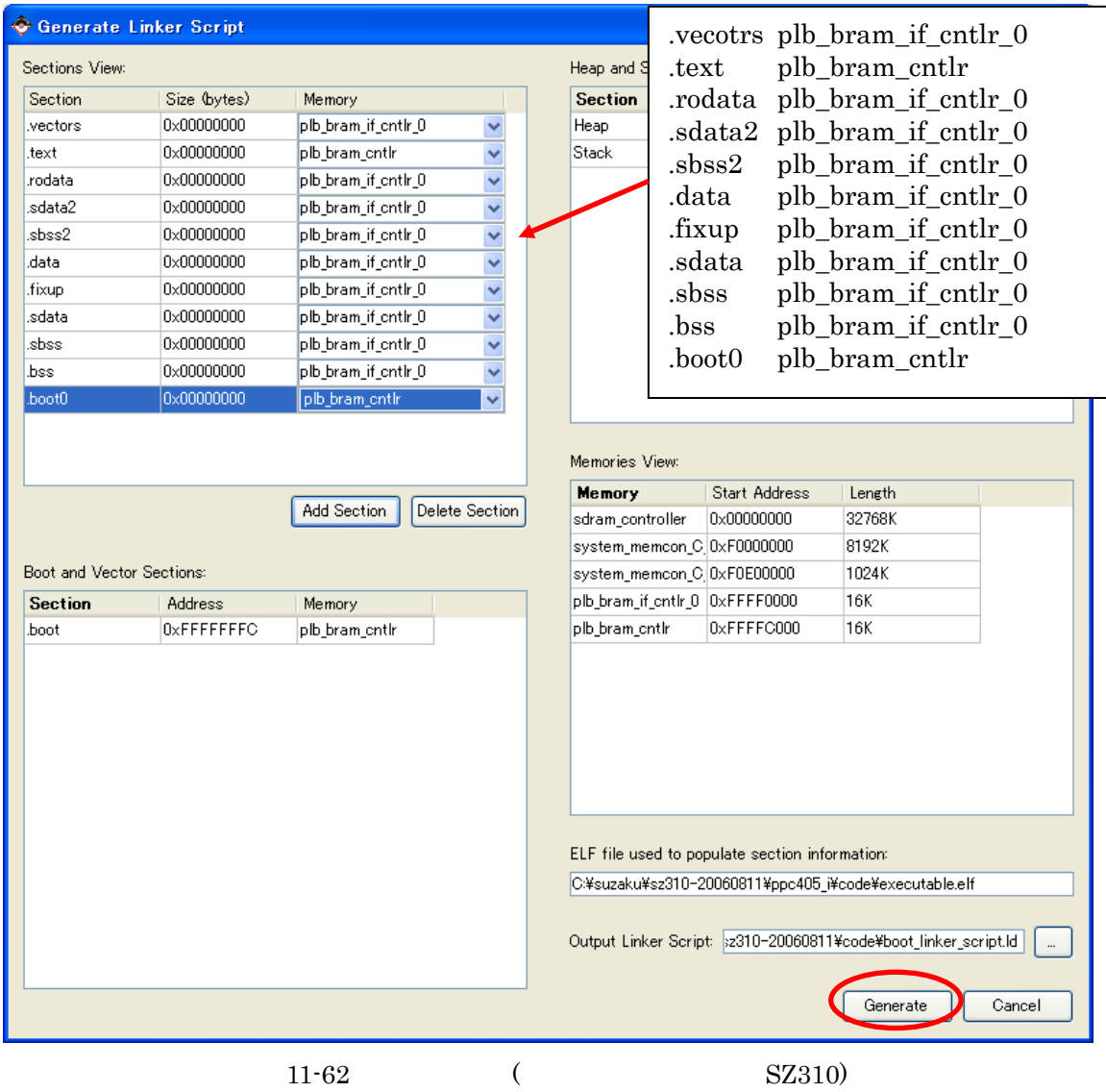

# [Sections View] Memory [Generate]

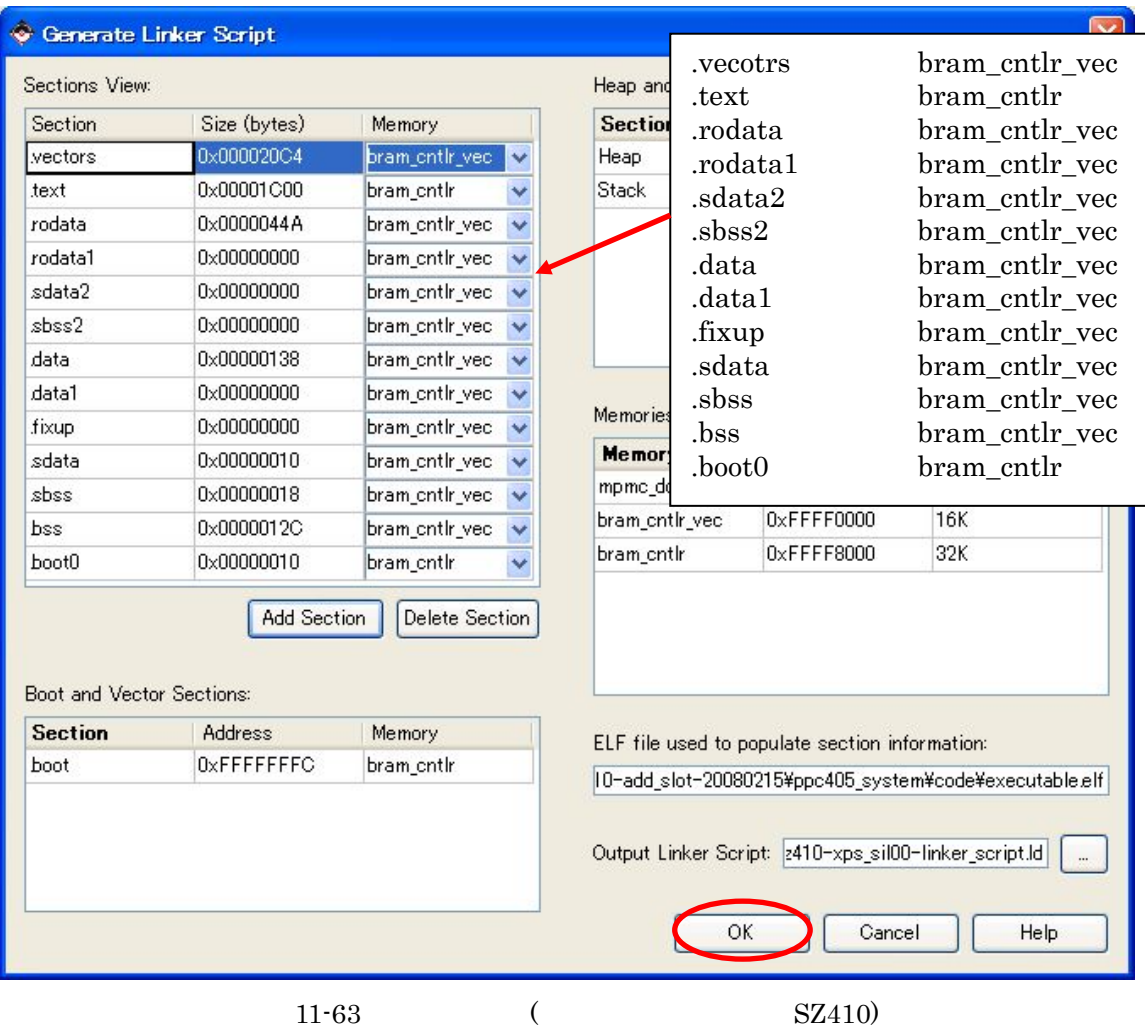

## **11.9.5.8.**

Project Files UCF File:data/xps\_proj.ucf

| ⊗ Xilinx Platform Studio - C:¥suzaku¥sz130-add slot-20070420¥xps proj.xmp - [xps proj.ucf]    |     |                                                      |                                                                              |               |
|-----------------------------------------------------------------------------------------------|-----|------------------------------------------------------|------------------------------------------------------------------------------|---------------|
| Th File Edit View Project Hardware Software Device Configuration Debug Simulation Window Help |     |                                                      |                                                                              | 口回区           |
|                                                                                               |     |                                                      |                                                                              |               |
| 腐に :: ※ ※ :: ∈ ∈   亘 ≌ 亘 ™ △ ※ ≫ ≫ ⑩ ※                                                        |     |                                                      |                                                                              |               |
| <b>Project Information Area</b><br>$\times$                                                   | 123 | Net FPGA RESET EN                                    | $LOC = E13$<br>IOSTANDARD = LVCMOS33;                                        |               |
| Project<br><b>Applications</b><br><b>IP</b> Catalog                                           | 124 | Net SDRAM FB clk                                     | $LOC = B9$<br>IOSTANDARD = LVCMOS33;                                         |               |
|                                                                                               | 125 | Net nLED<0>                                          | $LOC = T3$<br>IOSTANDARD = LVCMOS33:                                         |               |
| Platform                                                                                      | 126 |                                                      |                                                                              |               |
| <b>Project Files</b>                                                                          | 127 | Net nCODE<0>                                         | $LOC=J1$<br>IOSTANDARD = LVCMOS33;                                           |               |
| MHS File: xps proj.mhs<br>MSS File Apoproja                                                   | 128 | Net nCODE<1>                                         | $LOC = F9$<br>IOSTANDARD = LVCMOS33;                                         |               |
| UCF File: data/xps.proj.ucf                                                                   | 129 | Net nCODE<2>                                         | LOC=E9<br>IOSTANDARD = LVCMOS33;                                             |               |
| <b>end-File</b> etc/download.cmd<br><b>INITIANS</b>                                           | 130 | Net nCODE<3>                                         | $LOC=110$<br>IOSTANDARD = LVCMOS33;                                          |               |
| Implement stion Options File: etc/fast runtime.opt                                            | 131 | Net nSW<0>                                           | $LOC = D11$<br>IOSTANDARD = LVCMOS33;                                        |               |
| Bitgen Optons File: etc/bitgen.ut                                                             | 132 | Net nSW<1>                                           | $LOC = C11$<br>IOSTANDARD = LVCMOS33;                                        |               |
| Ξ                                                                                             | 133 | Net nSW<2>                                           | $LOC = F11$<br>IOSTANDARD = LVCMOS33;                                        |               |
|                                                                                               |     | Net SEG<0>                                           | $LOC = LS$<br>$IOSTANDARD = LVCMOS33$ ;                                      |               |
| UCF File: data/xps_proj.ucf                                                                   |     | Net SEG<1>                                           | $LOC = L6$<br>IOSTANDARD = LVCMOS33;                                         |               |
|                                                                                               |     | Net SEG<2><br>Net SEG<3>                             | $LOC=LA$<br>IOSTANDARD = LVCMOS33;                                           |               |
|                                                                                               |     | Net SEG<4>                                           | $LOC = L3$<br>IOSTANDARD = LVCMOS33;<br>$LOC = L2$<br>IOSTANDARD = LVCMOS33: |               |
| את העולם אפטטויו חווכ                                                                         | 139 | Net SEG<5>                                           | LOC=L1                                                                       |               |
| Reference Files                                                                               | 140 | Net SEG<6>                                           | IOSTANDARD = LVCMOS33;<br>$LOC = C9$<br>IOSTANDARD = LVCMOS33;               |               |
| E-Log Files                                                                                   | 141 | Net SEG<7>                                           | $LOC = D9$<br>IOSTANDARD = LVCMOS33;                                         |               |
| Synthesis Report Files                                                                        | 142 | Net nSEL<0>                                          | $LOC=K6$<br>IOSTANDARD = LVCMOS33;                                           |               |
|                                                                                               | 143 | Net nSEL<1>                                          | $LOC=K4$<br>IOSTANDARD = LVCMOS33;                                           |               |
|                                                                                               | 144 | Net nSEL<2>                                          | $LOC=K3$<br>IOSTANDARD = LVCMOS33;                                           |               |
|                                                                                               | 145 | Net nLE<0>                                           | $LOC=111$<br>IOSTANDARD = LVCMOS33;                                          |               |
|                                                                                               | 146 | Net nLE<1>                                           | $LOC = B11$<br>IOSTANDARD = LVCMOS33;                                        |               |
|                                                                                               | 147 | Net nLE<2>                                           | IOSTANDARD = LVCMOS33;<br>LOCF12                                             |               |
|                                                                                               | 148 | Net nLE<3>                                           | IOSTANDARD = LVCMOS33:<br>$LOC = E12$                                        |               |
|                                                                                               | 149 |                                                      |                                                                              |               |
|                                                                                               | 150 |                                                      |                                                                              |               |
|                                                                                               |     |                                                      |                                                                              |               |
|                                                                                               | ∢∥  | $\mathbf{m}$                                         |                                                                              | ≯             |
|                                                                                               |     | $\Box$ xps projuct<br><b>R</b> System Assembly View1 |                                                                              |               |
| ×                                                                                             |     |                                                      |                                                                              |               |
| Format revision of project to EDK 9.1.02 completed                                            |     |                                                      |                                                                              |               |
| INFO:MDT - Project Files updated successfully. Now trying to update IP versions               |     |                                                      |                                                                              |               |
| Done.                                                                                         |     |                                                      |                                                                              |               |
|                                                                                               |     |                                                      |                                                                              |               |
| wobuy aloss                                                                                   |     |                                                      |                                                                              |               |
|                                                                                               |     |                                                      |                                                                              | $\rightarrow$ |
| Output<br>Error<br>Warning                                                                    |     |                                                      |                                                                              |               |
| Ready                                                                                         |     |                                                      | CAPS NUM SCRL Ln 147 Col 40 UCF                                              |               |
|                                                                                               |     |                                                      |                                                                              |               |

11-64 IP xps\_proj.ucf

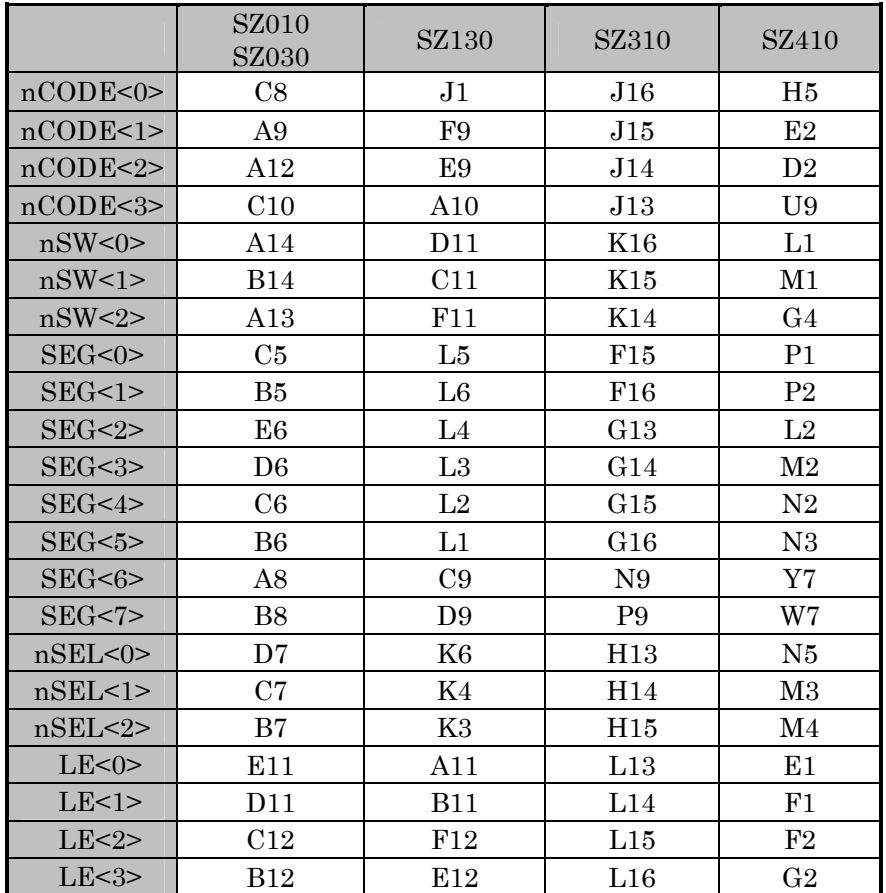

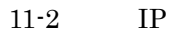

# **11.9.5.9. IP**

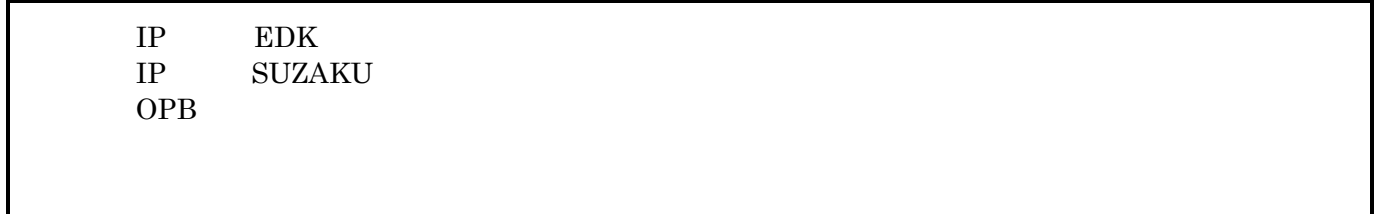

# **11.9.6. BBoot**  ${\large\bf SUZAKU} {\large\bf\quad Bfoot}$  $\begin{tabular}{ll} \bf BBoot \hspace{1cm} FPGA \hspace{1cm} BRAM \end{tabular}$ Hermit  $B\&$ oot main.c BBoot •  $2 \t 7$ LED • ストップ検出(押しボタンスイッチ(チャタリング除去)を 1 つ押した時、それぞれ対応す 7 LED • 3  $\sim$  7 LED 3 LED  $\bullet$  LED •  $\blacksquare$  IP  $\blacksquare$

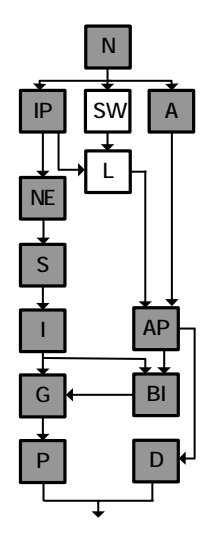

 $IP$ 

 $"11.11$   $"$ 

# 11.9.6.1. BBoot

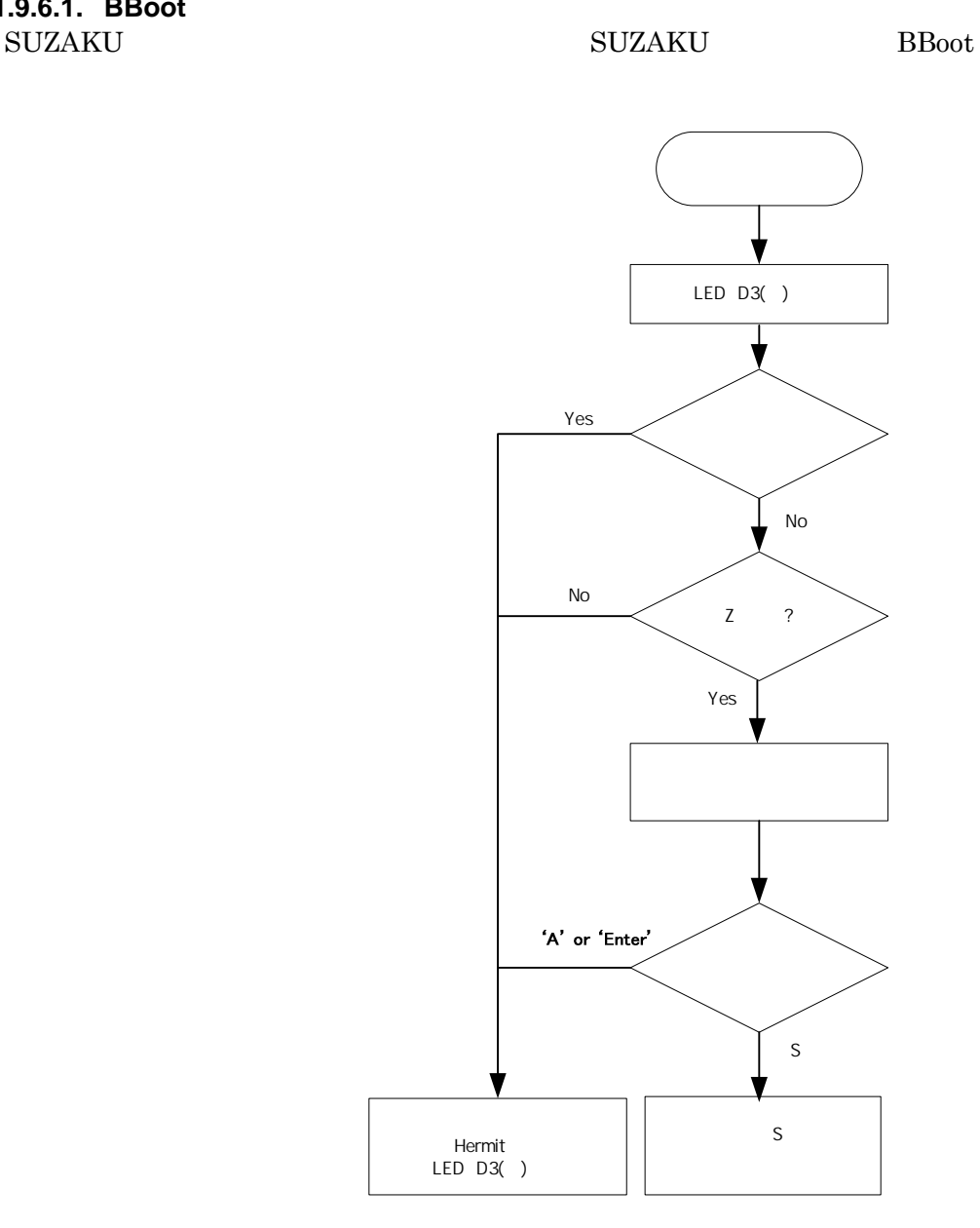

 $11-65$  BBoot

Applications BBoot

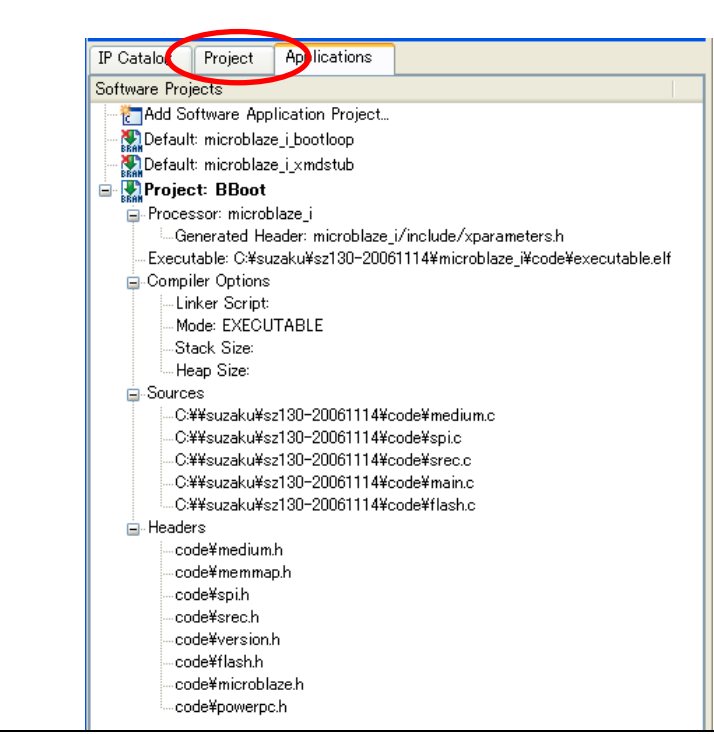

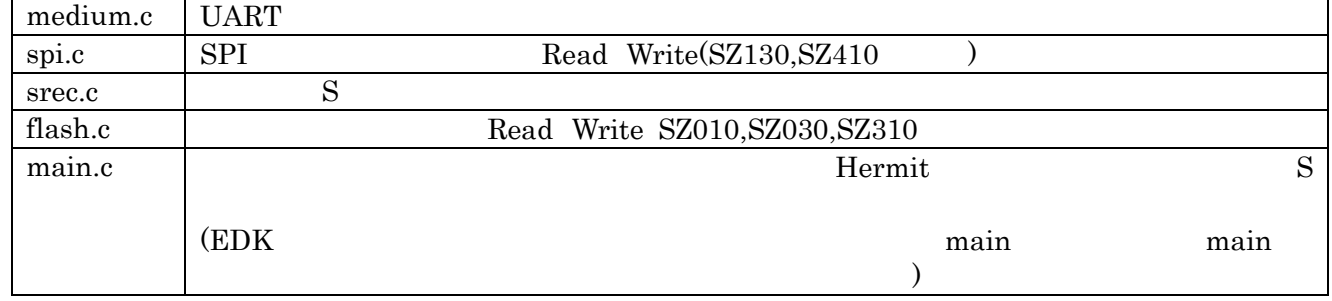

 $11-66$  BBoot

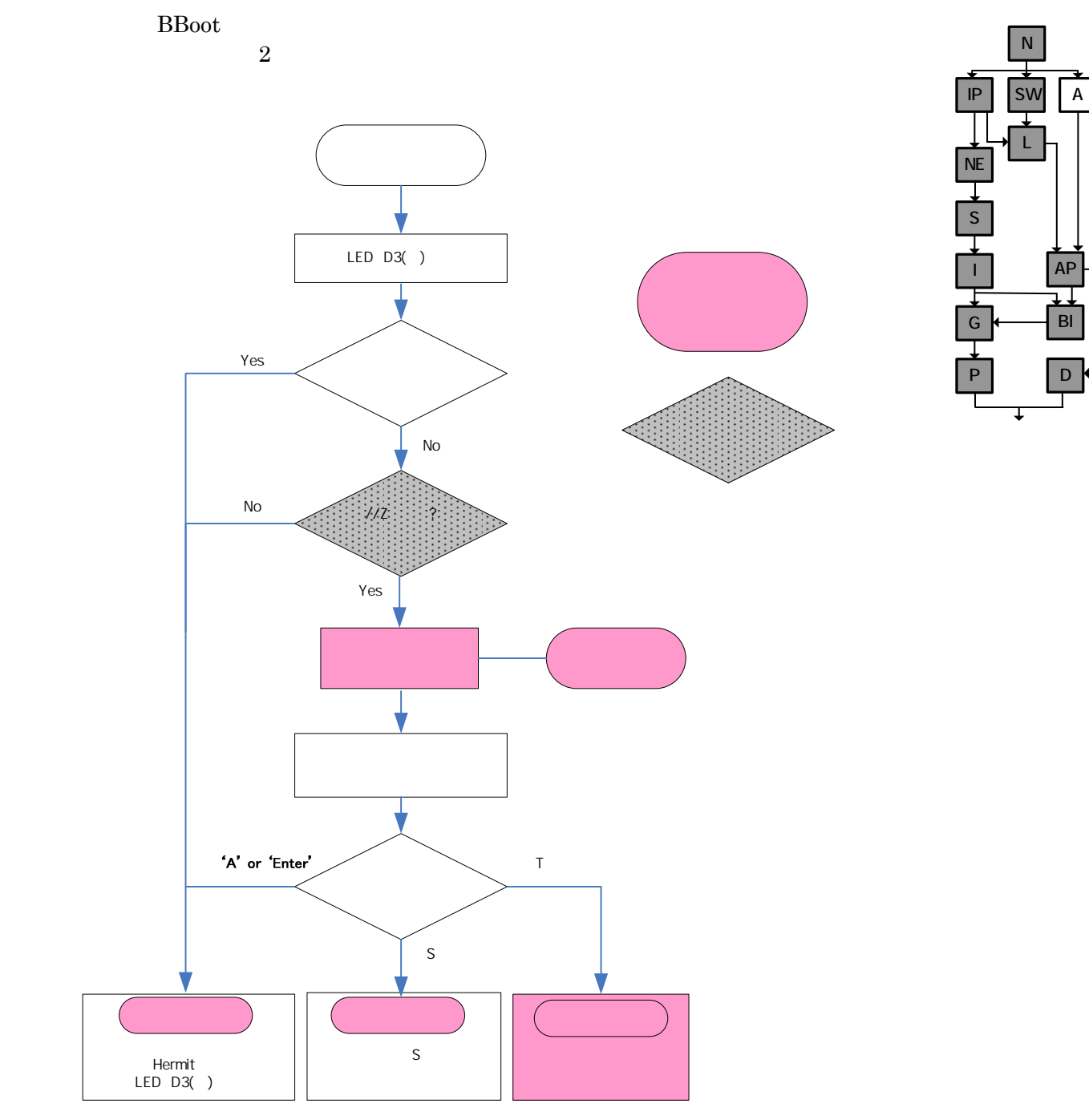

 $11 - 67$ 

#### **11.9.6.2.** ライブラリ**,** ドライバ生成

Generate Libraries and Drivers Library

xparametaers.h 
xparameters.h IP BASEADDR HIGHADDR

 $11-13$  xparameters.h

/\* Definitions for driver OPB\_SIL00U \*/ #define XPAR\_OPB\_SIL00U\_NUM\_INSTANCES 1

/\* Definitions for peripheral OPB\_SIL00U\_0 \*/ #define XPAR\_OPB\_SIL00U\_0\_DEVICE\_ID 0 #define XPAR\_OPB\_SIL00U\_0\_BASEADDR 0xFFFFD000 #define XPAR\_OPB\_SIL00U\_0\_HIGHADDR 0xFFFFD1FF

"C:¥suzaku¥sz\*\*\*-yyyymmdd¥microblaze\_i | ppc405\_i | ppc405\_system" "¥include¥opb\_sil00u.h | xps\_sil00.h" IP

# **11.9.6.3.**

"C¥suzaku¥sz\*\*\*- yyyymmdd ¥code" slot.c interrupt.c slot.h interrupt.h CD-ROM

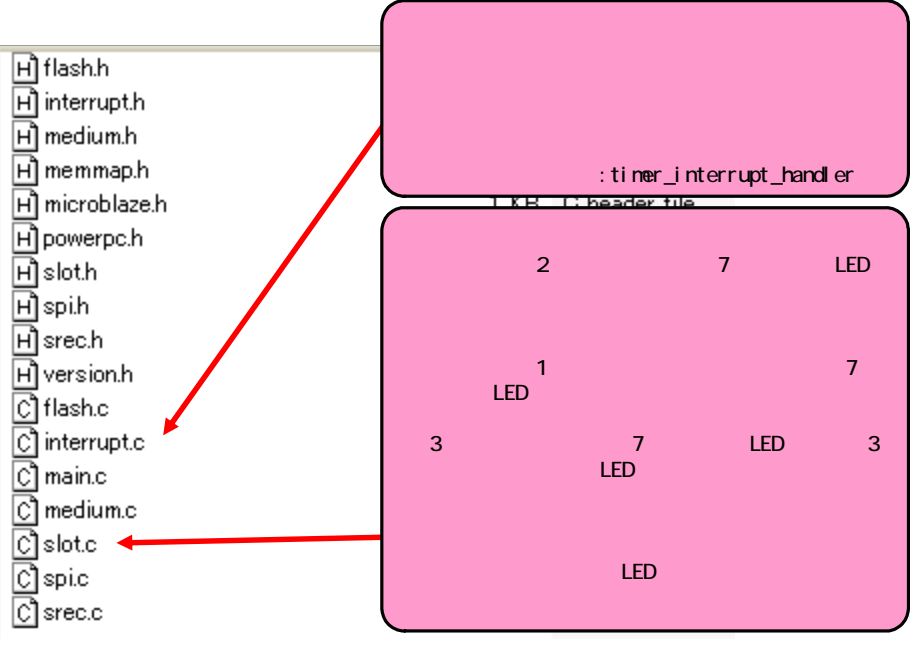

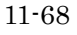

Applications Sources Add Existing Files... Sources slot.c  $\operatorname{interrupt.c}$ 

| W Xilinx Platform Studio - C:¥suzaku¥sz130-add slot-20070420¥xps proj.xmp - [xps proj.ucf]                                                                                                    |            |                           |                           |                                                  | l⊡ll×         |
|----------------------------------------------------------------------------------------------------|------------|---------------------------|---------------------------|--------------------------------------------------|---------------|
| The File Edit View Project Hardware Software Device Configuration Debug Simulation Window Help                                                                                                    |            |                           |                           |                                                  | 门间区           |
| $\mathcal{R} \cong \mathbb{R}^{m \times 2} \otimes \mathbb{Z} \cong \mathbb{R}^{m \times 2} \otimes \mathbb{Z}^{m \times 2} \otimes \mathbb{Z}^{m \times 2} \otimes \mathbb{Z}^{m \times 2} \otimes \mathbb{Z}^{m \times 2} \otimes \mathbb{Z}^{m \times 2} \otimes \mathbb{Z}^{m \times 2} \otimes \mathbb{Z}^{m \times 2} \otimes \mathbb{Z}^{m \times 2} \otimes \mathbb{Z}^{m \times 2} \otimes \mathbb{Z}^{m \times 2} \otimes \mathbb{Z}^{m \times$ |            |                           |                           |                                                  |               |
| 図に ままま 自由 コミュニ 人々なな や                                                                                                    |            |                           |                           |                                                  |               |
| Project Information Area<br>$\boldsymbol{\mathsf{x}}$                                                                                                    | 123        | Net FPGA RESET EN         | $LOC = E13$               | $IOSTANDARD = LVCMOS33$ :                        |               |
| Applications<br><b>D</b> Catalog<br>Project                                                                                                    | 124        | Net SDRAM FB clk          | $LOC = B9$                | IOSTANDARD = LVCMOS33;                           |               |
| Software Projects                                                                                                    | 125<br>126 | Net nLED<0>               | $LOC = T3$                | IOSTANDARD = LVCMOS33;                           |               |
| <b>Add Software Application Project</b>                                                                                                    | 127        | Net nCODE<0>              | $LOC=J1$                  | IOSTANDARD = LVCMOS33;                           |               |
| Default: microblaze_i_bootloop                                                                                                    | 128        | Net nCODE<1>              | $LOC = F9$                | IOSTANDARD = LVCMOS33;                           |               |
| Default: microblaze_i_xmdstub                                                                                                    | 129        | Net nCODE<2>              | $LOC = E9$                | IOSTANDARD = LVCMOS33;                           |               |
| <b>Project: BBoot</b>                                                                                                    | 130        | Net nCODE<3>              | $LOC=A10$                 | IOSTANDARD = LVCMOS33;                           |               |
| <b>E</b> -Processor: microblaze i                                                                                                    | 131        | Net nSW<0>                | $LOC = D11$               | IOSTANDARD = LVCMOS33;                           |               |
| Executable: C:¥ouzaku¥e=190-edd-elet=20070420¥i                                                                                                    | 132        | Net nSW<1>                | $LOC=C11$                 | IOSTANDARD = LVCMOS33;                           |               |
| Gompiler Options                                                                                                    | 134        | Net nSW<2><br>$N-$ SEG<0> | $LOC = F11$<br>$LOC = LS$ | IOSTANDARD = LVCMOS33;<br>IOSTANDARD = LVCMOS33; |               |
| ⊟⊪Source≏<br>Add Existing Files<br>O.<br>70420¥code¥me                                                                                                    | 135        | $Ne2$ SEG<1>              | $LOC = L6$                | IOSTANDARD = LVCMOS33;                           |               |
| Add New File<br>C.<br>70420¥code¥spi                                                                                                    | 136        | $Net$ SEG<2>              | $LOC=L4$                  | IOSTANDARD = LVCMOS33;                           |               |
| <u>11 100 111 111 2007048</u><br><b>ORIGINAL</b><br><b>ConcountFSTE</b>                                                                                                    |            | $137$ Net SEG<3>          | $LOC = L3$                | IOSTANDARD = LVCMOS33:                           |               |
| C:¥suzaku¥sz130-add_slot-20070420¥code¥m                                                                                                    |            |                           |                           | IOSTANDARD = LVCMOS33;                           |               |
| C:¥suzaku¥sz130-add slot-20070420¥code¥fla                                                                                                    |            |                           |                           | IOSTANDARD = LVCMOS33;                           |               |
| C:¥suzaku¥sz130-add slot-20070420¥code¥int                                                                                                    |            |                           |                           | $IOSTANDARD = LVCMOS33;$                         |               |
| C:¥suzaku¥sz130-add_slot-20070420¥code¥sl<br><b>E</b> -Headers                                                                                                    |            | Add Existing Files        |                           | IOSTANDARD = LVCMOS33;<br>IOSTANDARD = LVCMOS33; |               |
|                                                                                                    | 142        | NEC HOELSIZ               | <b>DOC-R4</b>             | IOSTANDARD = LVCMOS33;                           |               |
|                                                                                                    | 144        | Net nSEL<2>               | $LOC=K3$                  | IOSTANDARD = LVCMOS33;                           |               |
|                                                                                                    | 145        | Net nLE<0>                | $LOC = A11$               | IOSTANDARD = LVCMOS33;                           |               |
|                                                                                                    | 146        | Net $nLE < 1$             | $LOC = B11$               | IOSTANDARD = LVCMOS33;                           |               |
|                                                                                                    | 147        | Net $nLE < 2>$            | $LOC = F12$               | IOSTANDARD = LVCMOS33;                           |               |
|                                                                                                    | 148        | Net nLE < 3>              | $LOC = E12$               | IOSTANDARD = LVCMOS33;                           |               |
|                                                                                                    | 149        |                           |                           |                                                  |               |
|                                                                                                    | 150        |                           |                           |                                                  |               |
|                                                                                                    | ≺∣         |                           |                           |                                                  | $\rightarrow$ |
| ∢<br>$\rightarrow$                                                                                                    |            | System Assembly View1     | $\exists$ xps_proj.ucf    |                                                  |               |
|                                                                                                    |            |                           |                           |                                                  |               |
| Format revision of project to EDK 9.1.02 completed                                                                                                    |            |                           |                           |                                                  |               |
| INFO: MDT - Project Files updated successfully. Now trying to update IP versions                                                                                                    |            |                           |                           |                                                  |               |
| Done.                                                                                                    |            |                           |                           |                                                  |               |
|                                                                                                    |            |                           |                           |                                                  |               |
| ∢<br>TITL.<br>Output<br>Warning<br>Error                                                                                                    |            |                           |                           |                                                  | $\rightarrow$ |
|                                                                                                    |            |                           |                           |                                                  |               |
| Ready                                                                                                    |            |                           |                           | CAPS NUM SCRL Ln 147 Col 40 UCF                  |               |

 $11 - 69$ 

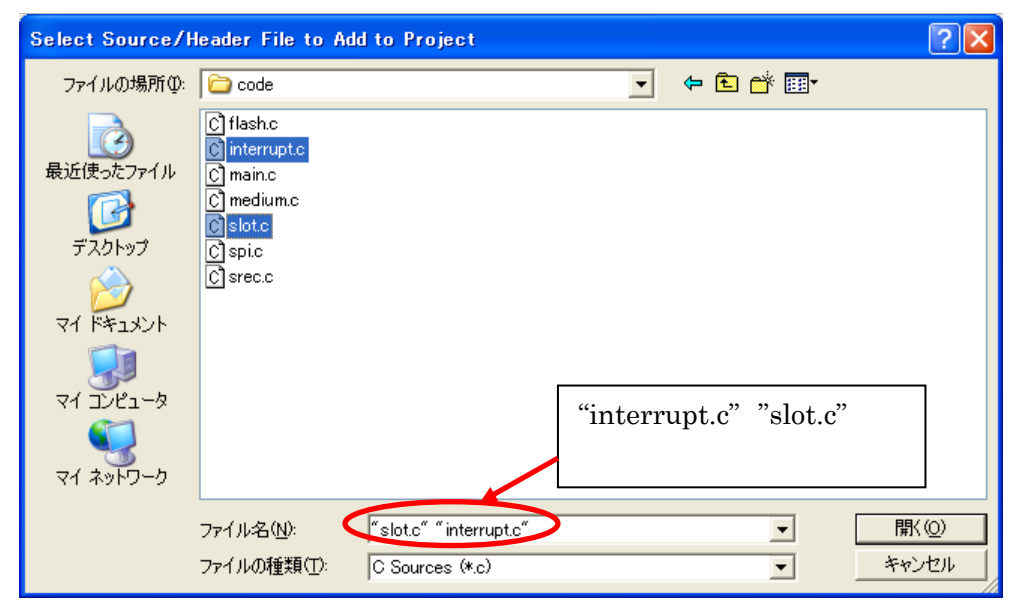

 $11 - 70$ 

Applications Headers **Add Existing Files...** Headers slot.h  $\!$  interrupt.h

| The Edit View Project Hardware Software Device Configuration Debug Simulation Window Help                                                                              | 口回区           |
|----------------------------------------------------------------------------------------------------|---------------|
|                                                                                                    |               |
| 市中央:1000%GBBA;BABDDEBBB%;BBB%;BBDDY;DPB3;BB+AB;HB8;BB%                                                                                                    |               |
|                                                                                                    |               |
| 図に ※ ※ ※ 【三】三】 【 2】 ☆ ※ ※ ※ ◎ ※                                                                                                    |               |
| <b>Project Information Area</b><br>×<br>123<br>Net FPGA RESET EN<br>$LOC = E13$<br>IOSTANDARD = LVCMOS33;                                                              |               |
| 124<br>Net SDRAM FB clk<br>$LOC = B9$<br>IOSTANDARD = LVCMOS33;<br>Applications<br>IP Catalog<br>Project<br>Net nLED<0><br>125<br>$LOC = T3$<br>IOSTANDARD = LVCMOS33; |               |
| Software Projects<br>$\hat{\phantom{a}}$<br>126                                                                                                    |               |
| <b>Add Software Application Project</b><br>127<br>Net nCODE<0><br>$LOC = J1$<br>  IOSTANDARD = LVCMOS33;                                                               |               |
| Default: microblaze_i_bootloop<br>Net nCODE<1><br>$LOC = F9$<br>128<br>IOSTANDARD = LVCMOS33;                                                                          |               |
| Default: microblaze_i_xmdstub<br>129<br>Net nCODE<2><br>$LOC = E9$<br>IOSTANDARD = LVCMOS33;                                                                           |               |
| <b>B</b> Project: BBoot<br>130<br>Net nCODE<3><br>IOSTANDARD = LVCMOS33;<br>$LOC = A10$                                                                                |               |
| 131<br>Net nSW<0><br>$LOC = D11$<br><b>F</b> -Processor: microblaze i<br>IOSTANDARD = LVCMOS33;                                                                        |               |
| 132<br>Net nSW<1><br>Executable: C:¥suzaku¥sz130-add slot-2007042<br>$LOC = C11$<br>IOSTANDARD = LVCMOS33:                                                             |               |
| 133<br>Net nSW<2><br><b>E</b> Compiler Options<br>$LOC = F11$<br>IOSTANDARD = LVCMOS33;<br>134<br>Net SEG<0>                                                           |               |
| <b>B</b> -Sources<br>$LOC = L5$<br>$IOSTANDARD = LVCMOS33;$<br>C:¥suzaku¥sz130-add slot-20070420¥codel<br>135<br>Net SEG<1><br>$LOC = L6$<br>IOSTANDARD = LVCMOS33;    |               |
| $LOC = L4$<br>C:¥suzaku¥sz130-add slot-20070420¥code\<br>136<br>Net SEG<2><br>IOSTANDARD = LVCMOS33;                                                                   |               |
| 137<br>Net SEG<3><br>$LOC = L3$<br>C:¥suzaku¥sz130-add slot-20070420¥code\<br>$IOSTANDARD = LVCMOS33$ ;                                                                |               |
| Net SEG<4><br>$LOC = L2$<br>C:¥suzaku¥sz130-add slot-20070420¥code\<br>138<br>IOSTANDARD = LVCMOS33;                                                                   |               |
| C:¥suzaku¥sz130-add_slot-20070420¥code\<br>139<br>Net SEG<5><br>$LOC = L1$<br>IOSTANDARD = LVCMOS33;                                                                   |               |
| 140<br>Net SEG<6><br>$LOC = C9$<br>C:¥suzaku¥sz130-add slot-20070420¥code\<br>IOSTANDARD = LVCMOS33;                                                                   |               |
| Net SEG<7><br>C:¥suzaku¥sz130-add slot-20070420¥code\<br>141<br>$LOC = D9$<br>IOSTANDARD = LVCMOS33;                                                                   |               |
| 142<br>Net nSEL<0><br>$LOC = K6$<br>E-Headers<br>IOSTANDARD = LVCMOS33;                                                                                                |               |
| code¥medium.h<br>143<br>Net nSEL<1><br>$LOC = K4$<br>IOSTANDARD = LVCMOS33;                                                                                            |               |
| code¥memmap.h<br>144<br>Net nSEL<2><br>$LOC=K3$<br>IOSTANDARD = LVCMOS33;                                                                                              |               |
| Net nLE<0><br>code¥spi.h<br>145<br>$LOC = A11$<br>IOSTANDARD = LVCMOS33;<br>code¥srec.h<br>Net nLE<1><br>$LOC = B11$<br>146                                            |               |
| IOSTANDARD = LVCMOS33;<br>MAH ATEZO<br>code¥version.h<br>$LOC = F12$<br>IOSTANDARD = LVCMOS33;                                                                         |               |
| code¥flash.h<br>$LOC = E12$<br>IOSTANDARD = LVCMOS33;                                                                                                    |               |
| slot.h interrupt.h<br>code¥microblaze.h                                                                                                    |               |
| code¥powerpe.m                                                                                                    |               |
| code¥interrupt.h                                                                                                    |               |
| ∢<br>code¥slot.h                                                                                                    | ×.            |
| $\rightarrow$<br>■ xps_proj.ucf<br>System Assembly View1                                                                                                    |               |
|                                                                                                    |               |
| Format revision of project to EDK 9.1.02 completed                                                                                                    |               |
| INFO: MDT - Project Files updated successfully. Now trying to update IP versions                                                                                       |               |
| Done.                                                                                                    |               |
| <b>Sind</b>                                                                                                    |               |
| $\frac{9}{9}$<br>∢<br>mm.                                                                                                    | $\rightarrow$ |
| Output<br>Error                                                                                                    |               |
| <b>Warning</b>                                                                                                    |               |
| CAPS NUM SCRL Ln 147 Col 40 UCF<br>Ready                                                                                                    |               |

 $11 - 71$ 

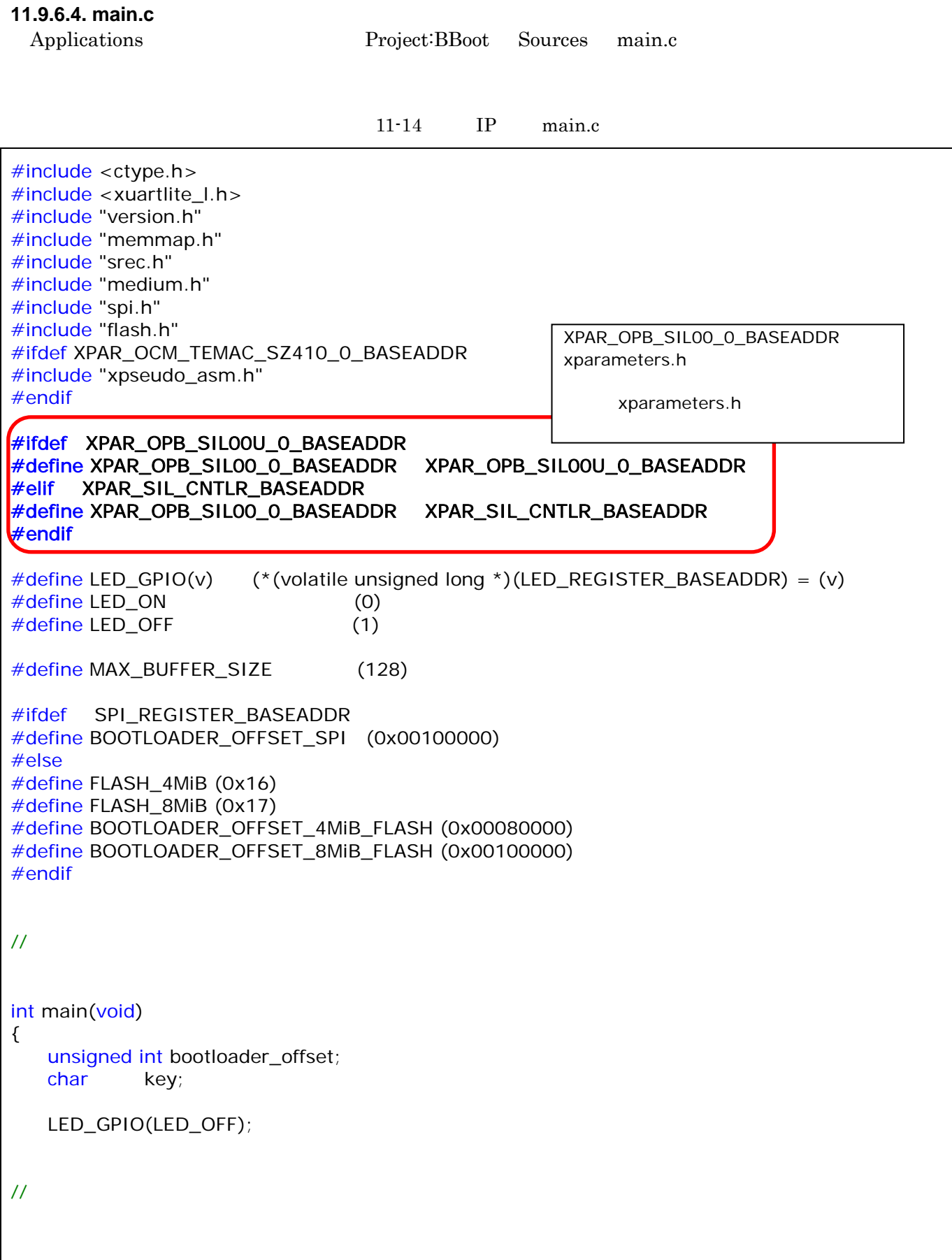

```
314 CPU
   if (get bootloader offset(&bootloader offset) < 0)
        goto halt; 
    if (is_autoboot_mode()) { 
       second_bootloader(bootloader_offset);
    } 
#ifdef XPAR_OPB_SIL00_0_BASEADDR 
       interrupt\_init(); //
١
#else 
  myprint("¥r¥n¥r¥n"BBOOT_NAME " v" BBOOT_VERSION " (" TARGET_CPU ")¥r¥n"); 
  myprint("Press 'z' or 'Z' for BBoot Menu.¥r¥n"); 
  /* busy loop to wait getting a char 'z' or 'Z' */ 
  busy_wait(BBOOTMENU_WAITTIME); 
  if (XUartLite_mIsReceiveEmpty(XPAR_CONSOLE_UART_BASEADDR) || 
                         ((key = get\_char()) != 0 & key != 'z' & key != 'Z') second_bootloader(bootloader_offset); 
#endif 
    /* clear for long time pushing */ 
   clear_rx_fifo();
    myprint("¥r¥n¥r¥nPlease choose one of the following and hit enter.¥r¥n"); 
    myprint("a: activate second stage bootloader (default)¥r¥n"); 
    myprint("s: download a s-record file¥r¥n"); 
#ifdef XPAR_OPB_SIL00_0_BASEADDR 
    myprint("t: busy loop type slot-machine¥r¥n"); 
#endif 
    while (1) { 
       key = get\_char();
        switch (key) { 
            case 'a': /* activate second stage bootloader */ 
            case 'A': 
            case '¥r': 
            case '¥n': 
#ifdef XPAR_OPB_SIL00_0_BASEADDR
              interrupt_clean(); //
#endif 
                second_bootloader(bootloader_offset); 
               break; 
            case 's': 
            case 'S': 
#ifdef XPAR_OPB_SIL00_0_BASEADDR
              interrupt_clean(); //
#endif 
                myprint("Start sending S-Record!!¥r¥n"); 
               download(); 
               break;
```
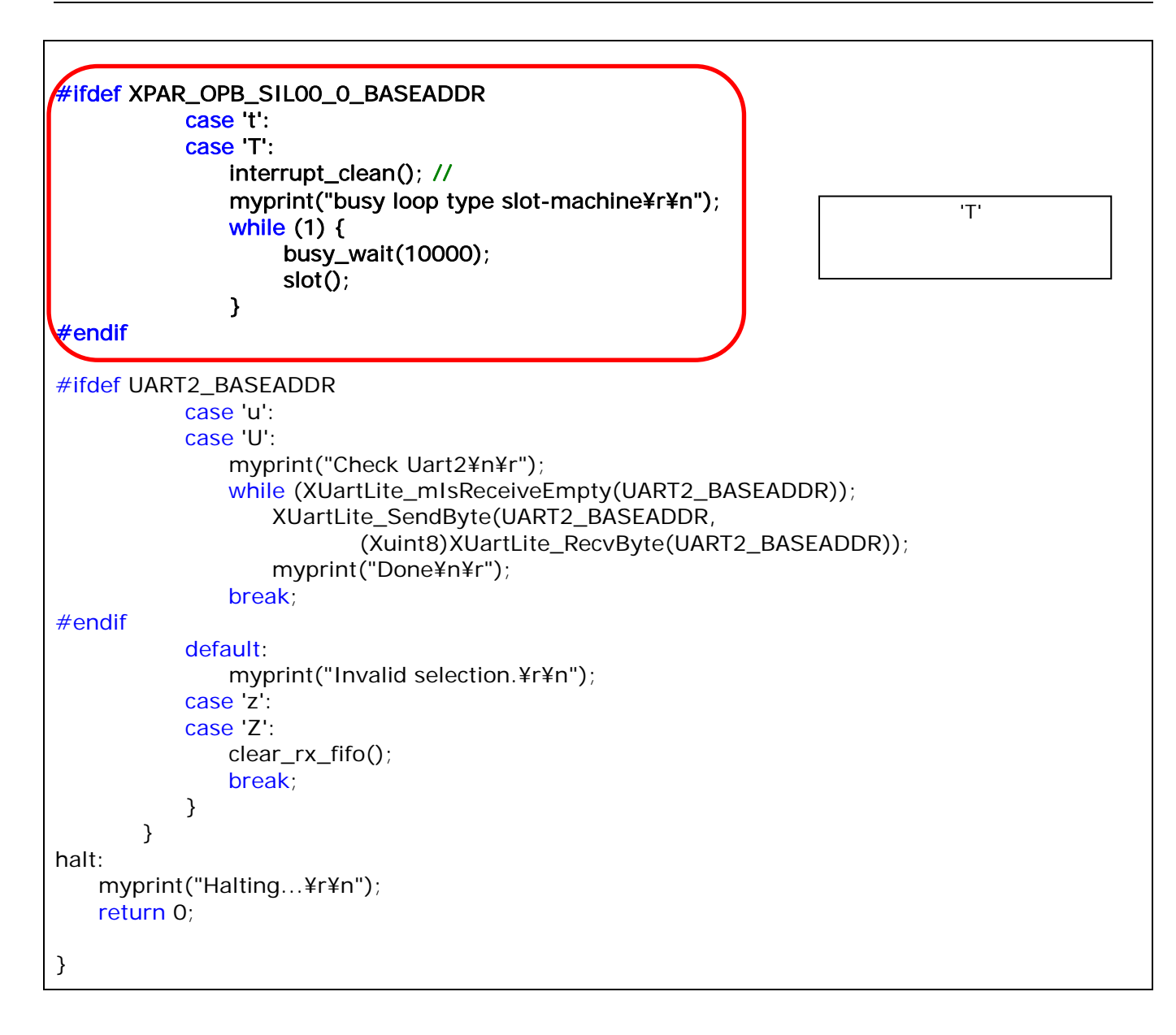

# 11.9.7. [Software] [Get Program Size]  $\begin{array}{ccc} \mathrm{SZ010,SZ030,SZ130} & & \mathrm{dec} & & \mathrm{8192} & & \mathrm{SUZAKU} \end{array}$ BRAM BRAM BRAM CONSTRAIN BRAM CONSTRAIN  $\text{SZ}310,\text{SZ}410$   $\qquad \qquad \text{text}$   $\qquad \qquad \text{BRAM}$  ${\rm BRAM} \hspace{1.5cm} {\rm BRAM} \hspace{1.5cm} 16 {\rm kByte}$

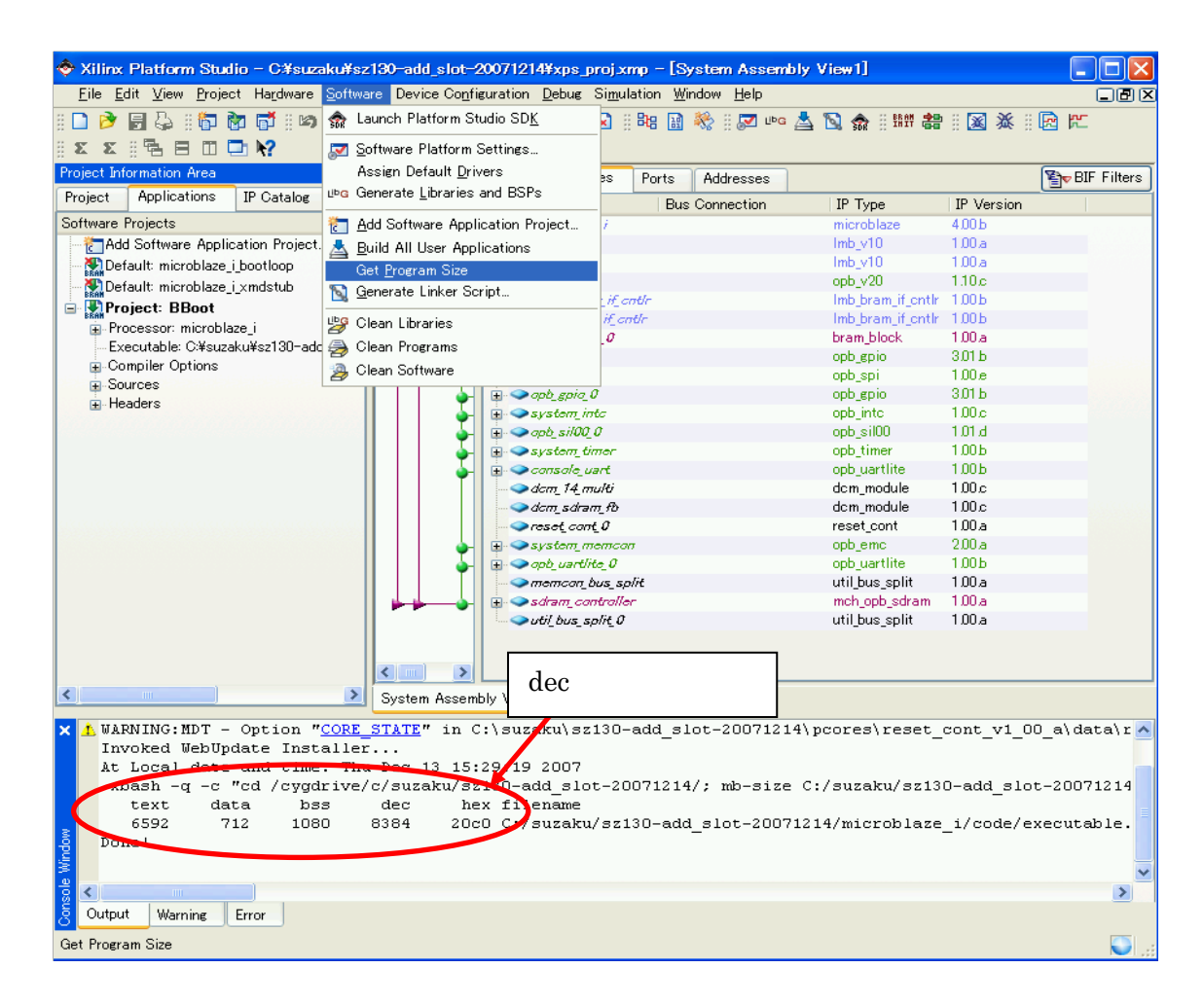

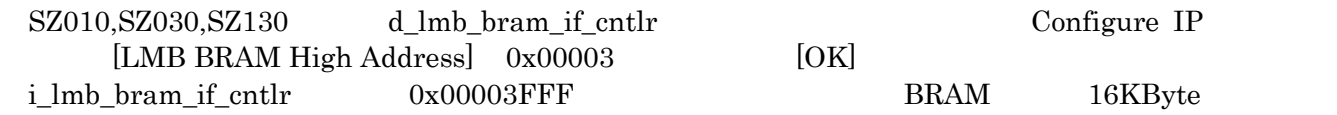

Configure IP

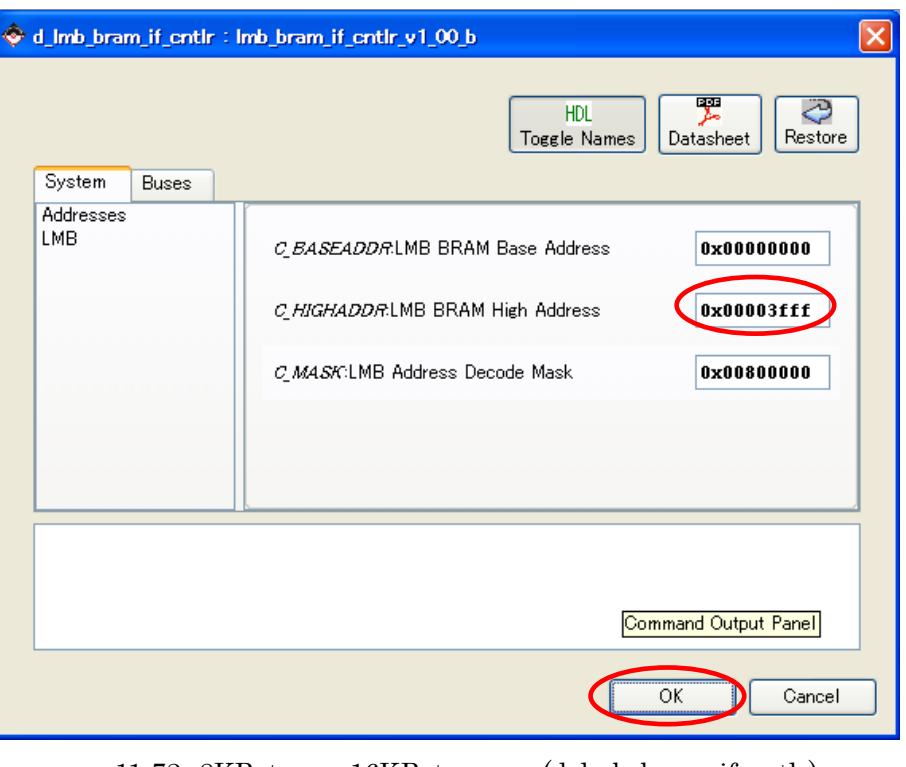

11-72 8KByte 16KByte (d\_lmb\_bram\_if\_cntlr)

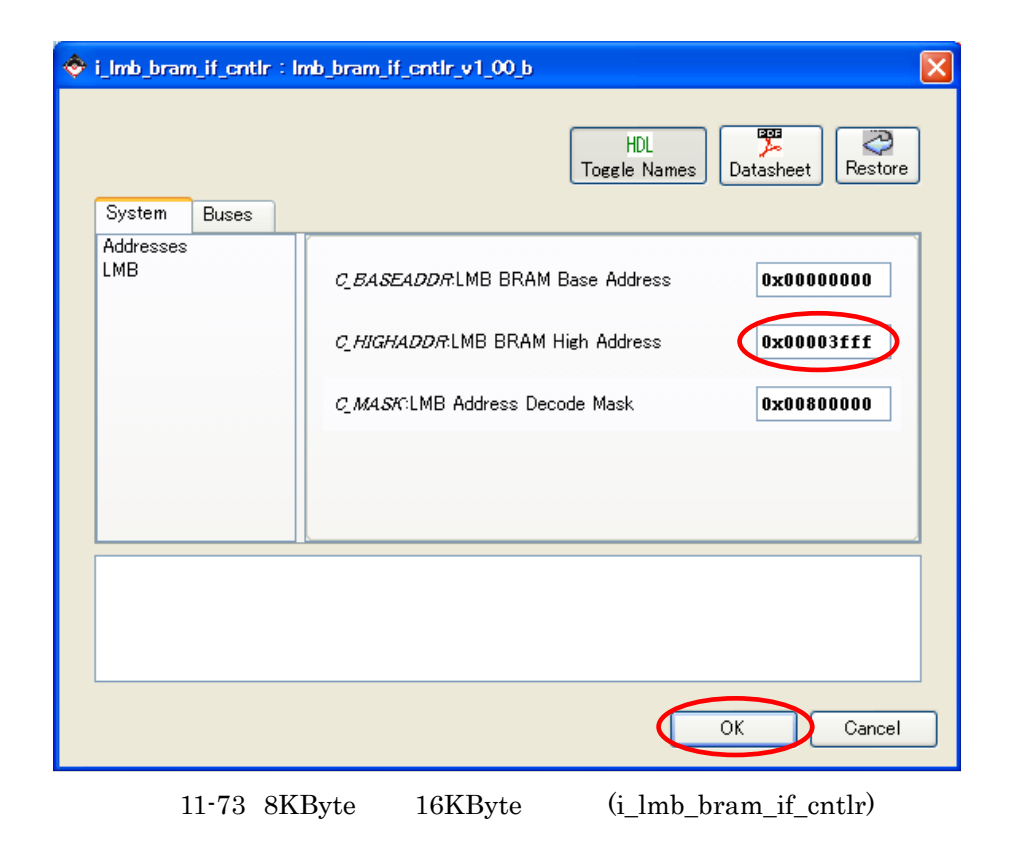

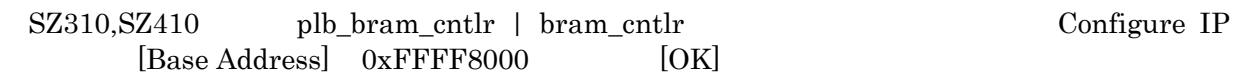

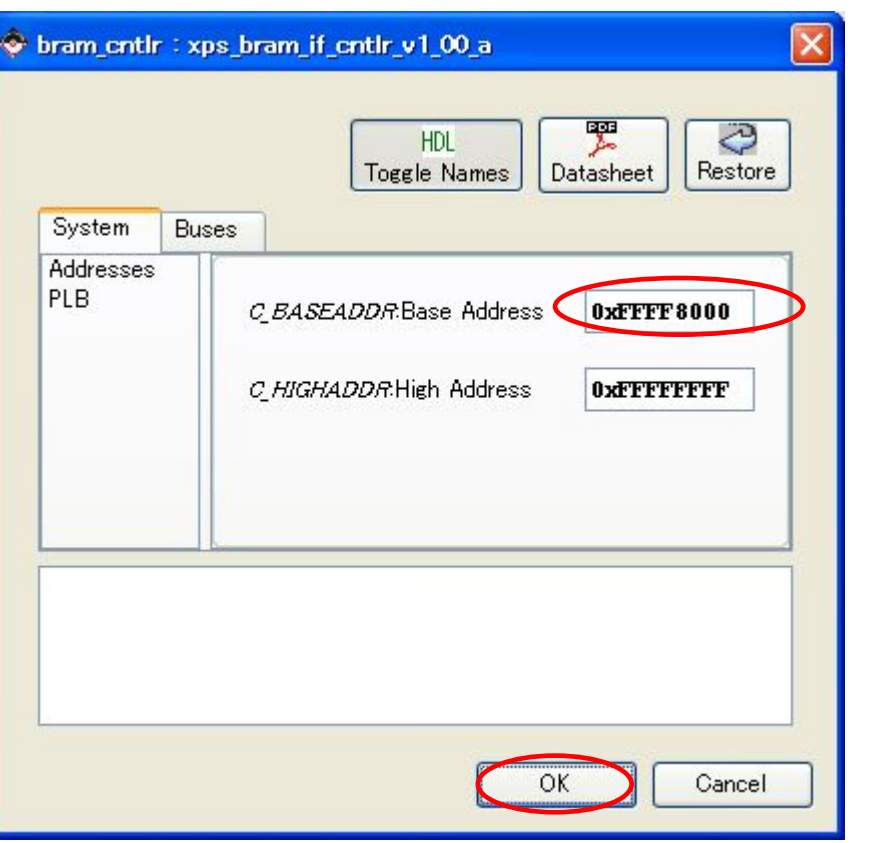

11-74 16KByte 32KByte

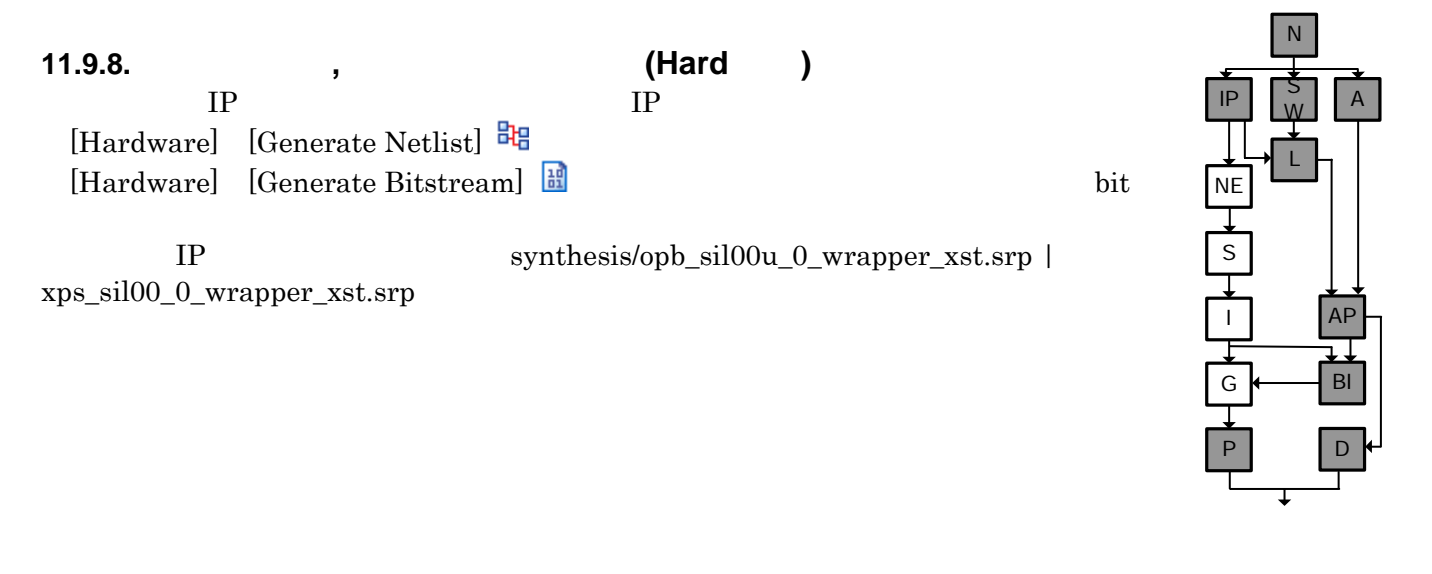

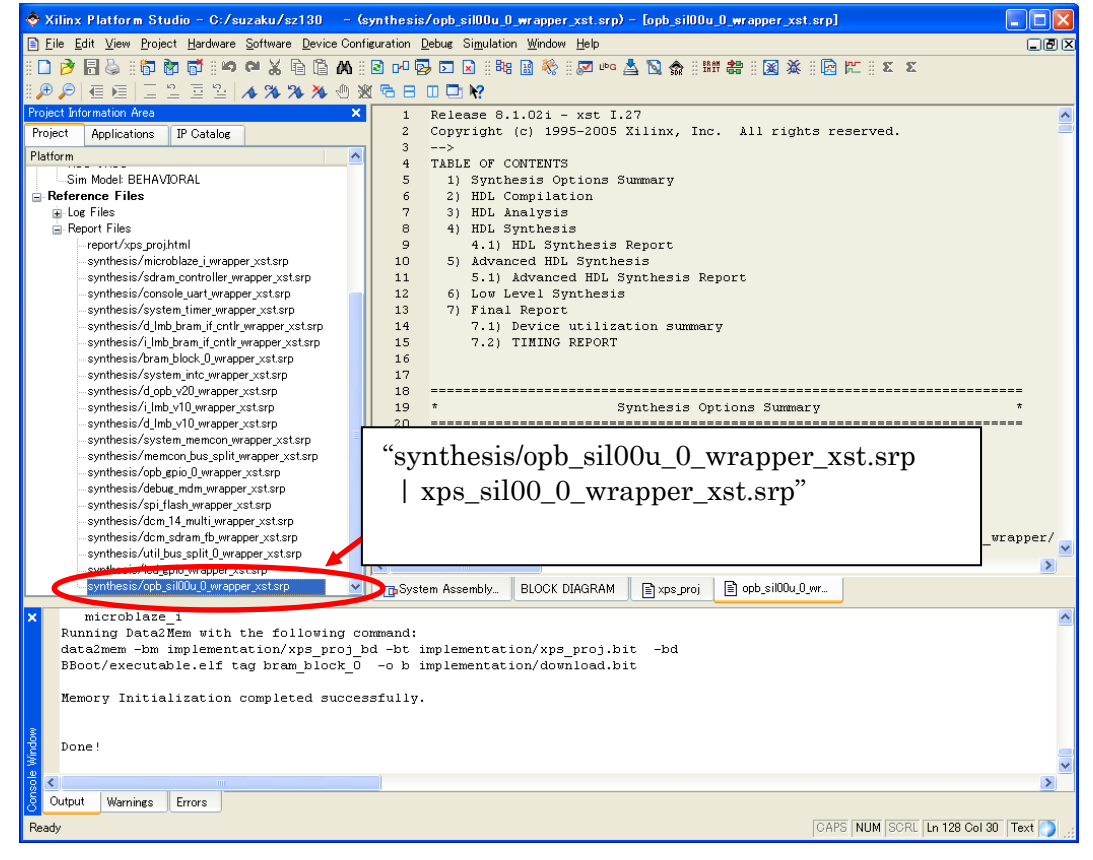

 $11 - 75$ 

#### **11.9.9.** アプリケーション生成

[Software] [Build All User Applications]

#### **11.9.10.**

hit **bit** [Device Configuration] [Update Bitstream] ### [Update Bitstream]

executable.elf

N

# **11.9.11.**

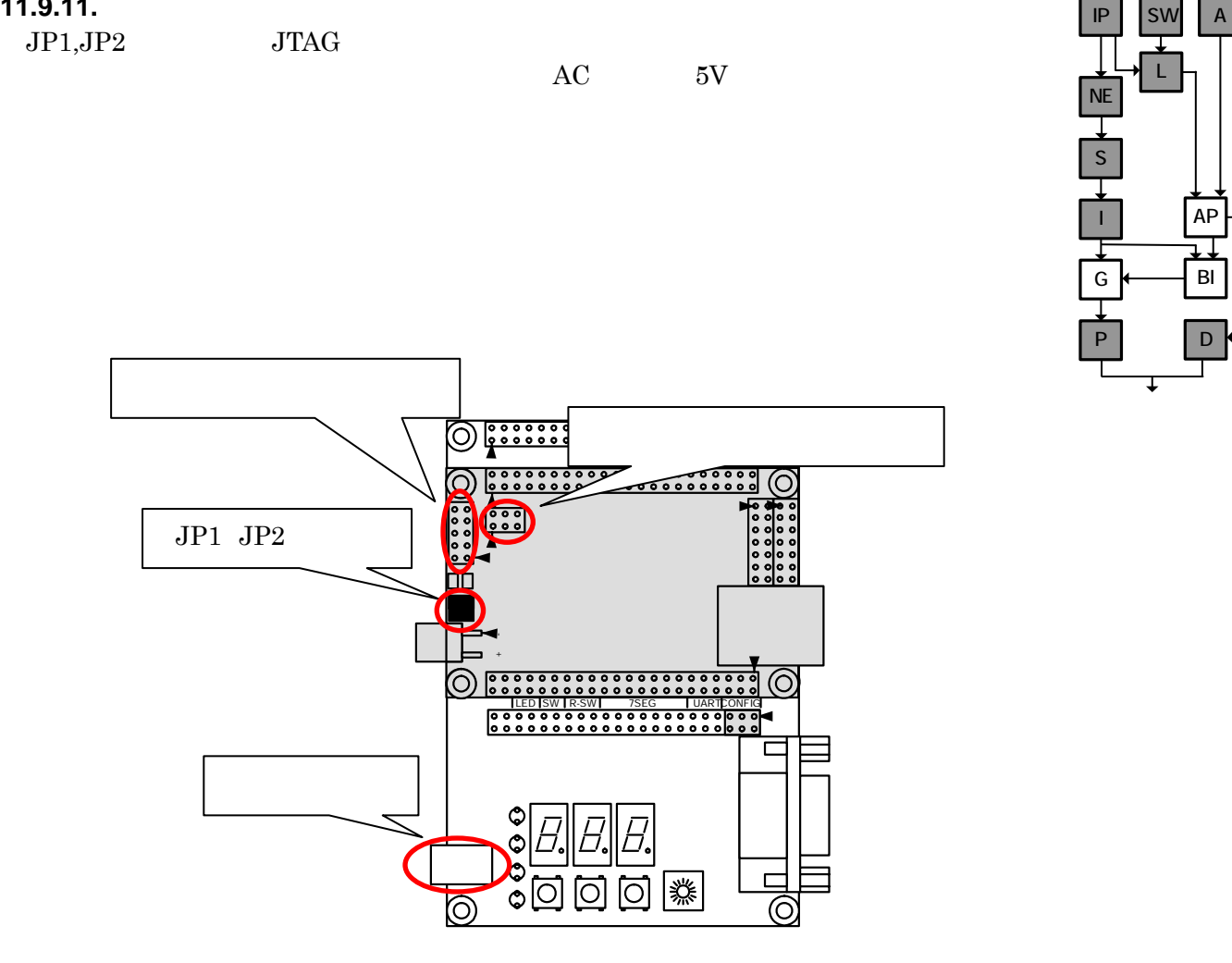

 $11 - 76$ 

[Device Configuration] [Download Bitstream] ※ iMPACT FPGA bit

# 11.10.

# **11.10.1.**

下図のように表示されるので、"T"を押してください。

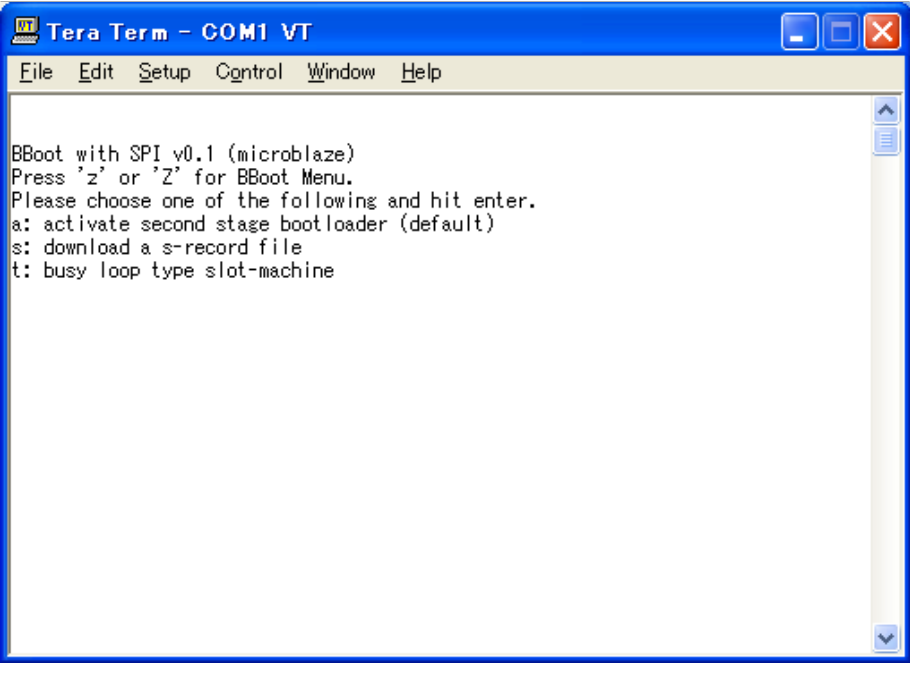

 $11-77$  1

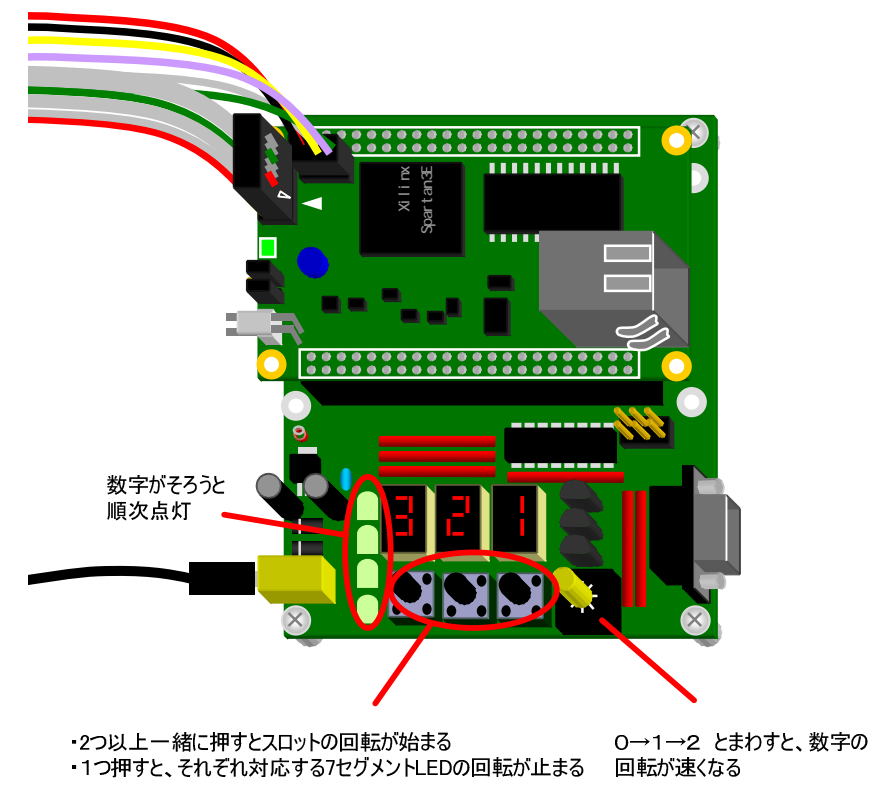

 $11 - 78$ 

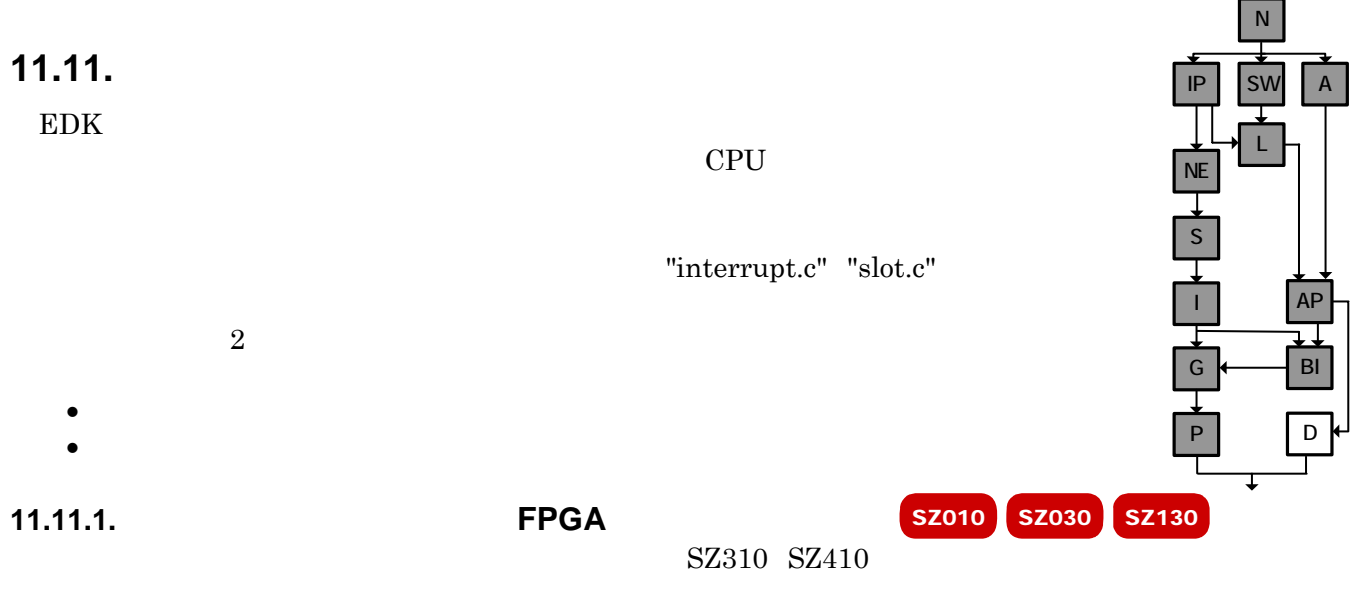

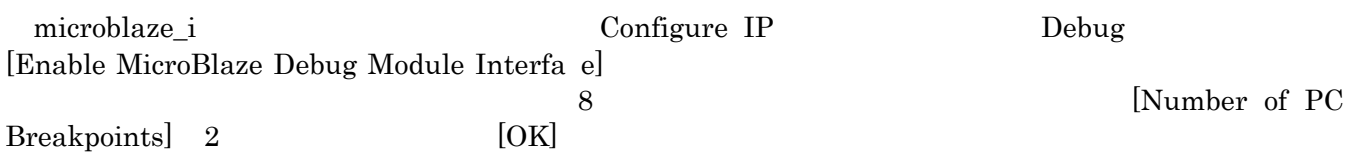

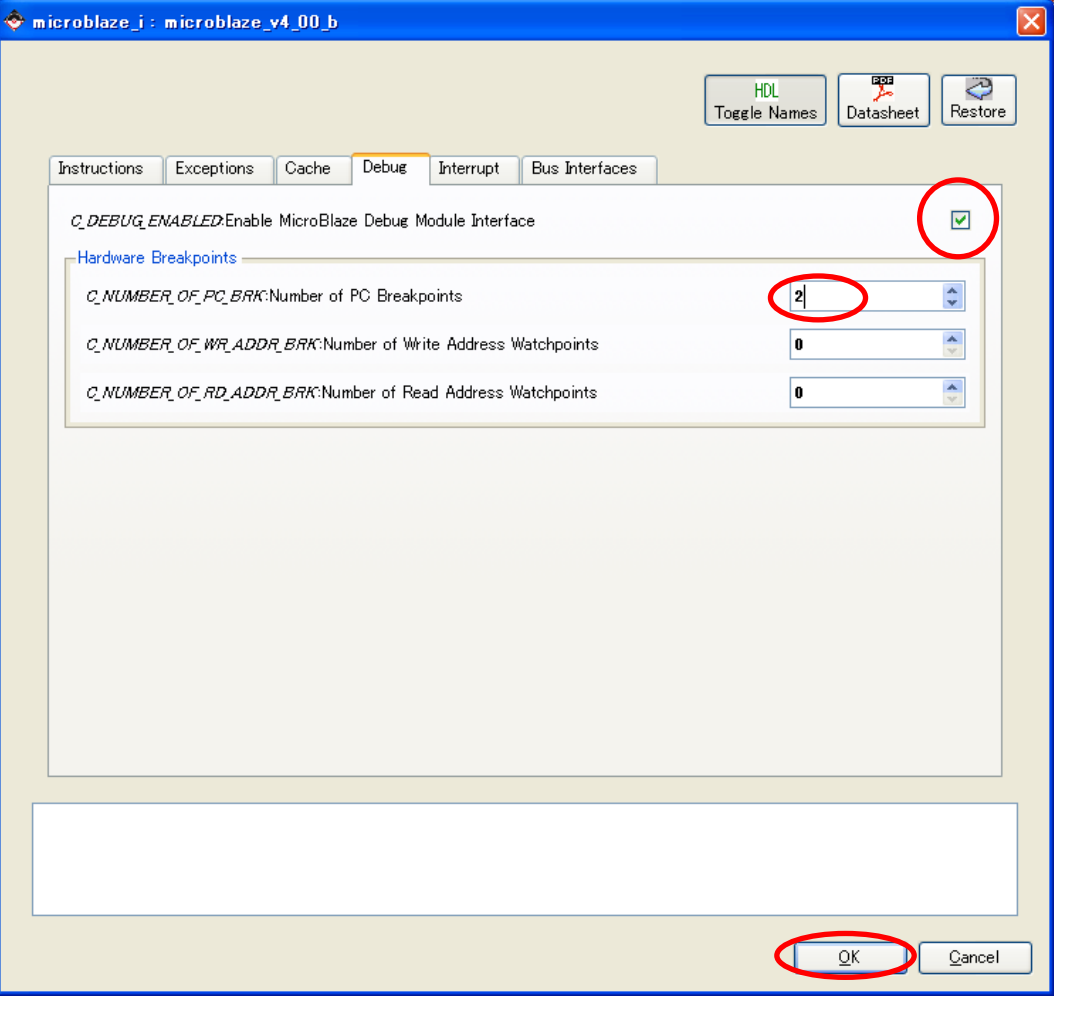

#### 11-79 MicroBlaze

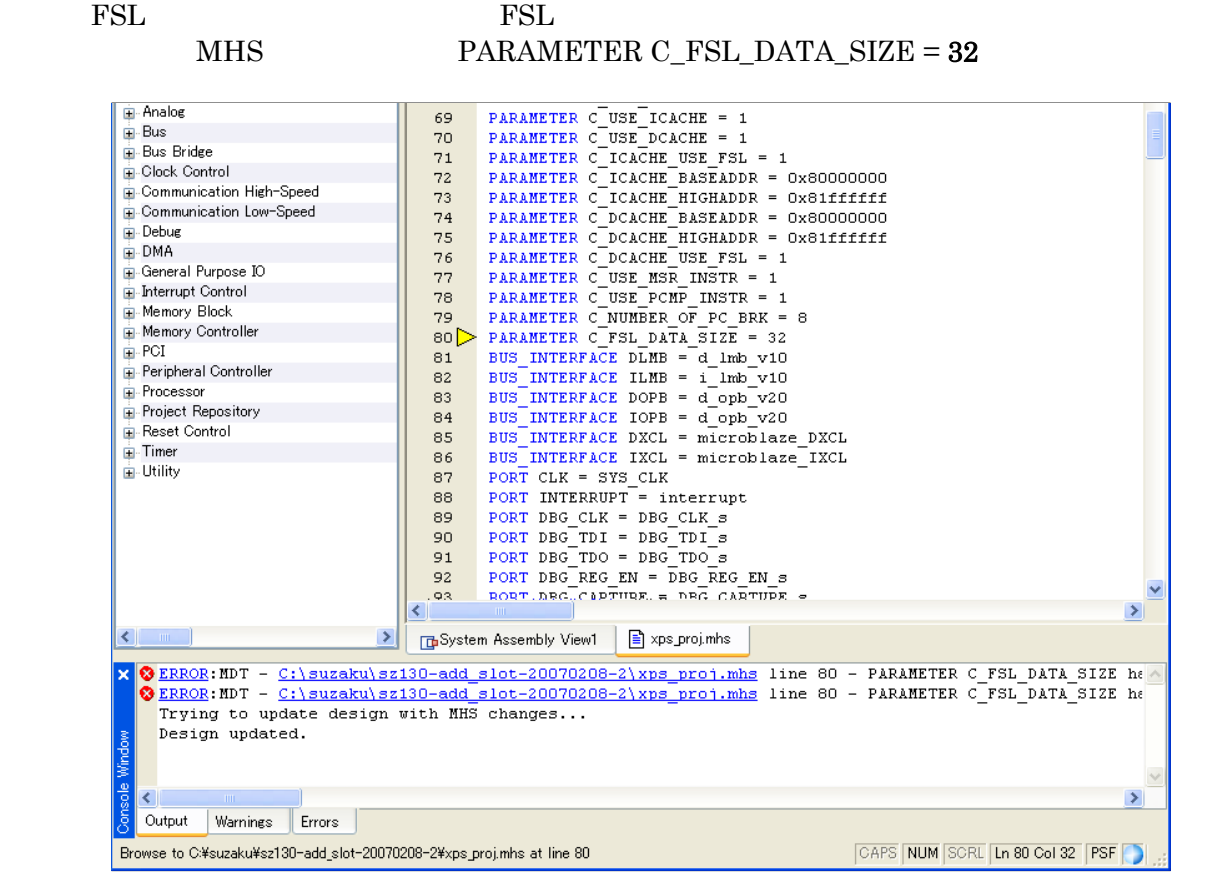

 $11-80$  FSL

IP Catalog  $Debugoph_mdm$  2.00a OPB  ${\large\bf SUZAKU} {\large\bf microblack} \eqno{2.5mm}$  microblaze  ${\large\bf 4.00b\quad} {\large\bf opt\_mdm2.00a}$  $(oph\_mdm3.00a \tmdm1.00a)$  microblaze 4.00b

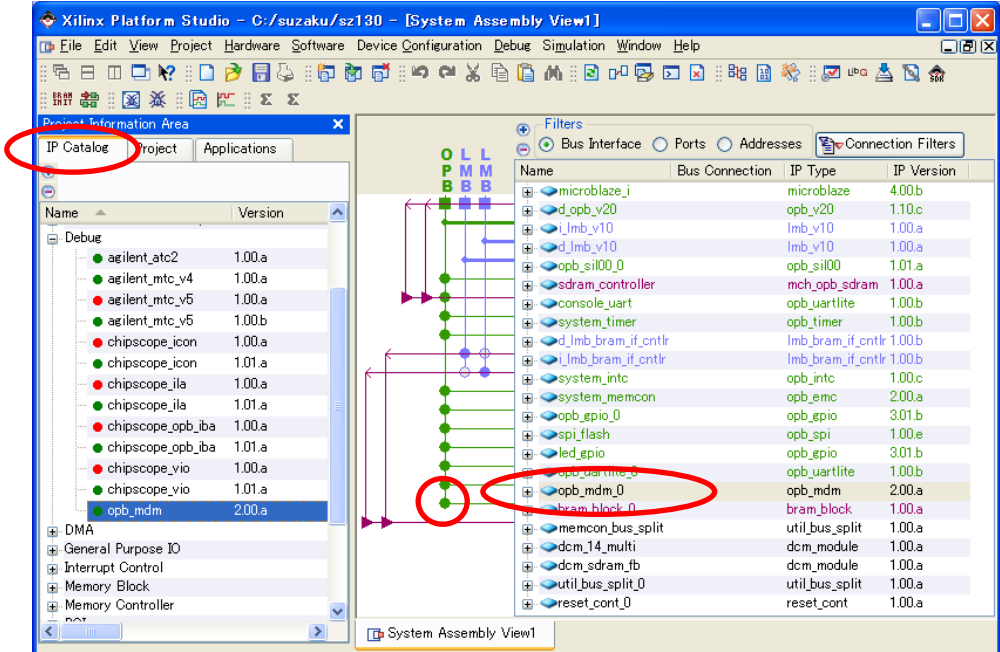

 $11-81$  opb-mdm

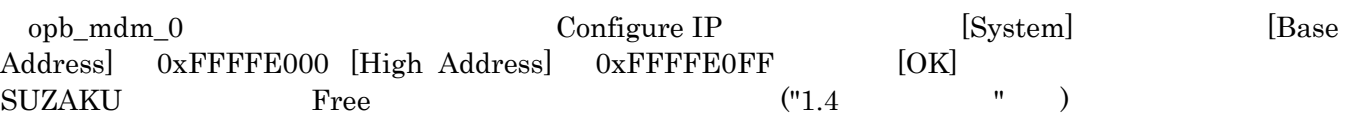

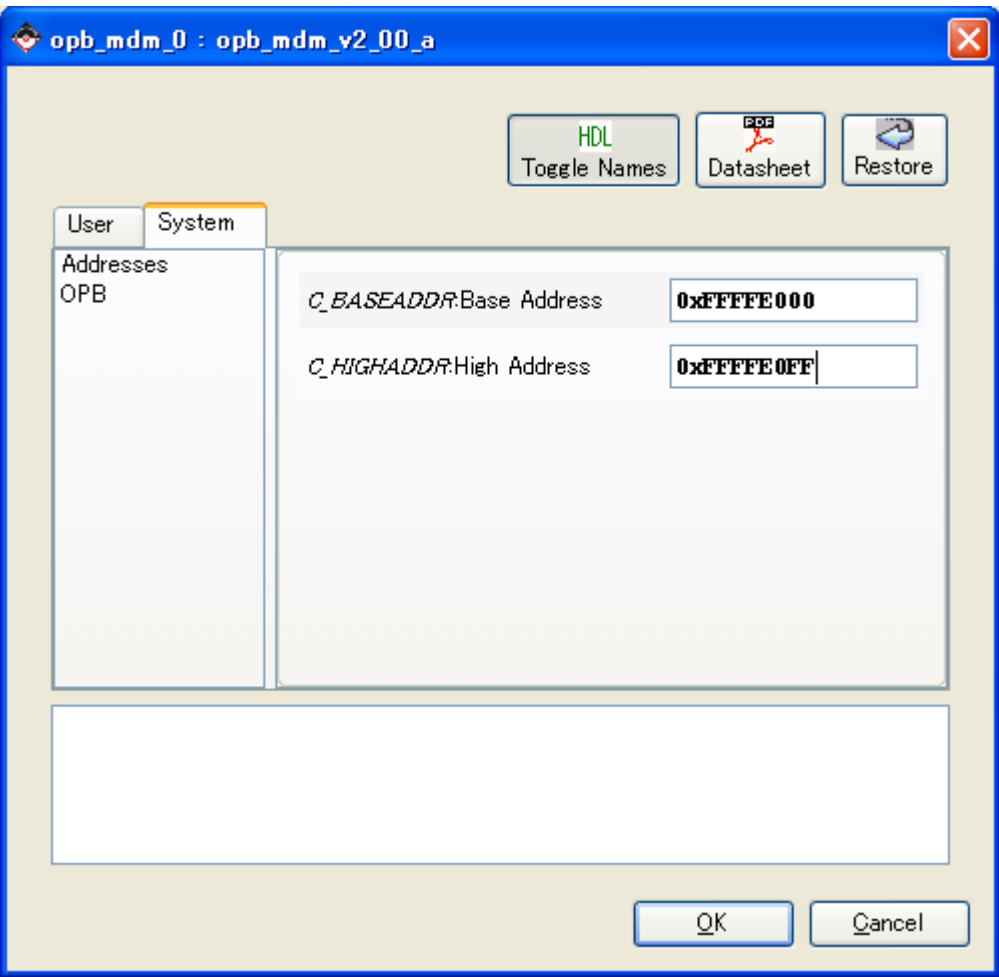

 $11 - 82$ 

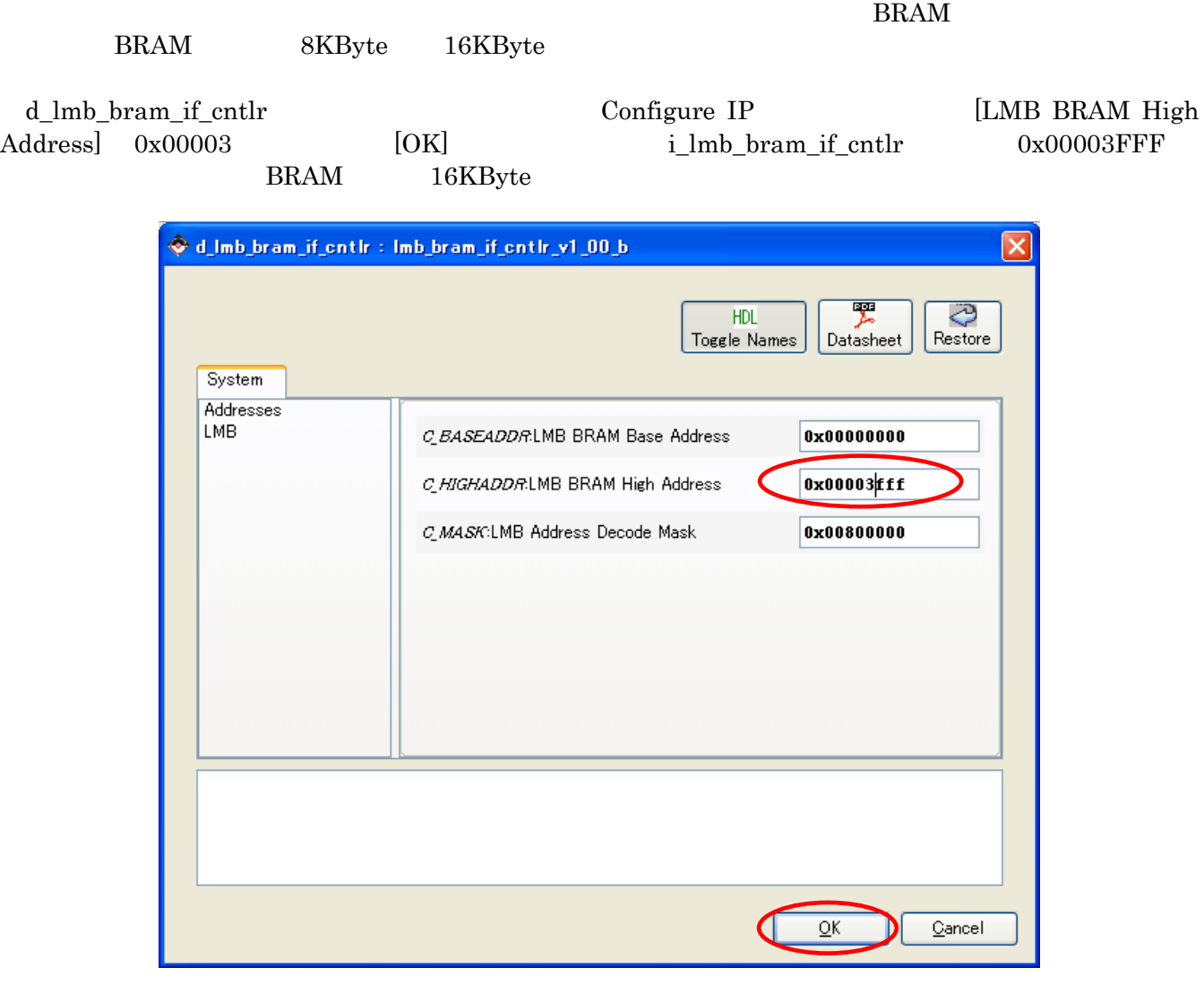

11-83 8KByte 16KByte

# **11.11.2.**

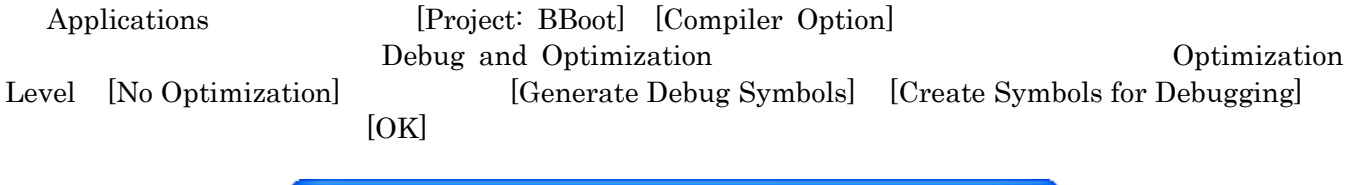

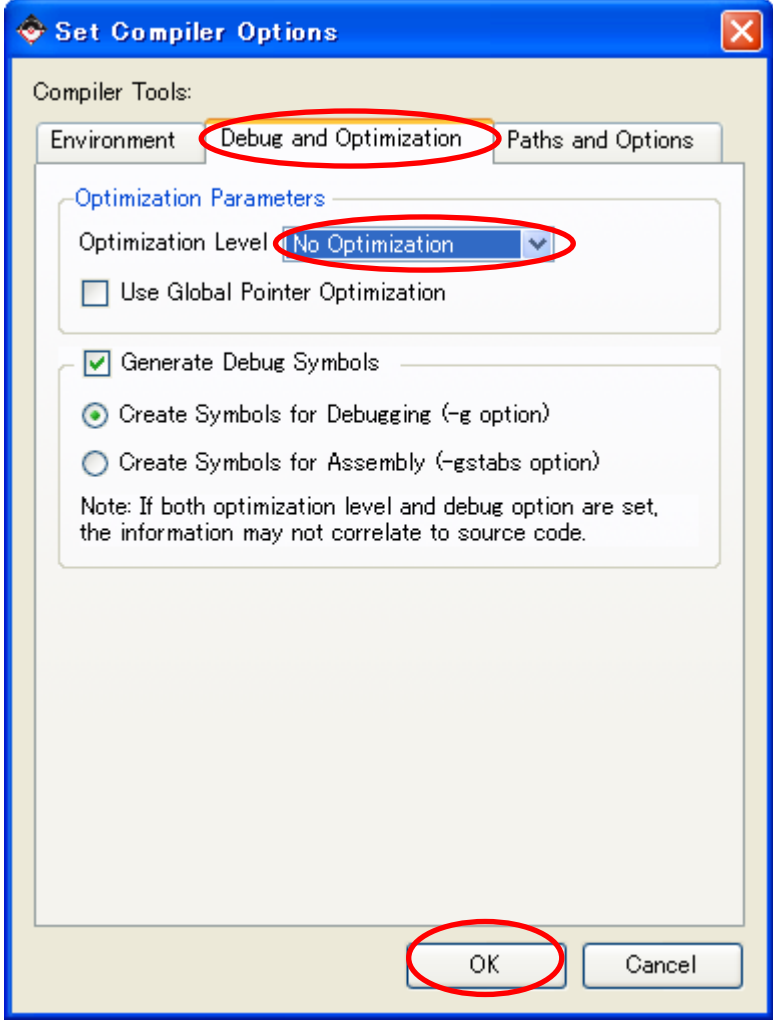

 $11 - 84$ 

 $[Debug] \rightarrow [XMD Debug Options]$ 

[Connection Type] [Hardware] [JTAG Cable] Type [Auto] [Auto Discover JTAG Chain Definition] [JTAG Cable] Type

[Save]

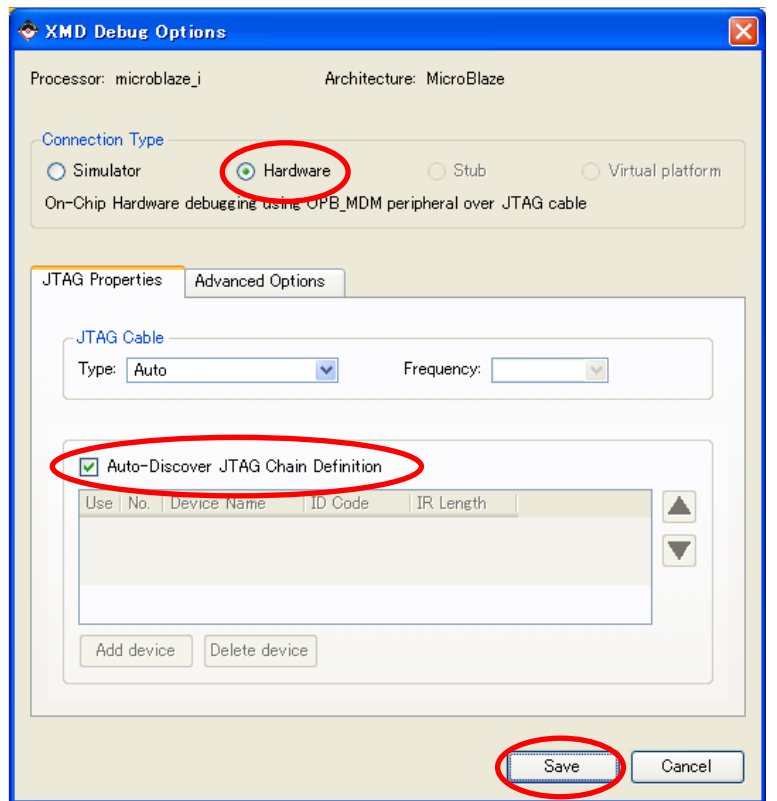

 $11 - 85$ 

[Device Configuration] [Update Bitstream]  $SZ130$ 

ERROR:Place:249 - Automatic clock placement failed. Please attempt to analyze the Global clocking required for thisdesign and either lock the clock placement or area locate the logic driven by the clocks so that that the clocks may be placed in such a way that all logic driven by them may be routed. The main restriction on clock placement is that only one clock output signal for any Primary / Secondary pair of clocks may enter any region. For further information see the "Using Global Clock Networks" section in the V-II User Guide (Chapter 2: Design Considerations) Phase 4.30 (Checksum:26259fc) REAL time: 53 secs

#中略

PAR done! ERROR:Xflow - Program par returned error code 31. Aborting flow execution...

 $\text{MHS} \qquad \qquad \text{SPI\_SCK} \qquad \qquad \text{``SIGIS = CLK''}$ 

PORT SPI\_SCK = SPI\_SCK, DIR = IO, SIGIS = CLK

## **11.11.3. XMD**

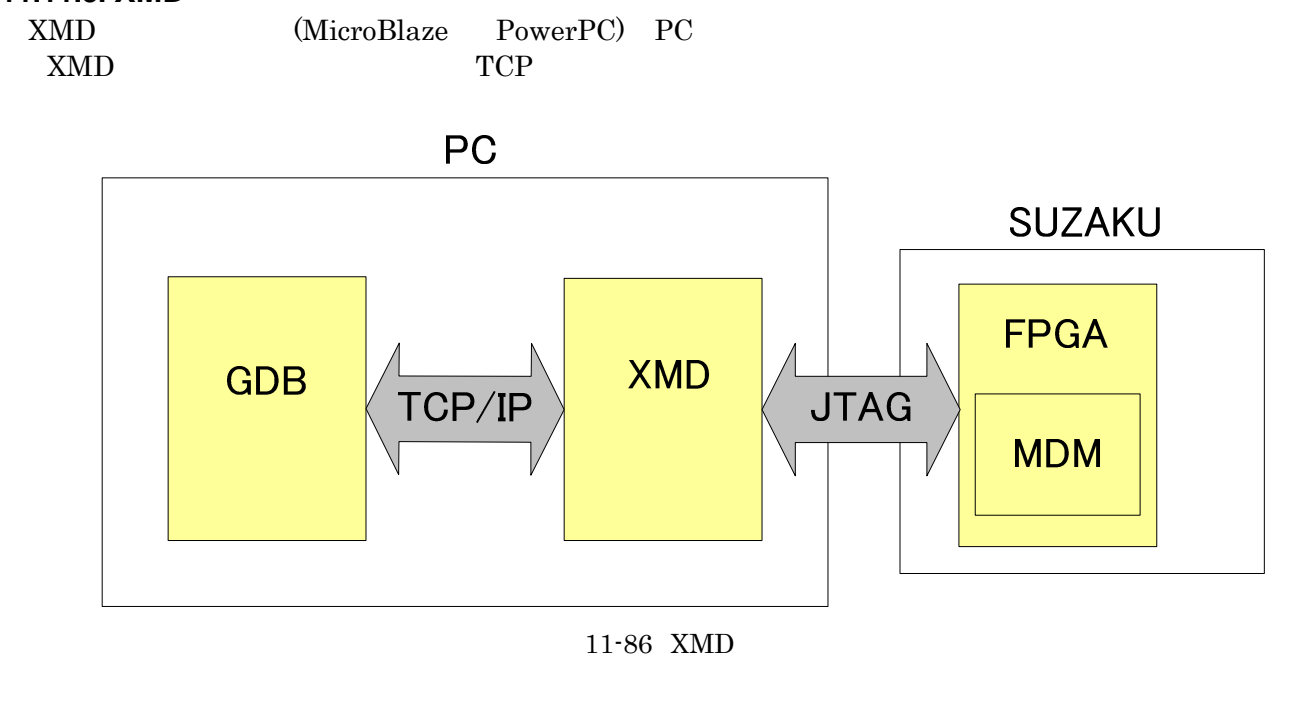

 $[Debug]$   $[Launch \; XMD...]$ 

 $11-15$  XMD  $(SZ130)$ 

[Device Configuration] [Download Bitstream]  $FPGA$ 

Xilinx Microprocessor Debug (XMD) Engine Xilinx EDK 8.2.02 Build EDK\_Im\_Sp2.4 Copyright (c) 1995-2005 Xilinx, Inc. All rights reserved. XMD% Loading XMP File.. Processor(s) in System :: Microblaze(1) : microblaze\_i Address Map for Processor microblaze i (0x00000000-0x00001fff) d\_lmb\_bram\_if\_cntlr d\_lmb\_v10 (0x00000000-0x00001fff) i\_lmb\_bram\_if\_cntlr i\_lmb\_v10  $(0 \times 800000000 - 0 \times 81$  fffffff) sdram\_controller d\_opb\_v20<br> $(0 \times 800000000 - 0 \times 81$  fffffff) sdram controller microblaze IXCL (0x80000000-0x81ffffff) sdram controller (0x80000000-0x81ffffff) sdram\_controller microblaze\_DXCL  $(0xff000000-0xff0001ff)$  spi  $fl$ ash dopb v20 (0xffe00000-0xffe0ffff) system\_memcon d\_opb\_v20 (0xffff1000-0xffff10ff) system\_timer d\_opb\_v20 (0xffff2000-0xffff20ff) console\_uart d\_opb\_v20 (0xffff3000-0xffff30ff) system\_intc d\_opb\_v20 (0xffffa000-0xffffa1ff) opb\_gpio\_0 (0xffffa200-0xffffa3ff) led\_gpio d\_opb\_v20 (0xffffa600-0xffffa6ff) opb\_uartlite\_0 d\_opb\_v20 (0xffffd000-0xffffd1ff) opb\_sil00\_0 d\_opb\_v20 (0xffffe000-0xffffe0ff) opb\_mdm\_0 Connecting to cable (Parallel Port - LPT1). Checking cable driver. Driver windrvr6.sys version = 7.0.0.0. LPT base address = 0378h.

 ECP base address = 0778h. Cable connection established. JTAG chain configuration -------------------------------------------------- Device ID Code IR Length Part Name 1 01c2e093 6 XC3S1200E Assuming, Device No: 1 contains the MicroBlaze system Connected to the JTAG MicroProcessor Debug Module (MDM) No of processors = 1 MicroBlaze Processor 1 Configuration : ------------------------------------- Version............................4.00.b No of PC Breakpoints...............2 No of Read Addr/Data Watchpoints...0 No of Write Addr/Data Watchpoints..0 Instruction Cache Support...........on Instruction Cache Base Address.....0x80000000 Instruction Cache High Address.....0x81ffffff Data Cache Support.................on Data Cache Base Address............0x80000000 Data Cache High Address............. 0x81fffffff Exceptions Support................off FPU Support.......................off FSL DCache Support.................on FSL ICache Support.................on Hard Divider Support...............on Hard Multiplier Support............on Barrel Shifter Support...............on MSR clr/set Instruction Support....on Compare Instruction Support........on JTAG MDM Connected to MicroBlaze 1 Connected to "mb" target.  $id = 0$ Starting GDB server for "mb" target (id = 0) at TCP port no 1234 XMD%

# **11.11.4. GDB**

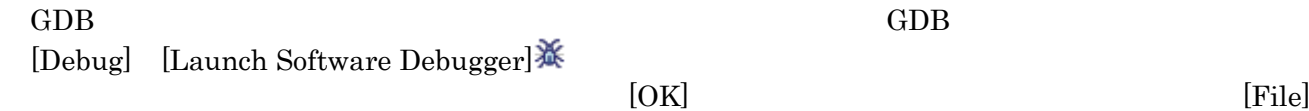

#### [Target Settings...]

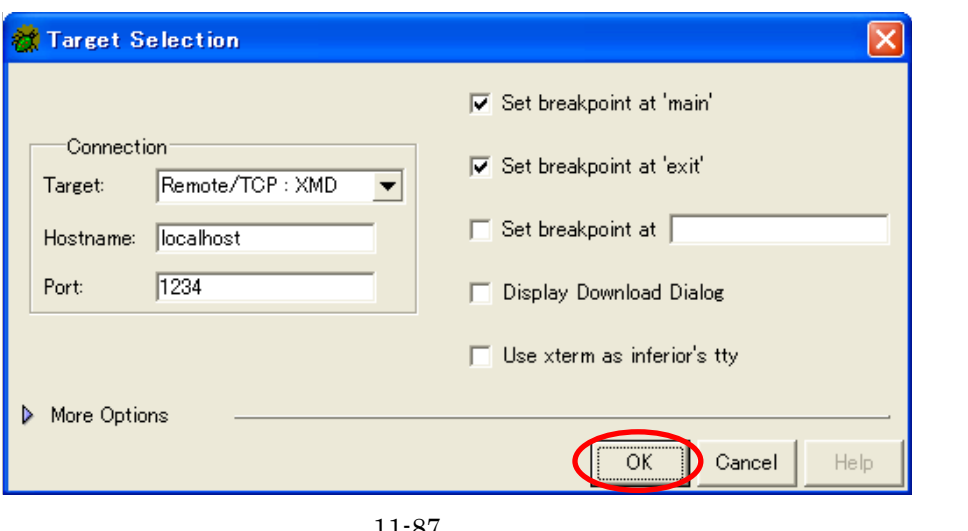

 $11 - 87$ 

 $\lbrack \mathrm{Run} \rbrack$   $\quad \lbrack \mathrm{Run} \rbrack$  and  $\qquad \qquad \text{Mean}$ 

## LED\_GPIO(LED\_OFF)

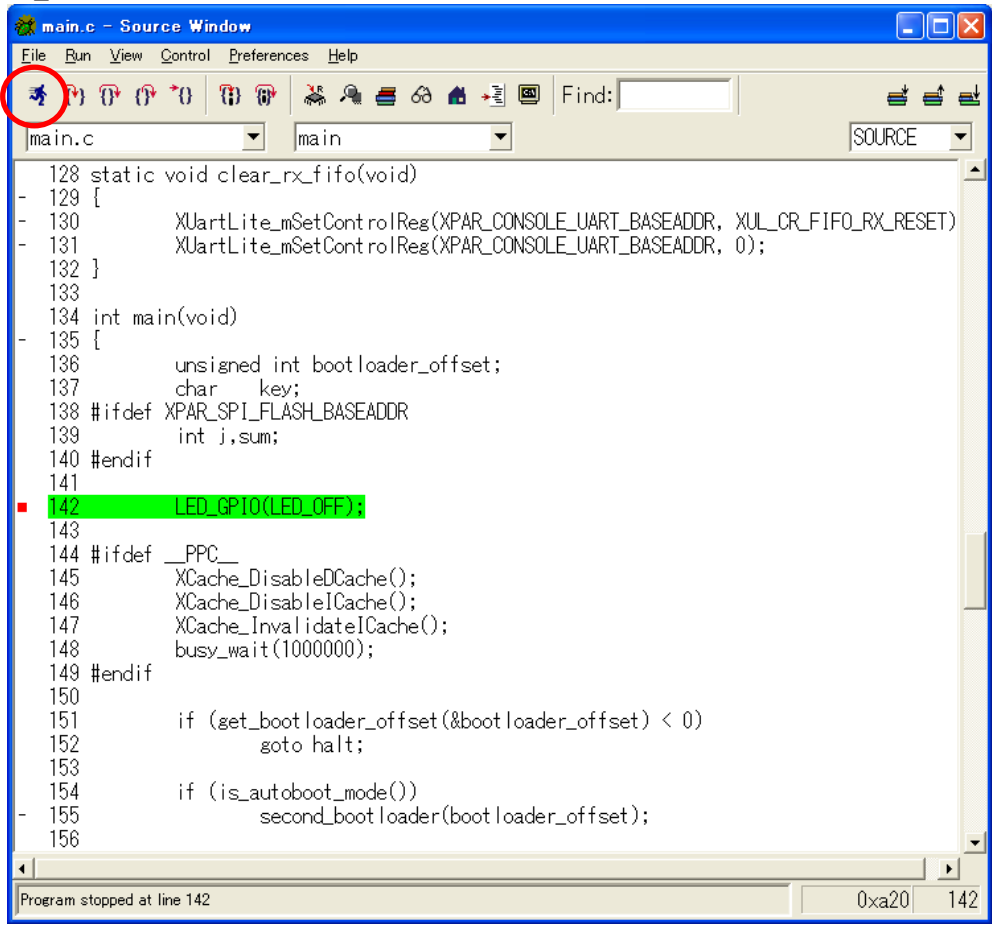

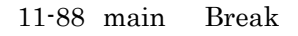

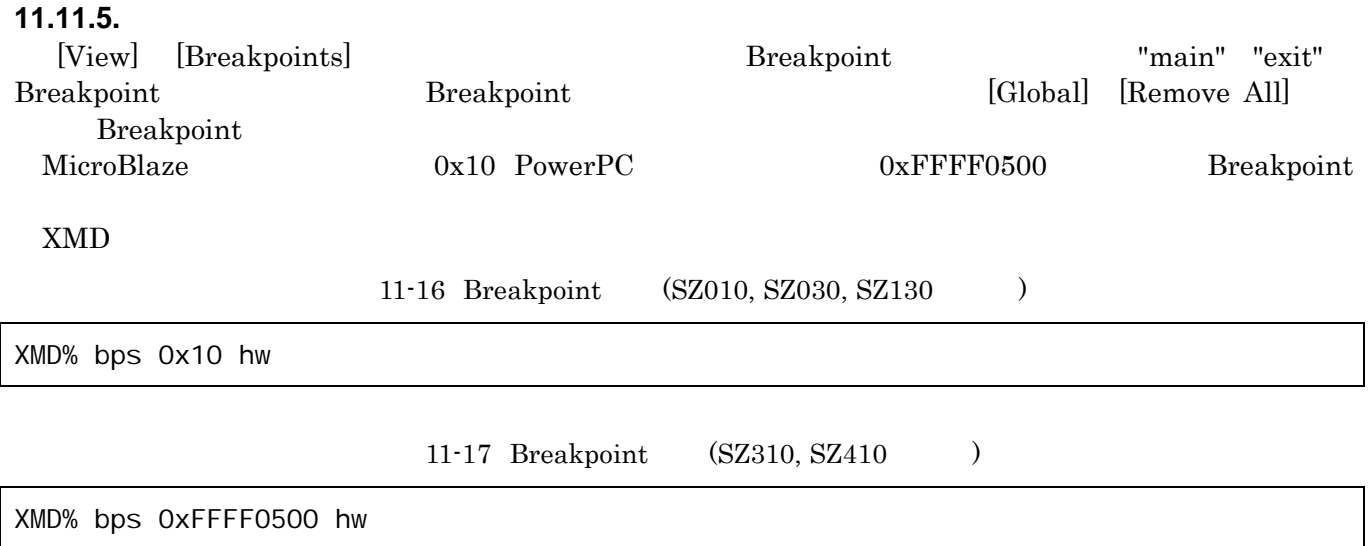

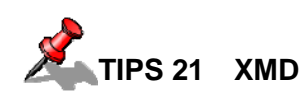

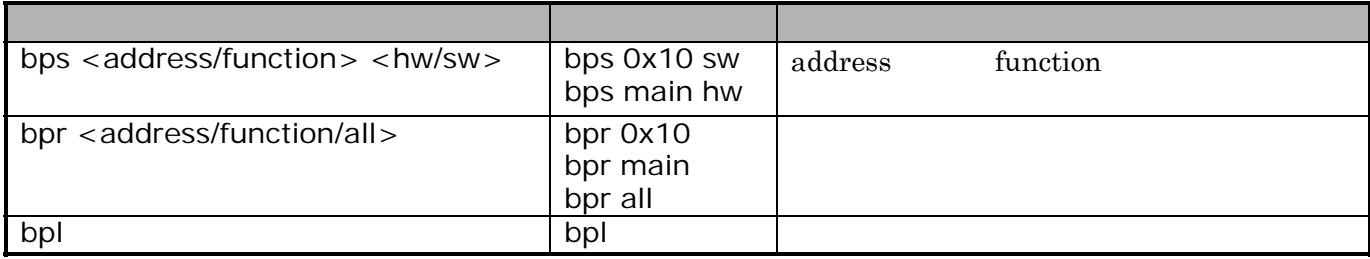

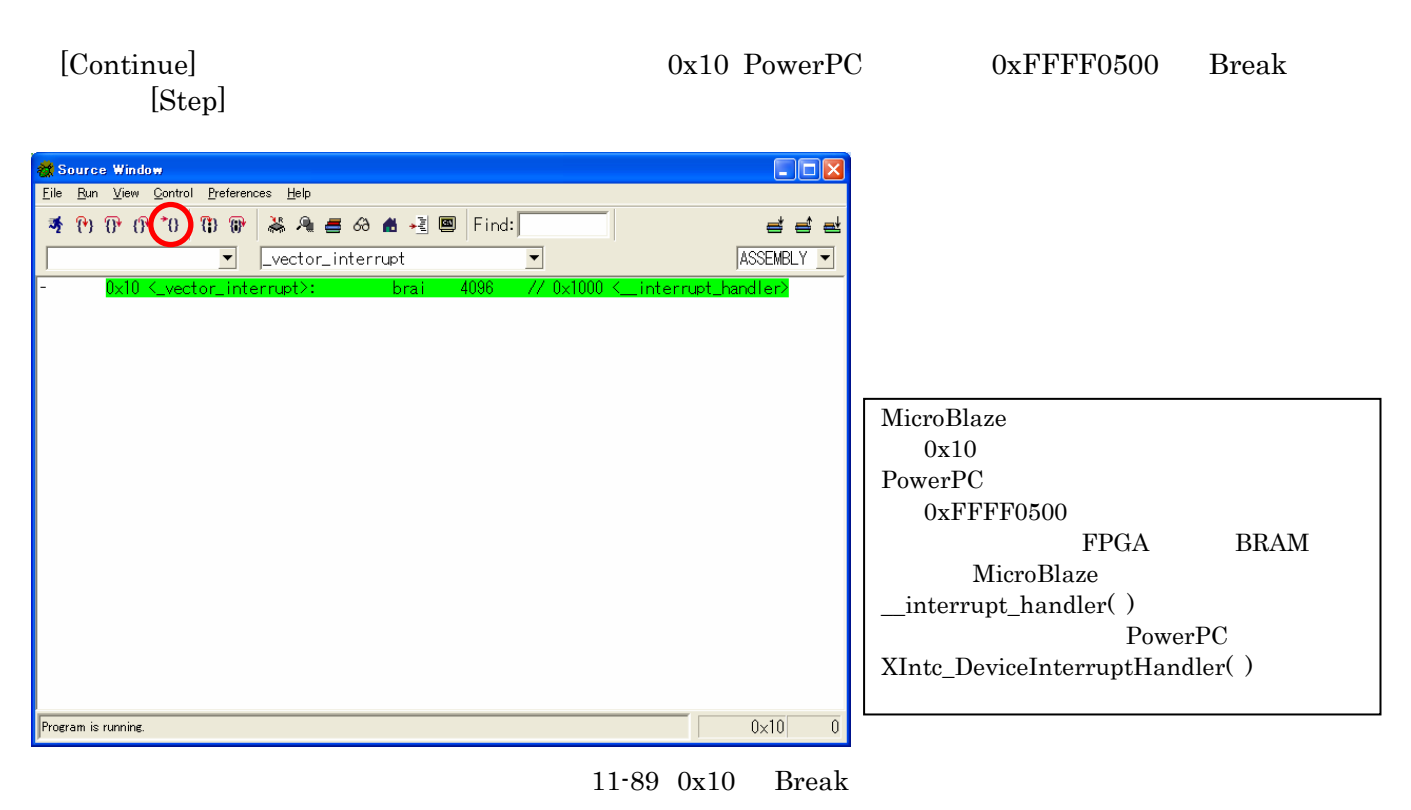

[Step]

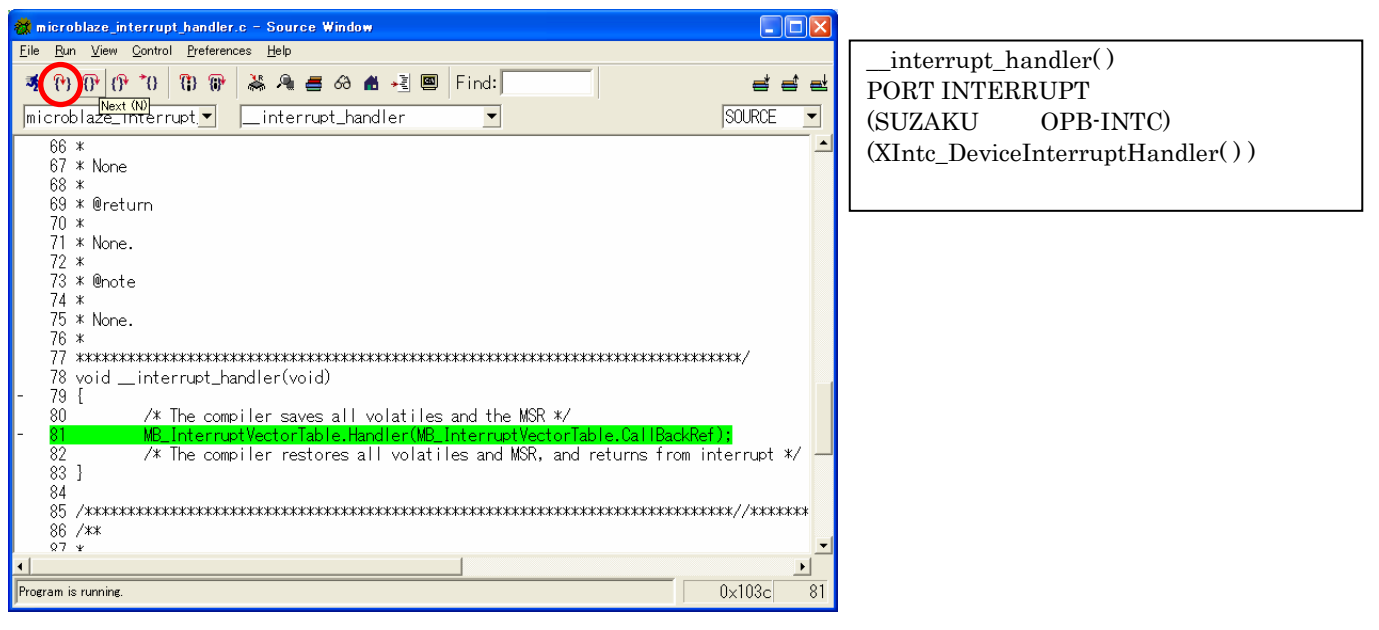

11-90 \_interrupt\_handler( ) Break

[Step]

| $\lfloor \_ \rfloor \square \lfloor \times$<br><b>Existe Lc - Source Window</b>                                                                                |     |                                |
|----------------------------------------------------------------------------------------------------|-----|--------------------------------|
| File Run View Control Preferences Help                                                                                                    |     | XInte DeviceInterruptHandler() |
| 10 0 0 10 10 10 2 為 4 = 6 台 + 1 2   Find:<br>를 풀 팔                                                                                                    |     | OPB-INTC<br>PORT Intr          |
| XIntc_DeviceInterruptHandler<br><b>SOURCE</b><br>$\overline{\phantom{a}}$<br>$x$ intc $\Box$ .c<br>$\overline{\phantom{a}}$                                    | ▼   |                                |
| $142*$<br>143 **************<br>144 void XInte DeviceInterruptHandler(void *DeviceId)<br>$145$ {                                                               |     |                                |
| 146<br>Xuint32 IntrStatus;<br>147<br>Xuint32 IntrMask = $1:$                                                                                                   |     |                                |
| 148<br>int IntrNumber:<br>149                                                                                                    |     |                                |
| XIntc_Config *CfgPtr;<br>150                                                                                                    |     | OPB-SIL00<br>"Default Handler" |
| 151<br>/* Get the configuration data using the device ID $*/$<br>CfgPtr = &XIntc_ConfigTable[(Xuint32)DeviceId];<br>152                                        |     | timer interrupt handler        |
| 153                                                                                                    |     |                                |
| 154<br>/* Get the interrupts that are waiting to be serviced */<br>155<br>IntrStatus = XIntc_mGetIntrStatus(CfgPtr->BaseAddress);                              |     |                                |
| 156                                                                                                    |     |                                |
| 157<br>/* Service each interrupt that is active and enabled by checking each<br>* bit in the register from LSB to MSB which corresponds to an interrupt<br>158 |     |                                |
| 159<br>* intput signal                                                                                                    |     |                                |
| 160<br>$*$ /                                                                                                    |     |                                |
| for (IntrNumber = 0; IntrNumber < XPAR_INTC_MAX_NUM_INTR_INPUTS;<br>161<br>162<br>$Int$ rNumber $\leftarrow$                                                   |     |                                |
| 163                                                                                                    |     |                                |
| $0 \times 10f8$<br>Program stopped at line 152                                                                                                    | 152 |                                |

11-91 XIntc\_DeviceInterruptHandler( ) Break

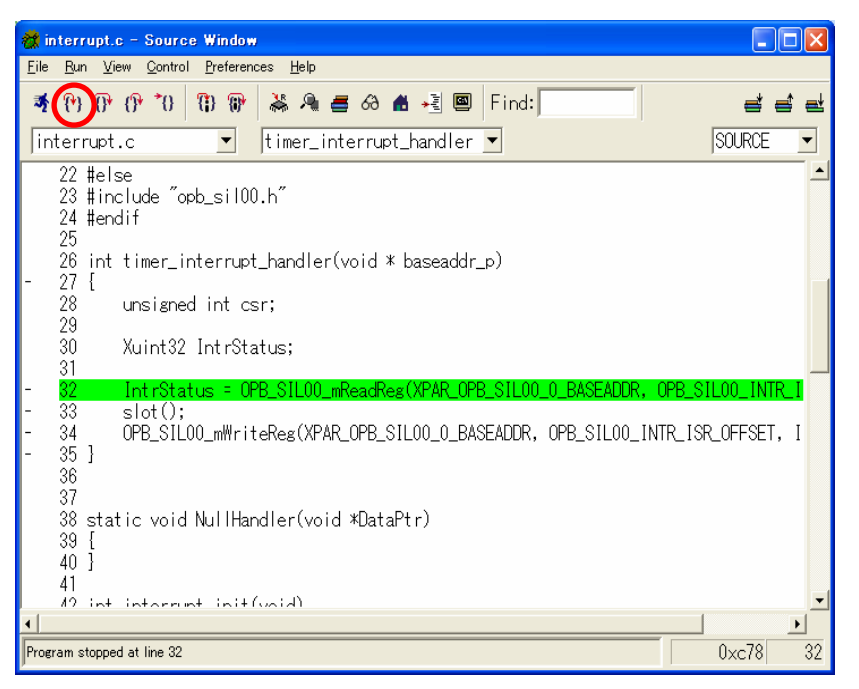

11-92 timer\_interrupt\_handler( ) Break

# **11.11.6. slot.c**

 $\mathrm{slot.c}$ [View] [Loval Variables] [View] [Stack]  $[View]$ 

 $7$  LED 3 2 1  $slot.c$ 

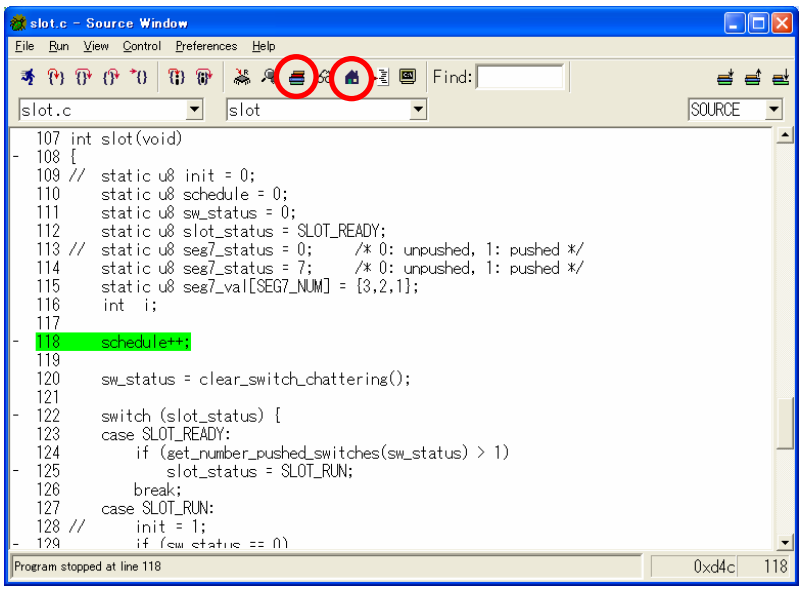

11-93 slot( ) Break

| <b>M</b> Local Variables                                    |                                                                         |  |
|-------------------------------------------------------------|-------------------------------------------------------------------------|--|
| Variable                                                    |                                                                         |  |
| Name<br>schedule<br>sw_status<br>slot_status<br>seg7_status | Value<br>'¥003'<br>3.<br>'¥0'<br>Û<br>0 '¥0'<br>7 '¥a'                  |  |
| <br>seg/_yal                                                | $\frac{108}{3}$ , $\frac{13}{13}$<br>$'$ ¥003'<br>2<br>'¥002'<br>'¥001' |  |
| reg_sw                                                      | '¥0'<br>Û<br>Ĥ                                                          |  |
|                                                             |                                                                         |  |

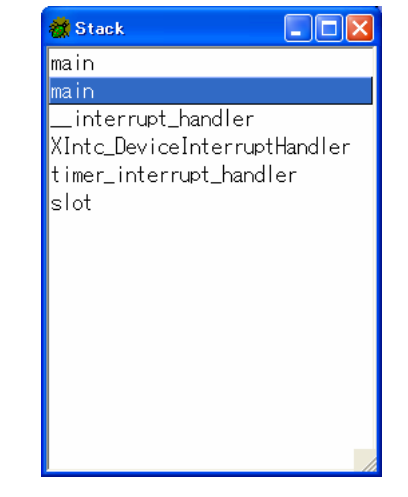

11-94

# $12.$

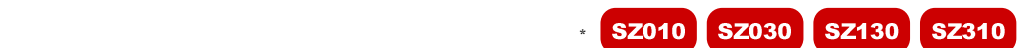

# **12.1. EDK ISE**

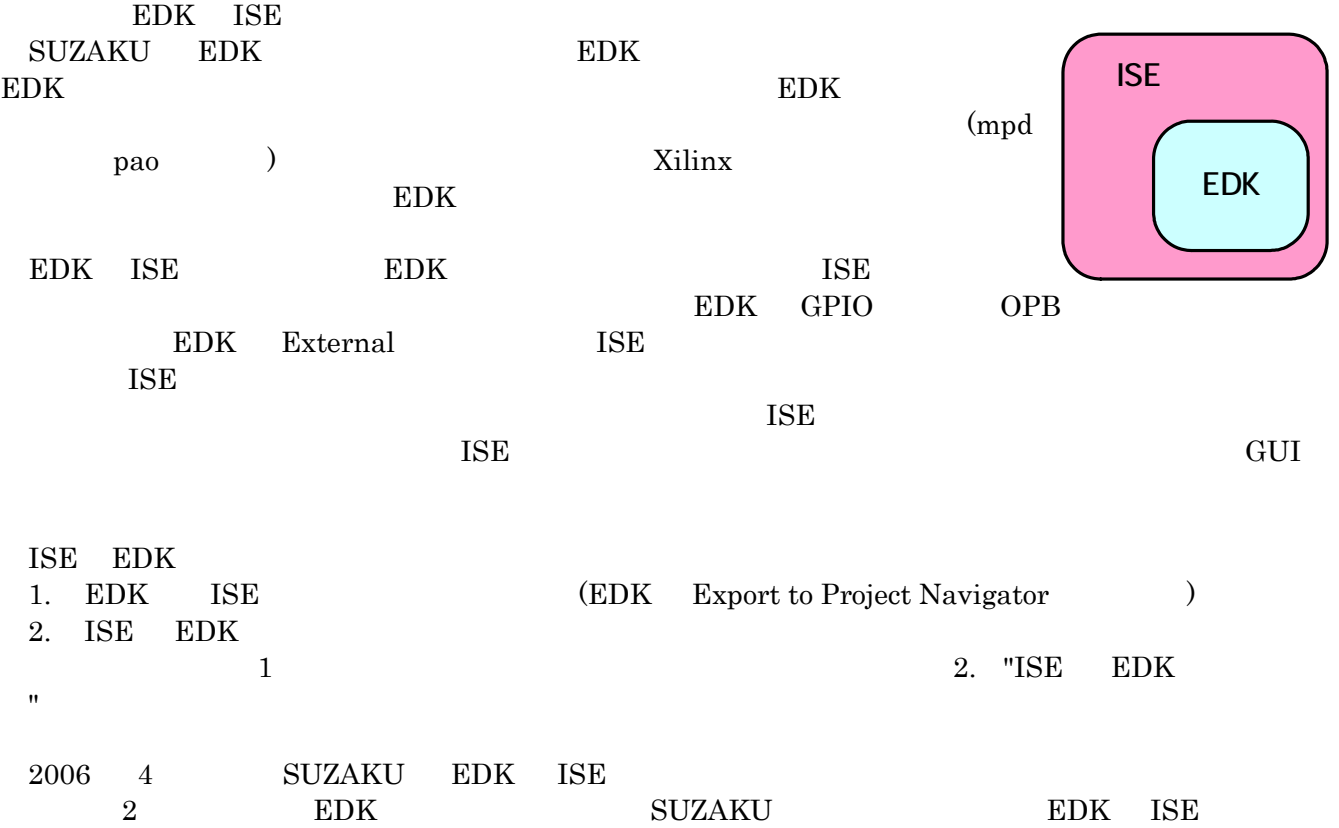

<span id="page-359-0"></span>-
#### **12.1.1. EDK**

SUZAKU EDK ISE CD-ROM "¥suzaku¥fpga\_proj¥x.x¥sz\*\*\*\*¥sz\*\*\*- yyyymmdd.zip"

 $EDK$ 

"C:¥suzaku¥suzaku-ise¥sz\*\*\*- yyyymmdd" "C:¥suzaku¥suzaku-ise¥sz\*\*\*- yyyymmdd" xps\_proj.xmp" Xilinx Platform Studio SUZAKU ISE/EDK 8.1i [Project] [Project Options...] Hierarchy and Flow

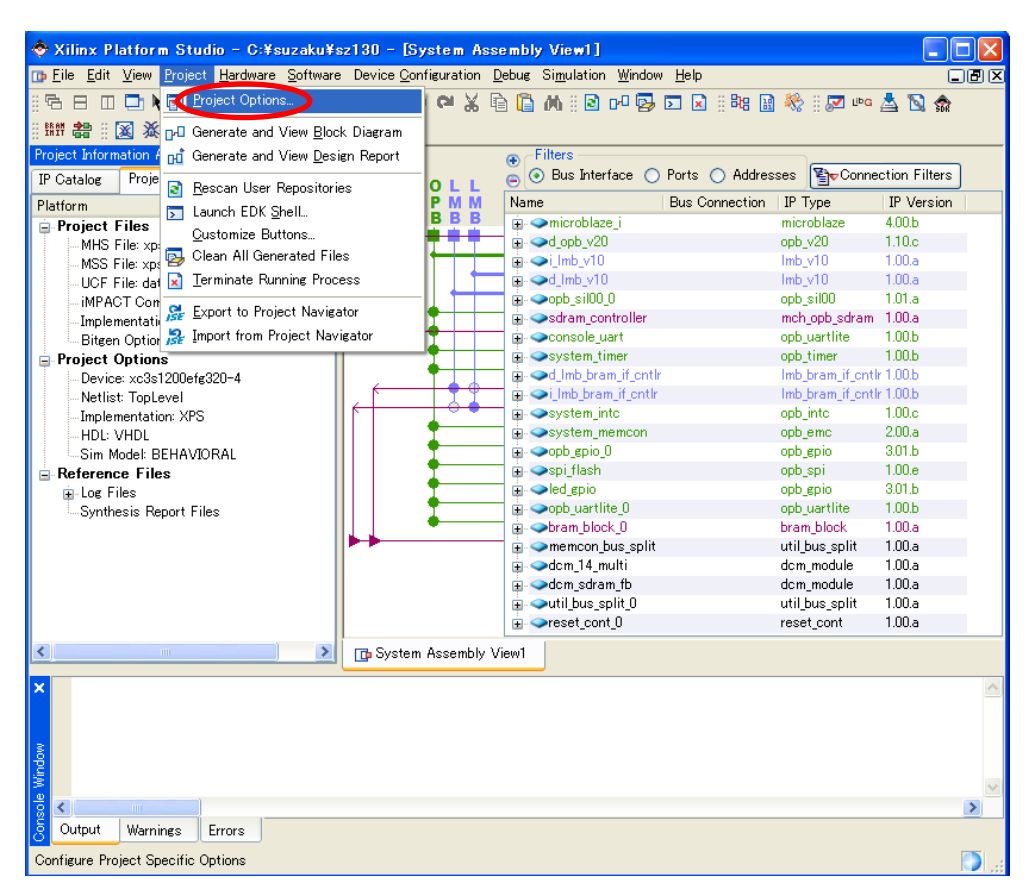

12-1 EDK SUZAKU

[Processor Design is a  $\blacksquare$  [Use Project Navigator ] 2

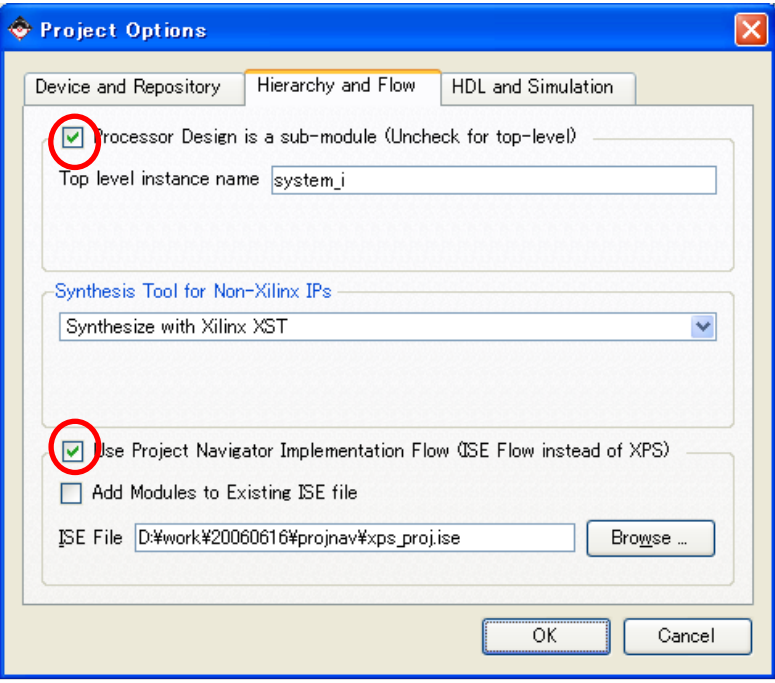

12-2 ISE/EDK8.1i

[Hardware] [Generate Netlist] <sup>战</sup> ネットリストを作成すると、"C:¥suzaku¥suzaku-ise¥sz\*\*\*- yyyymmdd ¥hdl" xps\_proj\_stub.vhd というファ

### **12.1.2. EDK ISE**

xps\_proj\_stub.vhd "C:¥suzaku¥suzaku-ise"  $\mathop{\rm top.vhd}\nolimits$ 

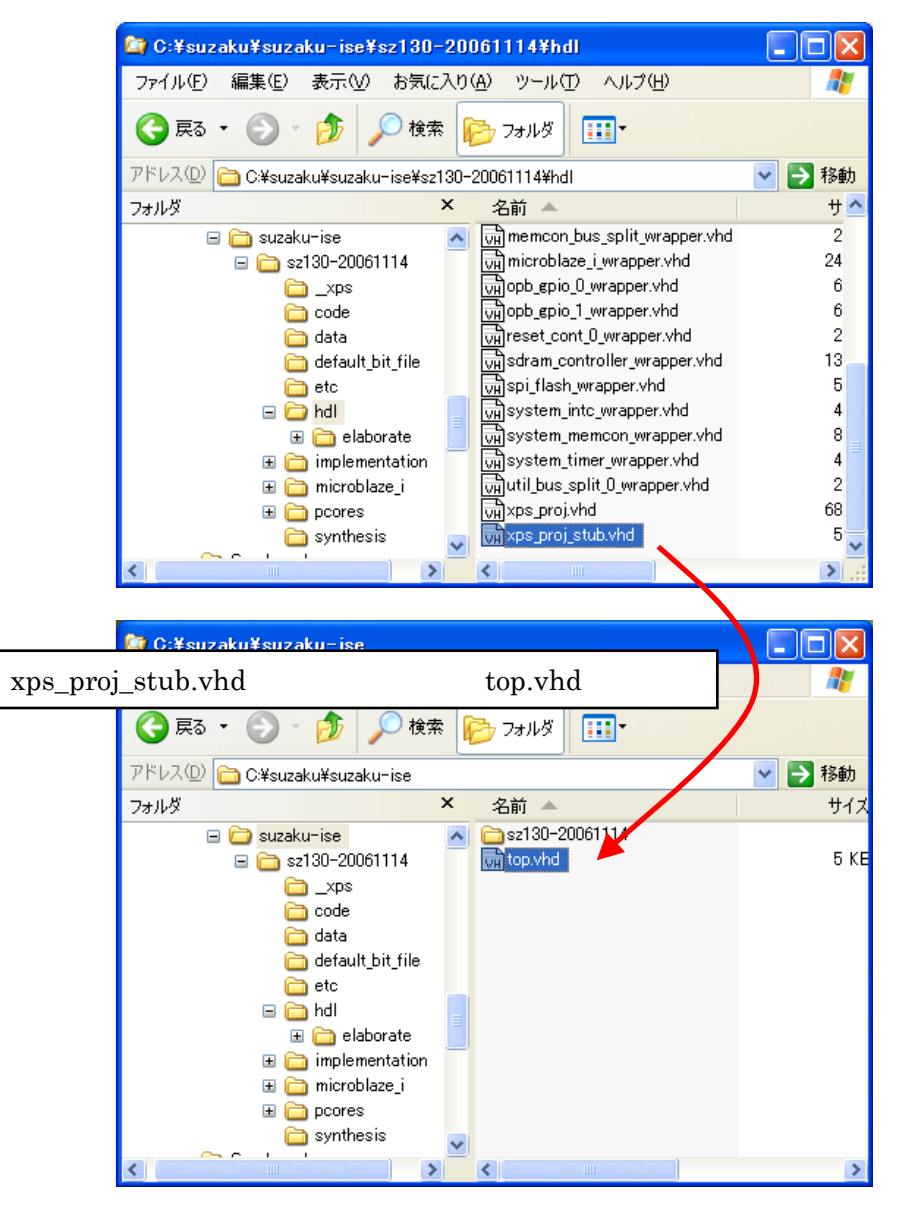

12-3 xps\_proj\_stub.vhd

### **12.1.3. ISE**

Project Navigator [File]→[New Project]

View Project Source Process Window Help ·日中之口目区口 英式实式工入口 ~2:X 电自 っ o \_ M x | VABUDIV [File] [New Project] ng Sources es Snapshots | 心 Libraries No flow available

12-4 Project Navigator

New Project Wizard [Project Location]  $[...]$ C:¥suzaku¥suzaku-ise [Project Name] top [Top-Level Source Type] [HDL] [Next]

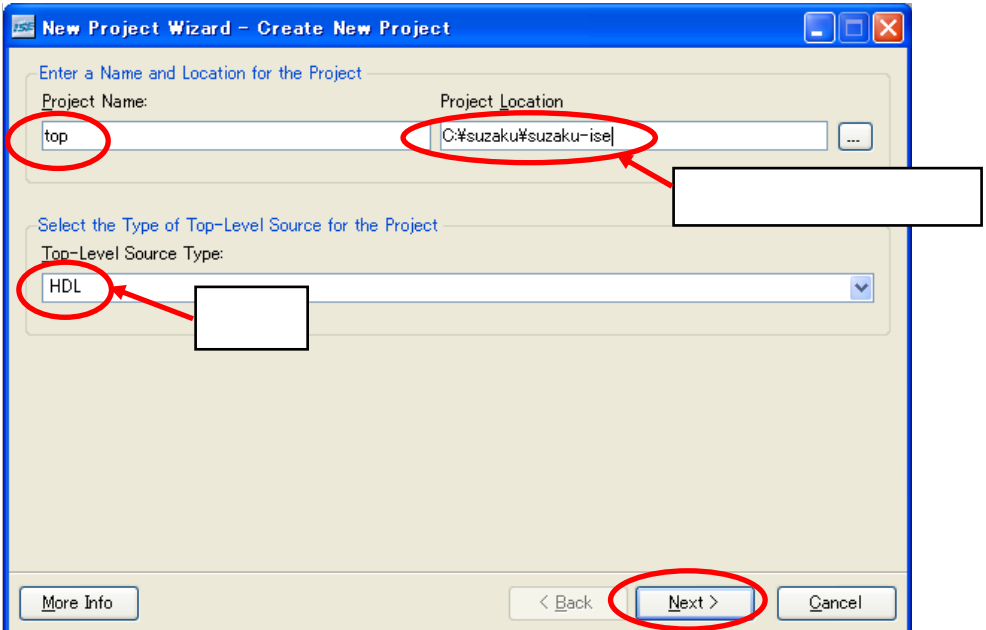

 $12 - 5$ 

 $340$ 

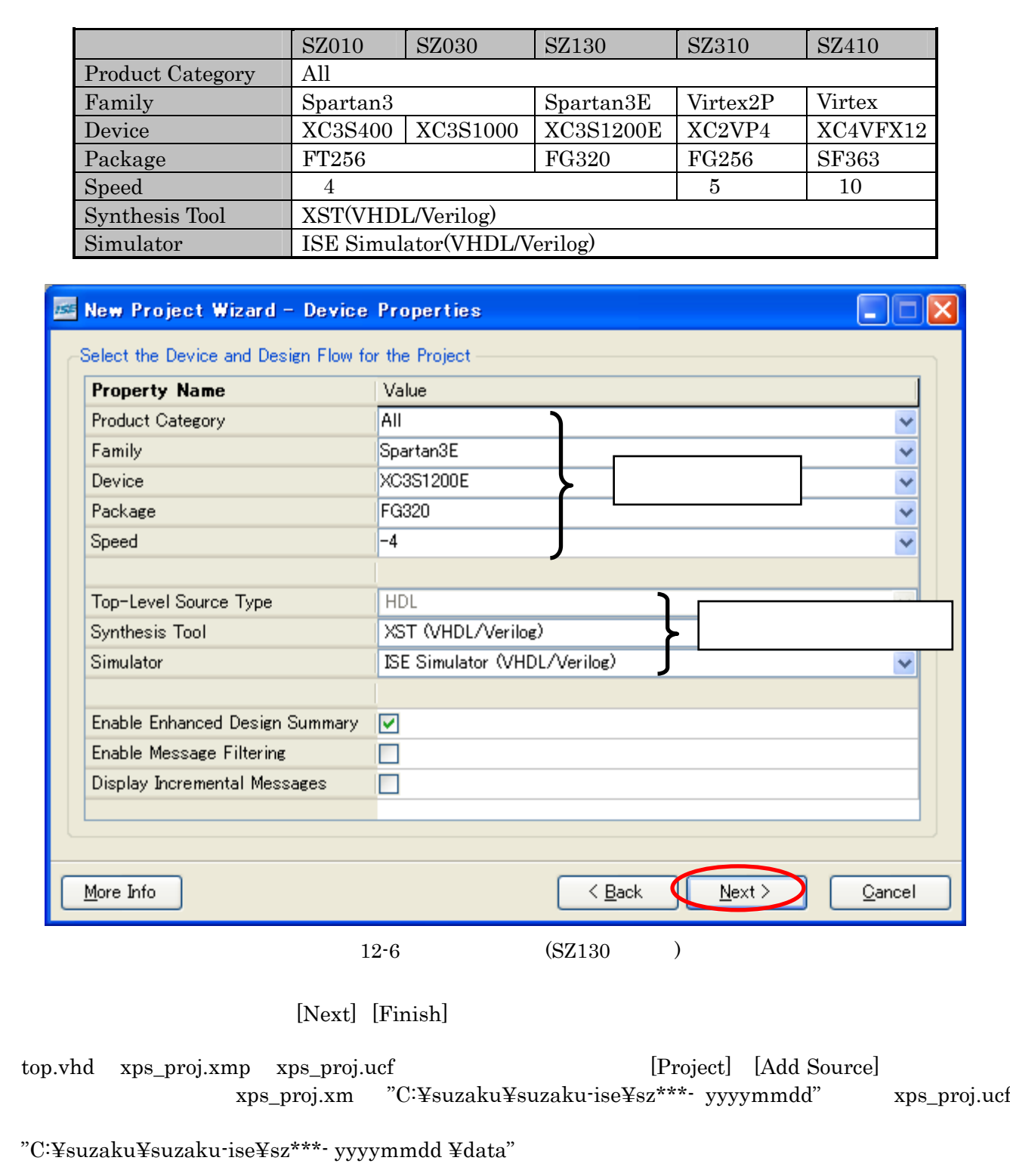

 ${\bf SUZAKU} \qquad \qquad {\bf FPGA} \qquad \qquad {\bf SUZAKU} \qquad \qquad [{\bf Next}]$ 

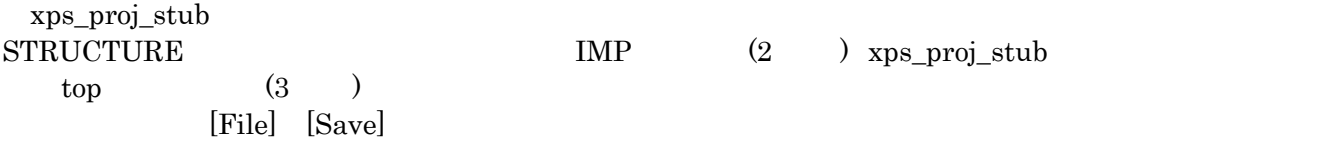

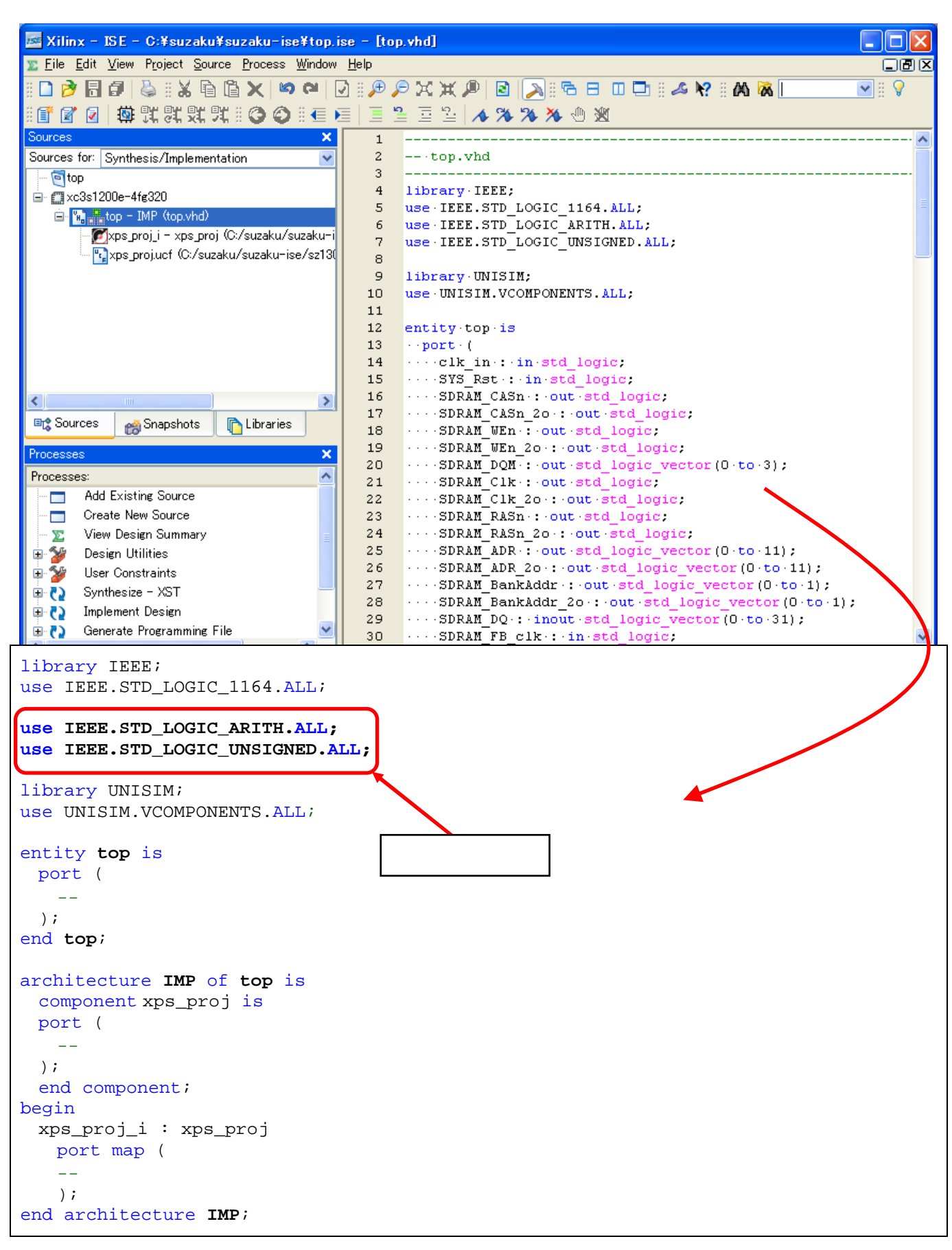

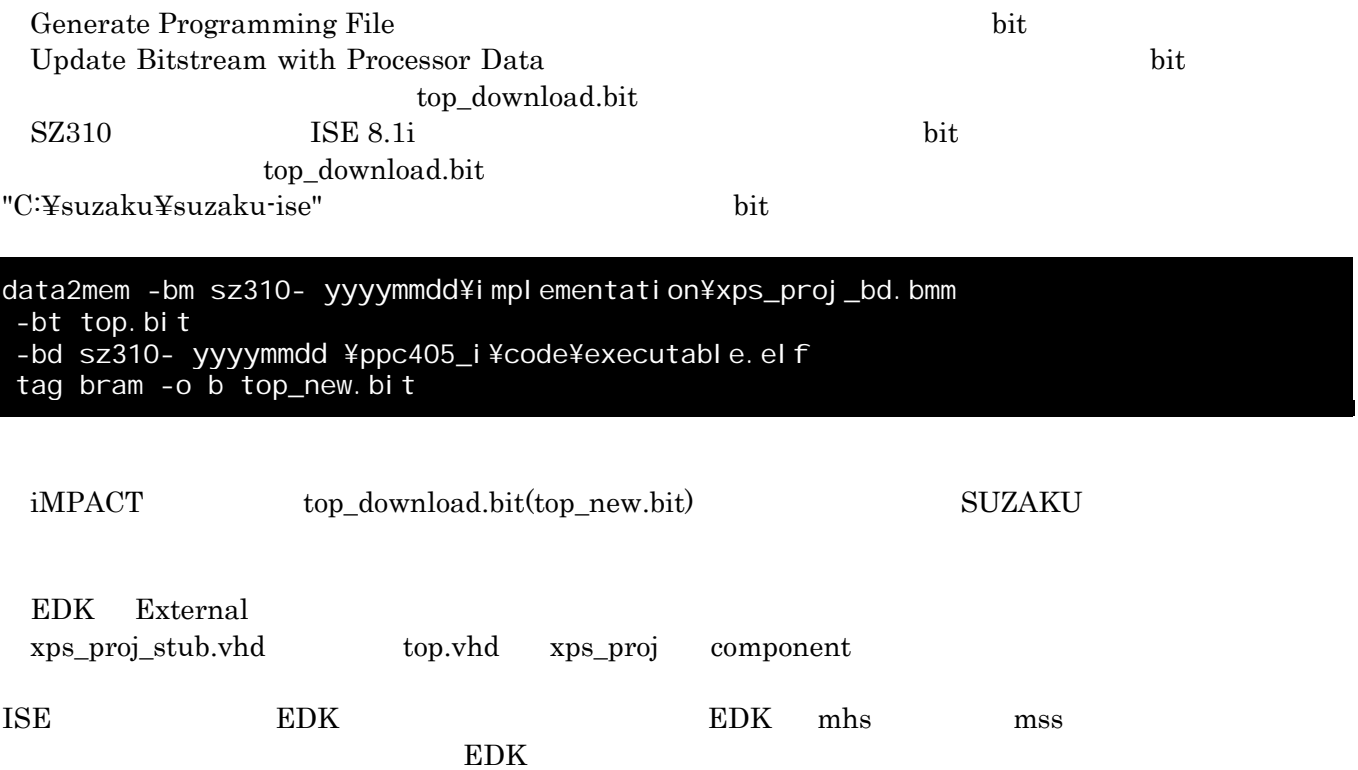

# 12.2. IP (12.2)

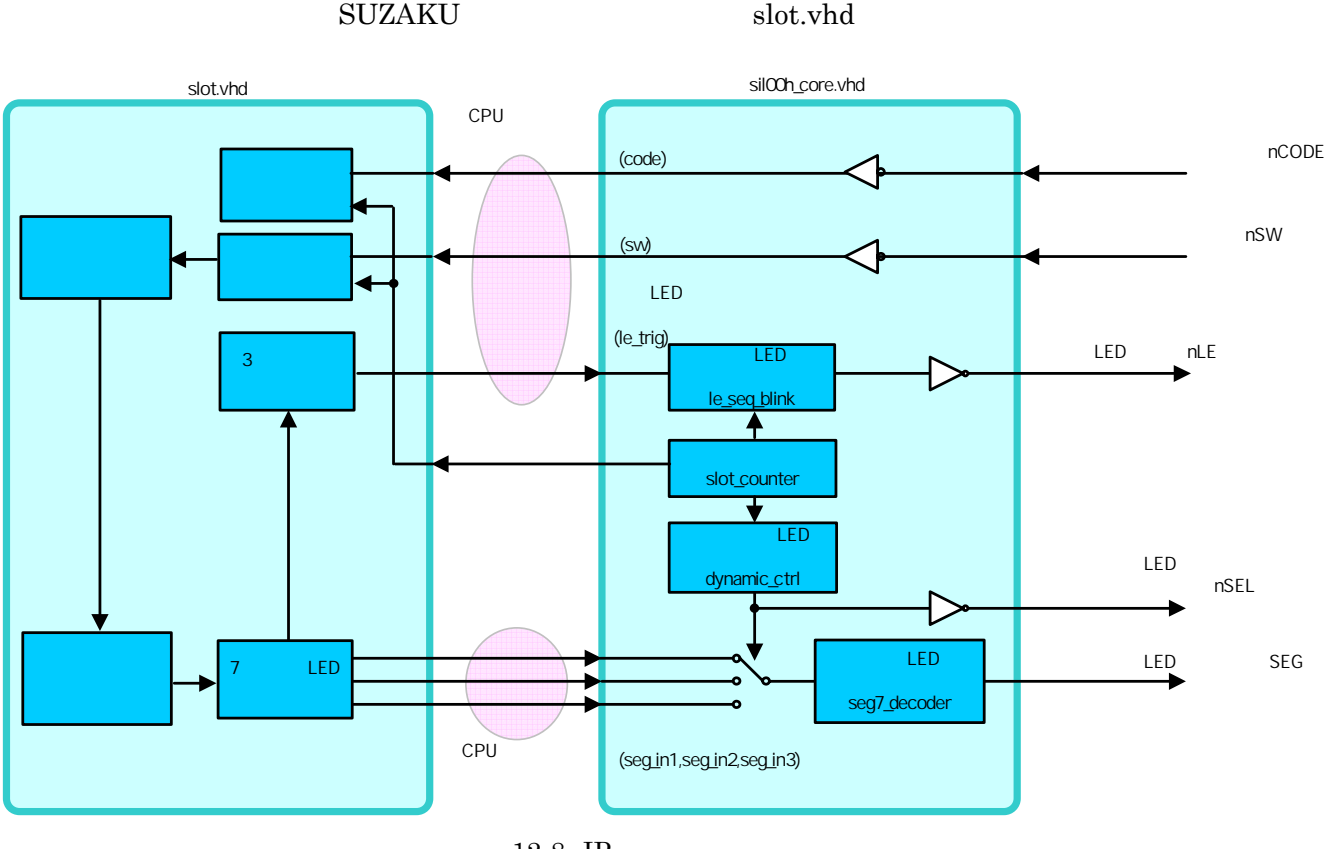

12-8 IP

"C¥suzaku¥sz\*\*\*- yyyymmdd"

"C¥suzaku¥sz\*\*\*-h- yyyymmdd"

SZ010,SZ030,SZ130,SZ310 の場合、付属 CD-ROM "suzaku-starter-kit¥fpga¥opb\_sil00h\_vx\_xx\_x.zi SZ410 CD-ROM "suzaku-starter-

kit¥fpga¥xps\_sil00h\_vx\_xx\_x.zi "

展開後のフォルダ"opb\_sil00h\_vx\_xx\_s | xps\_sil00h\_vx\_xx\_x" "C¥suzaku¥sz\*\*\*-h- yyyymmdd

¥pcores"

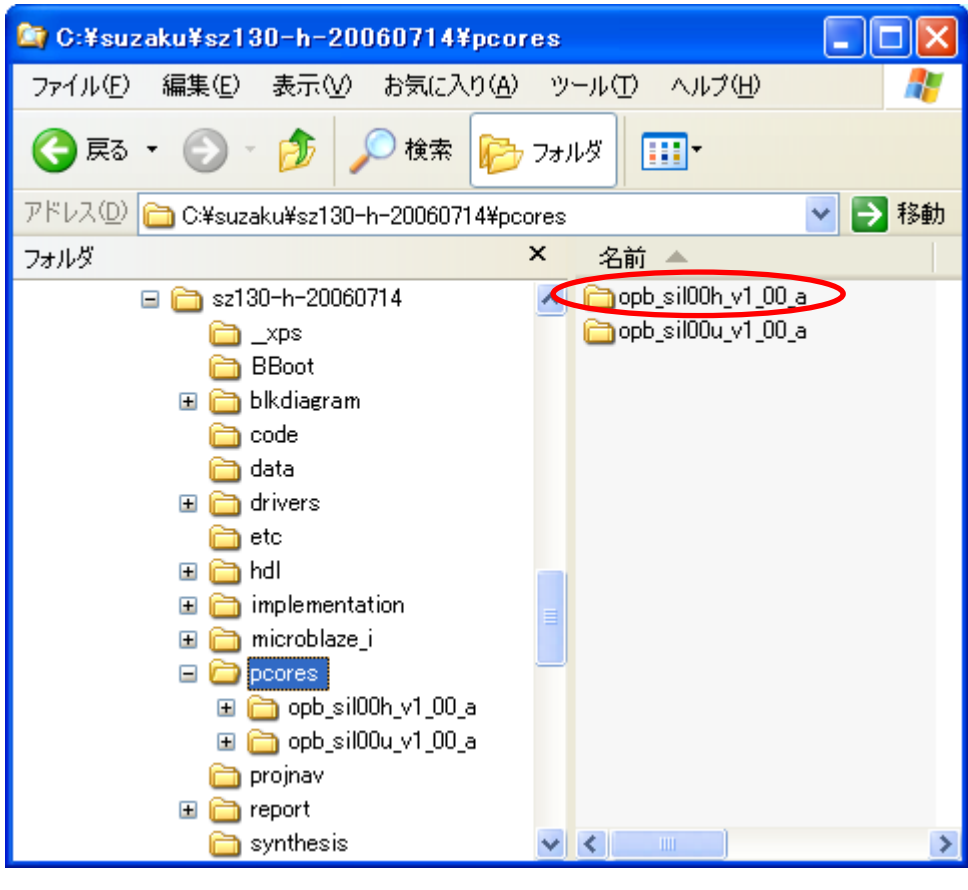

 $12-9$  IP

"C:¥suzaku¥szz\*\*\*-h- yyyymmdd" "xps\_proj.xmp" IP Catalog Project Repository opb sil00h

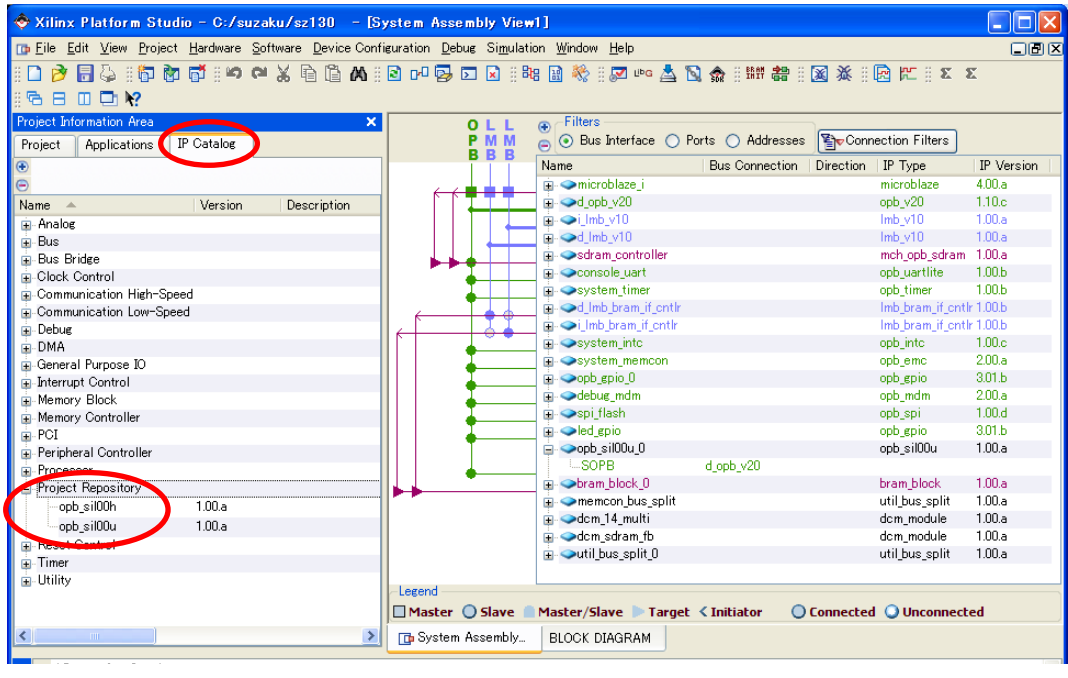

 $12-10$  IP ()

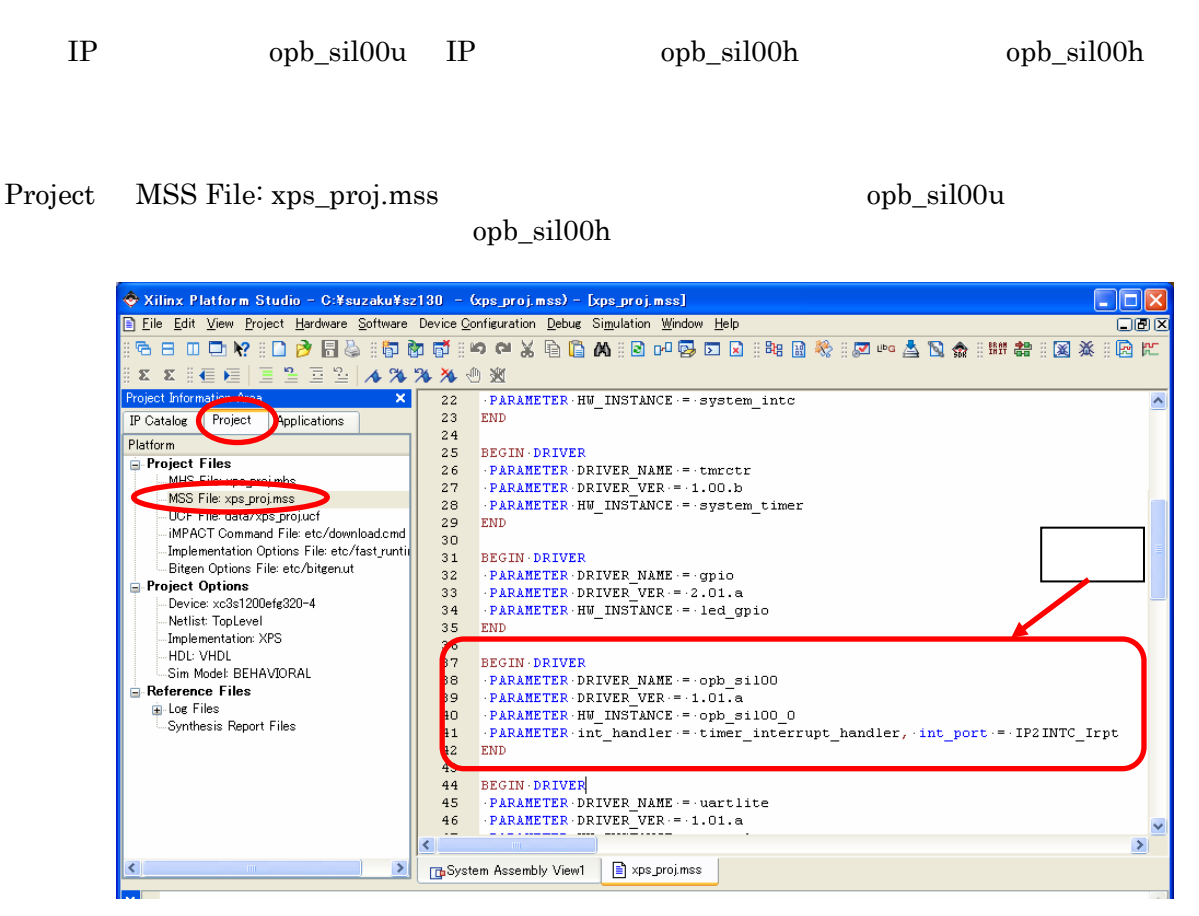

 $12-11$  MSS File

Project MHS File: xps\_proj.mhs opb\_sil00u | xps\_sil00 を記述しているところを探してこれを opb\_sil00h | xps\_sil00h の記述に変更します。 HW\_VER  $opb\_intc$  | xps\_intc

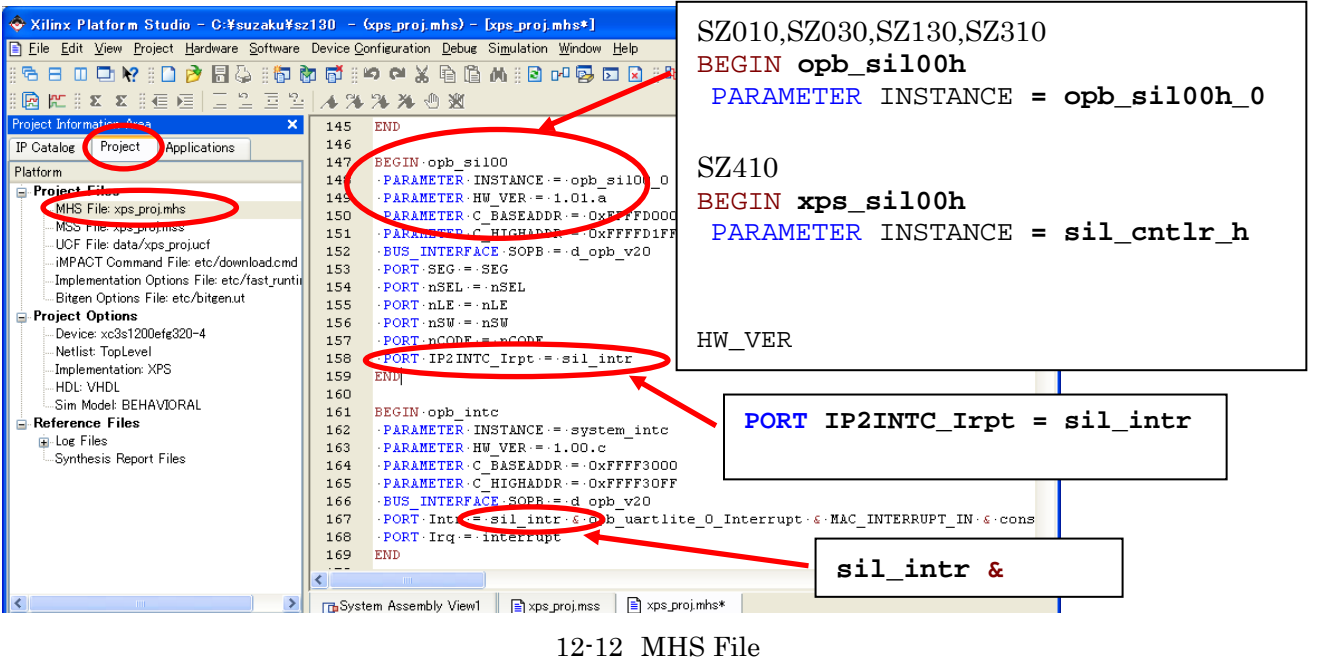

 $IP$ 

IP Type opb\_sil00h | xps\_sil00h

| ⊙ Bus Interface ( ) Ports ( ) Addresses<br>⊝ |                       |           | िल Connection Filters    |                   |
|----------------------------------------------|-----------------------|-----------|--------------------------|-------------------|
| Name                                         | <b>Bus Connection</b> | Direction | IP Type                  | IP Version        |
| <b>E</b> → microblaze_i                      |                       |           | microblaze               | 4.00.a            |
| ⊞ od_opb_v20                                 |                       |           | opb_v20                  | 1.10c             |
| ⊡ ⊖ilmb v10                                  |                       |           | Imb_v10                  | 1.00a             |
| m od_lmb_v10                                 |                       |           | Imb v10                  | 1.00a             |
| <b>El- Sodram controller</b>                 |                       |           | mch_opb_sdram            | 1.00a             |
| <b>E</b> Console uart                        |                       |           | opb uartlite             | 1.00 <sub>b</sub> |
| $\Box$ $\bullet$ system_timer                |                       |           | opb_timer                | 1.00 <sub>b</sub> |
| m od_lmb_bram_if_cntlr                       |                       |           | Imb_bram_if_cntlr 1.00.b |                   |
| <b>□ ◆i_lmb_bram_if_cntlr</b>                |                       |           | Imb bram if ontlr 1.00.b |                   |
| <b>E</b> System into                         |                       |           | opb_intc                 | 1.00.c.           |
| <b>E</b> -System_memcon                      |                       |           | opb_emc                  | 2.00a             |
| $\Box$ $\Diamond$ opb_gpio_0                 |                       |           | opb_gpio                 | 3.01.b            |
| <b>E</b> • Odebug mdm                        |                       |           | opb_mdm                  | 2.00.a            |
| ⊡ → Spi_flash                                |                       |           | opb_spi                  | 1.00d             |
| $\Box$ $\blacktriangleright$ led gpio        |                       |           | <b>SPO BUILD</b>         | 3.01.b            |
| ⊶ Oopb_sil00u_0<br>Ŧ                         |                       |           | opb sil00h               | .00a              |
| $\Box$ $\blacktriangleright$ bram block $0$  |                       |           | Dreim Dieck              | 1.00a             |
| <mark>+</mark> → memcon_bus_split            |                       |           | util_bus_split           | 1.00.a            |
| <b>E</b> → dcm 14 multi                      |                       |           | dom_module               | 1.00.a            |
| <b>⊞ Odem_sdram_fb</b>                       |                       |           | dcm_module               | 1.00.a            |
| <b>E</b> Outil_bus_split_0                   |                       |           | util bus split           | 1.00a             |

12-13 IP

Applications Sources interrupt.c slot.c Headers interrupt.h slot.h

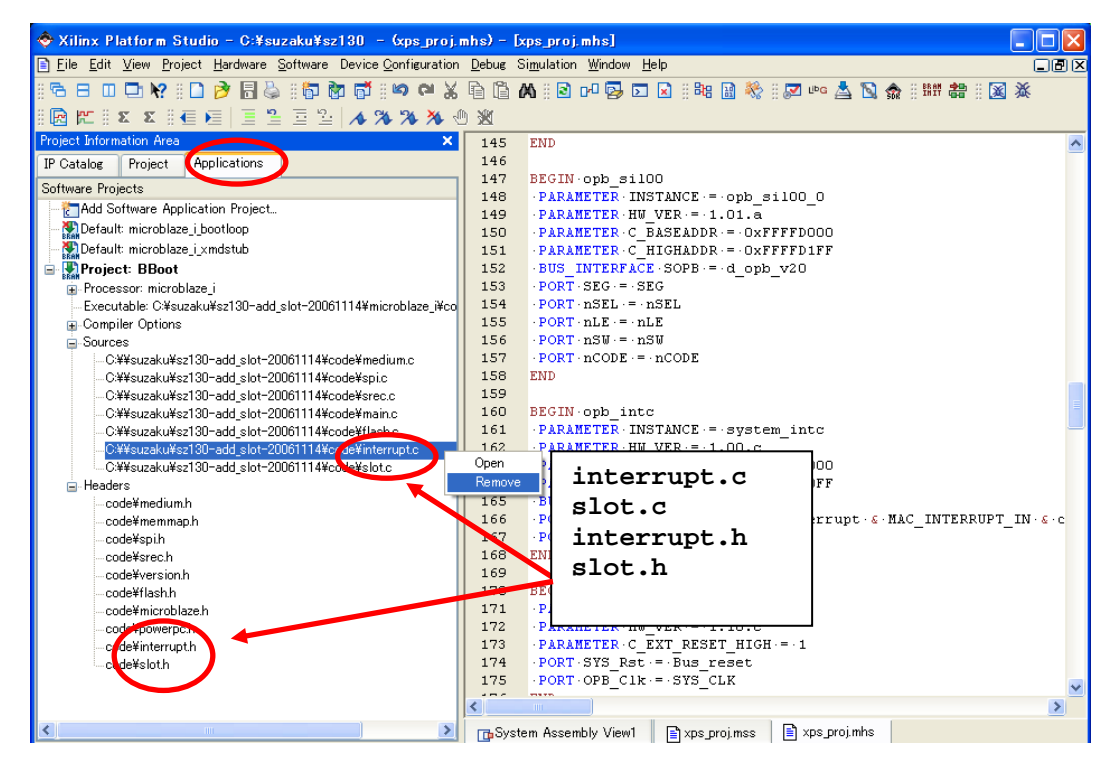

 $12 - 14$ 

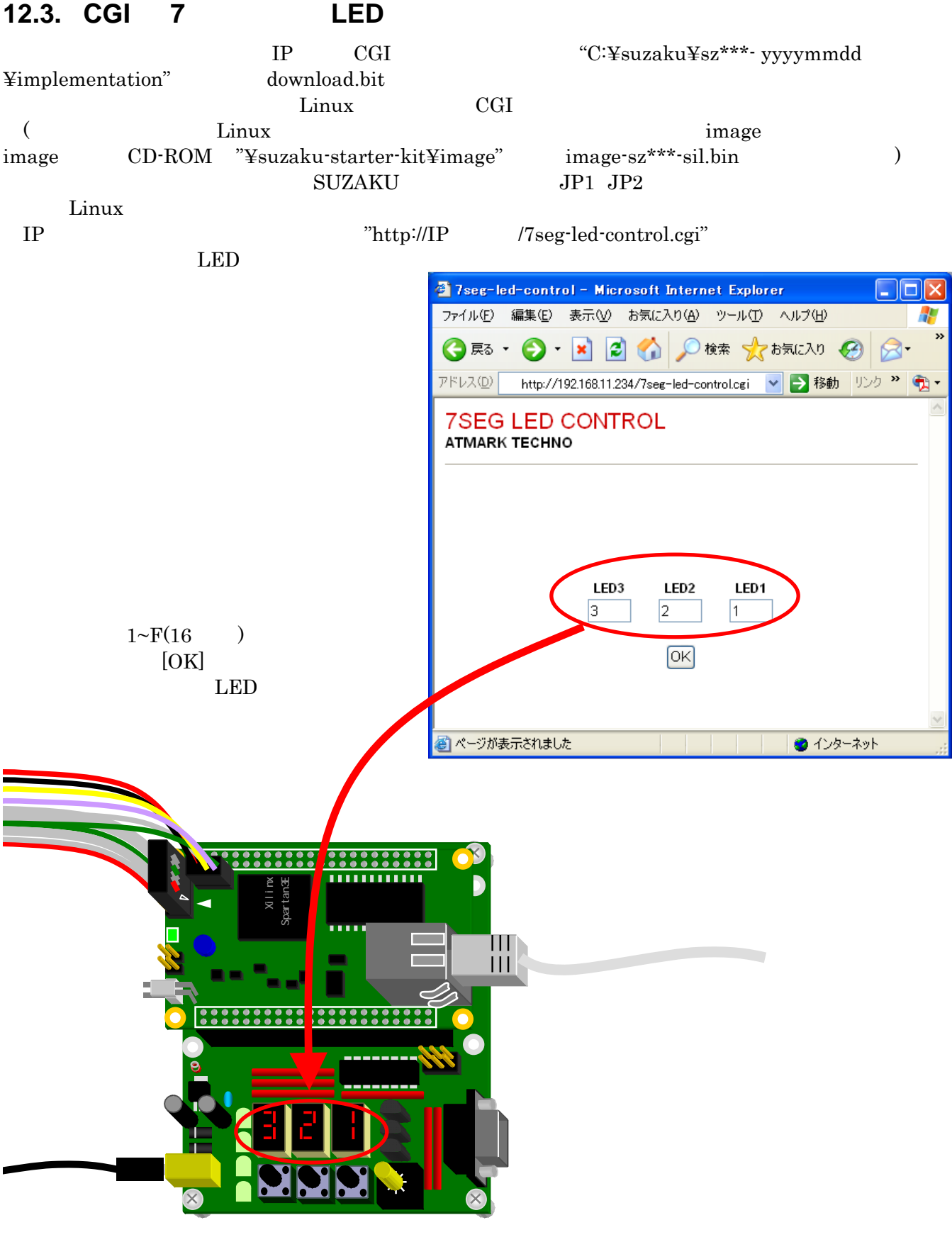

 $12 - 15$ 

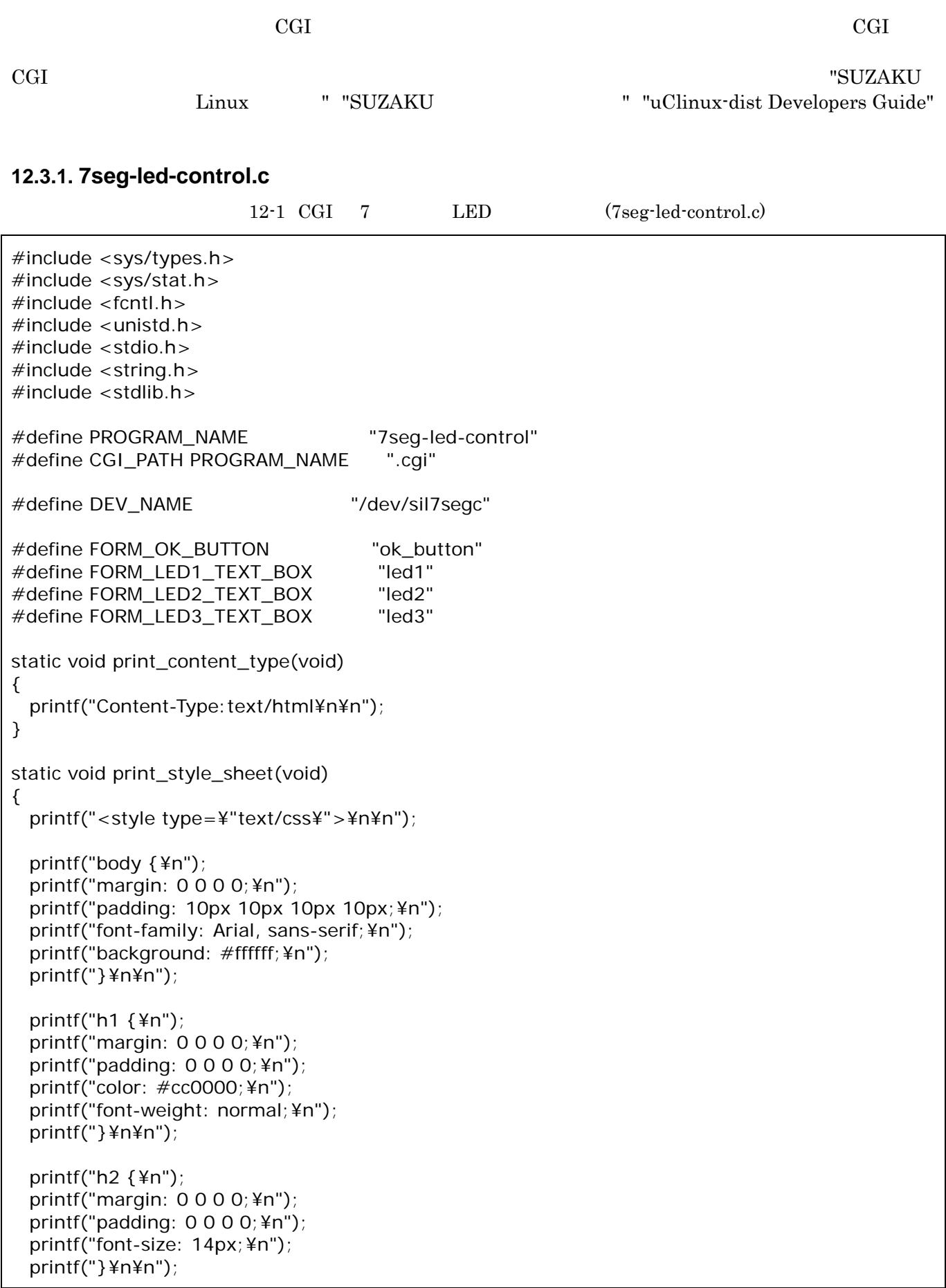

```
 printf("hr {¥n"); 
  printf("height: 1px;¥n"); 
 printf("background-color: #999999;¥n");
  printf("border: none;¥n"); 
  printf("margin: 5px 0 70px 0;¥n"); 
  printf("}¥n¥n"); 
  printf(".leds {¥n"); 
  printf("font-size: 12px;¥n"); 
  printf("font-weight: bold;¥n"); 
  printf("line-height: 20px;¥n"); 
  printf("}¥n¥n"); 
  printf("</style>¥n¥n"); 
} 
static void print_html_head(void) 
{ 
  printf("<!DOCTYPE html PUBLIC ¥"-//W3C//DTD XHTML 1.0 Transitional//EN¥" 
                      ¥"http://www.w3.org/TR/xhtml1/DTD/xhtml1-transitional.dtd¥">¥n"); 
 printf("<html xmlns=¥"http://www.w3.org/1999/xhtml¥" lang=¥"ja¥" xml:lang=¥"ja¥">¥n¥n");
 printf("<head>¥n¥n");
 printf("<meta http-equiv=¥"content-type¥" content=¥"text/html; charset=utf-8¥"/>¥n¥n");
  printf("<title>%s</title>¥n¥n", PROGRAM_NAME); 
  print_style_sheet(); 
  printf("</head>¥n¥n"); 
  printf("<body>¥n¥n"); 
} 
static void print_html_tail(void) 
{ 
  printf("</body>¥n¥n"); 
  printf("</html>¥n"); 
} 
static void display_page(int fd) 
{ 
  unsigned char leds[3]; 
  read(fd, leds, 3); 
  print_content_type(); 
 print_html_head();
  printf("<h1>7SEG LED CONTROL</h1>¥n"); 
  printf("<h2>ATMARK TECHNO</h2>¥n¥n"); 
  printf("<hr />¥n¥n"); 
  printf("<form action=¥"%s¥" method=¥"get¥">¥n¥n", CGI_PATH);
```

```
 printf("<table border=¥"0¥" cellpadding=¥"10¥" cellspacing=¥"0¥" width=¥"200px¥" 
                                                               align=¥"center¥" class=¥"leds¥">¥n"); 
   printf("<tr>¥n"); 
   printf("<td align=¥"center¥">"); 
  printf("LED3<br / > \frac{1}{2}n");
  printf("<input type=¥"text¥" name=¥"%s¥" value=¥"%x¥" size=¥"1¥" maxlength=¥"1
                                                              ¥"/>¥n",FORM_LED3_TEXT_BOX, leds[2]); 
  printf("</td>¥n<td align=¥"center¥">");
   printf("LED2<br />¥n"); 
   printf("<input type=¥"text¥" name=¥"%s¥" value=¥"%x¥" size=¥"1¥" maxlength=¥"1 
                                                             ¥" />¥n",FORM_LED2_TEXT_BOX, leds[1]); 
  printf("</td>\\vid align=\term{math}$\cdot \cdot \cdot \cdot \cdot \cdot \cdot \cdot \cdot \cdot \cdot \cdot \cdot \cdot \cdot \cdot \cdot \cdot \cdot \cdot \cdot \cdot \cdot \cdot \cdot \cdot \cdot \cdot \cdot \cdot \cdot
  printf("LED1<br / > \frac{1}{2}n");
   printf("<input type=¥"text¥" name=¥"%s¥" value=¥"%x¥" size=¥"1¥" maxlength=¥"1 
                                                             ¥" />¥n",FORM_LED1_TEXT_BOX, leds[0]); 
   printf("</td>¥n"); 
  printf("</tr><tr>\#n");
   printf("<td colspan=¥"3¥" align=¥"center¥">¥n"); 
  printf("<input type=¥"submit¥" value=¥"OK¥" name=¥"%s¥" />¥n", FORM_OK_BUTTON);
  printf("</td>¥n");
   printf("</tr>¥n"); 
   printf("</table>¥n¥n"); 
   printf("</form>¥n¥n"); 
   print_html_tail(); 
} 
static unsigned int get_query_pair_hex_value(char *query, char *query_pair_name) 
{ 
   char *pair_start, *pair_value; 
  unsigned int hex_value = 0;
  pair_start = strstr(query, query_pair_name);
  if (pair start) {
    pair_value = strchr(pair_start, '=') + 1;
     if (pair_value) { 
       sscanf(pair_value, "%x", &hex_value); 
     } 
   } 
   return hex_value; 
}
```

```
static void handle_query(int fd) 
{ 
  char *query; 
  unsigned char leds[3]; 
  query = getenv("QUERY_STRING"); 
  if (!query) { 
    return; 
   } 
  if (!strstr(query, FORM_OK_BUTTON)) { 
    return; 
   } 
  leds[0] = (unsigned char) get_query_pair_hex_value(query, FORM_LED1_TEXT_BOX); 
  leds[1] = (unsigned char) get_query_pair_hex_value(query, FORM_LED2_TEXT_BOX); 
  leds[2] = (unsigned char) get_query_pair_hex_value(query, FORM_LED3_TEXT_BOX); 
  write(fd, leds, 3); 
} 
int main(int argc, char *argv[]) 
{ 
  int fd; 
 fd = open(DEV_NAME, O_RDWR); handle_query(fd); 
  display_page(fd); 
  close(fd); 
  exit(EXIT_SUCCESS); 
}
```
# 12.4. SDK

Eclipse SDK(Software Develpment Kit) 11.11

 $"11.11.1$   $"$   $FPGA$   $"$   $Software$ [Launch Platform Studio SDK]

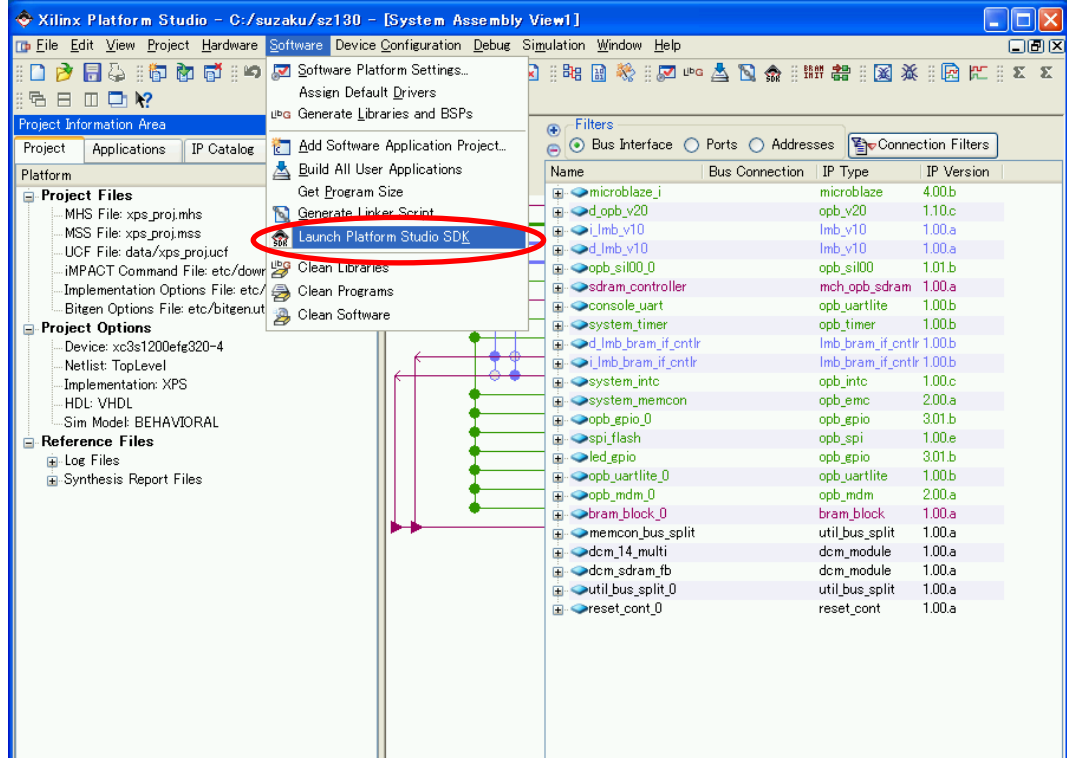

 $12-16$  SDK

 $SDK$   $[OK]$ 

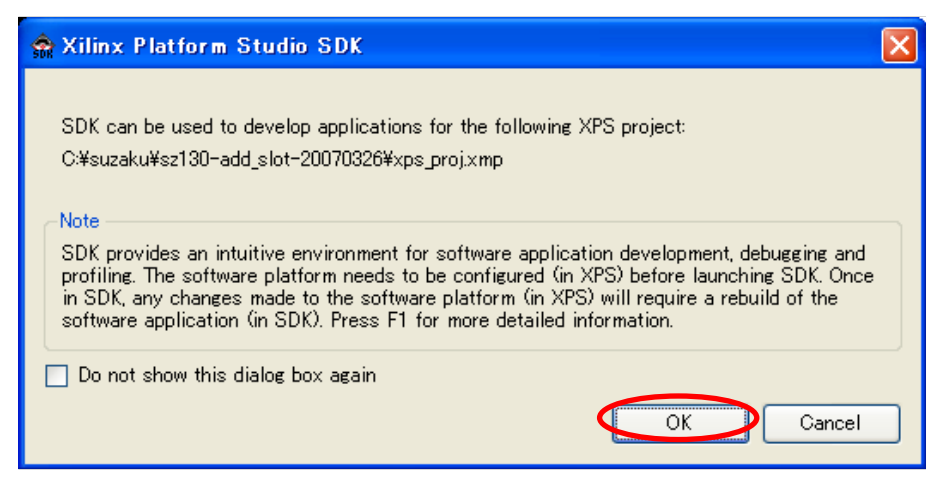

12-17 SDK

[Import XPS Application Projects] [Next]

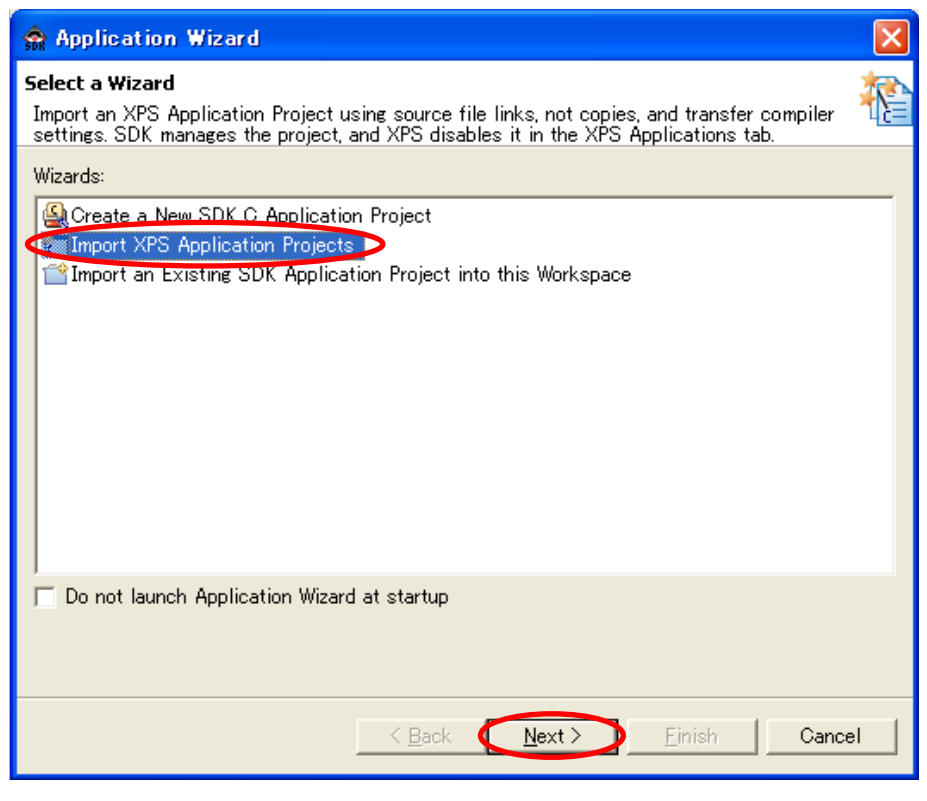

12-18

BBoot [Finish]

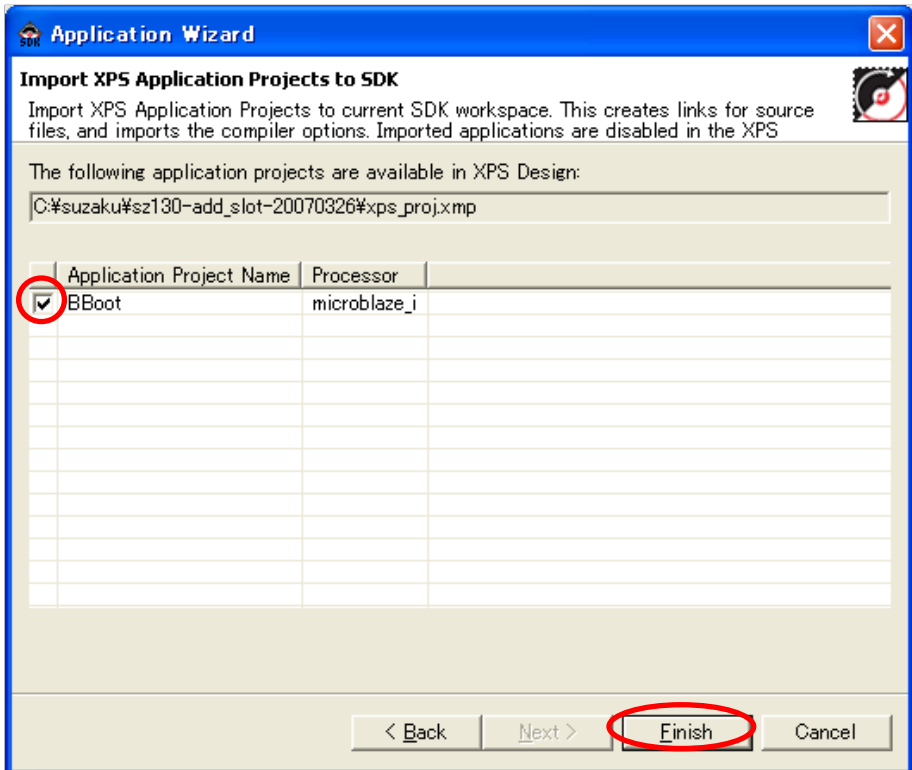

12-19 BBoot

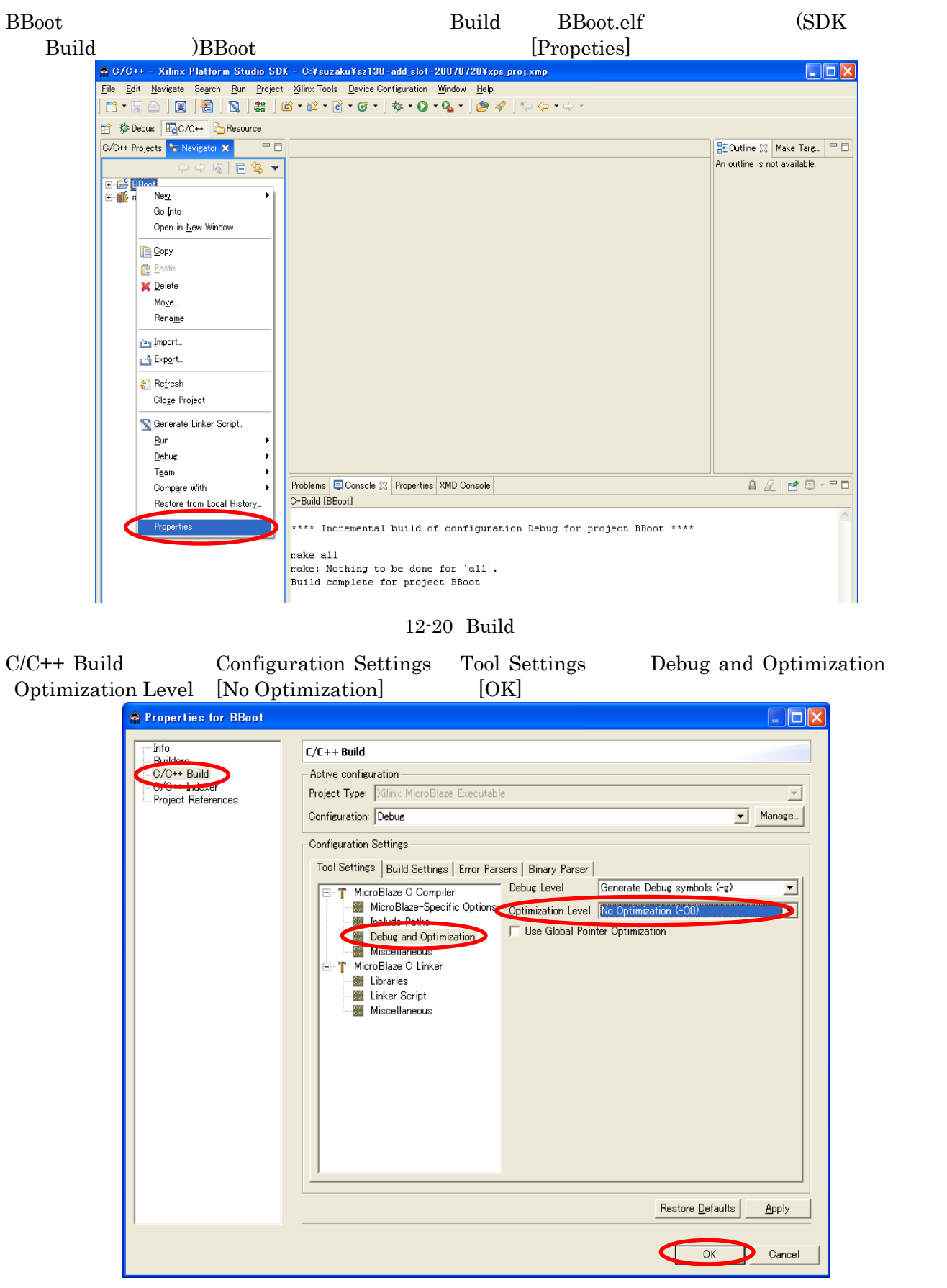

12-21 Optimization Level

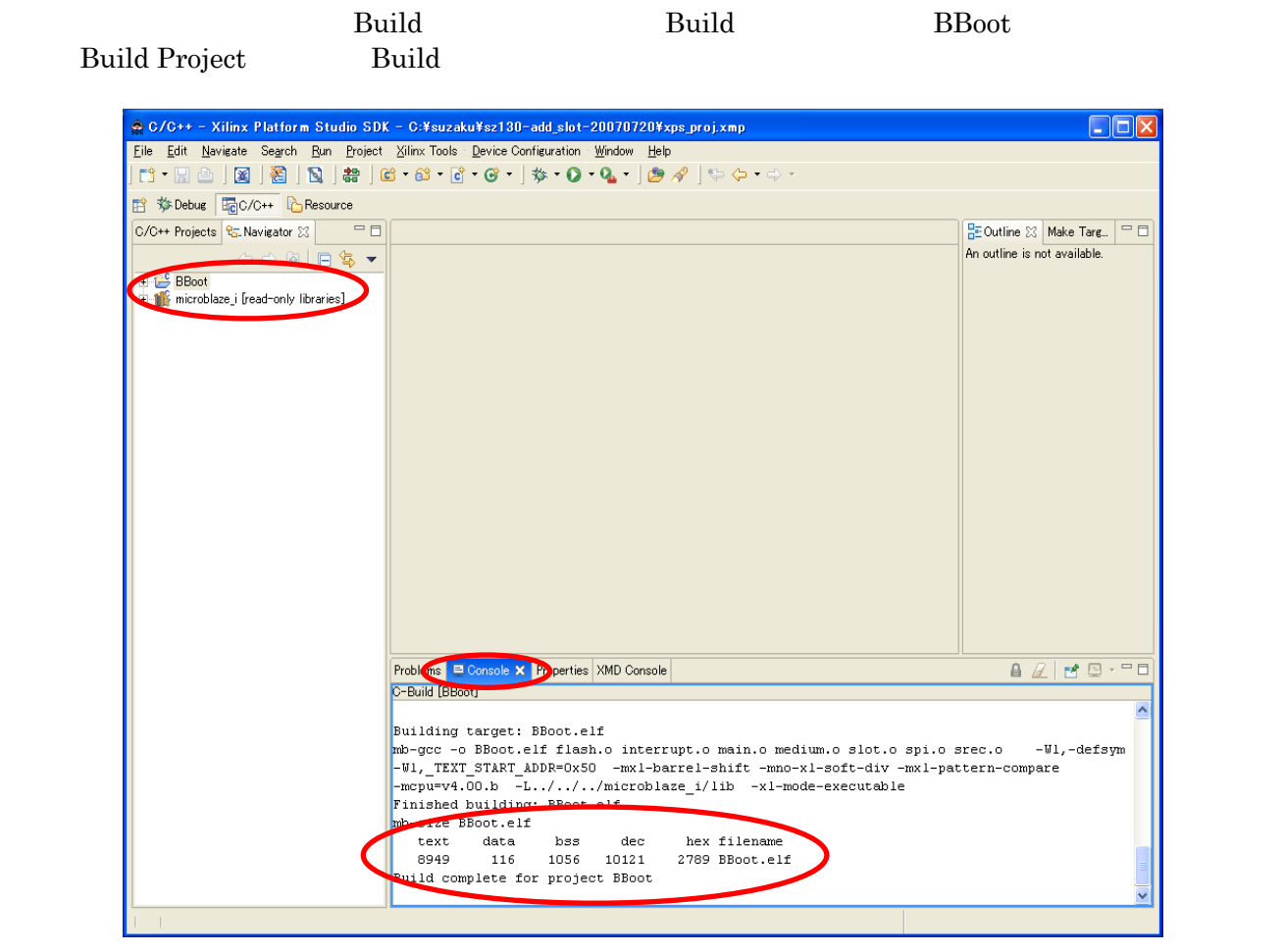

 $12-22$  BBoot.elf

[Device Configuration] [Program Hardware Settings] hittialization ELF BBoot.elf [Save]

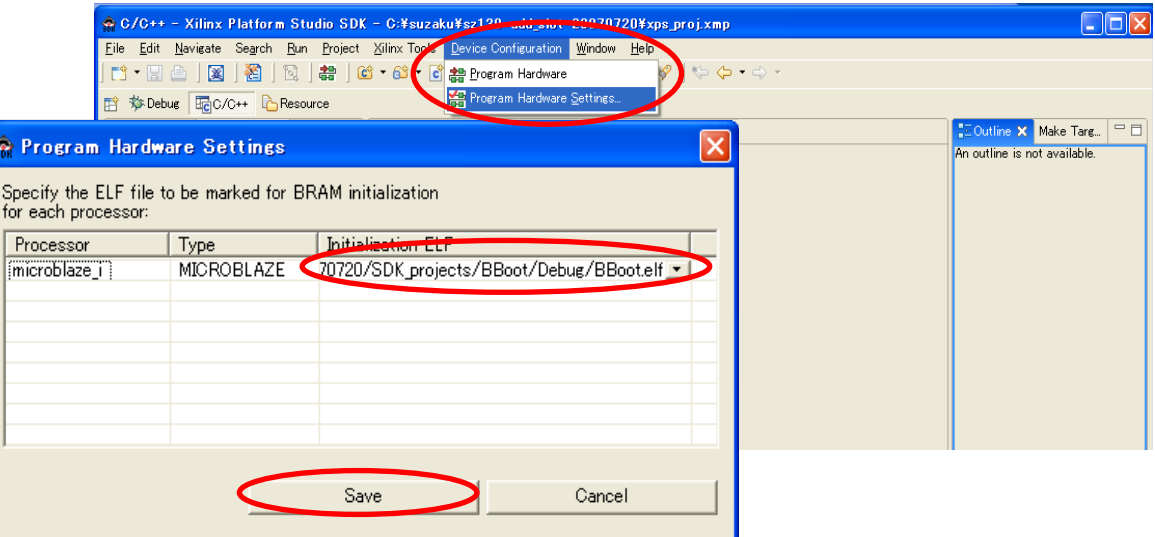

12-23 Program Hardware Setting

#### [Device Configuration] [Program Hardware] FPGA

C/C++ - Xilinx Platform Studio SDK - C:¥suzaku¥sz130--11-1. og70720¥xps\_proj.xmp  $\Box$ o $\times$ Eile Edit Navigate Search Run Project Xilinx Tools Device Configuration Window Ha  $\begin{array}{lll} \text{r3} \cdot \text{m4} & \text{m4} & \text{m5} & \text{m6} \\ \text{r5} & \text{m5} & \text{m6} & \text{m7} \\ \text{r6} & \text{m7} & \text{m8} & \text{m8} & \text{m8} \\ \text{r6} & \text{m8} & \text{m8} & \text{m8} & \text{m8} \\ \text{r6} & \text{m8} & \text{m8} & \text{m8} & \text{m8} \\ \text{r6} & \text{m8} & \text{m8} & \text{m8} & \text{m8} & \text{m8} \\ \$ <mark>한</mark> 같은 Program Hardware Program Hardware ff 梦Debug Folo / C++ C Resource  $=$   $\Box$ C/C++ Projects | 25. Navigator 23  $\overline{B}$  Outline  $\overline{2}$  Make Targ  $\overline{B}$  $\circledR$  $\overline{+}$  BBoot An outline is not available. F-18 microblaze i fread-only libraries]  $\mathbb{Z} \, | \, \mathbb{R} \, \, \mathbb{Q} \, \cdot^{\, \text{--}\, \mathbb{Q}}$ Problems Console X Properties XMD Console Device Configuration - Programming Hardware.. write FDRI issued before or after decrypt operation:  $\ddot{\mathbf{0}}$ ecryptor keys not used in proper sequence  $INFO$ :  $MPACT$ : 2219 - Status register values: 1': Completed downloading bit file to device. iMPACT:580 - '1':Checking  $pin \ldots$  done.  $\mathbf{F}$  : Programmed successfully.  $***$  BATCH CMD : quit Ġ

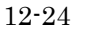

BreakPoint BreakPoint timer\_interrupt\_handler interrupt.c き、int timer\_interrupt\_handler と書いてある行を探し、行の数字の横でダブルクリックして下さい。BreakPoint

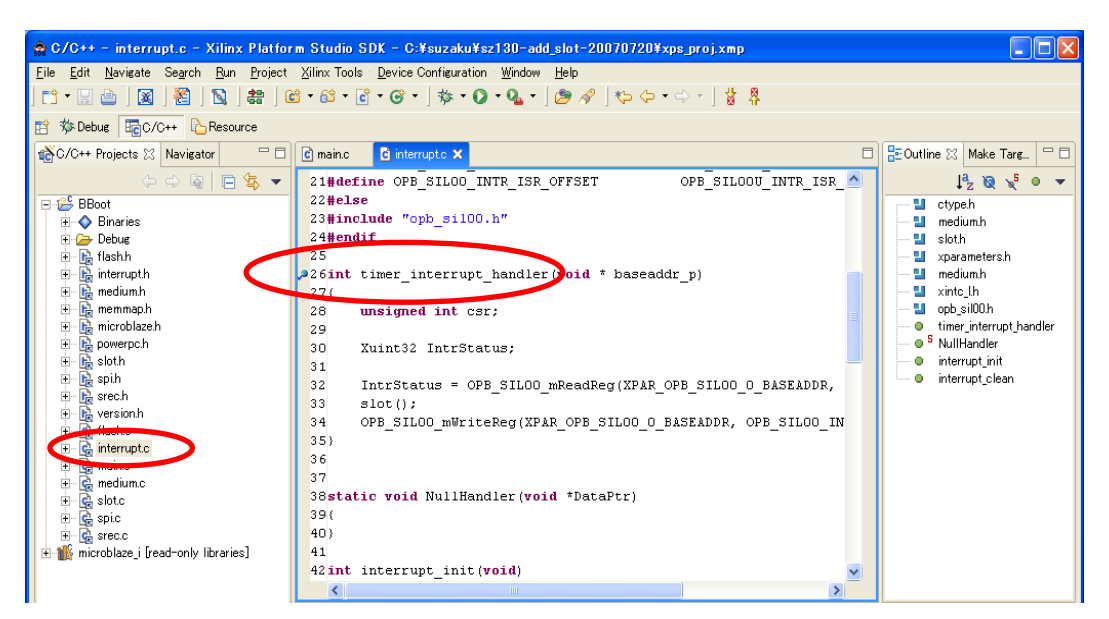

12-25 BreakPoint

# [Run] [Debug]

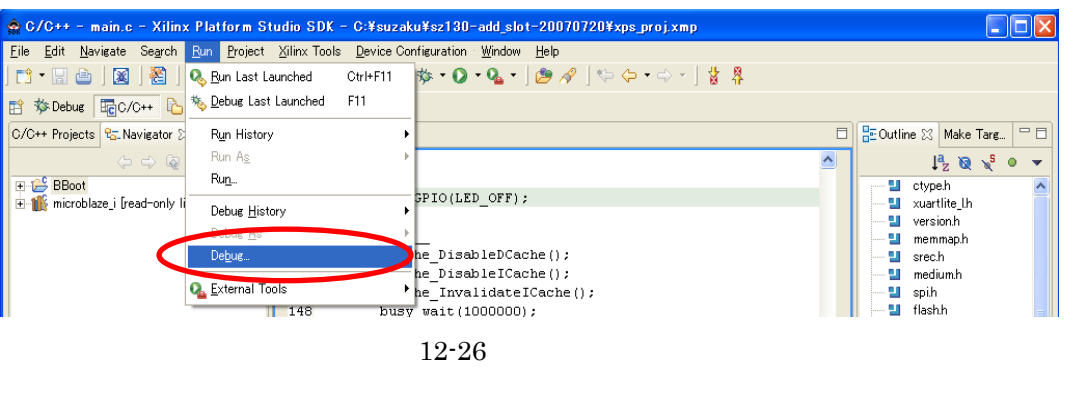

 $[{\hbox{New}}] \qquad \qquad {\hbox{BBoot}} \qquad \qquad {\hbox{Project}}\,:\;{\hbox{BBoot}}$ 

 $C/C++\mathbf{Application}: \mathbf{Debug}\mathbf{\mathbf{\mathbf{\mathbf{\mathbf{2}B}}}}$ 

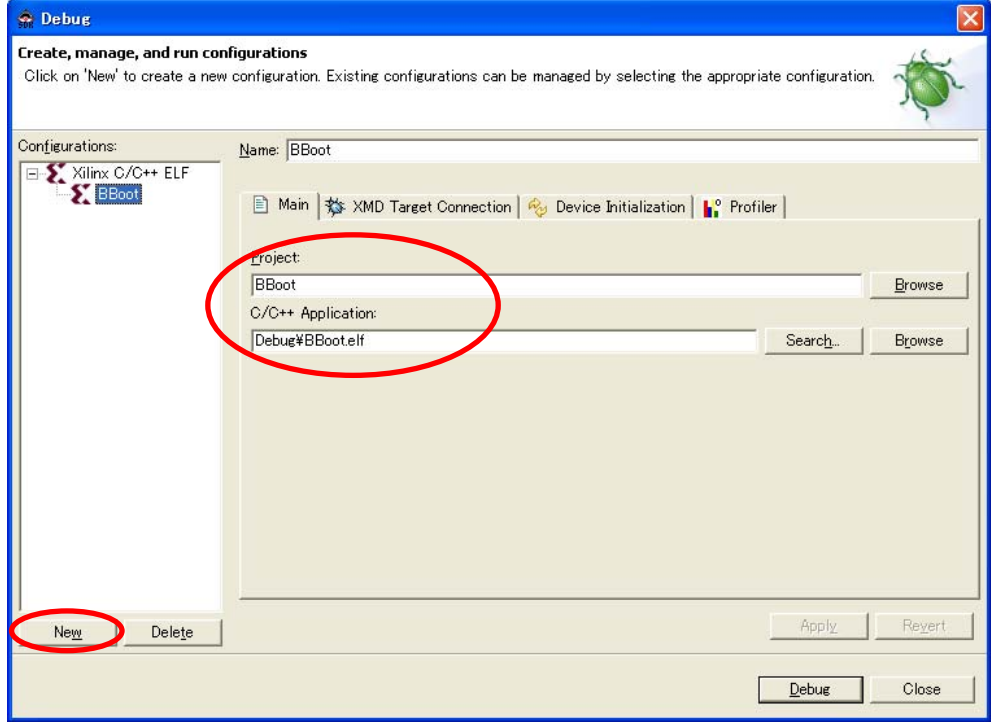

 $12-27$  BBoot

# [Debug]

[XMD Target Connection] XMD Target Type XMD Connect Command

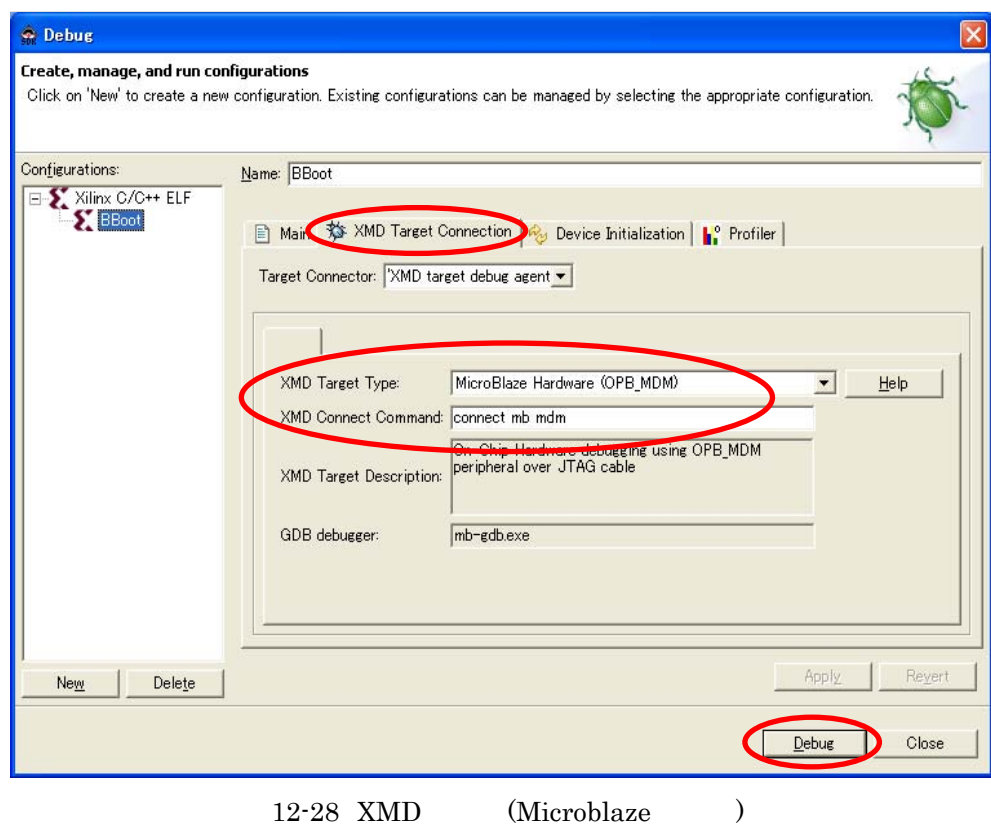

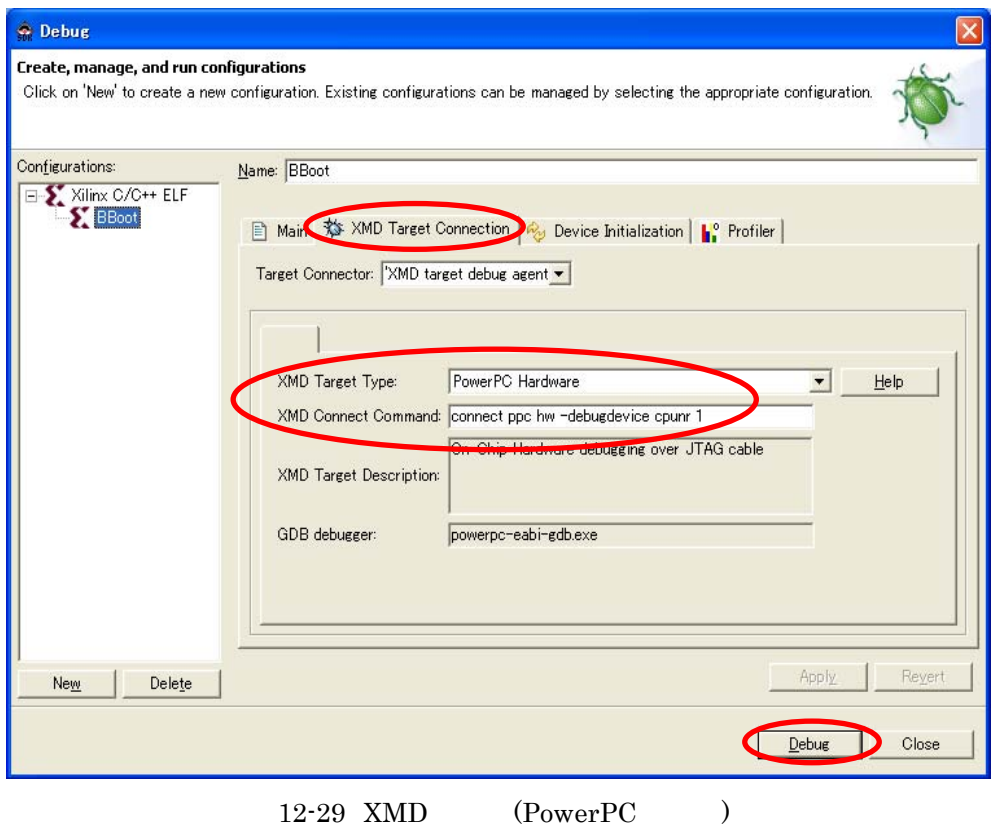

#### XMD GDB main Break

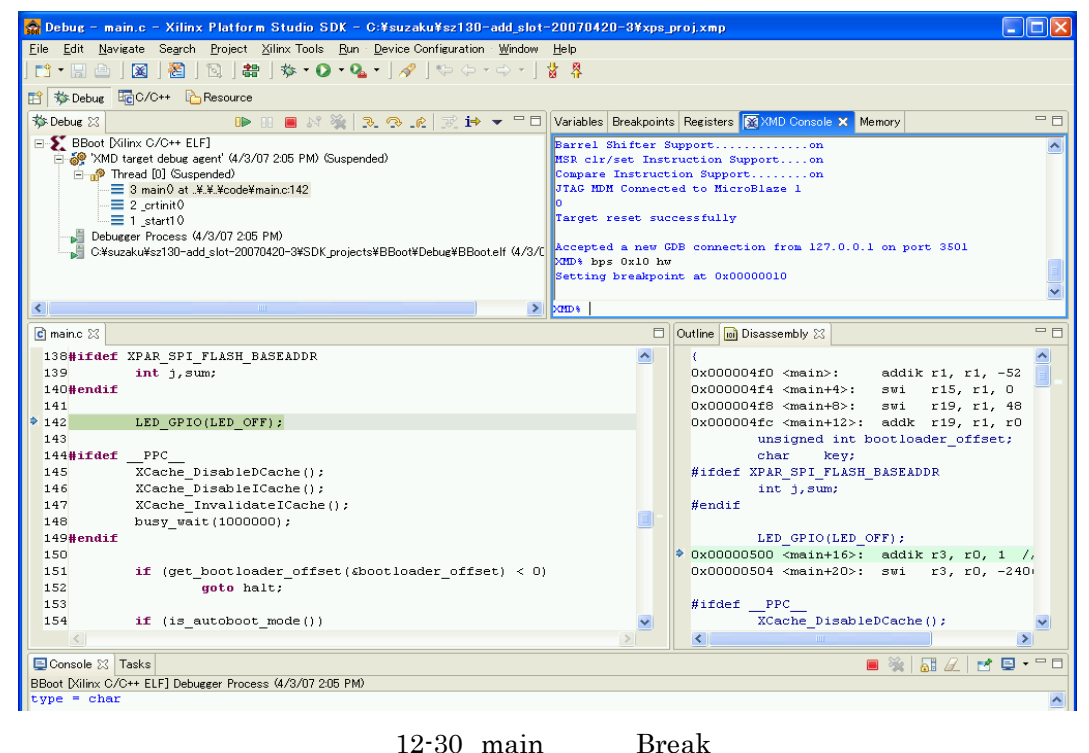

Resume **D** Resume **BreakPoint** Break Step Into ₹

Instruction Stepping Mode <sup>i→</sup>

| $\hat{\bullet}$ Debug - interrupt.c - Xilinx Platform Studio SDK                                                                                                    | $\overline{\phantom{a}}$ . $\overline{\phantom{a}}$ $\overline{\phantom{a}}$ $\overline{\phantom{a}}$                                                                                                    |  |  |  |  |
|----------------------------------------------------------------------------------------------------|----------------------------------------------------------------------------------------------------|--|--|--|--|
| File Edit Navigate Search Run Project Xilinx Tools Device Configuration Window Help                                                                                                    |                                                                                                    |  |  |  |  |
| $\mathbf{B} \quad \mathbf{C} \quad \mathbf{C} \quad \mathbf{A} \quad \mathbf{A} \quad \mathbf{B} \quad \mathbf{A} \quad \mathbf{B} \quad \mathbf{C} \quad \mathbf{A} \quad \mathbf{A} \quad \mathbf{B} \quad \mathbf{A} \quad \mathbf{A} \quad \mathbf{A} \quad \mathbf{A} \quad \mathbf{A} \quad \mathbf{A} \quad \mathbf{A} \quad \mathbf{A} \quad \mathbf{A} \quad \mathbf{A} \quad \mathbf{A} \quad \mathbf{A} \quad \mathbf{A} \quad \mathbf{A} \quad \mathbf{A} \quad \mathbf{$<br>■<br>図<br>稻<br>ান্ম<br><b>d - H A I</b>                                                                                   |                                                                                                    |  |  |  |  |
| <b>序 参 Debug 配 C/C++ LA Resource</b>                                                                                                    |                                                                                                    |  |  |  |  |
| $=$ $\Box$<br><b>S</b> Debug X<br>3.9.6                                                                                                    | $=$ $F$<br>(x)=Variables X Breakpoints Registers XMD Console Memory                                                                                                    |  |  |  |  |
| E-S BBoot Milinx C/C++ ELF]                                                                                                    | 幻站日 4 % 強                                                                                                    |  |  |  |  |
| AP 'XMD target debug agent' (7/6/07 7:46 PM) (Suspended)<br>n Thread [0] (Suspended: Breakpoint hit.)<br>6 timer interrupt handler 0 at .¥.¥.¥code¥interrupt.c:27<br>5 XInto DeviceInterruptHandler0 at xinto Lc:180<br>■ 4 _interrupt_handler0 at microblaze_interrupt_handler.c:79<br>■ 3 main0 at ¥¥.¥code¥main.c:155<br>■ 2 main0 at .¥.¥.¥code¥main.c:155<br>$\equiv$ 1 init0<br>Debugger Process (7/6/07 7:46 PM)<br>C:¥suzaku¥sz130-add slot-20070720¥SDK projects¥BBoot¥Debug¥BBoot.elf (7/6/07 7                                                                                                    | $\rightarrow$ baseaddr p = 0x00000000<br>$\triangleright$ csr = 0<br>$\blacksquare$ Intr $Status = 0$                                                                                                    |  |  |  |  |
| ∢<br>$\rightarrow$<br>$\mathbf{m}$                                                                                                    |                                                                                                    |  |  |  |  |
| $\vec{c}$ main.c<br>$\epsilon$ interrupt.c $23$                                                                                                    | $=$ $=$<br><b>RE</b> Outline & Disassembly<br>$\frac{1}{2}$ $\frac{3}{2}$ $\frac{5}{2}$ $\circ$ $\star$<br>□                                                                                                 |  |  |  |  |
| 16#define XPAR OPB SILOO O BASEADDR<br>XPAR OPB SILOOU O BASEADDR<br>17#define OPB SILOO INTR IER OFFSET<br>OPB SILOOU INTR IER OFFSET<br>18#define OPB SILOO INTR DIER OFFSET<br>OPB SILOOU INTR DIER OFFSET<br>19#define OPB SILOO INTR DGIER OFFSET<br>OPB SILOOU INTR DGIER OFFSET<br>20#define OPB SILOO mReadReg<br>OPB SILOOU mReadReg<br>21#define OPB SILOO INTR ISR OFFSET<br>OPB SILOOU INTR ISR OFFSET<br>$22$ #else<br>23#include "opb sil00.h"<br>$24$ #endif<br>25<br>226int timer interrupt handler (void * baseaddr p)<br>276<br>wasigned int csr;<br>201<br>29<br>30<br>Xuint32 IntrStatus:<br>₹ | ctype.h<br>medium.h<br>sloth<br>xparameters.h<br>medium.h<br>xinto l.h<br>opb sil00.h<br>timer interrupt handler<br><sup>5</sup> NullHandler<br>interrupt init<br>Ō<br>interrupt clean<br>o<br>$\rightarrow$ |  |  |  |  |
| Donsole ※ Tasks                                                                                                    | $\blacksquare$ $\cong$ $\blacksquare$ $\mathbb Z$<br>$MQ = 5$                                                                                                    |  |  |  |  |
| BBoot Dilinx C/C++ ELF] Debugger Process (7/6/07 7:46 PM)                                                                                                    |                                                                                                    |  |  |  |  |
|                                                                                                    |                                                                                                    |  |  |  |  |

12-31 timer interrupt handler Break

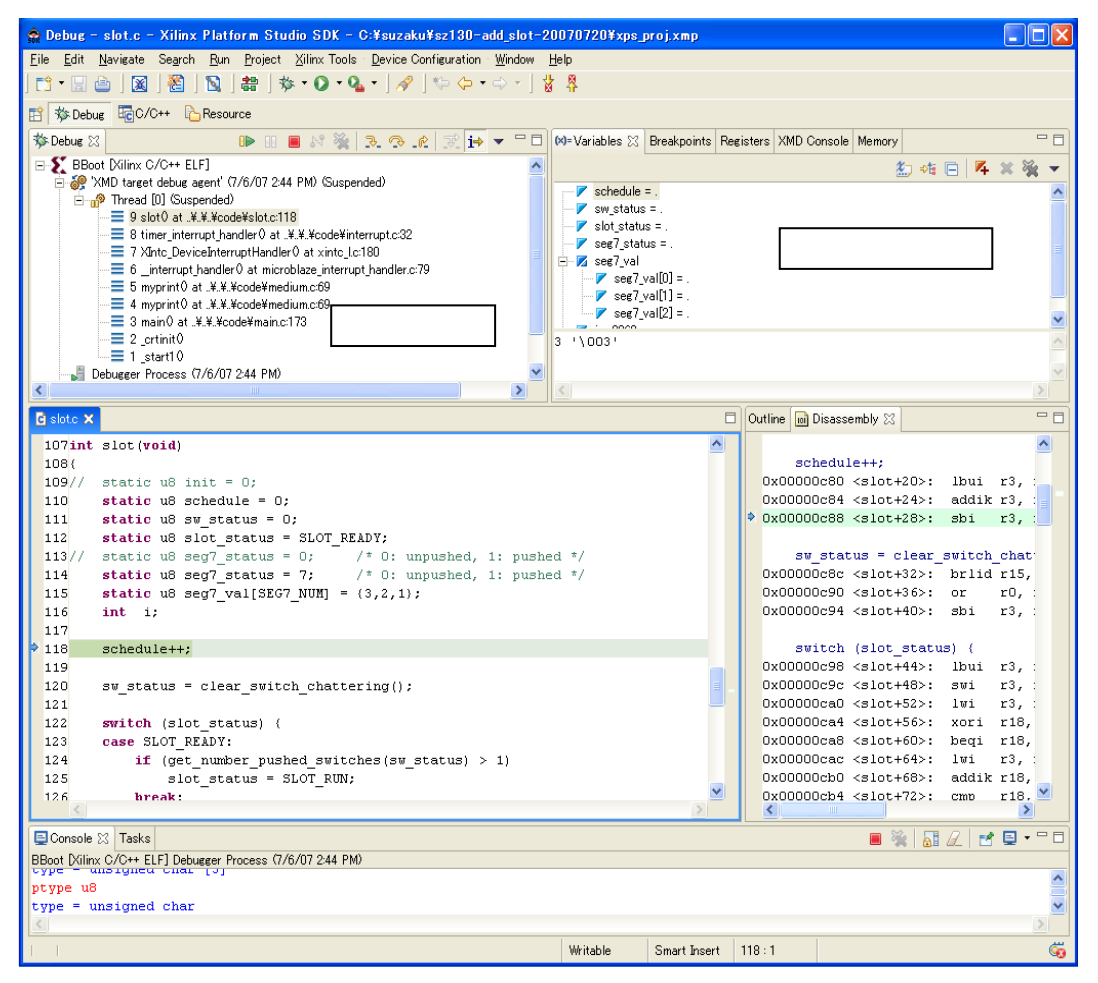

12-32

# **12.5.**

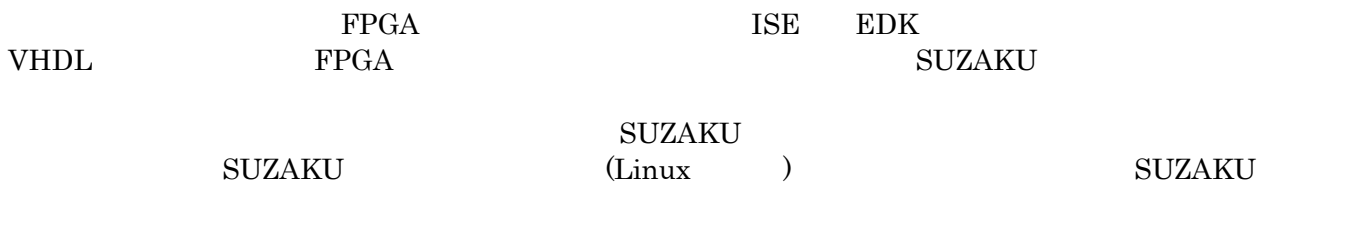

12.6.

http://suzaku.atmark-techno.com/downloads/all http://suzaku.atmark-techno.com/downloads/docs

# 13. SUZAKU LED/SW

 $\begin{minipage}{0.9\linewidth} \texttt{SUZAKU} & \texttt{LED/SW} \end{minipage} \begin{minipage}{0.9\linewidth} \begin{minipage}{0.9\linewidth} \texttt{SUZAKU} \end{minipage} \begin{minipage}{0.9\linewidth} \begin{minipage}{0.9\linewidth} \begin{minipage}{0.9\linewidth} \begin{minipage}{0.9\linewidth} \end{minipage} \begin{minipage}{0.9\linewidth} \begin{minipage}{0.9\linewidth} \end{minipage} \begin{minipage}{0.9\linewidth} \begin{minipage}{0.9\linewidth} \begin{minipage}{0.9\linewidth} \end{minipage}$ 

# **13.1. SUZAKU**

# **13.1.1. SUZAKU CON1 RS-232C**

 $RS-232C$  The FPGA EXAPTERS FPGA A1-10PA-2.54DSA

 $13 - 1$ 

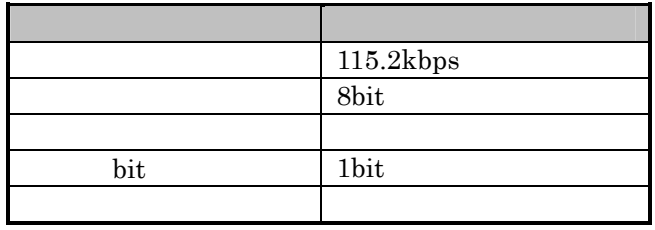

#### 13-2 SUZAKU CON1 RS-232C

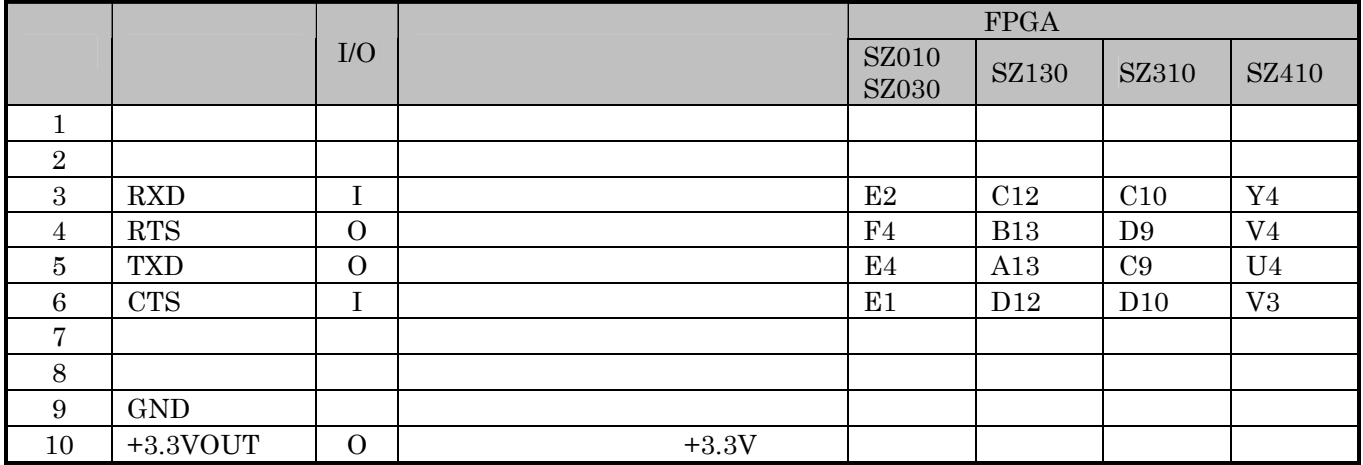

# **13.1.2. SUZAKU CON2 | I/O**

13-3 SUZAKU CON2 I/O

 $\begin{array}{ccc} \text{I/O} & \text{LED/SW} & \text{CON2} \end{array}$ 

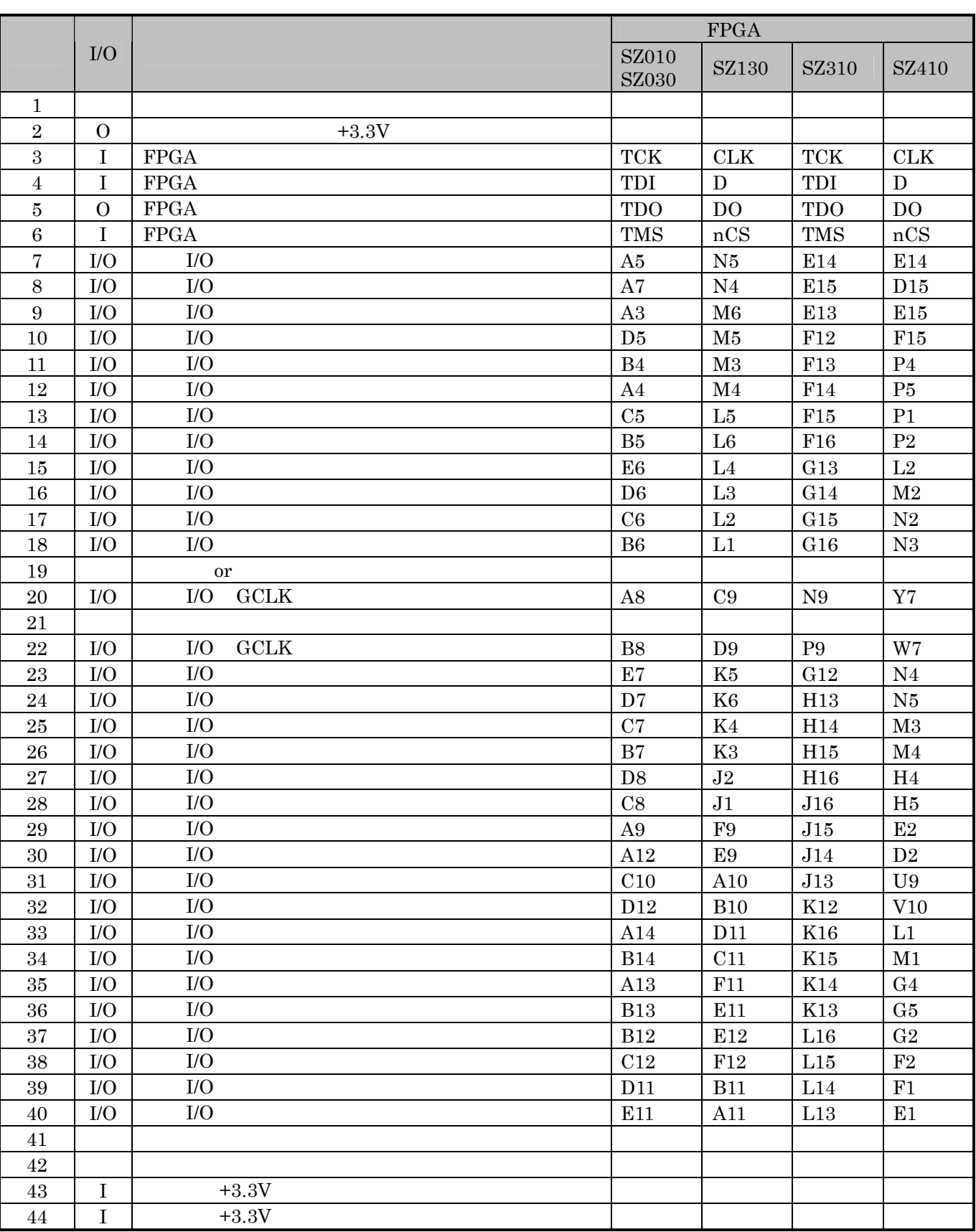

# **13.1.3. SUZAKU CON3 | I/O**

 $\begin{tabular}{ll} I/O & \multicolumn{2}{c}{\text{LED/SW}} & \multicolumn{2}{c}{\text{CON3}}\\ \end{tabular}$ 

13-4 SUZAKU CON3 I/O

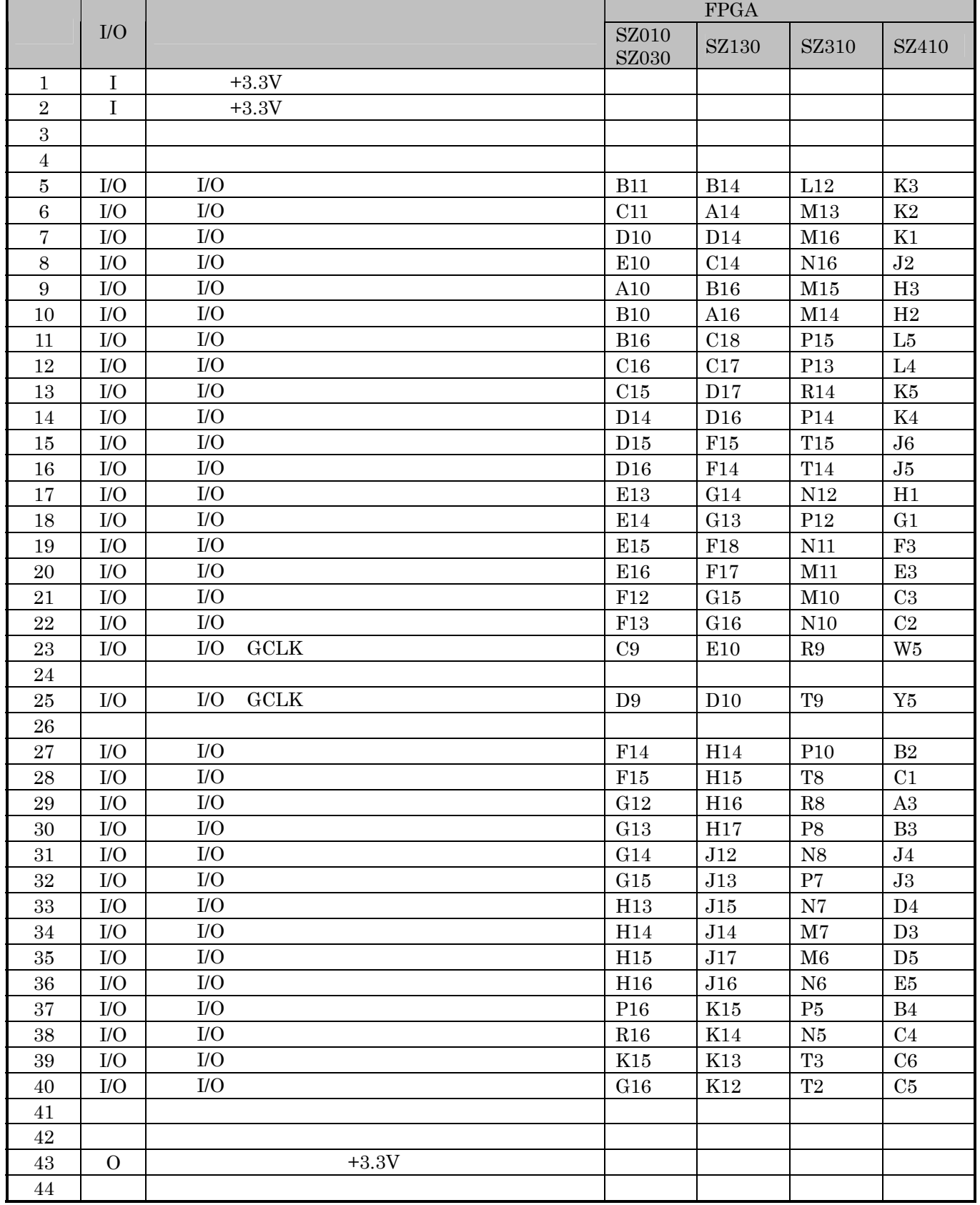

# **13.1.4. SUZAKU CON4 | | I/O**

 $I/O$ 

#### 13-5 SUZAKU CON4  $I/O$

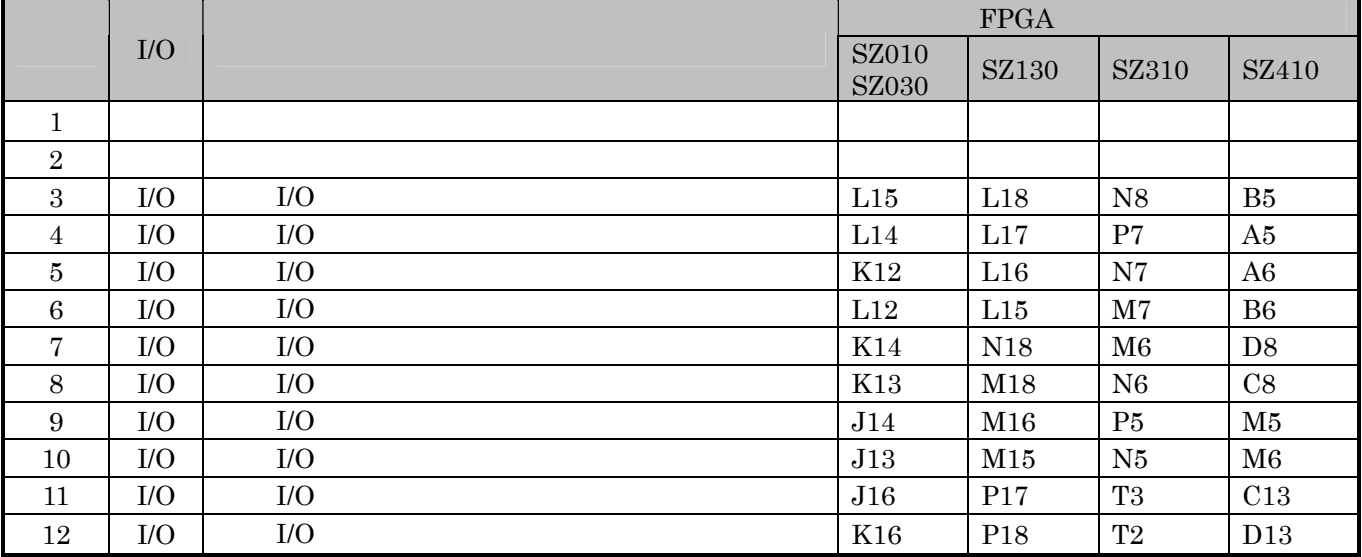

# **13.1.5. SUZAKU CON5 | I/O**

 $I/O$ 

#### 13-6 SUZAKU CON5  $I/O$

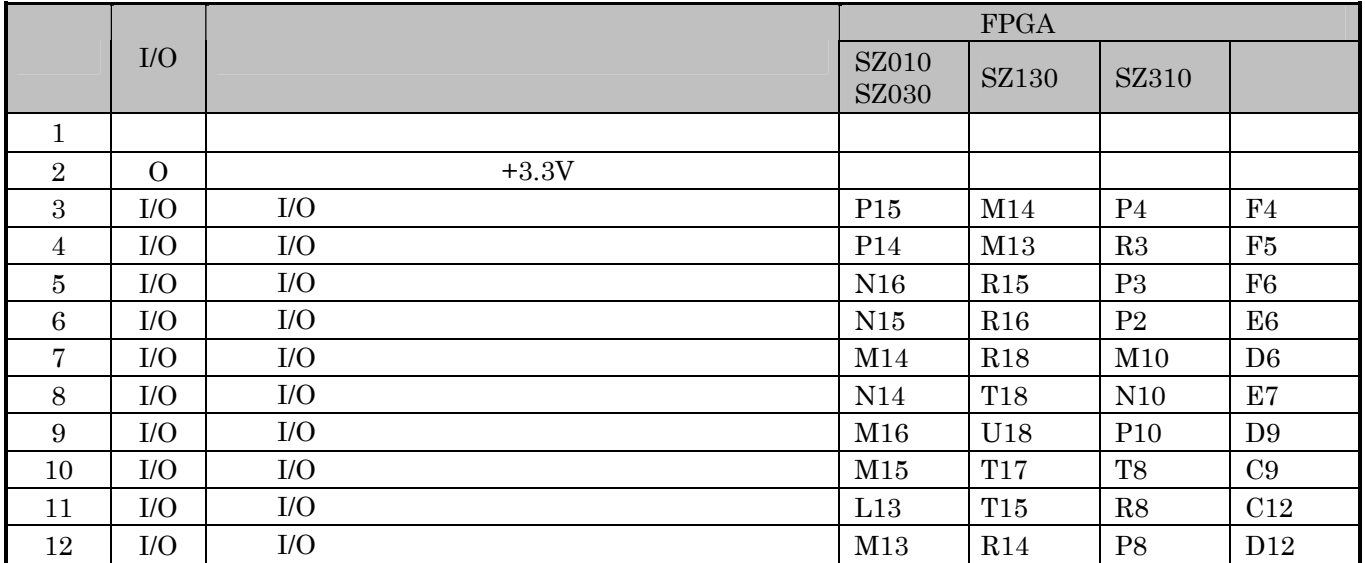

# 13.1.6. SUZAKU CON6  $+3.3V$

 $\begin{minipage}{0.9\linewidth} \texttt{SUZAKU} \texttt{LED/SW} \end{minipage} \begin{minipage}{0.9\linewidth} \begin{minipage}{0.9\linewidth} \texttt{0.3.1} \end{minipage} \begin{minipage}{0.9\linewidth} \begin{minipage}{0.9\linewidth} \begin{minipage}{0.9\linewidth} \begin{minipage}{0.9\linewidth} \texttt{0.3.1} \end{minipage} \end{minipage} \begin{minipage}{0.9\linewidth} \begin{minipage}{0.9\linewidth} \begin{minipage}{0.9\linewidth} \begin{minipage}{0.9\linewidth} \texttt{0.3.1} \$ 

# **13.1.7. SUZAKU CON7 FPGA JTAG**

 ${\bf FPGA\ JTAG} \hspace{2cm} {\bf SUZAKU\ JP1\ JP2}$ 

"6.2 FPGA "

13-7 SUZAKU CON7 FPGA JTAG

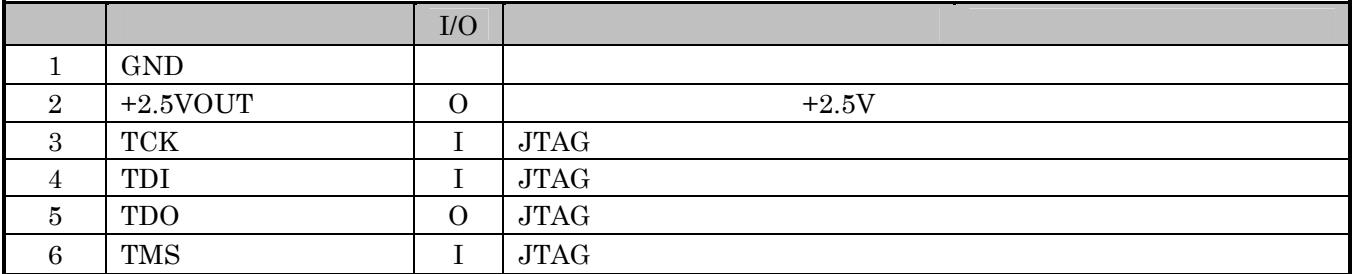

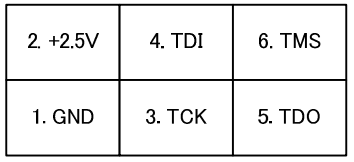

 $13-1$  JTAG

# **13.1.8. SUZAKU D1,D3 LED**

 $LED( )$  ON LED( )

13-8 SUZAKU D1 D3 LED

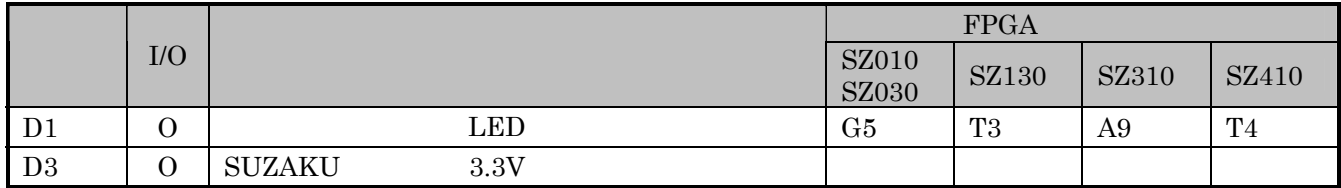

# 13.1.9. SUZAKU JP1, JP2

 $FPGA$  3

### 13-9 SUZAKU JP1 JP2

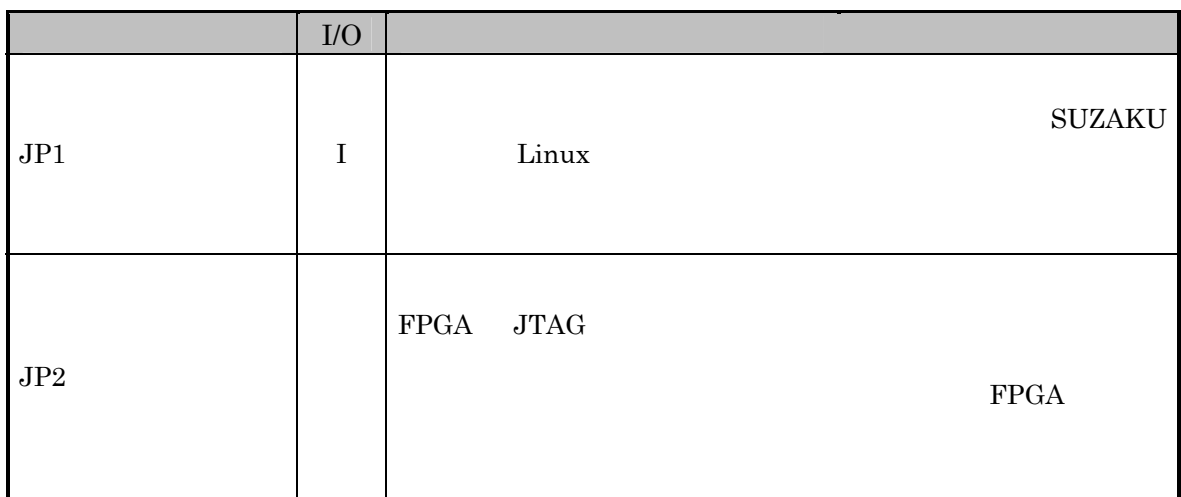

### **13.1.10. SUZAKU L2 Ethernet 10BASE-T/100BASE-TX**

/  $J0026D21B/PULSE$ 

#### 13-10 SUZAKU L2 Ethernet 10BASE-T/100BASE-TX

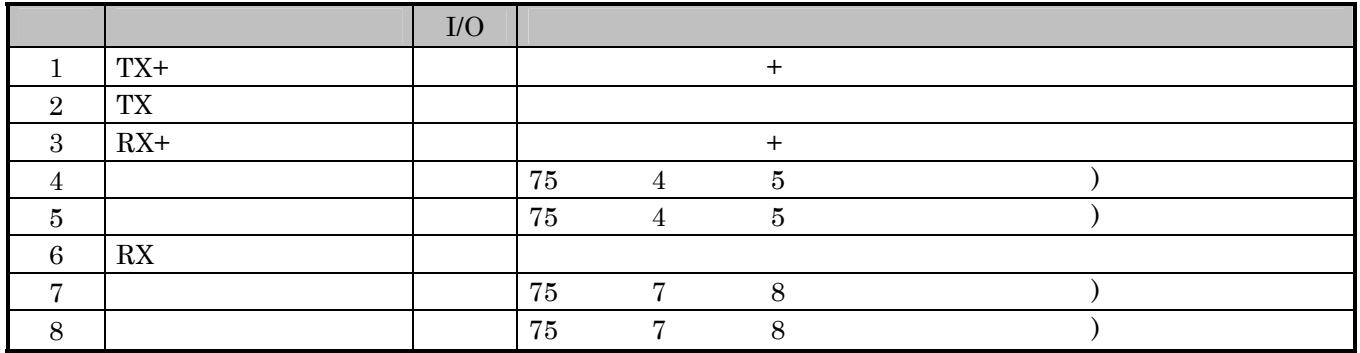

# **13.2. LED/SW**

**13.2.1. LED/SW CON1** 

CON3 construction construction construction construction construction construction construction construction construction construction construction construction construction construction construction construction construct

## **13.2.2. LED/SW CON2 SUZAKU**

 $\textsc{SUZAKU}$  CON2

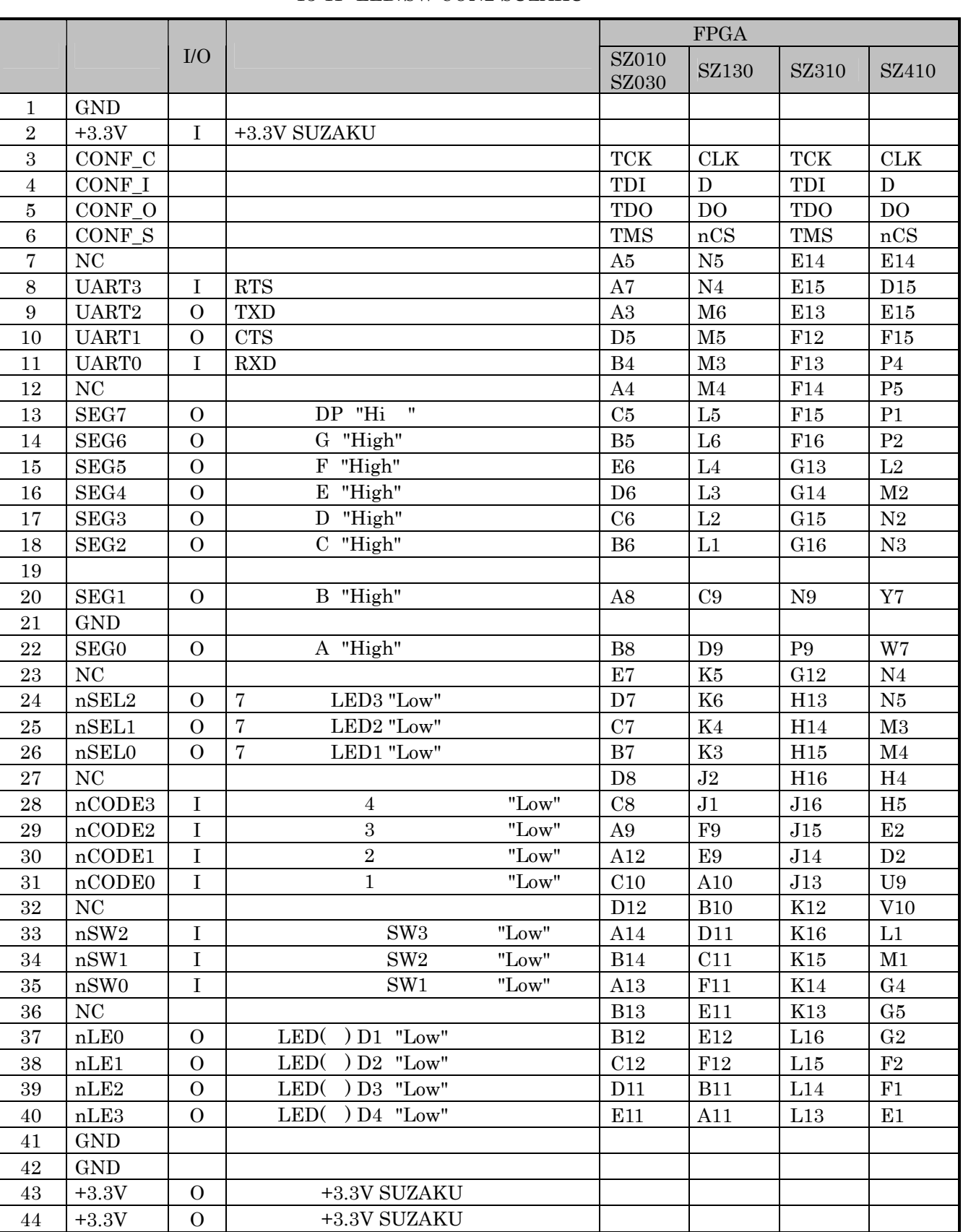

#### 13-11 LED/SW CON2 SUZAKU

# **13.2.3. LED/SW CON3 SUZAKU**

SUZAKU CON3

#### 13-12 LED/SW CON3 SUZAKU

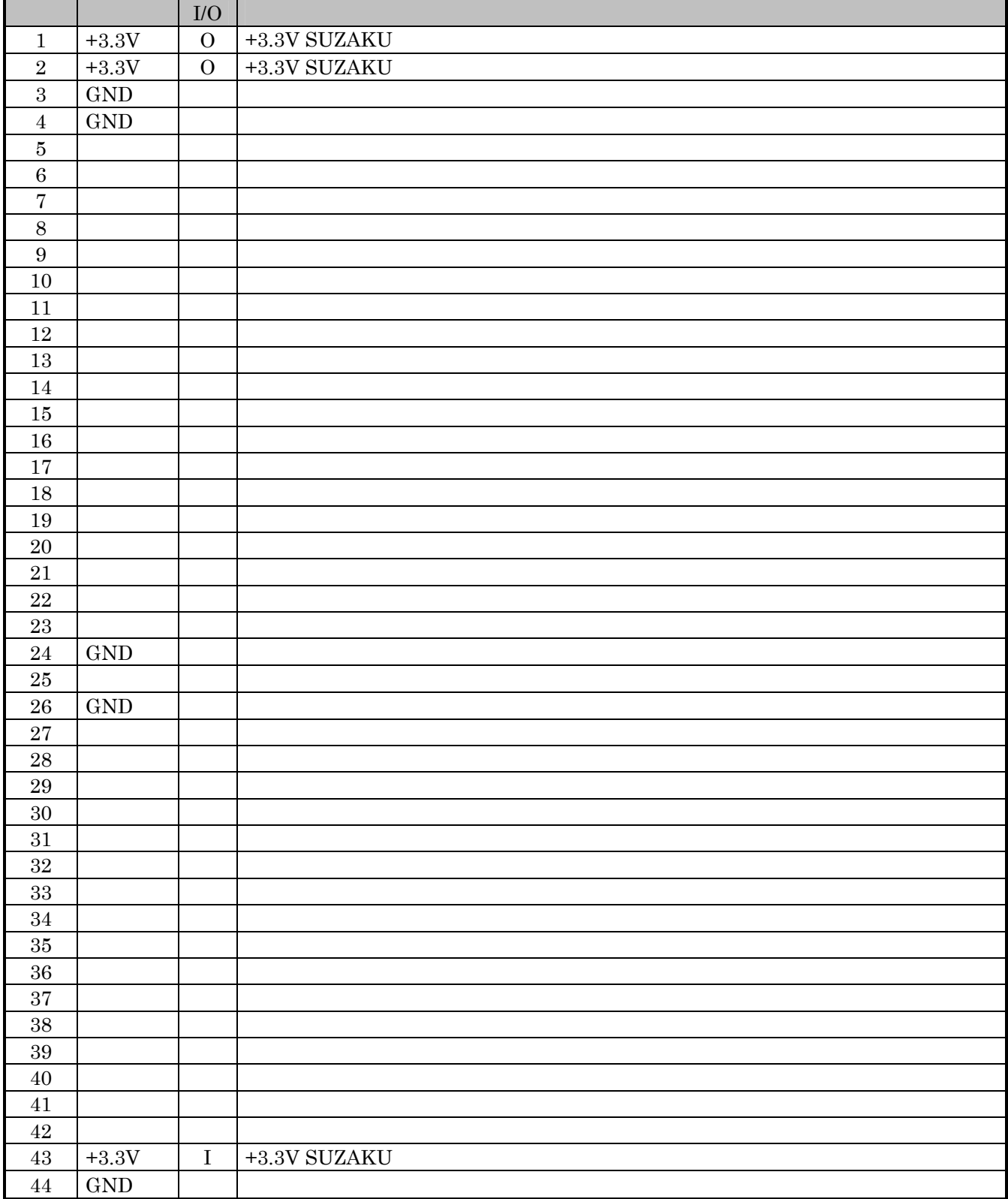

# **13.2.4. LED/SW CON4**

 $\rm CON2 \, \, \, \, \, \rm CON2$ 

SUZAKU JP1 JP2

 $1~6$  SUZAKU

"6.2 FPGA "

13-13 LED/SW CON4

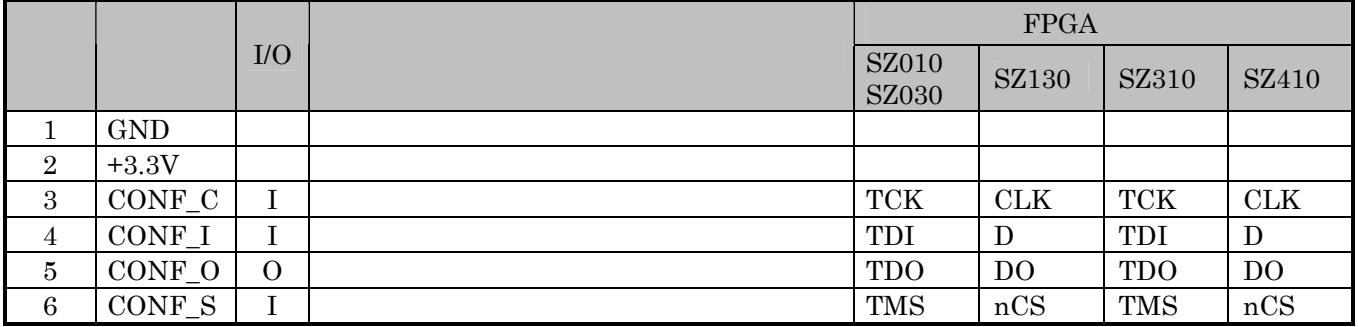

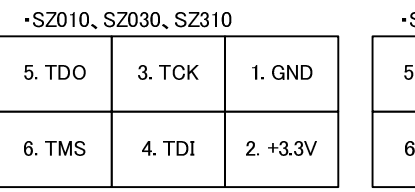

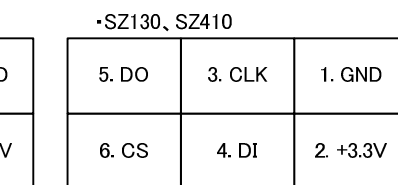

 $13-2$ 

#### **13.2.5. LED/SW CON6 5V**

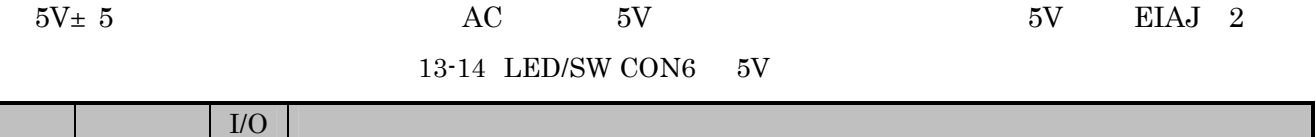

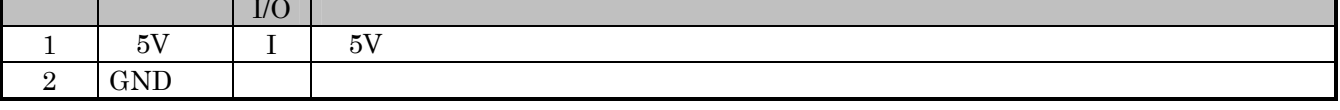

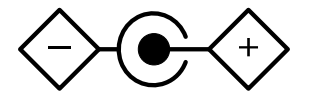

13-3  $-5V$ 

## **13.2.6. LED/SW CON7 RS-232C**

 $D$ -sub $9$ 

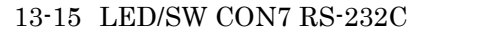

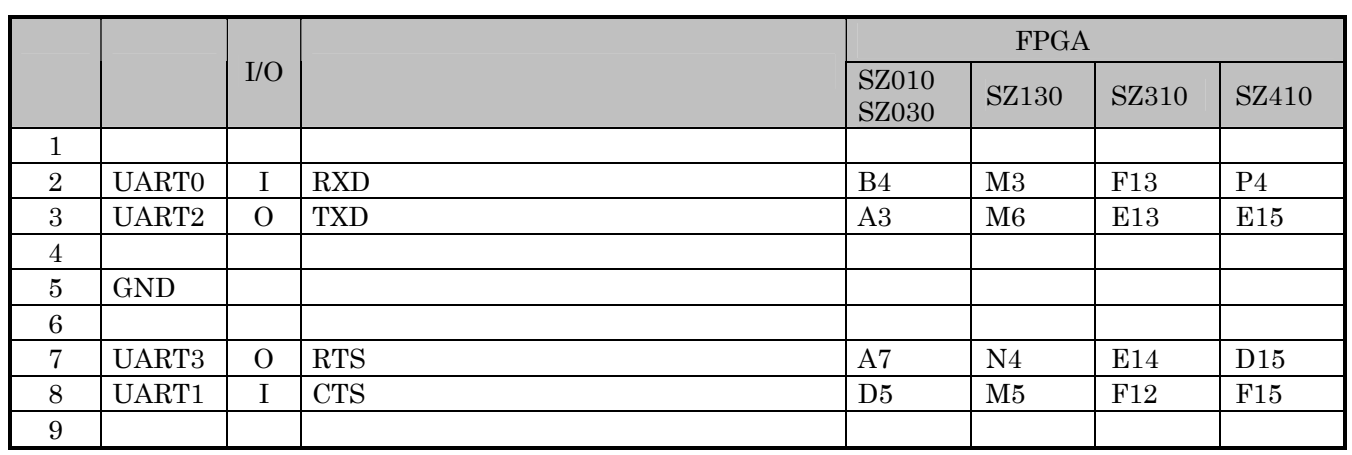

#### 13.2.7. LED/SW 7 LED

7 LED PNP  $\hspace{1cm}$  "Low" 7 LED

13-16 LED/SW LED

 $FPGA$  $\sqrt{\frac{\text{SZ010}}{\text{SZ010}}}$  $\begin{array}{|l|c|c|c|c|}\hline \text{SZ010} & \text{SZ130} & \text{SZ310} & \text{SZ410} \\\hline \end{array}$ LED1 | nSEL0 | O | LED1 "Low" | B7 | K3 | H15 | M4 LED2  $nSEL1$  O LED2 "Low"  $|C7|K4$  H14 M3 LED3  $nSEL2$  O LED3 "Low" D7 K6 H13 N5
## **13.2.8. LED/SW LED1**~**3 7** セグメント **LED**

7 LED 3 "High"

13-17 LED/SW LED1~3  $7$  LED

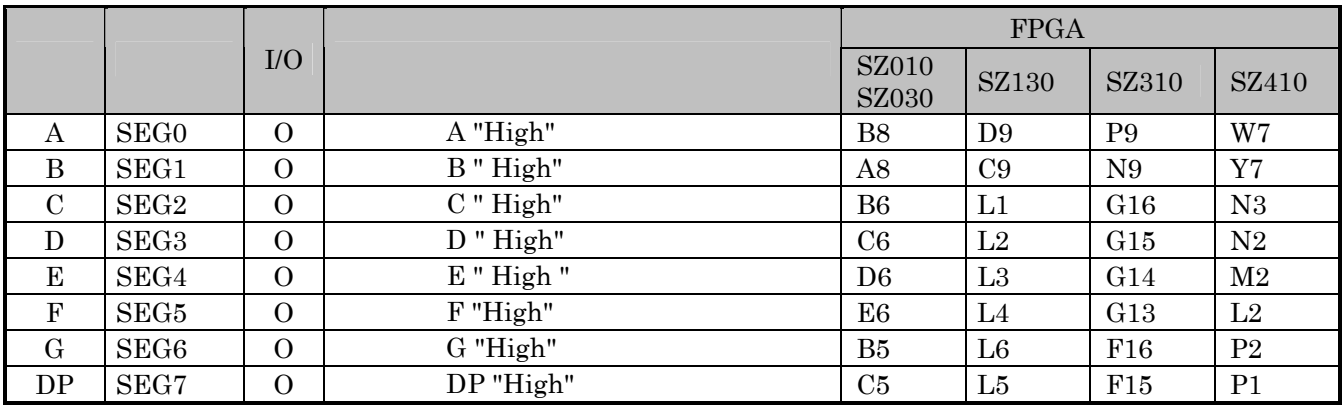

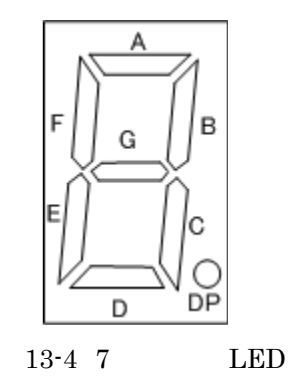

13.2.9. LED/SW D1 4 LED( )

 $LED$   $"Low"$ 

 $13-18$  LED/SW D1  $4$  LED( )

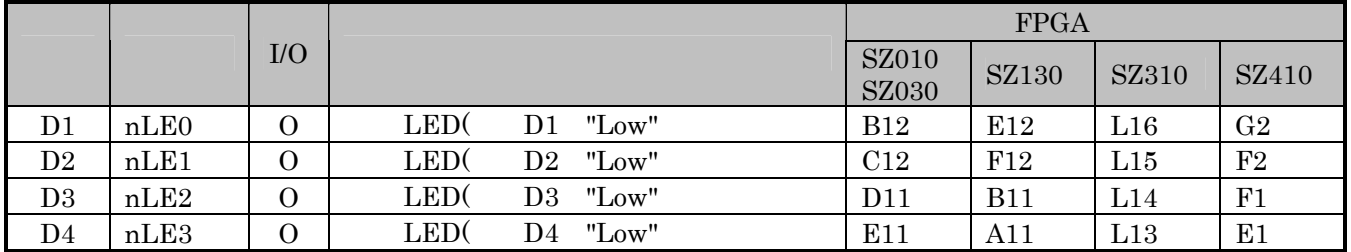

# **13.2.10. LED/SW SW1 3**

 $3$   $"Low"$ 

### 13-19 LED/SW SW1 3

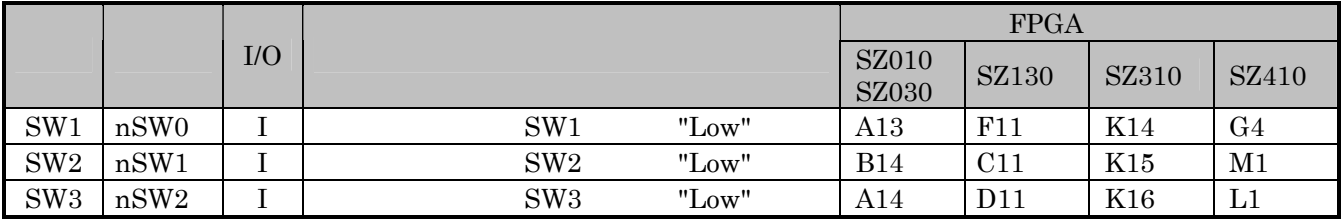

## 13.2.11. LED/SW SW4

"Low"

### 13-20 LED/SW SW4

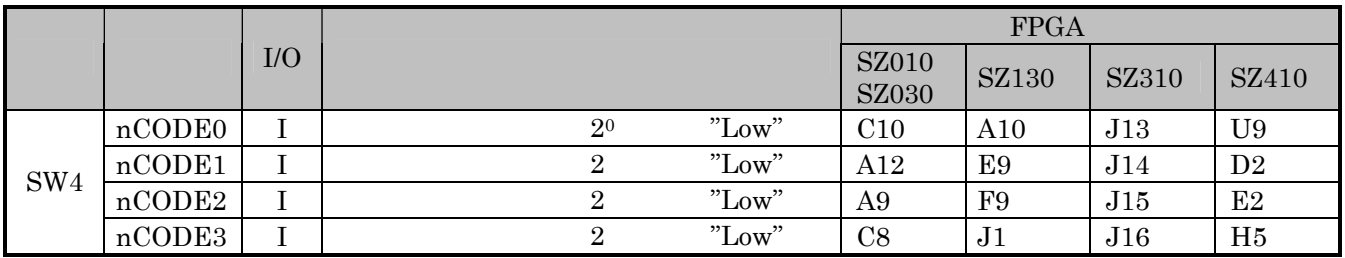

# $14.$

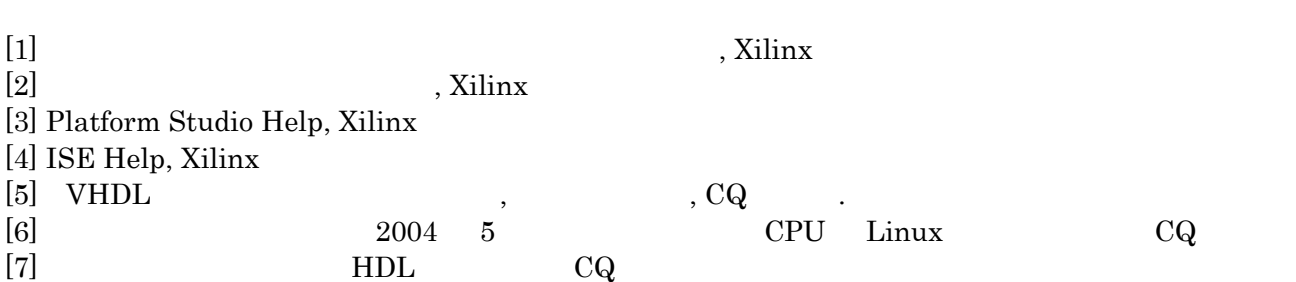

TM ® ©

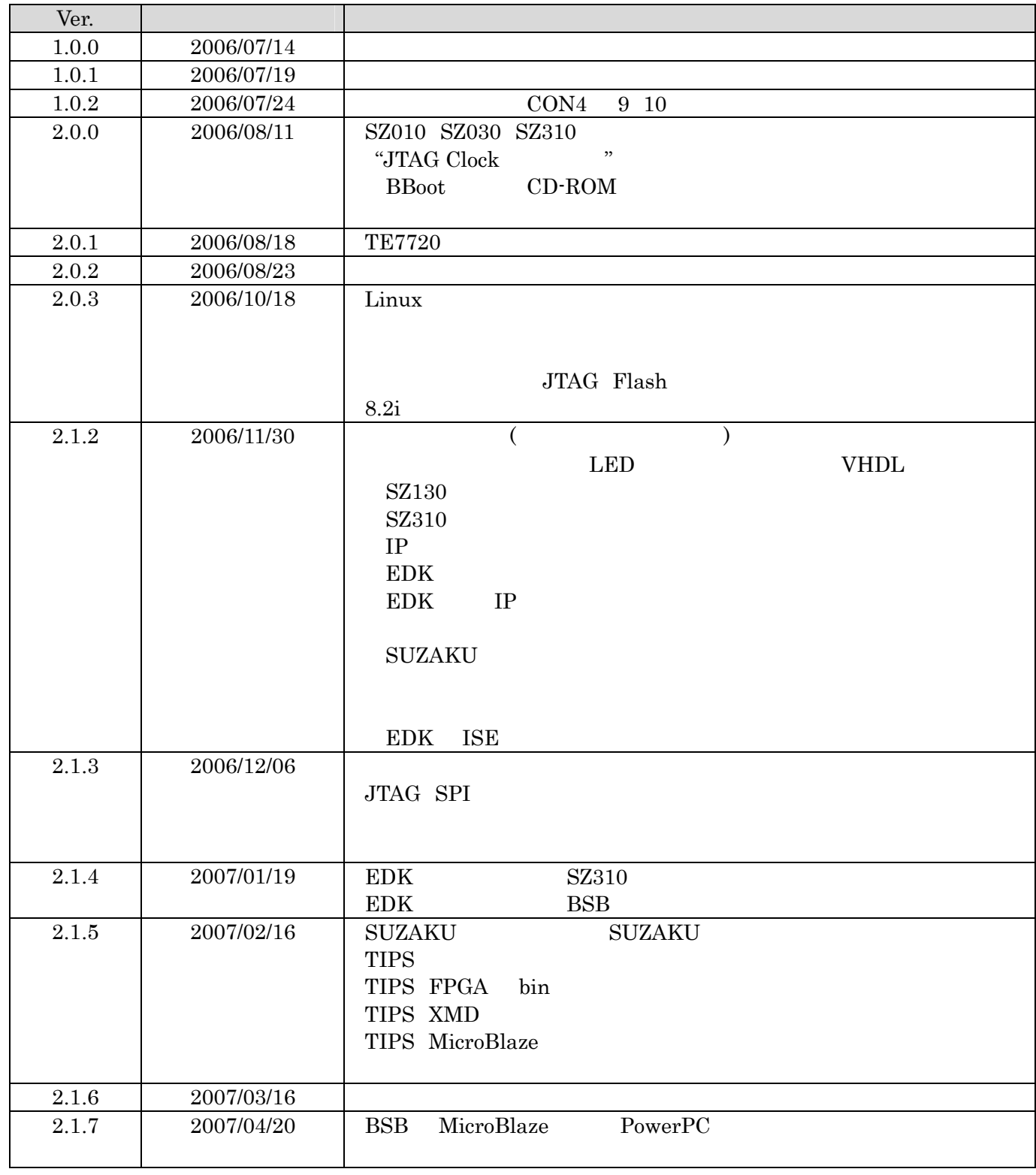

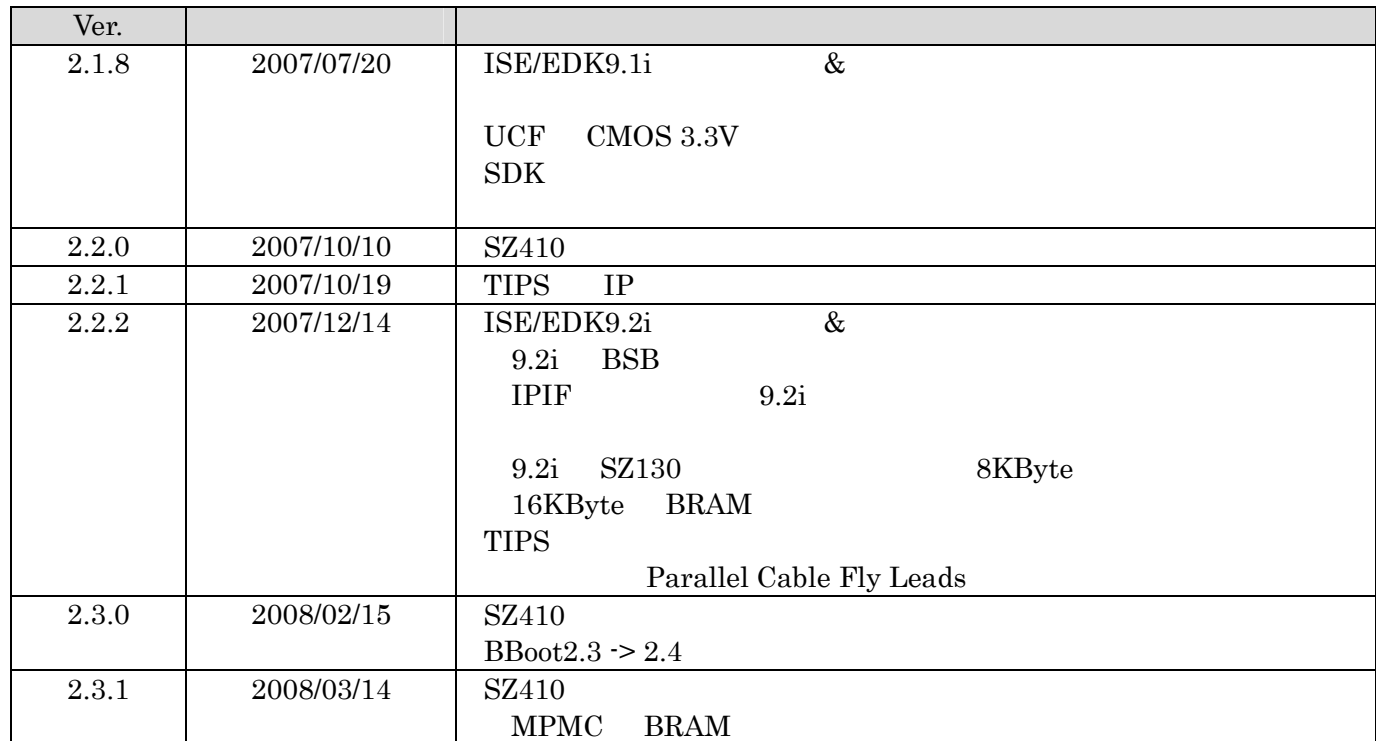

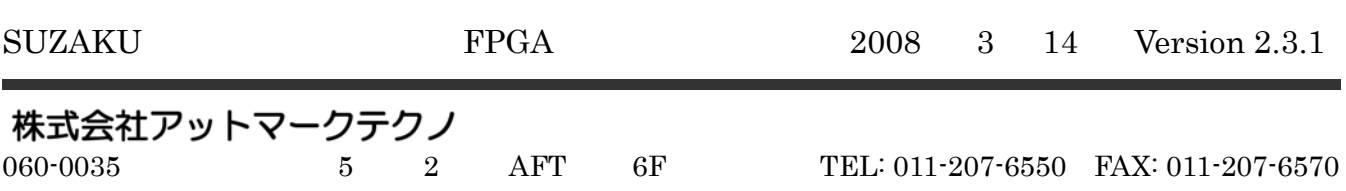